### Foire aux questions du groupe fr.comp.text.tex

Version  $3.00.\alpha$ En date du 11 novembre 2004

Compilée le: 16 novembre 2004

## Table des matières

3

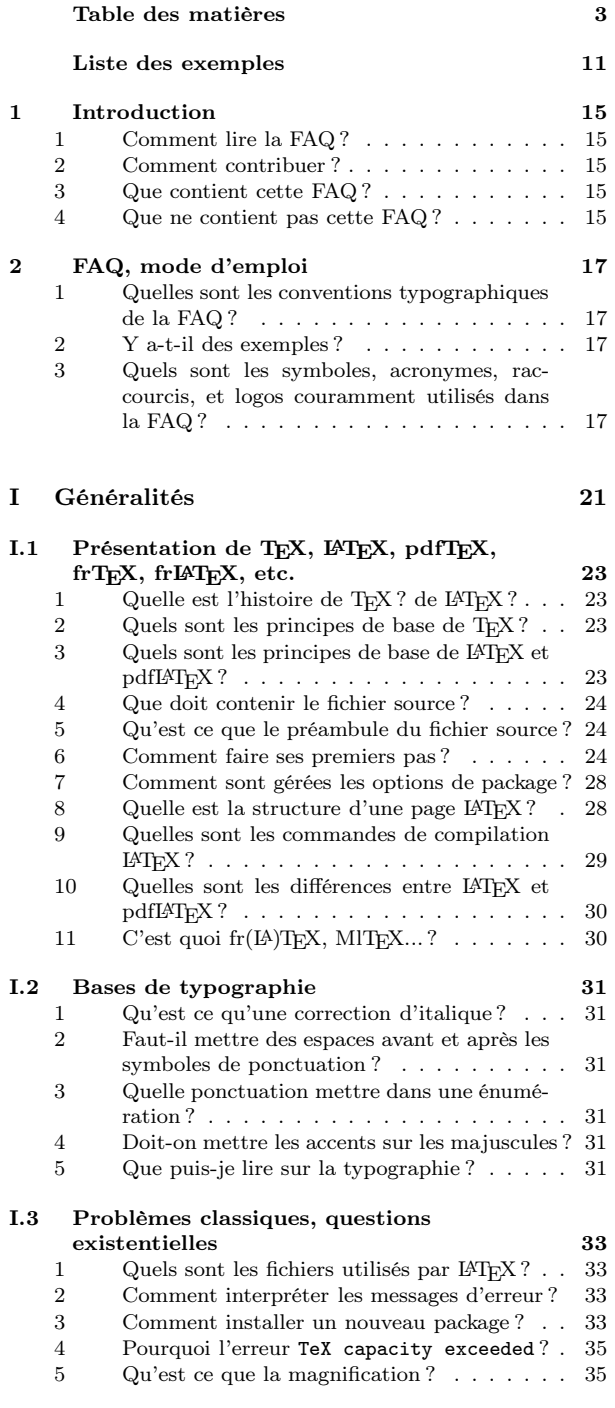

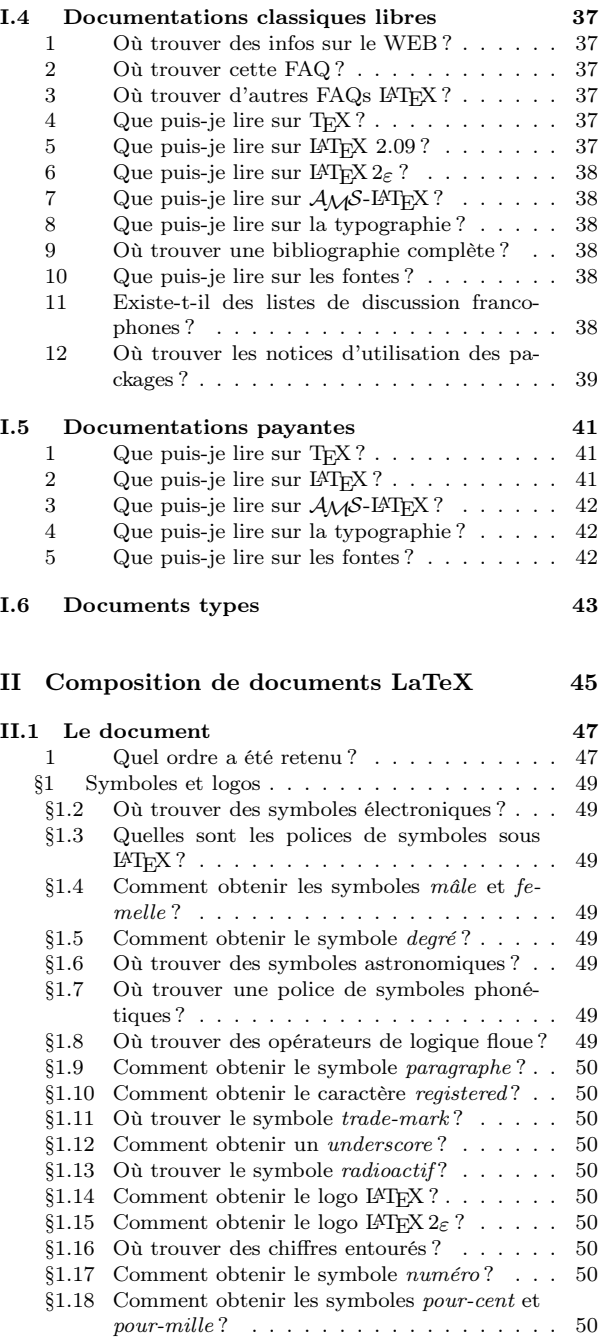

§1.19 Comment obtenir un e dans l'o ? . . . . . . . 50 §1.20 Quels sont les symboles réservés dans L<sup>A</sup>TEX ? 51

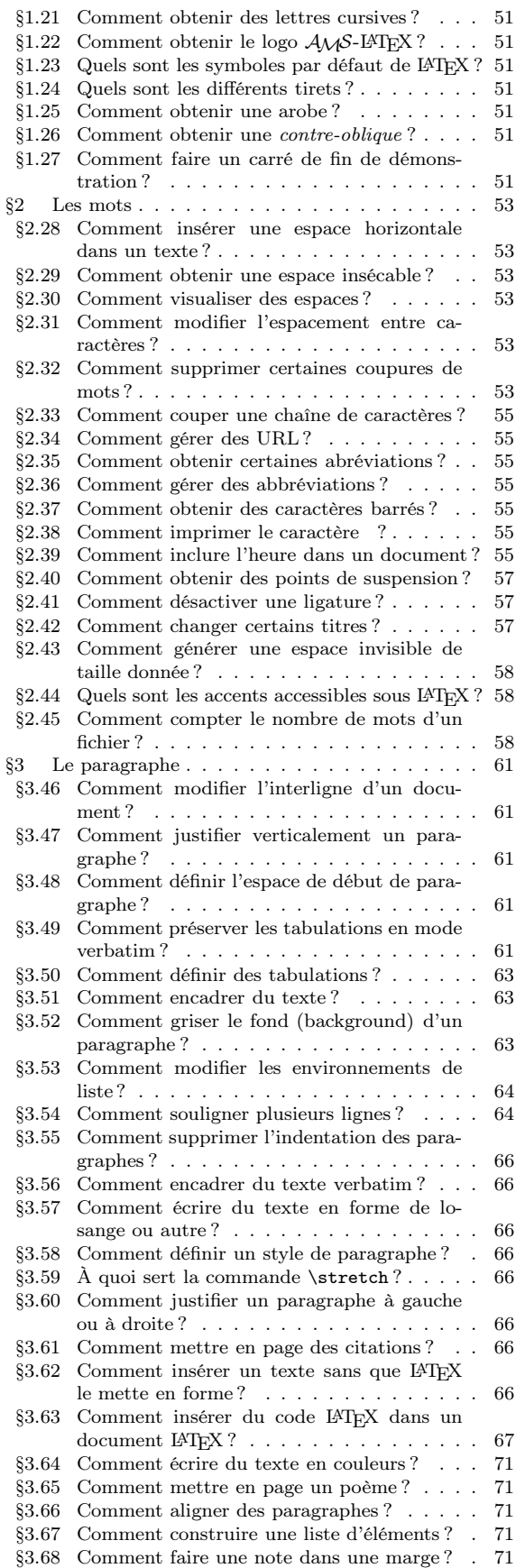

§3.69 Comment mettre un résumé et un abstract dans un document ? . . . . . . . . . . . . . . 71  $\,$ §4 Les titres . . . . . . . . . . . . . . . . . . . . . 75 §4.70 Comment modifier le style des titres ? . . . . 75 §4.71 Comment supprimer la date sur une page de titre ? . . . . . . . . . . . . . . . . . . . . 75 §4.72 Comment mettre en valeur la première lettre d'un chapitre ? . . . . . . . . . . . . . 75 §4.73 Comment modifier les en-têtes de chapitre ? 79 §4.74 Comment réaliser des onglets ? . . . . . . . . 79 §4.75 Comment utiliser \thanks dans chaque titre de chapitre ? . . . . . . . . . . . . . . . . . . 79 §4.76 Comment modifier la page de « partie » ? . 79 §5 La page . . . . . . . . . . . . . . . . . . . . . . 83 §5.77 Comment obtenir un document multicolonnes ? . . . . . . . . . . . . . . . . . . . . . 83 §5.78 Comment redéfinir les marges d'un document ? . . . . . . . . . . . . . . . . . . . . . 83 §5.79 Comment changer l'orientation d'un document ? . . . . . . . . . . . . . . . . . . . . . 83 §5.80 Comment modifier un changement de page ? 90<br>\$5.81 Comment obtenir des colonnes parallèles ? 92 Comment obtenir des colonnes parallèles ? . §5.82 Comment positionner un objet dans une page ? . . . . . . . . . . . . . . . . . . . . . . 92 §5.83 Comment modifier l'espace inter-colonnes ? . 92 §5.84 Comment éviter les lignes isolées en début ou fin de page? . . . . . . . . . . . . . . . . 92 §5.85 Comment insérer une page blanche ? . . . . . 92 §5.86 Comment insérer une espace verticale dans une page ? . . . . . . . . . . . . . . . . . . . 92 §5.87 Comment faire une page de garde ? . . . . . 92 §5.88 Comment définir les hauts et bas de page ? . 92 §5.89 Comment réduire les rappels de titres dans un haut ou bas de page ? . . . . . . . . . . . 94 §5.90 Comment supprimer la numérotation des pages ? . . . . . . . . . . . . . . . . . . . . . 96 §5.91 Comment numéroter les pages par rapport à la dernière ? . . . . . . . . . . . . . . . . . 96 §5.92 Comment modifier la numérotation des pages ? . . . . . . . . . . . . . . . . . . . . . 96 §5.93 Comment supprimer les en-têtes et bas de page de pages vierges ? . . . . . . . . . . . . 97 §5.94 Comment gérer des en-têtes avec des environnements verbatim multi-pages ? . . . . . 97 §5.95 Et les notes de bas de page ? . . . . . . . . . 97 §6 Le document . . . . . . . . . . . . . . . . . . . 99 §6.96 Comment gérer un document recto-verso ? . 99 §6.97 Comment composer une brochure ? . . . . . 99 §6.98 Comment définir un format de document ? . 99 §6.99 Comment générer des barres de modification dans un document ? . . . . . . . . . . . 100 §6.100 Quelles sont les différences entre a4paper et letterpaper ? . . . . . . . . . . . . . . . . . . 100 §6.101 Comment gérer un document par parties ? . 100 §6.102 Comment isoler une partie d'un fichier ps ou dvi ? . . . . . . . . . . . . . . . . . . . . . 102 §6.103 Comment commenter une partie d'un source LaTeX ? . . . . . . . . . . . . . . . . . 102 §7 Les références . . . . . . . . . . . . . . . . . . . 103 §7.104 Quelles sont les commandes de base ? . . . . 103 §7.105 Comment obtenir un renvoi à une page ? . . 103 §7.106 Comment faire référence plusieurs fois à la même note de bas de page ? . . . . . . . . . 103 §7.107 Comment obtenir des références croisées à partir de plusieurs sources ? . . . . . . . . . . 103 §7.108 Comment définir des liens hypertextes sous LaTeX ? . . . . . . . . . . . . . . . . . . . . 105

Table des matières 5

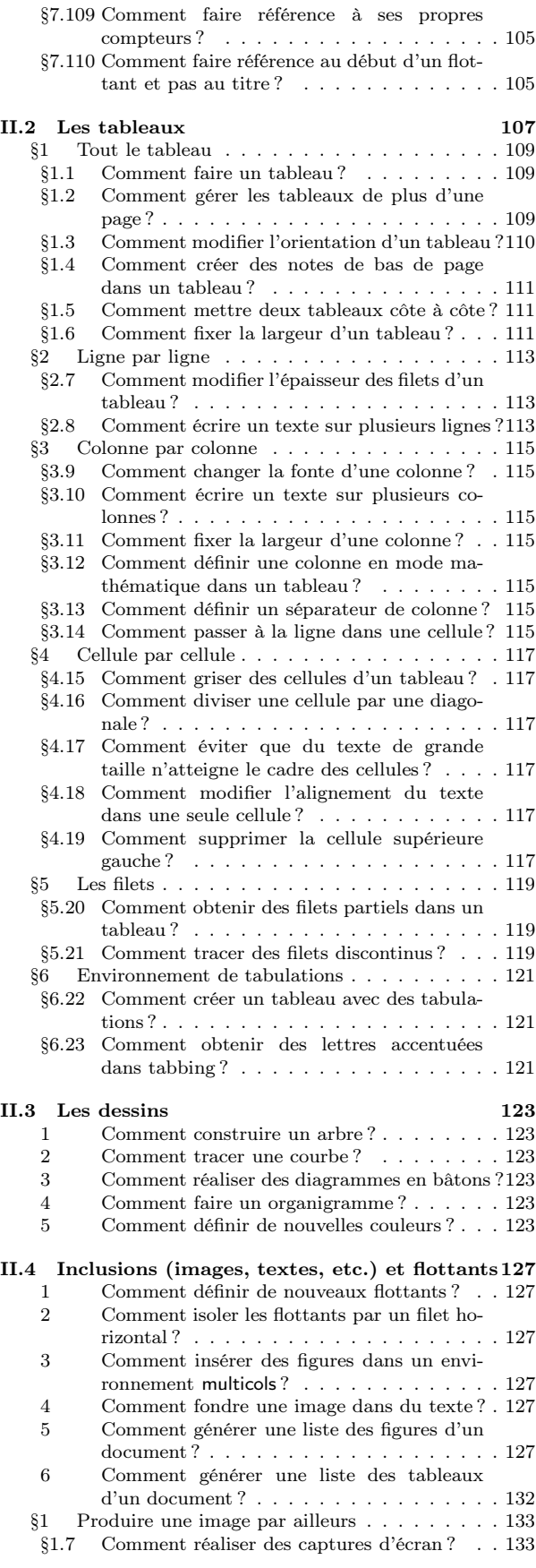

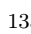

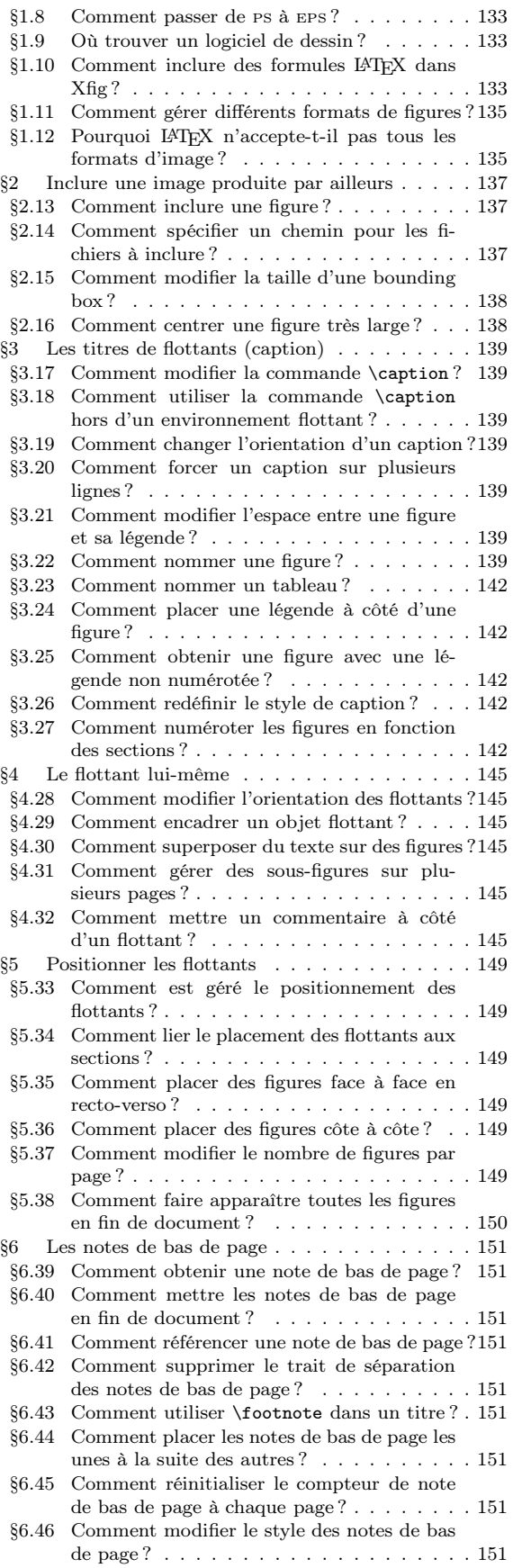

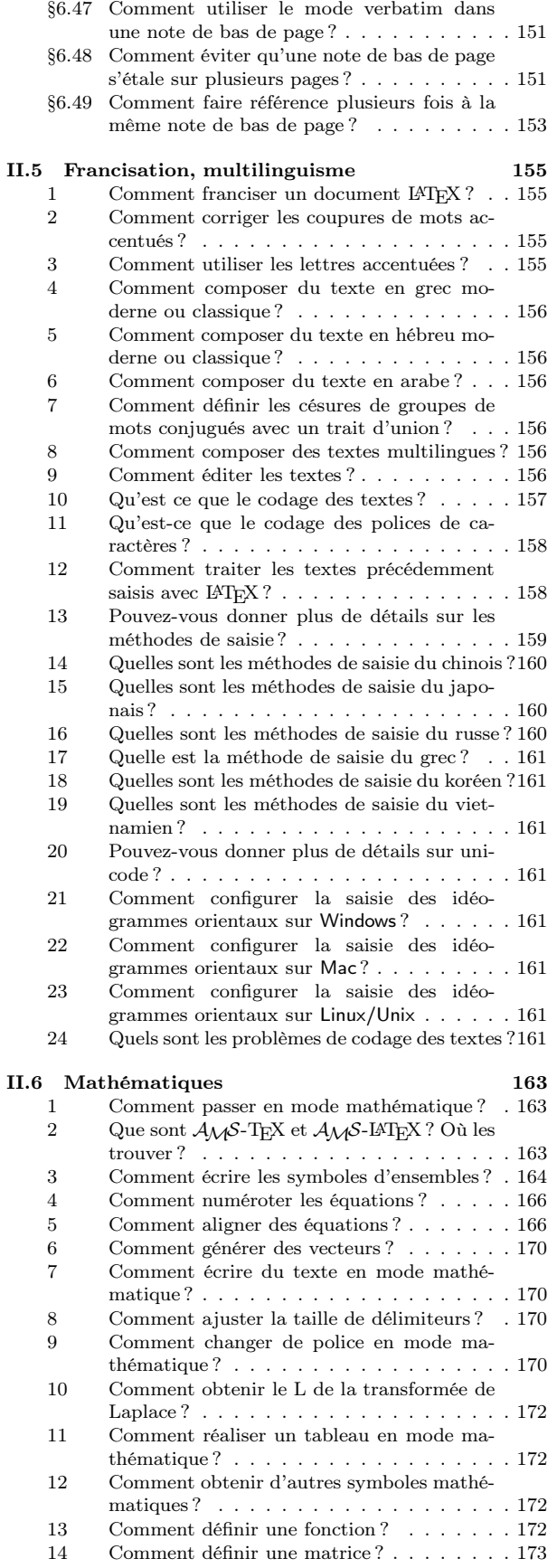

15 Comment encadrer des formules mathématiques ? . . . . . . . . . . . . . . . . . . . . . 173 16 Comment ajuster la longueur d'une flèche par rapport à un texte ? . . . . . . . . . . . . 174 17 Comment obtenir des indices ou exposants à gauche ? . . . . . . . . . . . . . . . . . . . 174 18 Comment tracer des diagrammes commutatifs ? . . . . . . . . . . . . . . . . . . . . . . 174 19 Comment ajuster la taille de certains opérateurs ? . . . . . . . . . . . . . . . . . . . . 177 20 Comment mettre en page des formules longues ? . . . . . . . . . . . . . . . . . . . . 177 21 Comment créer des unités de mesure ? . . . . 177 22 Comment écrire proprement a/b ? . . . . . . 177 23 Comment créer des notes de bas de page dans une formule mathématique ? . . . . . . 177 24 Comment forcer le style d'un tableau à \displaystyle? . . . . . . . . . . . . . . . . 177 25 Comment réduire les espaces gérés par eqnarray ? . . . . . . . . . . . . . . . . . . . . . 177 26 Comment réduire la taille des indices ? . . . 178 27 Comment aligner des indices ? . . . . . . . . 178<br>28 Comment mettre en page des théorèmes ? . . . 178 Comment mettre en page des théorèmes ? . . 178 29 Comment changer la taille des polices mathématiques ? . . . . . . . . . . . . . . . . . 180 30 A quoi sert la commande \displaystyle ? . 180 31 Comment aligner des données sur le point décimal ? . . . . . . . . . . . . . . . . . . . . 180 32 Comment gérer les espaces en mode mathématique ? . . . . . . . . . . . . . . . . . . . . 180 33 Comment écrire un intérieur proprement ? . 180 34 Comment obtenir des accolades horizontales ?180 35 Comment obtenir des points de suspensions ? 180 36 Comment mettre en page un système d'équations ? . . . . . . . . . . . . . . . . . . 183 37 Comment mettre en page des diagrammes de Feynman ? . . . . . . . . . . . . . . . . . 183 38 Comment obtenir une fraction ? . . . . . . . 183 Comment obtenir une racine ? . . . . . . . . 183 40 Quels sont les délimiteurs disponibles ? . . . 186 41 Comment appeler les lettres grecques ? . . . 186 42 Quels sont les accents mathématique standards ? . . . . . . . . . . . . . . . . . . . . . 186 43 Comment superposer deux symboles ? . . . . 186 44 Comment définir un nouvel opérateur ou symbole ? . . . . . . . . . . . . . . . . . . . . 186 45 Comment obtenir des lettres grecques en gras ?188 46 Comment tracer un tableau de variations ? . 188 II.7 Chimie 191 1 Comment mettre en forme des équations chimiques ? . . . . . . . . . . . . . . . . . . . 191 II.8 Informatique 193 1 Comment écrire en mode verbatim ? . . . . . 193 2 Comment mettre en page des algorithmes ou des programmes ? . . . . . . . . . . . . . 193 3 Comment insérer un code source dans un document ? . . . . . . . . . . . . . . . . . . . 195 4 Peut-on faire du literate programming avec L<sup>A</sup>TEX ? . . . . . . . . . . . . . . . . . . . . . 195 5 Comment dessiner un automate ? . . . . . . 195 II.9 Musique 201 1 Comment écrire de la musique sous L<sup>AT</sup>EX ? . 201<br>2 Comment convertir des fichiers MIDI en Mu-2 Comment convertir des fichiers midi en Mu-

siXTEX ? . . . . . . . . . . . . . . . . . . . . 201 3 Existe-t-il une liste de discussion de musique ?201

6 Table des matières

- Table des matières 7 4 Comment éditer un livre de chants ? . . . . . 201 5 Comment mettre en page un programme de concert ? . . . . . . . . . . . . . . . . . . . . 201 6 Comment saisir une partition de musique ? . 201  $II$  10 Jeux 203 1 Comment écrire des parties d'échecs sous L<sup>A</sup>TEX ? . . . . . . . . . . . . . . . . . . . . . 203 2 Peut-on réaliser des diagrammes de Go sous L<sup>A</sup>TEX ? . . . . . . . . . . . . . . . . . . . . . 203 3 Comment convertir un fichier sgF en TEX? . 203 II.11 Tables, bibliographie, index et glossaire 205 §1 Les tables . . . . . . . . . . . . . . . . . . . . . 207 §1.1 Comment générer une table des matières ? . 207 §1.2 Comment générer plusieurs tables des matières ? . . . . . . . . . . . . . . . . . . . . . 207 §1.3 Comment ajouter une entrée dans la table des matières ? . . . . . . . . . . . . . . . . . 207 §1.4 Comment changer le titre de la table des matières ? . . . . . . . . . . . . . . . . . . . . 207 §1.5 Comment changer la profondeur de la table des matières ? . . . . . . . . . . . . . . . . . 207 §1.6 Comment changer le style de la table des matières ? . . . . . . . . . . . . . . . . . . . . 209 §1.7 Comment gérer des chapitres de préface, d'introduction, et de conclusion non numérotés ? . . . . . . . . . . . . . . . . . . . . . . 209 §1.8 Comment enlever le numérotation des pages de la table des matières ? $\dots\dots\dots\dots\dots$  . . . 209  $\S2$  La bibliographie . . . . . . . . . . . . . . . . 211 §2.9 Comment construire une bibliographie ? . . . 211 §2.10 Comment gérer plusieurs bibliographies ? . . 211 §2.11 Comment changer de langue dans une bibliographie ? . . . . . . . . . . . . . . . . . . 213 §2.12 Comment renvoyer une référence en note de bas de page ? . . . . . . . . . . . . . . . . . . 213 §2.13 Comment faire référence à un document ? . . 213 §2.14 Comment citer un document sans y faire référence ? . . . . . . . . . . . . . . . . . . . . 213 §2.15 Comment afficher toutes les entrées d'un fichier bib ? . . . . . . . . . . . . . . . . . . . 213 §2.16 Comment grouper des références multiples ? 213 §2.17 Comment changer le titre de la bibliographie ?213 §2.18 Comment changer le style de la bibliographie ?214 §2.19 Comment utiliser la commande \cite dans un \caption? . . . . . . . . . . . . . . . . . 214 §2.20 Comment référencer une thèse française ou un mémoire ? . . . . . . . . . . . . . . . . . . 214 §2.21 Comment supprimer la virgule supplémentaire dans une liste d'auteurs ? . . . . . . . . 214 §2.22 Comment configurer la commande \cite? . 215 §2.23 Comment remplir le champ author ? . . . . . 215 §2.24 Comment spécifier un tri dans une bibliographie ? . . . . . . . . . . . . . . . . . . . . 215 §2.25 Comment référencer les pages contenant des citations ? . . . . . . . . . . . . . . . . . . . 215 §2.26 Où trouver des styles de bibliographie ? . . . 215 §2.27 Comment faire des références croisées ? . . . 215  $\S 2.28$  Comment citer une URL ? . . . . . . . . . 216 §2.29 Comment définir des initiales à deux lettres ? 216 §2.30 Comment conserver les majuscules dans les
	- titres ? . . . . . . . . . . . . . . . . . . . . . 216 §2.31 Comment changer l'espace entre les items ? . 216 §2.32 Comment réaliser des fiches de lecture ? . . . 216 §2.33 Comment utiliser la commande \cite dans
	- un \item ? . . . . . . . . . . . . . . . . . . . 216

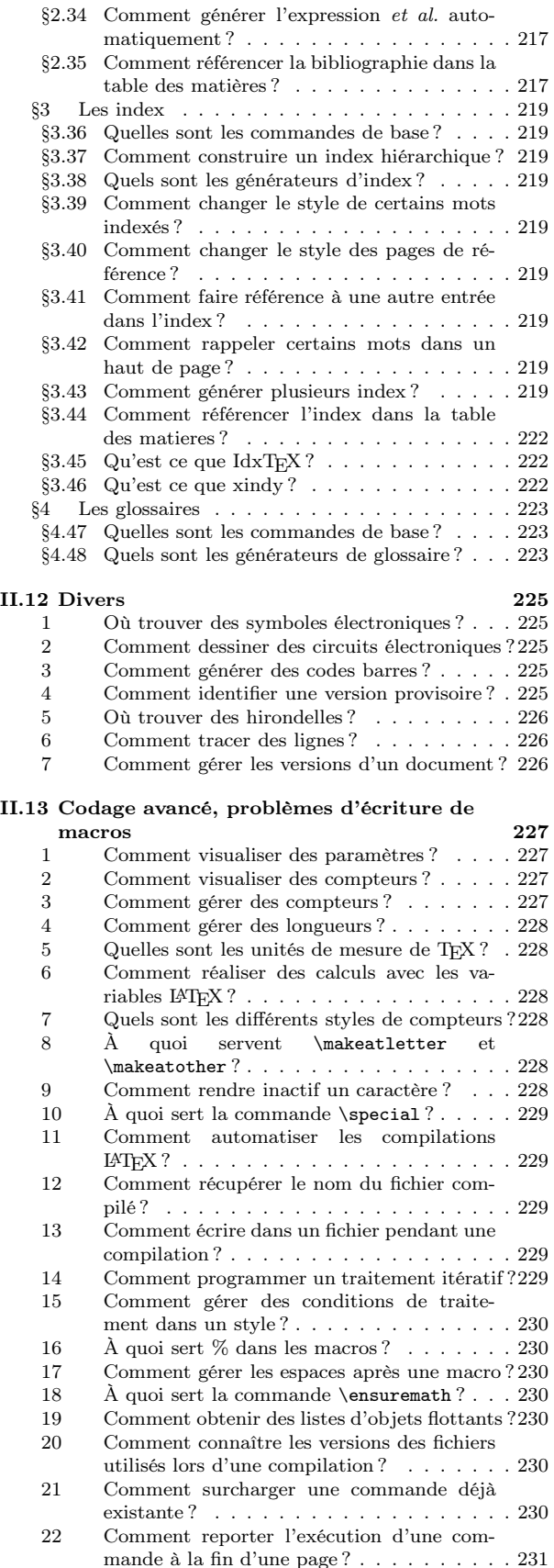

23 Comment définir des scripts interactifs ? . . 231

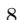

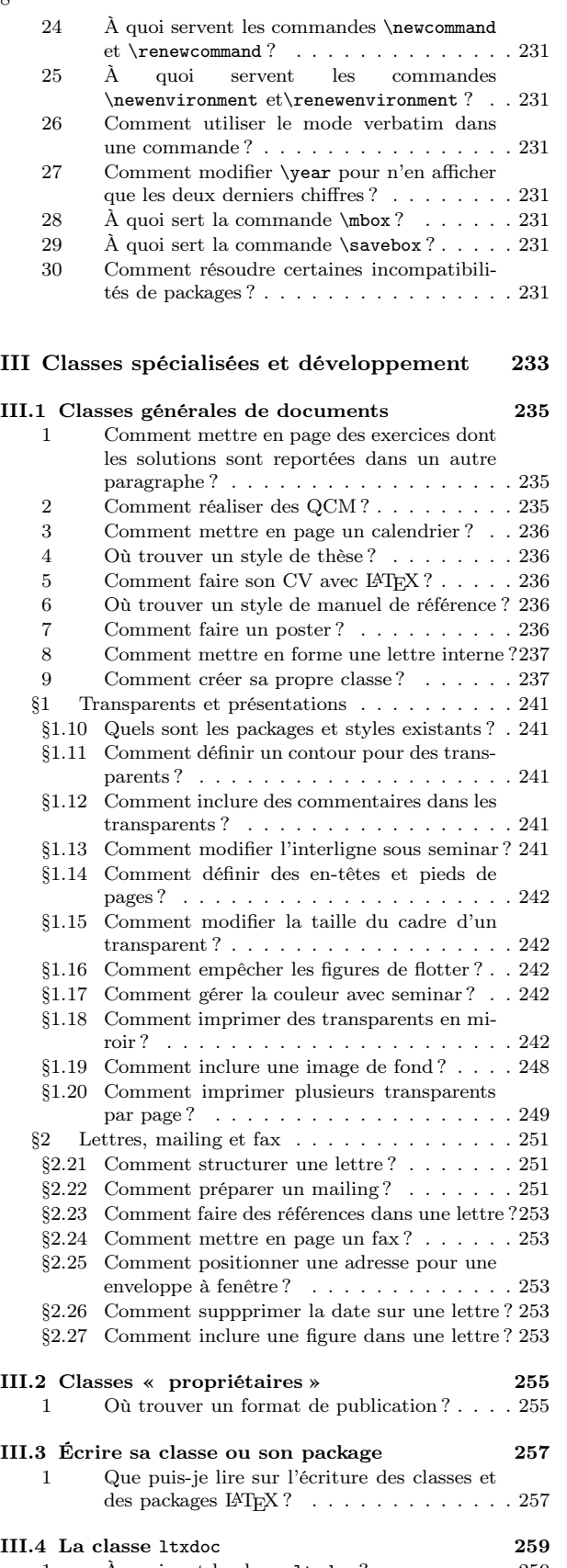

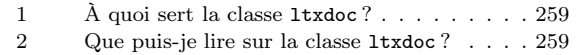

### 8 Table des matières III.5 Trucs et astuces de codage 261 III.6 À propos de LATEX 3 263 1 Qu'est-ce que LAT<sub>E</sub>X 3? . . . . . . . . . . . 263 §1 Les templates  $LATEX 2\varepsilon * \ldots \ldots \ldots \ldots 265$ §1.2 Un template L<sup>AT</sup>EX 2 $\varepsilon$ \*, c'est quoi, ça sert à quoi ? . . . . . . . . . . . . . . . . . . . . . . 265 §1.3 Comment on se sert d'un template existant ? 265 §1.4 Comment on crée un nouveau template ? . . 265

### IV Formats et fichiers 267

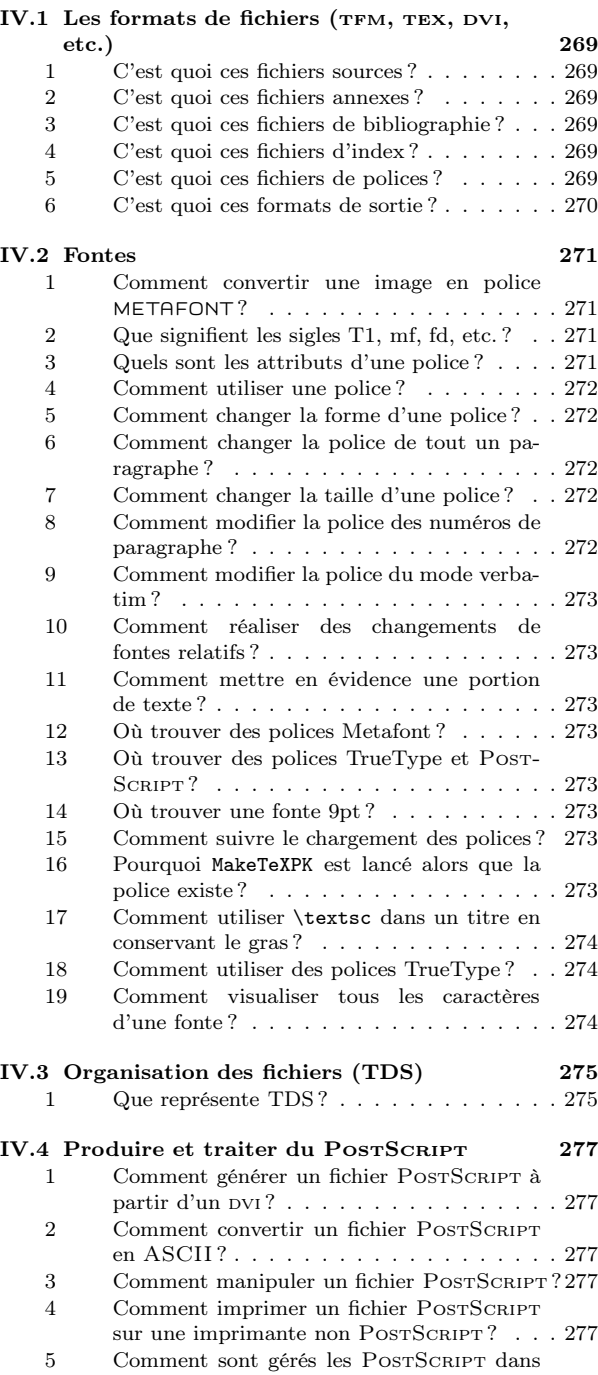

LATEX ? . . . . . . . . . . . . . . . . . . . . . 277

### Table des matières 9

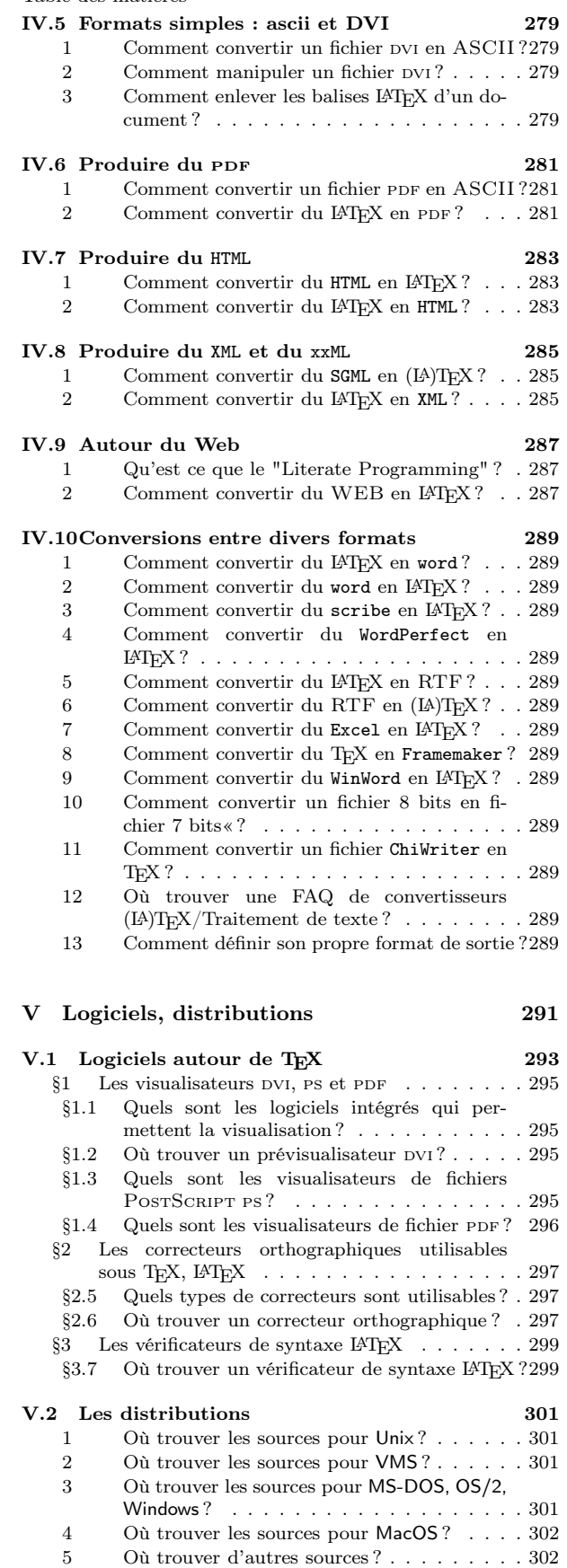

V.3 Logiciels de conversion utiles, techniques de conversion. 303 §1 Logiciels de conversion de formats de texte . . 305

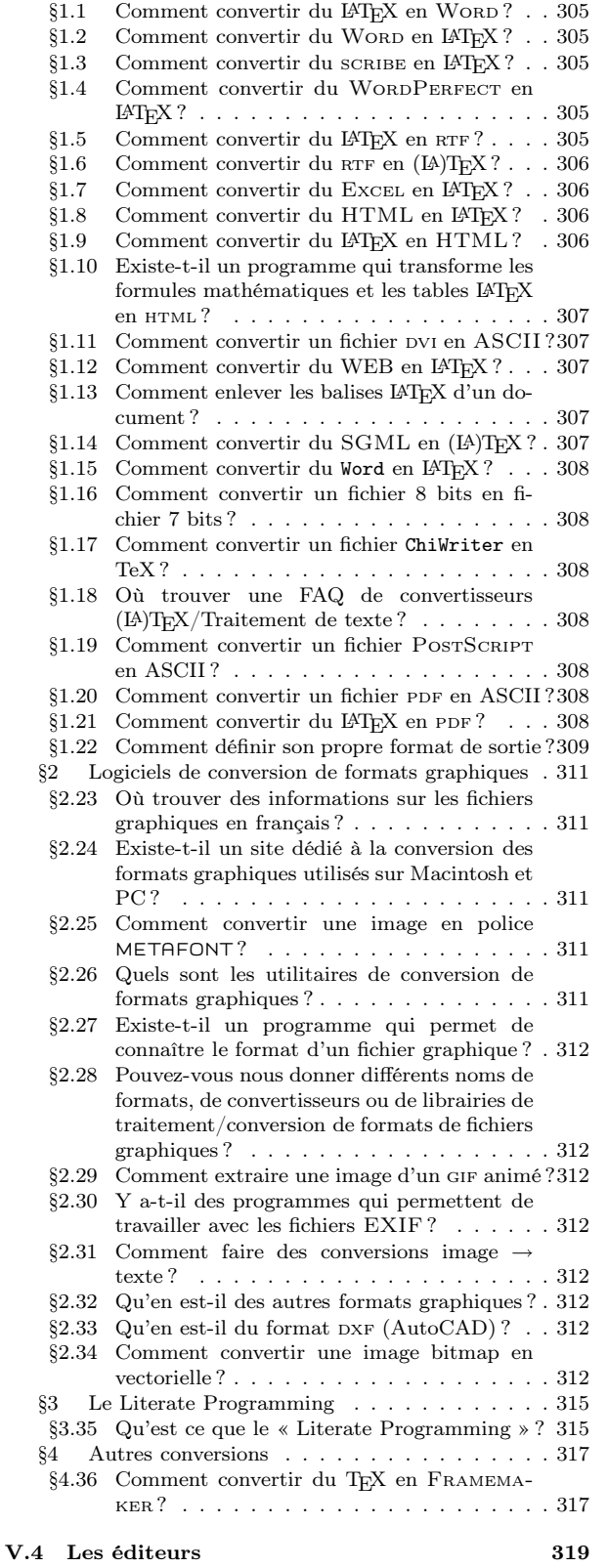

§1 Les éditeurs utilisables avec un Macintosh (Apple Computer) . . . . . . . . . . . . . . . . 321

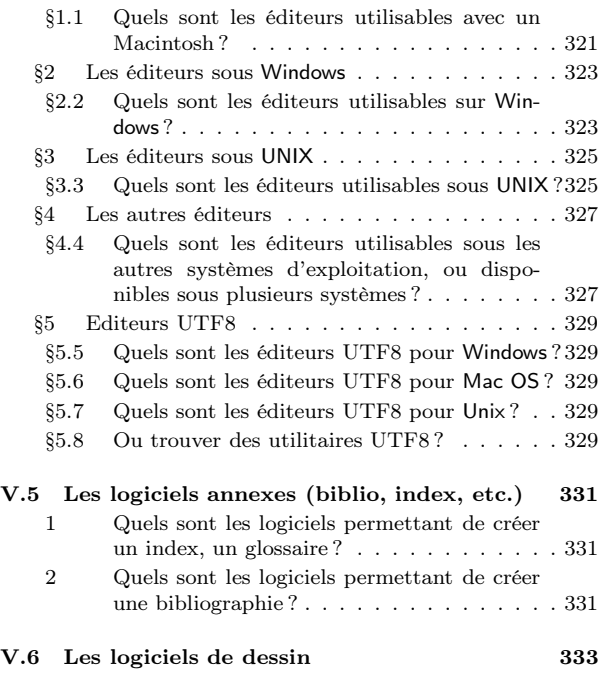

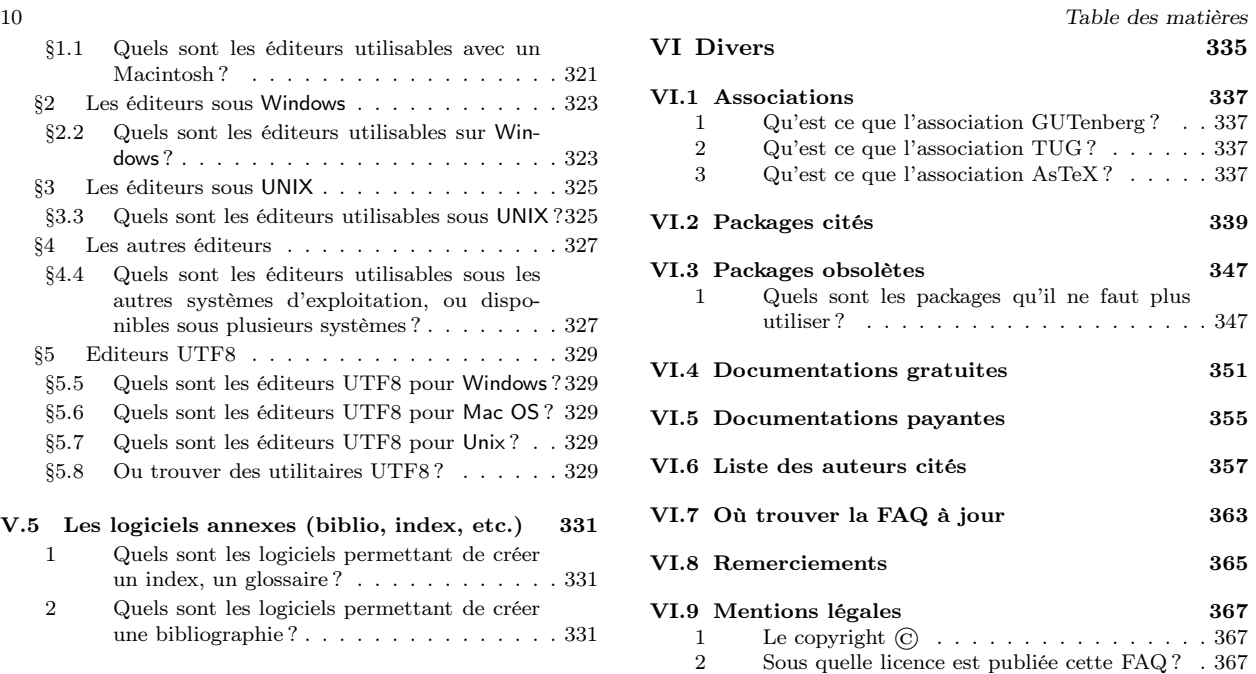

3 La GNU FDL (en anglais) . . . . . . . . . . 367

# Liste des exemples

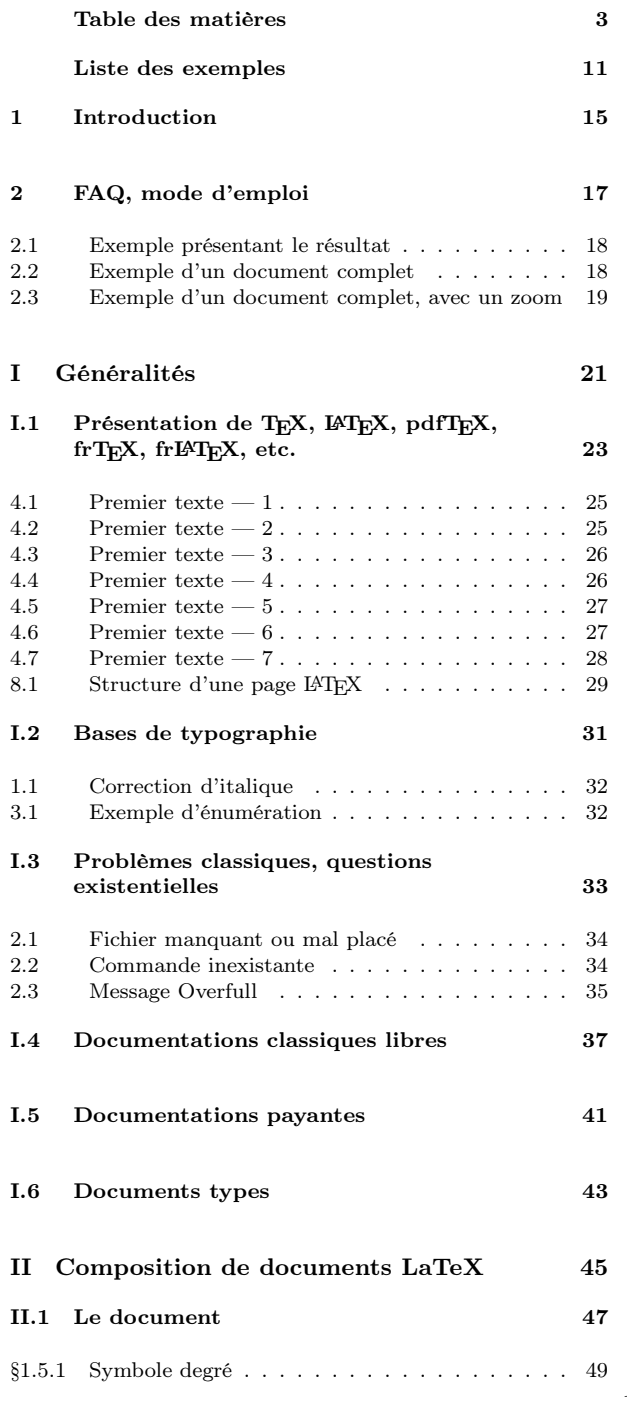

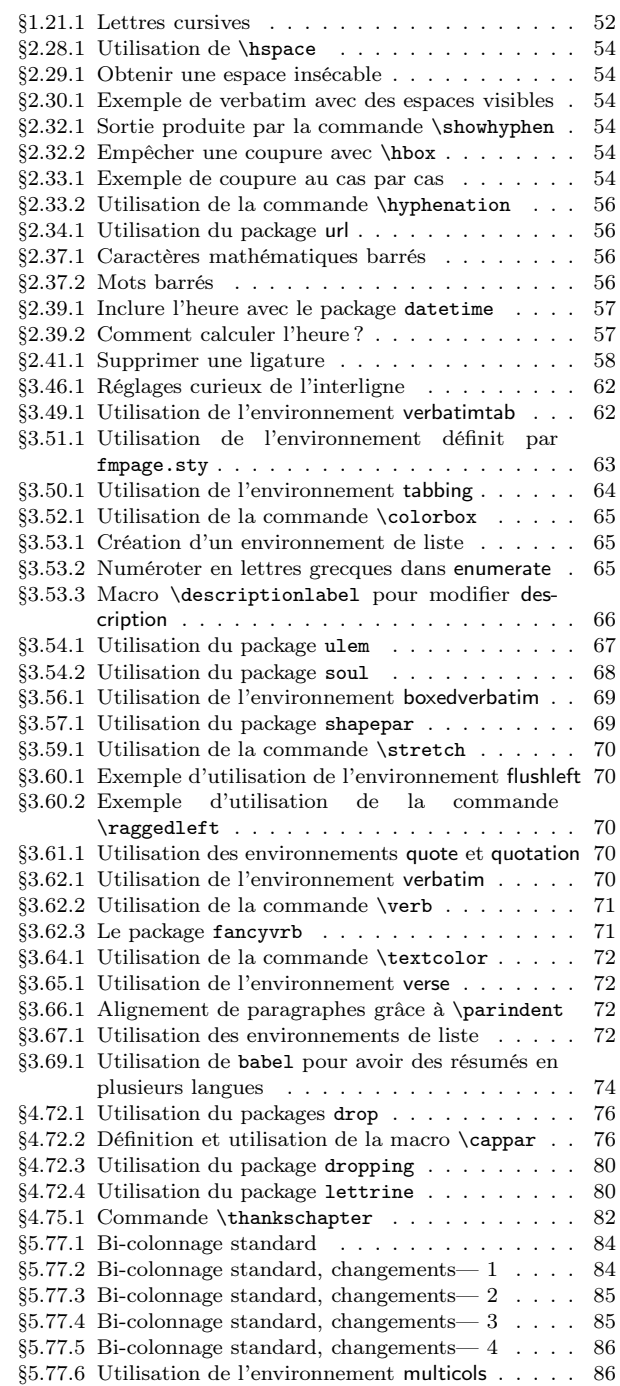

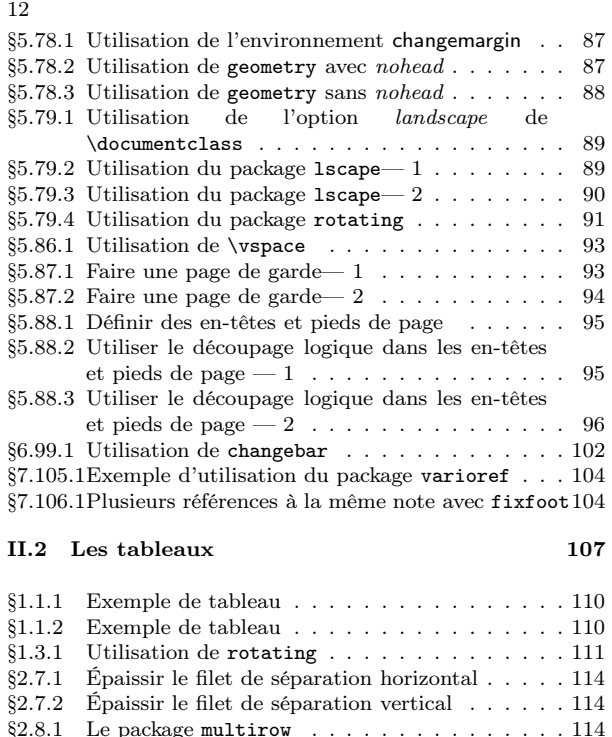

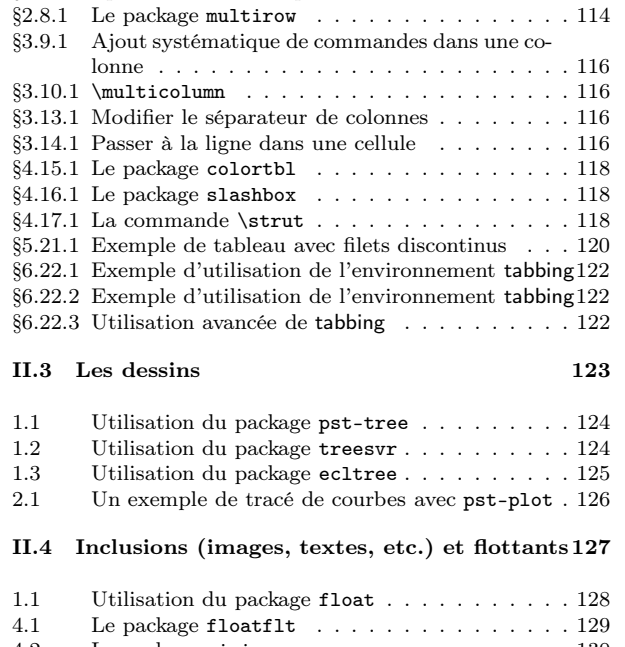

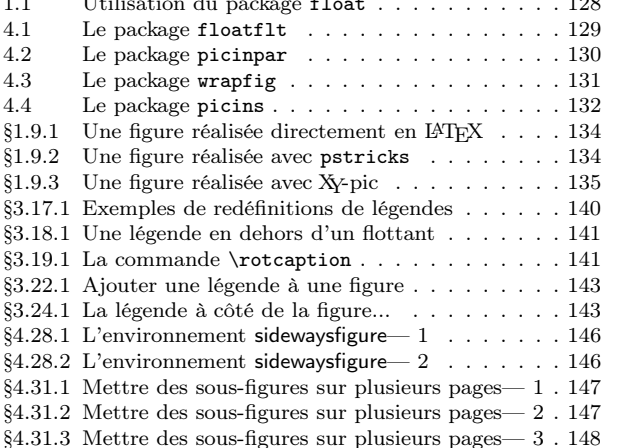

Liste des exemples §4.32.1 Mettre un commentaire à côté d'un flottant . . 148 §5.36.1 Utilisation du package subfigure . . . . . . . . 150 §6.46.1 Symboles de notes de bas de page . . . . . . . . 152 §6.47.1 Mettre du verbatim dans une note de bas de page152 II.5 Francisation, multilinguisme 155 5.1 Utilisation du ArabTeX pour l'hébreu . . . . . . 157 II.6 Mathématiques 163 1.1 Mathématiques en ligne . . . . . . . . . . . . . . 164<br>1.2 Formule isolée (hors-texte) . . . . . . . . . . . 164 Formule isolée (hors-texte)  $\dots \dots \dots \dots 164$ 1.3 Utilisation de \displaystyle  $\dots\dots\dots$  . 164 1.4 Utilisation de \limits . . . . . . . . . . . . . . 164<br>3.1 Commande pour l'ensemble des réels . . . . . . 164 3.1 Commande pour l'ensemble des réels . . . . . . 164 3.2 Symboles définis par le package mathbbol . . . . 165 3.3 Symboles pour les ensembles . . . . . . . . . . . 165 4.1 Numérotation des équations sur la gauche . . . 167<br>4.2 Version étoilée pour les environnements mathé-Version étoilée pour les environnements mathématiques . . . . . . . . . . . . . . . . . . . . . . 167 4.3 Changement de la numérotation des exemples . 168 4.4 Numéros d'équation entre crochets . . . . . . . 168 4.5 Obtenir le même numéro pour deux équations . 169<br>4.6 Utilisation de **\label** de **amsmath** . . . . . . . . . 169 Utilisation de  $\label{eq:main}$  Utilisation de  $\lambda$  . . . . . . . . . . . . 169 5.1 Alignement d'équations . . . . . . . . . . . . . . 169 5.2 Utilisation d'alignat pour les systèmes . . . . . . . 169<br>6.1 Utilisation de \overrightarrow . . . . . . . . . 171 Utilisation de \overrightarrow  $\dots \dots \dots 171$ 6.2 Vecteur fait maison . . . . . . . . . . . . . . . . 171 7.1 Utilisation de \textrm . . . . . . . . . . . . . . 171 8.1 Utilisation des délimiteurs . . . . . . . . . . . . 171 8.2 Imposer la taille des délimiteurs . . . . . . . . . 171 9.1 Utilisation de \mathversion  $\dots \dots \dots 173$ 11.1 Tableau en mode mathématique . . . . . . . . . 173 13.1 Utilisation de \mathop . . . . . . . . . . . . . . 173 14.1 Matrice avec l'envirronement array . . . . . . . . 174<br>14.2 Utilisation de amsmath pour les matrices . . . . 174 14.2 Utilisation de amsmath pour les matrices . . . . 174<br>15.1 Utilisation de \boxed . . . . . . . . . . . . . . . . 174 Utilisation de  $\backslash$ boxed . . . . . . . . . . . . . . . 174 15.2 Utilisation de \fbox . . . . . . . . . . . . . . . . 175 16.1 Flèche avec \xrightarrow . . . . . . . . . . . . 175 17.1 Transposée . . . . . . . . . . . . . . . . . . . . . 175 18.1 Utilisation de  $X_f$ -pic . . . . . . . . . . . . . . . . . 175<br>18.2 Utilisation de amsed . . . . . . . . . . . . . . . . . 176 Utilisation de  $\overline{\text{anscd}}$  . . . . . . . . . . . . . . . 176 18.3 Exemple d'utilisation d'amsmath pour un diagramme commutatif . . . . . . . . . . . . . . . . 176 21.1 Unités avec amsmath  $\ldots$ , . . . . . . . . . . . . . . 177<br>21.2 Unités avec amsmath  $\ldots$ , . . . . . . . . . . . . . 177 Unités avec amsmath . . . . . . . . . . . . . . . 177 20.1 Utilisation de split et multline . . . . . . . . . . 178 23.1 Notes de bas de page dans une formule . . . . . 178<br>26.2 \scriptstyle et \scriptscriptstyle . . . . . . 178 \scriptstyle et \scriptscriptstyle . . . . . . 178 26.3 Utilisation de \small . . . . . . . . . . . . . . . 178 27.1 Utilisation de \vphantom pour aligner des indices 178 26.1 Utilisation de \DelareMathSizes . . . . . . . . . 179<br>28.1 Utilisation de \newtheorem . . . . . . . . . . . . 179 28.1 Utilisation de \newtheorem . . . . . . . . . . . . 179<br>34.1 Utilisation de \overbrace et \underbrace . . . . 180 Utilisation de \overbrace et \underbrace . . . . 180 28.2 Utilisation de ntheorem . . . . . . . . . . . . . . 181 29.1 Changement de taille des polices mathématiques 182 30.1 Utilisation de \displaystyle . . . . . . . . . . . 182 31.1 Utilisation d'un tableau pour aligner des données sur le point décimal . . . . . . . . . . . . . 182 32.1 Espacement en mode mathématique . . . . . . . 182 35.1 Points de suspension en mode math . . . . . . . 183 36.1 Utilisation des délimiteurs pour les systèmes  $\ldots$  183.36.2 Utilisation de \case pour un système  $\ldots$  . 186 Utilisation de \case pour un système . . . . . . 186 38.1 Fraction . . . . . . . . . . . . . . . . . . . . . . 186 39.1 Racine . . . . . . . . . . . . . . . . . . . . . . . 186 43.1 Utilisation de \stackrel . . . . . . . . . . . . . 186

44.1 Utilisation de \DeclareMathOperator . . . . . . 187

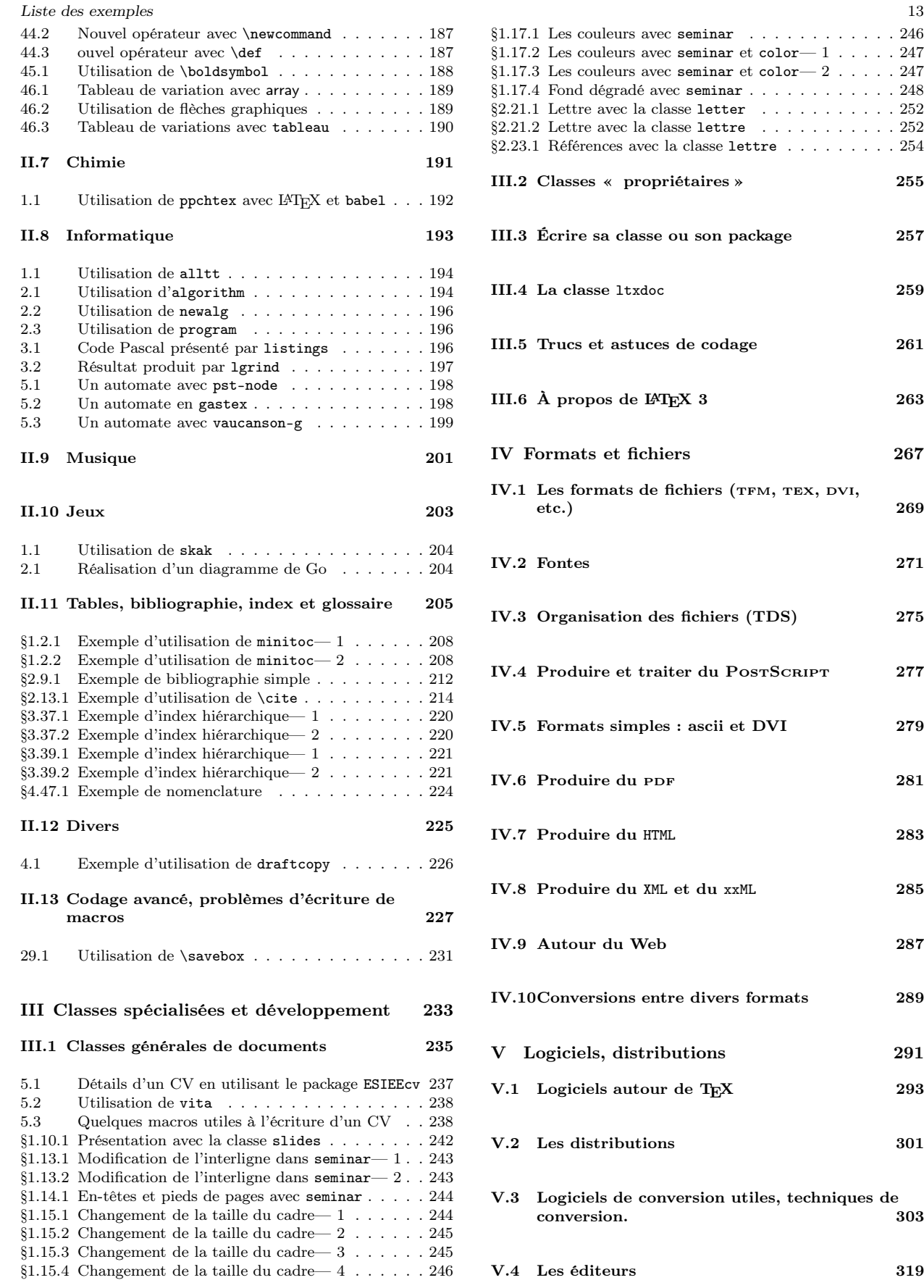

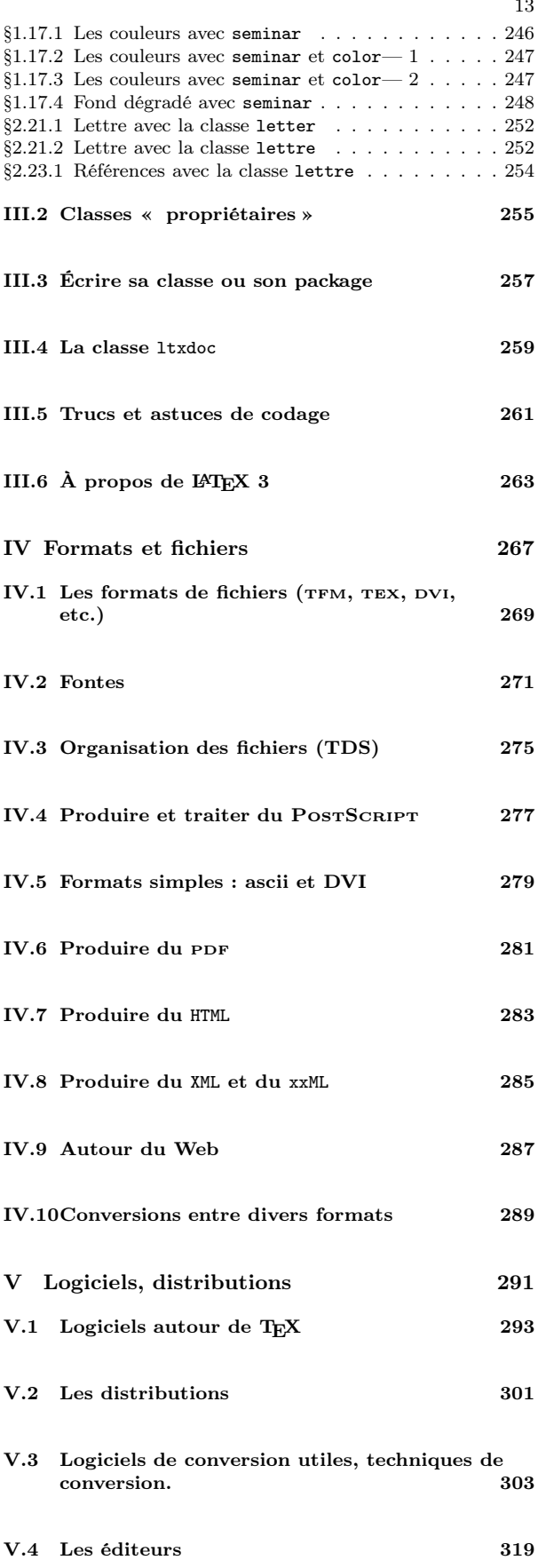

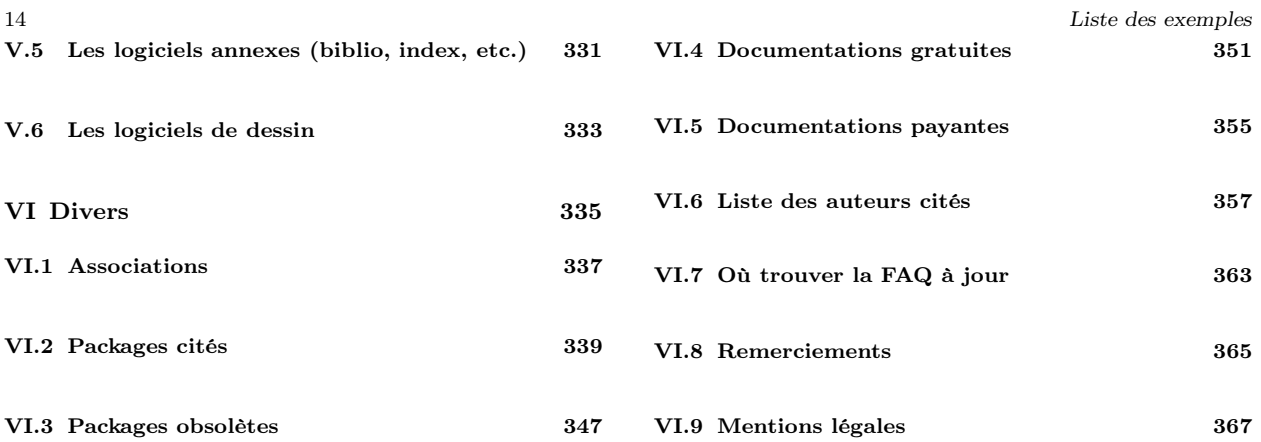

### Thème 1:

### Introduction

### 1: Comment lire la FAQ ?

 $\rightarrow 1.1$ :

Cette FAQ ne se lit pas comme un roman et n'est pas vraiment à but pédagogique, en ce sens que les questions du début ne sont pas vraiment plus simples que les questions de la fin. Nous avons plutôt essayé de la ranger par thèmes, par sousthèmes, par problème, etc. Du coup, deux questions très voisines comme « Comment ajouter une espace verticale ? » et « Comment séparer un flottant de son titre (caption) » ne sont pas forcément côte à côte : la première est générale à un paragraphe dans un document L<sup>A</sup>TEX, la seconde est, ou semble être, liée à la notion de flottant. Cependant, elles renvoient, a priori, l'une à l'autre.

#### $\rightarrow 1-2$ :

grep, quel bel outil.

Dans la version en texte brut de la FAQ, une recherche de mot clef est une bonne méthode pour trouver la question que l'on cherche, et, donc, la réponse.

 $\rightarrow$  1-3:

Lire la table des matières, lire les introductions.

La table des matières permet de s'approprier un peu plus la structure de la FAQ, et l'emplacement probable de chaque question (il n'est pas exclu que ce ne soit pas parfaitement rangé...), de plus chaque thème pourra contenir une courte introduction sur la façon dont il est rangé sous le titre « Quel ordre a été retenu ? ».

#### 2: Comment contribuer ?

Vous avez trouvé une faute, une imprécision, une réponse meilleure à une question, une référence entre deux questions qui devrait être là, une question mal rangée, une faute d'authografe, etc, etc ? Contribuez !

 $\rightarrow$  2-1:

Une piste est de faire valider l'ajout sur le groupe fr.comp.text.tex, de le faire vérifier techniquement, de le faire étoffer, etc.

 $\rightarrow$  2-2:

Pour une contribution simple, un petit mail au mainteneur de la FAQ est la meilleure piste : bayartb@edgard.fdn.fr.

 $\rightarrow$  2-3:

Pour une contribution plus complexe, par exemple, ajouter toute une partie sur la composition de catalan, il vaut mieux vous abonner à la liste des contributeurs réguliers en envoyant un mail à majordomo@lists.fdn.fr qui dise « subscribe faqfctt », c'est le lieu idéal où discuter un ajout massif ou un changement profond.

De plus vous y gagnerez peut-être un accès direct aux sources de la FAQ pour y intégrer vos modifications vous mêmes.

3: Que contient cette FAQ ?

#### $\rightarrow$  3-1:

Les réponses les plus complètes et les plus à jour possible aux questions générales, et répétitives sur TEX, LATEX, leurs acolytes, leurs convertisseurs, etc.

 $\rightarrow$  3.2.

Des approches thématiques, pas si souvent demandées, mais qui semblent être des sources d'informations qui feraient du bien à tout le monde. Après tout, peu de gens se demandent si le gras est plus intéressant que l'italique pour tel ou tel usage, et pourtant, ils feraient mieux de se poser la question, ils feraient moins de bêtises.

 $\rightarrow$  3-3:

Des réponses à des questions pas si fréquentes que ça mais qui ne sont cependant pas si triviales et dont il vaut mieux garder une trace, au cas où.

4: Que ne contient pas cette FAQ ?

### $\rightarrow$  4-1:

Une version rédigée de votre thèse.

 $\rightarrow$  4-2: Votre prochain article.

 $\rightarrow$  4-3.

Cette fichue réponse à cette satanée question que vous vous posez tous les matins face à votre miroir et que vous n'avez jamais eu le courage de creuser ou de poser à quelqu'un qui pourrait vous aider. Si vous ne posez jamais la question, vous n'aurez jamais la réponse.

Cette réponse passionnante à cette question récurrente, mais toujours ouverte, réponse que vous détenez mais gardez précieusement en vous moquant de tous ceux qui ne savent pas, alors que vous si.

Si, au final, cela vous tracasse, voyez donc les réponses à 1.2, la solution est là.

 $\rightarrow$  4-4:

### Thème 2:

### FAQ, mode d'emploi

1: Quelles sont les conventions typographiques de la  $\rightarrow$  2-4: FAQ ?

#### $\rightarrow$  1-1:

Les URL sont toujours données sur la même forme :  $http:$   $\rightarrow$  2-5: //www.domaine.com/un/site/ouaibe/index.html.

#### $\rightarrow$  1-2:

Les URL renvoyant vers CTAN renvoient toujours vers le même miroir c $\textsc{tan}$ , en France, qui se trouve être celui qui est aussi le site de référence de la FAQ. Donc, toute URL du type ftp : / / ftp . fdn . org / pub / CTAN / macros / latex / contrib / stack/, désignant un package L<sup>AT</sup>EX dont la maintenance est assurée, pourra également être trouvé sur un autre site CTAN, par exemple celui de Cambridge : ftp : / / cam . ctan . org / tex-archive/macros/latex/contrib/stack.

 $\rightarrow$  1-3:

Les packages sont indiqués comme graphics, les environnements comme document, les commandes comme \documentclass.

 $\rightarrow$  1-4:

Lorsque la syntaxe d'une commande est indiquée, cela ressemblera à ceci :

\commande[optionnel]{obligatoire}

où optionnel désigne un argument optionnel et obligatoire un argument obligatoire.

2: Y a-t-il des exemples ?

 $\rightarrow$  2-1.

Oui.

 $\rightarrow$  2-2.

Les exemples avec affichage du résultat sont présentés comme ceci :

Ceci est un exemple de code \LaTeX\ dont on ne pr\'esente pas le r\'esultat

 $\rightarrow$  2-3:

Les exemples sans affichage du résultat seront comme l'exemple 2.1 page suivante.

Certains exemples portent sur des documents entiers, ils sont alors mis en forme comme l'exemple 2.2 page suivante.

Certains exemples portent sur des documents entiers, mais seule une partie de la page produite est intéressante. Dans ce cas là un petit pictogramme indique quelle partie de la page est visible, comme dans l'exemple 2.3 page 19. C'est une reprise de l'exemple 2.2 page suivante où un zoom est fait sur le titre.

3: Quels sont les symboles, acronymes, raccourcis, et logos couramment utilisés dans la FAQ ?

#### $\rightarrow$  3-1:

L<sup>A</sup>TEX, c'est L<sup>A</sup>TEX, vous êtes supposés l'avoir déjà croisé.

 $\rightarrow$  3.2.

 $(L)$ T<sub>E</sub>X, désigne indifféremment T<sub>E</sub>X ou L<sup>AT</sup>E<sub>X</sub>, ou, par extension, n'importe quelle variante de TEX.

 $\rightarrow$  3-3:

ctan, c'est le « Comprehensive TEX Archive Network », un ensemble de serveurs sur lesquels on peut à peu près tout trouver à propos de TEX et de ses dérivés. Si un outil en est absent, c'est qu'il a une existence marginale (très peu d'utilisateurs, risque de disparaître de la circulation, fâcherie entre l'auteur et la communauté TEX, etc.). Proposer l'ajout d'un outil dont on est l'auteur est une chose très simple, et il ne faut pas hésiter à le faire.

 $\rightarrow$  3-4:

AMS, c'est l'« American Mathematics Society », association américaine qui, en plus de ses publications dans le domaine des mathématiques, travaille beaucoup avec et pour TEX, elle est à l'origine de nombreux outils utiles.

 $\rightarrow$  3-5:

fctt, fr . comp . text . tex, groupe de discussion sur la partie francophone de Usenet, la majorité des questions que l'on trouve ici y ont été posées, à l'origine, et la réponse y a été trouvée.

graphics, version 1.0l, 16-02-1999, David P. Carlisle et Sebastian Rahtz. Commandes graphiques, insertion d'images, utilise le package trig, nécessite les drivers dvips, dvipdf, dvipdfm, pdftex, dvipsone, emtex, dviwin, textures, pctexps, pctexwin, pctexhp, pctex32, truetex, tcidvivtex. trig, version 1.09, 16-03-1999, David P. CARLISLE. Calcul des fonctions trigonométrique

Ceci est un exemple de code L<sup>A</sup>TEX dont on présente le résultat.

Ceci est un exemple de code \LaTeX\ dont on pr\'esente le r\'esultat.

Exemple 2.1 – Exemple présentant le résultat

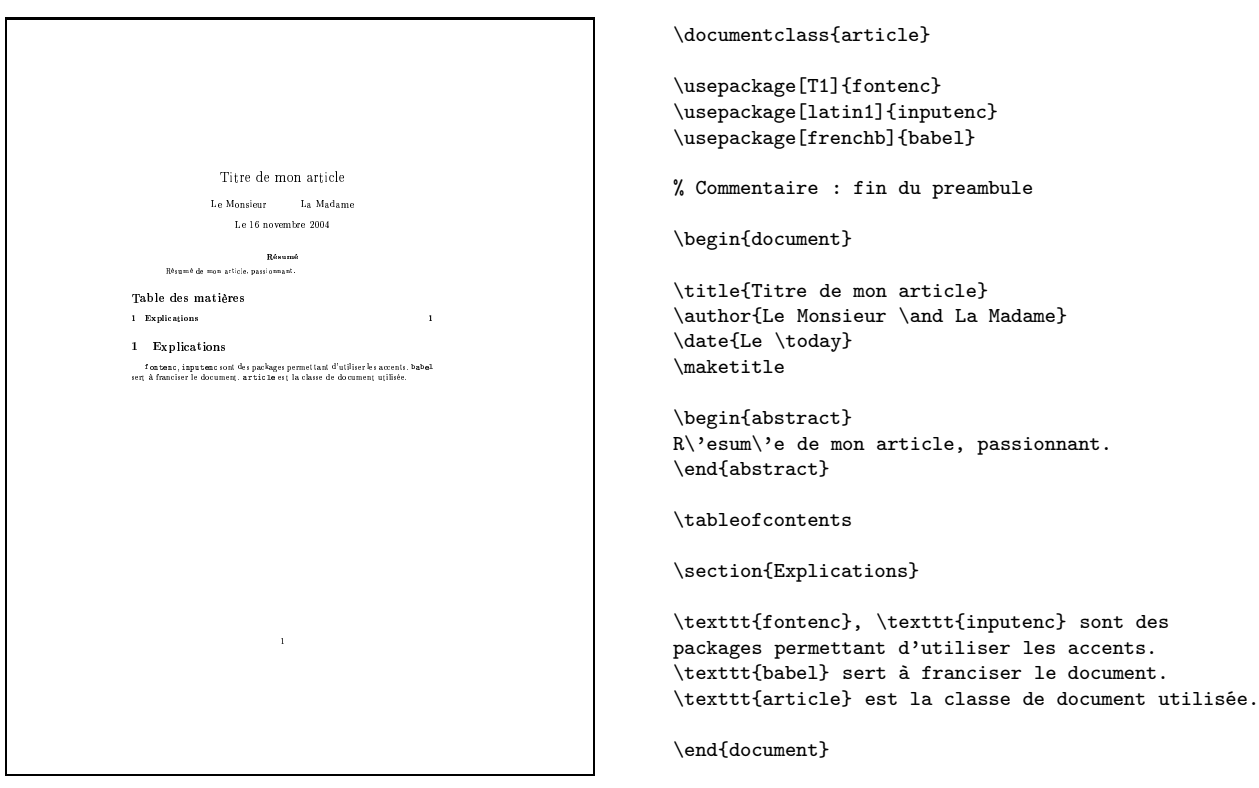

Exemple 2.2 – Exemple d'un document complet

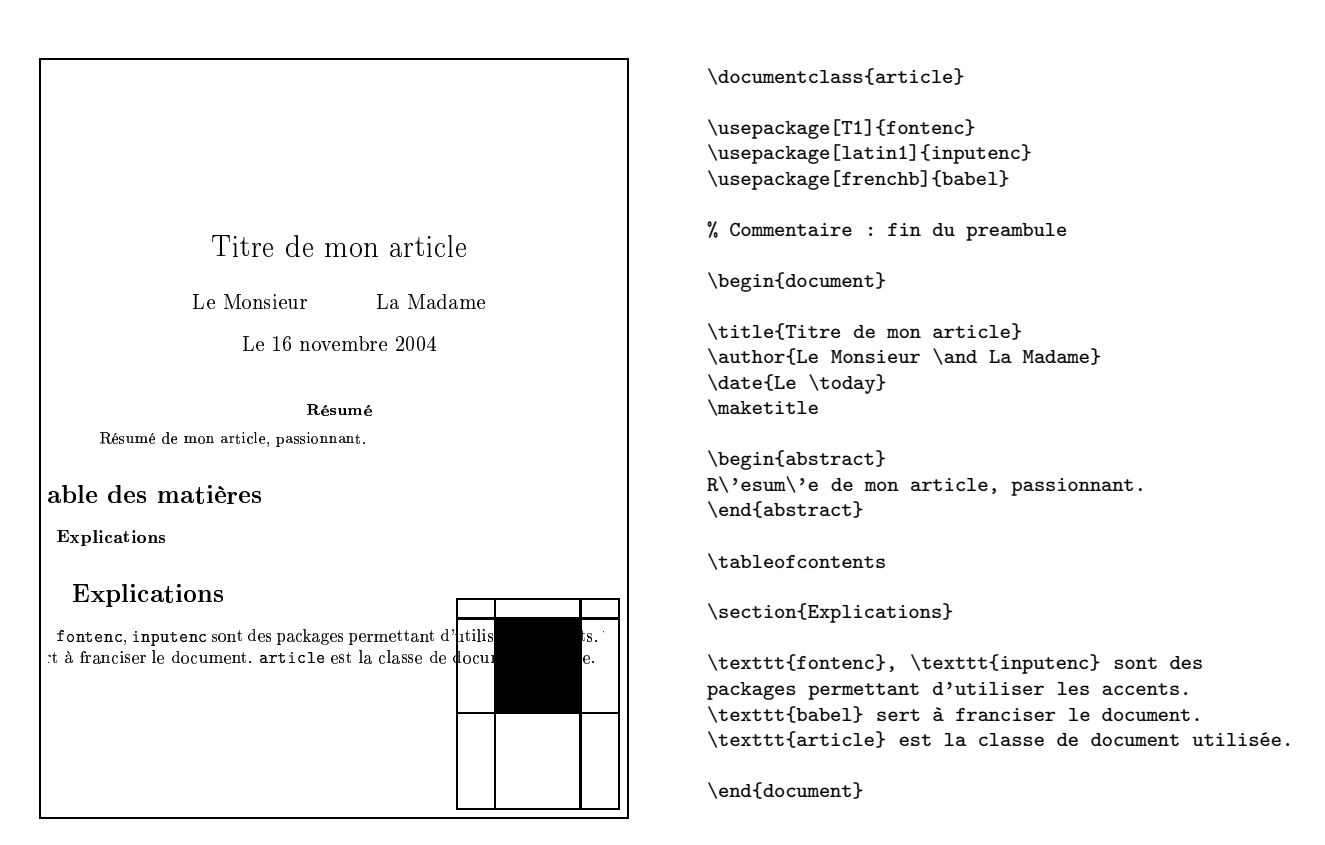

Exemple 2.3 – Exemple d'un document complet, avec un zoom

Première Partie

Généralités

### Thème I.1:

## Présentation de TEX, LATEX, pdfTEX, frTEX, frLATEX, etc.

1: Quelle est l'histoire de TEX ? de LATEX ?

 $\rightarrow 1-1$ :

TEX (1978) est le formateur de texte de D. E. Knuth (http : / / Sunburn . Stanford . EDU / ~knuth/). À l'origine, Knuth a développé TEX (en WEB voir IV.9.1 page 287) notamment pour réaliser de beaux documents et écrire des formules mathématiques.

 $\rightarrow$  1-2:

Plain TEX, écrit également par D. E. Knuth, était le premier jeu (minimal) de macros par dessus TEX. De même Eplain, de K. Berry, est un jeu de macros intermédiaire entre TeX et L<sup>AT</sup>FX.

 $\rightarrow$  1-3:

L<sup>A</sup>TEX, écrit par L. Lamport (1982) (http : / / melusine . eu . org / syracuse / initiation / alienor / lamport . html) est un jeu de macros au-dessus de TEX, plus facile à utiliser que ce dernier. Il propose notamment différents styles de documents, auxquels correspondent des classes de document et une grande diversité de macros qui répondent à divers besoins des auteurs. L<sup>A</sup>TEX a été conçu pour rédiger des articles, des rapports, des thèses, des livres ou pour préparer des transparents. On peut insérer dans le texte des dessins, des tableaux, des formules mathématiques et des images sans avoir à se soucier (ou presque) de leur mise en page. Les documents produits avec LATEX et TEX sont d'une excellente qualité typographique.

Suite à une large diffusion de L<sup>A</sup>TEX, beaucoup d'extensions ont été créées par différents utilisateurs. Grâce à Murphy, ces extensions ont introduit un certain nombre d'incompatibilités et ont porté atteinte à la portabilité de L<sup>A</sup>TEX. C'est de cette situation qu'est né le projet de normalisation LATEX 3, sous la direction des gurus L<sup>A</sup>TEX : L. Lamport, F. Mittelbach, C. Rowley, R. Schopf et tant d'autres... Pour plus de détails, consulter : http://www.latex-project.org/.

Toutefois, pour ne pas perturber les actuels utilisateurs de LAT<sub>E</sub>X, la version provisoire normalisée s'appelle LAT<sub>E</sub>X 2<sub>ε</sub> (1994) et elle est compatible (dans la mesure du possible) avec les anciens standards. Ainsi tous les documents écrits pour LATEX 2.09 peuvent être compilés sous LATEX  $2\varepsilon$  en mode "LaTeX2.09 compatibility mode".

Remarque : Cette compatibilité sera amenée à disparaître au fur et à mesure des évolutions vers LATEX 3.

Les membres du projet L<sup>A</sup>TEX 3 travaillent actuellement sur le futur LAT<sub>E</sub>X 3. Autrement dit, LAT<sub>E</sub>X  $2\varepsilon$  ne devrait plus beaucoup évoluer.

Il existe aussi omega, une extension 16 bits de TEX qui utilise unicode comme représentation interne et autorise ainsi la composition de textes multilingues dans les langues telles que l'arabe, le chinois ou les langues du continent indien. Pour plus de renseignements, vous pouvez consulter : les cahiers GUTenbeg, TUGboat, ftp : / / ftp . fdn . org / pub / CTAN / language/...

Signalons également NTS, un projet à très long terme qui vise d'abord à enrichir TEX mais qui, au final, n'en gardera que les concepts.

2: Quels sont les principes de base de T<sub>E</sub>X?

 $\rightarrow$  2-1:

Le principe de base de TEX est la boîte ! TEX met tout dans des boîtes et l'assemblage de ces boîtes suivant des règles données permet de mettre en page des documents.

À l'origine, TEX a été conçu aussi bien pour créer des documents d'une page de texte, que des documents de plusieurs centaines de pages contenant des formules mathématiques, des tableaux, des figures, etc. TEX travaille donc comme un imprimeur, sans pour autant subir les contraintes mécaniques inhérentes aux outils de ce dernier. Sa précision est sans limite puisque son unité de base est le point et que les calculs qu'il suscite sont effectués par les ordinateurs.

### $2 - 2$ :

Un des avantages de TEX est qu'il possède une vision globale des choses. TEX ne se place pas uniquement au niveau du caractère que l'auteur saisit mais aussi au niveau du mot, de la ligne, du paragraphe, de la page ou du document dans son ensemble pour évaluer ses critères de beauté. La dimension esthétique du document est ainsi prise en compte et gérée de manière à ce qu'elle soit maximale.

Les critères de beauté utilisés dépendent le plus souvent des règles typographiques attachées à la langue ou au langage employé (mathématiques par exemple), mais TEX peut également, à tout moment, prendre en compte les goûts de l'auteur. TEX gère ainsi la ponctuation, les ligatures, les coupures de mots et les justifications verticales et horizontales.

Un autre avantage de TEX est la facilité avec laquelle il donne accès à toutes ces possibilités de composition. En mathématiques, par exemple, il offre une quantité incroyable de symboles et connaît leurs conventions de mise en page (taille, fonte, espacement, etc.).

Un dernier avantage couvre tous les problèmes de numérotation des paragraphes, de tables des matières, des figures, de références croisées, de bibliographie, d'index, etc. Toutes ces aides de lecture sont automatiquement gérées par TEX. L'auteur a peu à s'en soucier, il n'a qu'à les déclarer.

En conclusion, vous n'avez qu'à penser au contenu de votre document, TFX se charge du reste.

3: Quels sont les principes de base de L<sup>A</sup>TEX et pdfLAT<sub>E</sub>X?

 $\rightarrow$  3-1:

LATEX peut être considéré comme un langage de programmation évolué dans le sens où il s'appuie sur TEX qui est un langage de plus bas niveau. Langage de programmation signifie également que le document que l'on veut créer doit être décrit dans un fichier source (tex) puis doit être compilé. Ainsi, le compilateur L<sup>A</sup>TEX prend en entrée un fichier source écrit en IATEX et produit en sortie un fichier DVI (device independent). Ce fichier peut ensuite être converti en fichier PostScript avant d'être imprimé. Les fichiers DVI et PS peuvent être visualisés à l'écran à l'aide de (pré)visualisateur. L'intérêt du format pvi est qu'il permet à TEX et LATEX d'être indépendants du matériel qui sera utilisé pour la vi-

sualisation ou l'impression finale du document.

 $\rightarrow$  3-2:

pdfL<sup>A</sup>TEX procède de la même logique que L<sup>A</sup>TEX mais le compilateur produit un fichier au format PDF. On notera que certains packages (graphicx et hyperref par exemple) proposent une option pdf ou pdftex pour une compilation avec pdfL<sup>AT</sup>FX.

Remarque : Certains packages (comme pstricks) qui utilisent la commande \special ne fonctionnent pas avec pdfL<sup>AT</sup>FX.

4: Que doit contenir le fichier source ?

 $\rightarrow$  4-1:

Le fichier source (fichier.tex) doit comprendre un certain nombre de commandes (balises) L<sup>A</sup>TEX qui vont permettre au compilateur LATEX de construire un fichier « device independent » ( $\text{DVI}$ ). La plupart des commandes LAT<sub>EX</sub> se caractérisent par le fait qu'elles commencent par une « contreoblique », que leurs arguments obligatoires apparaissent entre accolades ({ et }) et que leurs arguments optionnels apparaissent entre crochets ([ et ]).

 $\rightarrow$  4-2:

La structure minimale d'un document en  $\text{LATEX } 2\varepsilon$  est schématisée ci-dessous :

\documentclass{classe} \begin{document} Votre texte... \end{document}

> Remarque : Le passage de LATEX 2.09 à LATEX  $2\varepsilon$  se traduit dans l'en-tête des documents par :

\documentclass[options]{classe} \usepackage{style} \usepackage{package}

au lieu de :

\documentstyle[options,styles,packages]{classe}

 $\rightarrow$  4-3:

Attention toutefois, certains styles LATEX 2.09 ne se-

Les commandes LAT<sub>E</sub>X décrivent la classe d'un document, sa structure, etc. Les principales classes de document disponibles sont :

ront pas reconnus par  $LAT$ <sub>F</sub>X 2<sub>ε</sub>.

– article,

- report,
- book,
- $=$  letter
- slides.

Il existe également un certain nombre d'options qui permettent de modifier le style par défaut d'une classe (le format a4, la taille de la fonte 12pt, etc). Ces classes et options permettent de disposer d'une structure de base pour un document, mais libre à vous de définir vos propres structures grâce aux styles offerts, aux packages disponibles notamment sur les sites  $CTAN$  (cf. paragraphe I.4.1 page 37) et/ou à vos propres macros T<sub>E</sub>X et L<sup>AT</sup>EX.

L'intérieur d'un document de classe article, report ou book est ensuite structuré grâce aux balises disponibles de type : \part, \chapter (pas pour les aritcles), \section, \subsection, etc.

Les lettres et les transparents font appel à d'autres structures particulières (voir §2 page 251 et §1 page 241).

Les informations présentées dans ces structures peuvent être mises sous différentes formes grâce à des environnements tels que tabular ou itemize.

Voir l'exemple 4.1 page suivante.

5: Qu'est ce que le préambule du fichier source ?

Les appels à des packages, ainsi que les définitions de nouvelles commandes, sont placés dans le préambule du document L<sup>A</sup>TEX, c'est-à-dire entre la commande \documentclass (ou \documentstyle pour L<sup>A</sup>TEX 2.09) et la commande \begin{document}.

6: Comment faire ses premiers pas ?

En plus de la présentation faite ci-dessus, quelques notions supplémentaires sont utiles à la prise en main de L<sup>AT</sup>EX. Celles-ci concernent essentiellement la saisie d'un texte.

 $\rightarrow$  6-1.

Lors que l'on désire travailler dans une langue comportant des caractères accentués, L<sup>A</sup>TEX propose des saisies un peu barbares, surtout aux yeux des débutants (\'e pour é par exemple) mais qui permettent de conserver la portabilité du document ainsi saisi sur tout système (caractères codés sur 7 bits). En revanche l'utilisation de fontes contenant des caractères accentués (codées sur 8 bits) réduit cette portabilité (pour plus de détails lire les questions II.5.3 page 155 et IV.2.2 page 271).

graphicx, version 1.0f, 16-02-1999, David P. Carlisle et Sebastian Rahtz. Commandes graphiques améliorées, utilise les packages <mark>keyval, graphics.</mark><br><mark>keyval</mark>, version 1.13, 16-03-1999, David P. Carlisle. Parser d'égalités. <mark>graphics</mark>, version 1.0l, 16-02-1999, David P. Carllsle et Sebastian Raнтz. Commandes graphiques, insertion d'images, utilise le package <mark>trig,</mark><br>nécessite les drivers dvips, dvipdf, dvipdfm, pdftex, dvipsone, emtex, dviwi trig, version 1.09, 16-03-1999, David P. Carlisle. Calcul des fonctions trigonométriques.

hyperref, version 6.71h, 18-06-2001, Sebastian Rahtz. Références hypertextes, utilise les packages keyval, color, nameref, backref, url.

color, version 1.0i, 16-02-1999, David P. CARLISLE. Définition de couleurs.

nameref, version 2.19, 27-01-2000, Sebastian Rahtz. Références au nom d'une section.

backref, version 1.19, 19-01-2000, David P. CARLISLE. Références bibliographiques inverses.

url, version 1.4, 17-02-1997, Donald ARSENEAU. Permet d'écrire des (longues) U.R.L..<br>pstricks, version 97 patch 10, 24-03-1999, Timothy van ZANDT. Dessins en PostScript, nécessite le driver dvips<br>article, version 1.4a, 10-

book, version 1.4a, 01-12-1999. Charge la classe book.<br>letter, version 1.2z, 29-04-1999, Leslie LAMPORT, Frank Міттє́ьясн et Rainer Sсно́рг. Charge la classe « letter ».<br>slides, version 2.3z, 15-08-1997, Frank Міттє́ьясн.

 $\rightarrow$  5:

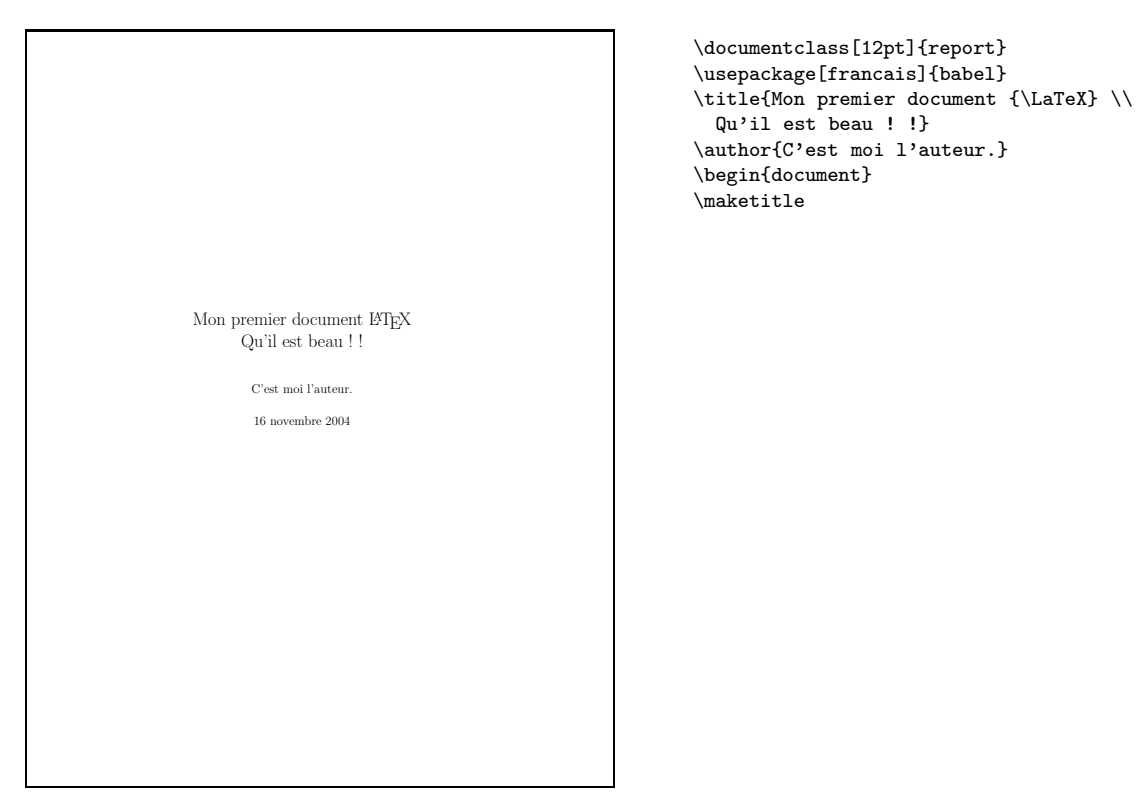

Exemple 4.1 – Premier texte — 1

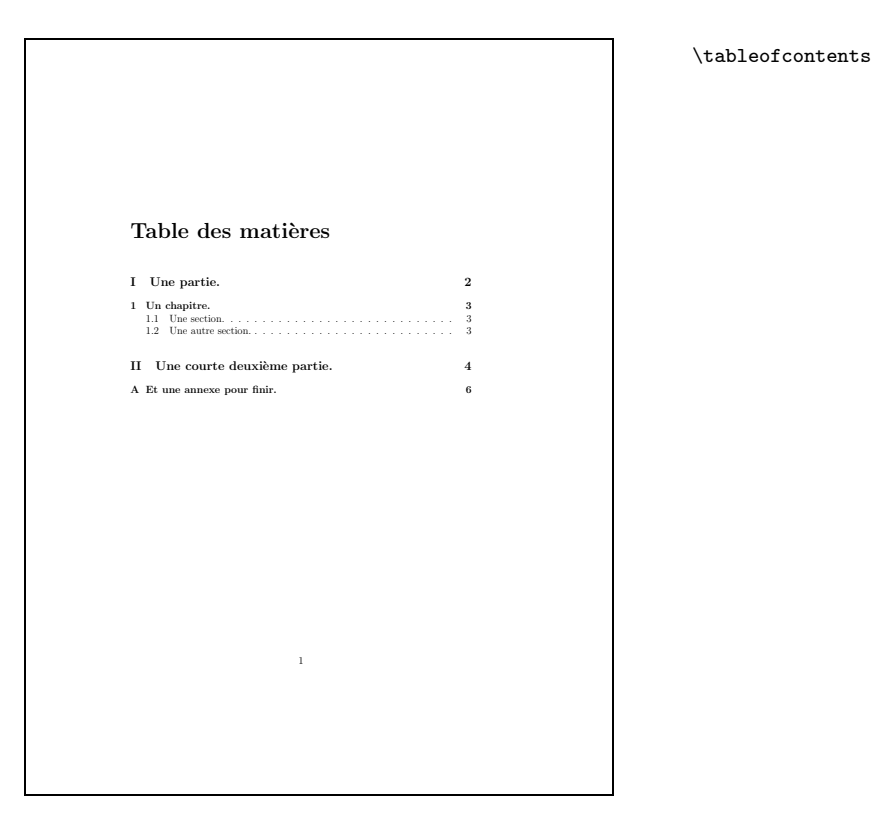

Exemple 4.2 – Premier texte — 2

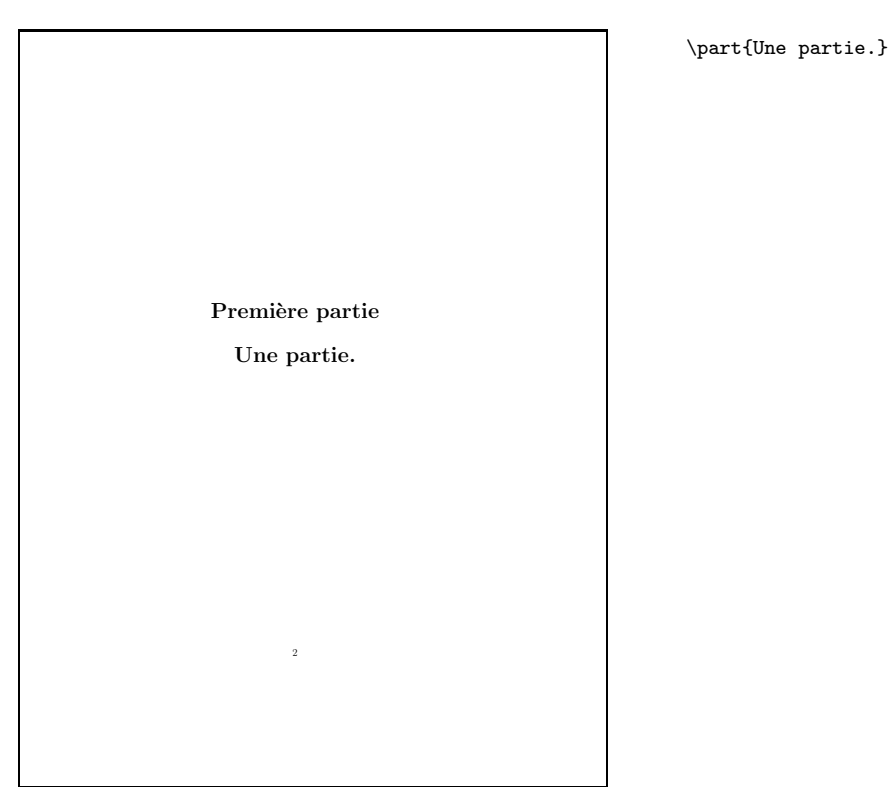

Exemple 4.3 – Premier texte — 3

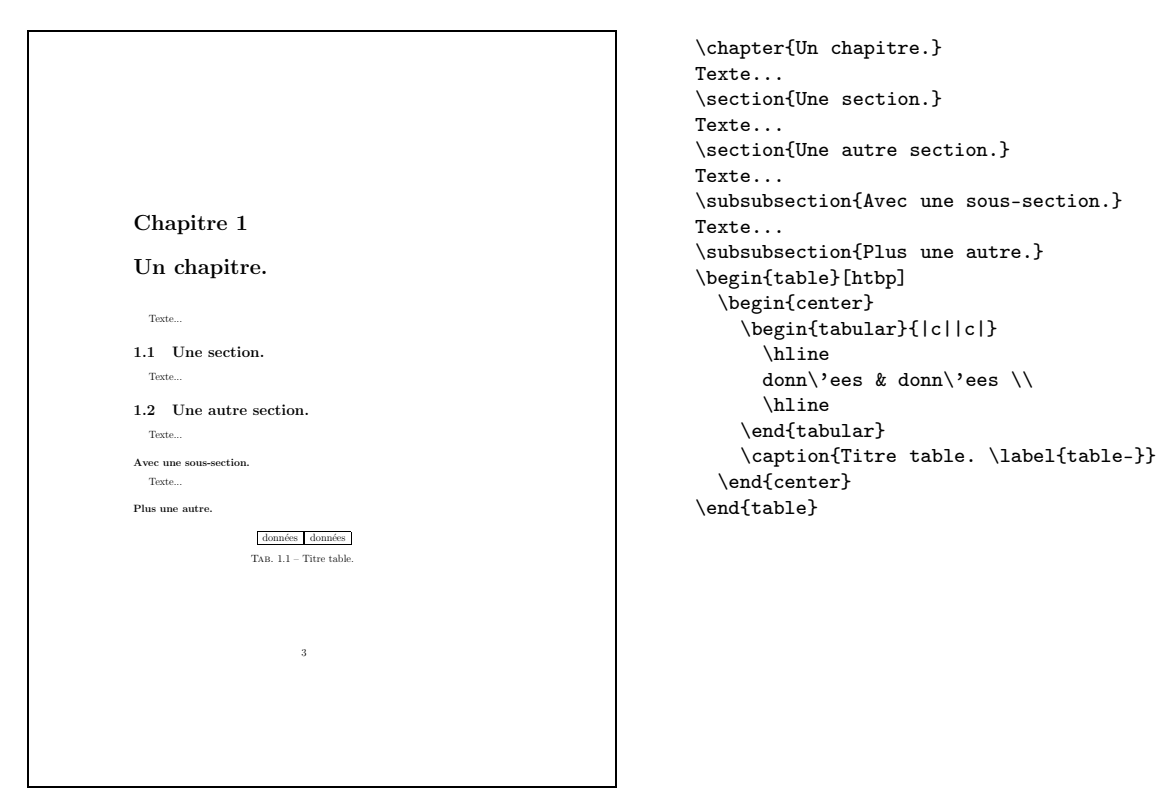

Exemple 4.4 – Premier texte — 4

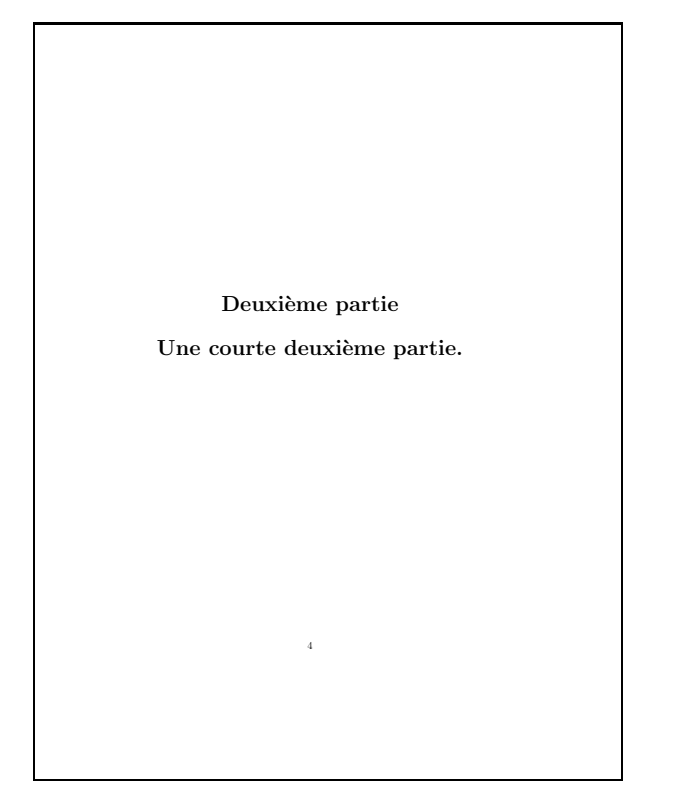

\part{Une courte deuxi\'eme partie.}

Exemple 4.5 – Premier texte — 5

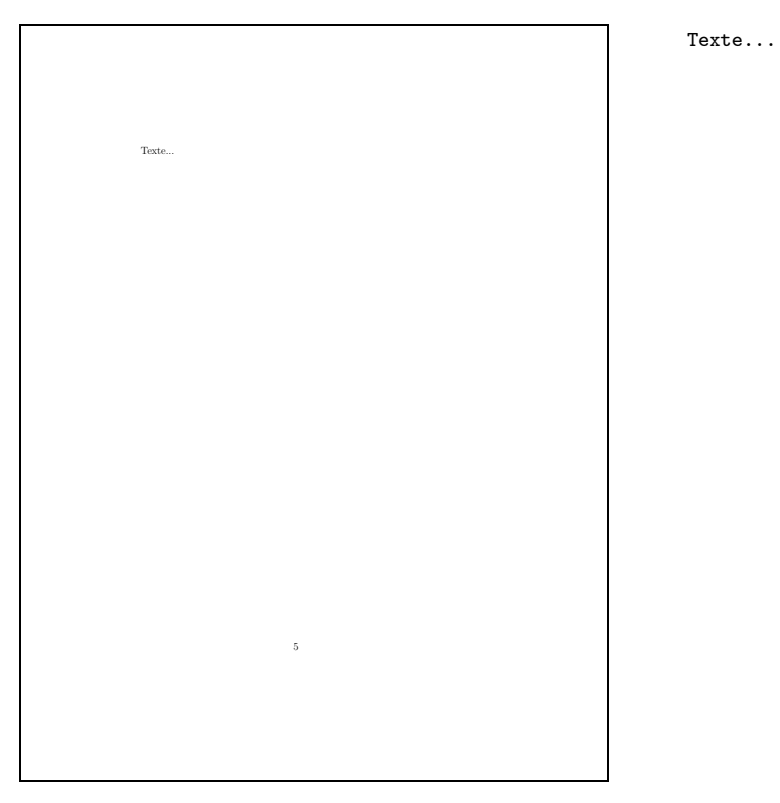

Exemple  $4.6$  – Premier texte —  $6$ 

\chapter{Et une annexe pour finir.} Texte... \begin{itemize} \item bla bla 1 \item bla bla 2 \end{itemize} \end{document}

\appendix

Exemple 4.7 – Premier texte — 7

 $\rightarrow$  6-2:

Autre remarque importante du point de vue de la gestion des espaces et des retours chariot inclus dans le fichier source (tex) d'un document. L<sup>A</sup>TEX gère tout seul les espaces : il est inutile de taper plusieurs espaces de suite entre deux mots, ils seront transformés en une seule espace dans le fichier final  $(DVI. PS 0U PDE.$ 

En outre, un retour chariot est considéré comme un espace, sauf s'il est suivi d'un deuxième, qui marque alors la fin d'un paragraphe et entraîne nouveau paragraphe avec un alinéa. On peut donc sauter autant de lignes que l'on veut dans le texte, cela n'a aucun effet supplémentaire. Un passage à la ligne peut être forcé par \\ ou par \newline mais, dans ce cas, la première ligne du nouveau paragraphe n'aura pas d'alinéa. \\\* empêche un saut de page après le saut de ligne demandé. La commande \par permet de commencer un nouveau paragraphe en laissant une espace verticale plus importante. Ce nouveau paragraphe commence avec un alinéa.

Remarque : la commande \\ peut prendre comme paramètre une longueur [lgr] pour augmenter localement un interligne.

En L<sup>A</sup>TEX, tout ce qui suit le signe % n'est pas lu, jusqu'au prochain retour chariot. (Au passage, le caractère % doit être saisi par \% pour être affiché.)

7: Comment sont gérées les options de package ?

 $\rightarrow$  7-1.

Quand on utilise plusieurs packages :

\usepackage{package1,package2} et que l'on veut utiliser une option du package1 qui n'existe pas pour le package2, on peut écrire :

\usepackage[option1]{package1} \usepackage{package2}

Cela évite un message du type « unknown option1 for package2 » qui peut apparaître quand on écrit :

\usepackage[option1]{package1,package2}.

 $\rightarrow 7-2$ 

On peut également écrire : \documentclass[option1,gnagna]{article} \usepackage{pckge1,pckge2}

qui permet de conserver l'ordre de chargement des packages mais pas celui dans lequel seront exécutées les options par tel package. Les options de classe sont globales et se transmettent à toutes les extensions chargées si elles sont définies pour ces extensions (certaines options sont par nature globales comme draft, final, french, a4paper, dvips, etc.).

8: Quelle est la structure d'une page LAT<sub>E</sub>X ?

 $\rightarrow$  8-1:

La commande \layout du package 'layout' permet de visualiser la structure d'une page et ses différents paramètres. Globalement elle est composée du corps du texte, d'un entête et d'un pied de page. Des marges sont également définies de chaque côté du corps du texte. Voir l'exemple 8.1 page ci-contre.

 $\rightarrow$  8.2.

Chaque classe de documents assigne des valeurs par défaut aux paramètres de mise en page. L'utilisateur peut redéfinir les valeurs de ces paramètres. Cela lui permet de créer sa propre mise en page. Cette FAQ donne un certain nombre de moyens dans ce but.

Pour les documents devant être imprimés en recto-verso, \oddsidemargin définit la marge gauche des pages impaires (recto), et \evensidemargin la marge gauche des pages paires (verso). Pour les documents simple face, la commande \oddsidemargin suffit.

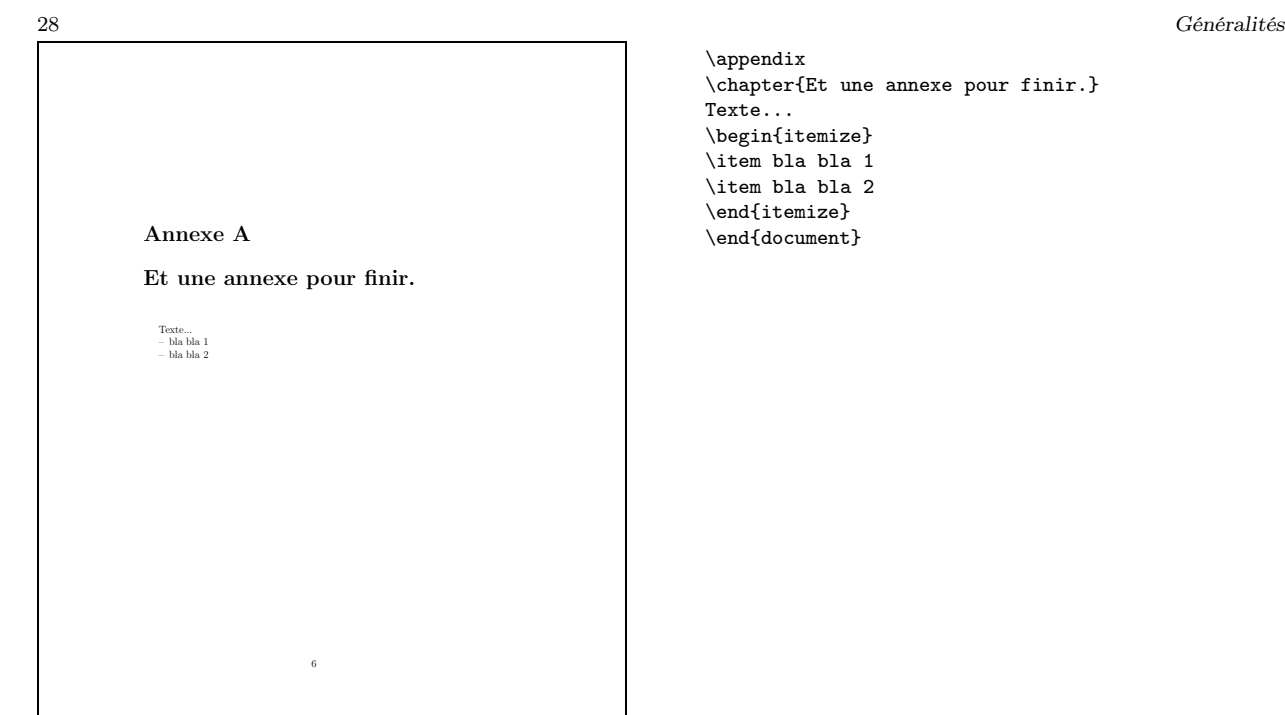

### Th: Présentation de TEX, LATEX, pdfTEX, frTEX, frLATEX, etc. 29

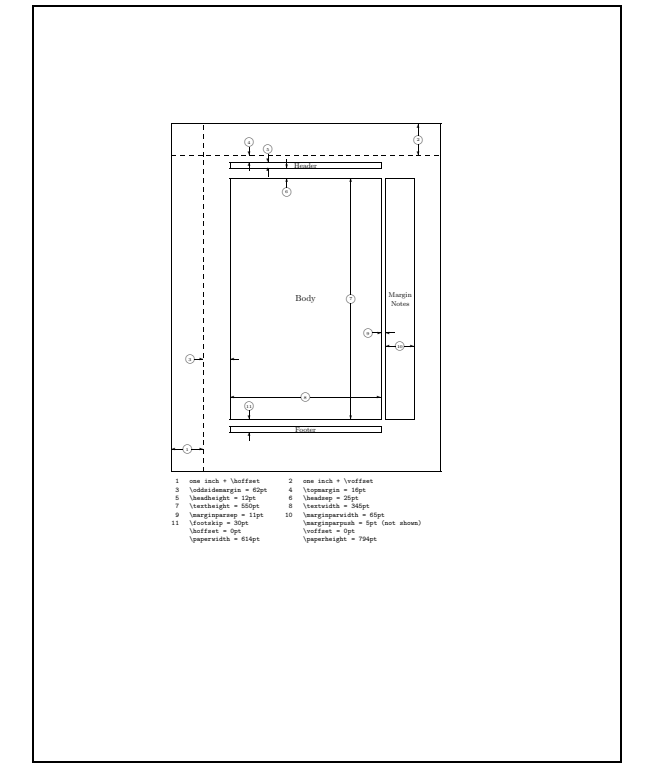

\documentclass{report} \usepackage{layout} \begin{document} \layout \end{document}

Exemple  $8.1$  – Structure d'une page LAT<sub>EX</sub>

Les principaux paramètres d'une page sont les suivants : \textheight définit la hauteur du texte ;

- \textwidth définit la largeur du texte ;
- \columnsep définit l'espace entre les colonnes pour un document multicolonnes ;
- \columnseprule définit la largeur du filet qui sépare les colonnes d'un document multicolonnes (par défaut ce paramètre vaut 0pt i.e. pas de filet) ;
- \columnwidth définit la largeur d'une colonne. Ce paramètre est calculé automatiquement par L<sup>A</sup>TEX d'après \textwidth et \columnsep ;
- \linewidth définit la longueur de la ligne courante. Ce paramètre est généralement utilisé dans des environnements qui redéfinissent les marges ;
- \evensidemargin définit une espace supplémentaire dans la marge gauche des pages paires des documents rectoverso ;
- \oddsidemargin définit cette espace pour les pages impaires d'un document recto-verso ou pour toutes les pages dans le cas d'un document recto uniquement ;
- \footskip définit la distance entre la dernière ligne du corps du texte et la première ligne du texte de bas de page (notes, par exemple) ;
- \headheight définit la hauteur de l'en-tête ;
- \headsep définit la distance entre la dernière ligne du texte d'en-tête et la première ligne de texte du corps du document ;
- \topmargin définit une espace supplémentaire au-dessus de l'en-tête ;
- \marginparpush définit l'espace verticale minimum entre deux notes de marge ;

\marginparsep définit l'espace horizontale entre entre le corps du document et les notes de marge ;

- \marginparwidth définit la largeur des notes de marge ;
- \paperheight définit la hauteur du papier sur lequel le document sera imprimé ;

\paperwidth définit sa largeur.

- 9: Quelles sont les commandes de compilation LATEX ?
- $\rightarrow$  9-1:

Pour produire un fichier fichier.dvi à partir d'un fichier source fichier.tex il faut appliquer :

### latex fichier.tex

Lorsqu'une compilation échoue sur une erreur, la ligne où est située l'erreur est indiquée. L'emplacement de l'erreur dans la ligne est précisé par un retour à la ligne. Une explication succincte de l'erreur est également fournie.

- La commande ? permet alors d'avoir un menu d'aide ;
- La commande  $h$  peut permettre d'avoir une explication plus détaillée de l'erreur sur laquelle L<sup>A</sup>TEX s'est arrêté ;
- La commande return peut permettre de forcer la suite de la compilation ;
- La commande s permet de visualiser les messages d'erreur suivants ;
- $-$  La commande  $r$  permet de poursuivre la compilation sans arrêt ;
- $-$  La commande q permet de continuer la compilation sans messages ;
- La commande i permet d'insérer quelque chose (une balise oubliée par exemple) pour pouvoir poursuivre la compilation ;
- La commande e permet d'éditer le fichier source ;
- La commande x permet d'abandonner la compilation ;

– Un chiffre de  $1$  à  $9$  permet d'ignorer les n prochaines unités lexicales (∼ caractères) du source.

Lorsque la compilation se termine normalement, elle pro- $\rightarrow$  9-2: duit un fichier fichier.dvi qui peut être visualisé par un utilitaire tel que :

### (Unix) xdvi fichier.dvi

Pour générer un fichier PostScript à partir d'un fichier fichier.dvi, il faut utiliser un utilitaire tel que :

### (Unix) dvips fichier.dvi -o

Le fichier fichier.ps alors généré peut être imprimé. Par exemple :

(Unix) lpr -Pimprimante fichier.ps

Plusieurs logiciels proposent un environnement de travail intégré et permettent de lancer ces compilations, plus ou moins automatiquement. Voir V.4 page 319.

10: Quelles sont les différences entre L<sup>A</sup>TEX et pdfL<sup>AT</sup>EX?

11: C'est quoi fr( $\text{LAP}$ )T<sub>E</sub>X, MlT<sub>E</sub>X...?

### Thème I.2:

### Bases de typographie

1: Qu'est ce qu'une correction d'italique ?

 $\rightarrow 1$ :

À cause de l'inclinaison des lettres, il est parfois nécessaire d'ajouter une espace fine, appelée correction d'italique, notamment lorsqu'une lettre haute est suivie d'une apostrophe, par exemple. La commande \/ permet d'ajouter cette espace à la main. Les commandes \textit et \emph ajoutent automatiquement cette correction à la suite de leur argument, si nécessaire. Voir l'exemple 1.1 page suivante.

2: Faut-il mettre des espaces avant et après les symboles de ponctuation ?

 $\rightarrow$  2-1:

Les indications qui suivent ne concernent que la typographie française :

- le point et la virgule sont toujours collés au mot précédent, et suivis d'une espace dite justifiante, c'est-à-dire de la même taille que les autres espaces de la ligne ;
- le point-virgule, le point d'exclamation et le point d'interrogation sont précédés d'une espace fine insécable (c'està-dire que le symbole de ponctuation ne doit en aucun cas se trouver en tout début de ligne), et suivis d'une espace justifiante ;
- les deux-points sont précédés d'une espace justifiante insécable, et suivis d'une espace justifiante ;
- les guillemets ouvrants sont précédés d'une espace justifiante, et suivis d'une espace justifiante insécable. Symétriquement pour les guillemets fermants ;
- le tiret est précédé et suivi d'une espace justifiante ;

– les parenthèses et crochets ouvrants sont précédés d'une espace justifiante, et collés au mot qui les suit. Le comportement est symétrique pour les parenthèses et crochets fermants.

Le package babel, avec l'option francais, se charge automatiquement d'ajouter ces espaces. On n'a donc pas à s'en occuper. J'ai bien dit ajouter : il ne supprimera pas l'espace avant une virgule ou un point, par exemple.

3: Quelle ponctuation mettre dans une énumération ?

 $\rightarrow$  3:

Chaque paragraphe d'une énumération introduite par un deux-points commence par une minuscule et (à l'exception du dernier paragraphe) se termine par un point-virgule, quelle que soit la ponctuation que contient le paragraphe. Si un de ces paragraphes contient une autre énumération, chaque paragraphe de celle-ci (sauf le dernier) se terminera par une virgule. Voir l'exemple 3.1 page suivante.

4: Doit-on mettre les accents sur les majuscules ?

 $\rightarrow$  4: Oui.

5: Que puis-je lire sur la typographie ?

 $\rightarrow$  5:

Il existe de nombreuses documentations sur la typographie. Voir les paragraphes I.4.8 page 38 et I.5.4 page 42.

babel, version 3.6Z, 09-09-1999, Johannes L. Braams. Pour les documents multilingues.

 $\rightarrow$  2-2:

Le problème peut aussi survenir à l'intérieur d'une parenthèse (ou dans un crochet, c'est pareil). Quand on ajoute la correction d'italique, c'est mieux (ici, c'est pas pareil ). On peut aussi laisser L<sup>A</sup>TEX corriger le problème tout seul (par rapport à l'exemple précédent, c'est Le probl\'eme peut aussi survenir \'a l'int\'erieur d'une parenth\'ese (ou dans un crochet, c'est {\itshape pareil}).

Quand on ajoute la correction d'italique, c'est mieux (ici, c'est pas {\itshape pareil}\/). On peut aussi laisser \LaTeX{} corriger le probl\'eme tout seul (par rapport \'a l'exemple pr\'ec\'edent, c'est \emph{pareil}).

Exemple 1.1 – Correction d'italique

Une liste à quatre éléments contient : – le premier élément ; – le deuxième ; – le troisième, qui peut parfois se subdiviser en souséléments, par exemple :

- un sous-élément,
- et un second ;
- le quatrième et dernier.

Une liste  $\iota$  quatre  $\iota$ 'el $\iota$ 'ements contient : \begin{itemize} \item le premier \'el\'ement ; \item le deuxi\'eme ; \item le troisi\'eme, qui peut parfois se subdiviser en sous-\'el\'ements, par exemple : \begin{itemize} \item un sous-\'el\'ement, \item et un second ; \end{itemize} \item le quatri\'eme et dernier. \end{itemize}

Exemple 3.1 – Exemple d'énumération

pareil ).

### Thème I.3:

### Problèmes classiques, questions existentielles

### 1: Quels sont les fichiers utilisés par L<sup>A</sup>TEX ?

#### $\rightarrow 1-1$

Pour pouvoir compiler un fichier source TEX, LATEX utilise des macros ou des styles définis dans :

- les fichiers fmt de format créés à l'installation de la distribution à partir de fichiers LTX ;
- le fichier cls qui définit la classe du document :
- les fichiers sty qui contiennent des macros ou des styles prédéfinis (modules distribués sous forme de fichiers ins,  $DTX$  à compiler, voir question I.3.3);
- les fichiers de fontes qui décrivent les caractères utilisés : TFM, MF, FD, PK.

 $\rightarrow 1-2$ 

Après une première compilation, LATEX crée plusieurs fichiers et il en utilisera certains lors des compilations suivantes (en général trois compilations seront suffisantes) :

- le fichier log qui contient des messages d'informations et les erreurs éventuelles de compilation ;
- le fichier aux qui servira en particulier pour les références ;
- $-$  le fichier  $\text{roc}$  qui contient la table des matières :
- les fichiers lot, lof qui contiennent la liste des tables, des figures ;
- le fichier pv<br/>ı résultat à visualiser (pdfLATEX produit un pdf) qui pourra être transformé en ps;
- $-$  les fichiers  $BIB$ ,  $BST$  pour les bibliographies ;
- $-$  les fichiers IDX, IND, ILG pour l'index.

2: Comment interpréter les messages d'erreur ?

#### $\rightarrow$  2-1:

Lors de la compilation, LAT<sub>E</sub>X crée un fichier .log qui répertorie des informations, des avertissements ou des messages d'erreurs. Ceux-ci sont en général assez explicites : un module n'est pas – ou mal – installé (exemple 2.1 page suivante), une commande n'est pas définie (exemple 2.2 page suivante) dans les modules utilisés.

 $\rightarrow$  2-2:

Les messages Overfull sont des avertissements et la plupart du temps, ne prêtent pas à conséquence. Lorsque L<sup>AT</sup>EX n'arrive pas à satisfaire tous ses critères de beauté, il peut avoir à en violer un et il signale cette entorse par un message dans le fichier .log (exemple 2.3 page 35). Celui-ci précise le type de dépassement, sa valeur et sa localisation.

Remarque : L'option de classe draft permet de visualiser ces dépassements pour éventuellement corriger le texte, par exemple en indiquant une césure possible non connue de L<sup>A</sup>TEX.

#### 3: Comment installer un nouveau package ?

On donne ici la procédure générale en sachant que chaque distribution peut avoir une organisation spécifique que l'on trouvera dans sa propre documentation.

On pourra aussi se reporter au thème IV.3.1 page 275.

 $\rightarrow$  3-1:

Quand on a besoin d'un nouveau package, on le trouve sur le CTAN Navigator à http://ctan.loria.fr/index\_fr.html

 $\rightarrow$  3-2:

Lorsqu'il s'agit d'un package conçu pour LATEX  $2\varepsilon$  et utilisant les procédures et outils définis dans ce cadre, c'est simple : un package est fourni avec deux (ou plus, pour les packages plus complexes) fichiers : package.ins et package.dtx.

Il est conseillé de travailler dans un répertoire temporaire dans lequel on copiera ces fichiers.

Il faut commencer par exécuter latex package.ins pour créer le(s) fichier(s) de commandes lui(eux)-même(s) (typiquement package.sty) puis latex package.dtx pour générer la documentation, avec si besoin construction d'un index : makeindex -s gind.ist -o package.ind package.idx et d'un glossaire :

makeindex -s gglo.ist -o package.gls package.glo

Puis il faut déplacer ces fichiers dans un répertoire visible par L<sup>A</sup>TEX, qui peut être commun à tous les utilisateurs ou local ou personnel. (Voir IV.3.1 page 275 pour plus de précisions sur l'organisation des fichiers.)

Enfin, il faudra reconstruire la base de données des packages texhash ou rebuild ls-R filenames databases ou refresh filename database suivant la distribution.

Remarque : Il n'est évidemment ps possible de générer la documentation en premier, parce qu'elle aura souvent besoin du fichier des commandes ; par exemple pour montrer des exemples.

Si l'on ne veut obtenir que la documentation « utilisateur », il faut ajouter la ligne \OnlyDescription dans le fichier package.dtx, avant la ligne \DocInput{package.dtx}. Sinon on obtient aussi le listage commenté du code, ce dont on peut ne pas vouloir se soucier et qui peut être volumineux pour les packages importants.

 $\rightarrow$  3-3:

Néanmoins, il est clair que ce mode d'organisation et de distribution n'est que le mode encouragé par l'équipe de développement de L<sup>A</sup>TEX et n'est en rien une obligation. Un bon nombre de packages disponibles ne le suit d'ailleurs pas ( !), pour diverses raisons (packages qui se veulent utilisables aussi Le source:

\documentclass{article} \usepackage{monpackageàmoi} \begin{document} J'écris en français \end{document} produira à l'écran: This is e-TeX, Version 3.14159-2.1 (Web2C 7.4.5) entering extended mode (./faqfr-ex-5.tex LaTeX2e <2001/06/01> Babel <v3.7h> and hyphenation patterns for american, french, german, ngerman, n ohyphenation, catalan, irish, icelandic, swedish, loaded. (/usr/share/texmf/tex/latex/base/article.cls Document Class: article 2001/04/21 v1.4e Standard LaTeX document class (/usr/share/texmf/tex/latex/base/size10.clo)) ! LaTeX Error: File 'monpackageàmoi.sty' not found.

Type X to quit or <RETURN> to proceed, or enter new name. (Default extension: sty)

Enter file name:

Exemple 2.1 – Fichier manquant ou mal placé

Le source:

\documentclass{article} \begin{document} \masupercommande{écris le texte pour moi} \end{document} produira à l'écran: This is e-TeX, Version 3.14159-2.1 (Web2C 7.4.5) entering extended mode (./faqfr-ex-6.tex LaTeX2e <2001/06/01> Babel <v3.7h> and hyphenation patterns for american, french, german, ngerman, n ohyphenation, catalan, irish, icelandic, swedish, loaded. (/usr/share/texmf/tex/latex/base/article.cls Document Class: article 2001/04/21 v1.4e Standard LaTeX document class (/usr/share/texmf/tex/latex/base/size10.clo)) No file faqfr-ex-6.aux. ! Undefined control sequence. l.3 \masupercommande {écris le texte pour moi} ? No pages of output. Transcript written on faqfr-ex-6.log.

Exemple 2.2 – Commande inexistante

Th: Problèmes classiques, questions existentielles 35 Le source:

\documentclass{article} \begin{document} pour obtenir un message Overfull, il suffit de mettre \hbox{une phrase trop longue que \LaTeX n'a pas le droit de couper} \end{document}

produira à l'écran:

This is e-TeX, Version 3.14159-2.1 (Web2C 7.4.5) entering extended mode (./faqfr-ex-7.tex LaTeX2e <2001/06/01> Babel <v3.7h> and hyphenation patterns for american, french, german, ngerman, n ohyphenation, catalan, irish, icelandic, swedish, loaded. (/usr/share/texmf/tex/latex/base/article.cls Document Class: article 2001/04/21 v1.4e Standard LaTeX document class (/usr/share/texmf/tex/latex/base/size10.clo)) No file faqfr-ex-7.aux.

Overfull \hbox (152.49779pt too wide) in paragraph at lines 3--5 []\OT1/cmr/m/n/10 pour obtenir un mes-sage Over-full, il suf-fit de met-tre []

```
[1] (./faqfr-ex-7.aux) )
(see the transcript file for additional information)
Output written on faqfr-ex-7.dvi (1 page, 412 bytes).
Transcript written on faqfr-ex-7.log.
```
Exemple 2.3 – Message Overfull

bien avec Plain TEX qu'avec LATEX, « vieux » packages écrits pour L<sup>A</sup>TEX 2.09, packages écrits par des personnes qui veulent faire « comme ça leur plaît », etc.). Dans ces différents cas, il faut aller y voir de plus près pour comprendre l'organisation choisie.

C'est par exemple le cas pour slashbox : il est fourni seulement le fichier slahbox.sty et un fichier de documentation à part, slashbox.tex. Le tout est réuni dans une archive pour les distributions sous Windows.

4: Pourquoi l'erreur TeX capacity exceeded ?

 $\rightarrow$  4-1.

Si TEX vous indique cette erreur, il y a de très très forte chance pour que votre document soit mal écrit et consomme trop de mémoire. Il arrive que certains documents produisent cette erreur alors qu'ils sont bien écrits, par exemple s'ils contiennent des pages très compliquées, ou s'ils utilisent énormément de fontes, ou s'ils incluent un nombre faramineux d'images.

 $\rightarrow$  4-2:

La capacité de TEX est limitée de manière interne. Cela signifie que ce sont des variables de TEX qui fixent le nombre de variables (et la taille mémoire) maximal que TEX s'autorisera à utiliser. Si vous utilisez plus de variables que prévu, TEX s'arrêtera sur le message d'erreur : sorry, TeX capacity exceeded suivi du nom de la zone saturée.

Il s'agit d'un reste de l'époque maintenant lointaine où TEX a été écrit. En ces temps lointains, les systèmes d'exploitation n'étaient en général pas capable d'allouer de la mémoire à un programme n'importe quand. Un programme devait donc demander une quantité de mémoire au début de son exécution, et s'en contenter durant tout le cours de son exécution. TEX a donc été écrit pour ne jamais redemander de mémoire au système. Il en prend une quantité fixée au démarage et n'en  $\rightarrow$  5-1:

slashbox, 11-05-1999, Koichi Yasuoka. Couper une case d'un tableau.

redemandera plus jusqu'à la fin.

Cette façon de faire permet, en outre, de localiser certains problèmes très vite. Un document mal écrit, qui consomme trop de mémoire (une boucle infinie, ou quelque chose comme ça) va provoquer rapidement une erreur : au moment où il sera arrivé au bout de la mémoire demandée par TEX– et non pas au moment où il sera arrivé au bout de la mémoire de la machine et de tout l'espace disque disponible comme mémoire virtuelle.

Dans les distributions récentes, le fichier texmf.cnf contient plusieurs variables qui fixent la taille mémoire utilisable par T<sub>E</sub>X; celle-ci est divisée en plusieurs zones, chacune de taille fixée au début de la compilation. Par exemple, la zone qui sert à stocker les fontes n'est pas la même que celle qui stocke les noms de macros ou les noms de fichiers, ou encore les contenus des pages, etc. Selon celle qui a saturé pendant la compilation, il faut adapter certaines tailles. Par exemple, si le message d'erreur précise [main memory size=...], on peut augmenter la valeur des variables extra\_mem\_top et/ou extra\_mem\_bot (à la rigueur la valeur de main\_memory mais il faudra alors refaire les formats).

 $\rightarrow$  4-4:

Si le message précise [pool size=...] et que le document comporte un grand nombre de flottants, les buffers de TEX sont saturés. Une solution consiste alors à vider régulièrement ces buffers en forçant la place des flottants (par des \clearpage par exemple pour laisser la place nécessaire aux figures...).

5: Qu'est ce que la magnification ?

 $\rightarrow$  4-3.

La commande \mag permet de faire un zoom d'un document ; par exemple, pour agrandir de 20% le document, on tapera :

\mag=1200

Tout le document est agrandi.

 $\rightarrow$  5-2:

...

On peut également travailler sur le fichier POSTSCRIPT via dvips avec l'option -x <nombre> où nombre vaut, par exemple, 1200 pour un agrandissement de 20%.

 $\rightarrow$  5-3:

De la même manière, le package scale disponible sur ftp: //ftp.fdn.org/pub/CTAN/macros/latex/contrib/scale/ permet de modifier l'échelle d'un document avant son impression.

#### 36 Généralités

scale, version 1.1.2, 13-08-1999, Søren SANDMANN. Agrandir un document d'un facteur 1.44.
### Thème I.4:

## Documentations classiques libres

1: Où trouver des infos sur le WEB ?

 $\rightarrow 1-1$ :

Un bon point d'entrée pour toutes sortes d'informations sur TEX et LATEX est le (LA)TEX Navigator à http://tex.loria. fr / index . html. On peut y trouver de nombreux pointeurs (sur des docs dont cette FAQ, des personnes, des packages, des outils LAT<sub>E</sub>X, des sites FTP, CTAN...) et de nombreuses informations concernant TEX, LATEX, LATEX 2ε, LATEX 3,  $\mathcal{A}\mathcal{M}\mathcal{S}$ -LATEX, BIBTEX, SLITEX...

 $\rightarrow 1.2$ 

Sur CTAN ou Comprehensive TeX Archive Network. Le système CTAN se propose de rassembler diverses informations concernant TEX et son environnement suivant une organisation commune. En particulier, tous les sites dits CTAN ou leurs miroirs essaient de se synchroniser pour offrir des informations cohérentes.

Une liste complète des sites CTAN se trouve dans le fichier ftp://ftp.fdn.org/pub/CTAN/CTAN.sites.

En voici quelques uns :

- En France par FTP : ftp://ftp.loria.fr/pub/ctan/ ou ftp://ftp.fdn.org/pub/CTAN/ ;
- En Allemagne par FTP sur ftp : / / ftp . dante . de / tex-archive/ ou par mail à mail-server@ftp.dante.de ou sur http://www.dante.de/ ;
- En Grande-Bretagne par FTP sur ftp://ftp.tex.ac. uk/tex-archive/ ou par mail à texserver@tex.ac.uk.

#### $\rightarrow$  1-3:

 ${\rm La}$  plupart des sites c ${\rm tran}$  offrent une fonctionnalité « quote site index » qui permet d'accéder plus rapidement à l'information que l'on recherche sous forme d'expression régulière. En France, le mieux est de consulter : http : / / www . loria . fr/cgi-bin/ctan-index.

 $\rightarrow$  1-4

il existe une liste de diffusion des annonces CTAN : CTAN-Ann @ SHSU . edu. Pour s'y abonner, il faut envoyer un mail à listserv@SHSU.edu.

 $\rightarrow$  1-5:

 $\mathtt{ftp}$  : / /  $\mathtt{ftp}$  .  $\mathtt{gutenberg}$  . eu . org /  $\mathtt{pub}$  /  $\mathtt{gut/}$  et http : / / www . gutenberg . eu . org/ proposent également de nombreuses informations dont un certain nombre de distributions pour Macintosh, PC et stations. Ce site présente également un certain nombre d'archives et de publications dont notamment les lettres et les cahiers GUTenberg.

 $\rightarrow$  1-6:

http://www.tug.org/interest.html donne des pointeurs sur T<sub>F</sub>X, L<sup>AT</sup>F<sub>X</sub> et consorts.

 $\rightarrow$  1-7:

http : / / www-h . eng . cam . ac . uk / help / tpl / textprocessing / LaTeX \_ intro . html présente beaucoup de liens vers des informations, en anglais.

2: Où trouver cette FAQ ?

3: Où trouver d'autres FAQs LATEX ?

 $\rightarrow$  3-1:

Celle du UK TFX Users' Group en html à http://www. cogs . susx . ac . uk / cgi-bin / texfaq2html ou sous d'autres formes à http://ftp.fdn.org/pub/CTAN/usergrps/uktug/ faq/

 $\rightarrow$  3-2:

Dans le répertoire help des CTAN : ftp : //ftp.fdn.org/ pub/CTAN/help

 $\rightarrow$  3-3:

En Allemand, la DE-TeX-FAQ à http : / / www . dante . de / faq / de-tex-faq / html / de-tex-faq . html ou à http : //ftp.fdn.org/pub/CTAN/usergrps/dante/de-tex-faq/

#### $\rightarrow$  3-4:

Dans le cahier GUTenberg numéro 23 à http : / / www . gutenberg.eu.org/publis/index.html

4: Que puis-je lire sur TFX?

 $\rightarrow$  4-1:

« A Gentle Introduction to TEX » (Michael Doob) http: / / www . loria . fr / services / tex / general / gentle . dvi traduit en français à http : / / www . loria . fr / services / tex / general / doob-tex-book . pdf ou en version html à http://www.linux-kheops.com/doc/tex/autotex.htm

 $\rightarrow$  4-2:

Une carte de référence T<sub>E</sub>X à http://melusine.eu.org/ syracuse/initiation/tex20000316/TeXRefCard.pdf

#### $\rightarrow$  4-3:

Une liste des primitives TEX, en anglais, par David Bausum à http://www.tug.org/utilities/plain/cseq.html

```
\rightarrow 4-4:
```
« TEX by Topic » de V. Eijkhout à http://tex.loria.fr/ general/texbytopic.pdf est complémentaire au TEX book.

5: Que puis-je lire sur LAT<sub>E</sub>X 2.09?

 $\rightarrow$  5:

38 Généralités

« L<sup>A</sup>TEX, Manuel utilisateur simplifié », de C. Simian à http : / / www . loria . fr / services / tex / general / latex-intro.ps.gz

6: Que puis-je lire sur LAT<sub>E</sub>X 2<sub>ε</sub>?

 $\rightarrow 6-1$ :

Le fichier usrguide.tex de la distribution L<sup>A</sup>TEX décrit les changements entre LAT<sub>E</sub>X 2.09 et LAT<sub>E</sub>X 2 $\varepsilon$ .

 $\rightarrow 6-2$ :

Le « Joli manuel pour LATEX  $2\varepsilon$  », de B. Bayart. Ce manuel est disponible à ftp://ftp.fdn.org/pub/CTAN/info/JMPL. ps.gz.

 $\rightarrow$  6-3:

« LATEX  $2\varepsilon$ , un aperçu », de M. Goossens au CERN disponible à http : / / www . loria . fr / services / tex / general / pres-latex2e.ps.gz.

 $\rightarrow$  6-4:

« Apprends LAT<sub>E</sub>X », de M. Baudoin (manuel de l'ENSTA).  $\rightarrow$  8-4: Cette documentation est disponible par ftp sur $\mathtt{ftp://ftp}.$ agm-ita.ensta.fr/pub/babafou/.

 $\rightarrow 6-5$ :

« Essential L<sup>A</sup>TEX ++ », de J. Warbrick. Ce document très pédagogique permet de réaliser un document LaTeX en quelques minutes. Il est disponible à http://www.loria.fr/ services/tex/general/essential-latex++.ps.gz

 $\rightarrow 6-6$ :

M. Herrb a traduit en français « The not so short introduction to LAT<sub>E</sub>X  $2\varepsilon$  » de T. Oetiker. La version française est disponible par ftp sur ftp://ftp.laas.fr/pub/Logiciels/ latex/flshort/ ou sur http://www.laas.fr/~matthieu/ cours / latex2e/. Elle comprend quelque compléments français spécifiques et est disponible aux formats DVI, PS, PDF et  $\scriptstyle\rm TEX.$  La version relue par Daniel Flipo est disponible sur http://math.univ-lille1.fr/~flipo/doc/dfshort.pdf

 $\rightarrow 6-7$ :

Une présentation rapide de LATEX  $2\varepsilon$  par F.Rougon à http: //www.via.ecp.fr/~flo/2000/presentation\_LaTeX/index. html

 $\rightarrow$  6-8.

Un aide mémoire par V.Seguin à http://tex.loria.fr/ general/aide-memoire-latex-seguin1998.pdf

 $\rightarrow 6-9$ :

On peut trouver les sources de LAT<sub>E</sub>X 2<sub>ε</sub> à http : / / www-fourier.ujf-grenoble.fr/~bouche/PDFtex/source2e. pdf.

 $\rightarrow$  6-10 $\cdot$ 

Sur ftp : / / ftp . fdn . org / pub / CTAN / info / latex2e-help-texinfo on trouve un sommaire des commandes L<sup>A</sup>TEX.

 $\rightarrow$  6-11:

Une aide en hypertexte pour toutes les commandes LATEX à http://www.giss.nasa.gov/latex/ltx-2.html

7: Que puis-je lire sur  $A_{\mathcal{M}}S$ -LAT<sub>F</sub>X?

La documentation amsldoc.\* fournie avec le package amsmath, que l'on trouve aussi au format PDF à ftp : / / ftp.ams.org/pub/tex/doc/amsmath/amsldoc.pdf.

 $\rightarrow$  7-2.

Le chapitre 8 du « LAT<sub>EX</sub> Companion » disponible à ftp: //ftp.fdn.org/pub/CTAN/info/companion-rev.

8: Que puis-je lire sur la typographie ?

 $\rightarrow$  8-1:

Un texte général pour débuter à http://perso.wanadoo. fr/eddie.saudrais/prepa/typo.html

 $\rightarrow$  8-2:

Des « Petites leçons de typographie » à http : / / tex . loria.fr/typographie/typo.dvi

→ 8-3:

Le site de J. ANDRÉ à http://www.irisa.fr/faqtypo/ Welcome.html

- Voir également les sites suivants :
- http://www.framasoft.net/article2225.html
- http://ksi.cpsc.ucalgary .ca /articles/DigitalJ / DigitalJc.html
- http://www.ucc.ie/info/TeX/papers/aston.html
- http://www.typearts.com/index.html
- http://www.monotype.com/

 $\rightarrow$  8-5.

On peut également se référer à la liste de diffusion « The Newsletter of Digital Typography ». Elle est disponible gratuitement par e-mail à imprint@macline.com (mettre IMPRINT comme sujet).

9: Où trouver une bibliographie complète ?

 $\rightarrow$  9:

Sur http : / / tex . loria . fr / english / texbib . html, on trouve une bibliographie tenue à jour.

10: Que puis-je lire sur les fontes ?

 $\rightarrow 10-1$ :

Il existe une FAQ comp.fonts disponible sur http://www. nwalsh.com/comp.fonts/FAQ/index.html.

 $\sim$  10.2

Voir également la note sur les fontes POSTSCRIPT à ftp: //ftp.fdn.org/pub/CTAN/macros/latex/required/psnfss/.

Existe-t-il des listes de discussion francophones ?

Voir le site Web de GUTenberg, http://www.gutenberg. eu . org / index . html, sur lequel on trouvera des renseignements sur les listes suivantes.

 $\rightarrow$  11-1:

Il existe la liste gut@ens.fr (de l'association GUTenberg) dont les archives sont stockées sur : ftp://ftp.gutenberg. eu.org/pub/GUTenberg/archives/gut/.

 $\rightarrow$  11-2:

Il existe également la liste omega @ ens . fr. Cette liste de diffusion concerne Omega, une extension de TEX développée par John Plaice et Yannis Haralambous.

amsmath, version 2.05, 15-01-2000, American Mathematical Society. Commandes mathématiques issues d'AMSTEX, utilise les packages amstext, amsbsy, amsopn, amsgen, les fontes cmex, cmsy.

 $\rightarrow 7-1$ :

amstext, version 2.0, 15-11-1999, American Mathematical Society. Insertion de texte dans des formules mathématiques, utilise le package amsgen. <mark>amsbsy</mark>, version 1.2d, 29-11-1999, Аменсам Матнематіса<mark>і S</mark>ociety. Symboles mathématiques gras, utilise le package <mark>amsgen.</mark><br>**amsopn**, version 2.01, 14-12-1999, Аменсам Матнематісаі Society. Définitions d'opérateurs math amsgen, version 2.0, 30-11-1999, American Mathematical Society. Commandes générales pour les packages de l'AMS.

Th: Documentations classiques libres 39

 $\rightarrow$  11-3:

La liste de diffusion « typographie », typographie@irisa. fr, est consacrée aux problèmes de composition, de typographie - française ou étrangère - et de mise en pages, sans exclusive des techniques employées : du lettrage à la main à la composition numérique en passant par le plomb, du support papier à la page écran, du « bon usage » du Code typographique jusqu'aux normalisations du codage des caractères.

12: Où trouver les notices d'utilisation des packages ?

 $\rightarrow$  12-1:

Généralement la notice d'utilisation d'un package est incluse dans le package lui même (fichier  $DTX$ ). Il suffit alors de compiler ce fichier. Il existe également le fichier doc.dtx

disponible sur ftp://ftp.fdn.org/pub/CTAN/macros/latex/ base/ qui décrit comment exploiter ces notices.

Si l'on lance latex package.dtx il sera produit le fichier package.sty ou package.cls correspondant et le fichier package.dvi de documentation de l'extension.

 $\rightarrow$  12-2:

 $\text{Sur } \text{ftp}$  : / /  $\text{ftp}$  .  $\text{fdn}$  .  $\text{org}$  /  $\text{pub}$  /  $\text{CTAN}$  /  $\text{info}$  / french-translations/, on trouve des traductions françaises des notices d'utilisation de certains packages.

 $\rightarrow$  12-3:

Dans le TEX Catalogue Online. Ce catalogue présente une liste des packages disponibles avec une courte description de chacun. Il est mirroré par les sites CTAN sur ftp://ftp.fdn. org/pub/CTAN/help/Catalogue/.

### Thème I.5:

## Documentations payantes

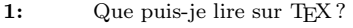

 $\rightarrow 1-1$ :

- « The TEX book », de D. E. Knuth (Addison Wesley, 1984)  $\rightarrow$  1-2:
- « Le TEX book », de D. E. Knuth, traduit par J.-C. Charpentier (Vuibert, 2003)
- $\rightarrow$  1-3:
	- « Le Petit Livre de TEX », de R. Seroul, (Interéditions, 1989)
- $\rightarrow$  1-4:
- « Introduction to TEX », de N. Schwarz (Addison Wesley, 1989)
- $\rightarrow$  1-5:
	- « TEX for the beginner », de W. Snow (Addison Wesley, 1992)
- $\rightarrow$  1-6:

« TEX for the impatient », de P. Abrahams, K. Berry et K. Hargreaves (Addison Wesley, 1990) disponible sur CTAN dans ftp://ftp.fdn.org/pub/CTAN/info/impatient/ avec une version française dans ftp://ftp.fdn.org/pub/CTAN/info/ impatient/fr.

 $\rightarrow 1-7$ :

« The advanced TEX book », de D. Salomon (Springer Verlag, 1995)

 $\rightarrow$  1-8:

« La Maîtrise de TEX et LATEX », de T. Lachand-Robert (Masson, 1995). Ce document peut être très utile à ceux qui veulent programmer/comprendre/adapter des macros/packages T<sub>E</sub>X. Principalement orienté vers T<sub>E</sub>X, quelques rares et courts passages à propos de LATEX.

- $\rightarrow 1-9$ :
- « A T<sub>E</sub>X Primer for Scientists », de S. Sawyer et S. Krantz  $\rightarrow$  2-7: (CRC Press,1995)

- « TEX by example : A Beginner's Guide », de A. Borde (Academic Press, 1992).
- $\rightarrow$  1.11 $\cdot$

« TEX : The Program », de D. E. Knuth (Addison Wesley, 1986)

« TEX by Topic » de V. Eijkhout est complémentaire au T<sub>E</sub>X book.

2: Que puis-je lire sur LAT<sub>EX</sub>?

Quelques ouvrages en français :

 $\rightarrow$  2-1:

Christian Rolland, L<sup>A</sup>TEX par la pratique, O'Reilly, Paris, 1999, ISBN 2-84177-073-7. Pour une présentation plus complète, consulter : http://www.oreilly.fr/catalogue/latex. html

 $\rightarrow$  2-2:

Bernard Desgraupes,  $\cancel{B}T_F X - Apprentissage$ , quide et référence, Vuibert, Paris, (2000) 2003, seconde édition, ISBN 2-7117-4809-X. Sans beaucoup plus de coquilles que le La-TeX par la pratique, contient des renseignements sur le multilinguisme (babel, french, langues asiatiques, CJK, pinyin, vietnam, arabtex, hebtex...) et sur les encodages & polices & création de fontes virtuelles. 762 pages, lexique anglaisfrançais typo, index. Voir une description plus complète à http://www.vuibert.com/livre1520.html

 $\rightarrow$  2-3.

Vincent Gramet et Jean-Pierre Regourd, Objectif LATEX, Masson, 1995.

Les ouvrages de référence en anglais :

 $\rightarrow$  2-4:

Leslie Lamport, LATEX, a Document Preparation System, Addison Wesley, Boston, 1994, ISBN 0-201-52983-1.

 $\rightarrow$  2-5:

Leslie Lamport,  $\cancel{ATEX}$  reference manual, Addison Wesley.  $\rightarrow$  2-6:

M. Goossens, F. Mittelbach, et A. Samarin, The IATEX companion, première édition, Addison Wesley, 1994, ISBN0- 201-54199-8. Une traduction française est éditée par Campus-Press, Paris, 2000. The LAT<sub>E</sub>X companion en est maintenant dans sa seconde édition : ISBN : 0-201-36299-6 , Addison Wesley Professional.

H. Kopla & P.W. Daly  $A$  Guide to  $\cancel{ATEX}$ , document preparation for beginners and advanced users, Addison Wesley, 4 <sup>e</sup> édition 2003, ISBN0321173856. Très bien pour qui cherche un guide très complet. En particulier, il met en permanence l'accent sur ce qui est différent/spécifique entre LAT<sub>E</sub>X  $2\varepsilon$  et L<sup>A</sup>TEX 2.09.

#### $\rightarrow$  2-8:

M. Goossens, S. Rahtz et F. Mittelbach The L<sup>AT</sup>EX Graphics Companion, Addison Wesley,1997, ISBN 0-201-85469-4.

 $\rightarrow$  2-9:

M. Goossens, S. Rahtz, E. Gurari et R. Moore The L<sup>ATEX</sup> Web Companion, Addison Wesley, 1999, ISBN 0201433117.

 $\rightarrow$  1-10:

 $\rightarrow$  1-12:

Pour une présentation plus complète des ouvrages parus chez  $\rightarrow$  4-3: Addison Wesley, consulter : http://www.awl.com/cseng/.

3: Que puis-je lire sur  $A_{\mathcal{M}}S$ -L<sup>AT</sup>FX?

 $\rightarrow$  3:

Math into  $\cancel{B T}F X$ : An Introduction to  $\cancel{B T}F X$  and  $\cancel{\mathcal{A}}\mathcal{M} S$ - $\mu T_F X \rightarrow$  de G. Gratzer (Birkhauser, Boston, 1996) : voir http://www.birkhauser.com/cgi-win/ISBN/0-8176-4131-9 pour une description et http://www.maths.umanitoba.ca/ homepages/gratzer/LaTeXBooks/mil.html pour un extrait.

4: Que puis-je lire sur la typographie ?

 $\rightarrow$  4-1:

« Le développement des caractères », de H. E. Meier, (Syntax Press, Cham, Suisse).

 $\rightarrow$  4-2:

« Pour une sémiologie de la typographie », de G. Blanchard, (édité par Remy Magermans en Belgique, vendu par Rencontres de Lure, BP 533 – 71010 Macon cedex). Il s'agit de la partie illustrations de la thèse de G. Blanchard avec quand même un peu de texte... Le texte complet n'est disponible qu'en italien : « L'eredita Gutenberg », (Gianfranco Altieri Editore). Ouvrage fondamental !

« Manuel de typographie élémentaire », de Y. Perousseaux,

(1995).  $\rightarrow$  4-4:

> « La chose imprimée », de Dreyfus et Richaudeau, (Retz, 1985).

 $\rightarrow$  4-5:

« Lexique des règles typographiques en usage à l'imprimerie nationale », ISBN 2-7433-0482-0, 5ème édition, juillet 2002.  $\rightarrow$  4-6:

« The Elements of Typographic Style » de R. Bringhurst, Hartley & Marks publishers. ISBN 0-88179-132-6.

5: Que puis-je lire sur les fontes ?

 $\rightarrow$  5-1:

The Metafontbook, de D.E. KNUTH (Addison Wesley 1992 pour la 7<sup>e</sup> impression) ISBN 0-201-13444-6.

 $\rightarrow$  5-2:

Metafont Guide pratique, de Bernard Desgraupes (Vuibert 1999) ISBN 2-7117-8642-0.

 $\rightarrow$  5-3:

Fontes et Codages de Yannis Haralambous (O'Reilly) ISBN 2-84177-273-X

### 42 Généralités

Thème I.6:

# Documents types

Deuxième Partie

# Composition de documents LaTeX

### Thème II.1:

## Le document

### 1: Quel ordre a été retenu ?

 $\rightarrow$  1-1:

Ce thème comporte, malheureusement, des dizaines de questions, et des centaines de réponses, à toutes ces questions, qu'il n'était pas simple de ranger et d'ordonner.

L'ordre retenu est sans doute discutable, mais il permet de s'y retrouver. Il est basé sur des idées simples : ranger par taille, a priori croissante, de portions de texte concernées.

« Comment écrire une adresse mail ? », ça concerne deux ou trois mots, c'est dans le paragraphe sur les mots.

« Comment mettre un paragraphe au fer à gauche ? », ça concerne tout un paragraphe, c'est dans le paragraphe sur les paragraphes (heu, est-ce clair ?).

« Comment insérer une page blanche ? », ça concerne toute la page, donc, paragraphe sur les pages.

« Comment faire mon document en corps 12 ? », ça concerne tout le document, paragraphe sur les documents.

#### $\rightarrow 1-2$ :

Paragraphe par paragraphe, voila ce que ça donne :

Les mots Tout ce qui change un ou quelques mots dans le document, afficher une adresse mail, une URL, insérer un blanc entre deux mots, changer l'allure d'un blanc entre deux mots, etc.

- Le paragraphe Tout ce qui changera une ou plusieurs lignes, voire deux ou trois paragraphes, les listes, les énumérations diverses, la justification ou le centrage.
- Les titres Tout ce qui permet d'influer sur la numérotation, l'apparence ou le nommage des titres, que ce soit de parties, de chapitres, de sections, etc.
- La page Tout ce qui influe la page elle-même, ou un groupe de pages, les titres courants (en-tête et pied de page), les changements de pages, etc.
- Le document Tout ce qui a une influence globale sur le document.
- Les références Tous les outils pour faire des références dans un document, citer un numéro de chapitre, ou de figure, etc. La bibliographie et les index sont abordés ailleurs.

 $\rightarrow$  1-3:

Les tableaux, qui forment à eux seuls un sujet passablement complexe, ont été isolés dans un thème à part, de même que les dessins, schémas, graphiques, et assimilés, que l'on peut faire avec LATFX.

#### §1: Symboles et logos

§1.2: Où trouver des symboles électroniques ?

 $\rightarrow$  81.2

Voir la question II.12.1 page 225.

§1.3: Quelles sont les polices de symboles sous LATEX ?

 $\rightarrow$  §1.3-1:

Une liste de symboles mathématiques est généralement fournie avec les distributions L<sup>A</sup>TEX, sous le nom symbols.ps. Elle est disponible sur CTAN à l'adresse ftp://ftp.fdn.org/ pub/CTAN/info/symbols.ps.

 $\rightarrow$  §1.3-2:

Il existe une multitude de polices de symboles, et en faire une liste exhaustive est difficile. C'est cependant ce qu'a fait Scott Pakin : sa liste recense à ce jour 55 polices de symboles. Elle est disponible sur CTAN à l'adresse ftp://ftp.fdn.org/ pub/CTAN/info/symbols/comprehensive/symbols-a4.ps.

§1.4: Comment obtenir les symboles mâle et femelle ?

 $\rightarrow$  \$1.4-1:

Le package marvosym, par exemple, fournit les commandes  $\label{eq:4} $$\Male (o'), \Female (o), \Hermaphrodite (o'), et \MALE (o'),$  $\FEMALE$  ( $\bullet$ ), \HERMAPHRODITE ( $\bullet'$ ).

 $\rightarrow$  81.4-2:

Voir aussi les packages wasysym et mathabx.

§1.5: Comment obtenir le symbole degré ?

 $\rightarrow$  81.5-1:

L'option [frenchb] du package babel défini la commande \degre. Pour un espacement correct, on pourra utiliser \degres :

Lorsqu'il fait 20~\degres C, on a pas envie de boire du rhum \'a 45\degres.

Lorsqu'il fait 20˚C, on a pas envie de boire du rhum à 45˚.

Exemple §1.5.1 – Symbole degré

 $\rightarrow$  §1.5-2:

La commande \textdegree donne directement °. Elle est définie lorsqu'on inclut le package inputenc avec l'option [latin1] (entre autres). Elle revient à mettre un petit rond (\circ) en exposant, dans le mode mathématique : 90◦ .

 $\rightarrow$  §1.5-3:

marvosym, version 1.0, 03-06-1998, Martin Vocells. Nouveaux symboles, utilise la fonte mvs.<br>wasysym, version 1.0i, 13-05-1999, Axel KIELHORN. Symboles WASY.<br>mathabx, 18-01-2000, Antony PHAN. Fonte de symboles, utilise les

<mark>babel</mark>, version 3.6Z, 09-09-1999, Johannes L. Braams. Pour les documents multilingues.<br>**inputenc**, version 0.992, 17-09-1999, l'équipe IAT<sub>E</sub>X 3. Définition du codage de l'entrée.<br>**textcomp**, version 1.9x, 08-12-1999, Jo Fontes du LAT<sub>EX</sub> Companion.

tipa, version 1.2, 01-01-2003, Fukui Rei. Symboles phonétiques.

engpron, version 1, 17-04-2004, Yvon HENEL. phonétique anglaise, utilise le package tipa.<br>phonetic, 25-07-1989, Emme PEASE. Symboles phonétiques.

49

la taille du rond n'est pas la même que celle donnée par la commande \textdegree. Le package textcomp fournit également une commande

\textdegree.

Le package mathabx fournit une commande \degree, mais

§1.6: Où trouver des symboles astronomiques ?

 $$1.6-1$ :

Les packages marvosym, mathabx et wasysym en fournissent un certain nombre. Dans marvosym, par exemple, on a \Sun  $(\mathbb{O}),$  \Moon  $(\mathbb{O})...$  Tous ces packages contiennent également des symboles astrologiques.

 $§1.6-2:$ 

Les fontes astro et cmastro, disponibles sur CTAN, contiennent également des symboles astronomiques et astrologiques.

§1.7: Où trouver une police de symboles phonétiques ?

#### $\rightarrow$  §1.7-1:

Le package tipa est un package très complet permettant d'obtenir des symboles phonétiques. Le package engpron, basé sur tipa, facilite la saisie de la prononciation de l'anglais et de l'américain.

 $\rightarrow$  §1.7-2:

Le package phonetic fournit également un certain nombre de symboles phonétiques.

§1.8: Où trouver des opérateurs de logique floue ?

#### → §1.8:

 $9.9/9$ 

Je ne sais pas... Voici ce que propose Vincent Henn (henn@ inrets.fr) :

%%% Format de style permettant d'utiliser directement un

%%% certain nombre d'operateurs propres à la logique floue.

%%% Ces opérateurs sont généralement surlignés d'un tilde...

%%% V.H., le 12 avril 1995

\RequirePackage{amsfonts} \RequirePackage{xspace}

\message{Opérateurs flous}

 $\newcommand{\\min}{\mathbf{\1}\end{math}$  $\newcommand{\frac{\mathrm{}{\max}}{\mathbb{}}$ {\flou{\max }}} \newcommand{\V}{\mathop{\mathrm V\kern 0pt}}

 $\newcommand{\ET}{\mathcal{\mathrm{tmathrel}}$ \newcommand{\OU}{\mathrel{\mathrm{OU}}} \newcommand{\Sim}{\mathop{\mathrm S \kern 0pt}} \newcommand{\hauteur}{\mathop{\mathrm h\kern 0pt}} \newcommand{\card}[1]{\| #1 \|}  $\verb|\newcommand{{\tilt}[\textbf{m}=\textbf{m}(\textbf{m}(\textbf{m}$ \newcommand{\R}{\ensuremath{\Bbb{R}}} \newcommand{\cpp}{\ensuremath{\hbox{C}^{++}}\xspace}

```
\verb|\newcommand{{\pos}{\mathbf{}}|%\newcommand{\Nec}{\mathop{{\cal{N}}}}}
\newcommand{\Nec}{\mathop{\mathrm N\kern 0pt}}
```

```
\newcommand{\poss}{\operatoname{Poss}}
\newcommand{\nec}{\operatoname{Néc}}
```

```
\newcommand{\serie}[3]{%
% #1 -> le nom de la variable
% #2 -> l'indice de début
% #3 -> l'indice de fin
\ensuremath{{#1}_{#2},\ldots,{#1}_{#3}}}
```
\newcommand{\DP}{\fsc{Dubois} et \fsc{Prade}\xspace}

§1.9: Comment obtenir le symbole paragraphe ?

```
\rightarrow 81.9
```
Avec la commande \P.

§1.10: Comment obtenir le caractère registered ?

 $\rightarrow$  \$1.10-1:

Avec la commande \textregistered :  $(R)$ .

 $\rightarrow$  \$1.10-2:

Le package inputenc, chargé avec l'option latin1 par exemple, fournit la commande \textregistered.

 $\rightarrow$  §1.10-3: Le package textcomp fournit également une commande

nommée \textregistered.  $\rightarrow$  §1.10-4:

Le package amssymb fournit la commande \circledR.

§1.11: Où trouver le symbole trade-mark?

```
\rightarrow §1.11:
```
La commande  $\text{textrademark}, \text{define} \text{ } \text{Exp}$ , donne  $\rightarrow \S1.18-3$ : ™. Une commande homonyme, mais donnant un résultat légèrement différent, est définie dans le package textcomp.

§1.12: Comment obtenir un underscore ?

 $\rightarrow$  \$1.12:

En le faisant précéder d'une contre-oblique : \\_.

§1.13: Où trouver le symbole *radioactif*?

inputenc, version 0.992, 17-09-1999, l'équipe LATEX 3. Définition du codage de l'entrée.

textcomp, version 1.9x, 08-12-1999, Johannes L. Braams, David P. Carlisle, Alan Jeffrey, Frank Mittelbach, Chris Rowley et Rainer Schöpf. Fontes du LAT<sub>EX</sub> Companion amssymb, version 2.2c, 03-11-1996, American Mathematical Society. Symboles mathématiques supplémentaires, utilise le package amsfonts, les

fontes msa, msb, euf, cmex. amsfonts, version 2.2e, 17-09-1997, AMERICAN MATHEMATICAL SOCIETY. Fontes mathématiques supplémentaires, utilise les fontes msa, msb, euf,

cmex. marvosym, version 1.0, 03-06-1998, Martin Vogels. Nouveaux symboles, utilise la fonte mvs.

ifsym, version 1.2, 21-08-2001, Ingo KLöckL. Fontes de symboles, utilise les fontes ifclk, ifgeo, ifsym, ifwea.<br>pifont, 29-03-1999, Sebastian Rантz. Utilise la fonte « Pi », utilise les fontes pzd, psy.

babel, version 3.6Z, 09-09-1999, Johannes L. Braams. Pour les documents multilingues. french, version 5.03, 19-10-2001, Bernard Gaulle. Francisation de documents.

wasysym, version 1.0i, 13-05-1999, Axel KIELHORN. Symboles WASY

Version  $3.00 \alpha$  du 11 novembre 2004 (tag HEAD)

#### 50 Composition de documents LaTeX

Le package marvosym définit la commande \Radioactivity, qui donne  $\hat{ }$ .

 $\rightarrow$  \$1.13-2:

Le package ifsym donne un autre symbole similaire, via la commande \Radiation.

§1.14: Comment obtenir le logo LAT<sub>E</sub>X?

 $\rightarrow$  \$1.14:

Avec la commande \LaTeX.

**§1.15:** Comment obtenir le logo  $\text{LATEX } 2\varepsilon$ ?

 $\rightarrow$  81.15:

Avec la commande \LaTeXe.

§1.16: Où trouver des chiffres entourés ?

 $\rightarrow$  §1.16:

Le package pifont permet, avec la commande  $\dim_{\text{fin}}(nbr)$ , d'afficher des symboles de la police ZapfDingbats. En particulier, les symboles allant de 172 à 211 sont quatre dizaines (de 1 à 10) de chiffres entourés.

§1.17: Comment obtenir le symbole numéro ?

 $\rightarrow$  §1.17-1:

Le package babel, avec l'option frenchb, fournit les commandes **\no** et **\No**, qui donnent respectivement n<sup>o</sup> et N<sup>o</sup>.

 $\rightarrow$  \$1.17-2:

Le package french fournit des commandes \numero, \Numero, \numeros et \Numeros.

 $\rightarrow$  §1.17-3:

Le package textcomp fournit un affreux symbole \textnumero : №.

§1.18: Comment obtenir les symboles pour-cent et pourmille ?

 $\rightarrow$  §1.18-1:

Le symbole  $\%$  s'obtient avec  $\%$ .

 $\rightarrow$  §1.18-2:

Le symbole ‰ est accessible par la commande \textperthousand du package textcomp. Il y a aussi une commande \textpertenthousand, qui donne  $\%$ 00.

Le package wasysym définit la commande \permil.

§1.19: Comment obtenir un e dans l'o ?

 $\rightarrow$  §1.19:

Avec la commande **\oe.** 

Remarque : d'une part, il ne faut pas oublier de mettre un espace après la commande \oe. Ainsi, on tapera c\oe ur pour obtenir cœur. Ne pas oublier que l'espace après une commande est mangé par ladite com-

 $\rightarrow$  \$1.13-1:

mande, et n'apparaît donc pas dans le document. Il existe aussi les commandes \ae, \OE et \AE.

§1.20: Quels sont les symboles réservés dans LATEX ?

 $\rightarrow$  \$1.20:

Il s'agit des symboles : #, \$, %, &, ~, \_, ^, \, { et }. Mis à part  $\tilde{\phantom{a}}$ , <br/>  $\uparrow$ et  $\hat{\phantom{a}}$ , tous s'obtiennent en les faisant précéder d'une contre-oblique. Le ~ s'obtient avec \textasciitilde (cf. question II.1.§2.38 page 55), le  $\setminus$  s'obtient avec  $\texttt{textbackslash},$ et le ^ s'obtient avec \textasciicircum ou \ˆ{}.

§1.21: Comment obtenir des lettres cursives ?

 $\rightarrow$  \$1.21-1:

Par exemple avec la fonte caligraphique, que l'on obtient avec les commande \mathcal{texte}. Le package mathrsfs fournit une autre fonte caligraphique, avec la commande \mathscr. Attention, seules les lettres majuscules sont définies. Voir l'exemple §1.21.1 page suivante.

 $\rightarrow$  §1.21-2:

La fonte ZapfChancery fournit aussi des lettres cursives, majuscules et minuscules, et des chiffres. Voir l'exemple §1.21.1 page suivante. Il faut définir cet alphabet mathématique « à la main », en mettant

 $\verb+\DeclaremathAlphabet{\mathfrak{C}f}of \verb+2c}f~m{it}$ 

dans le préambule du document.

§1.22: Comment obtenir le logo  $\mathcal{A}\mathcal{A}\mathcal{S}$ -LAT<sub>F</sub>X ?

 $\rightarrow$  81.22.

Avec la commande \AmSLaTeX.

§1.23: Quels sont les symboles par défaut de LATEX ?

 $\rightarrow$  81.23

Il existe une multitude de symboles. En voici quelques-uns :

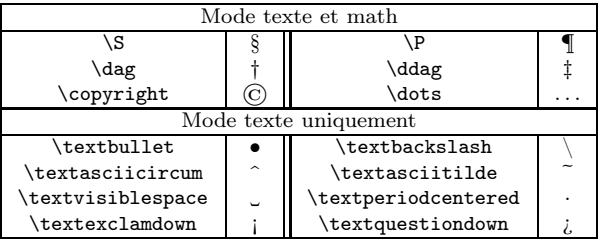

§1.24: Quels sont les différents tirets ?

 $\rightarrow$  §1.24:

Il y en a trois :

• -, qui est un trait d'union ;

Th: Le document  $\S$ : Symboles et logos 51

- --, pour indiquer un intervalle, par exemple (pages 13– 17). C'est également celui qui est utilisé dans les énumérations (sauf celle-ci, où j'ai mis un •, pour éviter toute confusion avec les tirets). On peut l'obtenir par la commande \textendash ;
- ---, qui est un tiret de ponctuation comme ici. On peut l'obtenir également par la commande \textemdash.

§1.25: Comment obtenir une arobe ?

#### $\rightarrow$  §1.25:

Le symbole @ est traité de manière particulière par LATFX. Dans le document, il est généralement accessible directement en tapant @. Par contre, dans certains cas, ça ne marchera pas. On définira alors par exemple :

#### \def\at{\string@}

Attention : En français, on ne dit pas arobace, arobase ni arobasse, mais arobe.

§1.26: Comment obtenir une contre-oblique ?

→ §1.26:

Avec la commande \textbackslash, pour le mode texte. En mode mathématique, on utilisera la commande \backslash. Ça donne respectivement  $\setminus$  et  $\setminus$ .

§1.27: Comment faire un carré de fin de démonstration ?

```
\rightarrow 81.27-1.
```
En utilisant la commande \qed du package QED.

#### $\rightarrow$  §1.27-2:

On peut aussi définir la commande à la main :

```
{CQFD}
```

```
\def\myhfill{
  \parfillskip=0pt
```

```
\widowpenalty=10000
```

```
\displaywidowpenalty=10000
```

```
\finalhyphendemerits=0
```

```
\unskip\nobreak\null\hfil\penalty50
```

```
\hskip2em\null\hfill
```
\def\qedsymbol{\ensuremath\square} \def\qed{\myhfill\qedsymbol\par}

Le symbole de fin de démonstration sera placé à droite, sur la ligne s'il reste de la place, sur la ligne d'au-dessous sinon.  $\Box$ 

 $\rightarrow$  §1.27-3:

}

Le package amsthm fournit un environnement proof qui ajoute automatiquement ce symbole en fin de démonstration. Le placement de celuici peut-être ajusté avec la commande \qedhere.

mathrsfs, version 1.0, 01-01-1996, Jörg Knappen. Fontes mathématiques calligraphiques, utilise la fonte rsfs. QED, 24-06-1995, Paul Taylor. Symbole de fin de démonstration.

amsthm, version 2.03, 17-01-2000, American Mathematical Society. Définitions d'environnements « théorème ».

### ABCDEFGHIJKLMNOPQRSTUVWXYZ A BC DE F G H I J K L M N OPQRS T U V W X Y Z  $\mathcal{A}\,\mathcal{B}\,\mathcal{C}\,\mathcal{D}\,\mathcal{E}\,\mathcal{F}\,\mathcal{G}\,\mathcal{H}\,\mathit{I}\,\mathit{J}\,\mathcal{K}\,\mathit{L}\,\mathcal{M}\,\mathcal{N}\,\mathit{O}\,\mathit{P}\,\mathit{Q}\,\mathcal{R}\,\mathit{S}\,\mathit{T}\,\mathit{U}\,\mathit{V}\,\mathit{W}\,\mathit{X}\,\mathit{Y}\,\mathit{Z}$  $a\,b\,c\,d\,e\,fg\,h\,ij\,\xi\,lm\,n\,o\,p\,q\,r\,s\,t\,u\,v\,w\,\chi\,y\,z$ 1234567890

\[\mathcal{ABCDEFGHIJKLMNOPQRSTUVWXYZ}\] \[\mathscr{ABCDEFGHIJKLMNOPQRSTUVWXYZ}\] %% Pour ce qui suit, il faut mettre %% \DeclareMathAlphabet{\mathpzc}{OT1}{pzc}{m}{it} %% dans le preambule \[\mathpzc{ABCDEFGHIJKLMNOPQRSTUVWXYZ}\] \[\mathpzc{abcdefghijklmnopqrstuvwxyz}\] \[\mathpzc{1234567890}\]

Exemple §1.21.1 – Lettres cursives

#### Thème II.1: Le document

#### §2: Les mots

§2.28: Comment insérer une espace horizontale dans un texte ?

 $\rightarrow$  §2.28:

De la même manière que pour les espaces verticales, il existe la commande \hspace pour insérer une espace horizontale dans un texte. Voir l'exemple §2.28.1 page suivante.

Remarque : La commande \hspace\* force l'insertion d'une espace même en début ou en fin de ligne.

§2.29: Comment obtenir une espace insécable ?

Le caractère ~ est interprété par L<sup>A</sup>TEX et permet d'obtenir une espace insécable. (Voir l'exemple §2.29.1 page suivante.)

§2.30: Comment visualiser des espaces ?

 $\rightarrow$  §2.30-1:

L'environnement verbatim\* et la commande \verb\* permettent de visualiser les espaces insérés dans un texte en les remplaçant par un caractère spécial en forme de u. (Voir l'exemple §2.30.1 page suivante.)

 $\rightarrow$  §2.30-2:

L<sup>A</sup>TEX propose la commande \textvisiblespace.

 $\rightarrow$  \$2.30-3:

En TEX, c'est le caractère 32 de la fonte cmtt, qui est défini  $\rightarrow$  §2.32-4: dans le source du TEXbook par :

#### \def\]{\leavevmode\hbox{\tt\char'\ }}

Vous pouvez donc, pour LAT<sub>F</sub>X, définir :

\def\vs{\leavevmode\hbox{\tt\char'\ }}

et \vs donnera ce fameux caractère.

§2.31: Comment modifier l'espacement entre caractères ?

#### $\rightarrow$  \$2.31-1:

Le package soul disponible sur ftp://ftp.fdn.org/pub/ CTAN / /macros / latex / contrib / soul permet de régler les espacements entre les caractères, dans les mots, et entre les mots eux-mêmes avec la macro \so. On peut redéfinir les dimensions des espacements ajoutés entre les caractères, entre les mots et devant et derrière le texte interlettré à l'aide de la macro \sodef. La documentation du package fournit de nombreux exemples très clairs.

 $\rightarrow$  82.31-2:

Le package letterspacing permet de modifier l'espacement entre mots ou caractères, mais ne gère pas la césure contrairement à soul.

 $\rightarrow$  §2.31-3:

Le package tracking disponible sur ftp://ftp.fdn.org/ pub / CTAN / macros / latex / contrib / tracking/ permet de jouer sur les espacements dans les mots ou les phrases pour les ajuster dans une longueur spécifiée.

§2.32: Comment supprimer certaines coupures de mots ?

 $\rightarrow$  82.32-1:

Pour agir sur un mot particulier, il faut utiliser la commande \hyphenation. L'exemple §2.32.1 page suivante montre le fichier log produit lors de l'utilisation de \showhyphens et comment il est affecté par \hyphenation. La sortie sur le terminal est très similaire (un peu moins détaillée).

#### $$2.32-2$ :

Moins propre mais tout aussi efficace, on peut inclure le mot à ne pas couper dans une \hbox. Cela s'applique plus généralement à une phrase qu'on voudrait ne pas couper (voir exemple §2.32.2 page suivante).

Si l'on met une phrase dans un \hbox, les espaces auront leur taille naturelle (plus de compression ni d'étirement).

 $\rightarrow$  §2.32-3:

Pour empêcher L<sup>A</sup>TEX de couper les mots dans un paragraphe il suffit de l'encadrer par les commandes \begin{sloppypar} et \end{sloppypar}.

Pour empêcher L<sup>AT</sup>EX de couper les mots dans tout un document, il faut utiliser la commande \sloppy dans le préambule du document. On peut également utiliser la déclaration : \hyphenpenalty 10000.

#### $\rightarrow$  §2.32-5:

De manière globale, on peut aussi supprimer les césures pour toute une famille de fonte en déclarant :

#### \DeclareFontFamily{T1}{cmr}{\hyphenchar\font=-1}

#### $§2.32-6:$

Pour interdire la coupure de tous les mots commençant par une majuscule, il faut utiliser : \uchyph=0 dans le préambule du document.

#### $\rightarrow$  \$2.32-7:

On peut également interdire la coupure des mots d'une langue particulière dans un document multilingue en utilisant l'astuce suivante : il suffit de créer un fichier de motifs de césures vide, par exemple pour le russe, le source 1 page suivante.

Et dans le fichier language.dat ajouter la ligne

#### russian ruhyph.tex

soul, version 2.4, 17-11-2002, Melchior Franz. Modifier l'espacement des lettres, souligner, barrer et surligner du texte.

letterspacing, 02-04-1995, Philip Taylor. Espacement inter-lettres.<br>tracking, version 19960317, 17-03-1996, D.A. Glazkov. Espacement inter-lettres.

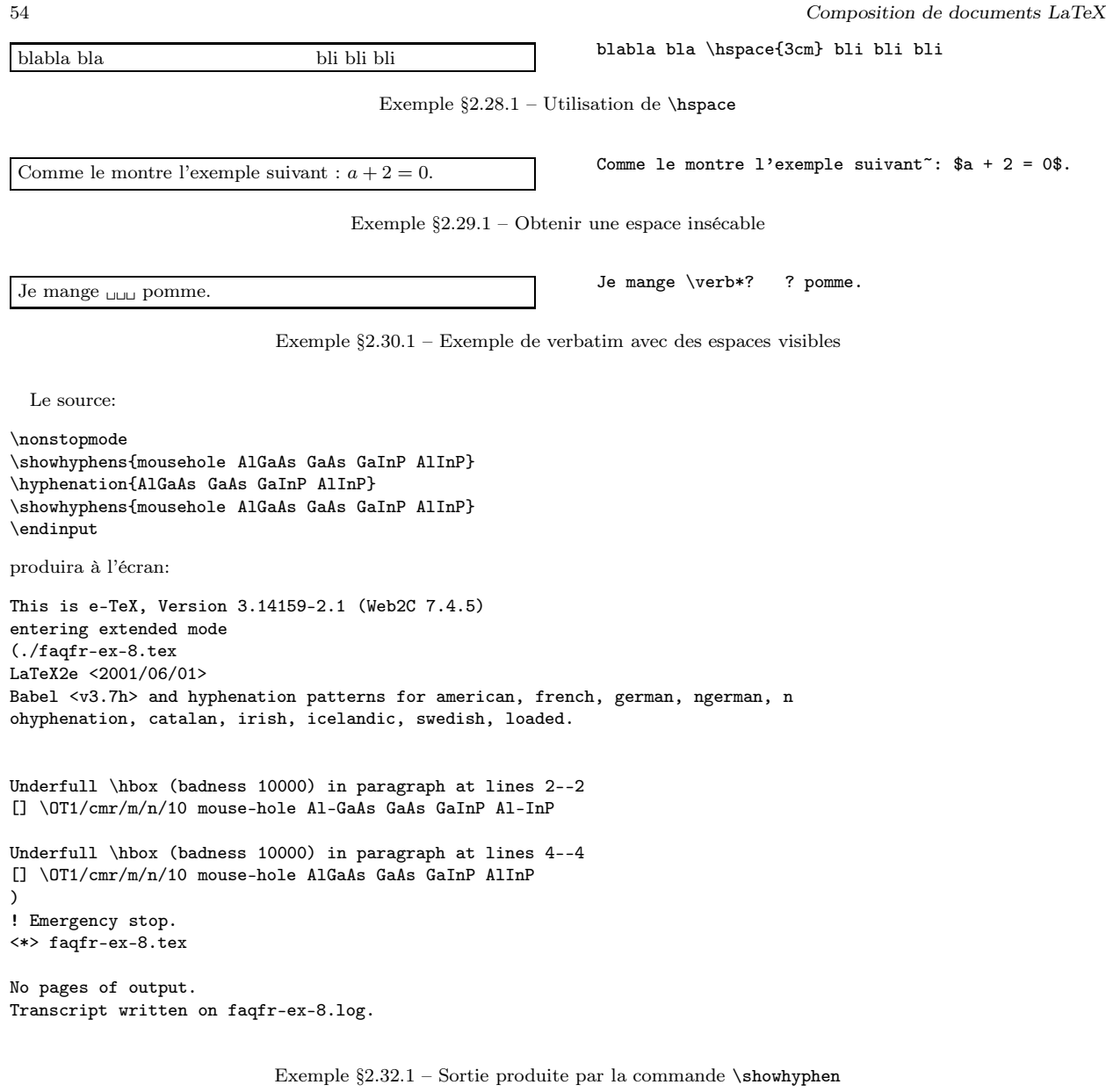

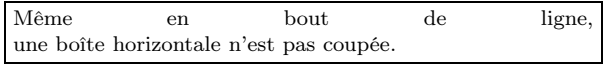

 $\mathbb{M}\text{ and }\mathbb{C}\text{ and }\mathbb{C}\text{ and }\mathbb{$ horizontale n'est pas coup\'ee}.

Exemple  $\S 2.32.2$  – Empêcher une coupure avec **\hbox** 

\patterns{}  $\end{$ input

Source  $1$  – Le fichier  ${\tt ruhyph.tex}$ 

Je décide que le dernier mot puisse être coupé ici : documentation. N'est-ce pas beau ?

Je d\'ecide que le dernier mot puisse \^etre coup\'e ici : do\-cumentation. N'est-ce pas beau ?

Exemple §2.33.1 – Exemple de coupure au cas par cas

Th: Le document  $\S$ : Les mots  $\S$ : Les mots 55

§2.33: Comment couper une chaîne de caractères ?

 $\rightarrow$  §2.33-1:

Pour permettre la coupure d'une chaîne de caractères, il faut utiliser la commande \- à l'endroit où la chaîne peut être coupée. Dans ce cas le mot ne pourra être coupé qu'aux endroits où un \- a été inséré. (Voir exemple §2.33.1 page ci-contre).

 $\rightarrow$  §2.33-2:

Pour indiquer à LAT<sub>EX</sub> comment couper certains mots, on peut utiliser la commande \hyphenation. Voir l'exemple §2.33.2 page suivante.

§2.34: Comment gérer des URL ?

#### $\rightarrow$  82.34-1:

Il existe le package url disponible sur ftp : / / ftp . fdn . org/pub/CTAN/macros/latex/contrib/misc/ qui permet de gérer les coupures des URL un peu longues. Il est également capable de gérer les adresses e-mail, les liens hypertextes, les noms de répertoires, etc. En outre, cet outil est paramétrable.

Voir l'exemple §2.34.1 page suivante.

 $\rightarrow$  §2.34-2:

Le package path disponible sur ftp://ftp.fdn.org/pub/ CTAN/macros/eplain/ offre les mêmes possibilités.

 $\rightarrow$  §2.34-3:<br>La macro \discretionary permet également de dire comment couper une chaîne de caractères \discretionary{Avant la coupure}{après}{s'il n'y en a pas}

Remarque : \- est défini comme \discretionary{-}{}{}

§2.35: Comment obtenir certaines abréviations ?

 $\rightarrow$  82.35-1:

On peut définir une nouvelle commande \abbr dans le préambule du document :

 $\verb|\newcommand{{\abbr}|[1]{\raisebox{lex}}{\footnotesize{botnotesize #1}}$ 

L'argument de cette commande sera alors écrit petit, et surélevé.

 $\rightarrow$  §2.35-2:

Il existe aussi la commande \textsuperscript qui permet d'obtenir un exposant sans passer en mode mathématique.

§2.36: Comment gérer des abbréviations ?

 $\rightarrow$  §2.36-1:

Le package abbrevs permet de définir des « commandes abrégées », comme par exemple \CdG pour Charles de Gaulle. C'est bête, me direz-vous, sauf que ce package gère intelligemment (à ce qu'en dit son auteur) l'espacement qui doit être placé après. Ce package permet également de définir des abréviations, c'est-à-dire des commandes qui sont développées

url, version 1.4, 17-02-1997, Donald Arseneau. Permet d'écrire des (longues) U.R.L..

amssymb, version 2.2c, 03-11-1996, American Mathematical Society. Symboles mathématiques supplémentaires, utilise le package amsfonts, les

fontes msa, msb, euf, cmex. amsfonts, version 2.2e, 17-09-1997, American Mathematical Society. Fontes mathématiques supplémentaires, utilise les fontes msa, msb, euf,

cmex.<br>**cancel**, version 2.1, 12-03-2000, Donald Arseneau. Permet de barrer un mot.

ulem, 21-04-1997, Donald Arseneau. Permet de souligner de différentes façons.

soul, version 2.4, 17-11-2002, Melchior Franz. Modifier l'espacement des lettres, souligner, barrer et surligner du texte. color, version 1.0i, 16-02-1999, David P. Carlisle. Définition de couleurs.

<mark>xcolor</mark>, version 1.07, 20-01-2004, Dr. Uwe KERN. Fournit un accès simple et indépendant du pilote à différentes sortes de teintes, de couleurs, etc.<br>permet de choisir un modèle de couleurs pour tout un document, fournit d

time, 06-01-1992, Sunando Sen. Permet d'écrire l'heure de compilation. daytime, 02-10-1991, Mauro ORLANDINI. Écriture de l'heure courante.

Version  $3.00 \alpha$  du 11 novembre 2004 (tag HEAD)

datetime, version 2.0, 30-10-2002, Nicola Talbot. Écriture de la date et de l'heure.

d'une certaine façon la première fois qu'elles sont utilisées, et d'une autre façon ensuite.

 $\rightarrow$  §2.36-2:

Le package acronym permet de placer une liste des acronymes utilisés dans le document, et de s'assurer que tous sont écrits au moins une fois sous forme développée.

§2.37: Comment obtenir des caractères barrés ?

#### $\rightarrow$  \$2.37-1:

Pour barrer un symbole mathématique, on pourra utiliser la commande \not, pour marquer la négation. Il existe de nombreux caractères barrés définis dans le package amssymb, comme par exemple \notin, \nleq ou \lneq.

#### $§2.37-2:$

On peut utiliser le package cancel, qui permet de barrer des mots de différentes manières. Voir l'exemple §2.37.2 page suivante.

Le package ulem permet de barrer du texte avec une barre horizontale, avec la commande \sout.

Le package soul permet également de barrer du texte avec une barre horizontale à l'aide de la commande \st. Si le package color ou xcolor est chargé, la macro \setstcolor permet de changer la couleur de la barre. La documentation du package fournit de nombreux exemples très clairs.

§2.38: Comment imprimer le caractère ~ ?

 $\rightarrow$  \$2.38-1:

Plusieurs solutions sont possibles :

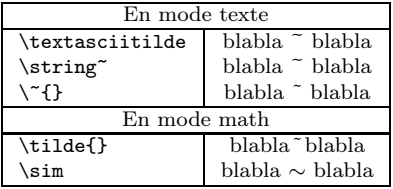

 $\rightarrow$  §2.38-2:

Si c'est pour écrire l'adresse d'une page web (une URL), on utilisera la commande \url du package url. Voir la question II.1.§2.34.

§2.39: Comment inclure l'heure dans un document ?

 $\rightarrow$  §2.39-1:

Plusieurs packages permettent de faire ça : time, daytime, datetime, par exemple.

 $\rightarrow$  \$2.39-2:

Il existe plein d'autres solutions, comme par exemple

path, version 3.03b, 22-07-1997, Philip Taylor. Mode verbatim en ligne avec césure. abbrevs, version 1.4, 08-09-2001, Matt Swift. définitions d'abréviations.

acronym, version 1.3, 19-09-1996, Tobias OETIKER. Utilisation d'acronymes

Je décide que le dernier mot puisse être coupé ici : documentation. N'est-ce pas beau ?

```
\hyphenation{do-cu-ment}
Je d\checkmark'ecide que le dernier mot puisse \checkmarketre
coup\'e ici : documentation. N'est-ce pas beau ?
```
Exemple §2.33.2 – Utilisation de la commande \hyphenation

http://hostname/<sup>∼</sup>username Lorsque l'on veut citer une URL dans du texte http://www.domaine.com/ un/truc/long.html, ¸ca se passe relativement bien. \documentclass{article} \usepackage{url} \urlstyle{sf} \begin{document} \url{http://hostname/~username} Lorsque l'on veut citer une URL dans du texte \url{http://www.domaine.com/un/truc/long.html}, \c{c}a se passe relativement bien. \end{document}

Exemple §2.34.1 – Utilisation du package url

 $\langle a \not\in A \rangle$  et  $\setminus$ (a  $\cdot$ notin A $\setminus$ ).

Il faut noter la diff\'erence entre

Pour dire << "strictement sup\'erieur">> en insistant sur le \emph{strictement}, on peut utiliser le symbole \(\gneq\).

Exemple §2.37.1 – Caractères mathématiques barrés

Quand on fait une erreur, en général, on efface et on recomanse recommence, mais on peut aussi barrer...

Pour dire « strictement supérieur » en insistant sur le stric-

Il faut noter la différence entre  $a \notin A$  et  $a \notin A$ .

tement, on peut utiliser le symbole .

Quand on fait une erreur, en g\'en\'eral, on efface et on \cancel{recomanse} recommence, mais on peut aussi barrer...

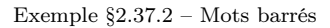

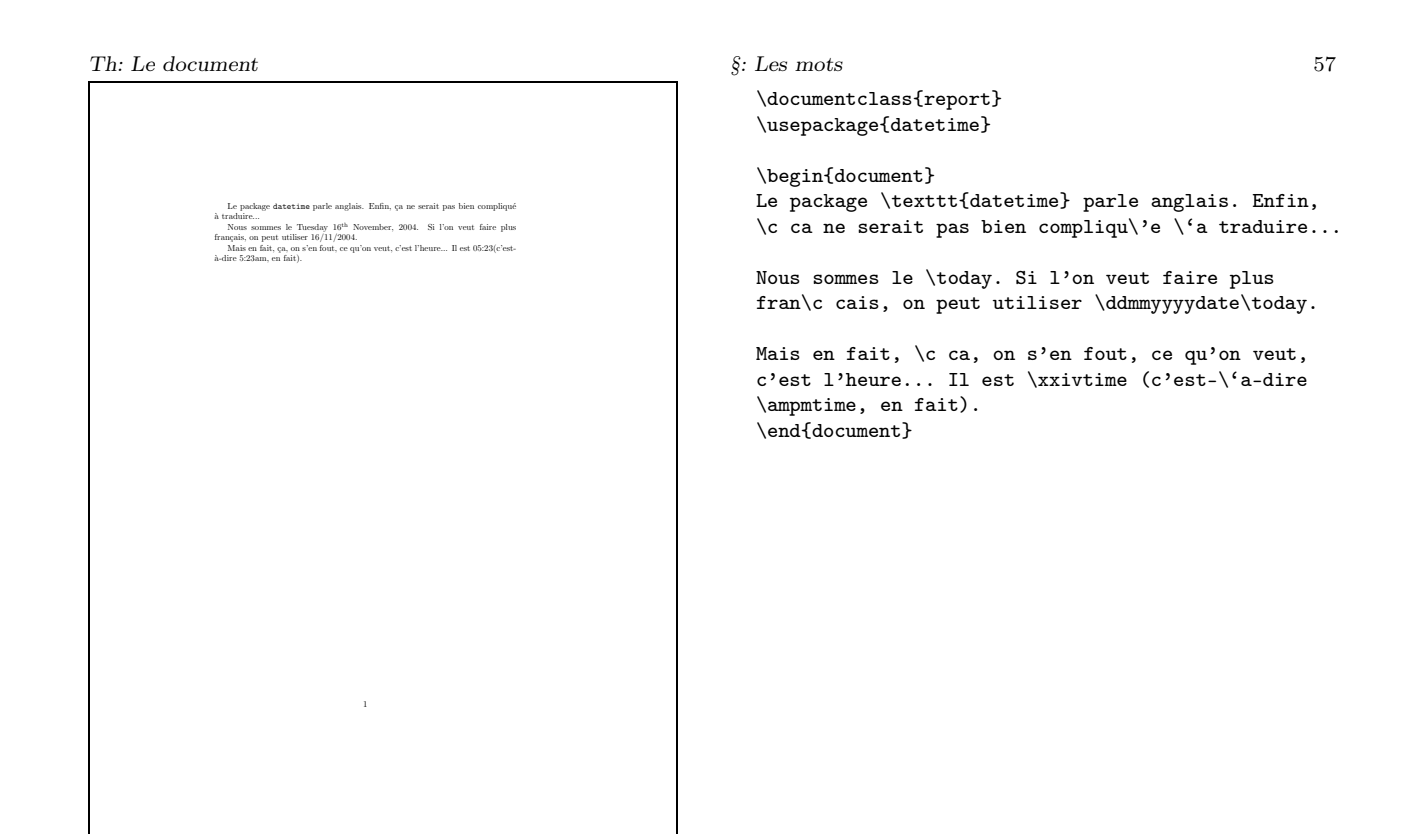

Exemple §2.39.1 – Inclure l'heure avec le package datetime

```
\makeatletter
  \def\timenow{\@tempcnta\time
     \@tempcntb\@tempcnta
    \divide\@tempcntb60
    \ifnum10>\@tempcntb0\fi\number\@tempcntb
    \multiply\@tempcntb60
    \advance\@tempcnta-\@tempcntb
    \string~:\ifnum10>\@tempcnta0\fi\number\@tempcnta}
  \makeatother
  Il est \timenow.
  Il est 05^\circ :24.
         Exemple §2.39.2 – Comment calculer l'heure ?
  §2.40: Comment obtenir des points de suspension ?
\rightarrow §2.40:
    On peut utiliser \dots, afin d'obtenir un espacement cor-
  rect.
  §2.41: Comment désactiver une ligature ?
\rightarrow 82.41:
    Il suffit d'insérer {}, \mbox{}, \null, etc. entre les lettres
  ligaturées. Les encodages de fontes T1 et OT1 fournissent
  aussi une commande, appelée \textcompwordmark, qui revient
  au même. Dans tous les cas, les césures du mot ne sont plus
  faites automatiquement par LATEX, il faut les définir à la main.
    L'exemple §2.41.1 page suivante montre la différence de ré-
  sultat. Noter que, dans cet exemple, la ligature avec {} est
  quand même faite : c'est un effet de bord de l'utilisation du
                                                                 §2.42: Comment changer certains titres ?
                                                              \rightarrow 82.42:
                                                                   En redéfinissant la variable correspondante :
                                                                    \def\refname{R\'ef\'erences}%
                                                                    \def\abstractname{R\'esum\'e}%
                                                                    \def\bibname{Bibliographie}%
                                                                    \def\prefacename{Pr\'eface}%
                                                                    \def\chaptername{Chapitre}%
                                                                    \def\appendixname{Annexe}%
                                                                    \def\contentsname{Table des mati\'eres}%
                                                                    \def\listfigurename{Table des figures}%
                                                                    \def\listtablename{Liste des tableaux}%
                                                                    \def\indexname{Index}%
                                                                    \def\figurename{{\scshape Fig.}}%
                                                                    \def\tablename{{\scshape Tab.}}%
                                                                    \makeatletter
                                                                    \def\partname{\protect\@Fpt partie}%
                                                                    \def\@Fpt{{\ifcase\value{part}\or Premi\'ere\or
                                                                    Deuxi\'eme\or Troisi\'eme\or Quatri\'eme\or
                                                                    Cinqui\'eme\or Sixi\'eme\or Septi\'eme\or
                                                                    Huiti\'eme\or Neuvi\'eme\or Dixi\'eme\or
                                                                    Onzi\'eme\or Douzi\'eme\or Treizi\'eme\or
                                                                    Quatorzi\'eme\or Quinzi\'eme\or Seizi\'eme\or
                                                                    Dix-septi\'eme\or Dix-huiti\'eme\or
                                                                    Dix-neuvi\'eme\or Vingti\'eme\fi}}%
                                                                    \space\def\thepart{}}%
                                                                    \makeatother
                                                                    \def\pagename{page}%
```

```
\def\seename{{\emph{voir}}}%
\def\alsoname{{\emph{voir aussi}}}%
```
multicol, version 1.5w, 21-10-1999, Frank MITTELBACH. Document sur plusieurs colonnes.

package multicol.

Comparer « effacer », « effacer », « effacer », « effacer », « effacer ».

58 Composition de documents LaTeX Comparer << ~ effacer~>>, << ~ ef{}facer~>>, -<br>
<< ~ef\null facer~>>, << ~ef\mbox{}facer~>>, <<~ef\textcompwordmark facer~>>.

Exemple §2.41.1 – Supprimer une ligature

§2.43: Comment générer une espace invisible de taille donnée ?

 $\rightarrow$  §2.43-1:

La commande \phantom laisse une espace correspondant à son argument, dans la fonte courante. Il existe deux variantes, \vphantom et \hphantom, dont les noms me semblent assez explicites.

 $\rightarrow$  §2.43-2:

Si la taille est donnée en centimètres (ou une autre unité, mais disons que c'est pas la taille d'un texte), on pourra utiliser la commande \vrule, qui crée une barre, que l'on choisira d'épaisseur nulle :

\vrule height 0pt depth 0pt width 1cm

 $\S2.44:$  Quels sont les accents accessibles sous LAT<sub>E</sub>X?

 $\rightarrow$  §2.44:

Voir le tableau §2.44.1 page ci-contre.

§2.45: Comment compter le nombre de mots d'un fichier ?

#### $\rightarrow$  §2.45-1:

C'est un problème complexe si l'on veut une réponse très précise : il faut en effet pouvoir distinguer les mots, à prendre en compte, des commandes LATEX, qui devront être développées afin de savoir combien de mots elles engendrent.

Une solution consiste à transformer le DVI en texte, avec dvi2tty, puis compter le nombre de mots. Il est possible aussi de transformer du POSTSCRIPT en texte, avec ps2ascii. L'utilitaire wc, sous Unix, permet ensuite de compter le nombre de mots.

 $\rightarrow$  §2.45-2:

Il est possible de travailler sur le source LATEX, en utilisant le programme detex, qui supprime toutes les commandes LATEX pour ne laisser que le texte.

| $\setminus \{a\}$               | à.                      | accent grave       |
|---------------------------------|-------------------------|--------------------|
| $\backslash$ 'fe}               | é                       | accent aigu        |
| $\setminus \widehat{\cdot}$     | î                       | accent circonflexe |
| $\Upsilon$ { $o$ }              | ö                       | tréma              |
| $\setminus \tilde{\lnot} \{u\}$ | ũ                       | tilde              |
| $\left\{o\right\}$              | $\overline{o}$          | surligné           |
| $\setminus$ . { $o$ }           | $\dot{\mathrm{o}}$      | point              |
| $\mathcal{U}\left\{o\right\}$   | ŏ                       |                    |
| $\forall v$                     | ŏ                       |                    |
| $\H{o}$                         | ő                       | tréma hongrois     |
| $\setminus$ t $\{oo\}$          | őο                      |                    |
| $\c{f}c$                        | ç                       | cédille            |
| $\d{o}$                         | $\dot{\mathbf{o}}$      | point au-dessous   |
| $\b{b}$                         | $\overline{\mathbf{Q}}$ | souligné           |
| $\mathbf{r}\{\mathbf{0}\}$      | å                       | anneau, ring       |
| $\kappa$ { $o$ }                | Q                       | ogonek             |

TAB.  $\S2.44.1 -$ Les accents

#### §3: Le paragraphe

§3.46: Comment modifier l'interligne d'un document ?

 $\rightarrow$  83.46-1.

le package setspace (pour  $\mathbb{A}$ T<sub>E</sub>X 2<sub>ε</sub>) disponible sur ftp: //ftp.fdn.org/pub/CTAN/macros/latex/contrib/setspace/ est fait pour ça. Il définit les environnements singlespace, onehalfspace et doublespace, et gère de façon homogène les autres espacements verticaux existant dans un document (tableaux, notes de bas de page...).

 $\rightarrow$  83.46-2:

On peut aussi agir de façon plus directement mécanique sur l'interlignage en modifiant \baselinestretch, soit directement, ( \renewcommand{\baselinestretch}{2} dans le préambule) soit via la commande \linespread (Par exemple, \linespread{1.6} double l'intervalle par défaut). Mais alors, on va rencontrer des notes de bas de pages où la distance entre les lignes d'une note sera supérieure à la distance entre deux notes, et autres effets inattendus.

 $\rightarrow$  83.46-3:

Pour réduire l'interligne d'un paragraphe (à celui de small par exemple) sans modifier la taille de la fonte on peut utiliser une idée bizarre et simple : l'interligne appliqué à un paragraphe est celui en vigueur à la fin du paragraphe. Ainsi l'exemple §3.46.1 page suivante montre comment avoir un paragraphe écrit normalement avec un interligne trop petit, ou le contraire.

 $\rightarrow$  §3.46-4:

Localement, on peut également utiliser la longueur \baselineskip comme le montre le même exemple.

§3.47: Comment justifier verticalement un paragraphe ?

 $\rightarrow$  83.47-1:

La macro \parbox et l'environnement minipage permettent de mettre en forme un paragraphe d'un largeur donnée (par exemple la largeur de le colonne de texte en cours, \columnwidth) et de régler différents paramètres, dont entre autres la hauteur du texte produit et la façon dont il doit être aligné dans cette hauteur (en haut, en bas, centré, étiré).

La syntaxe

\parbox[pos][hauteur][vpos]{largeur}{texte} \begin{minipage}[pos][hauteur][vpos]{largeur}

texte

#### \end{minipage}

texte est le texte à mettre en forme. largeur est la largeur du texte à produire. pos spécifie l'alignement de la boîte produite par rapport au texte qui se trouve à sa droite et à sa gauche, s'il y en a, en choisissant l'endroit du texte formaté qui servira à aligner sur la ligne commune : t la ligne du

haut, b la ligne du bas, c le centre. hauteur est la hauteur de la boîte à produire. vpos est la façon dont le texte doit être aligné dans sa hauteur : t en haut, b en bas, c centré, s étiré. Dans le cas où la boîte doit être étirée en hauteur il faut placer suffisament d'espaces variables pour que cela fonctionne bien.

§3.47-2:

L'environnement vcenterpage ci-dessous permet de centrer verticalement un texte sur une page seule.

\newenvironment{vcenterpage} {\newpage\vspace\*{\fill}} {\vspace\*{\fill}\par\pagebreak}

§3.48: Comment définir l'espace de début de paragraphe ?

 $\rightarrow$  83.48-1.

Il faut changer la valeur de la variable \parindent.

\setlength{\parindent}{1cm}

→ §3.48-2:

Le package indentfirst permet de forcer LAT<sub>E</sub>X à indenter le premier paragraphe après une nouvelle section (indentation normalement non utilisée en typographie anglaise, et que donc L<sup>A</sup>TEX ne produit pas spontanément).

Pour agir localement, on peut utiliser  $\hbox{\tt hspace*}{\lg r}.$ (Cette solution est déconseillée, le document résultant est plus compliqué à maintenir, pour en changer la mise en page, par exemple)

§3.49: Comment préserver les tabulations en mode verbatim ?

 $§3.49-1:$ 

Le package moreverb est disponible sur ftp : / / ftp . fdn . org / pub / CTAN / macros / latex / contrib / misc/. Il propose notamment un environnement verbatimtab qui permet de conserver des tabulations. Voir l'exemple §3.49.1 page suivante.

#### $\rightarrow$  83.49-2:

Il existe également le package verbasef (verbatim automatic segmentation of external files) disponible sur CTAN. Il utilise l'environnement figure.

§3.49-3:

On peut également inclure les lignes suivantes dans le préambule du document :

setspace, version 6.7, 01-12-2000, Geoffrey Tobin. Augmente la taille de l'interligne.

indentfirst, version 1.03, 23-11-1995, David P. Carlisle. Indente le premier paragraphe d'une section. moreverb, version 2.2d.2, 07-12-1997, Robin Fairbairns. Modes verbatim avancés, utilise le package verbatim.

verbatim, version 1.5m, 07-01-2000, Rainer Schöpf. Amélioration des environnements verbatim.

verbasef, version 1.1, 20-01-1995, Paul A. THOMPSON. Inclusion de fichier en verbatim par morceaux, utilise les packages here, vrbexin, verbatim.<br>here, version 1.01, 12-06-1992, David P. CARLISLE. Force le placement d'un «

vrbexin, version 1.0b, 30-06-1994, Rainer Schöpf. Inclusion de fichiers en verbatim, utilise le package verbatim.

 $\rightarrow$  §3.48-3:

texte à interligne réduit, la commande de changement de paragraphe est appelée pendant que l'on est en petite taille, alors que le texte est en taille normale.

On peut faire le contraire (le résultat est moins laid, esthétiquement) en se basant sur les mêmes principes. On n'est pas obligé d'appeler la commande de fin de paragraphe, bien entendu, l'habituel changement de ligne suffit.

On peut également régler directement l'interlignage dans une partie du texte.

On peut manipuler la taille de l'interligne soit de façon absolue, soit de façon relative, comme ici (plus 20%), soit de manière absolue. Il est important de terminer le paragraphe avant la fin des accolades, pour que l'interligne que l'on a défini soit encore en vigueur à la fin du paragraphe (c'est en fait le seul moment où il est pris en compte).

\small{\normalsize texte \'a interligne r\'eduit, la commande de changement de paragraphe est appel\'ee pendant que l'on est en petite taille, alors que le texte est en taille normale.}\par

#### \normalsize

{\small On peut faire le contraire (le r\'esultat est moins laid, esth\'etiquement) en se basant sur les m\^emes principes. On n'est pas oblig\'e d'appeler la commande de fin de paragraphe, bien entendu, l'habituel changement de ligne suffit.}

{\advance\baselineskip -1pt On peut \'egalement r\'egler directement l'interlignage dans une partie du texte.\par}

{\setlength{\baselineskip}{1.2\baselineskip} On peut manipuler la taille de l'interligne soit de fa\c con absolue, soit de fa\c con relative, comme ici (plus 20\%), soit de mani\'ere absolue. Il est important de terminer le paragraphe avant la fin des accolades, pour que l'interligne que l'on a d\'efini soit encore en vigueur \'a la fin du paragraphe (c'est en fait le seul moment o\'u il est pris en compte). \par} %%% <= terminer le paragraphe

Exemple §3.46.1 – Réglages curieux de l'interligne

```
int pattern(char *p, int n, int m)
{
        int orig = current_position();
        int new_pos;
        // Piege a con: la ligne suivante commence par 4
        // espaces puis une tabulation
        goto_line(n);
        if(p && forward_search(p) && (current_line()\langle m \rangle){
                new_pos = current_position();
                goto_char(orig);
                return(new_pos);
        }
        return (-1);}
                                                             \begin{verbatimtab}
                                                             int pattern(char *p, int n, int m)
                                                             {
                                                                      int orig = current_position();
                                                                      int new_pos;
                                                                      // Piege a con: la ligne suivante commence par 4
                                                                      // espaces puis une tabulation
                                                                     goto_line(n);
                                                                     if(p && forward_search(p) && (current_line()<m)){
                                                                              new_pos = current_position();
                                                                              goto_char(orig);
                                                                              return(new_pos);
                                                                      }
                                                                     return (-1):
                                                             }
                                                             \end{verbatimtab}
```
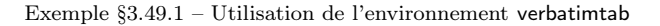

```
\makeatletter
{\catcode'\^^I=\active
\gdef\verbatim{
  \catcode'\^^I=\active
  \def^^I{\hspace*{4em}}%
  \@verbatim
  \frenchspacing
  \@vobeyspaces
  \@xverbatim}}
\makeatother
```
Mais le résultat sera médiocre, ainsi dans le « piège à con » de l'exemple §3.49.1 page précédente, il se laissera avoir et ratera son alignement.

§3.50: Comment définir des tabulations ?

 $\rightarrow$  \$3.50:

Il faut utiliser l'environnement tabbing qui permet de placer des marques d'alignement dans un texte. Voir l'exemple §3.50.1 page suivante. L'utilisation de cet environnement est développée à la section §6 page 121.

§3.51: Comment encadrer du texte ?

 $\rightarrow$  §3.51-1:

Une solution consiste à définir un tableau d'une seule cellule.

 $\rightarrow$  §3.51-2:

On peut aussi utiliser :

```
\fbox{
\begin{minipage}{0.7\textwidth}
   Texte...
\end{minipage}
}
```

```
\rightarrow $3.51-3:
```
On peut également se définir son propre environnement. Voir le source 2 page suivante.

#### \input{faq.fmpage.sty} \begin{fmpage}{3cm} Texte  $\iota$  a encadrer dans une bo $\iota$ ite ne

d\'epassant pas 3 centim\'etres de large. \end{fmpage}

Texte à encadrer dans une boîte ne dépassant pas 3 centimètres de large.

Exemple §3.51.1 – Utilisation de l'environnement définit par fmpage.sty

 $\rightarrow$  §3.51-4:

Il existe également le package fancybox, disponible sur ftp : / / ftp . fdn . org / pub / CTAN / macros / latex /

fancybox, version 1.3, 19-09-2000, Timothy van ZANDT. Création de cadres.

boxedminipage, version 2, 06-11-1995, Mario Wolczko. minipages entourées d'un cadre.

hhflxbox, version 2.11, 18-04-1995, Hermann Haverkort. Encadrement avancés de textes, utilise les packages hhqueue, hhutils0.

hhqueue, version 1.01, 14-02-1995. Hermann HAVERKORT. Gestion de files d'attente diverses.

http://www.it.in.com/1995, Hermann HAVERKORT. Utilitaires.<br>hhutils0, version 0, 07-04-1995, Hermann HAVERKORT. Utilitaires.<br>niceframe, version 1.1b, 20-10-1996, Marcus OHLHAUT. Encadrement de textes, utilise les packages c

niceframe, version 1.1b, 20-10-1996, Marcus OHLHAUT. Encadrement de textes, utilise les packages calc, bbding.<br>calc, version 4.1b, 07-07-1998, Kresten KRAB ThoRUP, Frank JENSEN et l'équipe IATEX 3. Implantation d'opération

shading, 22-01-1992, MROTH@AFIT.AF.MIL et Jérôme MAILLOT. Griser une boîte.

ersion 1, 21-03-1993, Peter SCHMITT. Griser le fond d'une boîte.

Th: Le document 63

contrib / seminar / inputs/, qui définit des fonctions telles que \shadowbox, \doublebox, \ovalbox, etc.

\shadowbox{Texte ombré.} \doublebox{Texte doublement encadré.} \ovalbox{Texte dans un cadre aux coins arrondis.}

 $\rightarrow$  §3.51-5:

Le package boxedminipage est un vieux style LATFX 2.09 disponible sur ftp : / / ftp . fdn . org / pub / CTAN / macros / latex209/contrib/misc/.

#### $\rightarrow$  83.51-6:

Voir également le package hhflxbox disponible sur ftp : //ftp.fdn.org/pub/CTAN/usergrps/uktug/baskervi/5\_5/.

 $\rightarrow$  §3.51-7:

Le package niceframe disponible sur ftp://ftp.fdn.org/ pub / CTAN / macros / latex / contrib / niceframe/ permet de définir des cadres pleine page.

 $\rightarrow$  \$3.51-8:

Pour encadrer un texte pouvant s'étendre sur plusieurs pages, on peut utiliser l'environnement breakbox du package boites disponible sur ftp : / / ftp . fdn . org / pub / CTAN / macros/latex/contrib/boites/.

Le package boites\_exemples disponible au même endroit, définit les environnements boiteepaisseavecuntitre, boitenumeroteeavecunedoublebarre boiteavecunelignequiondulesurlecote et boitecoloriee qui proposent différentes méthodes d'encadrement.

\bkcounttrue les lignes sont numérotées ;

\bkcountfalse elles ne le sont pas (défaut).

On peut emboîter ces environnements.

§3.52: Comment griser le fond (background) d'un paragraphe ?

 $\rightarrow$  §3.52-1:

Le package psboxit, disponible sur ftp://ftp.fdn.org/ pub/CTAN/macros/latex209/contrib/misc/ et en particulier l'environnement boxitpara permet de faire cela.

#### $\rightarrow$  §3.52-2:

Le package shadbox disponible sur CTAN dans ftp://ftp. fdn.org/pub/CTAN/macros/latex/contrib/shadbox/ permet de griser toute boîte, texte, figure....

 $\rightarrow$  \$3.52-3:

Le package shading disponible sur ftp://ftp.fdn.org / pub / CTAN / macros / latex209 / contrib / shading/ permet de griser un paragraphe.

 $\rightarrow$  83.52-4.

 $\rightarrow$  \$3.52-5:

De même, le package shade, de P. Schmitt, est disponible sur ftp://ftp.fdn.org/pub/CTAN/macros/generic/.

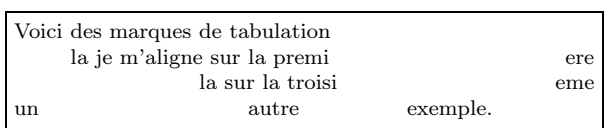

```
\begin{tabbing}
    Voici \leq des \leq marques \leq de tabulation \setminus\> l\'a je m'aligne sur la premi\'ere \\
    \langle \rangle \rangle \langle \rangle la sur la troisi\langle'eme \langle \rangle\verb|\hspace{1em}| := \hspace{-1.15cm}| = \verb|\hspace{1em}| = \verb|\hspace{1em}|un \& autre \& exemple.
\end{tabbing}
```
Exemple §3.50.1 – Utilisation de l'environnement tabbing

\newsavebox{\fmbox} \newenvironment{fmpage}[1]

> {\begin{lrbox}{\fmbox}\begin{minipage}{#1}} {\end{minipage}\end{lrbox}\fbox{\usebox{\fmbox}}}

> > Source 2 – Le fichier fmpage.sty

On peut également utiliser le package color (livré avec  $\rightarrow$  §3.53-3: L<sup>A</sup>TEX 2ε par défaut, dans la même série que graphics). Voir exemple §3.52.1 page suivante.

 $\rightarrow$  83.52-6:

Lorsque color ou xcolor a été chargé, on peut utiliser la macro \hl du package soul. La macro \sethlcolor permet de définir la couleur avec laquelle le texte sera surligné. On aura par exemple  $\S3.54.2$  page 68. Dans le pvi, on verra une barre noire. La couleur apparaîtra normalement dans le ps ou le PDF.

§3.53: Comment modifier les environnements de liste ?

#### $\rightarrow$  83.53-1:

L'environnement list permet de définir son propre style de liste. Sa syntaxe est la suivante :

\begin{list}{label}{mep}...\end{list}

L'argument label permet de définir le symbole qui sera associé à chaque élément de la liste, mep permet de définir la mise en page des éléments de la liste. Les paramètres utilisés pour définir cette mise en page sont les suivants :

- \topsep espace vertical supplémentaire (ajoute à \parskip) inséré entre le texte précédant la liste et le premier objet de la liste ;
- \partosep espace vertical supplémentaire inséré devant la liste si celle-ci est précédée d'une ligne blanche ;
- \itemsep espace vertical supplémentaire (ajouté à \parsep) inséré entre les éléments d'une liste.

Voir l'exemple §3.53.1 page suivante.

 $\rightarrow$  \$3.53-2:

Le petit bout de code du source 3 page ci-contre, de M. Boyer (mboyer@robot.ireq.ca), définit les commandes :

\noitemsep pour supprimer tout espacement vertical entre les items des environnements \itemize, \enumerate et \description.

\doitemsep pour les remettre.

Pour l'utiliser, il suffit de le sauvegarder dans un fichier sty et de l'inclure dans son document par une commande \usepackage.

La macro de T. MURPHY présentée à l'exemple §3.53.2 permet de remplacer les numéros de l'environnement enumerate par des lettres grecques. On pourra préférer appliquer cette macro sur l'environnement enumerate modifié par le package enumerate.

#### → §3.53-4:

Les définitions suivantes permettent de redéfinir les caractères utilisés par l'environnement itemize pour ces différents niveaux d'encapsulation.

\renewcommand{\labelitemi}{\textbullet} \renewcommand{\labelitemii}{---} \renewcommand{\labelitemiii}{votre-label-niveau-iii} \renewcommand{\labelitemiv}{votre-label-niveau-iv}

Remarque : Avec certains packages, il faut placer ces nouvelles définitions de commande après le \begin{document}.

De même, utilisez \descriptionlabel pour changer le style des étiquettes de l'environnent description.

#### → §3.53-5:

Pour réduire l'espace entre les items de toutes les listes on peut également utiliser le bout de code suivant de M. Wooding

#### \makeatletter

\toks@\expandafter{\@listI} \edef\@listI{\the\toks@\setlength{\parsep}{1pt}} \makeatother

#### $\rightarrow$  83.53-6:

Le package mdwlist, de M. Wooding, disponible sur ftp: //ftp.fdn.org/pub/CTAN/macros/latex/contrib/mdwtools/ permet de redéfinir certains paramètres de mise en page des listes qui ne sont pas faciles d'accès sous LATEX.

§3.54: Comment souligner plusieurs lignes ?

#### $\rightarrow$  §3.54-1:

color, version 1.0i, 16-02-1999, David P. CARLISLE. Définition de couleurs.

graphics, version 1.0l, 16-02-1999, David P. Carlisle et Sebastian Rahtz. Commandes graphiques, insertion d'images, utilise le package trig, nécessite les drivers dvips, dvipdf, dvipdfm, pdftex, dvipsone, emtex, dviwin, textures, pctexps, pctexwin, pctexhp, pctex32, truetex, tcidvivtex. trig, version 1.09, 16-03-1999, David P. Carlisle. Calcul des fonctions trigonométriques. color, version 1.0i, 16-02-1999, David P. Carlisle. Définition de couleurs.

<mark>xcolor</mark>, version 1.07, 20-01-2004, Dr. Uwe KERN. Fournit un accès simple et indépendant du pilote à différentes sortes de teintes, de couleurs, etc.<br>permet de choisir un modèle de couleurs pour tout un document, fournit d

soul, version 2.4, 17-11-2002, Melchior Franz. Modifier l'espacement des lettres, souligner, barrer et surligner du texte. enumerate, version 3.00, 05-03-1999, David P. Carlisle. Extensions de l'environnement enumerate.

mdwlist, version 1.1, 02-05-1996, Mark Wooding. Quelques commandes utiles pour les listes.

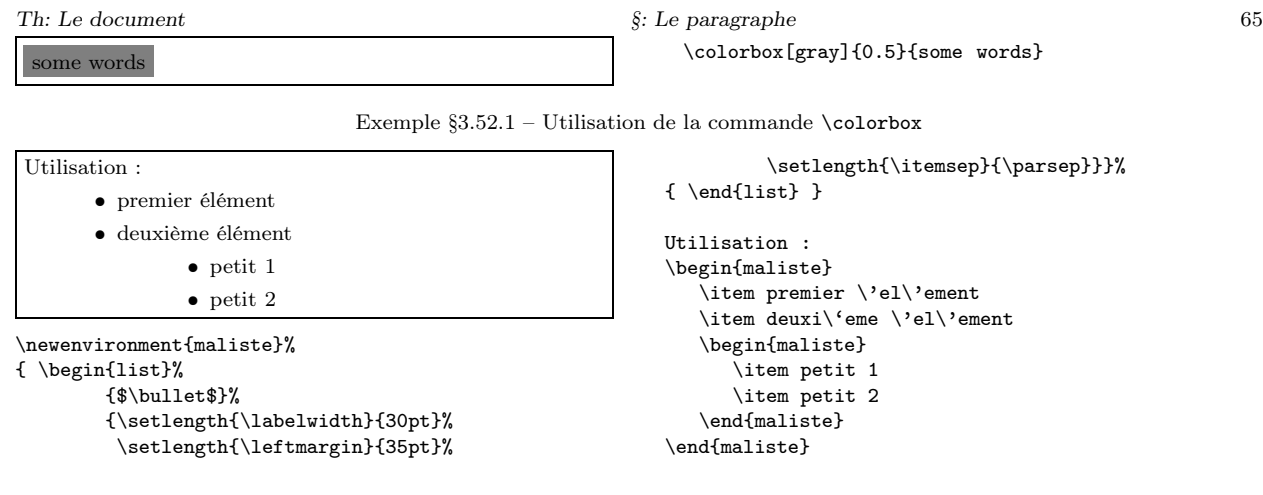

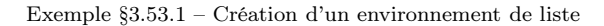

%%%% debut macro %%%% %% ---------------------------------------------------- %% Copyright (c) 1993 Hydro-Quebec mboyer@robot.ireq.ca %% ---------------------------------------------------- %% Bring items closer together in list environments % Prevent infinite loops \let\orig@Itemize =\itemize \let\orig@Enumerate =\enumerate \let\orig@Description =\description % Zero the vertical spacing parameters  $\label{thm:main} $$\def\Nospacing{\ittemsep=0pt\topsep=0pt\partopsep=0pt\%$ \parskip=0pt\parsep=0pt} % Redefinition de art12.sty pour commencer a la marge de gauche %\leftmargini 1.2em % 2.5em \def\noitemsep{ % Redefine the environments in terms of the original values \renewenvironment{itemize}{\orig@Itemize\Nospacing}{\endlist} \renewenvironment{enumerate}{\orig@Enumerate\Nospacing}{\endlist} \renewenvironment{description}{\orig@Description\Nospacing}% {\endlist} } \def\doitemsep{ % Redefine the environments to the original values  $\verb|\renewenvironment{itemize}{\orig@Itemize}{\endlist}$ \renewenvironment{enumerate}{\orig@Enumerate}{\endlist}  $\label{thm:main} $$\renew environment{description}_{\orig@Description}{} \{ \endlist}$$$ } Source  $3$  – Le fichier  $\tt{boyer.sty}$ ... α. Un β. Deux . Trois \makeatletter \def\greek#1{\expandafter\@greek \csname c@#1\endcsname} \$\beta\$\fi}% as many as you % need \renewcommand{\theenumi}{\greek{enumi}} \makeatother ... \begin{enumerate} \item Un \item Deux

Exemple §3.53.2 – Numéroter en lettres grecques dans enumerate

\item Trois \end{enumerate}

\def\@greek#1{\ifcase#1\or

\$\alpha\$\or

produit des étiquettes en italique, avec deux points : Carte maîtresse : As Carte maîtresse à l'atout : Valet

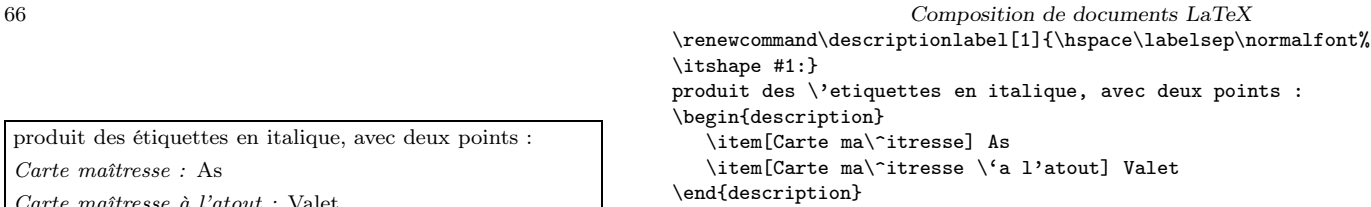

Pour souligner un texte qui comprend des retours à la  $\rightarrow$  §3.57: ligne, il faut utiliser le package ulem disponible sur ftp : //ftp.fdn.org/pub/CTAN/macros/latex/contrib/misc/. Ce package redéfinit en fait le mode emphasize. Les commandes \normalem et \ULforem permettent de passer du mode \emph classique au mode \emph souligné. En mode souligné, la commande devient paramétrable pour changer le style du souligné ou biffer des mots.

Voir l'exemple §3.54.1 page suivante pour l'utilisation du package.

Remarque : \underline ne permet pas de gérer les retours à la ligne du fait qu'il encapsule le texte passé en argument dans une boîte. Son usage est à proscrire totalement, ne serait-ce que parce que la position du souligné n'est pas constante, selon que des lettres descendantes sont soulignées ou non, cette position changera.

#### $\rightarrow$  83.54-2:

Le package soul fournit la macro \ul. Si le package color est chargé, on peut modifier la couleur du trait par \setulcolor{nom d'une couleur}. Bien entendu, la couleur ne sera, en général, pas visible avec un visualiseur de DVI mais elle sera bien dans le PS ou PDF produit. On peut régler d'autres aspects du soulignement à l'aide de \setul{profondeur}{épaisseur du trait}. La documentation de soul fournit de nombreux exemples dont s'inspire celuici §3.54.2 page 68.

§3.55: Comment supprimer l'indentation des paragraphes ?

#### $\rightarrow$  §3.55-1:

\noindent au début du texte permet de ne pas indenter un paragraphe.

 $\rightarrow$  83.55-2.

 $\setminus \setminus {\partial pt}$  permet de supprimer l'indentation de tous les paragraphes.

§3.56: Comment encadrer du texte verbatim ?

 $\rightarrow$  §3.56-1:

Le package moreverb propose un environnement encadré. Voir l'exemple §3.56.1 page 69.

 $\rightarrow$  §3.56-2:

Le package fancyvrb permet d'écrire du texte verbatim encadré, en couleur... (cf. §3.62.3 page 71).

§3.57: Comment écrire du texte en forme de losange ou autre ?

Le package shapepar disponible sur ftp : / / ftp . fdn . org / pub / CTAN / macros / latex / contrib / misc/ définit les commandes \diamondpar pour écrire des paragraphes en forme de losanges, \heartpar pour des cœurs, etc.

L'utilisation de la commande \diamondpar est présentée à l'exemple §3.57.1 page 69.

§3.58: Comment définir un style de paragraphe ?

→ §3.58:

Pour agir de manière globale (sur tout le document), les paramètres de définition d'un paragraphe sont \parindent pour fixer la longueur des indentations et \parskip pour gérer l'espace entre les paragraphes.

§3.59: À quoi sert la commande \stretch?

 $\rightarrow$  \$3.59:

La commande  $\text{r}$  permet d'insérer une espace élastique qui va s'ajuster de manière à forcer l'occupation de toute une ligne (en mode horizontal) ou de toute une page (en mode vertical). Le paramètre  $x$  est appelé facteur d'élasticité, il intervient dès que plusieurs commandes \stretch sont appelées sur la même ligne. Voir l'exemple §3.59.1 page 70.

§3.60: Comment justifier un paragraphe à gauche ou à droite ?

 $\rightarrow$  §3.60-1:

Les environnements flushleft et flushright permettent de justifier à gauche ou à droite une portion de texte. Voir l'exemple §3.60.1 page 70.

#### $\rightarrow$  83.60-2:

Il existe également les commandes \raggedright et \raggedleft. Voir l'exemple §3.60.2 page 70.

 $\rightarrow$  83.60-3:

Le package ragged2e disponible sur ftp://ftp.fdn.org/ pub/CTAN/macros/latex/contrib/ms/ offre en plus des commandes (\Centering, \RaggedLeft, et \RaggedRight) et des environnements qui permettent de mieux gérer les césures.

§3.61: Comment mettre en page des citations ?

 $\rightarrow$  §3.61:

Il existe deux environnements de gestion des citations : quote pour les citations courtes, quotation pour les citations longues. Voir l'exemple §3.61.1 page 70.

ulem, 21-04-1997, Donald Arseneau. Permet de souligner de différentes façons.

soul, version 2.4, 17-11-2002, Melchior Franz. Modifier l'espacement des lettres, souligner, barrer et surligner du texte.

color, version 1.0i, 16-02-1999, David P. CARLISLE, Définition de couleurs. moreverb, version 2.2d.2, 07-12-1997, Robin Fairbairns. Modes verbatim avancés, utilise le package verbatim.

**verbatim**, version 1.5m, 07-01-2000, Rainer Schöpp. Amélioration des environnements <mark>verbatim.</mark><br>**fancyvrb**, version 2.6, 17-07-1998, Timothy van ZANDT, Denis Girou et Sebastian RAHTZ. Environnements <mark>verbatim</mark> avancés.<br>**s** 

everysel, version 1.03, 08-06-1999, Martin SCHRÖDER. Exécute une commande à chaque sélection de fonte.

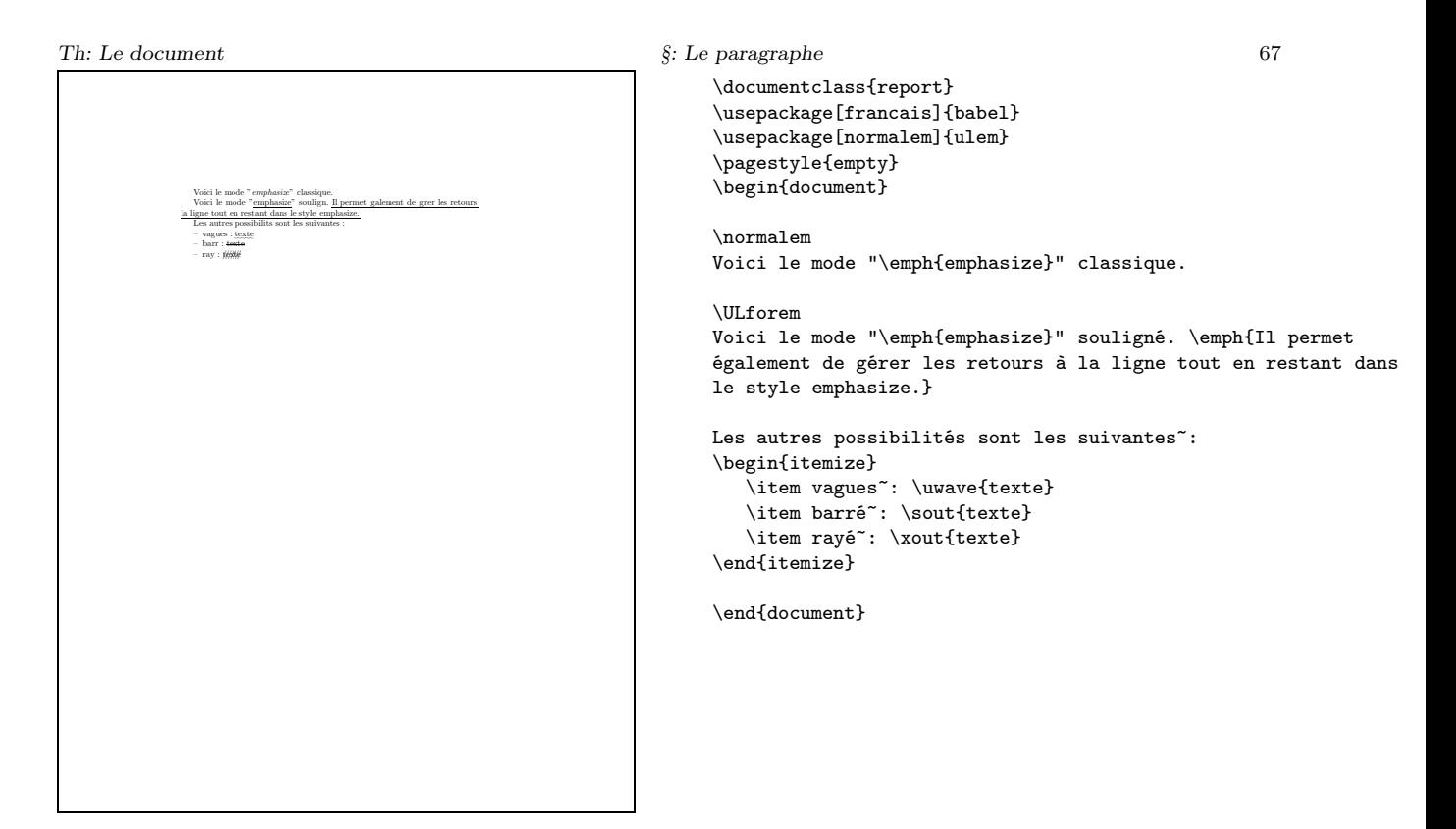

Exemple §3.54.1 – Utilisation du package ulem

§3.62: Comment insérer un texte sans que L<sup>A</sup>TEX le mette en forme ?

 $\rightarrow$  83.62-1:

L'environnement verbatim permet d'insérer un texte tel quel sans que L<sup>A</sup>TEX ne le traite. Il permet notamment de faire apparaître des commandes LATEX. Il est cependant fragile et peut produire des résultats très bizarres, par exemple, il vaut mieux éviter de l'utiliser de manière inconsidérée dans des contextes curieux comme les tableaux, en argument à une autre commande, etc. Voir l'exemple §3.62.1 page 70.

 $\rightarrow$  §3.62-2:

La commande \verb permet de faire la même chose localement. Le premier caractère après la commande permet de marquer le début du mode verbatim et la prochaine occurrence de ce caractère en marque la fin. Il peut être n'importe quel autre caractère sauf un espace, qui est ignoré après un nom de commande, une lettre, qui ferait partie du nom de commande (L<sup>A</sup>TEX croirait alors lire un appel, par exemple, à \verbX) ou une étoile. Voir l'exemple §3.62.2 page 71.

 $\rightarrow$  §3.62-3:

La commande \verb\* fonctionne comme \verb mais rend les espaces visibles. Voir également l'exemple §3.62.2 page 71.

 $\rightarrow$  83.62-4:

Le package  $\texttt{fancyvrb}$  (disponible sur  $\textsc{ctan}$  ) permet d'écrire du texte verbatim encadré, en couleur... et même dans lequel certaines commandes sont interprétées. Il propose également une solution pour inclure du verbatim dans l'argument d'une commande (voir la question II.4.§6.47 page 151). L'exemple §3.62.3 page 71 montre comment ça marche.

Le package fvrb-ex de Denis Girou est une extension de fancyvrb permettant de mettre côte à côte ou l'un au-dessous de l'autre un passage verbatim et son aspect final.

→ §3.62-5:

Le package alltt définit un environnement alltt qui ressemble à verbatim parce que tous les caractère particuliers de L<sup>A</sup>TEX (les accolades, les esperluettes, les pourcents, etc.) sont désactivés. Cet environnement permet donc de montrer quelque chose qui ressemble à un source, comme par exemple du code informatique, mais en le mettant en forme un minimum grâce à l'appel de certaines commandes (gras, mathématiques, symboles, etc.).

§3.63: Comment insérer du code L<sup>A</sup>TEX dans un document L<sup>A</sup>TEX ?

 $\rightarrow$  §3.63-1:

Le package faqexs qui propose de nombreux types d'exemples, d'un petit bout de code à des documents complets, est celui qui a été développé pour la mise en forme de cette FAQ.

```
\rightarrow 83.63-2:
```
fancyvrb, version 2.6, 17-07-1998, Timothy van ZANDT, Denis GIROU et Sebastian RAHTZ. Environnements verbatim avancés.

fvrb-ex, version 1.7, 26-03-1998, Denis Girou. Environnements pour des exemples IAT<sub>E</sub>X, utilise les packages fancyvrb, pstricks, hbav, hcolor, color.<br><mark>pstricks</mark>, version 97 patch 10, 24-03-1999, Timothy van ZANDT. Dessins

hcolor, version 1.4, 19-03-1998, Denis Girou.

color, version 1.0i, 16-02-1999, David P. Carlisle. Définition de couleurs.

alltt, version 2.0g, 16-06-1997, Leslie LAMPORT et Johannes L. BRAAMS. Fonte « typewriter ».

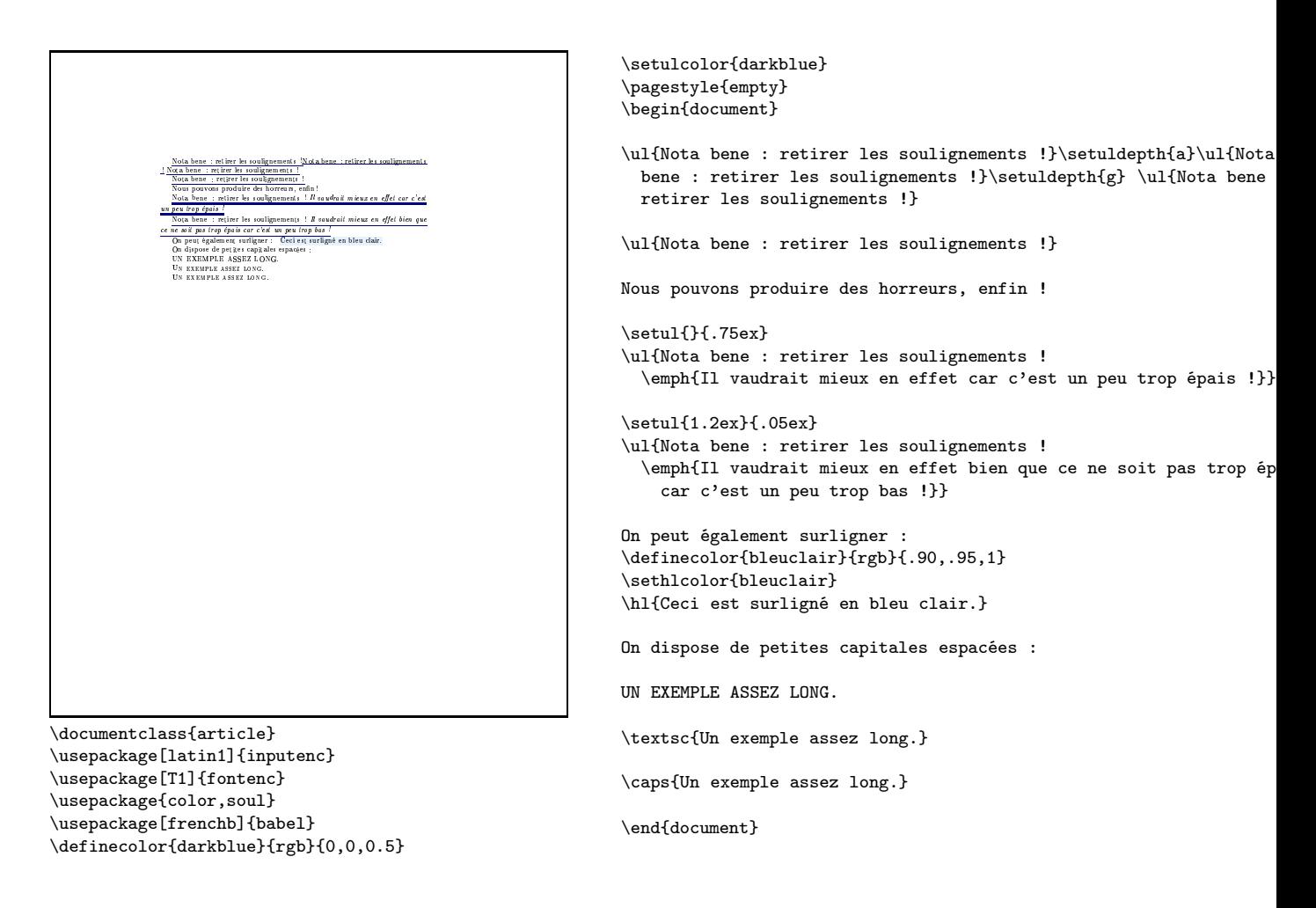

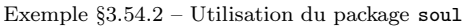

Th: Le document  $\S$ : Le paragraphe 69

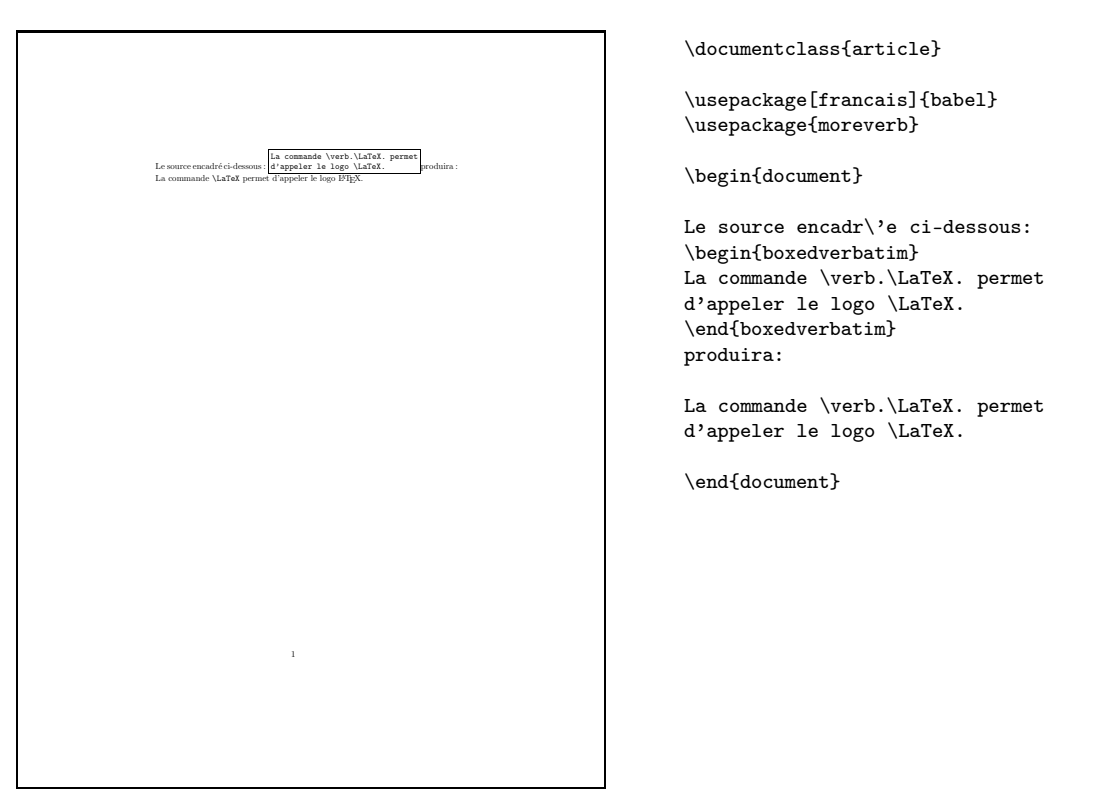

Exemple §3.56.1 – Utilisation de l'environnement boxedverbatim

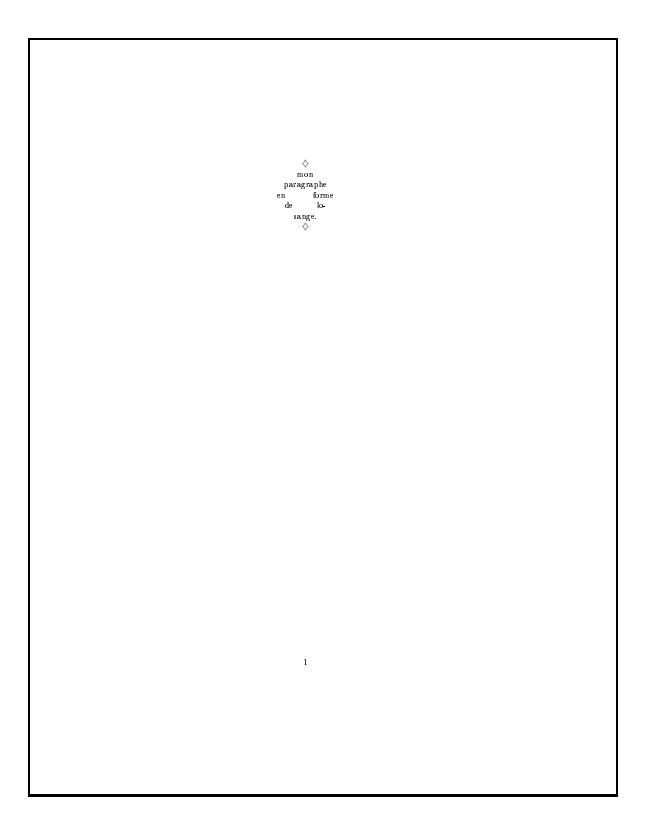

\documentclass{article}

\usepackage[T1]{fontenc} \usepackage[francais]{babel} \usepackage{shapepar}

\begin{document}

\diamondpar{mon paragraphe en forme de losange.}

\end{document}

bla bla bla bla bla bla, la première ligne de ce paragraphe ne sera justifiée qu'en agrandissant le premier et le troisième blanc, le troisième étant agrandi deux fois plus que le premier. Un texte normal et un texte qui finit de remplir la ligne courante et qui se poursuit tout en bas de la page sur la dernière ligne. Si ce paragraphe était dans une vraie page, le blanc

nécessaire pour remplir le reste de la page serait pris entre la première et la deuxième ligne de ce paragraphe, en ne tenant pas compte (ou moins compte) des autres blancs élastiques, par exemple ceux qui sont entre deux paragraphes ou ceux autour des titres.

70 Composition de documents LaTeX

bla\hspace{\stretch{1}} bla bla \hspace{\stretch{2}} bla bla bla, la premi\'ere ligne de ce paragraphe ne sera justifi\'ee qu'en agrandissant le premier et le troisi\'eme blanc, le troisi\'eme \'etant agrandi deux fois plus que le premier.

Un texte normal \vspace{\stretch{1}} et un texte qui finit de remplir la ligne courante et qui se poursuit tout en bas de la page sur la derni\'ere ligne. Si ce paragraphe \'etait dans une vraie page, le blanc n\'ecessaire pour remplir le reste de la page serait pris entre la premi\'ere et la deuxi\'eme ligne de ce paragraphe, en ne tenant pas compte (ou moins compte) des autres blancs \'elastiques, par exemple ceux qui sont entre deux paragraphes ou ceux autour des titres.

Exemple §3.59.1 – Utilisation de la commande \stretch

Texte aligné à gauche. Texte aligné à gauche. Texte aligné à gauche. Texte aligné à gauche. Texte aligné à gauche. Texte aligné à gauche. Texte aligné à gauche. Texte aligné à gauche. Texte aligné à gauche. Texte aligné à gauche. Texte aligné à gauche.

\begin{flushleft} Texte align\'e \'a gauche. Texte align\'e \'a gauche. Texte align\'e \'a gauche. Texte align\'e \'a gauche. Texte align\'e \'a gauche. Texte align\'e \'a gauche. Texte align\'e \'a gauche. Texte align\'e \'a gauche. Texte align\'e \'a gauche. Texte align\'e \'a gauche. Texte align\'e \'a gauche. \end{flushleft}

Exemple §3.60.1 – Exemple d'utilisation de l'environnement flushleft

Colle à droite. Colle à droite. Colle à droite. Colle à droite. Colle à droite. \raggedleft Colle \'a droite. Colle \'a droite. Colle \'a droite. Colle \'a droite. Colle \'a droite. Colle \'a droite. Colle \'a droite. Colle \'a droite. Colle \'a droite. Colle \'a droite.

Colle \'a droite. Colle \'a droite. Colle \'a droite. \par

Exemple §3.60.2 – Exemple d'utilisation de la commande \raggedleft

derniers est sup\'erieur \'a celui d'un texte standard.

La preuve ! \end{quote}

\begin{quotation}

L'environnement \texttt{quotation} indente la premi\'ere ligne de ses paragraphes et s\'epare ses paragraphes d'une espace verticale standard.

La preuve ! \end{quotation}

Dans les deux cas les marges droite et gauche sont plus importantes que celles d'un texte standard.

Exemple §3.61.1 – Utilisation des environnements quote et quotation

La commande \LaTeX permet d'imprimer le logo LaTeX.

\begin{verbatim} La commande \LaTeX permet d'imprimer le logo LaTeX. \end{verbatim}

Exemple §3.62.1 – Utilisation de l'environnement verbatim

La preuve !

\begin{quote}

La preuve !

Colle à droite. Colle à droite. Colle à droite. Colle à droite. Colle à droite. Colle à droite. Colle à droite. Colle à droite.

L'environnement quote n'indente pas ces paragraphes par contre l'espace verticale entre ces derniers est supérieur à celui d'un texte standard.

L'environnement quotation indente la première ligne de ses paragraphes et sépare ses paragraphes d'une espace verticale standard.

Dans les deux cas les marges droite et gauche sont plus

L'environnement \texttt{quote} n'indente pas ces paragraphes par contre l'espace verticale entre ces

importantes que celles d'un texte standard.

#### Th: Le document  $\S$ : Le paragraphe 71

La commande \verb permet de taper ce qu'on veut sans l'interpréter. Par exemple ceci cela. On peut également matérialiser les blancs dans  $\mathtt{les\_appels\_}\verb\&a_\perp\verb\verb+\verb+\v++.$ 

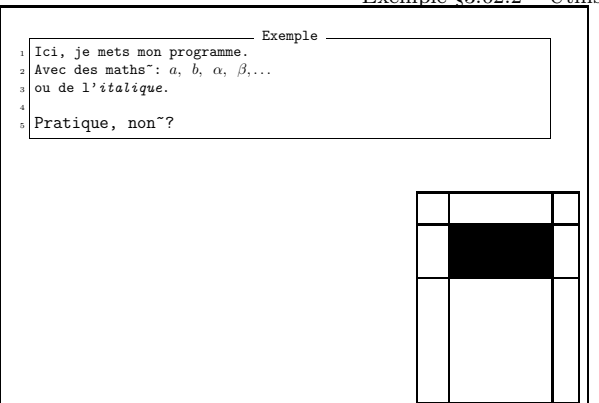

La commande \verb.\verb. permet de taper ce qu'on veut sans l'interpr\'eter. Par exemple \verb,ceci cela,. On peut \'egalement mat\'erialiser les blancs dans \verb\*.les appels \'a \verb\*..

\documentclass{article} \usepackage{fancyvrb}

\begin{document} \fvset{frame=single,numbers=left,numbersep=3pt, commandchars=\\\{\},label=Exemple} \begin{Verbatim} Ici, je mets mon programme. Avec des maths<sup> $\cdot$ </sup>:  $\(a, b, \alpha, \beta, \ldots)$ ou de l'\textit{italique}.

\large{Pratique, non~?} \end{Verbatim} \end{document}

Exemple §3.62.3 – Le package fancyvrb

Le package example offre un environnement example qui  $\rightarrow$  §3.65-2: permet en ne tapant qu'une seule fois le code d'avoir côte à côte le code L<sup>A</sup>TEX et son résultat après compilation, un peu à la manière des exemples que l'on voit dans cette FAQ. Attention, ce package est considéré comme obsolète et risque de poser certains soucis.

§3.64: Comment écrire du texte en couleurs ?

 $\rightarrow$  83.64-1:

Voir à ce sujet le Cahier GUTenberg numéro 16 (février 1994, entièrement consacré à ce problème) et l'article de M. Goossens et M. Jouhet dans Cahier GUTenberg 21 (juin 1995, pages 30-52), accessible à l'URL : http : / / www . gutenberg.eu.org/publications/.

 $\rightarrow$  83.64-2:

Le package color est disponible sur ftp : / / ftp . fdn . org / pub / CTAN / macros / latex / required / graphics/. Il permet de colorier le texte ou le fond du document. Voir l'exemple §3.64.1 page suivante.

 $\rightarrow$  83.64-3:

pstricks disponible sur ftp : / / ftp . fdn . org / pub / CTAN/graphics/pstricks/ est un ensemble de macros Post-SCRIPT compatibles avec Plain TEX, LATEX,  $\mathcal{A}\mathcal{M}$ S-TEX et AMS-L<sup>A</sup>TEX. Il comprend notamment des macros pour la colorisation, la gestion des graphiques, le dessin de camembert, d'arbres, etc.

 $\rightarrow$  §3.64-4: Voir également la question II.1.§3.52 page 63.

§3.65: Comment mettre en page un poème ?

 $\rightarrow$  83.65-1:

Il existe l'environnement verse. Il gère les marges, les retours à la ligne dans une strophe se font par \\ et les strophes sont séparées par des lignes blanches. Voir l'exemple §3.65.1 page suivante.

example, 01-12-1994, Joachim SCHROD. Pour écrire des exemples LATEX.

color, version 1.0i, 16-02-1999, David P. CARLISLE. Définition de couleurs.<br>pstricks, version 97 patch 10, 24-03-1999, Timothy van ZANDT. Dessins en PostScript, nécessite le driver dvips.<br>babel, version 3.6Z, 09-09-1999, J

Le source  $4-1/2$  page 73, de J.H.B. NIJHOF (nijhojhb  $@$ aston.ac.uk), très légèrement modifié pour fonctionner avec L<sup>A</sup>TEX 2ε, répond également à la question.

§3.66: Comment aligner des paragraphes ?

 $\rightarrow$  §3.66-1:

On peut utiliser la commande \parindent de manière complètement détournée, comme dans l'exemple §3.66.1 page suivante.

 $\rightarrow$  \$3.66-2:

Si l'on veut aligner les lignes au sein d'un même paragraphe, on peut utiliser les commandes \hangindent pour indiquer l'indentation des lignes (pas seulement de la première ligne) et \hangafter pour spécifier à partir de quelle ligne cette indentation doit entrer en action. L'exemple §4.72.2 page 76 utilise ces commandes pour faire une lettrine.

§3.67: Comment construire une liste d'éléments ?

#### $\rightarrow$  §3.67:

Il existe trois environnements de liste classiques : itemize, description et enumerate. Voir l'exemple §3.67.1 page suivante.

§3.68: Comment faire une note dans une marge ?

#### $\rightarrow$  83.68:

On peut utiliser la commande \marginpar{note marge}.

Remarque : Pour inverser les notes dans les marges (droite/gauche) il suffit de mettre dans le préambule : \reversemarginpar.

§3.69: Comment mettre un résumé et un abstract dans un document ?

 $\rightarrow$  83.69-1:

Le package babel peut être utilisé, comme le montre l'exemple §3.69.1 page 74.

Important \textcolor{red}{Important}

Exemple §3.64.1 – Utilisation de la commande \textcolor

J'ai un poney gris, Qui galope à travers la prairie. Grignote, grignote dans ma main, La carotte rousse du jardin. Mes cousins ont un poney blanc, Qui parcourt chemins et champs.

\begin{verse} J'ai un poney gris, \\ Qui galope \'a travers la prairie.

Grignote, grignote dans ma main, \\ La carotte rousse du jardin.

Mes cousins ont un poney blanc,  $\setminus\setminus$ Qui parcourt chemins et champs. \end{verse}

Exemple §3.65.1 – Utilisation de l'environnement verse

Notes : La première note pour dire que... La seconde pour préciser que...

\settowidth{\parindent}  ${Notes^*:}\ \}$ 

\makebox[0pt][r] {Notes~:\ }La premi\'ere note pour dire que...

La seconde pour pr\'eciser que...

Exemple §3.66.1 – Alignement de paragraphes grâce à \parindent

– un élément

– un autre élément

Genre Le genre peut être féminin ou masculin Nombre Le nombre peut être singulier ou pluriel

- 1. premier élément
- 2. second élément

```
\begin{itemize}
```
\item un \'el\'ement \item un autre \'el\'ement \end{itemize}

\begin{description} \item[Genre] Le genre peut \^etre f\'eminin ou masculin \item[Nombre] Le nombre peut \^etre singulier ou pluriel \end{description}

\begin{enumerate} \item premier  $\iota$ 'el\'ement \item second \'el\'ement \end{enumerate}

Exemple §3.67.1 – Utilisation des environnements de liste
\documentclass[a4paper,12pt]{article}

 $\label{thm:main} $$\def\testline{\\parrow\nobx to Opt{\hss*}\hss}{\hfil1}$$$ \hbox to 0pt{\hss\*\hss}\hfill\hbox to 0pt{\hss\*\hss}\par}  $\label{thm:main} $$\def\centering\label{thm:main} $$\def\centering\label{thm:main} $$\def\centering\d\frac{1}{\par\medash\pi\mathrm{hbox to}\hspace{0.0}$$$ {\hss\*\hss}\par\medskip}

```
\newbox\poembox
\newbox\widebox
\newdimen\centerx
\newcount\linecount
\newdimen\poemleftmargin
\label{thm:main} $$\def\newpace{\set} \operatorname{box\longrightarrow \set} \operatorname{box\longrightarrow} \operatorname{box\longrightarrow} \operator\linecount=0} % empty boxes
\newpoem % probably not necessary
\def\poemline#1{\setbox0=\hbox{\strut #1}%
  \setbox\poembox=\vbox{\unvbox\poembox\copy0}%
  \setbox\widebox=\hbox{\unhbox\widebox\copy0}%
  \advance \linecount 1}
\def\setpoem{% you'll want a clearpage here
\centerx=\wd\widebox \divide\centerx\linecount \divide\centerx 2%
%now centerx is the x of the center of gravity
\poemleftmargin=0.5\hsize \advance \poemleftmargin-\centerx
\noindent\kern\poemleftmargin\box\poembox
\par
\newpoem}
```
\begin{document}

```
\testline % for viewing the margins/ middle
\poemline{Rozen verwelken}
\poemline{schepen vergaan}
\poemline{maar onze liefde}
\poemline{zal blijven bestaan}
\setpoem
```
\centerstar

```
\poemline{Rozen verwelken}
\poemline{schepen vergaan}
\poemline{maar onze liefde zal blijven bestaan}
\setpoem
```
\centerstar

\poemline{Rozen verwelken, schepen vergaan} \poemline{maar onze liefde zal blijven bestaan} \setpoem

\centerstar

```
\poemline{Rozen verwelken}
\poemline{\qquad schepen vergaan}
\poemline{maar onze liefde}
\poemline{\qquad zal blijven bestaan}
\setpoem
```
Source  $4-1/2$  – Le fichier poem.tex (à suivre)

\centerstar

\end{document}

Source  $4-2/2$  – Le fichier poem.tex (fin)

74 Composition de documents LaTeX

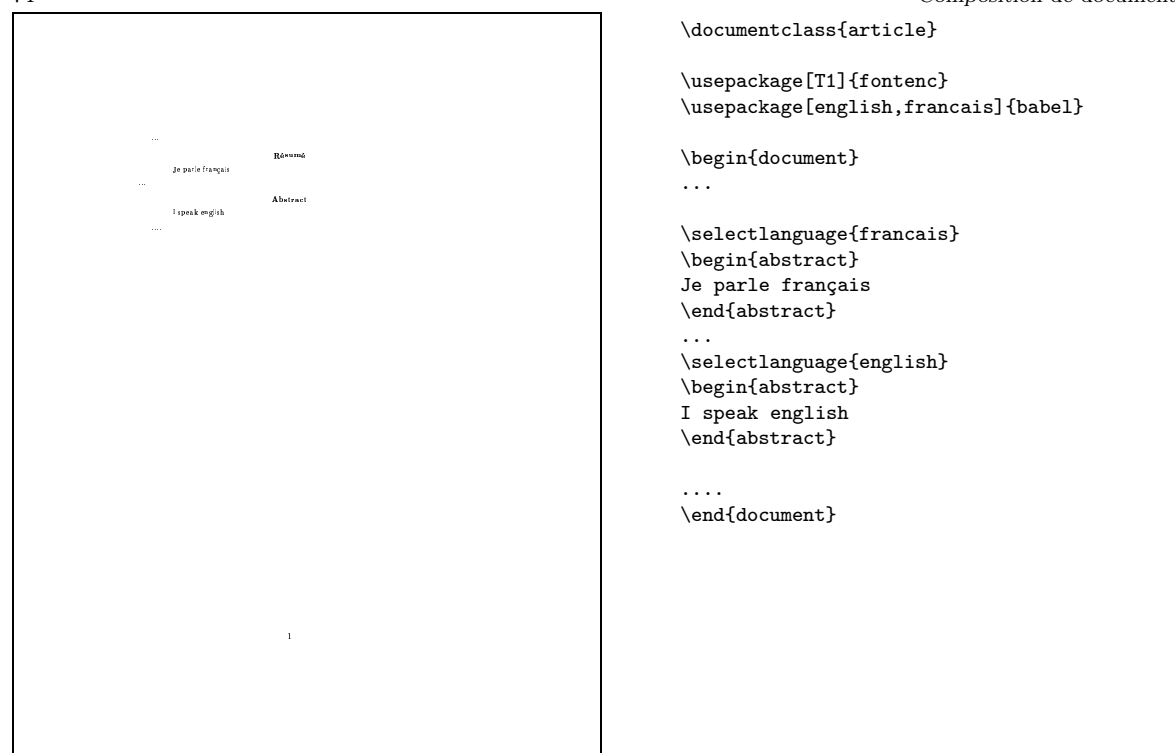

Exemple §3.69.1 – Utilisation de babel pour avoir des résumés en plusieurs langues

 $\rightarrow$  §3.69-2:

Le package french propose les environnements resume et abstract, mais n'est pas libre de droits et n'est donc plus diffusé avec les distributions habituelles de L<sup>A</sup>TEX, il rendrait donc votre document moins portable (quelqu'un d'autre que vous ne l'aurait probablement pas).

Autre solution qui ne permet toutefois pas d'avoir les deux textes sur la même page :

\renewcommand{\abstractname}{Résumé} \begin{abstract} résumé en français \end{abstract}  $\verb|\renewcommand|{abstractname|{Abstract}|$ \begin{abstract} the same in english \end{abstract}

 $\rightarrow$  §3.69-3:

# §4: Les titres

§4.70: Comment modifier le style des titres ?

 $\rightarrow$  §4.70-1:

Les définitions de \section, \sub(sub)section, etc. se trouvent dans les fichiers cls (report.cls, article.cls et book.cls).

Attention : il est vivement conseillé de ne pas modifier directement ces classes mais de redéfinir un fichier.sty avec les nouvelles commandes ou d'utiliser \makeatletter et \makeatother.

La syntaxe de définition d'une nouvelle section est :

### \renewcommand\section%

{\@startsection {section}{1}{\z@}% {-3.5ex \@plus -1ex \@minus -.2ex}% {2.3ex \@plus.2ex}% {\reset@font\Large\bfseries}}

Explications :

- la commande \@startsection permet de gérer : la table des matières, la numérotation des titres, les références, les titres des sections dans l'en-tête, etc. ;
- {section} indique qu'il s'agit d'une section ;
- {1} indique son niveau dans la table des matières ;
- {\z@} indique son niveau d'indentation (zéro) ;
- {-3.5ex \@plus -1ex \@minus -.2ex} définit l'espace qui sera ajouté au-dessus du titre ;
- {2.3ex \@plus.2ex} définit l'espace qui sera ajouté audessous du titre. Si ce nombre est négatif alors il s'agit d'un espacement horizontal, pour avoir des titres « en ligne » ;
- $\qquad \oplus \qquad$  → §4.72-4: ces espaces ;
- {\reset@font\Large\bfseries} sont les commandes de mises en forme du titre.
- $\rightarrow$  §4.70-2:

Pour augmenter l'espace avant une section il suffit, par exemple, d'écrire, dans le préambule du document :

\makeatletter

\renewcommand\section{\@startsection{section}{1}{\z@}%  ${2cm \quad \alpha -1ex \quad \beta -2ex}$ {2.3ex \@plus.2ex}% {\reset@font\Large\bfseries}} \makeatother

 $\rightarrow$  84.70-3.

Le package sfheaders de M. LORETI, disponible sur ftp: //ftp.fdn.org/pub/CTAN/macros/latex/contrib/sfheaders met les titres dans une fonte sans serif quelle que soit la classe de document utilisée.

sfheaders, version 1, 25-09-1997, Maurizio LORETI. Titres de sections sans-serif.

f<mark>ncychap</mark>, version 1.11, 06-04-1997, Ulf A. LINDGREN. Mise en forme des têtes de chapitre.<br>**dropcaps**, version 0.30, 13-09-1993, Fred J. LAUWERS. Initiales de début de paragraphe, obsolète.<br>**initials**, version 1.1, 27-03-

drop, version 19880217, 17-02-1988, David G. Cantor et Dominik Wujastyk. Lettrine de tête de paragraphe.

bigstart, 25-03-1992, Steven SMITH. Lettrine avec décallage variable. picinpar, version 1.2, 16-11-1999, Friedhelm Sowa. Mettre une figure dans le texte.

Version  $3.00 \alpha$  du 11 novembre 2004 (tag HEAD)

 $\rightarrow$  §4.70-4:

Le package fncychap disponible sur ftp://ftp.fdn.org/ pub / CTAN / macros / latex / contrib / fncychap/ propose un ensemble d'en-têtes de chapitre prédéfinies.

§4.71: Comment supprimer la date sur une page de titre ?

 $\rightarrow$  §4.71:

Il faut ajouter la commande \date{} dans le préambule du document, sans argument.

§4.72: Comment mettre en valeur la première lettre d'un chapitre ?

 $\rightarrow$  §4.72-1:

On peut utiliser le package dropcaps de F. Lauwers. Il est disponible sur ftp : / / ftp . fdn . org / pub / CTAN / macros / latex209/contrib/dropcaps/. Ce package est utilisable avec LAT<sub>E</sub>X 2.09 et LAT<sub>E</sub>X 2<sub>ε</sub>.

#### $\rightarrow$  \$4.72-2:

Le package  $\texttt{initials}$  pour  $\texttt{LATEX2}_{\varepsilon}$  est disponible dans ftp : / / ftp . fdn . org / pub / CTAN / fonts / gothic / yinit/. Toutefois, il fait appel à des fontes yinit particulières, son utilisation n'est donc pas recommandée.

 $\rightarrow$  \$4.72-3:

Il existe également un package drop pour L<sup>A</sup>TEX 2.09, mais compatible LAT<sub>E</sub>X 2<sub> $\varepsilon$ </sub>, disponible sur ftp : / / ftp . fdn . org / pub / CTAN / macros / latex209 / contrib / misc/. Voir l'exemple §4.72.1 page suivante.

La macro \bigdrop accessible sur CTAN dans  $ftp://ftp.$ fdn.org/pub/CTAN/digests/ttn/ttn3n1.tex est une macro T<sub>E</sub>X compatible L<sup>AT</sup>EX.

### $\rightarrow$  §4.72-5:

Le package bigstart pour LAT<sub>EX</sub> 2.09 et LAT<sub>EX</sub> 2<sub> $\varepsilon$ </sub> permet également de faire cela. Ce package n'est pas disponible sur ctan, mais il peut être récupéré dans les archives de ctt. Voir également 5-1/2 page 77.

### $\rightarrow$  §4.72-6:

Il existe également le package picinpar pour LATFX 2.09 disponible sur ftp : / / ftp . fdn . org / pub / CTAN / macros / latex209/contrib/picinpar/ et dans l'archive ftp://ftp. fdn.org/pub/CTAN/obsolete/systems/msdos/4alltex.zip.

#### $\rightarrow$  \$4.72-7:

 $\rightarrow$  84.72-8:

On peut également définir sa propre macro, comme le montre l'exemple §4.72.2 page suivante.

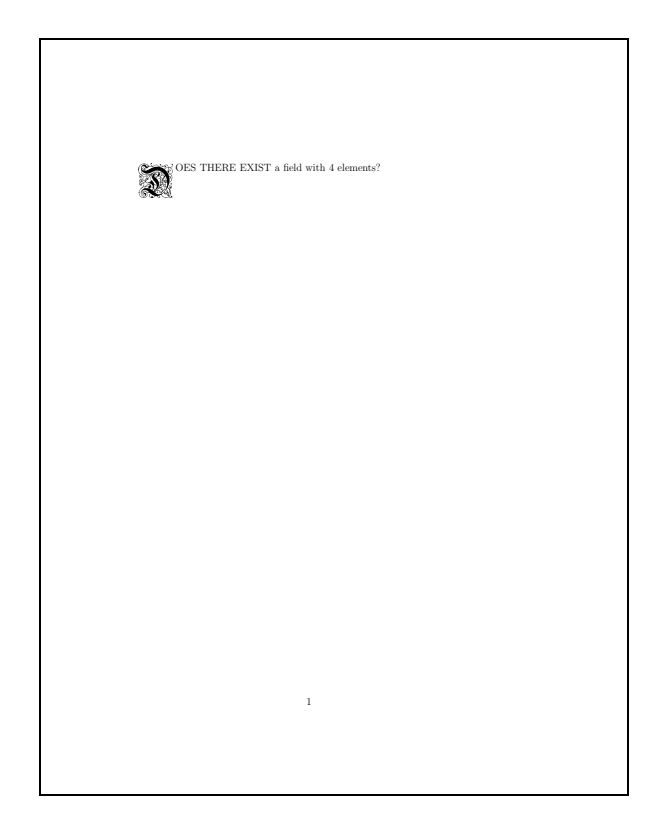

\documentclass[12pt,a4paper]{article} \usepackage{drop} \font\largefont=yinitas % fontes yinit \begin{document} \drop{D}OES THERE EXIST a field with 4 elements? \end{document}

Exemple  $\S 4.72.1$  – Utilisation du packages  $\tt drop$ 

I l était une fois un petit chaperon rouge qui avait une grand-mère qui habitait de l'autre côté de la forêt. Un jour, alors que sa grand-mère était malade, le petit chaperon rouge décida de lui rendre visite...

\font\capfont=cmbx12 at 24.87 pt % or yinit, or...?  $\newbox\cap x\newcommand{\label{thm}cap!\hbox{\label{thm}def} \begin{tabular}{ll} \hline \textbf{a} & \textbf{a} & \textbf{a} \end{tabular}$ 

\def\docappar{\medbreak\noindent\setbox\capbox\hbox{% \capfont\a\hskip0.15em}\hangindent=\wd\capbox%

\capl=\ht\capbox\divide\capl by\baselineskip\advance\capl by1% \hangafter=-\capl% \hbox{\vbox to8pt{\hbox to0pt{\hss\box\capbox}\vss}}} \def\cappar{\afterassignment\docappar\noexpand\let\a }

\cappar Il \'etait une fois un petit chaperon rouge qui avait une grand-m\'ere qui habitait de l'autre c\^ot\'e de la for\^et. Un jour, alors que sa grand-m\'ere \'etait malade, le petit chaperon rouge d\'ecida de lui rendre visite...

Exemple §4.72.2 – Définition et utilisation de la macro \cappar

```
%%%%%%%%%%%%%%%%%%%%%%%%%%%%%%%%%%%%%%%%%%%%%%%%%%%%%%%%%%%%%%%%%%%%%%%%%%%
\% % \%% \bigcup_{i=1}^{n} A_i \bigcup_{i=1}^{n} A_i \bigcup_{i=1}^{n} A_i \bigcup_{i=1}^{n} A_i \bigcup_{i=1}^{n} A_i \bigcup_{i=1}^{n} A_i \bigcup_{i=1}^{n} A_i \bigcup_{i=1}^{n} A_i \bigcup_{i=1}^{n} A_i \bigcup_{i=1}^{n} A_i \bigcup_{i=1}^{n} A_i \bigcup_{i=1}^{n} A_i \bigcup_{i=1}^{n} A_i \bigcup_{i=1}\% % \%% A general macro to provide large letters at the start of paragraphs. %
\% % \%% Syntax: \bigstart{a}{b}[c_1][c_2]...[c_n] #1 % % %
\% % \%% where the following arguments are optional: \% % %
\% % \%% a: font specification (Default=cmr17) %
    b: font scale (Default=scale to nth line)
% c_1: 1st line offset from width of character %
% c_2: 2d line offset from width of character %
% and the set of the set of the set of the set of the set of the set of the set of the set of the set of the set of the set of the set of the set of the set of the set of the set of the set of the set of the set of the se
% c_n: nth line offset from width of character \% (Default=two lines, zero offset) % %
% (Default=two lines, zero offset) %
\% % \%% Examples: \bigstart Call me Ishmael. %
\% % \%% \bigstart{cmb10}{\magstep4} Four score and seven years ago ... %
\% % \%% \forall \font \rm=ptmr at 12pt \rm \quad %
% \bigstart{ptmr}[0pt][-4pt][-8pt] WE, THE PEOPLE of the United States, %
% in order to form a more perfect Union, establish justice, insure %
% domestic tranquility, provide for the common defense, promote the %
% general welfare, and secure the blessings of liberty to ourselves and %
% our posterity, do ordain and establish this Constitution for the %<br>% United States of America. %
% United States of America. %
\% % \%\% % \%% Author: Steven T. Smith, 1990 %
\% % \%%%%%%%%%%%%%%%%%%%%%%%%%%%%%%%%%%%%%%%%%%%%%%%%%%%%%%%%%%%%%%%%%%%%%%%%%%%%
\catcode'\@=11 % Make @ a letter (to name unlikely control sequences).
\newif\ifsc@lespec
\newif\if@ffsetspec
\newif\iffirst@ff
\newcount\linec@unt
% Define macro to give the ratio of two integers times 1000.
% Result: #1=1000(#2/#3)
\newcount\numerat@r \newcount\denominat@r \newcount\tempc@unt
\label{thm:main} $$\def\mag{atio#1#2#3}{\numerat@r=\#2 \denominator=\#3 \def\r@t{}_{\n\tempc@unt=\numerat@r \divide\tempc@unt by\denominat@r
 \ifnum\tempc@unt>0 \edef\r@t{\the\tempc@unt}\fi
 \multiply\tempc@unt by\denominat@r \advance\numerat@r by-\tempc@unt
 \multiply\numerat@r by10 \tempc@unt=\numerat@r
   \divide\tempc@unt by\denominat@r \edef\r@t{\r@t\the\tempc@unt}%
   \multiply\tempc@unt by\denominat@r \advance\numerat@r by-\tempc@unt
 \multiply\numerat@r by10 \tempc@unt=\numerat@r
   \divide\tempc@unt by\denominat@r \edef\r@t{\r@t\the\tempc@unt}%
   \multiply\tempc@unt by\denominat@r \advance\numerat@r by-\tempc@unt
 \multiply\numerat@r by10 \tempc@unt=\denominat@r
 \divide\tempc@unt by2 \advance\numerat@r by\tempc@unt
 \divide\numerat@r by\denominat@r \edef\r@t{\r@t\the\numerat@r}%
```
Source 5-1/2 – Le fichier bigstart.sty (à suivre)

#1=\r@t}

```
\label{thm:main} $$\def\bigstart{\par\begin{array}{c}\neg \def\parrow \def\parrow \def\end{array} is\def\f@ntrootdefault{cmr17}%
  \def\linec@untdefault{1}\def\@ffsetdefault{[0pt][0pt]}%
  \sc@lespecfalse\@ffsetspecfalse\linec@unt=-1\def\@ffset{}%
  \futurelet\next\brace@ptional}
\def\brace@ptional{\ifx\next\bgroup\def\@temp{\f@ntspec}%
  \else \def\@temp{\edef\f@ntroot{\f@ntrootdefault}\brack@ptional}\fi \@temp}
\def\f@ntspec#1{\def\f@ntroot{#1}\futurelet\next\brace@@ptional}
\def\brace@@ptional{\ifx\next\bgroup\def\@temp{\sc@lespectrue\sc@lespec}%
  \else \def\@temp{\sc@lespecfalse\brack@ptional}\fi \@temp}
\def\sc@lespec#1{\def\sc@le{#1}\futurelet\next\brack@ptional}
\def\brack@ptional{\ifx\next[\def\@temp{\@ffsetspectrue\@ffsetspec}%
  \else \def\@temp{\bigst@rtinit}\fi \@temp}
\def\@ffsetspec[#1]{\advance\linec@unt by1
  \edef\@ffset{\@ffset[#1]}\futurelet\next\brack@ptional}
\label{thm:main} $$\def\bigst@rtinit#1{\ift@ffsetspec\else{line@unt={line@untdedfault} \end{t}$$\edef\@ffset{\@ffsetdefault}\fi \setbox0=\hbox{X}%
  \ifsc@lespec \font\bigch@r=\f@ntroot\space scaled\sc@le \else
    \font\bigch@r=\f@ntroot \setbox1=\hbox{\bigch@r X}%
    \dimen0=\baselineskip \multiply\dimen0 by\linec@unt
    \advance\dimen0 by\ht0 \dimen1=\ht1 \advance\dimen1 by\dp1
    \count11=\dimen0 \count12=\dimen1
    \magratio{\count10}{\count11}{\count12}%
    \font\bigch@r=\f@ntroot\space scaled\count10\fi
  \setbox1=\hbox{\bigch@r#1}\advance\linec@unt by2
  \edef\parsh@pe{\the\linec@unt}%
  \first@fftrue \edef\@temp{\futurelet\noexpand\next\noexpand\initparsh@pe
    \@ffset} \@temp}
\def\initparsh@pe{\ifx\next[\def\@temp{\m@keparsh@pe}\else
  \def\@temp{\bigst@rt}\fi \@temp}
\def\m@keparsh@pe[#1]{\dimen0=\wd1 \dimen1=\hsize
  \advance\dimen0 by#1 \advance\dimen1 by-\dimen0
  \edef\parsh@pe{\parsh@pe\space\the\dimen0\space\the\dimen1}%
  \iffirst@ff \dimen2=\dimen0\first@fffalse \fi
  \futurelet\next\initparsh@pe}
\def\bigst@rt{\edef\parsh@pe{\parsh@pe\space 0pt \hsize}%
  \expandafter\parshape\parsh@pe \noindent
  \rlap{\kern-\dimen2\raise\ht0\vbox to0pt{\box1\vss}}\ignorespaces}
\catcode'\@=12 % Make @ an ''other'' (back to normal).
```
Source  $5-2/2$  – Le fichier bigstart.sty (fin)

```
Th: Le document \S: Les titres \qquad \qquad 79
```
Le package dropping qui étend le package dropcaps est disponible sur ftp://ftp.fdn.org/pub/CTAN/macros/latex/ contrib/dropping/. Voir l'exemple §4.72.3 page suivante.

```
\rightarrow §4.72-9:
```
Le package lettrine de Daniel Flipo propose lui aussi la commande \lettrine, mais avec une diversité d'options très intéressante. Voir l'exemple §4.72.4 page suivante.

§4.73: Comment modifier les en-têtes de chapitre ?

```
\rightarrow 84.73
```
Il faut modifier la macro \@makechapterhead, ou \@makeschapterhead selon que l'on s'intéresse à \chapter ou à \chapter\*. Ajouter, par exemple, dans le préambule : \makeatletter \def\@makechapterhead#1{% \vspace\*{50\p@}% {\parindent \z@ \raggedright \normalfont \interlinepenalty\@M \ifnum \c@secnumdepth >\m@ne

\Huge\bfseries \thechapter\quad  $\eta$ 

\Huge \bfseries #1\par\nobreak

```
\vskip 40\p@
```
}}

```
\def\@makeschapterhead#1{%
```

```
\vspace*{50\p@}%
{\parindent \z@ \raggedright
  \normalfont
  \interlinepenalty\@M
  \Huge \bfseries #1\par\nobreak
  \vskip 40\p@
}}
```
\makeatother

§4.74: Comment réaliser des onglets ?

 $\rightarrow$  \$4.74-1:

Pour insérer un carré noir, décalé vers le bas à chaque nouveau chapitre, le long de la marge des pages de droite d'un document, on peut utiliser le package fancyhdr (ou la vieille version fancyheadings). Ces packages sont disponibles sur ftp: //ftp.fdn.org/pub/CTAN/macros/latex/contrib/fancyhdr/ et ftp://ftp.fdn.org/pub/CTAN/macros/latex/contrib/.

Remarque : On note toutefois qu'il est peu probable qu'une imprimante puisse accéder au ras de la marge. La solution consiste alors à définir un format de document plus petit et utiliser le massicot. Attention dans ce cas lors de la définition des marges (et à vos doigts ).

```
\rightarrow §4.74-2:
```
On peut également utiliser le package onglet défini par B. Bayart dans le source de onglet.sty (source 6 page 81). Celui-ci nécessite le package everyshi disponible sur ftp : //ftp.fdn.org/pub/CTAN/macros/latex/contrib/ms/.

§4.75: Comment utiliser \thanks dans chaque titre de chapitre ?

 $\rightarrow$  §4.75:

Pour associer des remerciements dans chaque chapitre d'une thèse, par exemple, il faut définir sa propre macro à base de *\footnote*. Celle de R. FAIRBAIRNS fait l'objet de l'exemple §4.75.1 page 82.

§4.76: Comment modifier la page de « partie » ?

 $\rightarrow$  §4.76:

Il est possible de modifier la commande \part, en particulier pour qu'elle accepte un argument de plus, permettant d'insérer quelque-chose entre le titre de la partie et la fin de la page.

Voici la nouvelle définition de \part :

```
\makeatletter
```
\def\@part[#1]#2#3{% \ifnum \c@secnumdepth >-2\relax \refstepcounter {part}% \addcontentsline{toc}{part}{\thepart \hspace {1em}#1}% \else \addcontentsline {toc}{part}{#1}%  $\sqrt{fi}$ \markboth {}{}{% \centering \vfill \interlinepenalty \@M \normalfont \ifnum \c@secnumdepth >-2\relax \Huge \bfseries \partname ~\thepart \par \vskip 20\p@  $\frac{1}{\pi}$ \Huge \bfseries #2 \par}% {\centering \vfill #3 \vfill}% \@endpart} \makeatother

Le titre sera alors au tiers de la page, et le deuxième argument aux deux-tiers. Cette nouvelle commande s'utilise alors ainsi :

\part[titre court]{un titre long pour la page}{ce qu'on veut inclure, par exemple un résumé, une image,...}

Attention : cette nouvelle définition de \part introduit des incompatibilités avec le package minitoc. Pour remédier à cela, il est préférable d'utiliser le package epigraph.

dropping, version 1.0, 12-07-1997, Mats Dahlgren. Lettres initiales en tête de paragraphe.

lettrine, version 1.2, 13-03-2002, Daniel FLIPo. Lettres initiales de paragraphes, utilise le package <mark>keyval.</mark><br><mark>keyval</mark>, version 1.13, 16-03-1999, David P. CARLISLE. Parser d'égalités.

fancyhdr, version 2.00, 11-10-2000, Piet van Oostrum. Modification des en-têtes et bas de pages.

fancyheadings, version 1.98, 07-05-1996, Piet van Oostrum. Modification des en-têtes et bas de pages. onglet, version 19960725, 25-07-1996, Benjamin Bayart. Onglets en marge.

everyshi, version 2.03, 08-06-1999, Martin Scнrоdber. Exécuter une commande à la fin de chaque page.<br><mark>minitoc</mark>, version 29, 03-08-1999, Jean-Pierre F. Drucbert. Table des matières à chaque nouveau chapitre.

epigraph, version 1.5a, 22-10-2002, Peter Wilson. Pour ajouter des épigraphes aux chapitres.

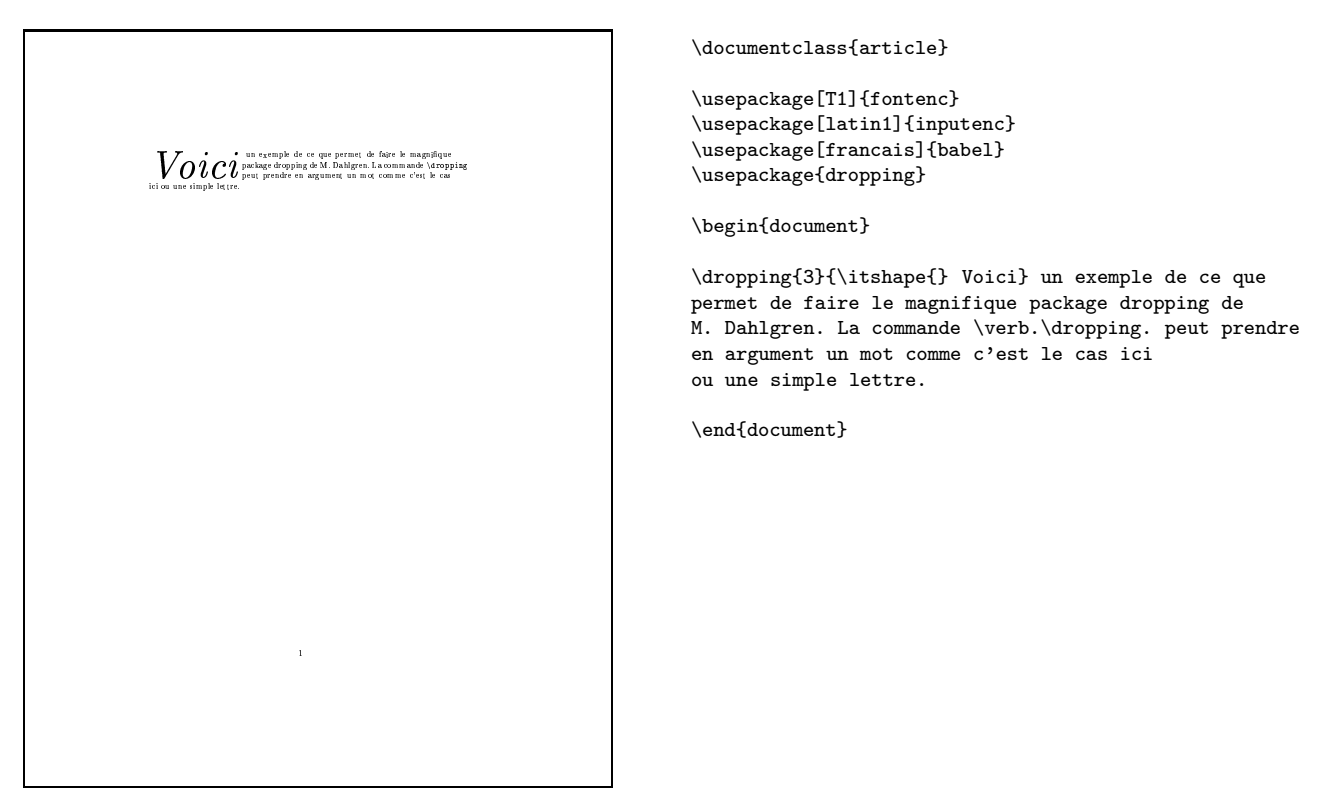

Exemple §4.72.3 – Utilisation du package dropping

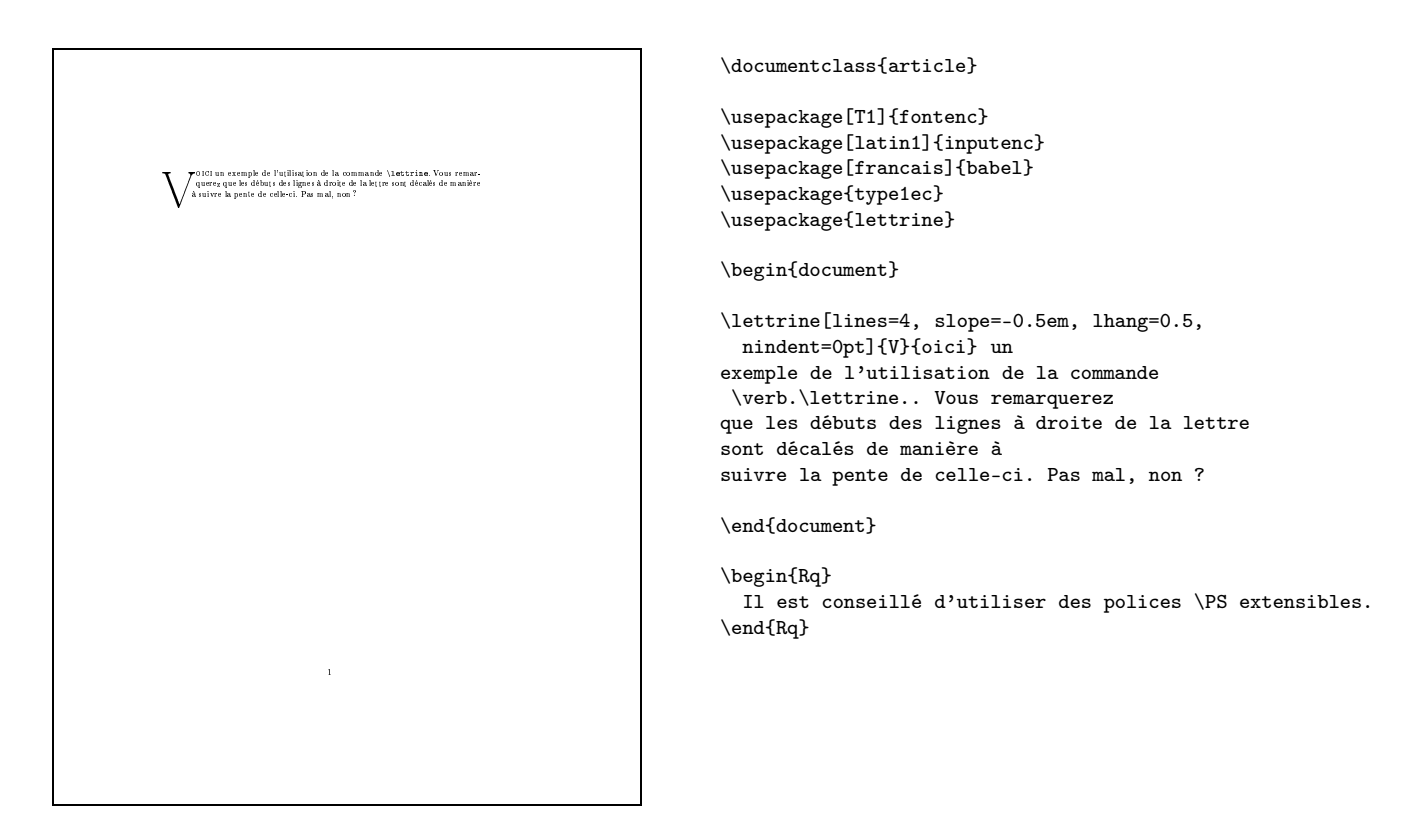

Exemple §4.72.4 – Utilisation du package lettrine

```
\ProvidesPackage{onglet}[1996/07/25 B. Bayart]
\RequirePackage{everyshi}
\newcounter{maxchapter}
\newcounter{tmpa}
\newlength{\basehauteur}
\setlength{\basehauteur}{1cm}
\newlength{\ajoutdroite}
\newlength{\htcclv}
\def\concatener{%
  \setlength{\ajoutdroite}{\textheight}
  \divide\ajoutdroite by \basehauteur
  \verb|\setcounter{maxchapter}{\number\ajoutdroite}|\setcounter{tmpa}{\value{chapter}}
  \addtocounter{tmpa}{-1}
  \divide\value{tmpa} by\value{maxchapter}
  \multiply\value{tmpa} by\value{maxchapter}
  \advance\value{tmpa} by -\value{chapter}
  \addtocounter{tmpa}{-1}
  \setlength{\ajoutdroite}{\paperwidth}
  \setlength{\htcclv}{\ht255}
  \addtolength{\ajoutdroite}{-\wd255}
  \addtolength{\ajoutdroite}{-1in}
  \addtolength{\ajoutdroite}{-1.5cm}
  \setbox255=\vbox{\hbox to \wd255{%
    \box255%\relax
    \rlap{\vbox to \htcclv{%
      \vskip-\value{tmpa}\basehauteur
      \hbox{%
        \hskip\ajoutdroite\relax
        \usebox{\laboite}%
      }%
      \vfill
    }}%
  \hfill}}%
}
\newsavebox{\laboite}
\label{thm:main} $$\def\fi\leff\circ\t\le{\sbox{\label{label}}\sbox{label}{\hbox to 1.5cm{\let\protect\relax
\huge\thechapter\hfill\vrule height 1em depth 0pt width 5mm}}}
```
\AtBeginDocument{\EveryShipout{\faireboite\concatener}} \endinput

Source 6 – Le fichier onglet.sty

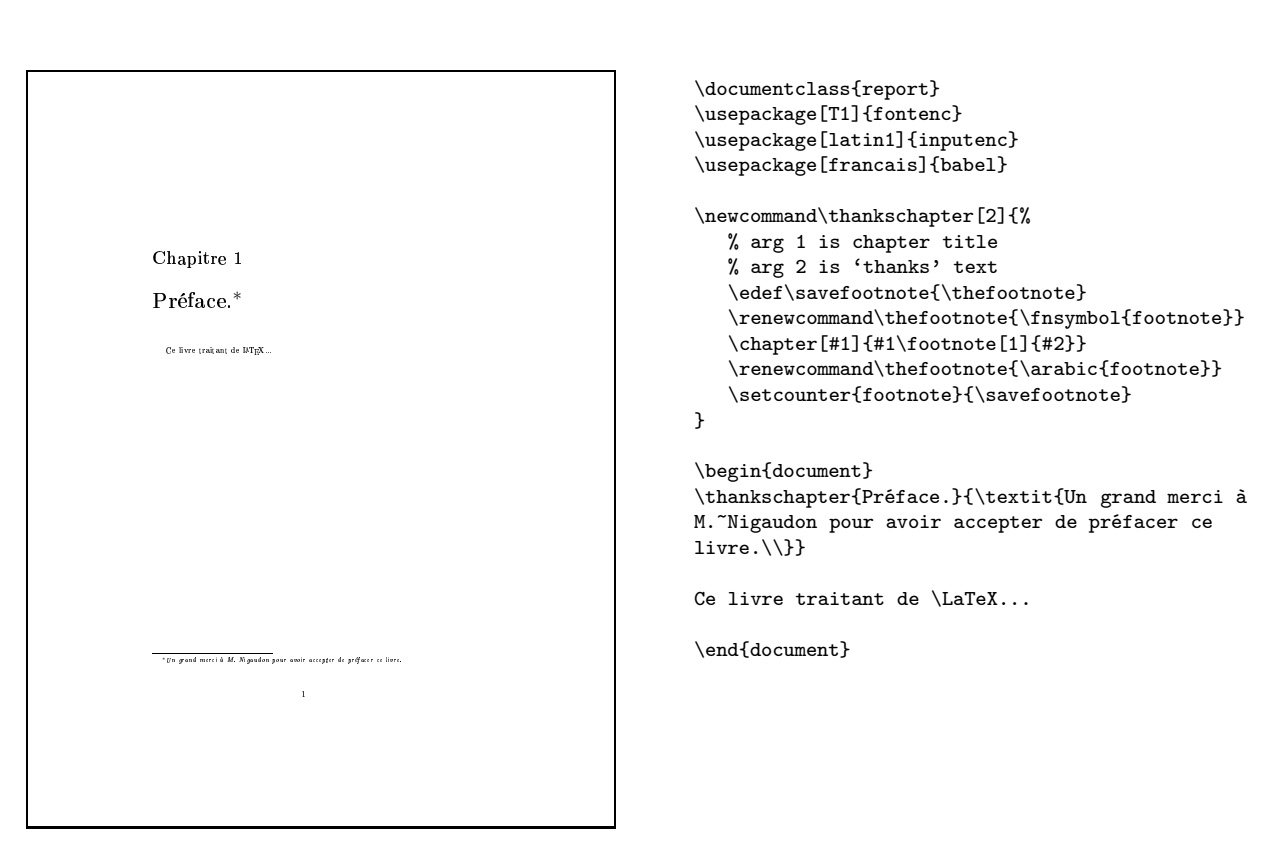

Exemple  $\S 4.75.1$  – Commande **\thankschapter** 

# Thème II.1: Le document

# §5: La page

§5.77: Comment obtenir un document multicolonnes ?

# $\rightarrow$  85.77-1:

L'option standard twocolumn permet de présenter un texte sur deux colonnes verticales. Voir l'exemple §5.77.1 page suivante.

 $\rightarrow$  §5.77-2.

Pour agir localement, on peut utiliser les commandes : \twocolumn[sur une colonne]{sur deux colonnes} puis \onecolumn{Texte sur une colonne} ou plus généralement \twocolumn et \onecolumn.

Pour une meilleure lisibilité du source, on peut également utiliser les environnements correspondants. Voir l'exemple §5.77.2 page suivante.

 $\rightarrow$  85.77-3

Le package multicol, disponible sur ftp://ftp.fdn.org/ pub / CTAN / macros / latex / required / tools/, définit l'environnement multicols qui permet de redéfinir localement le nombre de colonnes désirées (10 maximum). Lorsqu'une page n'est pas complète, le texte apparaît réparti sur toutes les colonnes. Ainsi chaque changement de colonnage n'entraîne plus un changement de page. Voir l'exemple §5.77.6 page 86.

Pour ajouter un titre numéroté qui apparaisse sur toute la largeur de la page, il faut utiliser l'option [\section{Titre.}] juste après \begin{multicols}{nb-col}.

Remarques :

Remarque : Pour qu'une ligne de séparation apparaisse entre les colonnes, il faut utiliser \setlength{\columnseprule}{1pt}.

Remarque : Pour redéfinir la largeur de l'espace intercolonnes, il faut utiliser \setlength{\columnsep}{30pt}.

§5.78: Comment redéfinir les marges d'un document ?

#### $\rightarrow$  §5.78-1:

Le package vmargin, de V. Kuhlmann, est disponible sur ftp : / / ftp . fdn . org / pub / CTAN / macros / latex / contrib/misc/. Il permet facilement de redéfinir globalement (pour tout le document) les marges d'un document par la commande :

# $\setminus$ setmarginsrb{1}{2}{3}{4}{5}{6}{7}{8}

où {1} est la marge gauche, {2} est la marge en haut, {3} est la marge droite, {4} est la marge en bas, {5} fixe la hauteur de l'en-tête, {6} fixe la distance entre l'en-tête et le texte, {7} fixe la hauteur du pied de page, et {8} fixe la distance entre le texte et le pied de page.

Vous pouvez également utiliser des valeurs par défaut en rapport avec le papier utilisé, par exemple :  $\setminus$ setpapersize $\{A_4\}$ 

#### $85.78-2:$

L'environnement changemargin décrit dans le source 7 page 87 permet de modifier localement les marges d'un document. Il prend deux arguments, la marge gauche et la marge droite (ces arguments peuvent prendre des valeurs négatives). Voir l'exemple §5.78.1 page 87

→ §5.78-3:

Le package geometry permet de redéfinir les marges d'un document ou de définir la mise en page. Les deux exemples §5.78.2 page 87 et §5.78.3 page 88 permettent de voir l'effet de l'option nohead.

\geometry{margin=5pt} équivalent à \geometry{hmargin=5pt, vmargin=5pt} équivalent à  $\verb+\geometry{margin={5pt,5pt}}+$ 

#### $\rightarrow$  85.78-4:

Le package truncate disponible sur ftp://ftp.fdn.org/ pub/CTAN/macros/latex/contrib/misc/ permet de fixer la largeur d'un texte.

 $\rightarrow$  85.78-5:

Il existe également le package typearea disponible sur ftp : / / ftp . fdn . org / pub / CTAN / macros / latex209 / contrib/script/.

→ §5.78-6:

L'environnement narrow, de K. Reckdahl, qui fait l'objet du source 8 page 88 permet d'encapsuler des paragraphes de largeurs différentes.

§5.79: Comment changer l'orientation d'un document ?

§5.79-1:

Globalement, pour passer en orientation paysage, il suffit de mettre l'option landscape dans \documentclass  $(LATEX 2<sub>\epsilon</sub>)$  ou dans \documentstyle  $(LATEX 2.09)$ , voir l'exemple §5.79.1 page 89.

#### → §5.79-2:

Le package 1scape de D. Carlisle ( $\text{[ATEX } 2_{\varepsilon}$ ), disponible sur ftp : / / ftp . fdn . org / pub / CTAN / macros / latex /

multicol, version 1.5w, 21-10-1999, Frank Mittelbach. Document sur plusieurs colonnes.

v<mark>margin</mark>, version 2.2, 01-06-1999, Volker Kuнlmann. Définit les marges suivant le format du papier.<br><mark>geometry</mark>, version 2.2, 07-10-1999, Hideo Uмекı. Permet de modifier facilement les marges, utilise le package <mark>keyval</mark>.

keyval, version 1.13, 16-03-1999, David P. Carlisle. Parser d'égalités.

truncate, version 3.6, 20-08-2001, Donald Arseneau. Permet de tronquer un texte à une largeur donnée, par exemple pour reprendre un titre de chapitre trop long en tête de page.

typearea, version 2.5h, 29-12-1999, Markus Kohm et Frank Neukam. Définition des dimensions de la page.

<mark>lscape</mark>, version 3.0a, 16-02-1999, David P. Carlisle. Orientation « paysage », utilise le package <mark>graphics.</mark><br>**graphics**, version 1.0l, 16-02-1999, David P. Carlisle et Sebastian Rантz. Commandes graphiques, insertion d'

nécessite les drivers dvips, dvipdf, dvipdfm, pdftex, dvipsone, emtex, dviwin, textures, pctexps, pctexwin, pctexhp, pctex32, truetex, tcidvivtex.<br>**trig**, version 1.09, 16-03-1999, David P. CARLISLE. Calcul des fonctions t

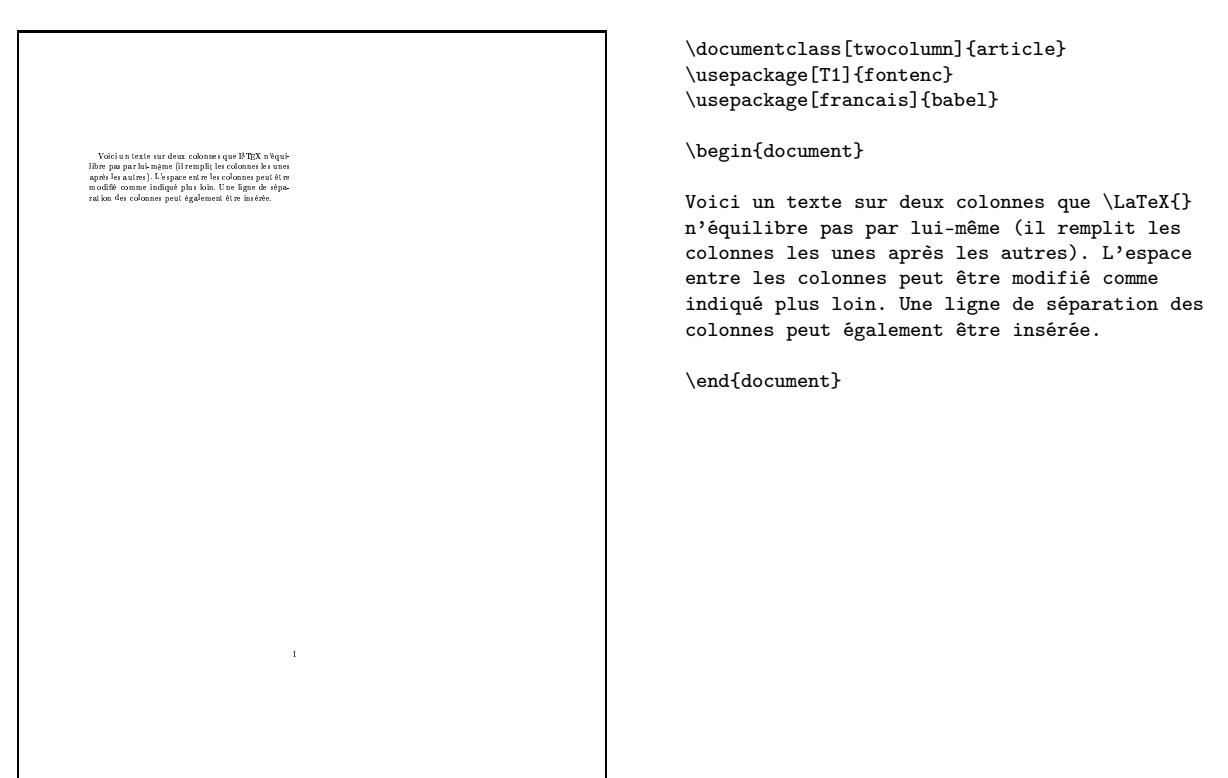

Exemple §5.77.1 – Bi-colonnage standard

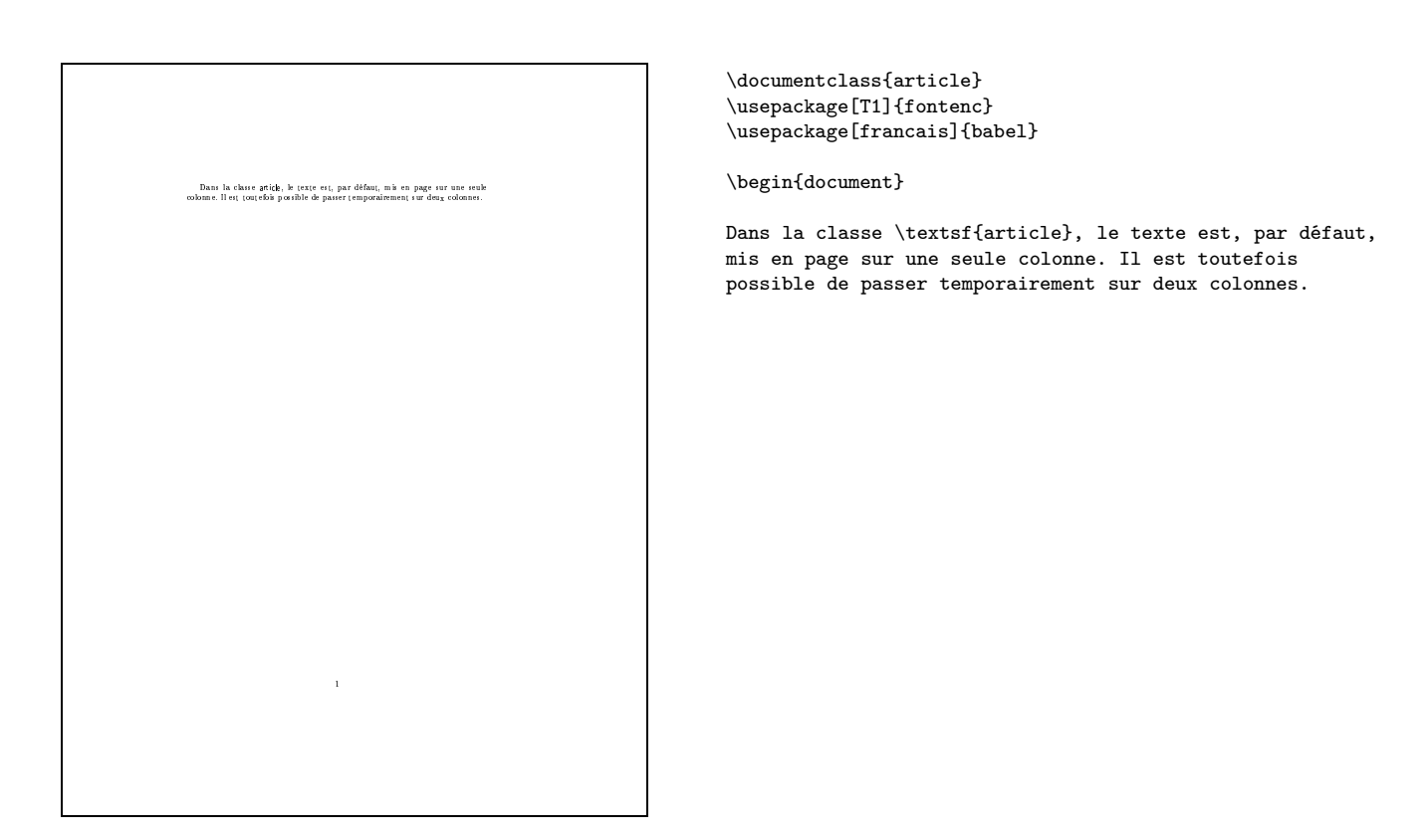

Exemple §5.77.2 – Bi-colonnage standard, changements— 1

Th: Le document 8: La page 85

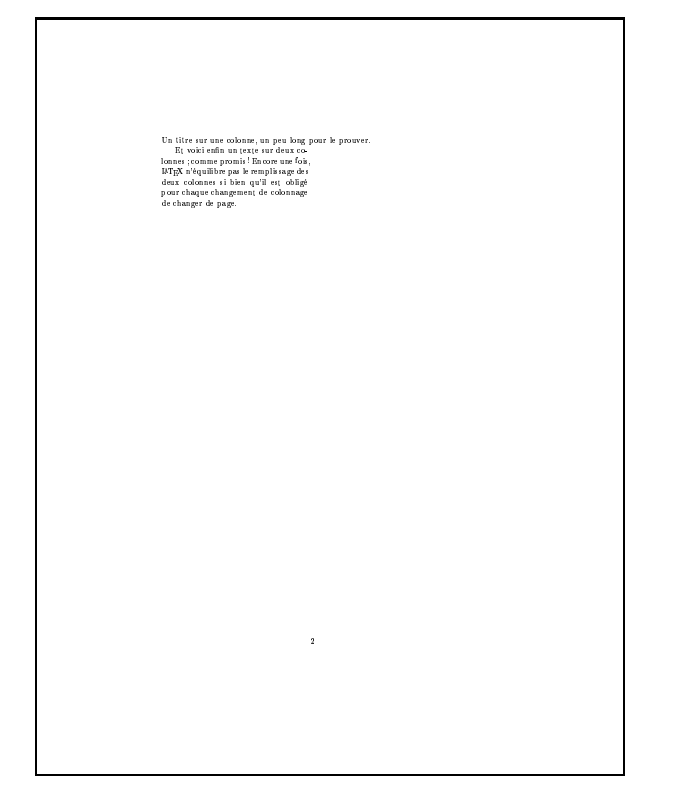

\twocolumn[Un titre sur une colonne, un peu long pour le prouver.]{Et voici enfin un texte sur deux colonnes ; comme promis ! Encore une fois, \LaTeX{} n'équilibre pas le remplissage des deux colonnes si bien qu'il est obligé pour chaque changement de colonnage de changer de page.}

Exemple §5.77.3 – Bi-colonnage standard, changements— 2

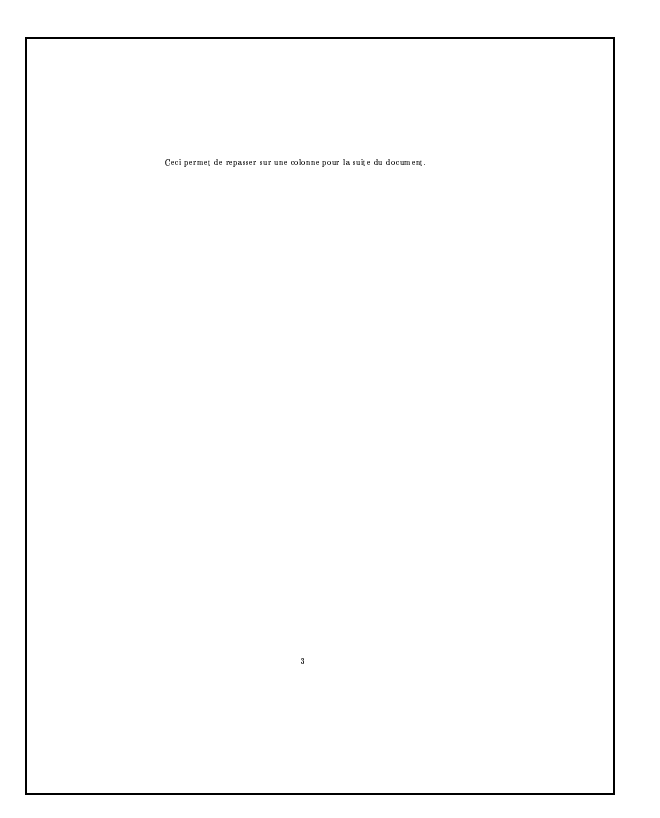

\onecolumn Ceci permet de repasser sur une colonne pour la suite du document.

Exemple §5.77.4 – Bi-colonnage standard, changements— 3

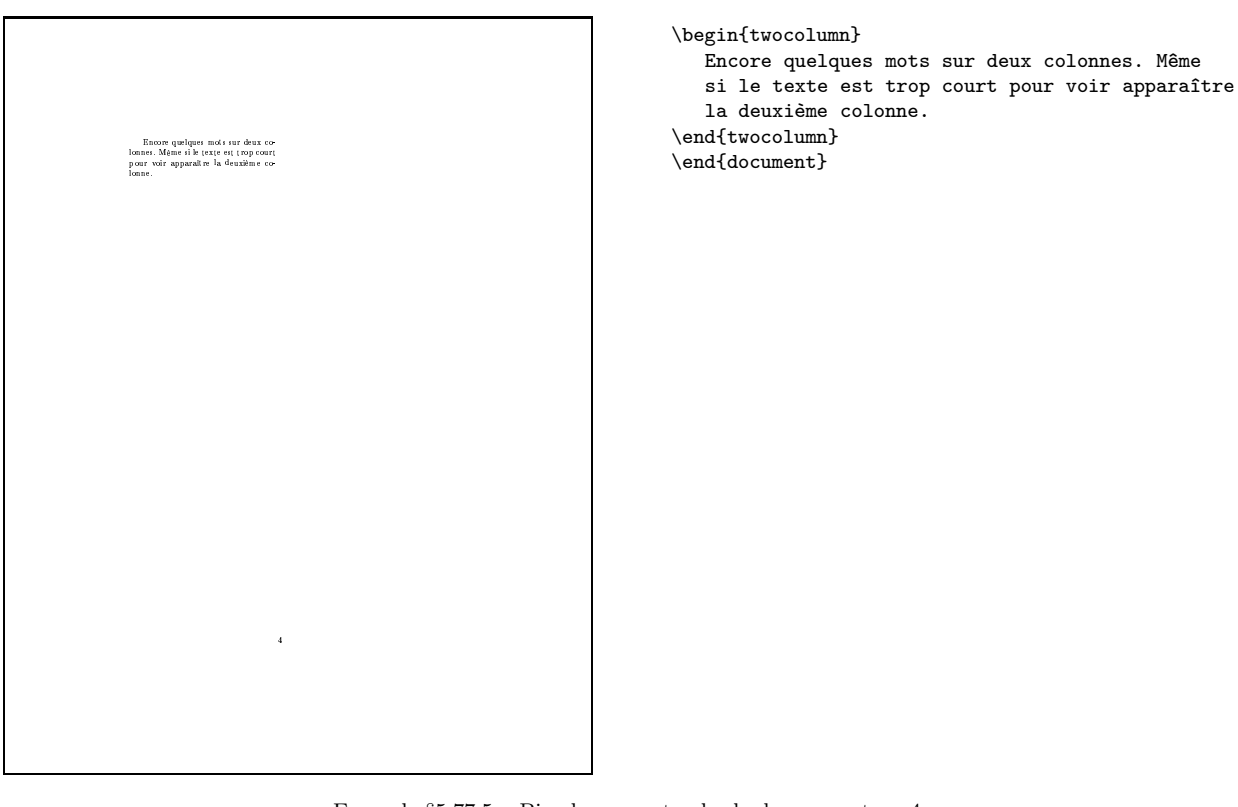

Exemple §5.77.5 – Bi-colonnage standard, changements— 4

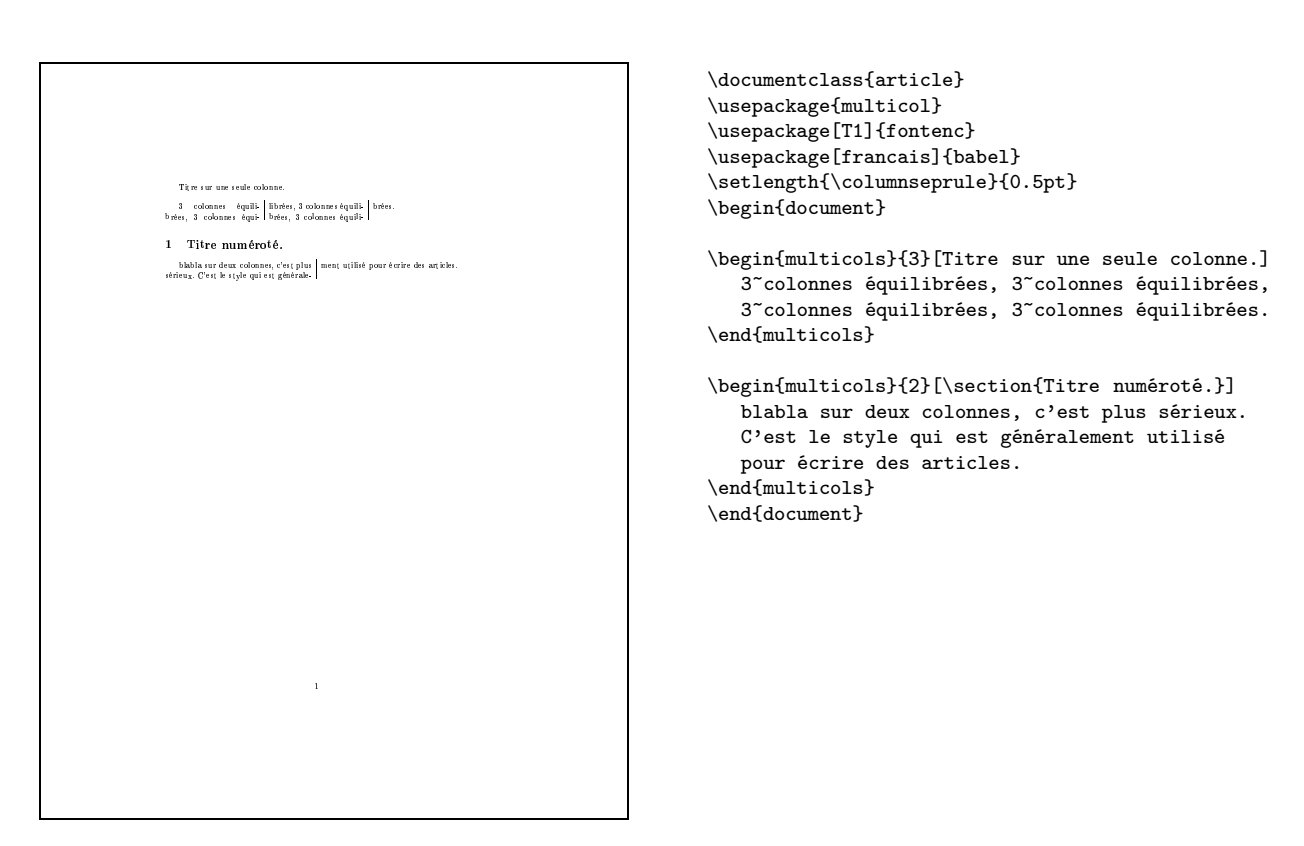

Exemple §5.77.6 – Utilisation de l'environnement multicols

```
\verb|\newenvironment{changing[2]{\begin{subarray}{c} {}}\end{subarray}}\setlength{\topsep}{0pt}%
\setlength{\leftmargin}{0pt}%
\setlength{\rightmargin}{0pt}%
\setlength{\listparindent}{\parindent}%
\setlength{\itemindent}{\parindent}%
\setlength{\parsep}{0pt plus 1pt}%
\addtolength{\leftmargin}{#1}%
\addtolength{\rightmargin}{#2}%
}\item }{\end{list}}
```
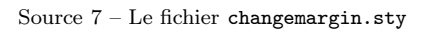

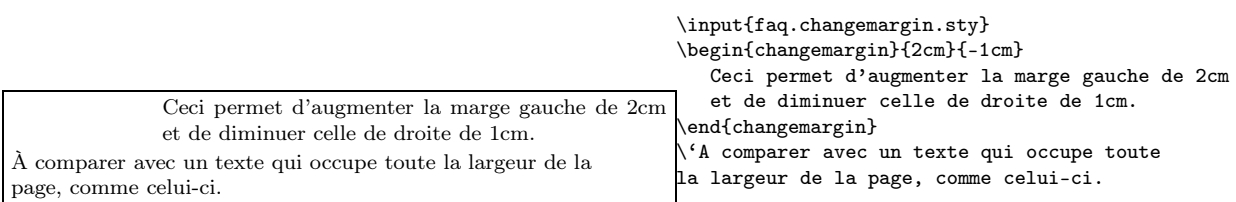

Exemple §5.78.1 – Utilisation de l'environnement changemargin

```
t dans une pag
```

```
\documentclass{report}
\usepackage{geometry}
\geometry{scale=1.0, nohead}
\begin{document}
Ainsi, le texte apparaît beaucoup plus haut
dans une page.
\end{document}
```
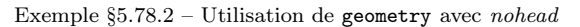

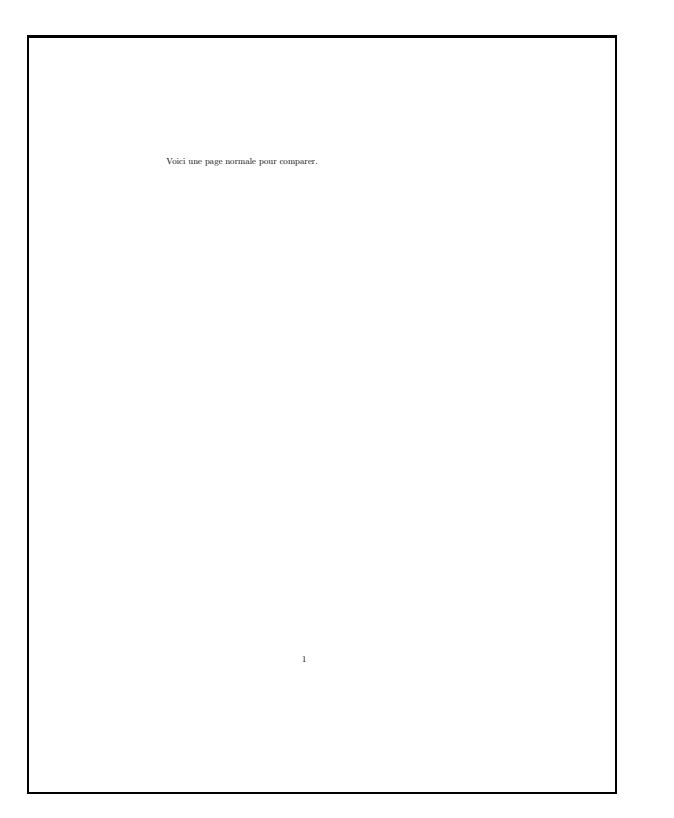

\documentclass{report} \begin{document} Voici une page normale pour comparer. \end{document}

Exemple §5.78.3 – Utilisation de geometry sans nohead

```
%-----------------------------------------------------------------
% \begin{narrow}{1.0in}{0.5in} produces text which is narrowed % by 1.0 on left margin and 0.5 inches on right margin
           by 1.0 on left margin and 0.5 inches on right margin
% \begin{narrow}{-1.0in}{-0.5in} produces text which is widened
% by 1.0 on left margin and 0.5 inches on right margin
% Narrow environments can be nested and are ended by \end{narrow}
%-----------------------------------------------------------------
\newenvironment{narrow}[2]{%
 \begin{subarray}{c} \text{begin}\end{subarray}\setlength{\topsep}{0pt}%
  \setlength{\leftmargin}{#1}%
  \setlength{\rightmargin}{#2}%
  \setlength{\listparindent}{\parindent}%
  \setlength{\itemindent}{\parindent}%
  \setlength{\parsep}{\parskip}%
 }%
\item[]}{\end{list}}
\end{narrow}
```
Source 8 – Le fichier narrow.sty

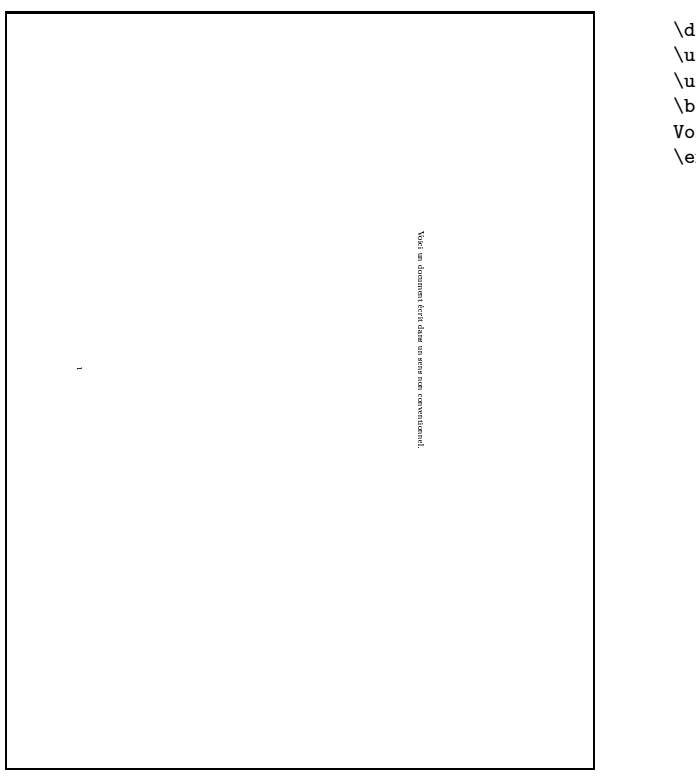

\documentclass[landscape]{report} \usepackage[T1]{fontenc} \usepackage[francais]{babel} \begin{document} Voici un document écrit dans un sens non conventionnel.  $\verb|\end{document}|$ 

Exemple §5.79.1 – Utilisation de l'option landscape de \documentclass

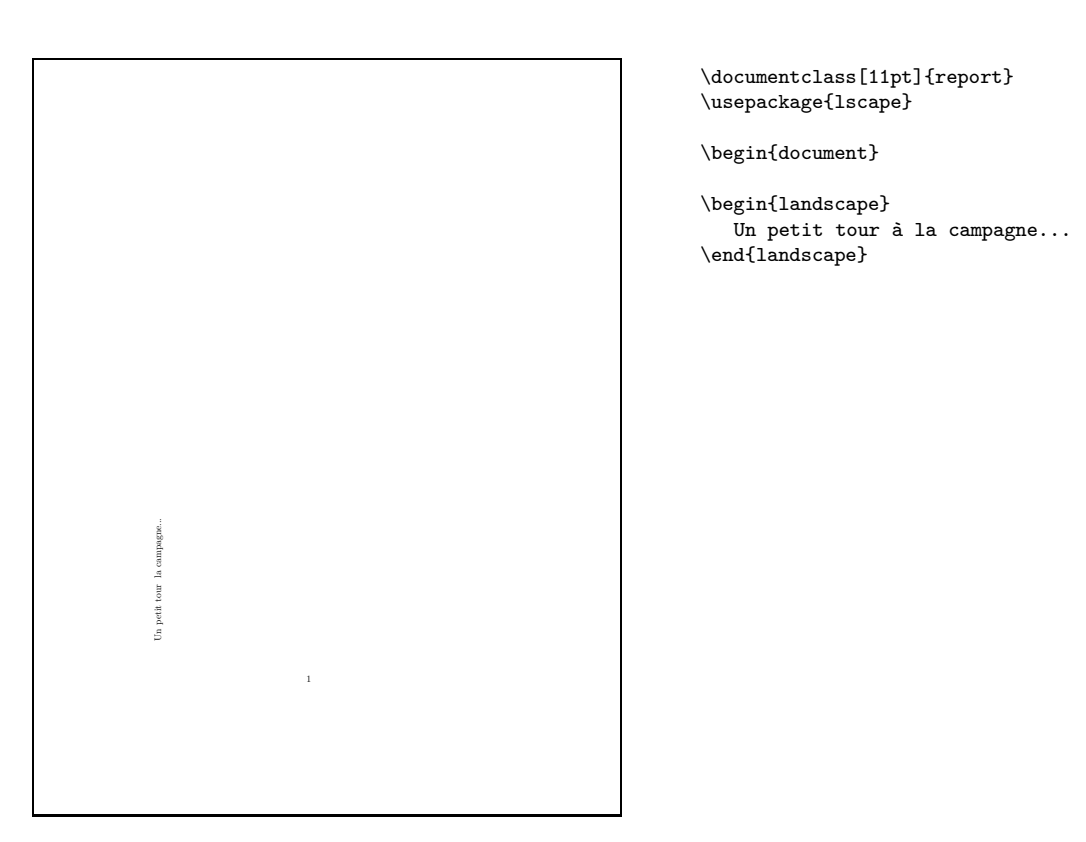

Exemple §5.79.2 – Utilisation du package lscape— 1

et nous voici de retour dans la galerie, après un changement de page bien évidemment.

\end{document}

Exemple §5.79.3 – Utilisation du package lscape— 2

 $required/graphics/$ , permet de changer localement d'orien $\rightarrow$  §5.80-4: tation portrait vers paysage et vice versa. Il définit l'environnement landscape.

 $\rightarrow$  §5.79-3:

Il existe également le package rotating disponible sur ftp : / / ftp . fdn . org / pub / CTAN / macros / latex / contrib/rotating/. L'exemple §5.79.4 page suivante montre un usage un peu alambiqué du package.

 $\rightarrow$  §5.79-4:

Pour le cas où vous auriez un fichier dvi en landscape, vous pouvez obtenir un fichier PostScript propre en utilisant la commande :

dvips -t a4 -t landscape -o tmp.ps toto.dvi

§5.80: Comment modifier un changement de page ?

 $\rightarrow$  85.80-1:

\newpage impose un changement brutal de page.

 $\rightarrow$  \$5.80-2:

 $\alpha$ gebreak[n] où n représente l'autorité avec laquelle on veut changer de page (n compris entre 1 et 4). Cette commande garde la justification, 1 impose une contrainte faible, 4 impose une contrainte sévère. La valeur par défaut est 4.

 $\rightarrow$  §5.80-3:

\nopagebreak[n] idem pour empêcher une coupure de page.

\clearpage termine la page en cours, tout comme \newpage, mais fait en sorte de placer tous les flottants qui seraient encore en attente, avant de commencer une nouvelle page. Cette commande est utilisée, par exemple, en fin de chapitre.

→ §5.80-5:

\cleardoublepage fait la même chose et force un redémarrage sur une page impaire.

#### → §5.80-6:

\enlargethispage{ $lgr$ } impose à LAT<sub>E</sub>X 2<sub>ε</sub> de comprimer (lgr négatif) ou d'étirer (lgr positif) le contenu d'une page. Ceci pour éviter que la page suivante contienne trop peu de texte.

Par exemple :

% ajoute un cm

\enlargethispage{1cm} % supprime deux lignes dans la page \enlargethispage{-2\baselineskip}

Remarque : \enlargethispage\*{lgr} donne une autorité plus grande à la commande \enlargethispage en l'obligeant à agir sur les espacements élastiques verticaux contenus dans la page courante.

# $\rightarrow$  §5.80-7:

Le fichier block.sty (source 9 page ci-contre), de J.P. DRUCBERT, bricolé à partir de macros de diverses origines

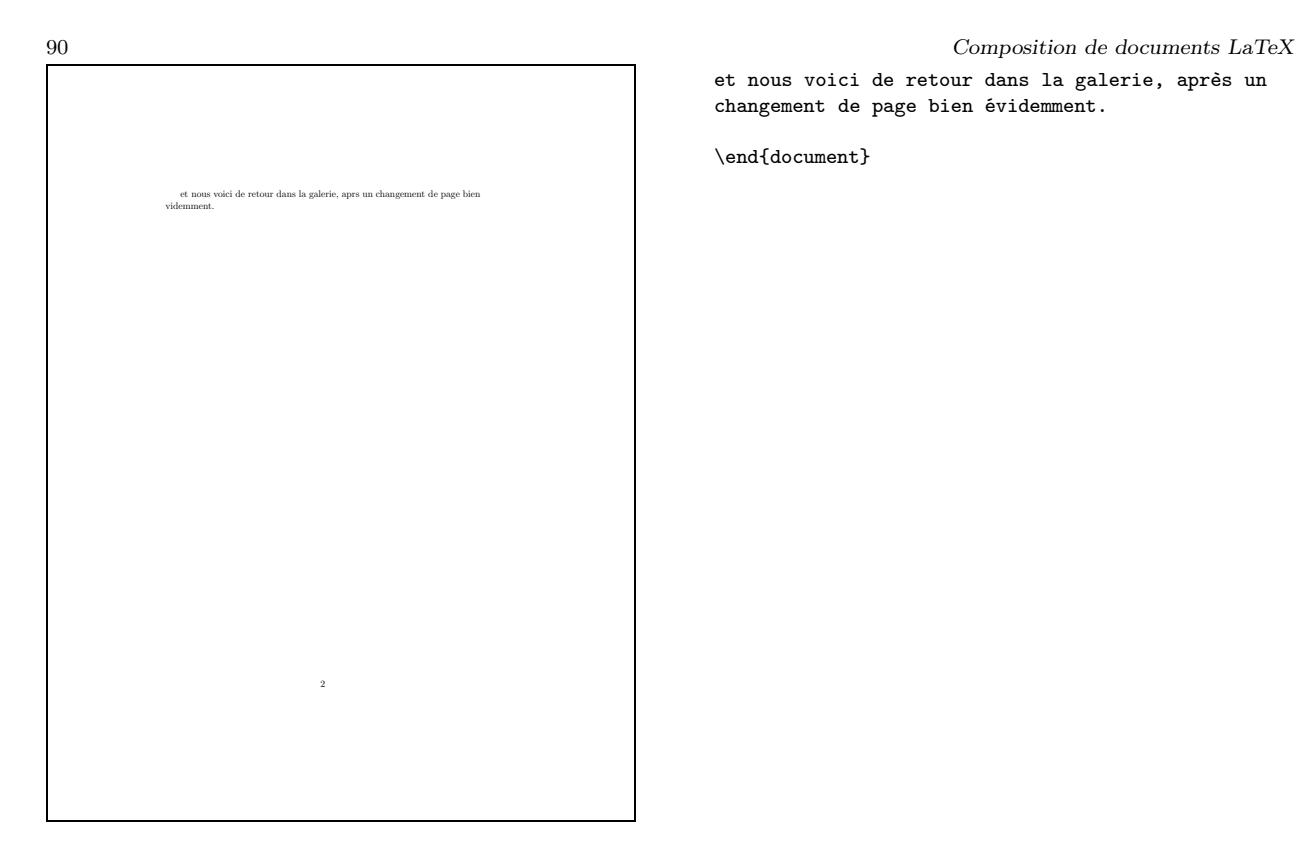

rotating, version 2.13, 26-09-1997, Sebastian Rahtz et Leonor Barroca. Permet de faire « tourner » une boîte, utilise les packages graphicx, ifthen. graphicx, version 1.0f, 16-02-1999, David P. Carlisle et Sebastian Rahrz. Commandes graphiques améliorées, utilise les packages keyval, graphics.<br>ifthen, version 1.1b, 10-09-1999, Leslie Lamport et David P. Carlisle. Comma

graphics, version 1.0l, 16-02-1999, David P. Carlisle et Sebastian Rahtz. Commandes graphiques, insertion d'images, utilise le package trig, nécessite les drivers dvips, dvipdf, dvipdfm, pdftex, dvipsone, emtex, dviwin, textures, pctexps, pctexwin, pctexhp, pctex32, truetex, tcidvivtex.<br>**trig**, version 1.09, 16-03-1999, David P. CARLISLE. Calcul des fonctions t

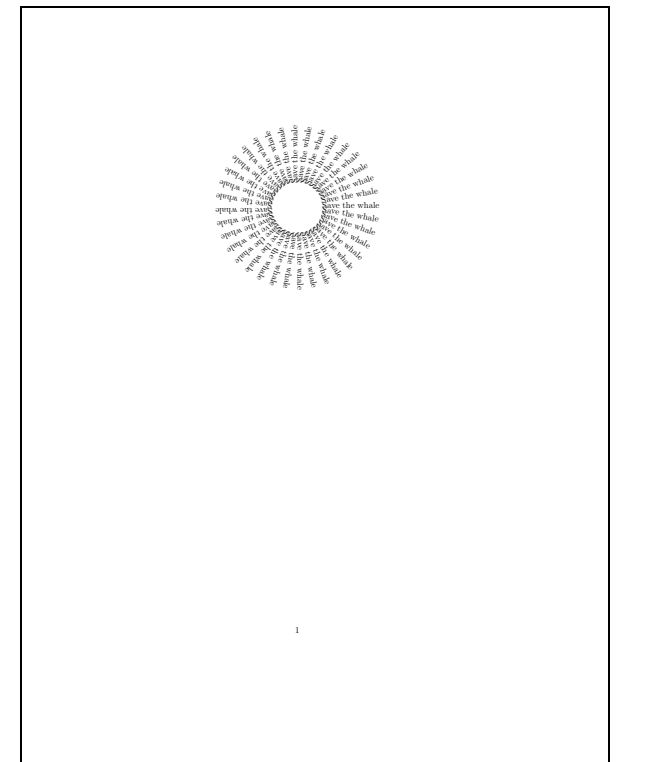

\documentclass{article} \usepackage{rotating}

\begin{document} \newcount\wang \newsavebox{\wangtext} \newdimen\wangspace \def\wheel#1{\savebox{\wangtext}{#1}% \wangspace\wd\wangtext \advance\wangspace by 1cm% \centerline{% \rule{0pt}{\wangspace}% \rule[-\wangspace]{0pt}{\wangspace}% \wang=-180\loop\ifnum\wang<180 \rlap{\begin{rotate}{\the\wang}% \rule{1cm}{0pt}#1\end{rotate}}% \advance\wang by 10 \repeat}} \wheel{Save the whale} \end{document}

Exemple §5.79.4 – Utilisation du package rotating

```
\ifx\endBlock\undefined
\def\block{\begingroup%
\def\endblock{\egroup\endgroup}%
\vbox\bgroup}%
\long\def\Block{\begingroup%
\def\endBlock{\unskip\egroup\endgroup}%
\pagebreak[2]\vspace*{\parskip}\vbox\bgroup%
\par\noindent\ignorespaces}
\long\def\IBlock{\begingroup%
\def\endIBlock{\unskip\egroup\endgroup}%
\pagebreak[2]\vspace*{\parskip}\vbox\bgroup\par\ignorespaces}
\def\need#1{\ifhmode\unskip\par\fi \penalty-100 \begingroup
% preserve \dimen@, \dimen@i
   \ifdim\prevdepth>\maxdepth \dimen@i\maxdepth
     \else \dimen@i\prevdepth\fi
   \kern-\dimen@i
   \dimen@\pagegoal \advance\dimen@-\pagetotal % space left
   \ifdim #1>\dimen@
        \vfill\eject\typeout{WARNING- EJECT BY NEED}
   \sqrt{fi}\kern\dimen@i
   \endgroup}
\def\lneed#1{\need{#1\baselineskip}}
% \begin{block} ... \end{block} delimite un bloc qui restera,
% si possible, sur une seule page.
\long\def\TBlock{\begingroup%
\def\endTBlock{\unskip\egroup\endgroup}%
\pagebreak[2]\vspace*{\parskip}\vtop\bgroup%
\par\noindent\ignorespaces}
\else
\typeout{block.sty already loaded}
\fi
```
Source 9 – Le fichier block.sty

(dont D. Arseneau), permet certains contrôles.

Ce n'est pas parfait, mais cela a rendu service par le passé. Vous pouvez protéger une zone contre la rupture de page. Il suffit pour cela de la placer dans un environnement Block ou dans un environnement IBlock. Dans le premier cas (Block), le premier paragraphe se trouvant dans la zone ne sera pas indenté, mais le sera dans le second cas (IBlock). Ceci est utile en particulier pour éviter de séparer un texte et un exemple qui l'accompagne. Les blocs ainsi protégés doivent, bien entendu, rester assez petits. La syntaxe est (vous pouvez remplacer Block par IBlock) :

\begin{Block}

...

zone protégée

... \end{Block}

Cette méthode, très simple, a l'inconvénient de ne pas pouvoir s'appliquer lorsque la zone à protéger doit contenir une commande de sectionnement (c'est-à-dire du même type que \section), une note en bas de page, une note marginale ou un corps mobile (figure ou table). Dans ce cas, il faudra utiliser une des commandes du paragraphe suivant.

Vous pouvez aussi demander de changer de page (ou de colonne, si votre document est sur deux colonnes) s'il ne reste pas verticalement assez de place sur la page. Deux commandes de réservation verticale sont disponibles :  $\neq \{dimension\},$ dont le paramètre est une longueur, et \lneed{nombre}, dont le paramètre est le nombre de lignes équivalent à l'espace vertical demandé (avec cette forme le paramètre est plus facile à estimer).

 $\rightarrow$  §5.80-8:

Pour éviter les coupures de page (ou les coupures de colonnes avec le package multicol) à l'intérieur des \item dans une description (et d'ailleurs dans toute liste), solution simple sortie du TEXbook :

\begin{description}\interlinepenalty 10000

§5.81: Comment obtenir des colonnes parallèles ?

 $\rightarrow$  85.81.

Le package parallel disponible sur ftp://ftp.fdn.org/ pub/CTAN/macros/latex/contrib/parallel/ permet d'obtenir deux colonnes dont l'une peut contenir la traduction de l'autre, par exemple.

§5.82: Comment positionner un objet dans une page ?

 $\rightarrow$  \$5.82:

Pour pouvoir positionner un objet aux coordonnées  $(x, y)$ par rapport au coin supérieur gauche d'une page, il suffit d'utiliser le package atxy disponible sur ftp : / / ftp . univ-orleans.fr/pub/tex/PC/AsTeX/astexdis/paqbase/ dans le fichier l209misc.zip.

\atxy(3cm,2.5cm) {toto adresse toto} \atxy(3cm,4cm) {date}

Remarque : Petit défaut, si le document ne contient que des commandes \atxy il n'y a pas de dvi généré. Il faut donc ajouter n'importe quoi au début du document, \strut par exemple, pour que ça marche.

§5.83: Comment modifier l'espace inter-colonnes ?

→ §5.83:

Il faut modifier la variable \columnsep.

\addtolength{\columnsep}{5mm}

§5.84: Comment éviter les lignes isolées en début ou fin de page ?

§5.84-1:

Il suffit d'ajouter les lignes :

\widowpenalty=10000

\clubpenalty=10000 \raggedbottom

dans le préambule du document.

 $§5.84-2:$ 

Pour agir localement, on peut également utiliser la commande \enlargethispage (cf. la question II.1.§5.80 page 90).

§5.85: Comment insérer une page blanche ?

 $85.85-1$ :

Pour forcer LATEX à laisser une page blanche dans un document, il faut utiliser successivement les trois commandes :

### \newpage

\strut ou ~ ou \mbox{} ou \null \newpage

Le principe est qu'il y ait quelque chose d'invisible sur la page blanche pour que L<sup>A</sup>TEX la prenne en compte.

```
→ §5.85-2:
```
Le plus souvent, on voudra en fait utiliser les réponses à la question II.1.§5.80 page 90.

§5.86: Comment insérer une espace verticale dans une page ?

 $\rightarrow$  85.86:

Il suffit d'utiliser la commande \vspace et de préciser en argument la hauteur de l'espace voulue (voir exemple §5.86.1 page suivante).

Remarque : la commande \vspace\* force l'insertion d'une espace verticale même si cette dernière se situe sur un changement de page.

§5.87: Comment faire une page de garde ?

 $\rightarrow$  §5.87:

Les commandes permettant de définir une page de garde sont :

\title pour un titre

\author pour le ou les auteurs (dans ce dernier cas leurs noms sont séparés par la commande **\and**)

\date pour la date

\thanks utilisée dans l'une des commandes ci-dessus permet de faire référence à une note de bas de page.

La page de garde est ensuite générée par la commande \maketitle appelée dans le corps du document (généralement juste après la balise \begin{document}).

Voir l'exemple §5.87.1 page ci-contre.

§5.88: Comment définir les hauts et bas de page ?

multicol, version 1.5w, 21-10-1999, Frank MITTELBACH. Document sur plusieurs colonnes.

parallel, version 1.11, 13-04-2003, Matthias Eckermann. Composition de deux textes côte à côte. atxy, version 1.1, 12-08-1991, Colin Hogben. Placement de matériel à un endroit précis de la page.

# 92 Composition de documents LaTeX

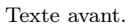

Texte après.

Texte avant.

\vspace{2cm}

Texte apr\'es.

Exemple  $\S 5.86.1$  – Utilisation de **\vspace** 

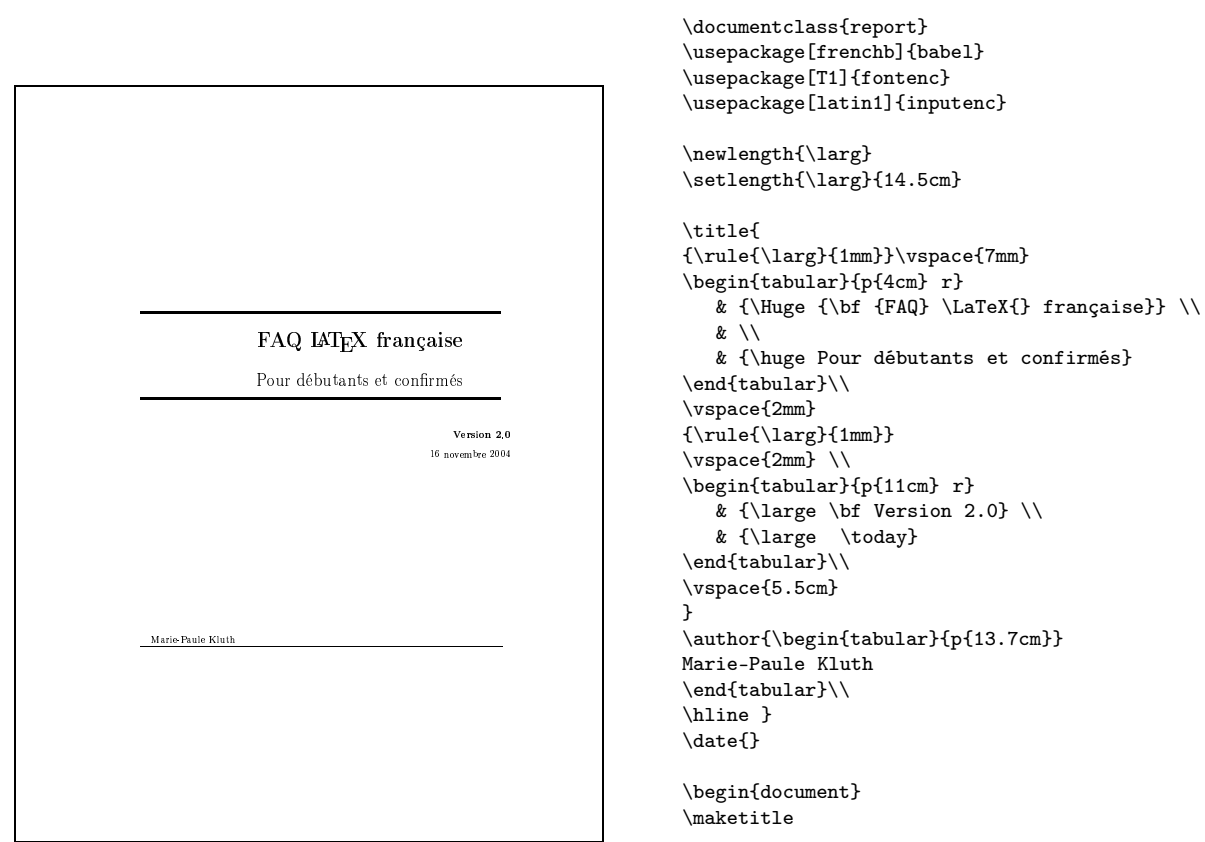

Exemple §5.87.1 – Faire une page de garde— 1

Voici mon document.

\end{document}

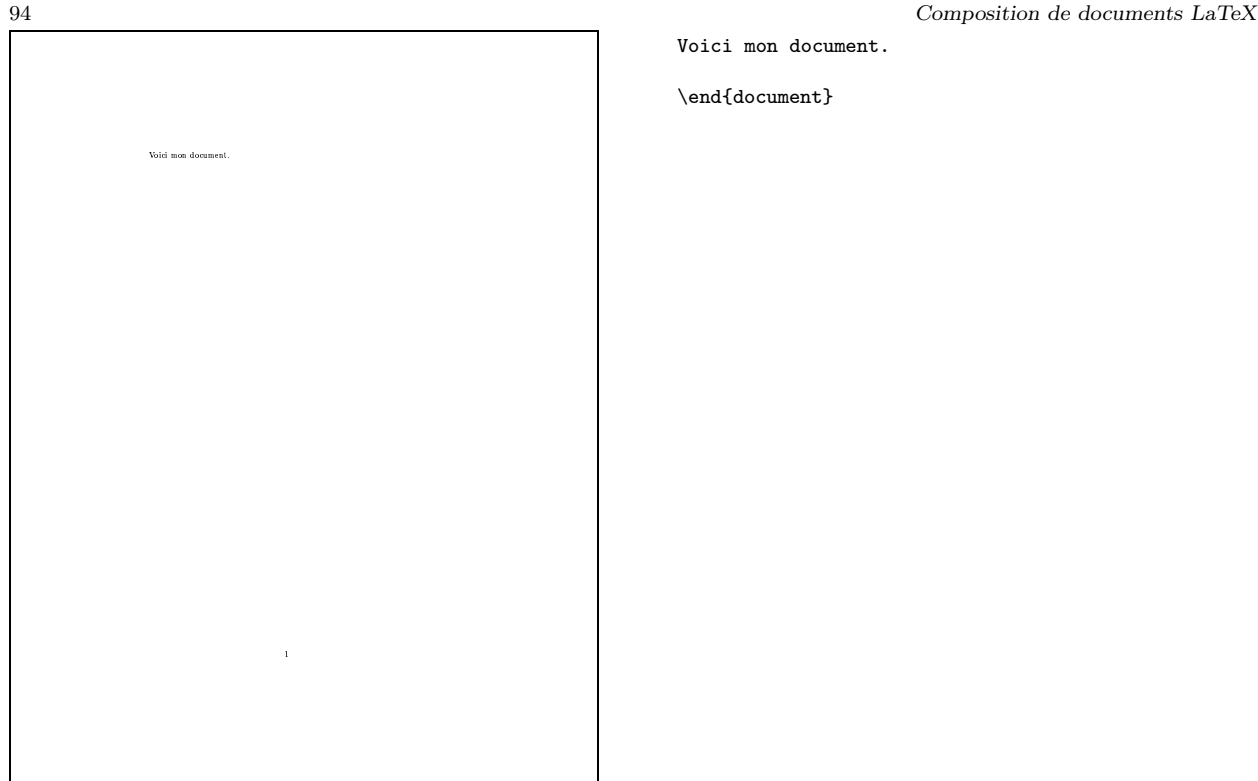

Exemple §5.87.2 – Faire une page de garde— 2

Remarque : Lorsque le haut ou bas de page défini est trop grand, on voit apparaître des messages d'erreur du style « Overfull \vbox ». Il faut alors redimensionner la longueur correspondante.

Exemple (dans le préambule) :

\addtolength{\headheight}{1.5pt}}

 $\rightarrow$  §5.88-1:

Par défaut, L<sup>A</sup>TEX offre la numérotation des pages en bas de page (style plain). Mais, il propose également 3 autres styles de mise en page. Il s'agit des styles :

- $-$  {empty} (hauts et bas de pages vides),
- $\emph{theadings}$  (la numérotation des pages apparaît en haut ainsi que différentes informations suivant la classe de document), et
- $-$  {myheadings} (les commandes \markboth et \markright permettent de définir les informations qui devront apparaître dans le haut de page. \markboth{en-tête gauche}{en-tête droite} s'utilise pour un document recto-verso alors que \markright{en-tête} s'applique à toutes les pages d'un document en simple recto).

L'appel d'un style pour tout le document se fait via la commande \pagestyle{style}. La commande \thispagestyle permet d'appeler un style sur une page particulière.

Remarque : Malgré une déclaration globale de style de page, il se peut que des déclarations locales de style soient également nécessaires, puisque certaines commandes L<sup>A</sup>TEX réinitialisent le style de la page sur laquelle elles apparaîssent.

Le package fancyhdr permet de définir des en-têtes et pieds de page. Il est implémenté pour LAT<sub>E</sub>X  $2\varepsilon$  et remplace fancyheadings pour L<sup>A</sup>TEX 2.09.

La définition des pages spéciales se fait par \thispagestyle{nomdustyle}. Le nom du style peut être « fancy », « plain » ou défini par l'utilisateur. L'application d'un style à toutes les pages (hors pages « spéciales ») se fait grâce à la commande \pagestyle{nomdustyle}.

Voici les principales commandes que définit fancyhdr :

\fancyhf pour initialiser les champs ;

- \fancyhead pour remplir l'en-tête cette commande prend un argument facultatif indiquant la position et la page (avec l'option « twoside » : « L » pour la gauche, « R » pour la droite et « C » pour le centre, « O » pour les pages impaires et « E » pour les pages paires ;
- \fancyfoot se comporte de la même façon que \fancyhead, mais pour le pied de page ;
- \fancypagestyle permet de définir un nouveau style d'entêtes et pieds de page — elle prend en premier argument le nom du style et en deuxième, la définition du style ;
- \headrulewidth contient la largeur du filet de séparation entre l'en-tête et le reste de la page ;
- \footrulewidth contient la largeur du filet de séparation entre le pied de page et le reste de la page.

On peut voir un exemple d'utilisation de fancyhdr sur l'exemple §5.88.1 page suivante.

De plus, il est possible de demander à LATEX d'utiliser les titres des sections ou chapitres courants dans les en-têtes. Les commandes \sectionmark (et \chaptermark, \subsectionmark,. . . ), \markboth et \markright s'utilisent comme dans l'exemple §5.88.2 page ci-contre.

fancyheadings, version 1.98, 07-05-1996, Piet van Oostrum. Modification des en-têtes et base de pages.

 $\rightarrow$  \$5.88-2:

fancyhdr, version 2.00, 11-10-2000, Piet van Oostrum. Modification des en-têtes et bas de pages.<br>**fancyheadings**, version 1.98, 07-05-1996. Piet van Oostrum. Modification des en-têtes et bas de pages

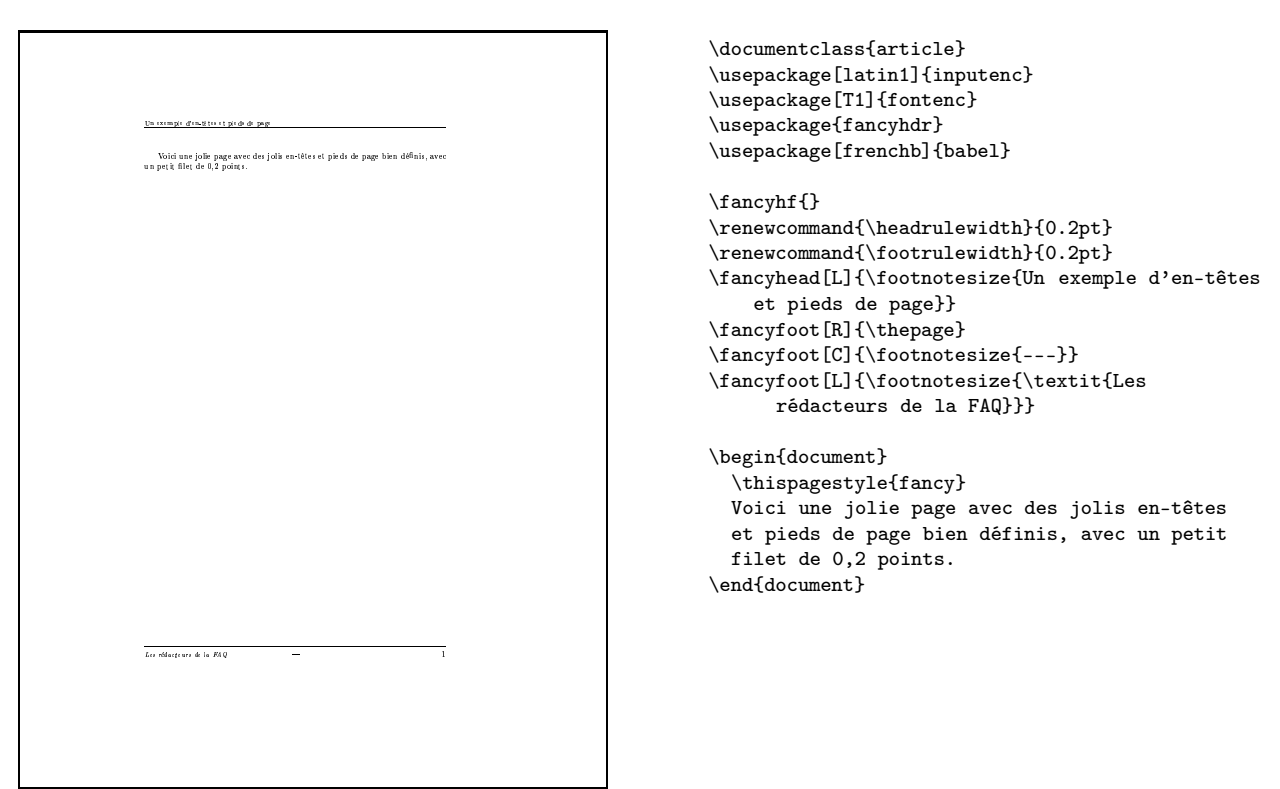

Exemple §5.88.1 – Définir des en-têtes et pieds de page

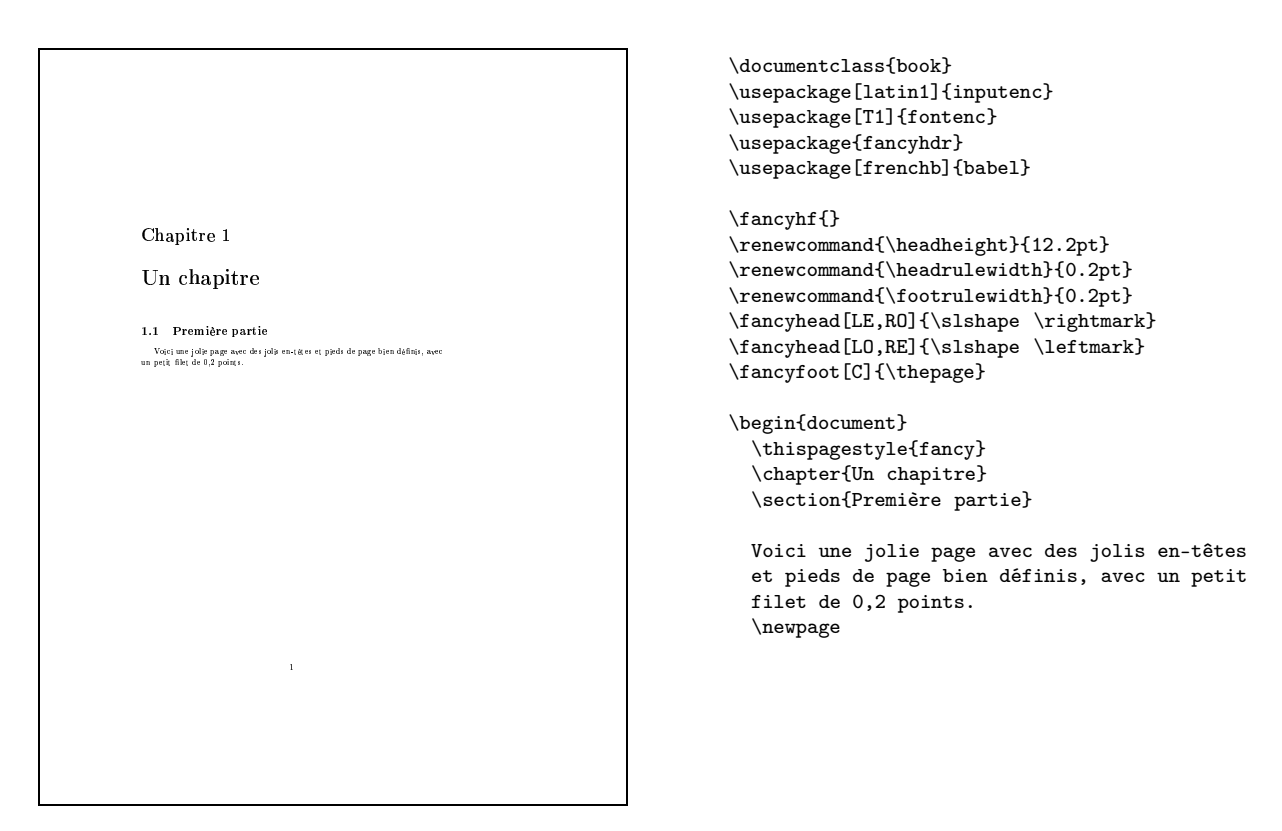

Exemple §5.88.2 – Utiliser le découpage logique dans les en-têtes et pieds de page — 1

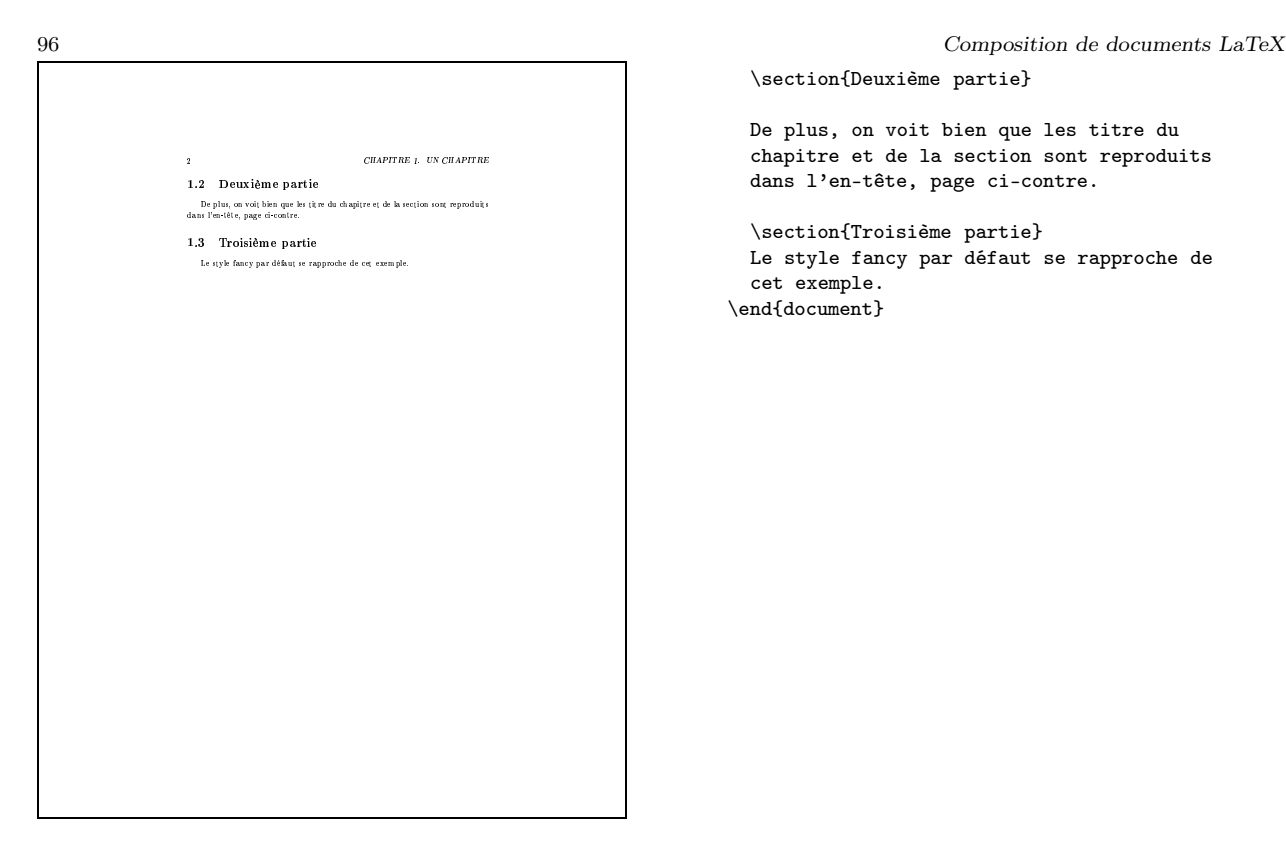

Exemple §5.88.3 – Utiliser le découpage logique dans les en-têtes et pieds de page — 2

§5.89: Comment réduire les rappels de titres dans un haut ou bas de page ?

§5.90: Comment supprimer la numérotation des pages ?

 $\rightarrow$  \$5.90-1:

Une première solution consiste à utiliser la commande \pagestyle{empty}. Cependant, les pages «spéciales» (premières pages de chapitre,. . . qui réinitialisent le style de page) garderont la numérotation par défaut (à moins de forcer chacune des pages avec \thispagestyle{empty}).

 $\rightarrow$  §5.90-2:

On peut également redéfinir le style plain à empty en utilisant la ligne de commande ci-dessous :

\let\ps at plain=\ps@empty

 $\rightarrow$  §5.90-3:

Il est aussi possible, en utilisant le package fancyhdr (cf. question §5.88.1 page précédente), de redéfinir les en-têtes en supprimant cette numérotation (et éventuellement de mettre autre chose à la place).

 $\rightarrow$  §5.90-4:

Le package nopageno fournit des commandes permettant de supprimer la numérotation de toutes les pages, même celles qui réinitialisent le style de page.

§5.91: Comment numéroter les pages par rapport à la dernière ?

 $\rightarrow$  85.91-1:

Pour pouvoir référencer les pages d'un document par rapport à la dernière page (par exemple : page 54/345), il faut utiliser le package lastpage, qui définit une étiquette («Last-Page») sur la dernière page :

Nous sommes à la page~{\thepage} de \pageref{LastPage}.

#### → §5.91-2:

Il est aussi possible de définir soi-même une étiquette sur la dernière page «à la main» : insérer \label{LastPage} sur la dernière page.

On peut aussi, dans le préambule, faire cette déclaration :

\AtEndDocument{\label{LastPage}}

§5.92: Comment modifier la numérotation des pages ?

#### $\rightarrow$  §5.92-1:

Pour changer la valeur du compteur de page, il suffit d'utiliser la commande \setcounter{page}{numéro}.

 $\rightarrow$  \$5.92-2:

Pour changer le style de numérotation, il faut modifier la commande \thepage. L'exemple suivant, de Piet van Oostrum, permet d'afficher un compteur comprenant, en plus du numéro de la page, le numéro du chapitre courant, et de remettre le compteur de pages à zéro à chaque nouveau chapitre :

# \makeatletter % dans le préambule \renewcommand{\thepage}{\thechapter-\arabic{page}} \@addtoreset{page}{chapter} \makeatother

fancyhdr, version 2.00, 11-10-2000, Piet van Oostrum. Modification des en-têtes et bas de pages.

n<mark>opageno</mark>, 01-01-1989, David P. Carlisle. Supprime les numéros de page.<br><mark>lastpage</mark>, version 0.1b, 25-06-1994, Jeff Goldberg. Définit un compteur contenant le numéro de la dernière page.

#### Th: Le document  $\S$ : La page 97

En y ajoutant le petit bout de code suivant (toujours de Piet van Oostrum), le compteur de page ne repart pas à zéro mais à un en première page de chapitre :

```
\makeatletter % dans le préambule
  \def\@stpelt#1{\global\csname c@#1\endcsname
                  \expandafter\ifx \csname#1\endcsname
                  \page
                  \@ne
                  \else
                  \zeta \fi}
  \makeatother
\rightarrow 85.92-3:
    Le code suivant, de Axel Kielhorn, permet de créer un pa-
  ckage qui remet le compteur de page à 1 à chaque début de
  chapitre :
  %% This is page-per-chapter-package
  %% version 2.0
  \frac{9}{2}%% Don't use it with refrep!
  %% Refrep has these commands already implemented
  \%%% This version forces openright!!
  \gamma%% Index-commands should work in chapters and
  %% appendices, they will not work as expected in
  %% the preface when the pagenumbering is not arabic
  %% (MakeIndex can't sort roman-numbers)
  \frac{2}{3}%% Bugs:
  %% The index is sorted according to the
  %% pagenumber without looking at the
  %% chapternumber. I don't think MakeIndex
  %% could handle that.
  \gamma%
  \NeedsTeXFormat{LaTeX2e}
  \ProvidesPackage{pagepc}[1995/05/13]
  \@ifundefined{chapter}
  {\PackageError{pagepc}{%
    You can't number your pages per chapter%
    \MessageBreak when you
    have no chapters
    }{%
    Use ''report'' or ''book'' instead.
    }
  }%
  {}
  %% Reset the pagecounter to 1 at the start of a new
  %% chapter
  \let\ppchapter=\@chapter
  \def\@chapter{%
    \if@pageperchapter\setcounter{page}{1}\fi
                       \ppchapter}
  %% Force a pagebreak at the start of the appendix,
  %% otherwise the number of the page right before
  %% the appendix comes out wrong
  \let\ppappendix=\appendix
  \def\appendix{%
                                                               }
                                                            \rightarrow §5.94:
                                                               voir le thème II.8 page 193.
                                                            \rightarrow §5.95:
```
\if@pageperchapter\newpage\fi\ppappendix}

\newif\if@pageperchapter \@pageperchapterfalse

```
%% This command enables Page-per-Chapter, it is
%% *not* on by default to allow roman pagenumbers
%% in the preface (see sample-document)
\newcommand{\pageperchapter}
    {\@pageperchaptertrue
     \@openrighttrue
    % Remember, for chapter 0 = preface
     \let\ppthepage=\thepage
     % The new number needs more space
     \renewcommand\ at pnumwidth{2.55em}
    % Here it comes :-)
     \renewcommand\thepage{%
       \iintnum \c@chapter = \z0\ppthepage
       \else
          \thechapter\ -- \arabic{page}
       \fi
      }
    }
%% This is a hack to make MakeIndex happy :-(
%% You can't use the |-form of an indexentry
%% because it is used to store the chapterno.
\def\@wrindex#1{%
  \iintnum \c@chapter = \z0\protected@write\@indexfile{}%
      {\string\indexentry{#1}{\arabic{page}}}%
      % above is wrong if pagenumbering!=arabic,
      % but I think this is better than nothing.
  \else
       \protected@write\@indexfile{}%
      {\string\indexentry{#1|ppc{%
            \thechapter}}{\arabic{page}}}%
  \fi
 \endgroup
 \@esphack
```
%% This prints the pagenumber in the index \def\ppc#1#2{#1 -- #2} \endinput

§5.93: Comment supprimer les en-têtes et bas de page de pages vierges ?

§5.94: Comment gérer des en-têtes avec des environnements verbatim multi-pages ?

Pour plus d'explications sur les environnements verbatim,

§5.95: Et les notes de bas de page ?

Les notes de bas de page ne sont qu'un cas particulier (très particulier) de flottants. Voir à ce sujet le paragraphe §6 page 151.

Version 3.00. $\alpha$  du 11 novembre 2004 (tag HEAD)

# Thème II.1: Le document

# §6: Le document

§6.96: Comment gérer un document recto-verso ?

 $\rightarrow$  §6.96-1:

 $\text{LATEX } 2\varepsilon$  prévoit directement les options de classe twoside  $\rightarrow$  §6.97-2: et openright indiquant respectivement que l'on est en rectoverso et que l'on souhaite commencer les chapitres sur des pages de droite.

# \documentclass[twoside,openright]{report}

 $\rightarrow$  §6.96-2:

En L<sup>A</sup>TEX 2.09 il faut passer twoside comme option de la commande \documentstyle. Ensuite, pour forcer les en-têtes de chapitre à commencer sur une page impaire, il faut inclure la commande **\cleardoublepage** avant chaque début de  $\rightarrow$ chapitre.

#### \documentstyle[twoside]{report}

```
\begin{document}
\cleardoublepage
\chapter{Introduction.}
        Texte.
\cleardoublepage
```
\chapter{Thèse.} Texte.

\end{document}

 $\rightarrow$  §6.96-3:

Il existe également le petit fichier whitecdp . sty (cf. le source 10 page suivante) qui redéfinit la commande \cleardoublepage pour que les pages insérées soient vides (i.e. sans en-tête ni bas de page).

§6.97: Comment composer une brochure ?

#### $\rightarrow$  §6.97-1:

Pour redéfinir un format de page, (par exemple un A4 plié en trois), il faut utiliser la commande \setlength. Il suffit de savoir quelles sont les longueurs à préciser, le meilleur moyen pour ce faire est de les visualiser avec la commande \layout (définie par le package layout disponible sur ftp : //ftp.fdn.org/pub/CTAN/macros/latex/required/tools/).

On pourra étudier avec intérêt le package a6size.sty (cf. source 11 page 101) proposé par Thierry Bouche.

Il faut ensuite opérer ce que les imprimeurs appellent une imposition : imprimer la page tant à tel endroit de la xième feuille de telle sorte qu'il n'y ait plus qu'à plier la liasse pour obtenir un livre prêt à être relié. Cette étape est facile à réaliser soit à l'aide de dvidvi (mais qui n'autorise pas les rotations, ce qui peut en limiter l'intérêt pour des formats spéciaux), soit avec pstops, disponible sur ftp : //ftp.fdn.org/pub/CTAN/support/psutils/ :

pstops "2 :0L@.7(21cm,0)+1L@.7(21cm,14.85cm)" un.ps deux.ps

L'option a5paper de LATEX  $2\varepsilon$  permet également de faire cela. Il faut ensuite utiliser dvidvi et dvips -t landscape.

 $\rightarrow$  §6.97-3:

Consulter également le package 2up pour LAT<sub>E</sub>X 2<sub>ε</sub>.

 $\rightarrow$  §6.97-4:

Le package poligraf disponible sur ftp://ftp.fdn.org/ pub/CTAN/macros/generic/TeX-PS/cmyk-hax/ permet d'agir sur la mise en page d'un document avant impression.

→ §6.97-5:

psnup et psbook peuvent également permettre de faire de la composition mais il vaut alors mieux travailler avec des polices PostScript. Voir IV.4.3 page 277 pour savoir où télécharger ces programmes.

Exemple (J.A. Ferrez) :

```
#!/bin/sh
#
# Turn a (clean) PS file into a booklet
#
# input on stdin or file in arg
#
# psbook -- reorder the pages
           see -s option for _very_ large files
# psnup -- scale and place two pages onto one
# pstops -- reverse the odd pages for duplex printing
#
# outup on stdout
#
psbook $1 | psnup -2 | pstops "2:0,1U(21cm,29.7cm)"
```
 $\rightarrow$  86.97-6:

Le résultat est possible également en ne travaillant que sur le PostScript :

dvips -h twoup -t landscape fichier.dvi

 $\rightarrow$  §6.97-7:

Sur PC, on peut utiliser dvidrv.

§6.97-8:

Pour PC, twoup fait cela, mais ce n'est pas du domaine public.

§6.98: Comment définir un format de document ?

 $\rightarrow$  86.98-1:

La structure d'une page LATEX permet de nombreux ajustements, par exemple en jouant sur les grandeurs suivantes :

\textwidth permet de fixer la largeur du texte ;

<mark>layout</mark>, version 1.2b, 21-06-1998, l'équipe IATEX 3. Affiche les dimensions des marges.<br>**2up**, version 1.2, 28-01-1993, Timothy van ZANDT. Permet de mettre deux pages (réduites) sur une seule.<br>**poligraf**, version 2.0, 01

100 Composition de documents LaTeX

```
% whitecdp (formerly schulzrinne.sty) --provide for blank pages
% between chapters
% This redefinition of the \cleardoublepage command provides
% for a special pagestyle for the "extra" pages which are generated
% to ensure that the chapter opener is on a recto page.
% The pagestyle is "chapterverso"; for many publishers, this should be
% identical to "empty", so that's the default.
\def\cleardoublepage{\clearpage
 \if@twoside
  \ifodd\c@page\else
   \null\thispagestyle{chapterverso}\newpage
   \if@twocolumn\null\newpage\fi
   \fi
  \fi
}%
\def\ps@chapterverso{\ps@empty}%
```
Source 10 – Le fichier whitecdp.sty

\textheight permet de fixer la hauteur du texte ;

\oddsidemargin définit la marge gauche des pages impaires ;

\evensidemargin la marge gauche des pages paires ;

\topskip laisse une espace en haut de page ;

\footskip laisse une espace en bas de page ;

\headheight fixe la hauteur de l'en-tête ;

\topmargin indique l'espace entre le haut de la feuille et l'entête de la page.

 $\rightarrow$  86.98-2:

Il existe également les packages a4 et a4wide disponibles respectivement sur ftp : / / ftp . fdn . org / pub / CTAN / macros / latex / contrib / ntgclass/ et sur ftp://ftp.fdn.org/pub/CTAN/macros/latex/contrib/misc/ qui permettent de redéfinir les marges et largeur de texte.

 $\rightarrow$  86.98-3.

Le package geometry est plus flexible que les précédents pour définir son propre format de page. Il définit de nouvelles variables de structure de la page. Il propose en outre un ensemble de formats par défaut (a0paper, b5paper, legalpaper...).

§6.99: Comment générer des barres de modification dans un document ?

 $\rightarrow$  \$6.99:

Il suffit d'utiliser le package changebar disponible sur ftp: / / ftp . fdn . org / pub / CTAN / macros / latex / contrib / changebar/. Voir l'exemple §6.99.1 page 102.

Attention : Ce package est assez fragile, et, par exemple, ne supporte pas le redimensionnement de la page, raison pour laquelle les barres de changement apparaissent en plein milieu du texte (et pas dans la marge), et avec le triple de leur épaisseur dans l'exemple.

De plus il ne fonctionne pas avec pdfTEX, raison pour laquelle les barres de changement n'apparaissent pas du tout dans la version PDF de cette FAQ.

§6.100: Quelles sont les différences entre a4paper et letterpaper ?

 $\rightarrow$  §6.100:

L'option a4paper exécute :

\setlength\paperheight {297mm} \setlength\paperwidth {210mm}

L'option par défaut est letterpaper qui fait

\setlength\paperheight {11in} \setlength\paperwidth {8.5in}

Remarque : (J. Kanze) : Il faut remarquer que la différence n'est pas énorme : les défauts en mm sont 279x216. En fait, sur le petit test que j'ai fait, les coupures de lignes se trouvaient exactement aux mêmes endroits – en revanche, chaque page contenait bien quelques lignes de plus avec a4paper.

§6.101: Comment gérer un document par parties ?

### $$6.101-1:$

Pour travailler sur un gros document, il est plus agréable de le découper en plusieurs fichiers. La démarche consiste à faire un fichier principal, duquel on appelle d'autres fichiers, dans lesquels on peut encore faire appel à d'autres fichiers, et ainsi de suite. . .

La commande \input{fichier} permet d'inclure le fichier fichier dans le fichier principal. Cette commande réalise une importation pure et simple. Elle est plutôt réservée à l'importation de fichiers de macros ou de tableaux. \input revient à faire un copier-coller du contenu du fichier fichier à l'endroit où cette commande est utilisée.

 $\rightarrow$  86.101-2.

La commande \include{chapitre} permet d'intégrer le fichier chapitre.tex dans le document principal en commençant une nouvelle page. Cette commande réinitialise la numérotation des titres.

La commande \includeonly{chapitreun,chapitredeux} permet de n'intégrer que les fichiers correspondants à ces chapitres, appelés dans le document maître grâce à \include (cf. l'exemple ci dessous).

a4, version 1.2f, 03-03-1999, Johannes L. Braams et Nico Poppelier. Définit le format de papier a4.

**a4wide**, 30-08-1994, Jean-François LAMY. Mise au format a4, utilise le package <mark>a4.</mark><br>ge<mark>ometry</mark>, version 2.2, 07-10-1999, Hideo UMEKI. Permet de modifier facilement les marges, utilise le package keyval.<br>ke**yval**, versio

Version  $3.00 \alpha$  du 11 novembre 2004 (tag HEAD)

ch<mark>angebar</mark>, version 3.3i, 18-06-1999, Johannes L. Braams et Michael FINE. Barres dans la marge pour indiquer les changements, nécessite les<br>drivers dvips, dvitops, dvitoln03, emtex.

```
% (Th. Bouche)
\ProvidesPackage{a6size}
% rien a voir avec la taille : ajustement du \baselineskip
\renewcommand\normalsize{%
   \@setfontsize\normalsize\@xiipt{13.5}%
   \abovedisplayskip 12\p@ \@plus3\p@ \@minus7\p@
   \abovedisplayshortskip \z@ \@plus3\p@
   \belowdisplayshortskip 6.5\p@ \@plus3.5\p@ \@minus3\p@
   \belowdisplayskip \abovedisplayskip
   \let\@listi\@listI}
\renewcommand\small{%
   \@setfontsize\small\@xipt{12.4}%
   \abovedisplayskip 11\p@ \@plus3\p@ \@minus6\p@
   \abovedisplayshortskip \z@ \@plus3\p@
   \belowdisplayshortskip 6.5\p@ \@plus3.5\p@ \@minus3\p@
   \def\@listi{\leftmargin\leftmargini
   \topsep 9\p@ \@plus3\p@ \@minus5\p@
   \parsep 4.5\p@ \@plus2\p@ \@minus\p@
   \itemsep \parsep}%
   \belowdisplayskip \abovedisplayskip}
\normalsize
\setlength\paperheight {148mm}%
\setlength\paperwidth {105mm}%
%\voffset-1cm
%\hoffset-2cm
\setlength{\topmargin}{-1.3cm}%
\setlength{\oddsidemargin}{-.5cm}%
\setlength{\evensidemargin}{-1cm}%
\setlength{\marginparsep}{0\p@}%
\setlength{\headsep}{0\p@}%
% calcule la hauteur du texte en fonction du \baselineskip, pour
% que les lignes soient placées au même niveau sur toutes les pages
\setlength{\textheight}{\topskip}
\addtolength{\textheight}{22\baselineskip}%
\setlength{\textwidth}{7cm}%
\setlength{\footskip}{23\p@}% (originellement : 48)
%\setlength{\baselineskip}{13\p@}%
%\setlength{\marginparwidth}{0\p@} %
%\addtolength{\baselineskip}{.2\baselineskip}%
\setlength{\parindent}{0\p@}
\label{thm:main} $$%\setlength{\push@skip}{.2\textwidth}
\newenvironment{page}{\vspace*{\stretch{1}}}
{\vspace*{\stretch{2.5}}\newpage}
\pagestyle{plain}
```
Source 11 – Le fichier a6size.sty

102 Composition de documents LaTeX Ce texte-là est supposé ne pas avoir changé.<br>Par contre ce texte d'a été revu depuis la dernière<br>ou encore :<br>and texte de la celestre de la celestre de la concerte texte nouveau texte couveau<br>la texte suppose la celestre d  $\sim$  . The contract of the contract of the contract of the contract of the contract of the contract of the contract of the contract of the contract of the contract of the contract of the contract of the contract of the co \documentclass{article} \usepackage[frenchb]{babel} \usepackage[T1] {fontenc} \usepackage[latin1]{inputenc} \usepackage[outerbars]{changebar} % permet de positionner les % barres en marge externe \setcounter{changebargrey}{20} % permet de fixer le niveau de % gris des barres \begin{document} Ce texte-là est supposé ne pas avoir changé. \begin{changebar} Par contre ce texte-ci a été revu depuis la dernière édition. \end{changebar} ou encore: ancien texte ancien texte ancien texte \cbstart nouveau texte nouveau texte nouveau texte \cbend ancien texte ancien texte ancien texte ancien texte \end{document}

Exemple §6.99.1 – Utilisation de changebar

Remarque : La commande \include ne permet pas d'intégrer un fichier contenant lui-même une commande \include.

# Exemple :

\documentclass{report} \includeonly{chapitre1,chapitre3} \begin{document} \input{pagedegarde.tex} \tableofcontents \include{chapitre1} \include{chapitre2} \include{chapitre3}

\include{chapitre4} \end{document}

§6.102: Comment isoler une partie d'un fichier ps ou dvi ?

 $\rightarrow$  §6.102-1:

Voir question IV.5.2 page 279 pour un fichier DVI.

 $\rightarrow$  §6.102-2:

Voir question IV.4.3 page 277 pour un fichier POSTSCRIPT.

§6.103: Comment commenter une partie d'un source La-TeX ?

# §7: Les références

§7.104: Quelles sont les commandes de base ?

 $\rightarrow$  87.104-1.

Les commandes de base pour faire des références croisées sont au nombre de trois : \label{nom}, qui « mémorise » la valeur du compteur courant, \ref{nom} qui affiche la valeur mémorisée par la commande \label pour le même {nom}, et la commande \pageref{nom} qui affiche le numéro de la page où a été exécutée la commande \label pour le {nom}.

Il est ensuite nécessaire de compiler le document deux fois, afin que toutes les références soient correctes.

Les {nom}s passés en arguments de ces commandes peuvent contenir des lettres, chiffres, et éventuellement des symboles de ponctuation. Les symboles de ponctuation peuvent cependant poser des problèmes avec les versions de babel antérieures à la version 3.6.

Lorsqu'on veut placer un \label dans un flottant, il faut mettre la commande \label juste après la commande \caption, afin que le compteur qui sert de référence ait été incrémenté.

 $\rightarrow$  §7.104-2:

La commande \cite permet de faire des références aux documents cités dans la bibliographie. Voir pour cela la section §2 page 211.

 $\rightarrow$  \$7.104-3:

Le package prettyref permet de définir des styles de références, suivant que l'on se réfère à une figure, un tableau, une définition...

§7.105: Comment obtenir un renvoi à une page ?

 $\rightarrow$  87.105-1:

La commande \pageref{nom} permet de renvoyer à la page où a été exécutée la commande \label correspondante.

 $\rightarrow$  §7.105-2:

Le package varioref permet, lorsqu'on fait référence à la page courante ou à une de ses voisines, de modifier le style de citation, pour obtenir, par exemple, « à la page suivante ». Il faut préciser la langue voulue (par exemple, french) en argument optionnel de \usepackage, au moment de charger varioref.

§7.106: Comment faire référence plusieurs fois à la même note de bas de page ?

 $\rightarrow$  87.106-1:

Le package fixfoot permet de définir une note en bas de page, sous forme de commande que l'on pourra utiliser plusieurs fois. Voir l'exemple §7.106.1 page suivante.

 $\rightarrow$  \$7.106-2:

Il faut décomposer la commande \footnote en deux : la première, \footnotemark[numero], place la marque de renvoi à la note de bas de page ; la seconde, \footnotetext[numero]{texte}, crée la note elle-même. La solution bête serait donc de faire ça :

Ici, du bla-bla\footnotemark[1] avec un renvoi vers la premi\'ere note\footnotemark[2]. Si je veux \'a nouveau faire r\'ef\'erence \'a la premi\'ere note\footnotemark[1], c'est pas compliqu\'e. \footnotetext[1]{\'A propos de bla-bla.} \footnotetext[2]{Au sujet d'autre chose...}

→ §7.106-3:

La « solution » précédente a le désagréable défaut d'avoir le numéro « en dur » dans le code. Si l'on crée une nouvelle note de bas de page avant, il va falloir changer les numéros à la main. C'est totalement contraire à l'esprit de L<sup>A</sup>TEX.

Une solution plus propre consiste à faire une référence croisée entre les notes de bas de page. L'exemple précédent deviendra donc :

```
Ici, du bla-bla\footnote{\'A propos de bla-bla.
\label{footnote}} avec un renvoi vers la premi\'ere
note\footnote{Au sujet d'autre chose...}. Si je veux
\'a nouveau faire r\'ef\'erence \'a la premi\'ere
note\footnotemark[\ref{footnote}], c'est pas compliqu\'e.
```
Cependant, cette solution ne fonctionne pas à la première compilation, car \footnotemark ne reçoit pas comme argument optionnel un numéro. Pour éviter ce problème, on pourra utiliser la commande suivante :

# \makeatletter

\def\myref#1{\expandafter\ifx\csname r@#1\endcsname\relax 0\@latex@warning{Reference '#1' on page \thepage \space undefined}%  $\left\{ \#1 \right\}$ \makeatother

Ici, du bla-bla\footnote{\'A propos de bla-bla. \label{footnote}} avec un renvoi vers la premi\'ere note\footnote{Au sujet d'autre chose...}. Si je veux \'a nouveau faire r\'ef\'erence \'a la premi\'ere note\footnotemark[\myref{footnote}], c'est pas compliqu\'e.

La macro \myref affiche la référence si elle existe, sinon elle écrit 0 et émet un message d'avertissement.

§7.107: Comment obtenir des références croisées à partir de plusieurs sources ?

 $\rightarrow$  §7.107:

Le package xr permet de faire des références à un autre document. Voici un exemple :

babel, version 3.6Z, 09-09-1999, Johannes L. Braams. Pour les documents multilingues.

prettyref, version 3.0, 09-07-1998, Kevin RULAND. Définition de « styles » de références.<br>**varioref**, version 1.2c, 02-12-1999, Frank MITTELBACH. Références relatives à la page courante.<br>fixfoot, version 0.1b, 10-07-2000,

xr, version 5.02, 28-05-1994, David P. Carlisle. Références externes.

103

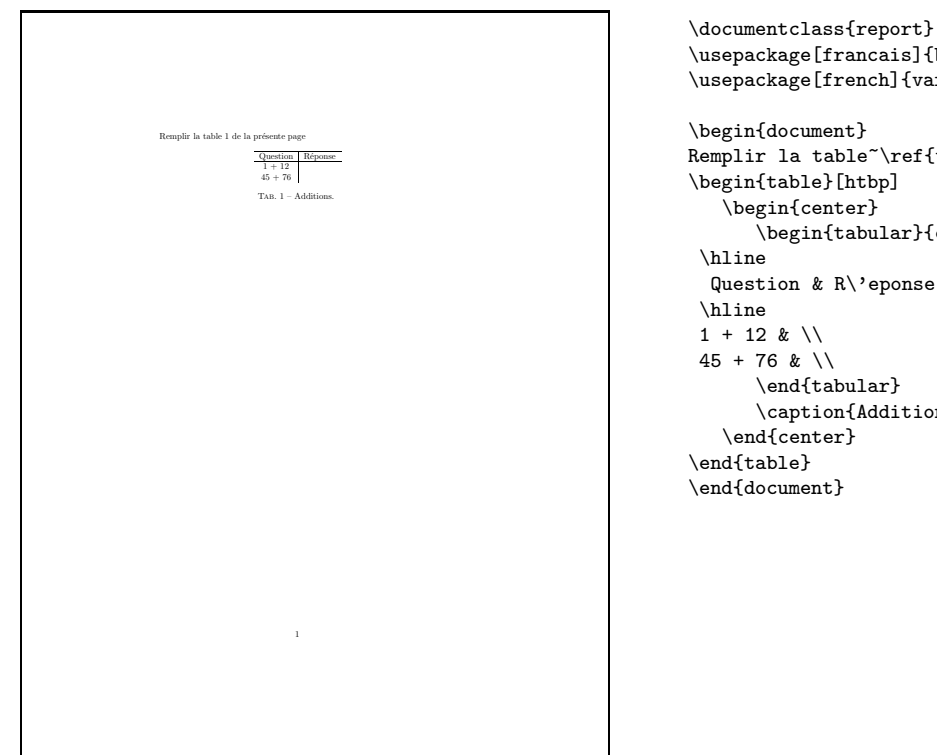

\usepackage[francais]{babel} \usepackage[french]{varioref}  $\texttt{Remplit}\label{thm:main} $$\Remplit\ la table ``\ref{table-add} ``\ppagerefftable-add}$ \begin{table}[htbp] \begin{tabular}{c|c} Question & R\'eponse \\ \end{tabular} \caption{Additions. \label{table-add}}

Exemple §7.105.1 – Exemple d'utilisation du package varioref

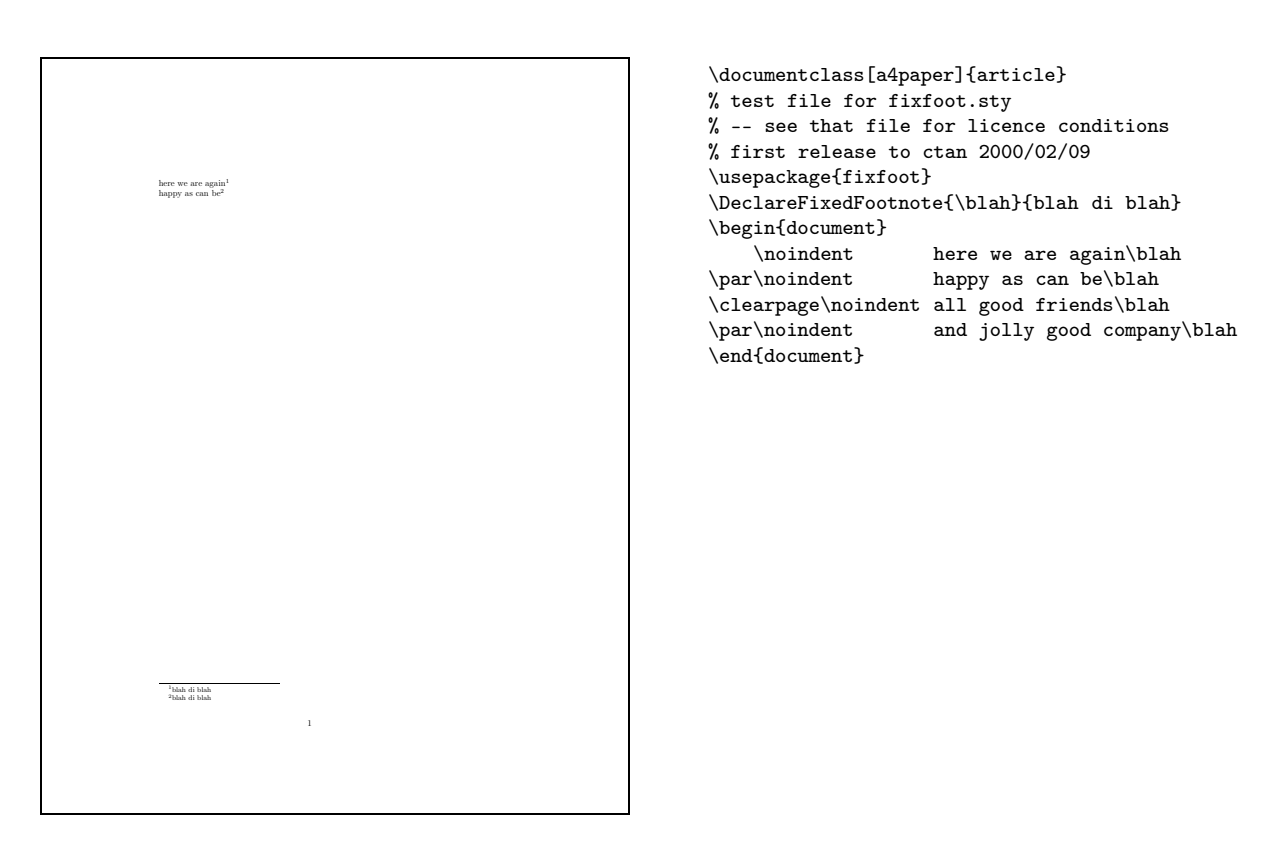

Exemple §7.106.1 – Plusieurs références à la même note avec fixfoot

```
– Le fichier essai.tex :
  \documentclass[a4paper,12pt]{book}
```

```
\begin{document}
   \section{Ma section.\label{ma-sect}}
\end{document}
fichier essai-ass.tex :
```
\documentclass[11pt]{report} \usepackage{xr} \externaldocument{essai}

```
\begin{document}
Pour plus de d\'etails, voir le document
\textit{essai}, paragraphe~\ref{ma-sect}.
\end{document}
```
§7.108: Comment définir des liens hypertextes sous LaTeX ?

 $\rightarrow$  §7.108-1:

Le package hyperref redéfinit les commandes permettant de faire des références croisées, afin que ces références créent des liens hypertextes dans la version PDF du document.

 $\rightarrow$  §7.108-2:

hyperlatex est une extension de L<sup>A</sup>TEX permettant également de faire des liens hypertextes.

# Th: Le document and the set of  $\frac{105}{200}$  set of  $\frac{105}{200}$  set of  $\frac{105}{200}$  set of  $\frac{105}{200}$

§7.109: Comment faire référence à ses propres compteurs ?

 $\rightarrow$  §7.109:

Si l'on définit un compteur personnel, et que l'on souhaite y faire référence avec \label et \ref, il faut l'incrémenter avec la commande \refstepcounter au lieu de \stepcounter.

§7.110: Comment faire référence au début d'un flottant et pas au titre ?

 $\rightarrow$  §7.110:

Lorsqu'on utilise les références avec liens hypertextes, le lien est placé à l'endroit où la commande \label est exécutée, donc au niveau de la commande \caption pour un objet flottant.

Si l'on veut que le \label apparaisse en haut du flottant, on pourra utiliser cette solution, de Michel Bovani :

\begin{figure}[!htbp]

\refstepcounter{figure}% \label{fig-numero13}% \addtocounter{figure}{-1}% \includegraphics{Figure13.pdf} \caption{C'est ma figure.}

\end{figure}

hyperref, version 6.71h, 18-06-2001, Sebastian Rahtz. Références hypertextes, utilise les packages keyval, color, nameref, backref, url. keyval, version 1.13, 16-03-1999, David P. Carlisle. Parser d'égalités.

color, version 1.0i, 16-02-1999, David P. Carlisle. Définition de couleurs. nameref, version 2.19, 27-01-2000, Sebastian Rahtz. Références au nom d'une section.

- backref, version 1.19, 19-01-2000, David P. Carlisle. Références bibliographiques inverses. url, version 1.4, 17-02-1997, Donald Arseneau. Permet d'écrire des (longues) U.R.L..
- hyperlatex, 21-02-1995, Kasper PETEERS.

Version 3.00. $\alpha$  du 11 novembre 2004 (tag HEAD)

Thème II.2:

# Les tableaux

Version 3.00. $\alpha$  du 11 novembre 2004 (tag HEAD)
# §1: Tout le tableau

§1.1: Comment faire un tableau ?

#### $\rightarrow$  §1.1-1:

L'environnement permettant de faire un tableau en mode texte s'appelle tabular. Il prend un argument optionnel et un argument obligatoire.

L'argument optionnel définit la position verticale du tableau par rapport à la ligne courante : t pour top (le haut du tableau sera aligné avec la ligne courante), c pour center et b pour bottom (le bas du tableau sera aligné avec la ligne courante).

L'argument obligatoire décrit le format des colonnes du tableau. Une colonne est représentée par une lettre parmi l (pour que le texte soit aligné à gauche dans la colonne), c (pour que le texte soit centré dans la colonne) et r pour que le texte soit aligné à droite. Il existe d'autres possibilités, que nous verrons plus bas. Chaque colonne peut être séparée de sa voisine par un ou plusieurs filets verticaux, que l'on indique à l'aide du caractère |.

À l'intérieur de l'environnement tabular, on remplit chaque case du tableau, ligne par ligne, de gauche à droite et de haut en bas. Deux cases consécutives doivent être séparées par le caractère &, deux lignes consécutives par \\. Deux lignes peuvent être séparées par un filet horizontal en plaçant la commande \hline après le \\.

L'exemple §1.1.1 page suivante présente un tableau simple. Il existe quelques autres descripteurs de colonnes ; en particulier, le descripteur p{<longueur>}, qui spécifie une colonne de longueur donnée, et dont le texte est aligné à gauche. On peut aussi utiliser la construction \*{<nombre> }<description>, qui permet de définir de manière succincte un ensemble de colonnes similaires. Le tableau §1.1.2 page suivante donne un exemple utilisant ce genre de descriptions. Enfin, il est possible de séparer deux colonnes par autre chose qu'un filet vertical, en remplaçant le | par @{... }. Dans ce cas, l'espacement entre les colonnes est supprimé, et l'argument de @ remplace la barre verticale « classique ».

 $\rightarrow$  \$1.1-2:

Pour faire un tableau en mode mathématique, on utilisera l'environnement array, dont l'utilisation est similaire. Voir la question II.6.11 page 172 pour un exemple.

 $\rightarrow$  \$1.1-3:

L'environnement tabbing permet également de créer des tableaux, avec une optique assez différente. Voir la section §6 pour des informations complémentaires.

§1.2: Comment gérer les tableaux de plus d'une page ?

 $\rightarrow$  \$1.2-1:

Le package supertabular permet de définir de longs tableaux, qui seront coupés automatiquement par LATEX si nécessaire, pour changer de page. L'environnement s'appelle supertabular. À l'intérieur de cet environnement, on définit le contenu du tableau de la même façon que dans l'environnement tabular. On peut, en plus, utiliser les commandes suivantes :

- \tablefirsthead{... } qui définit le contenu de la première ligne du tableau ;
- \tablehead{... } définit le contenu de la première ligne qui sera insérée en cas de changement de page au milieu du tableau ;
- \tabletail{... } définit le contenu de la dernière ligne d'une page, en cas de changement de page au milieu du tableau ;
- \tablelasttail{... } définit le contenu de la dernière ligne du tableau ;
- \topcaption{... } et \bottomcaption{...} permettent de mettre une légende sur ce tableau, soit au début, soit à la fin (ces deux commandes sont incompatibles, si l'on utilise les deux, seule la légende de fin sera appliquée). \tablecaption place la légende à sa position « habituelle », qui est par défaut le haut du tableau.

Voici un exemple :

# \begin{center}

- \tablefirsthead{\hline \multicolumn{1}{|c}{Nombre}
	- & \multicolumn{1}{c}{Nombre\$^2\$}
	- & Nombre\$^4\$
	- & \multicolumn{1}{c|}{!Nombre} \\
	- \hline}
- \tablehead{\hline
- \multicolumn{4}{|1|}{\small\textsl{suite du tableau}}\\ \hline
- \multicolumn{1}{|c}{ Nombre}
- & \multicolumn{1}{c}{Nombre\$^2\$}
- & Nombre\$^4\$
- & \multicolumn{1}{c|}{Nombre!} \\
- \hline}
- \tabletail{\hline
- \multicolumn{4}{|r|}{\small\textsl{Suite \'a la page suivante. \hline}
- \tablelasttail{\hline}
- \topcaption{Exemlp}

```
\bottomcaption{Exemple de grand tableau}
```

```
% \par
\begin{supertabular}{| r@{\hspace{6.5mm}}|
  r@{\hspace{5.5mm}}| r | r|}
```
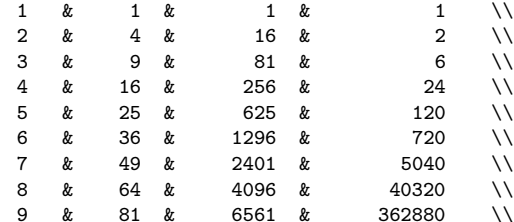

supertabular, version 4.1d, 07-08-1999, Johannes L. Braams. Tableaux s'étendant sur plusieurs pages.

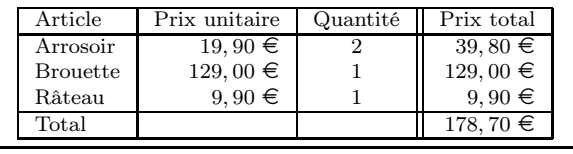

\begin{center}

\begin{center}

0 & 1 & 2 & 3 & 4 \\

\hline

\begin{tabular}{|\*{5}{p{1cm}|}}

\begin{tabular}{|l|r|c||r|}

\hline

Article & Prix unitaire & Quantit\'e & Prix total \\

0  $1 \t 2 \t 3 \t 4$ 1 | 2 | 3 | 4 | 5 2 3 4 5 6

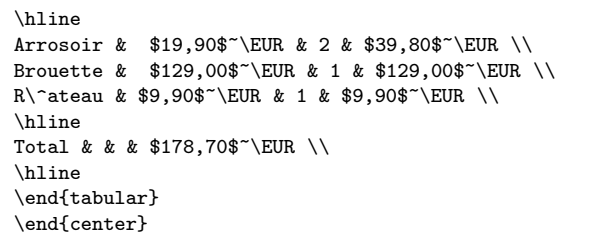

\hline 1 & 2 & 3 & 4 & 5 \\ \hline 2 & 3 & 4 & 5 & 6 \\ \hline \end{tabular} \end{center}

Exemple §1.1.2 – Exemple de tableau

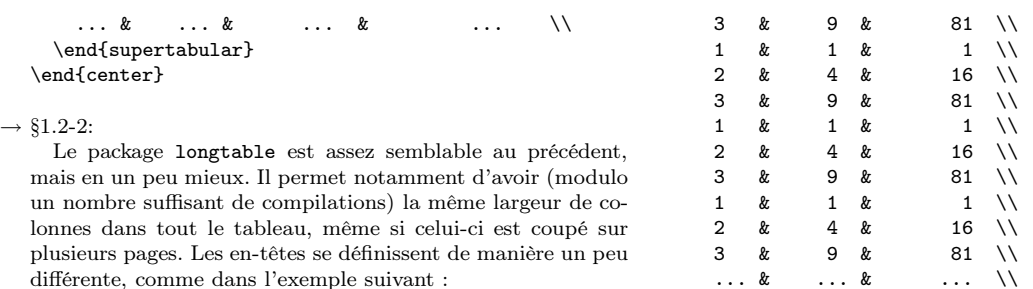

```
\begin{longtable}{|p{0.2\linewidth}|
        p{0.2\linewidth}|p{0.2\linewidth}|}
   \hline
   Premi\'ere colonne & Deuxi\'eme & Troisi\'eme
   \endfirsthead
   \hline
   Premi\'ere & Deuxi\'eme & Troisi\'eme \\
   \multicolumn{3}{|p{0.6666\linewidth}|}
        \{Suite...}\\endhead
   \hline
   \multicolumn{3}{|p{0.6666\linewidth}|}
        {Suite page suivante}
   \\ \hline
   \endfoot
   \hline
   \multicolumn{3}{|p{0.6666\linewidth}|}
        {Fin}\\
   \hline
   \endlastfoot
   \hline
   1 & 1 & 1 \\
   2 & 4 & 16 \\
                                                             \end{longtable}
                                                             §1.3: Comment modifier l'orientation d'un tableau ?
                                                           \rightarrow 81.3-1:
                                                               La commande \rotatebox du package graphicx permet de
                                                             faire tourner une boîte, donc en particulier un tableau.
                                                             \rotatebox{90}{%
                                                             \begin{tabular}{|c|c|}
                                                                \hline
                                                                 salut & coucou \\
                                                                 bonjour & hello\\
                                                                \hline
                                                             \end{tabular}}
                                                          \rightarrow $1.3-2:
                                                               Le package lscape permet de passer certaines pages en
                                                             mode « paysage ». Il utilise la commande \rotatebox éga-
                                                             lement. Il est compatible avec le package longtable.
                                                          \rightarrow §1.3-3:
                                                               Le package rotating permet, grâce à l'environnement side-
                                                             ways, de changer l'orientation d'un tableau. Voici un exemple
                                                             rapide :
```
longtable, version 4.09, 13-05-1998, David P. Carlisle. Tableaux s'étendant sur plusieurs pages.

graphicx, version 1.0f, 16-02-1999, David P. Carlistle et Sebastian Rahrz. Commandes graphiques améliorées, utilise les packages keyval, graphics.<br>Keyval, version 1.13, 16-03-1999, David P. Carlistle. Parser d'égalités.<br>gr

<mark>lscape</mark>, version 3.0a, 16-02-1999, David P. CARLISLE. Orientation « paysage », utilise le package graphics.<br>rotating, version 2.13, 26-09-1997, Sebastian RAHTZ et Leonor BARROCA. Permet de faire « tourner » une boîte, ut

Exemple §1.1.1 – Exemple de tableau

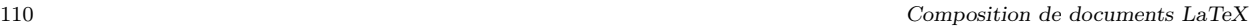

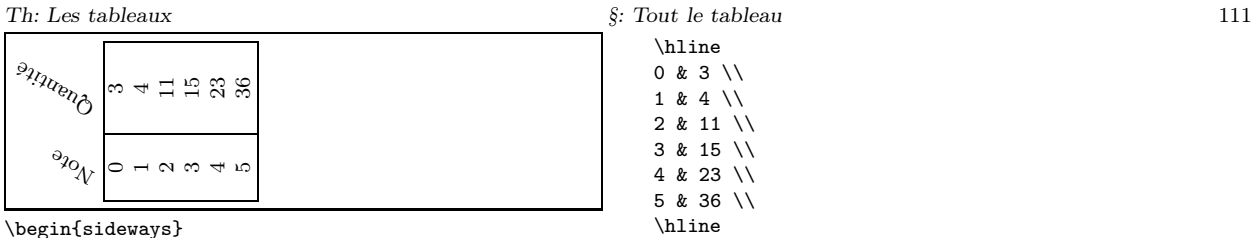

\begin{tabular}{|c|c|}

\multicolumn{1}{c}{\begin{turn}{60}Note\end{turn}} &

\multicolumn{1}{c}{\begin{turn}{60}Quantit\'e\end{turn}} \\

Exemple §1.3.1 – Utilisation de rotating

\end{tabular} \end{sideways}

 $\rightarrow$  81.3-4.

Si le tableau est un flottant, le package rotfloat permet de faire tourner les flottants (et donc en particulier également la légende).

§1.4: Comment créer des notes de bas de page dans un tableau ?

 $\rightarrow$  §1.4-1:

Pour des raisons trop longues à expliquer ici, il n'est pas possible d'utiliser directement la commande \footnote à l'intérieur d'un tableau : quand on écrit dans une case d'un tableau, on ne peut pas écrire ailleurs, en particulier pas dans les notes de bas de page. La note sera alors perdue. Une solution simple pour contourner le problème est d'inclure le tableau dans une minipage. Dans ce cas, la note n'est pas perdue, mais elle sera placée dans la minipage, donc juste au-dessous du tableau, et non en bas de la page.

 $\rightarrow$  §1.4-2:

Pour pallier ce problème, il va donc falloir décomposer la commande \footnote en deux : la commande \footnotemark, qui place le numéro de la note en exposant, et la commande \footnotetext, qui place le texte de la note en bas de la page. Cette dernière commande devra être exécutée en dehors d'une cellule, donc.

La méthode simple est décrite dans l'exemple suivant :

```
\begin{tabular}{ll}
Pierre & 01.34.65.23.12 \\
Jean & 06.12.43.23.21 \\
Michel\footnotemark & \\
Jean-Claude & 03.23.76.45.01
\end{tabular}
\footnotetext{Je n'ai pas son num\'ero.}
```
Cette méthode présente cependant le problème suivant : si l'on a plusieurs notes dans le même tableau, les valeurs des compteurs ne seront pas les bonnes, puisque la commande \footnotemark va incrémenter plusieurs fois le compteur avant que ce même compteur soit utilisé par \footnotetext. Une solution, pour contourner ce problème, est de mémoriser la valeur du compteur avant le tableau, et de remettre le compteur de notes à cette valeur avant d'exécuter les \footnotetexts (qui, elles, n'incrémentent pas le compteur de notes) ; Par exemple :

\newcounter{footnoteaux} \setcounter{footnoteaux}{\value{footnote}} \begin{tabular}{ll} Pierre & 01.34.65.23.12\footnotemark \\ Jean & 06.12.43.23.21 \\ Michel\footnotemark & \\ Jean-Claude & 03.23.76.45.01 \\ \end{tabular} \setcounter{footnote}{\value{footnoteaux}} \addtocounter{footnote}{1} \footnotetext{Il a un r\'epondeur.} \addtocounter{footnote}{1} \footnotetext{Je n'ai pas son num\'ero.}

 $\rightarrow$  §1.4-3:

Si l'on applique la méthode précédente pour placer une note de bas de page depuis un tableau créé avec longtable (donc en utilisant le package longtable), la note risque de ne pas être sur la même page que l'appel de note, puisque la note sera placée sur la page où se termine le tableau. Voici comment contourner ce problème :

```
\begin{longtable}{ll}
Pierre & 01.34.65.23.12\footnotemark \\
\noalign{footnotetext{Il a un r\'epondeur.}}
Jean & 06.12.43.23.21 \\
Michel\footnotemark & \\
\noalign{\footnotetext{Je n'ai pas son num\'ero.}}
Jean-Claude & 03.23.76.45.01 \\
... & ...
\end{longtable}
```
Cette solution fonctionne également pour les tableaux classiques.

§1.5: Comment mettre deux tableaux côte à côte ?

 $\rightarrow$  \$1.5:

Voir la réponse à la question II.4.§5.36 page 149.

§1.6: Comment fixer la largeur d'un tableau ?

```
\rightarrow §1.6-1:
```
rotfloat, version 1.0, 30-03-1995, Harald Axel SOMMERFELDT. Permet de faire tourner des objets flottants, utilise les packages float, rotating.

longtable, version 4.09, 13-05-1998, David P. CARLISLE. Tableaux s'étendant sur plusieurs pages.

float, version 1.2d, 29-05-1999, Anselm Lingnau. Amélioration des flottants.<br>rotating, version 2.13, 26-09-1997, Sebastian Rантz et Leonor Bаккоса. Permet de faire « tourner » une boîte, utilise les packages graphicx, ift **graphicx**, version 1.0f, 16-02-1999, David P. Carlisle et Sebastian Raнтz. Commandes graphiques améliorées, utilise les packages keyval, graphics.<br>i**fthen**, version 1.1b, 10-09-1999, Leslie LAMPORT et David P. Carlisle.

nécessite les drivers dvips, dvipdf, dvipdfm, pdftex, dvipsone, emtex, dviwin, textures, pctexps, pctexwin, pctexhp, pctex32, truetex, tcidvivtex.<br>**trig**, version 1.09, 16-03-1999, David P. CARLISLE. Calcul des fonctions t

Les packages tabularx et easytable permettent de faire cela. Avec l'environnement tabularx, par exemple, la syntaxe est la suivante :

```
\begin{tabularx}{.5\linewidth}{|X|X|}
   \hline
    salut & coucou \\
   bonjour & hello \\
```
\hline

#### \end{tabularx}

Cet exemple donnera un tableau de la moitié d'une ligne de long, divisé en deux colonnes égales, alignées à gauche.

 $\rightarrow$  §1.6-2:

Il est également possible de spécifier la largeur d'une colonne. À partir de là, en gérant habilement les longueurs, on peut fixer la largeur du tableau et de chacune de ses colonnes.

tabularx, version 2.07, 07-01-1999, David P. CARLISLE. Permet d'ajuster la largeur d'un tableau et de ses colonnes, utilise le package <mark>array</mark>.<br><mark>array</mark>, version 2.3m, 13-05-1998, Frank MITTELBACH. Extension des environneme

# Thème II.2: Les tableaux

# §2: Ligne par ligne

§2.7: Comment modifier l'épaisseur des filets d'un tableau ?

#### $\rightarrow$  §2.7-1:

La longueur \arrayrulewidth définit la largeur des filets de séparation horizontale et verticale. Cela permet donc de changer globalement l'épaisseur d'un filet.

 $\rightarrow$  §2.7-2:

Si, dans un tableau, on met deux filets de séparation horizontaux successifs, ceux-ci sont séparées par la longueur \doublerulesep. Il suffit donc de donner la bonne valeur à cette valeur pour que les deux filets soient collés, et ne fassent donc qu'un filet, plus épais. On écrira donc

#### \setlength{\doublerulesep}{\arrayrulewidth}

Ensuite, il suffit d'exécuter plusieurs fois consécutivement la commande \hline pour épaissir le filet.

 $\rightarrow$  §2.7-3:

On peut aussi, en se fondant sur la définition de \hline, créer une commande \hlinewd dont l'épaisseur sera passée en argument. Voir l'exemple §2.7.1 page suivante.

 $\rightarrow$  §2.7-4:

Pour augmenter l'épaisseur d'un filet de séparation vertical, nous allons supprimer le filet vertical par défaut, et en insérer un « à la main », avec la commande \vrule. Voir l'exemple §2.7.2 page suivante.

 $\rightarrow$  §2.7-5:

Les packages array et mdwtab définissent un nouveau type de séparateur de colonnes, semblable à @, mais qui ne supprime pas l'espace inter-colonnes. Le package mdwtab fournit en outre une commande, \vline, qui prend en argument optionnel l'épaisseur du filet.

§2.8: Comment écrire un texte sur plusieurs lignes ?

#### $\rightarrow$  §2.8:

Le package multirow permet d'effectuer ce genre de manipulation. L'idée est simplement de décaler le texte d'une cellule vers le bas, et de ne rien mettre dans les cellules audessous. Il faut aussi penser à ne pas placer de filet de séparation horizontal sur toute la longueur. La commande \cline permet de tracer des filets horizontaux ne remplissant pas toute la largeur du tableau ; elle prend en arguments les numéros de cellule sous lesquelles doit être tracé le filet. Voir l'exemple §2.8.1 page suivante.

array, version 2.3m, 13-05-1998, Frank MITTELBACH. Extension des environnements tabular et array. mdwtab, version 1.9, 28-04-1998, Mark Wooding. Nouvelle implémentation des tableaux.

multirow, version 1.5, 16-07-1999, Jerrold Leichter et Piet van Oostrum. Permet à une case d'un tableau de s'étendre sur plusieurs lignes.

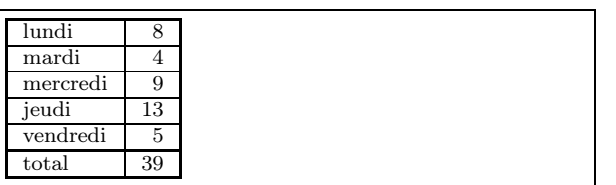

\makeatletter \newcommand\hlinewd[1]{% \noalign{\ifnum0='}\fi\hrule \@height #1% \futurelet\reserved@a\@xhline}

\makeatother \begin{tabular}{|l|r|} \hline lundi & 8 \\\hlinewd{.5\arrayrulewidth} mardi & 4 \\\hlinewd{.5\arrayrulewidth} mercredi & 9 \\ \hlinewd{.5\arrayrulewidth} jeudi & 13 \\ \hlinewd{.5\arrayrulewidth} vendredi & 5 \\ \hlinewd{2\arrayrulewidth} total & 39  $\backslash \$ hline \end{tabular}

Exemple §2.7.1 – Épaissir le filet de séparation horizontal

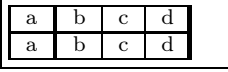

\begin{tabular}{| c<{\global\addtolength{\arrayrulewidth}{1pt}}| >{\global\addtolength{\arrayrulewidth}{-1pt}}c| c|c@{\hskip\arraycolsep\vrule width 1.4pt}}

\hline a & b & c & d \\  $\hbox{\scriptsize~blue}$ a & b & c & d  $\setminus$ \hline \end{tabular}

Exemple §2.7.2 – Épaissir le filet de séparation vertical

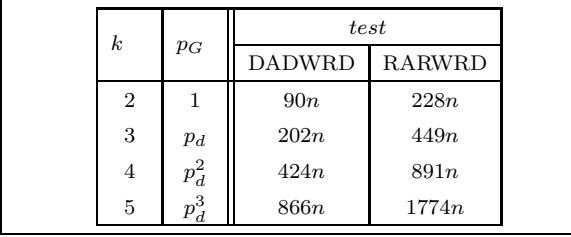

 $\setminus$ [

\renewcommand\arraystretch{1.4} \begin{array}{|c|c||c|c|} \h<sup>1</sup>ine

```
\multirow{2}{0.5cm}{$k$} &
\multirow{2}{0.5cm}{$p_G$} &
 \mathcal{2}{c} {test} \\
\cline{3-4}
& & \text{DADWRD} & \text{RARWRD} \\
\hline
2 & 1 & 90n & 228 n \\
3 & p_d & 202 n & 449 n \\
4 & p_d^2 & 424 n & 891 n \\
5 & p_d^3 & 866 n & 1774 n \\
\hline
\end{array}
\sqrt{1}
```
Exemple  $§2.8.1 -$  Le package multirow

# Thème II.2: Les tableaux

# §3: Colonne par colonne

§3.9: Comment changer la fonte d'une colonne ?

§3.13: Comment définir un séparateur de colonne ?

Le package array permet d'insérer systématiquement des commandes entre le contenu d'une colonne et son séparateur. Cela se fait au moyen des « descripteurs » de colonnes > et

<. L'exemple §3.9.1 page suivante montre comment tout cela

§3.10: Comment écrire un texte sur plusieurs colonnes ?

 $\rightarrow$  §3.10:

fonctionne.

 $\rightarrow$  §3.9:

La commande \multicolumn{nb}{col}{contenu} permet d'obtenir une cellule s'étalant sur plusieurs colonnes. Le premier argument indique le nombre de colonnes à utiliser, le deuxième argument décrit la colonne ainsi que ses séparateurs, le troisième argument contient le texte de la cellule. L'exemple §3.10.1 page suivante indique comment ça marche en pratique.

§3.11: Comment fixer la largeur d'une colonne ?

 $\rightarrow$  §3.11:

Il suffit d'utiliser le « descripteur de colonne » {p{largeur} }. Dans ce cas, si le texte doit s'étaler sur plusieurs lignes, l'alignement vertical se fait sur la première ligne. Le package array définit les descripteurs {m{largeur} }, pour que le texte soit centré verticalement, et {b{largeur} } pour que le texte soit aligné en bas.

§3.12: Comment définir une colonne en mode mathématique dans un tableau ?

 $\rightarrow$  §3.12:

De la même façon qu'à la question II.2.§3.9, on utilise les « descripteurs » de colonnes > et <. Voir l'exemple §3.9.1 page suivante, dans lequel la colonne centrale est en mode mathématique.

Le séparateur @ permet de remplacer la séparation | par ce qu'on veut. Voir l'exemple §3.13.1 page suivante. Noter que l'espacement entre les colonnes est supprimé dans ce cas.

§3.14: Comment passer à la ligne dans une cellule ?

 $\rightarrow$  §3.14-1:

 $\rightarrow$  §3.13:

Dans les colonnes de type paragraphe ('p' dans la définition), on dispose de toutes les commandes usuelles de retour à la ligne, sauf évidement de \\, qui indique la fin de la ligne de cellules du tableau. Selon l'effet désiré, on pourra utiliser : \newline, \par, ou la classique ligne blanche de séparation de paragraphes.

 $\rightarrow$  §3.14-2:

Les colonnes de type 'c', 'l' ou 'r' ne sont pas conçues pour contenir plus d'une ligne. Si l'on tient à la mise en forme (justification, centrage, ...), il faut utiliser une colonne de type 'p', dans laquelle on introduira la commande de formattage désirée. Le problème est alors que les commandes \raggedleft, \raggedright et \centering redéfinissent \\. On se retrouve alors dans la situation inverse de celle de la réponse précédente : lorsque l'on utilise ces commandes (ou au moins leur définition de \\) dans un tableau, la commande \\ n'indique plus un changement de ligne dans le tableau, mais un passage à la ligne dans la cellule. La commande \tabularnewline, qui est équivalente à \\ habituellement, devra alors remplacer celle-ci pour indiquer la fin d'une ligne du tableau.

En combinant tout ceci et l'usage du package array, qui permet de spécifier dans la définition d'une colonne une commande qui sera systématique appliquée au contenu de chacune des cellules de cette colonne (même technique que dans II.2.§3.9), on obtient l'exemple §3.14.1 page suivante.

array, version 2.3m, 13-05-1998, Frank Mittelbach. Extension des environnements tabular et array.

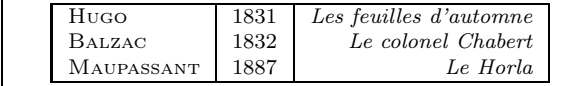

\begin{center}

\begin{tabular}{|>{\bgroup\scshape}l<{\egroup}| >{\(}c<{\)}|>{\bgroup\itshape}r<{\egroup}|}

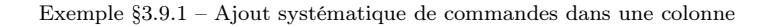

\hline

\hline \end{tabular} \end{center}

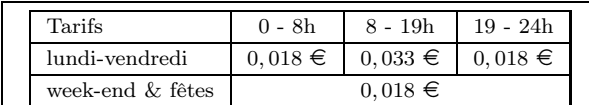

\renewcommand\arraystretch{1.2} \begin{center} \begin{tabular}{|l|\*{3}{c|}} \hline Tarifs &  $0 - 8h$  &  $8 - 19h$  &  $19 - 24h$ 

\hline lundi-vendredi & \$0,018\$~\EUR & \$0,033\$~\EUR &  $$0,018$^{\circ}\EUR$  \\ \hline week-end \& f\^etes & \multicolumn{3}{c|}{\$0,018\$~\EUR} \\ \hline \end{tabular} \end{center}

Hugo & 1831 & Les feuilles d'automne \\ Balzac & 1832 & Le colonel Chabert \\ Maupassant & 1887 & Le Horla \\

Exemple §3.10.1 – \multicolumn

La poire est un fruit La carotte est un légume La rose est une fleur

\begin{center} \begin{tabular}{r@{ est un}l} La carotte &{} l\'egume \\ La rose &e fleur \\ \end{tabular} \end{center}

La poire  $k$ {} fruit \\

Exemple §3.13.1 – Modifier le séparateur de colonnes

\makeatother

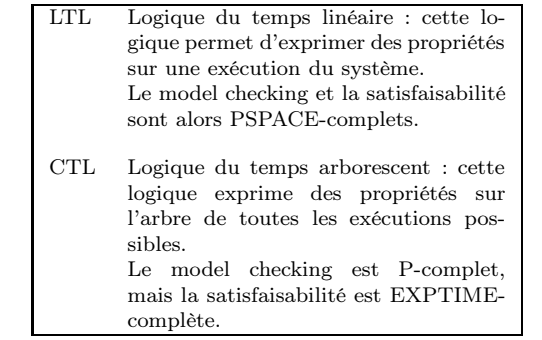

\makeatletter

\newcommand\justify{\let\\\@centercr\rightskip\z@skip \leftskip\z@skip}

```
\begin{center}
\begin{tabular}{|l>{\justify}p{5cm}|}
\hline
LTL & Logique du temps lin\'eaire : cette logique permet
d'exprimer des propri\'et\'es sur une ex\'ecution du
syst\'eme. \\
Le model checking et la satisfaisabilit\'e sont alors
PSPACE-complets. \tabularnewline[3mm]
CTL & Logique du temps arborescent : cette logique exprime
des propri\'et\'es sur l'arbre de toutes les ex\'ecutions
possibles. \\
Le model checking est P-complet, mais la satisfaisabilit\'e
est EXPTIME-compl\'ete. \tabularnewline
\hline
\end{tabular}
\end{center}
```
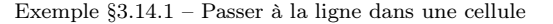

# Thème II.2: Les tableaux

# §4: Cellule par cellule

§4.15: Comment griser des cellules d'un tableau ?

 $\rightarrow$  §4.15-1:

En utilisant le package colortbl : ce package fournit la commande \columncolor qui définit la couleur d'une colonne. En le combinant avec \multicolumn, on peut se débrouiller pour ne colorer qu'une cellule. L'exemple §4.15.1 page suivante devrait être plus clair qu'un long discours...

 $\rightarrow$  84.15-2:

Le package colortab permet de mettre de la couleur dans certaines parties d'un tableau. Il n'est cependant plus maintenu.

§4.16: Comment diviser une cellule par une diagonale ?

 $\rightarrow$  §4.16:

Le package slashbox disponible sur CTAN fournit la commande \backslashbox, qui prend deux arguments, et sépare la cellule courante en deux, par un trait diagonal du coin supérieur gauche vers le coin inférieur droit, place son premier argument sous ce trait et son deuxième argument au-dessus du trait. Si la première ligne est trop haute, slashbox n'arrivera pas à s'aligner sur le coin supérieur gauche, il s'alignera uniquement sur le coin inférieur droit, comme dans l'exemple §4.16.1 page suivante.

§4.17: Comment éviter que du texte de grande taille n'atteigne le cadre des cellules ?

 $\rightarrow$  \$4.17-1:

On peut « dilater » l'espace autour du texte, dans un tableau, en augmentant la valeur retournée par la commande \arraystretch, et qui vaut 1 par défaut. Par exemple,

#### \renewcommand{\arraystretch}{1.5}

 $\rightarrow$  \$4.17-2:

Si l'on a changé de police dans un tableau, il se peut que la hauteur de la cellule n'ait pas augmenté en conséquence.

On pourra alors utiliser la commande \strut, qui crée un caractère invisible (d'épaisseur nulle, en fait) qui s'adapte à la taille de la fonte. L'exemple §4.17.1 page suivante montre la différence que cela apporte.

§4.18: Comment modifier l'alignement du texte dans une seule cellule ?

 $\rightarrow$  \$4.18:

Grâce à la commande \multicolumn, on peut redéfinir l'alignement (à gauche, centré ou à droite) du contenu d'une célulle. Par exemple :

\begin{tabular}{p{2cm}} Tous  $\setminus$  les  $\setminus$  mots  $\setminus$  sont  $\setminus$ align\'es \\ \'a \\ gauche \\ \multicolumn{1}{r}{sauf} \\  $cellui-1$ <sup>'a.</sup> \end{tabular}

§4.19: Comment supprimer la cellule supérieure gauche ?

 $\rightarrow$  \$4.19:

Avec les commandes \multicolumn et \cline :

\begin{tabular}{|c|\*{9}{c}|} \cline{2-2} \multicolumn{1}{c|}{} & 1 & 2 & 3 & 4 & 5 & 6 & 7 & 8 & 9 \\ \hline 1 & 1 & 2 & 3 & 4 & 5 & 6 & 7 & 8 & 9 \\ 2 & 2 & 4 & 6 & 8 & 10 & 12 & 14 & 16 & 18 \\ 3 & 3 & 6 & 9 & 12 & 15 & 18 & 21 & 24 & 27 \\ ... ... ... ... ... ... \hline \end{tabular}

Bien sûr, pour supprimer une autre cellule, c'est pareil...

colortbl, version 0.1i, 24-03-1999, David P. Carlisle. Tableaux en couleur, utilise les packages array, color.

array, version 2.3m, 13-05-1998, Frank Mittelbach. Extension des environnements tabular et array.

color, version 1.0i, 16-02-1999, David P. Carlisle. Définition de couleurs. colortab, version 0.9, 01-11-1993, Timothy van Zandt. Cellules colorées dans un tableau.

slashbox, 11-05-1999, Koichi Yasuoka. Couper une case d'un tableau.

117

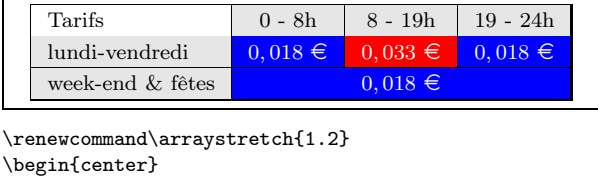

 $\label{thm:main} $$\begin{array}{\tabular}{{\colum}color[gray]}{.9}1\\$ \*{3}{>{\columncolor[gray]{.9}}c|}} \hline  $\label{thm:main} $$\multicolumn{1}{|>}{\columncolor[gray]{1}}1|\}$ {Tarifs} & 0 - 8h & 8 - 19h & 19 - 24h \\ \hline

```
lundi-vendredi &
\multicolumn{1}{>{\color{white}\columncolor{blue}}c|}
              {$0,018$~\EUR} &
\label{th:main} $$\multicolumn{1}{>}{\color{red}{\color{white}}\columncolor{red}}c|\}{$0,033$~\EUR} &
\label{th:main} $$\multicolumn{1}{<}{{\color{blue}\cold}\cr} $$\{\$0,018\^\\EUR\} \\
\hline
week-end \& f\`etes &
\multicolumn{3}{>{\color{white}\columncolor{blue}}c|}
              \{ $0,018$^{\text{EUR}} \setminus\hline
\end{tabular}
\end{center}
```
Exemple §4.15.1 – Le package colortbl

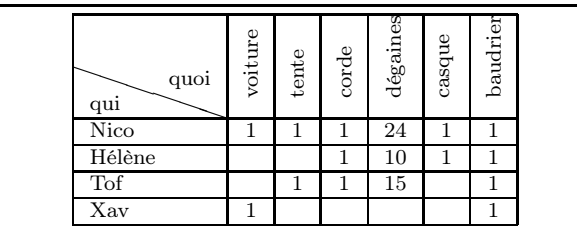

\begin{center}

\begin{tabular}{|l|c|c|c|c|c|c|} \hline \backslashbox{qui}{quoi} &

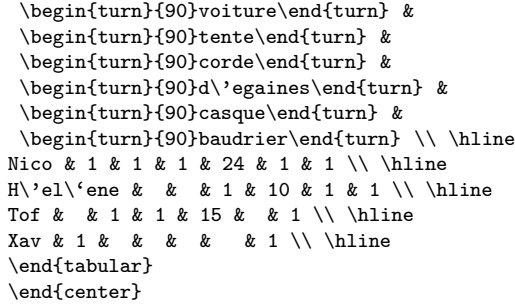

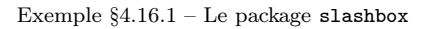

# HAUT bas HAUT bas

\begin{center} \begin{tabular}{|1|} \hline {\large HAUT} bas \\ \hline

\end{tabular} \begin{tabular}{|1|} \hline {\large\strut HAUT} bas \\ \hline  $\verb+\end{tabular}$ \end{center}

Exemple §4.17.1 – La commande \strut

Thème II.2: Les tableaux

§5: Les filets

 $$5.20:$  Comment obtenir des filets partiels dans un ta $\rightarrow$  §5.21: bleau ?

 $\rightarrow$  §5.20:

La commande \cline{nb1-nb2} trace un filet depuis la colonne nb1 (incluse) jusqu'à la colonne nb2 (incluse également). L'exemple §2.8.1 page 114 utilise cette commande.

§5.21: Comment tracer des filets discontinus ?

Le package arydshln (qui doit impérativement être chargé après la package array) fournit des commandes permettant de tracer des filets discontinus. En combinant ces commandes avec les séparateurs de colonnes du package array, on obtient ce que l'on veut. Ce package définit également un nouveau type de séparateur, :, qui trace une séparation verticale en pointillés. Voir l'exemple §5.21.1 page suivante.

<mark>arydshln</mark>, version 1.4, 04-07-2000, Hiroshi Nакаѕнима. Filets discontinus dans les tableaux.<br>**array**, version 2.3m, 13-05-1998, Frank Миттєльясн. Extension des environnements <mark>tabular et array</mark>.

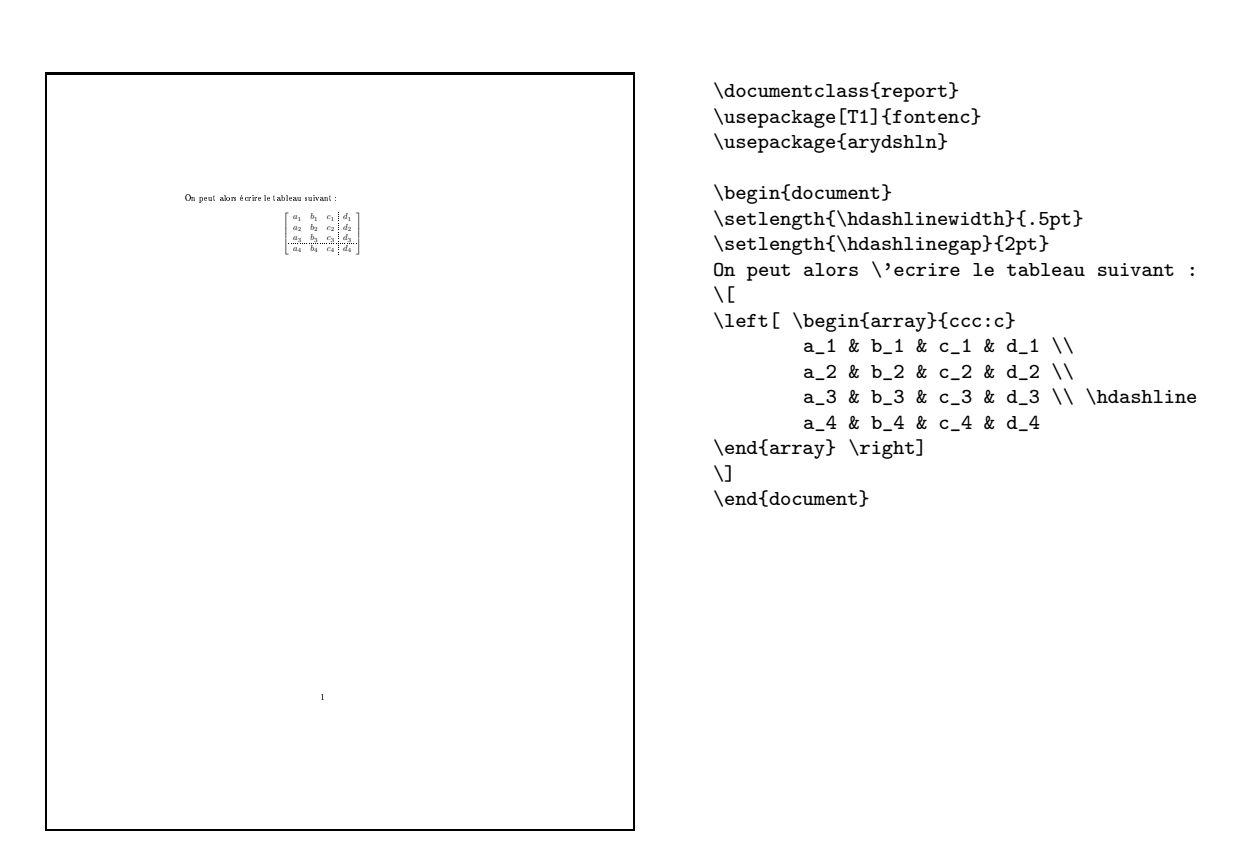

Exemple §5.21.1 – Exemple de tableau avec filets discontinus

# Thème II.2: Les tableaux

# §6: Environnement de tabulations

§6.22: Comment créer un tableau avec des tabulations ?

 $\rightarrow$  §6.22:

L'environnement tabbing permet de faire des tableaux à base de tabulations. Cet environnement crée un tableau en utilisant des taquets de tabulation, que l'on place avec la commande  $\$ =, et sur lesquels on s'aligne avec la commande  $\$ L'exemple §6.22.1 page suivante montre un exemple simple utilisant l'environnement tabbing.

Il est possible de placer des taquets avec une ligne « bidon », que l'on supprime par la suite avec la commande \kill.

Les taquets de tabulations du début de la ligne peuvent être « oubliés », avec la commande \+, puis repris en compte avec la commande \-. La commande \+ agit sur toutes les lignes qui le suivent, la commande  $\setminus$ - aussi. La commande  $\setminus$ permet de revenir en arrière d'une tabulation.

Il est aussi possible de « mémoriser » une ligne te tabulations, afin de la remplacer provisoirement, puis de la remettre en place. Cela se fait grâce aux commandes \poptabs et \pushtabs. Voir l'exemple §6.22.3 page suivante.

Enfin, on peut forcer l'alignement à droite en ajoutant la commande \' à la fin de la « cellule » : cette commande place le texte qui la précède dans la colonne qui la précède (il faut donc d'abord aller à la tabulation suivante), justifié à droite. Afin de forcer la dernière colonne à être alignée à droite, on la fera précéder de \'. L'exemple §6.22.2 page suivante illustre tout cela.

§6.23: Comment obtenir des lettres accentuées dans tabbing ?

#### → §6.23:

Les commande  $\setminus$  et  $\setminus$  sont redéfinies par l'environnement tabbing. D'autres ont donc été définies pour faire les accents. C'est en fait une seule commande, \a, dont le premier argument est l'accent et le deuxième, la lettre. L'exemple §6.22.1 page suivante contenait déjà un tel accent.

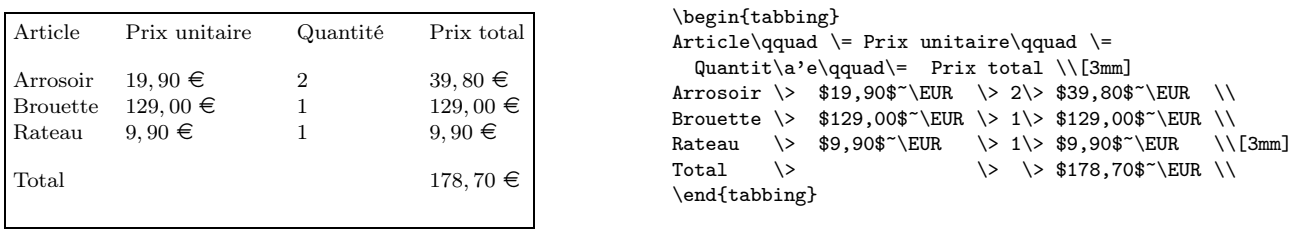

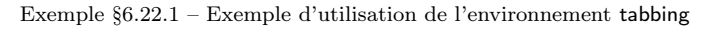

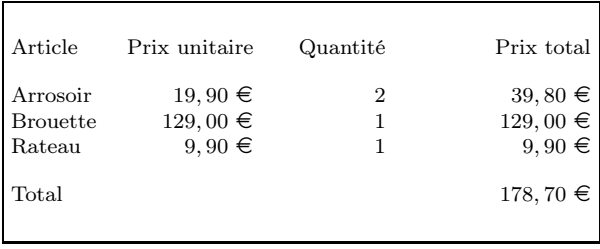

```
\begin{tabbing}
Article \qquad \qquad \vdots Prix unitaire
 \=\qquad Quantit\a'e\= \qquad Prix total \kill\\
Article \>\> Prix unitaire\'\>
 \texttt{Quantit}\verb|\a'e\rangle'\verb|\`Prix total |\verb|\[3mm]\arccos\frac{1}{\sqrt{3}}90\ \EUR \'\>2\'\'$39,80$ \EUR \\
Brouette\>\>$129,00$~\EUR\'\>1\'\'$129,00$~\EUR\\
Rateau \>\>$9,90$~\EUR \'\>1\'\'$9,90$~\EUR \\[3mm]
Total \> \> \'$178,70$~\EUR\\
\end{tabbing}
```
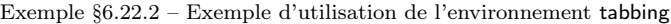

| Voici un exemple évolué avec l'environnement tabbing :            |                                                      | consommation :                                                 |
|-------------------------------------------------------------------|------------------------------------------------------|----------------------------------------------------------------|
|                                                                   |                                                      | $\-\$ pushtabs $\\$                                            |
| Renault Clio                                                      | 5 portes                                             | $\hbox{\sf \hspace{-0.2em}kill}\$                              |
|                                                                   | 6 CV                                                 | $\$ 1/100 km sur autoroute $\$                                 |
|                                                                   | consommation:                                        | $\3$ 1/100 km en ville $\\$                                    |
|                                                                   | $5 \frac{1}{100}$ km sur autoroute                   | $\pmb{\pmod{>}}+\pmb{\pmod{>}}$                                |
|                                                                   | $71/100$ km en ville                                 | verte $\setminus$                                              |
|                                                                   | verte                                                | $\langle$ 10\,500 \EUR \\                                      |
|                                                                   | $10\,500 \in$                                        | \ <m\a'egane \=""> 5 portes \\</m\a'egane>                     |
| Mégane                                                            | 5 portes                                             | 7 CV $\setminus$                                               |
|                                                                   | 7 CV                                                 | consommation :                                                 |
|                                                                   | consommation:                                        | $\-\$ pushtabs                                                 |
|                                                                   | $5 \; \mathrm{l} / 100 \; \mathrm{km}$ sur autoroute | $\hbox{\texttt{4cm}}\=\kii$                                    |
|                                                                   | $81/100$ km en ville                                 | $\3$ 1/100 km sur autoroute $\\$                               |
|                                                                   | grise                                                | $\3$ 1/100 km en ville $\Upsilon$                              |
|                                                                   | $14000 \in$                                          | $\pmb{\pmod{>}}+\pmb{\pmod{>}}$                                |
| Peugeot 406                                                       | 5 portes                                             | grise $\setminus$                                              |
|                                                                   | 7 CV                                                 | $\langle$ 14\,000 \EUR \\                                      |
|                                                                   | consommation:                                        | $\langle$ Peugeot $\langle$ ' 406 $\rangle$ 5 portes $\langle$ |
|                                                                   | $6$ l/100 km sur autoroute                           | 7 CV $\setminus$                                               |
|                                                                   | $91/100$ km en ville                                 | consommation :                                                 |
|                                                                   | bleue                                                | $\-\$ pushtabs                                                 |
|                                                                   | $17500 \in$                                          | $\hbox{\texttt{4cm}}\=\kii$                                    |
|                                                                   |                                                      | $\$ 1/100 km sur autoroute $\Upsilon$                          |
|                                                                   |                                                      |                                                                |
| Voici un exemple évolu\'e avec l'environnement                    |                                                      | $\3$ 1/100 km en ville $\Upsilon$                              |
| \texttt{tabbing} : \par                                           |                                                      | \poptabs\>\+\>\+                                               |
| \begin{tabbing}                                                   |                                                      | bleue $\setminus$                                              |
| \hspace*{1.5cm}\=\hspace{1.5cm}\=\kill                            |                                                      | $\langle$ 17\,500 \EUR \\                                      |
| $\{\Phi \ \in \ \mathcal{A}\}$ Clio $\geq 5$ portes $\{\dagger\}$ |                                                      | \end{tabbing}                                                  |

Exemple §6.22.3 – Utilisation avancée de tabbing

6 CV \\

# Thème II.3:

# Les dessins

1: Comment construire un arbre ?

 $\rightarrow 1-1$ :

pst-tree est un package du bundle PSTricks. Un exemple d'utilisation est donné en 1.1 page suivante, mais une documentation plus complète se trouve à http://www.tug.org/ applications/PSTricks/Trees/.

 $\rightarrow 1-2$ 

Le package treesvr est également disponible sur ftp : //ftp.fdn.org/pub/CTAN/macros/latex/contrib/treesvr/. Voir un exemple d'utilisation en 1.2 page suivante.

 $\rightarrow$  1-3:

Les packages epic, eepic, ecltree permettent de créer des arbres (les trois packages sont nécessaires pour une utilisation avec LAT<sub>E</sub>X  $2\varepsilon$  pour garder la compatibilité avec LAT<sub>E</sub>X 2.09). ecltree peut être trouvé sur ftp://ftp.fdn.org/pub/CTAN/ macros/latex/contrib/eclbip. Voir un exemple d'utilisation en 1.3 page 125.

 $\rightarrow$  1-4:

Si aucune des solutions précédentes ne convient, jeter un coup d'oeil à qobitree (ou treetex) disponible sur ftp : //ftp.fdn.org/pub/CTAN/macros/latex/contrib/qobitree/ (resp. ftp : / / ftp . fdn . org / pub / CTAN / macros / latex209 / contrib/trees/tree\_tex/).

2: Comment tracer une courbe ?

 $\rightarrow$  2.

Avec le package pst-plot faisant partie de la distribution pstricks.

On peut tracer des fonctions par la commande \psplot ou tracer des courbes paramétriques par la commande \parametricplot. La définition mathématique des fonctions à dessiner est à rentrer en langage PostScript, dont on peut trouver une documentation intégrale à l'adresse http : //partners.adobe.com/asn/developer/PDFS/TN/PLRM.pdf, ou un résumé à l'adresse http : / / www . cs . indiana . edu / docproject / programming / postscript / postscript . html. Une des choses à savoir sur POSTSCRIPT est que c'est un langage qui se sert de la notation polonaise inverse. Ainsi, pour calculer  $\exp \frac{x^2}{4}$  $\frac{c^2}{4}$ , on saisira 2.72 x x mul 4 div exp. On trouvera un exemple d'utilisation dans l'exemple 2.1 page 126.

3: Comment réaliser des diagrammes en bâtons ?

- 4: Comment faire un organigramme ?
- 5: Comment définir de nouvelles couleurs ?
- $\rightarrow$  5:

Les couleurs sont gérées par le package color. Il existe trois repères pour cela :

CMYK cyan, magenta, yellow, black (CMJN, cyan, magenta, jaune, noir, en français) et la commande :

\definecolor{nouveau\_nom}{cmyk}{w,x,v,z} ou : \newcmykcolor{le\_nom\_de\_la\_couleur}{w x y z}

avec w,x,y,z entre 0.0 et 1.0

RGB red, green, blue (RVB, rouge, vert, bleu, en français) et la commande :

\definecolor{nouveau\_nom}{rgb}{a,b,c} ou : \newrgbcolor{le\_nom\_de\_la\_couleur}{a b c}

avec a,b,c entre 0.0 et 1.0

HSB hue, saturation, brightness (TSL, teinte, saturation, luminosité (brillance ?), en français), il existe également :

\newhsbcolor{le\_nom\_de\_la\_couleur}{num1 num2 num3}

treesvr, version 19900418, 18-04-1990, Peter Vanroose. Dessiner des arbres.

- epic, version 1.2, 01-06-1986, Sunil Podar. Figures sous LATEX. eepic, version 1.1c, 25-11-1998, Conrad Kwok et Piet van Oostrum. Figures sous LATEX.
- 

123

pst-tree, version 97 patch 3, 24-93-1997, Timothy van ZANDT. Dessins d'arbres en PostScript, utilise les packages pstricks, pst-node, nécessite le driver dvps.

driver dvps.<br>**pstricks**, version 97 patch 10, 24-03-1999, Timothy van ZANDT. Dessins en PostScript, nécessite le driver dvips.<br>**pst-node**, version 97 patch 9, 14-04-1999, Timothy van ZANDT. Graphes, automates en PostScript

ecltree, version 19901112, 12-11-1990, Hideki Isozaki. Permet de dessiner des arbres, utilise les packages epic, eepic.<br><mark>qobitree</mark>, version 19950627, 27-06-1995, Jeffrey Mark Siskind. Dessiner des arbres.

treetex, version 1.0, 01-01-1993, Antony BLOESCK. Dessiner des arbres a l'aide d'un programme externe.<br>pst-plot, version 97 patch 1, 28-04-1997, Timothy van ZANDT. Courbes en PostScript, utilise le package pstricks, nécess

% et sera désignée par 0

% "16" est écrit au-dessus; % l'espace est optionnel % mais :,. obligatoires.

% feuille avec 4 au-dessus et

% est la première (au-dessus), % elle porte l'étiquette A

% "\$u\_1\$" à droite

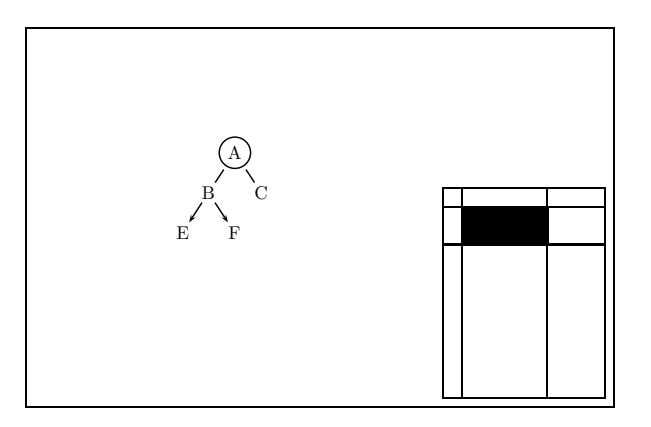

```
\documentclass{article}
\usepackage{pst-tree}
\begin{document}
\pstree[nodesep=2pt,levelsep=5ex]{\Tcircle{A}}%
                      {\pmb{\text{arrows}}-\} \{\{\mathbf{B}\}\}\\{\Tr{E}\ \Tr{F}\}\Tr{C}\end{document}
```
Exemple 1.1 – Utilisation du package pst-tree

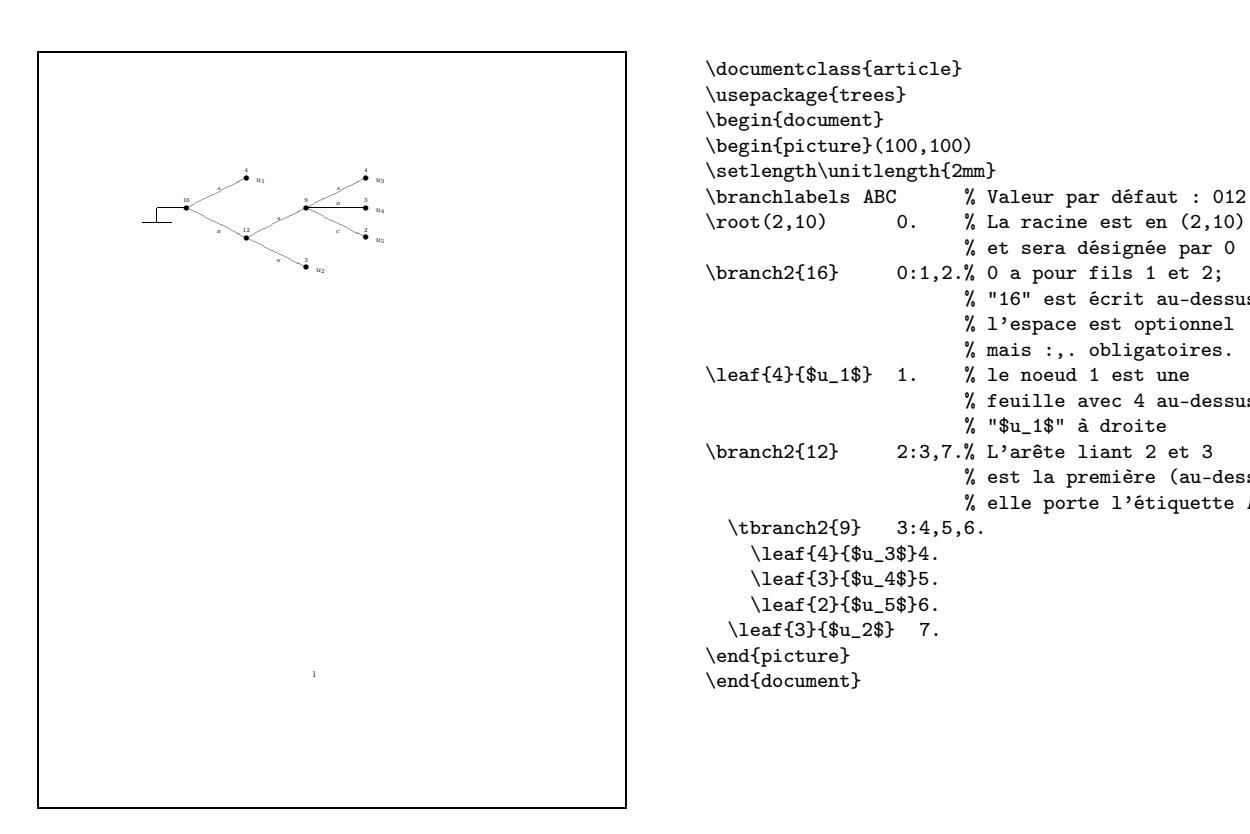

Exemple 1.2 – Utilisation du package treesvr

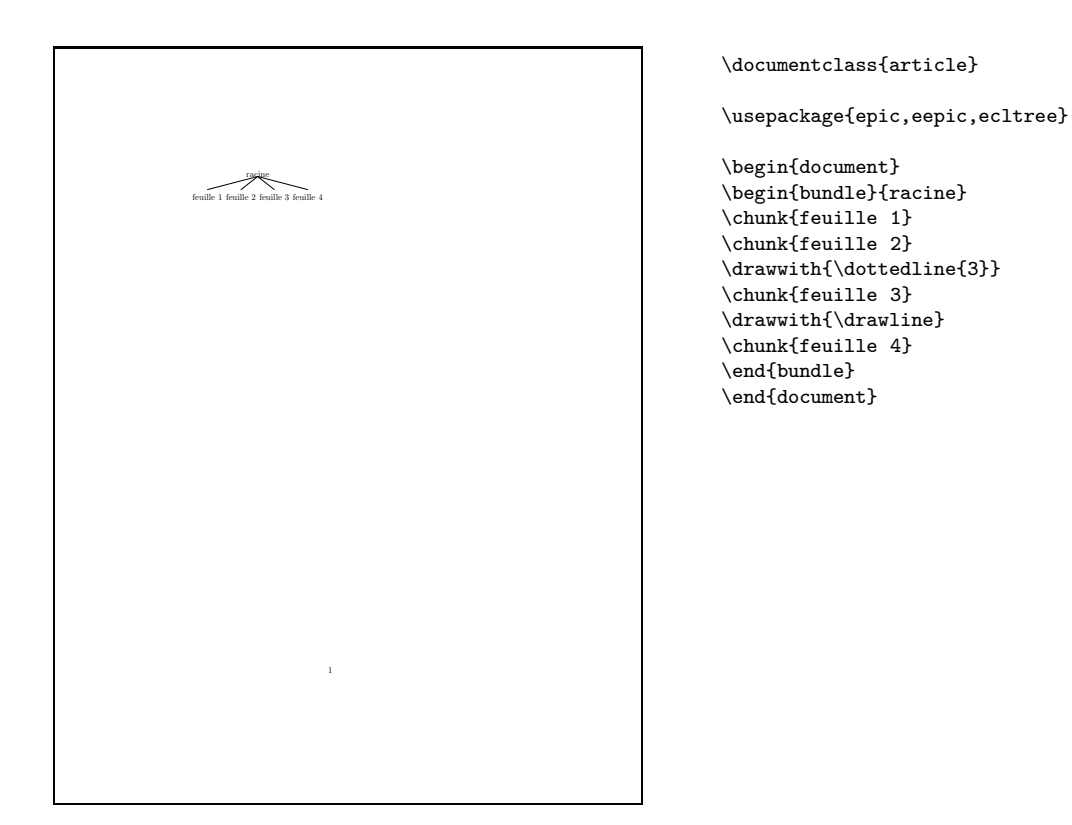

Exemple 1.3 – Utilisation du package ecltree

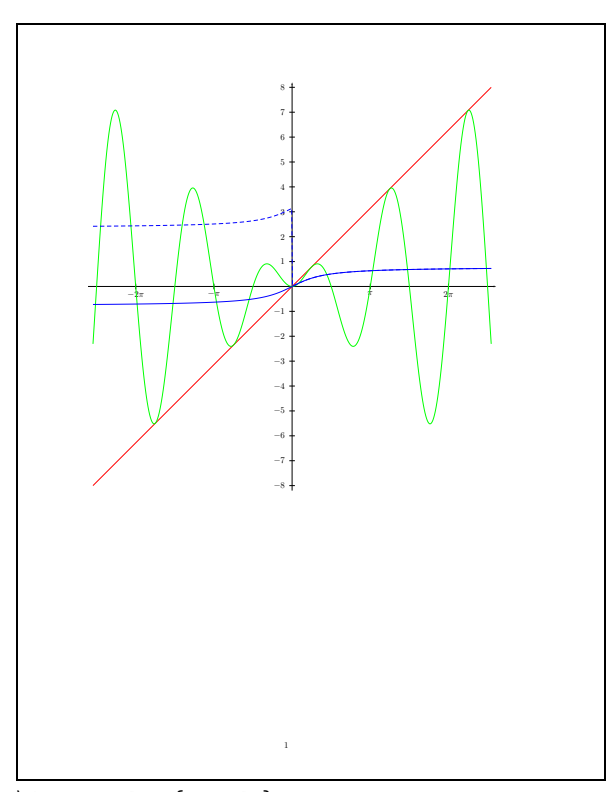

\documentclass{article} % Pour les marges \usepackage[a4paper,margin=2cm]{geometry}

\usepackage{pst-plot}

\begin{document}

\begin{pspicture}(-8.2,-8.2)(8.2,8.2) % On dessine les axes. On met les labels des % abscisses  $\iota$ 'a la main pour avoir le sigle  $\pi$ \psaxes[linewidth=.5\pslinewidth,Dx=3.1415,labels=y]%  ${-}$ }(0,0)(-8.2,-8.2)(8.2,8.2)

% \SpecialCoor permet de donner les coordonn\'ees % d'un point en utilisant du code PostScript avec un % point d'exclamation ! \SpecialCoor % (! 3.1415 2 mul 0) est le code PostScript pour dire % (-2pi,0) % Cela \'evite la calculatrice et permet d'automatiser % l'affichage des labels formels contenant par exemple % \pi ou \mathrm{e} en utilisant \multido (exemple \'a % faire). \uput[-90](! 3.1415 2 mul neg 0){\$-2\pi\$} \uput[-90](! 3.1415 neg 0){\$-\pi\$} \uput[-90](! 3.1415 0){\$\pi\$} \uput[-90](! 3.1415 2 mul 0){\$2\pi\$} % Dessin de y=x \psplot[linecolor=red]{-8}{8}{x} % Dessin de  $y=(sin x)/x$ % En PostScript, l'argument de sin % est en degr\'es. Ici, on veut des % radians, d'o\'u la conversion. \psplot[linecolor=green,plotpoints=500]{-8}{8}{% x 360 3.1415 div mul sin x mul} % Dessin de y=arctan x % Pour obtenir arctan x, le code PostScript % est x 1 atan car atan donne arctan du rapport % des deux éléments du dessus de la pile % Attention, la fonction atan de % Postcript n'est pas bien d\'efinie... % puisque pour x<0, x 1 atan donne quelque chose % \'a valeur dans [3\pi/2,\pi] \psplot[linecolor=blue,linestyle=dashed, plotpoints=500]{-8}{8}{% x 1 atan 3.1415 360 div mul} % Il faut donc tracer arctan par morceaux % en rusant un peu... \psplot[linecolor=blue,plotpoints=250] {-8}{-0.0001}{x 1 atan 3.1415 360 div mul 3.1415 sub} \psplot[linecolor=blue,plotpoints=250] {0.0001}{8}{x 1 atan 3.1415 360 div mul} \end{pspicture}

\end{document}

Exemple 2.1 – Un exemple de tracé de courbes avec pst-plot

# Thème II.4:

# Inclusions (images, textes, etc.) et flottants

1: Comment définir de nouveaux flottants ?

 $\rightarrow 1$ :

Le package float permet de définir de nouveaux types de flottants. Plusieurs styles sont possibles (flottants encadrés, séparés du texte par des lignes...). Une liste des flottants de chaque type sera créée en cas de besoin... L'exemple 1.1 page suivante présente tout cela.

2: Comment isoler les flottants par un filet horizontal ?

 $\rightarrow$  2-1.

Les commandes \topfigrule et \botfigrule permettent de séparer des flottants envoyés en haut ou en bas d'une page, respectivement, du reste du texte. Ainsi, si deux flottants d'une page sont envoyés en haut de la page suivante, le deuxième sera séparé du reste de la page par le contenu de la commande \topfigure.

```
\let\topfigrule\hrule
\let\botfigrule\hrule
```
On peut aussi vouloir ajouter un peu d'espace au-dessus et au-dessous, auquel cas on fera par exemple :

```
\newcommand{\topfigrule}{%
  \vspace*{3pt}%
  \noindent\rule{\linewidth}{0.4pt}%
  \vspace{-3.4pt}}
\newcommand{\botfigrule}{%
  \vspace*{-3pt}%
  \noindent\rule{\linewidth}{0.4pt}%
  \vspace{2.6pt}}
```
 $\rightarrow$  2-2:

Le package float, mentionné à la question II.4.1, contient, entre autres, un style ruled permettant d'entourer les flottants par un trait horizontal.

3: Comment insérer des figures dans un environnement multicols ?

→ 3:

Les flottants sont interdits à l'intérieur d'un environnement multicols. Pour les flottants de type figure et table, cependant, il existe une version étoilée qui peut être incluse dans un environnement multicols. Dans ce cas, le flottant ne peut apparaître, au mieux, qu'à la page suivante.

Noter que les types de flottants définis par le package float ne sont, comme tout autre flottant, pas autorisés dans l'environnement multicols, et que la commande \newfloat ne crée pas l'environnement étoilé correspondant.

4: Comment fondre une image dans du texte ?

 $\rightarrow$  4.

De nombreux packages ont été écrits pour réaliser ce genre d'effets. En voici quelques-uns. Le tableau 4.1 page 132 en contient d'autres.

- floatflt définit des environnements floatingfigure et floatingtable permettant d'entourer la figure ou le tableau de texte. Voir l'exemple 4.1 page 129.
- Le package picinpar permet encore plus de choses : en particulier, mettre du texte tout autour du flottant, pas uniquement à droite ou à gauche et pas uniquement audessous. Techniquement, c'est très beau, pratiquement, c'est assez difficile à lire. Les environnements que propose ce package s'appellent figwindow et tabwindow, qui prennent en argument optionnel le nombre de lignes de texte qui doivent précéder le flottant, le placement horizontal du flottant (l, c, r, le contenu du flottant, et la légende. Ensuite vient le texte du paragraphe. La figure 4.2 page 130 indique comment tout cela fonctionne. Noter que ce package est incompatible avec  $A_{\mathcal{M}}S$ -LAT<sub>F</sub>X.
- wrapfig est une autre variante permettant de fondre une image dans le texte. Il est possible de faire dépasser la figure (ou le tableau) dans la marge, par exemple. Voir l'exemple 4.3 page 131.
- picins est le seul package permettant de fondre une image au milieu d'un environnement de liste. Ce package permet également d'encadrer la figure. Par contre, il ne gère que les figures, et travaille donc avec le compteur et la liste des figures exclusivement. L'exemple 4.4 page 132 est fait avec ce package.

5: Comment générer une liste des figures d'un document ?

 $\rightarrow$  5:

La commande \listoffigures s'en occupe, exactement comme \tableofcontents génère la table des matières. Dans la liste ainsi créée se trouvent toutes les figures ayant une légende.

float, version 1.2d, 29-05-1999, Anselm Lingnau. Amélioration des flottants. floatflt, version 1.31, 16-07-1997, Mats Dahlgren. Flottants dans le texte.

picinpar, version 1.2, 16-11-1999, Friedhelm Sowa. Mettre une figure dans le texte.

wrapfig, version 3.2, 17-02-1997, Donald Arseneau. Figure ou tableau dans le texte.

picins, version 3.0, 16-11-1999, Joachim Bleser et Edmund Lang. Mettre une figure dans le texte.

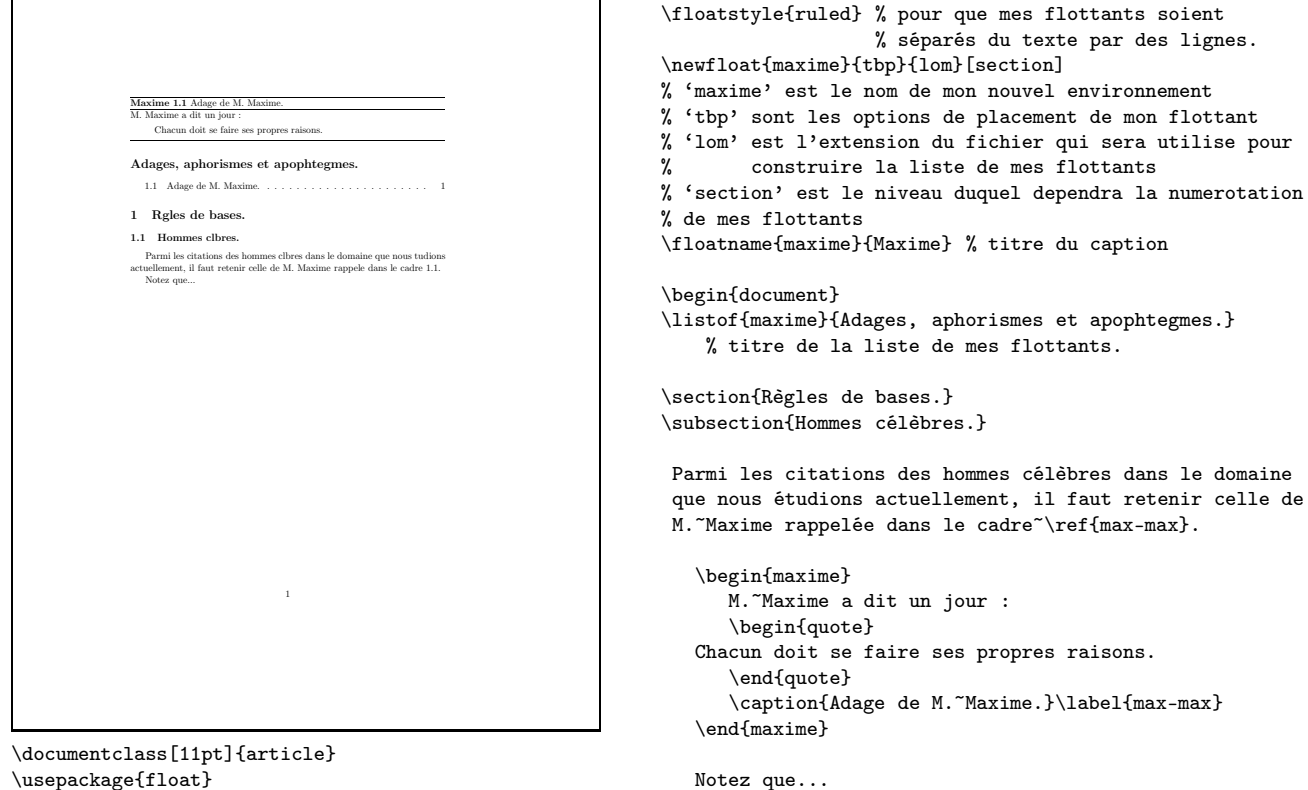

\usepackage[francais]{babel}

Exemple 1.1 – Utilisation du package float

\end{document}

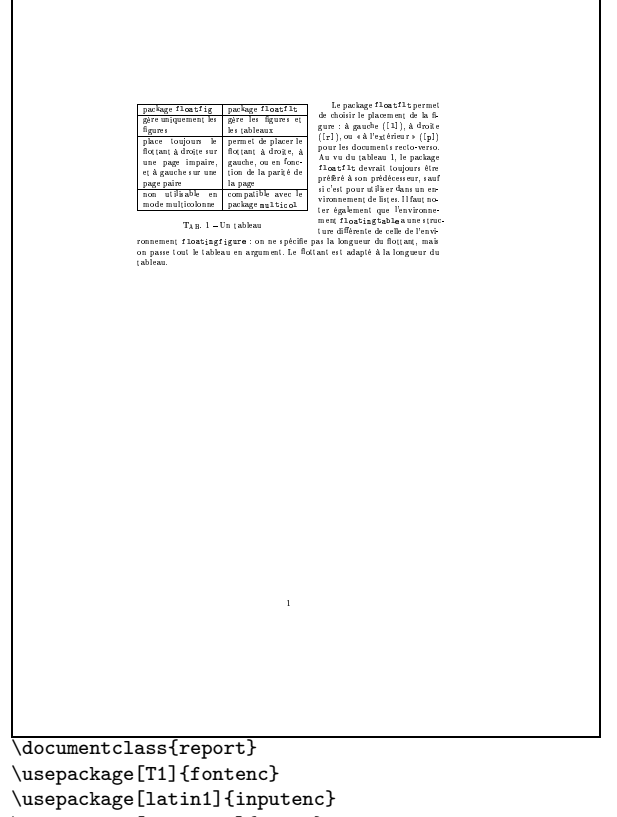

\usepackage[francais]{babel} \usepackage{floatflt}

\begin{document} \begin{floatingtable}[l]{%

\begin{tabular}{|p{3cm}|p{3cm}|} \hline package {\ttfamily floatfig} & package {\ttfamily floatflt} \\ \hline g\'ere uniquement les figures & g\'ere les figures et les tableaux \\ \hline place toujours le flottant \'a droite sur une page impaire, et \'a gauche sur une page paire & permet de placer le flottant \'a droite, \'a gauche, ou en fonction de la parit\'e de la page \\ \hline non utilisable en mode multicolonne & compatible avec le package {\ttfamily multicol}  $\setminus$ \hline \end{tabular}} \caption{Un tableau}\label{letableau} \end{floatingtable} Le package {\ttfamily floatflt} permet de choisir le placement de la figure : \'a gauche ({\ttfamily [1]}),  $\{a \times (\{\text{tfamily [r]}\})$ , ou  $\langle \cdot \rangle$  (a l'ext\'erieur~>> ({\ttfamily [p]}) pour les documents recto-verso. Au vu du tableau<br/>^\ref{letableau}, le package {\ttfamily floatflt} devrait toujours \^etre pr\'ef\'er\'e \'a son pr\'ed\'ecesseur, sauf si c'est pour utiliser dans un environnement de listes. Il faut noter \'egalement que l'environnement {\ttfamily floatingtable} a une structure diff\'erente de celle de l'environnement {\ttfamily floatingfigure} : on ne sp\'ecifie pas la longueur du flottant, mais on passe tout le tableau en argument. Le flottant est adapt\'e \'a la longueur du tableau. \end{document}

Exemple 4.1 – Le package floatflt

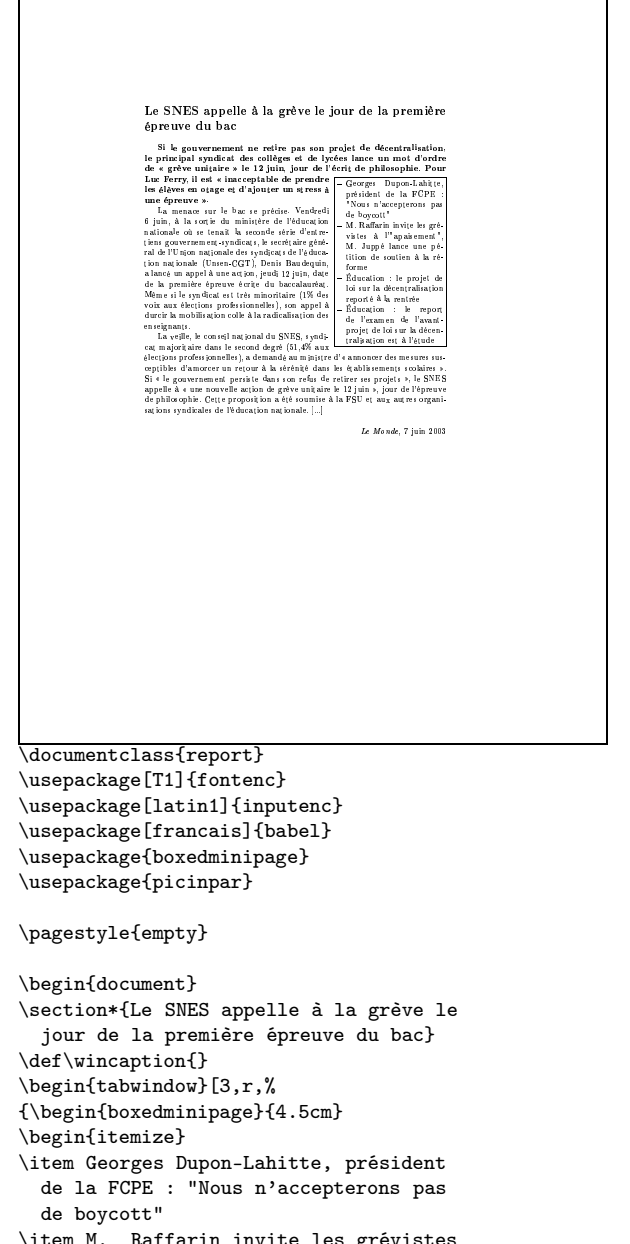

\item M. Raffarin invite les grévistes à l'"apaisement", M. Juppé lance une pétition de soutien à la réforme \item \'Education : le projet de loi sur

la décentralisation reporté à la rentrée \item \'Education : le report de l'examen de l'avant-projet de loi sur la décentralisation est à l'étude \end{itemize} \end{boxedminipage}},] {\bfseries Si le gouvernement ne retire pas son projet de décentralisation, le principal syndicat des collèges et de lycées lance un mot d'ordre de  $\langle \langle \rangle$ grève unitaire $\langle \rangle$  le 12 juin, jour de l'écrit de philosophie. Pour Luc Ferry, il est << inacceptable de prendre les élèves en otage et d'ajouter un stress à une épreuve~>>. }

# \indent

La menace sur le bac se précise. Vendredi 6 juin, à la sortie du ministère de l'éducation nationale où se tenait la seconde série d'entretiens gouvernement-syndicats, le secrétaire général de l'Union nationale des syndicats de l'éducation nationale (Unsen-CGT), Denis Baudequin, a lancé un appel à une action, jeudi 12 juin, date de la première épreuve écrite du baccalauréat. Même si le syndicat est très minoritaire (1\% des voix aux élections professionnelles), son appel à durcir la mobilisation colle à la radicalisation des enseignants.

#### \indent

La veille, le conseil national du SNES, syndicat majoritaire dans le second degré (51,4\% aux élections professionnelles), a demandé au ministre d' << "annoncer des mesures susceptibles d'amorcer un retour à la sérénité dans les établissements scolaires~>>. Si <<~le gouvernement persiste dans son refus de retirer ses projets~>>, le SNES appelle à <<~une nouvelle action de grève unitaire le 12 juin~>>, jour de l'épreuve de philosophie. Cette proposition a été soumise à la FSU et aux autres organisations syndicales de l'éducation nationale. [...] \end{tabwindow} \null\hfill\emph{Le Monde}, 7 juin 2003 \end{document}

Exemple 4.2 – Le package picinpar

I Frances une impose ou un tableau dans le texte

piciapar │ ✓ │ ✓ │ │ / │ │ / "# ⁄ ا⁄ا ا ا∕ ا∕ ا ا الحداث \*\*\*\*\*\*\*\*\*\*\*\*\*\*\*\*\* \$%"& ✓ ✗ ✗ ✓ ✗ \$%"#% ✓ ✓ ✓ ✓ ✗ ✓ vrapfig |/ |/ |/ | / | | | | b | X | / | ─ |

cia que le pachage arrayét gue image dans le parte<br>se representation de la pachage de la pachage de la pachage de la pachage de la pachage de la pachage de la pachage de la pachage de la pachage de la pachage de la pachag

E possibilité de mettre du texte des deux côtés du flottant<br>F possibilité de placer le flot aux après le début du paragraphe<br>G calcul automatique de la taille (pour vrapf ig, seule la hauteur peut être

.

\section{Fondre une image ou un tableau dans le texte}

' . . . . . . . . ⁄ | √ | √ | √ | √ | √ | √ | √ | √ ∞ XXVIIIV

Let to<br>Below at location is different point of the space of the state of<br>the space space is different point of the space of the state of<br> $\frac{1}{216188}$   $\frac{7}{2}$   $\frac{7}{2}$   $\frac{7}{2}$   $\frac{7}{2}$ <br>graphs. Ce test a  $k\pm 6$  of

:aicuse)<br>compatible avec un environnement de liste @A8<94A881;L1<%'\$\$#[\ @A8<94A881;L1<\[#%\$#

de chaque colonne, je pré- - re-, a - re-, as

 $T+2$   $\ldots$   $\ldots$ 

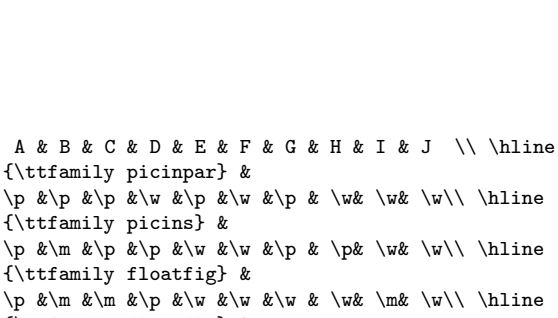

{\ttfamily floatflt} &  $\pmb{\wedge}$   $\pmb{\wedge}$   $\wedge$   $\wedge$   $\w$ {\ttfamily wrapfig} & \p &\p &\p &\p &\w &\w &\h & \m& \p& \w\\ \hline {\ttfamily window} & \m &\m &\p &\w &\p &\p &\p & \w& \w& \w\\ \hline {\ttfamily flow} &  $\m$  &\m &\p &\w &\w &\w &\p & \w& \w& \w\\ \hline \end{tabular} \caption{Les diff\'erents packages permettant de fondre une image dans le texte}\label{tab} \end{wraptable} Le tableau~\ref{tab} contient l'ensemble des r\'esultats d'un test comparant les diff\'erents packages permettant de fondre un tableau ou une image dans un paragraphe. Ce test a \'et\'e effectu\'e par Piet Van Oostrum. Avant de commencer \'a d\'ecrire la signification de chaque colonne, je pr\'ecise que le package {\ttfamily wrapfig} n'est pas compatible avec un environnement de type liste. En fait, je dis \c ca juste pour gagner un peu de place et commencer ma liste un peu plus bas... Allons-y. La signification de chaque colonne est la suivante : \begin{enumerate} \item[A] gestion des figures (l\'egende, compteur, liste) \item[B] gestion des tableaux (l\'egende, compteur, liste) \item[C] possibilit\'e d'aligner le flottant \'a gauche ou  $\bar{\ }$  a droite \item[D] possibilit\'e d'aligner le flottant \'a l'ext\'erieur, dans le cas d'un document recto-verso \item[E] possibilit\'e de mettre du texte des deux  $c\$ o t\'es du flottant \item[F] possibilit\'e de placer le flottant apr\'es le d\'ebut du paragraphe \item[G] calcul automatique de la taille (pour {\ttfamily wrapfig}, seule la hauteur peut \^etre calcul\'ee) \item[H] compatible avec un environnement de liste \item[I] fonctionne avec {\ttfamily twocolumn} \item[J] fonctionne avec {\ttfamily multicol}

```
Exemple 4.3 – Le package wrapfig
```
\end{enumerate} \end{document}

\documentclass{article} \usepackage[T1]{fontenc} \usepackage[latin1]{inputenc} \usepackage[francais]{babel} \usepackage{wrapfig} \usepackage{array} \usepackage{pifont} \begin{document}

\begin{wraptable}{r}[1cm]{8.5cm} \newcommand{\p}{\ding{51}} \newcommand{\m}{\ding{55}}

 $\label{thm:main} $$\begin{array}{c} {\label{red:1} {{1}}^{c}} \label{array}{c}$ 

\multicolumn{1}{c|}{} &

\newcommand\w{}  $\newcommand{\hbox(1)}{h{h}$ 

 $\chi$ line{2-11}

132 Composition de documents LaTeX Void de avantage of graechte star en environmenent de type « l'hte»,<br>
- il permet de placer den figure dans des environmenents de type « l'het en-<br>
cor la commandé type per à l'instèrer de l'environmenent lier, sixon, pa<br> – il permet, de manière très s'anple,<br>d'encadrer la figure. Il est également possible de placer une légende au<br>dessous ou à civi è de la figure, dans ou à l'e-térieur de l'èvent uel cadre. 'utilise de façon très simple, et<br>cule le nombre de lignes à ré<br>cie : tilise de façon très simple, :<br>:le le nombre de lignes à r<br>. . -  "7\*  6 - - ' ) # -./.0.12345 \documentclass{article} \usepackage[T1]{fontenc} \usepackage[latin1]{inputenc} \usepackage[francais]{babel} \usepackage{picins} \begin{document} \pichskip{1cm} Voici les avantages du package {\ttfamily picins} : \begin{itemize} \item il permet de placer des figures dans des environnements de type <<"liste">>, contrairement aux autres packages du m\^eme genre. Il faut cependant placer la commande \verb+\parpic+ \'a l'int\'erieur de l'environnement liste, sinon, \c ca ne marche pas ;% \parpic[ro]{ \Huge F.A.Q.\ \LaTeX\ \vrule height 2.5ex depth 1ex width 0pt % Le \vrule, c'est pour espacer un peu le cadre }% \item il s'utilise de fa\c con tr\'es simple, et calcule le nombre de lignes  $\iota$  a r $\iota$ etr $\iota$ ecir ; \item il permet, de mani\'ere tr\'es simple, d'encadrer la figure. Il est \'egalement possible de placer une l $\overline{\ }$ egende au-dessous ou  $\overline{\ }$ a c $\overline{\ }$ ct $\overline{\ }$ e de la figure, dans ou \'a l'ext\'erieur de l'\'eventuel cadre. \end{itemize} \end{document}

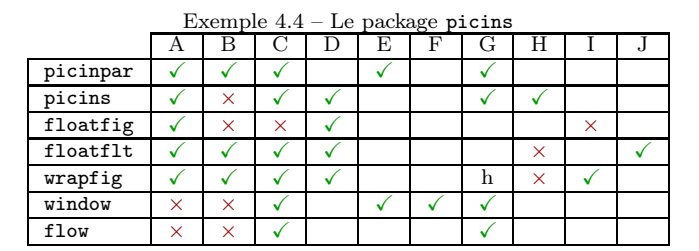

Tab. 4.1 – Tableau récapitulatif de l'exemple 4.4

Remarque : Comme pour la table des matières, il faut  $\rightarrow$  6: compiler au moins deux fois le document pour que cette liste soit à jour.

6: Comment générer une liste des tableaux d'un document ?

La commande \listoftables, petite sœur de \listoffigures, crée la liste des tableaux.

Remarque : Comme pour la table des matières, il faut compiler au moins deux fois le document pour que cette liste soit à jour.

# §1: Produire une image par ailleurs

§1.7: Comment réaliser des captures d'écran ?

 $\rightarrow$  81.7:

De nombreux outils permettent de réaliser ce genre de choses, que ce soit sous Unix, Windows ou Mac OS. Il ne faut pas oublier d'exporter le résultat en PostScript (ou Post-SCRIPT encapsulé) pour l'inclure dans un document LATEX, ou en PDF, JPG ou PNG pour l'inclure dans un document compilé par PDFLAT<sub>E</sub>X (on peut éventuellement utiliser la commande \DeclareGraphicsRule pour effectuer une conversion à la volée).

§1.8: Comment passer de ps à eps ?

 $\rightarrow$  \$1.8:

Premièrement, quelle est la différence entre ces deux formats ? Un fichier EPS, *i.e.* au format POSTSCRIPT encapsulé, est un fichier PostScript qui est fait pour être inclus dans un document par une application. Il y a donc deux principales différences avec un fichier Ps, i.e. au format POSTSCRIPT :

- un fichier eps contient au plus une page. Afin d'être inclus dans un autre document, il est important que sa taille soit précisément et facilement accessible. Elle doit 1 donc être indiquée en début de fichier, sur une ligne commençant par %%BoundingBox:, suivie des deux coordonnées du coin inférieur gauche, et des dimensions de la figure.
- un fichier eps ne contient pas la commande showpage. Cette commande PostScript indique en effet à l'interpréteur PostScript d'afficher la page courante. Si cette commande est incluse, l'interpréteur PostScript va afficher la page juste après avoir lu le fichier eps, donc probablement avant la fin de la page.

Pour convertir un fichier ps en eps, il convient donc, essentiellement, de calculer assez précisément les dimensions de la figure ps, d'ajouter la ligne %%BoundingBox: et de désactiver la commande showpage.

De nombreux outils permettent de faire cette conversion de manière automatique. L'outil « spécialisé » est quand même ghostscript. Par exemple, la ligne de commande suivante réalisera la conversion de figure.ps en figure.eps :

### gs -sDEVICE=epswrite -sOutputFile=figure.eps -q -dNOPAUSE -dBATCH -dSAFER figure.ps

Il existe également des programmes ps2epsi et pstoeps (et toutes les variantes possibles sur ces noms...) qui font automatiquement ces conversions.

#### §1.9: Où trouver un logiciel de dessin ?

 $\rightarrow$  \$1.9:

Il en existe une multitude, que je vais découper en deux catégories : les outils « extérieurs » à L<sup>A</sup>TEX, qui nécessitent

de passer par un fichier intermédiaire, et ceux qui s'intègrent directement dans LAT<sub>E</sub>X.

- xfig, disponible sur ftp : / / ftp . fdn . org / pub / CTAN/graphics/xfig/. Très simple à utiliser, il permet d'inclure des commandes LATEX dans le dessin (ces commandes seront donc exécutées à la compilation du document, voir la question II.4.§1.10), et d'exporter l'image en PostScript encapsulé.
- gimp, povray, et globalement, tout logiciel de dessin avec interface graphique. Certains de ces logiciels n'exportent pas directement au format eps. Mais à partir d'une image au format jpeg, par exemple, il est possible d'obtenir la même image en eps, avec les convertisseurs imgtops, jpeg2ps, ou convert d'ImageMagick. La qualité et la taille du résultat peut varier d'un convertisseur à l'autre...
- Parmi les outils qui s'intègrent dans L<sup>A</sup>TEX, on trouve :
- LATEX lui-même permet de faire des figures géométriques simples... Un petit exemple est montré sur la figure §1.9.1 page suivante.
- pstricks, développé essentiellement par Timothy Van Zandt, est un ensemble de packages permetant de faire à peu près tout ce que permet de faire le langage Post-Script. Le principe est de convertir des commandes L<sup>A</sup>TEX en commandes PostScript, qui seront interprétées lors de la visualisation de PostScript. Par conséquent, cela ne marche pas pour un document compilé avec PDFLATEX, et le dessin ne sera pas (du moins, pas toujours) visible lors de la visualisation du fichier DVI. Un exemple de dessin réalisé avec pstricks est montré à la figure §1.9.2 page suivante.
- xypic, développé par Kristoffer Rose, est un package permettant de dessiner des graphes et des diagrammes. Il n'est pas très facile de prime abord, mais permet néanmoins de faire de très belle chose, une fois qu'on a pris un peu l'habitude. La figure §1.9.3 page 135 en montre un petit exemple.
- METAPOST est un peu différent des précédents : ce n'est pas un package, mais un programme et un langage, comparables à METAFONT (voir le thème IV.2 page 271). METAPOST a été développé par John Hobby. De nombreuses documentations et exemples sont disponibles sur Internet : http : / / plan9 . bell-labs . com / who / hobby / MetaPost.html et http://melusine.eu.org/syracuse/ metapost/, par exemple.

§1.10: Comment inclure des formules LAT<sub>E</sub>X dans Xfig?

#### $\rightarrow$  \$1.10-1:

Ça se fait assez simplement :

on tape le texte qu'on veut, avec les commandes  $\rm \mathbb{F} T_F\!X$ voulues. Le texte final commencera au même endroit, mais n'occupera pas forcément la même place après avoir

 $1<sup>1</sup>C$ 'est d'ailleurs la seule chose qui soit obligatoire dans un fichier EPS. pstricks, version 97 patch 10, 24-03-1999, Timothy van Zandr. Dessins en PostScript, nécessite le driver dvips.<br>xypic, version 3.3, 19-12-1996, Kristoffer H. Rose. Compatibilité avec Xy version 2, utilise le package xy. xy, version 3.7, 16-02-1999, Kristoffer H. Rose. Graphes et diagrammes.

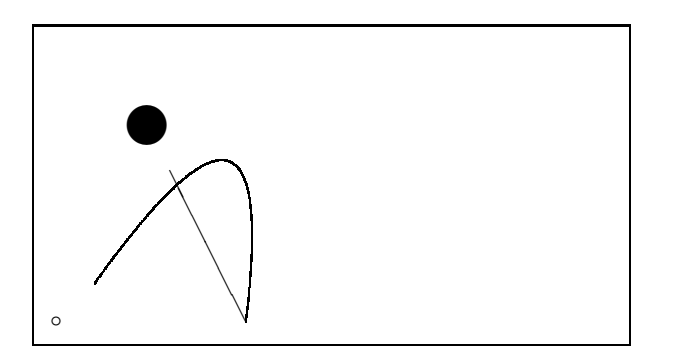

\setlength\unitlength{1mm} \begin{picture}(32,40)(-2,-2)  $\put(0,0){\circle{1}}$  $\put(25,0){\line(-1,2){10}}$ \put(12,26){\circle\*{15}} \qbezier(5,5)(30,40)(25,0) \end{picture}

Exemple  $\S 1.9.1$  – Une figure réalisée directement en LAT<sub>E</sub>X

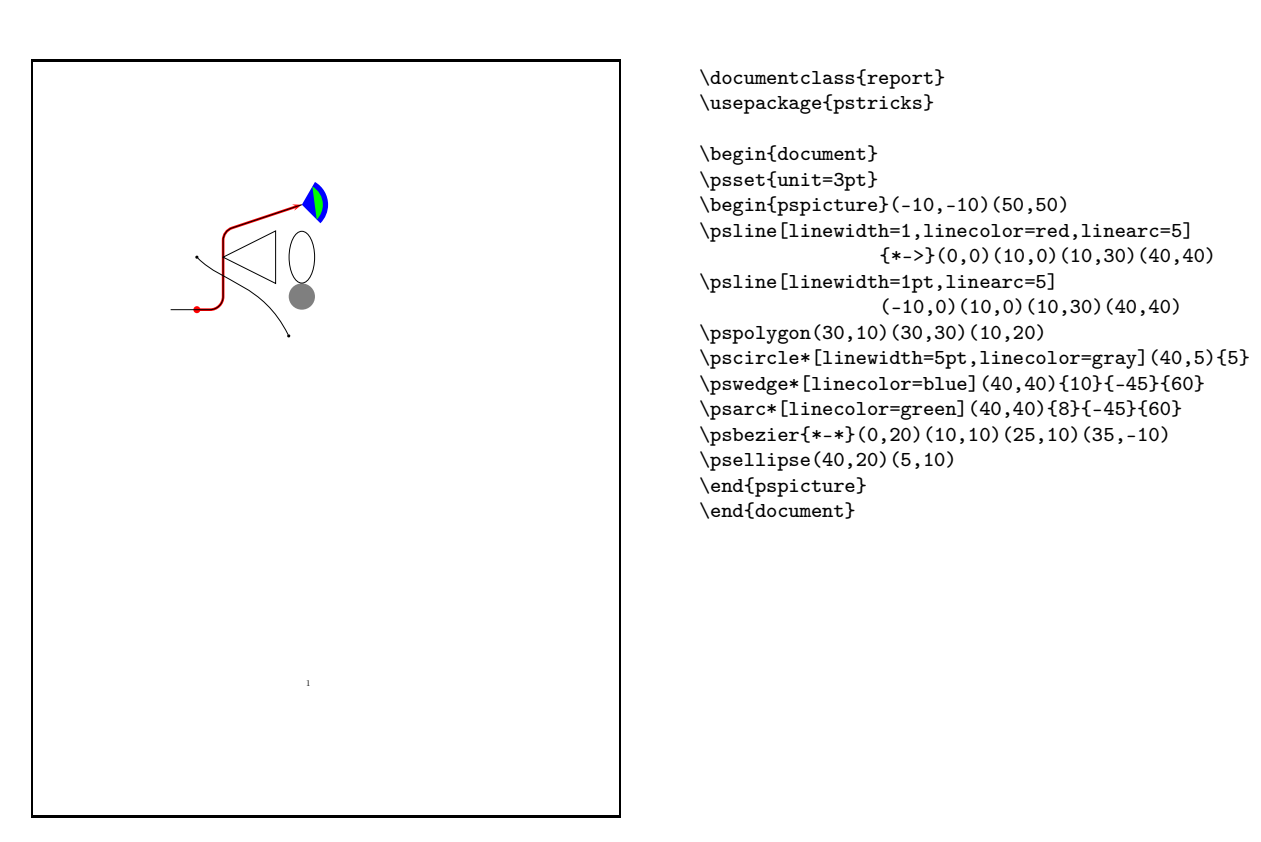

Exemple §1.9.2 – Une figure réalisée avec pstricks

Th: Inclusions (images, textes, etc.) et flottants §: Produire une image par ailleurs 135

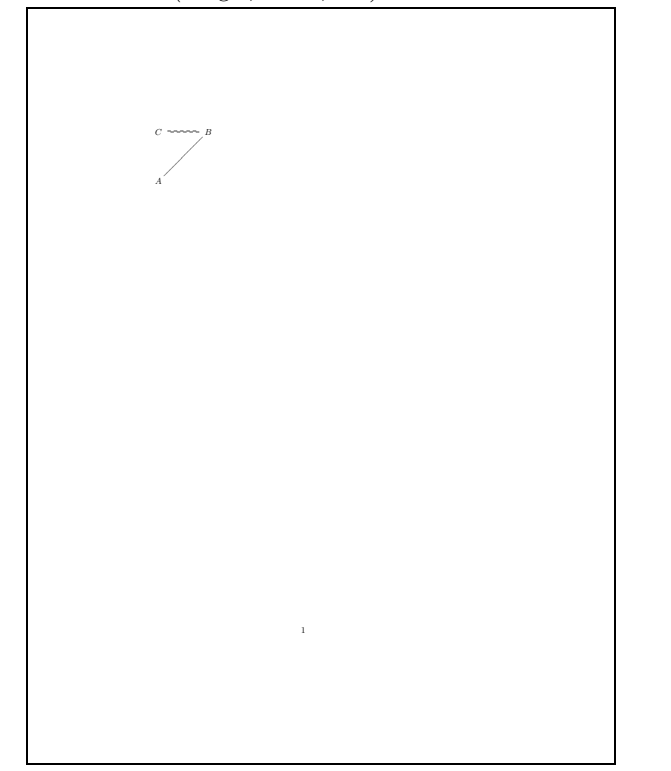

\documentclass{report} \usepackage{xy}

\begin{document} \begin{xy}  $(0,0)*+{A}; (20,20)*+{B} **\dir{-};$  $(0,20)*+[C] **\dir2{^}$ \end{xy} \end{document}

Exemple §1.9.3 – Une figure réalisée avec XY-pic

été compilé par L<sup>A</sup>TEX ;

- on exporte le dessin (disons dessin.fig) au format combiné PostScript /LATEX. Deux fichiers sont ainsi créés : le fichier dessin.pstex, un fichier POSTSCRIPT encapsulé qui contient la partie « graphique » du dessin, et le fichier dessins.pstex\_t, un fichier L<sup>A</sup>TEX qui contient le texte et les commandes L<sup>A</sup>TEX, ainsi que les coordonnées des points où ils doivent être positionnées. Ce deuxième fichier contient également une commande qui inclut le premier ;
- on inclut, dans le document final, le fichier L<sup>A</sup>TEX créé précédemment, avec la commande \input{dessin}. Cela nécessite d'inclure le package epsfig.

il existe aussi un autre logiciel de dessins, comparable à Xfig mais offrant plus de possibilités : Tgif. Il permet en particulier d'insérer des formules créées par LAT<sub>E</sub>X, et qui seront compilées par Tgif lui-même avant d'être incluses dans la figure. C'est complètement différent : on voit le résultat final, on peut facilement placer le texte au bon endroit. Mais le texte n'est pas recompilé par L<sup>A</sup>TEX dans le document final.

§1.11: Comment gérer différents formats de figures ?

 $\rightarrow$  §1.11:

Il existe de nombreux convertisseurs entre tous les formats, et cette FAQ n'est pas le lieu pour en donner une liste complète. Citons les incontournables, tels ImageMagick (disponible pour Windows, Mac et Unix) qui fournit la commande convert permettant la conversion entre une multitude de formats, gimp (disponible pour plusieurs plate-formes également), imgtops et jpeg2ps (pour Linux, qui sont plus spécifiques et plus efficaces)...

§1.12: Pourquoi L<sup>A</sup>TEX n'accepte-t-il pas tous les formats d'image ?

#### → §1.12:

Voici la réponse proposée par Pascal Périchon : « Le problème est le suivant : un fichier  $pV1 + \text{image TIF}$ , GIF, tga... Comment faire digérer tout ça par votre imprimante ? Le fichier pyt peut se faire convertir en un langage d'impression compréhensible par votre imprimante, mais vos formats d'images... Faudrait-il en plus prévoir un système de conversion de tiff, gif, tga... vers le langage d'impression de votre imprimante (GhostScript/GhostView propose quelques filtres, mais bon). À part quelques langages de description de pages comme PostScript, et un ou deux autres qui pratiquent une compatibilité ascendante quant aux versions du langage qu'ils utilisent, les autres fabricants d'imprimantes changent de langage quasiment à chaque modèle ou série d'imprimante (impossible de tenir à jour autant de convertisseurs).

Pour tout cela le langage POSTSCRIPT (PS et EPS) nous rend grandement service en nous simplifiant la vie (et pour d'autres raisons aussi). C'est peut-être un peu plus lourd à manipuler, mais plus simple pour tout le monde de convertir vos images en eps. De plus, si vous ne disposez pas d'imprimante Post-Script, GhostScript/GhostView se chargera d'interpréter le

 $\rightarrow$  81.10-2:

epsfig, version 1.7a, 16-02-1999, Sebastian Rahtz. Insertion d'images PostScript, utilise le package graphicx. graphicx, version 1.0f, 16-02-1999, David P. Carlisle et Sebastian Rahtz. Commandes graphiques améliorées, utilise les packages <mark>keyval, graphics.</mark><br><mark>keyval</mark>, version 1.13, 16-03-1999, David P. Carlisle. Parser d'égalités.

graphics, version 1.0l, 16-02-1999, David P. Carlisle et Sebastian Rahtz. Commandes graphiques, insertion d'images, utilise le package trig, nécessite les drivers dvips, dvipdf, dvipdfm, pdftex, dvipsone, emtex, dviwin, textures, pctexps, pctexwin, pctexhp, pctex32, truetex, tcidvivtex.<br>**trig**, version 1.09, 16-03-1999, David P. CARLISLE. Calcul des fonctions t

fichier PostScript (texte + images), fabriquera une bitmap à la bonne résolution et pourra l'envoyer à votre imprimante via votre pilote d'impression. Tout cela automatisé dans une bonne distribution est transparent à l'utilisateur. »

# §2: Inclure une image produite par ailleurs

§2.13: Comment inclure une figure ?

#### $\rightarrow$  §2.13-1:

Le plus simple est d'utiliser le package graphicx, qui fournit une commande \includegraphics, dont le nom est assez explicite. Cette commande prend en argument obligatoire le nom du fichier contenant la figure, qui doit nécessairement être au format EPS (POSTSCRIPT encapsulé) lorsqu'on compile avec tex ou latex, ou au formats JPG, PNG ou PDF si l'on compile avec pdftex ou pdflatex. Par exemple :

#### \includegraphics{mafigure.eps}

La commande \includegraphics peut prendre de nombreux arguments optionnels, afin de modifier la taille ou l'orientation de l'image, par exemple. Concernant les dimensions de l'image, quelques options sont décrites dans la reponse à la question II.4.§2.15 page suivante. En voici quelques autres, que l'on pourra séparera les unes des autres par des virgules :

- [width=...] permet de spécifier la taille de l'image, qui sera alors agrandie ou rétrécie à la dimension voulue ;
- $[height=...]$  permet de spécifier la hauteur de l'image;
- $[keepa specification = false]$  et  $[keepa specification = true]$  permettent, dans les cas où on a spécifié à la fois la hauteur et la largeur de l'image, de déformer ou non, respectivement, l'image. Dans le cas où on choisit de ne pas la déformer, elle sera reduite ou agrandie de telle sorte que ses dimensions soient inférieures aux valeurs données ;
- [scale=...] permet de préciser le facteur d'agrandissement qui doit être appliqué à l'image. Par défaut, c'est 1, bien entendu. Pour diviser les dimensions horizontales et verticales de l'image par deux, on mettre [scale=0.5] ;
- $-[angle]$  permet de spécifier l'angle dont doit être tournée la figure, dans le sens inverse des aiguilles d'une montre, et en degrés. La figure est alors tournée autour de son coin inférieur gauche ;
- [origin=...] permet de spécifier le point autour duquel l'image doit être tournée. Cette origine doit contenir une ou deux lettre appartenant à l'ensemble  $\{1, r, c, t, b\}$ , qui signifient respectivement left, right, center, top et bottom.

Le package graphicx est entièrement détaillé, avec force exemples, dans le document ftp://ftp.fdn.org/pub/CTAN/ macros/latex/required/graphics/grfguide.ps.

 $\rightarrow$  82.13-2.

Pour inclure une figure exportée par xfig au format combiné EPS/LATEX, on inclura le fichier avec la commande \input. Cela nécessite l'utilisation du package epsfig.

§2.14: Comment spécifier un chemin pour les fichiers à inclure ?

 $§2.14-1:$ 

S'il s'agit du chemin d'accès à des images, le package graphicx fournit la commande \graphicspath, dont l'argument contientdra une suite de chemins d'accès entre accolades. Par exemple, on pourra inclure la ligne suivante, avant le début du document :

\graphicspath{{images/grandes/}{images/petites/}}

## $\rightarrow$  \$2.14-2:

Il est également possible d'ajouter des chemins à la variable d'environnement TEXINPUTS. Ce genre de modifications dépend de l'environnement utilisé.

Ainsi, les utilisateurs de tcsh taperont la ligne suivante pour ajouter le répertoire /home/figures/ au chemin de recherche de  $(LA)T_FX$ :

## (UNIX) setenv TEXINPUTS /home/figures/ :\${TEXINPUTS}

 $\rightarrow$  §2.14-3:

Le package relinput permet d'inclure un fichier dans un répertoire, et de rendre toutes les inclusions faites par ce fichier relatives au répertoire où il se trouve. Pour être clair, prenons un exemple : on se trouve dans le répertoire courant/, qui contient un sous-répertoire repertoire/. Le répertoire courant/ contient un fichier fichier1.tex, et un fichier fichier2.tex. Le répertoire repertoire/ contient un fichier inclus.tex, et un fichier fichier2.tex. Le fichier inclus.tex contient la ligne suivante :

#### \input{fichier2.tex}

et est inclus par le fichier fichier1.tex grace à la commande

\input{repertoire/inclus.tex}

La question est de savoir quel fichier2.tex sera utilisé. Dans le cas présent, c'est celui du répertoire courant/. Si on avait utilisé le package relinput, et placé les lignes

\relinput{repertoire}{inclus.tex}

suivantes dans le fichier inclus.tex, et

\relinput{.}{fichier2.tex}

dans le fichier fichier1.tex, alors c'est le fichier du répertoire repertoire/ qui aurait été utilisé. Bien entendu, on aurait pu mettre

#### \relinput{..}{fichier2.tex}

graphicx, version 1.0f, 16-02-1999, David P. Carlisle et Sebastian Rahtz. Commandes graphiques améliorées, utilise les packages keyval, graphics. keyval, version 1.13, 16-03-1999, David P. CARLISLE. Parser d'égalités.

graphics, version 1.0l, 16-02-1999, David P. Carlisle et Sebastian Rahtz. Commandes graphiques, insertion d'images, utilise le package trig, nécessite les drivers dvips, dvipdf, dvipdfm, pdftex, dvipsone, emtex, dviwin, textures, pctexps, pctexwin, pctexhp, pctex32, truetex, tcidvivtex.<br>**trig**, version 1.09, 16-03-1999, David P. CARLISLE. Calcul des fonctions t

epsfig, version 1.7a, 16-02-1999, Sebastian Rahtz. Insertion d'images PostScript, utilise le package graphicx. relinput, version 1.0, 20-01-2002, Benjamin BAYART. Inclusions relatives à un répertoire

afin d'inclure le fichier fichier2.tex du répertoire courant/. Difficile à expliquer, mais le concept est assez simple, finalement...

§2.15: Comment modifier la taille d'une bounding box ?

 $\rightarrow$  82.15:

Le format eps permet (et même nécessite) de spécifier la taille de la figure qu'il contient. C'est ce que l'on appelle la bounding box, qui est définie au début des fichiers eps par une ligne ressemblant à :

## %%BoundingBox: 0 0 120 250

Ces chiffres indiquent les coordonnées du coin inférieur gauche et du coin supérieur droit de l'image, la coordonnée horizontale précédant la coordonnée verticale. Ces coordonnées sont exprimées en points PostScript . Un point Post-SCRIPT vaut  $1/72$  pouce, alors qu'un point LAT<sub>EX</sub> vaut  $1/72,27$ pouce...

Passons sur ces détails, et revenons à nos moutons : il est possible de forcer la taille de la bounding box en l'incluant avec la commande \includegraphics du package graphicx, et en utilisant l'argument optionel  $[bb = x0 y0 x1 y1]$ . Ainsi, l'image occupera les dimensions demandées (en points L<sup>A</sup>TEX).

Il est possible également de spécifier la bounding box par rapport à celle existante, au cas où celle-ci ne commencerait pas en (0, 0), par exemple. Par exemple, en précisant [viewport = 0 0 72 72], on obtiendra le coin inférieur gauche de la figure, quelle que soit la bounding box de la figure.

### 138 Composition de documents LaTeX

Une autre possibilité est de spécifier  $[trim = 10 20 30 40]$ , par exemple, pour supprimer 10 points à gauche, 20 points en bas, 30 points à droite et 40 points en haut de l'image.

Attention : dans tous les cas, cela ne signifie pas qu'elle sera coupée, ou retaillée aux dimensions voulues, mais que la place qui lui sera reservée dans le document sera celle précisée.

En utilisant la commande \includegraphics\*, la figure sera coupée aux dimensions demandée. La commande \includegraphics peut prendre également plusieurs autres arguments optionnels, pour redimensionner, tourner, couper l'image incluse. Voir la question II.4.§2.13 page précédente pour plus de détails.

§2.16: Comment centrer une figure très large ?

#### $\rightarrow$  \$2.16-1:

La première réponse qui me vient à l'esprit est d'essayer de réduire la figure, ou de la découper. En effet, même lorsqu'on aura réussi à la centrer, le résultat ne sera pas très esthétique, cela va dépasser.

#### → §2.16-2:

Si vraiment la réponse précédente ne convient pas, on pourra utiliser la commande \centerline, en lui passant en argument la commande qui inclut la figure problématique. Cela donnera donc :

#### \centerline{%

\includegraphics{figure.eps}}

graphicx, version 1.0f, 16-02-1999, David P. Carlisle et Sebastian Rahtz. Commandes graphiques améliorées, utilise les packages keyval, graphics. keyval, version 1.13, 16-03-1999, David P. Carlisle. Parser d'égalités.

graphics, version 1.0l, 16-02-1999, David P. Carlisle et Sebastian Rahtz. Commandes graphiques, insertion d'images, utilise le package trig, nécessite les drivers dvips, dvipdf, dvipdfm, pdftex, dvipsone, emtex, dviwin, textures, pctexps, pctexwin, pctexhp, pctex32, truetex, tcidvivtex.<br>**trig**, version 1.09, 16-03-1999, David P. CARLISLE. Calcul des fonctions t

# §3: Les titres de flottants (caption)

§3.17: Comment modifier la commande \caption ?

#### $\rightarrow$  §3.17-1:

S'il s'agit juste de modifier les mots « Fig. » et « Tab. » qui sont affichés avant le titre de la légende, il suffit de redéfinir les commandes \figurename et \tablename, respectivement.

Attention : Lorsqu'on utilise le package babel, cependant, c'est un peu plus compliqué : en effet, babel redéfinit lui-même ces deux commandes à chaque changement de langue, et les modifications risquent donc d'être perdues.

Pour contourner ce problème, on écrira par exemple :

\addto\captionsfrench{%

 $\Gamma_{\frac{\{\text{schape Figure}}\} \rightarrow \mathbb{Z}$ \addto\captionsfrench{%

 $\verb|\renewcommand{{\tablend}}{{\ss{}schape Tableau}}$ 

#### $\rightarrow$  §3.17-2:

S'il s'agit de changer la mise en page de la légende, plusieurs solutions existent, suivant ce que l'on veut faire :

- le package hangcaption définit deux commandes équivalentes, \hangcaption et \isucaption, qui permettent de limiter la largeur de la légende (en redéfinissant \captionwidth), et d'indenter le texte de la légende au niveau du numéro de la figure ou du tableau ;
- le package caption2 permet de redéfinir beaucoup plus de choses. Avec l'option hang et la longueur \captionwidth, il permet de faire ce que fait le package hangcaption. Les commandes \captionfont, \captionlabeldelim, \captionlabelsep... permettent de configurer très précisément le comportement de \caption.
- le package topcapt permet de placer la légende au-dessus de la figure, grâce à la commande \topcaption. L'option plaintop du package float permet également d'obtenir ce comportement.

Voir le résultat de tout cela dans l'exemple §3.17.1 page suivante.

§3.18: Comment utiliser la commande \caption hors d'un environnement flottant ?

 $\rightarrow$  83.18:

La commande \caption ne peut pas être utilisée en dehors d'un environnement figure ou table, pour la simple raison  $\rightarrow$  §3.22:

babel, version 3.6Z, 09-09-1999, Johannes L. Braams. Pour les documents multilingues.

hangcaption, version 2.00, 07-10-1999, David M. Jones. Redéfinit \caption de manière à indenter le titre.<br>caption2, version 2.0 (beta), 09-10-1995, Harald Axel SOMMERFELDT. Légendes pour figures et tableaux.<br>topcapt, versi

float, version 1.2d, 29-05-1999, Anselm Lingnau. Amélioration des flottants.

rotating, version 2.13, 26-09-1997, Sebastian Rahtz et Leonor Barroca. Permet de faire « tourner » une boîte, utilise les packages graphicx, ifthen. **graphicx**, version 1.0f, 16-02-1999, David P. Carlisle et Sebastian Raнтz. Commandes graphiques améliorées, utilise les packages keyval, graphics.<br>hthen, version 1.1b, 10-09-1999, Leslie LAMPORT et David P. Carlisle. Com

nécessite les drivers dvips, dvipdf, dvipdfm, pdftex, dvipsone, emtex, dviwin, textures, pctexps, pctexwin, pctexhp, pctex32, truetex, tcidvivtex.<br>**trig**, version 1.09, 16-03-1999, David P. CARLISLE. Calcul des fonctions t ccaption, version 2.4, 20-09-1999, Peter Wilson. Légendes non-numérotée

139

Version  $3.00 \alpha$  du 11 novembre 2004 (tag HEAD)

qu'elle a besoin de savoir à quel type de flottant elle s'applique (pour choisir entre « Fig. » ou « TAB. »).

Le package caption2 définit une commande, \captionof, qui prend deux arguments : le premier indique le type (figure ou tableau) à utiliser, et le deuxième contient la légende elle-même. Voir l'exemple §3.18.1 page 141.

§3.19: Comment changer l'orientation d'un caption ?

 $\rightarrow$  83.19-1:

Le package rotating fournit une commande, habilement nommée \rotcaption, qui permet de changer l'orientation de la légende. L'exemple §3.19.1 page 141 montre comment ça marche...

§3.19-2:

Les environnements sidewaystable et sidewaysfigure définis par ce même package rotating changent automatiquement l'orientation de la légende, il n'y a donc rien à changer. Noter que dans ce cas, la figure sera nécessairement sur une page séparée.

§3.20: Comment forcer un caption sur plusieurs lignes ?

 $$3.20$ 

Par défaut, il est conseillé de laisser L<sup>A</sup>TEX faire la mise en page, quitte a redéfinir la largeur que doit utiliser la légende (voir la question II.4.§3.17 à ce sujet).

S'il est vraiment nécessaire de couper, le package ccaption permet d'utiliser la commande \\ dans l'argument de \caption

§3.21: Comment modifier l'espace entre une figure et sa légende ?

 $$3.21:$ <br>Les

longueurs qui gèrent cet espace s'appelle \abovecaptionskip (pour l'espace placé au-dessus de la légende) et \belowcaptionskip (au-dessous de la légende). Par exemple :

\addtolength{\abovecaptionskip{2mm}

§3.22: Comment nommer une figure ?

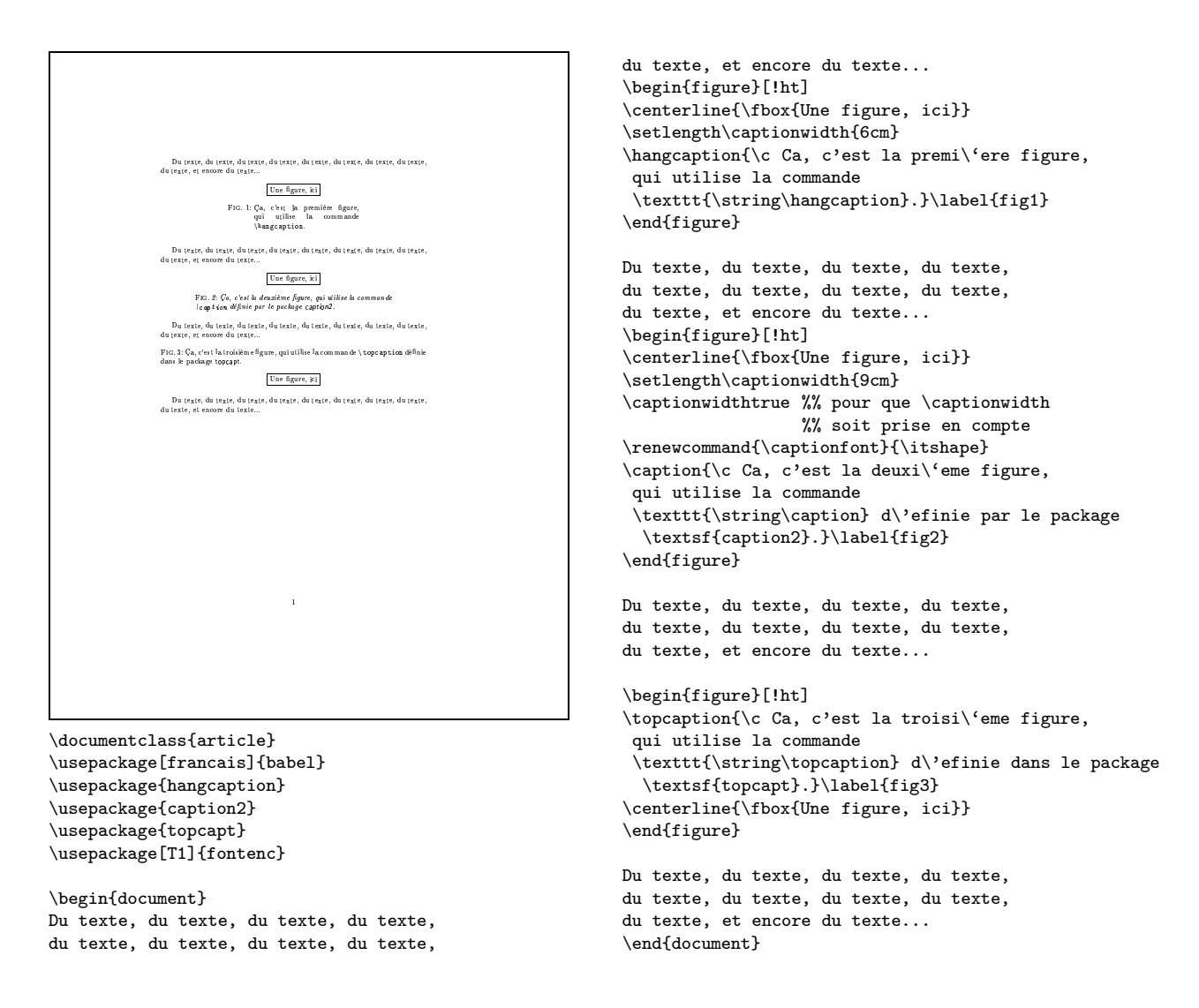

Exemple §3.17.1 – Exemples de redéfinitions de légendes

```
Th: Inclusions (images, textes, etc.) et flottants \hat{S}: Les titres de flottants (caption) 141
                Du texte... Du texte... Du texte... Du texte... Du texte... Du texte... Du<br>texte... Du texte... Du texte... Du texte... Du texte... Du texte... Du texte... Du<br>texte... Du texte... Du texte... Du texte... Du texte... Du tex
                            Ce tableau n'est pas un flottant.
                TAB. 1: Un tableau non flottant.<br>Du texte... Du texte... Du texte... Du texte... Du texte... Du texte... Du texte...<br>Du texte... Du texte... Du texte... Du texte... Du texte... Du texte...<br>Du texte... Du texte... Et une ré
                                                                                      \documentclass{report}
                                                                                      \usepackage[francais]{babel}
                                                                                      \usepackage{caption2}
                                                                                      \begin{document}
                                                                                      Du texte... Du texte... Du texte... Du texte...
                                                                                      Du texte... Du texte... Du texte... Du texte...
                                                                                      Du texte... Du texte... Du texte... Du texte...
                                                                                      Du texte... Du texte... Du texte... Du texte...
                                                                                      Du texte... Du texte... Du texte... Du texte...
                                                                                      \begin{center}
                                                                                      \begin{tabular}{|c|}
                                                                                      \hline
                                                                                      Ce tableau n'est pas un flottant. \setminus\hline
                                                                                      \end{tabular}
                                                                                      \captionof{table}{Un tableau non flottant.}
                                                                                      \label{montableau}
                                                                                      \end{center}
                                                                                      Du texte... Du texte... Du texte... Du texte...
                                                                                      Du texte... Du texte... Du texte... Du texte...
                                                                                      Du texte... Du texte... Du texte... Du texte...
                                                                                      Du texte... Du texte... Du texte... Du texte...
                                                                                      Et une r\left\{ \text{montableau} \right\}.
                                                                                      \end{document}
```
Exemple §3.18.1 – Une légende en dehors d'un flottant

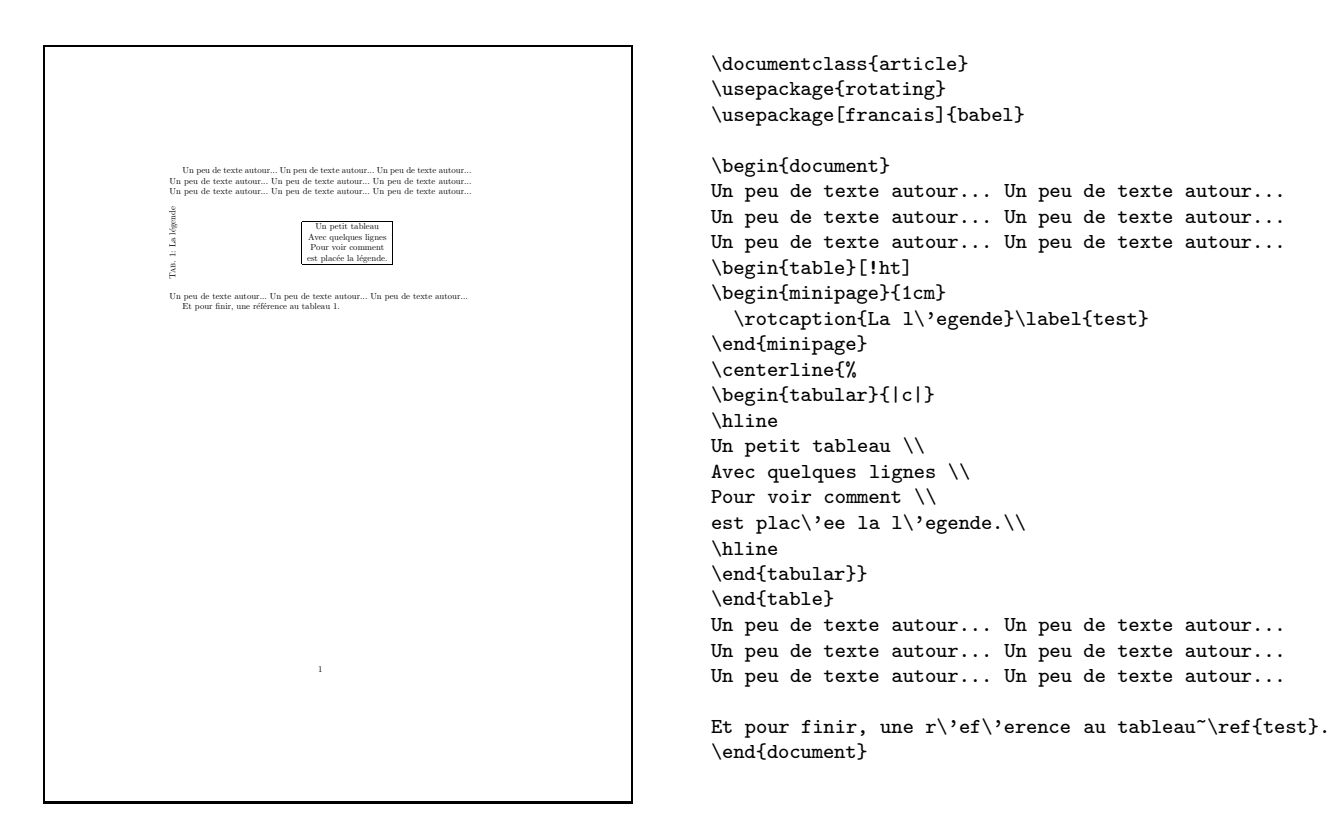

Exemple §3.19.1 – La commande \rotcaption

La commande \caption permet de placer une légende audessous (ou au-dessus) d'une figure, ainsi que de lui donner un numéro afin d'y faire référence. Dans ce dernier cas, on n'oubliera pas qu'il faut placer le \label après la commande \caption (puisqu'avant que cette commande soit exécutée, le numéro de figure n'est pas défini). Comme le montre l'exemple §3.22.1 page ci-contre, ce n'est pas très compliqué.

§3.23: Comment nommer un tableau ?

 $\rightarrow$  \$3.23:

C'est identique à la question II.4.§3.22 page 139 : la commande \caption a exactement le même comportement dans un environnement table que dans un environnement \figure, si ce n'est qu'elle écrira « Tab. » au lieu de « Fig. » devant le numéro de tableau ou de figure. On peut cependant redéfinir cela, voir la réponse II.4.§3.17-1 page 139.

§3.24: Comment placer une légende à côté d'une figure ?

 $\rightarrow$  83.24-1:

Une première solution consiste à changer l'orientation de la légende. Voir à ce sujet la question II.4.§3.19 page 139.

 $\rightarrow$  83.24-2:

Si l'on ne veut pas que l'orientation soit changée, on peut néanmoins s'inspirer de la référence ci-dessus, et utiliser minipage. On placera la commande \caption à l'intérieur d'une minipage. Voir l'exemple §3.24.1 page ci-contre.

§3.25: Comment obtenir une figure avec une légende non numérotée ?

 $\rightarrow$  83.25-1:

Le package ccaption fournit une commande, nommée \legende, qui fait exactement ça. Cette commande peut, par ailleurs, être utilisée en plus de la commande \caption, par exemple pour mettre une légende (numérotée) au-dessus et une autre, non-numérotée, au-dessous.

 $\rightarrow$  \$3.25-2:

Le plus simple est de placer les commandes suivantes dans le préambule du document (ou dans un fichier sty, auquel cas on enlèvera les commandes \makeatletter et \makeatother dans le code ci-dessous) :

\makeatletter

\newcommand{\unnumberedcaption}% {\@dblarg{\@unnumberedcaption\@captype}}

\newcommand{\@unnumberedcaption}{}% undefined yet \long\def\@unnumberedcaption#1[#2]#3{\par

```
\addcontentsline{\csname ext@#1\endcsname}{#1}{%
```

```
% orig: \protect\numberline{\csname
```

```
% the#1\endcsname}%
```

```
% {\ignorespaces #2}
\protect\numberline{}{\ignorespaces #2}%
```

```
\mathcal{V}'
```
\begingroup

```
\@parboxrestore
```

```
\normalsize
```
% orig: \@makecaption{\csname

```
% fnum@#1\endcsname}%
```

```
% {\ignorespaces #3}\par
\@makeunnumberedcaption{\ignorespaces #3}\par
```
\endgroup}

```
% redefine \@makeunnumberedcaption
```

```
% (like \@makecaption)
```

```
% for your own layout
```

```
\newcommand{\@makeunnumberedcaption}[1]{%
  \vskip\abovecaptionskip
```

```
\sbox\@tempboxa{#1}%
```

```
\ifdim \wd\@tempboxa >\hsize
```

```
\verb|#1\apaket{par}
```
 $\sum_{i=1}^{n}$ 

```
\global \@minipagefalse
\hbox to\hsize{\hfil\box\@tempboxa\hfil}%
```

```
\fi
```

```
\vskip\belowcaptionskip}
```
% for LaTeX 2.09 compatibility,

```
% define \above/belowcaptionskip:
```

```
\@ifundefined{abovecaptionskip}{%
```

```
\newlength{\abovecaptionskip}%
```

```
\setlength{\abovecaptionskip}{10pt}%
```

```
}{}
```
\@ifundefined{belowcaptionskip}{%

```
\newlength{\belowcaptionskip}%
\setlength{\belowcaptionskip}{0pt}%
```
}{}

#### \makeatother

Ces quelques lignes définissent une commande \unnumberedcaption. Cette définition est basée sur la définition de la commande \caption.

Il faut noter que cette commande ne sera pas modifiée par les différents packages susceptibles de redéfinir la commande \caption, comme par exemple caption2.

§3.26: Comment redéfinir le style de caption ?

 $\rightarrow$  83.26:

Plusieurs packages ont été écrits dans cette optique (changer la largeur du texte, la fonte utilisée, l'indentation...) ; les principaux sont caption2 et ccaption. Nous vous renvoyons donc à la documentation (très complète) de ces packages, ainsi qu'à la question II.4.§3.17 page 139.

§3.27: Comment numéroter les figures en fonction des sections ?

```
\rightarrow §3.27-1:
```
Par défaut, les numéros des figures (et tableaux, c'est pareil) sont remis à zéro aux changements de chapitre, dans la classe book.

Afin d'étendre ce comportement aux sections, par exemple dans la classe article, on insérera les lignes suivantes dans le préambule du document :

\makeatletter \@addtoreset{figure}{section} \makeatother \renewcommand{\thefigure}{\ifnum\value{section}>0 \thesection.\fi\arabic{figure}}

```
\rightarrow §3.27-2:
```
ccaption, version 2.4, 20-09-1999, Peter Wilson. Légendes non-numérotées. caption2, version 2.0 (beta), 09-10-1995, Harald Axel Sommerfeldt. Légendes pour figures et tableaux.

book, version 1.4a, 01-12-1999. Charge la classe book.<br>**article**, version 1.4a, 10-09-1999, Leslie LAMPORT, Frank МITTELBACH et Johannes L. BRAAMS. Charge la classe article.<br>remreset, 28-09-1997, David P. CARLISLE. Suppri

Th: Inclusions (images, textes, etc.) et flottants  $\S$ : Les titres de flottants (caption) 143 Du texte... Du texte... Du ICI, UNE FIGURE Figure 1: Ma légende texte... Du texte... Du texte... Du texte... Du texte... Du texte... Du texte... Du texte... Du texte... Du texte... Du texte... Du texte... Du texte... Du texte... Du texte... Du texte... Et une référence à la figure 1. \documentclass{article} \begin{document} Du texte... Du texte... \begin{figure}[!ht] \centerline{% \framebox{ICI, UNE FIGURE} } \caption{Ma l\'egende}\label{fig:mafigure} \end{figure} Du texte... Du texte... Du texte... Du texte... Du texte... Du texte... Du texte... Du texte... Du texte... Du texte... Du texte... Du texte... Du texte... Du texte... Du texte... Du texte... Et une r\'ef\'erence \'a la figure~\ref{fig:mafigure}. \end{document}

Exemple §3.22.1 – Ajouter une légende à une figure

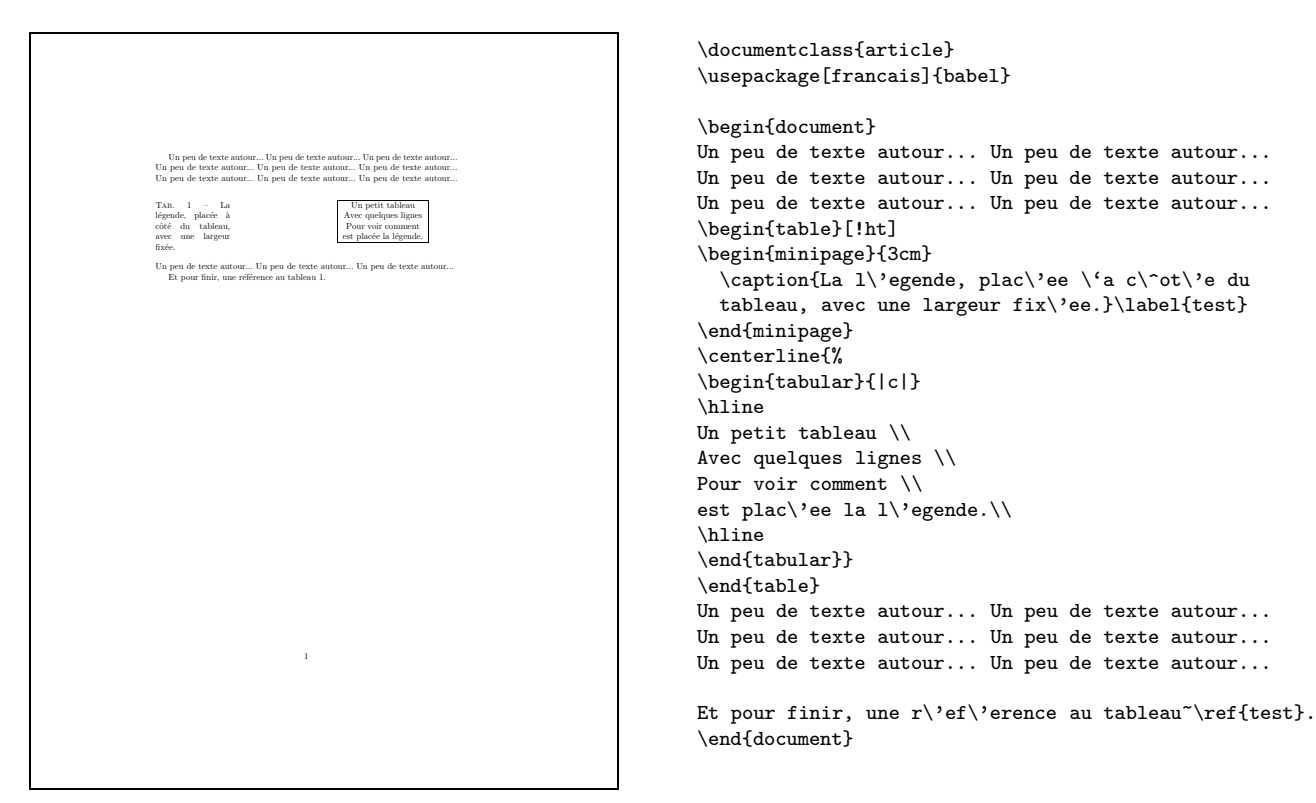

Exemple §3.24.1 – La légende à côté de la figure...

Inversement, si l'on veut que les figures soient numérotées continûment, et non remises à zéro à chaque chapitre, on inclura le package remreset, et les lignes suivantes :

\makeatletter

 $\verb+\@removefromreset{figure}{section}$ \makeatother \renewcommand{\thefigure}{\arabic{figure}}
# §4: Le flottant lui-même

§4.28: Comment modifier l'orientation des flottants ?

 $\rightarrow$  \$4.28:

Le package rotating permet de réaliser ce genre de choses. Cependant, il est à noter que le format DVI ne supporte pas ces manipulations, qui se font au niveau du PostScript. Certains interpréteurs DVI montreront alors la figure dans son orientation normale.

Pour changer l'orientation d'un flottant, on utilisera les environnements sidewaystable et sidewaysfigure. Ces environnements créent des flottants, qui seront nécessairement inclus sur une page à part, du fait du changement d'orientation. Il n'est donc pas possible d'indiquer des préférences quant à la position de ce flottant. La légende sera automatiquement tournée également. On notera, dans l'exemple §4.28.1 page suivante, l'utilisation du package fancyhdr pour supprimer le numéro des pages ne contenant que des flottants.

§4.29: Comment encadrer un objet flottant?

 $\rightarrow$  84.29-1:

Le package float permet de définir des styles de flottants. En particulier, le style framed permet d'obtenir des flottants encadrés. Le style ruled permet d'avoir un filet vertical au dessus et au-dessous du flottant.

 $\rightarrow$  §4.29-2:

S'il s'agit juste d'encadrer la figure, et pas la légende, on pourra utiliser la commande \framebox, ou l'environnement boxedminipage du package boxedminipage.

§4.30: Comment superposer du texte sur des figures ?

 $\rightarrow$  \$4.30-1:

La résponse est évidente lorsque la figure est faite « dans le source L<sup>A</sup>TEX », en utilisant les commandes L<sup>A</sup>TEX, ou pstricks : il suffit d'utiliser les commandes \put et \rput, par exemple, pour LAT<sub>E</sub>X et pstricks, respectivement.

→ §4.30-2:

xfig permet d'exporter une figure en deux parties : l'une contient la figure en elle-même, et est exportée en eps ; l'autre partie est un fichier L<sup>A</sup>TEX qui inclut l'image eps ci-dessus, et y ajoute les commandes L<sup>A</sup>TEX idoines pour que le texte de la figure soit ajouté au bon endroit.

§4.31: Comment gérer des sous-figures sur plusieurs pages ?

#### → §4.31:

Rien n'est prévu, semble-t-il, pour traiter ce problème. Il est cependant assez simple à résoudre « à la main », en modifiant les valeurs des compteurs. L'exemple §4.31.1 page 147 indique comment procéder.

§4.32: Comment mettre un commentaire à côté d'un flottant ?

#### $\rightarrow$  §4.32:

- Il y a plusieurs façons de comprendre la question :
- si c'est pour placer du texte à côté de la figure, de telle sorte que la figure soit plongée dans le texte, les réponses à la question II.4.4 page 127 devraient convenir ;
- si c'est pour placer une légende à côté d'une figure, c'est l'objet de la question II.4.§3.24 page 142 ;
- si, enfin, c'est vraiment pour mettre du texte à côté d'une figure, deux solutions sont possibles : mettre la figure dans un tableau à deux colonnes, l'autre colonne étant destinée à recevoir le commentaire ; ou mettre la figure dans une minipage, et le commentaire dans une autre, en s'arrangeant pour que la largeur cumulée ne soit pas trop grande. L'exemple §4.32.1 page 148 montre ces deux possibilités.

keyval, version 1.13, 16-03-1999, David P. CARLISLE. Parser d'égalités.

rotating, version 2.13, 26-09-1997, Sebastian Rahtz et Leonor Barroca. Permet de faire « tourner » une boîte, utilise les packages graphicx, ifthen. graphicx, version 1.0f, 16-02-1999, David P. Carlisle et Sebastian Rahtz. Commandes graphiques améliorées, utilise les packages <mark>keyval, graphics.</mark><br><mark>ifthen</mark>, version 1.1b, 10-09-1999, Leslie Lamport et David P. Carlisle. C

graphics, version 1.0l, 16-02-1999, David P. Carlisle et Sebastian Rahtz. Commandes graphiques, insertion d'images, utilise le package trig, nécessite les drivers dvips, dvipdf, dvipdfm, pdftex, dvipsone, emtex, dviwin, textures, pctexps, pctexwin, pctexhp, pctex32, truetex, tcidvivtex.<br>**trig**, version 1.09, 16-03-1999, David P. CARLISLE. Calcul des fonctions t

fancyhdr, version 2.00, 11-10-2000, Piet van Oostrum. Modification des en-têtes et bas de pages.

float, version 1.2d, 29-05-1999, Anselm LINGNAU. Amélioration des flottants.<br><mark>boxedminipage</mark>, version 2, 06-11-1995, Mario WoLczko. minipages entourées d'un cadre.<br>**pstricks**, version 97 patch 10, 24-03-1999, Timothy van Z

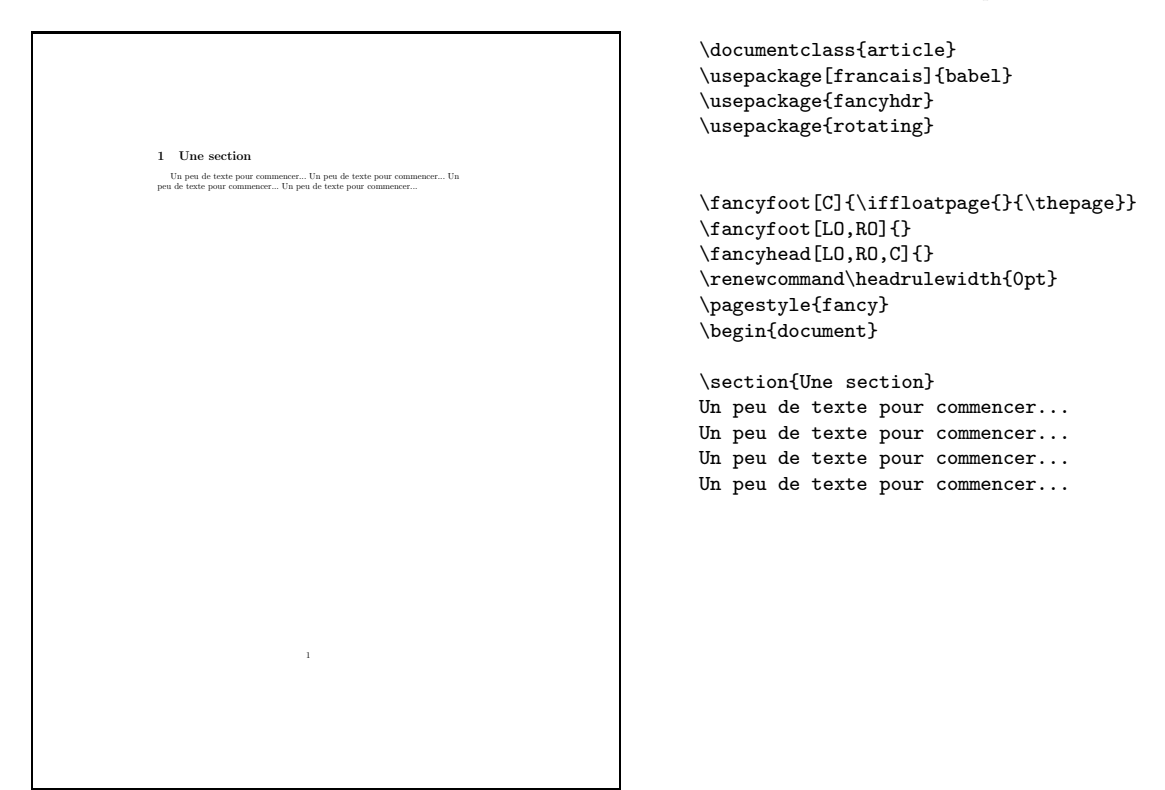

Exemple §4.28.1 – L'environnement sidewaysfigure— 1

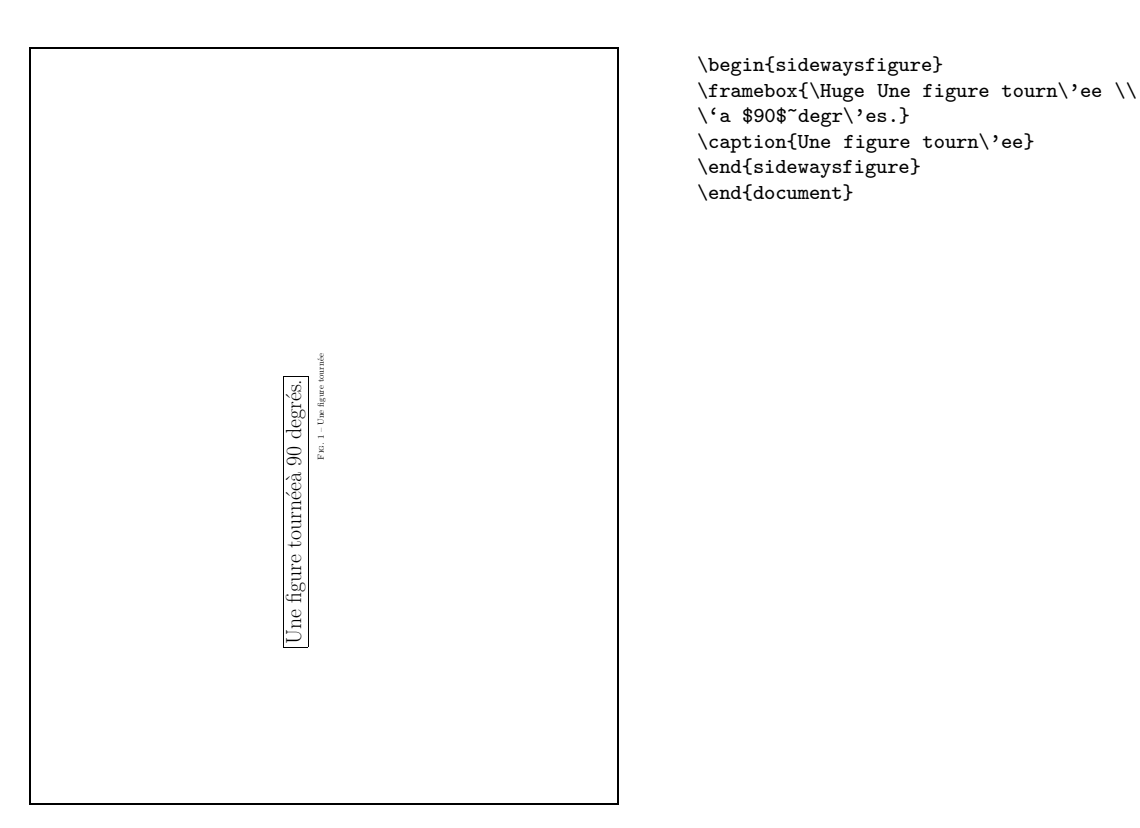

Exemple §4.28.2 – L'environnement sidewaysfigure— 2

Th: Inclusions (images, textes, etc.) et flottants §: Le flottant lui-même 147

Ici, je mets le texte qui précède les figures  $\mathbf{1}(\mathbf{a})$  et  $\mathbf{1}(\mathbf{b}).$ 

\documentclass{article} \usepackage{graphicx,subfigure} \usepackage{boxedminipage} \begin{document} Ici, je mets le texte qui pr\'ec\'ede les figures~\ref{fig:graphics:a} et~\ref{fig:graphics:b}.

Exemple §4.31.1 – Mettre des sous-figures sur plusieurs pages— 1

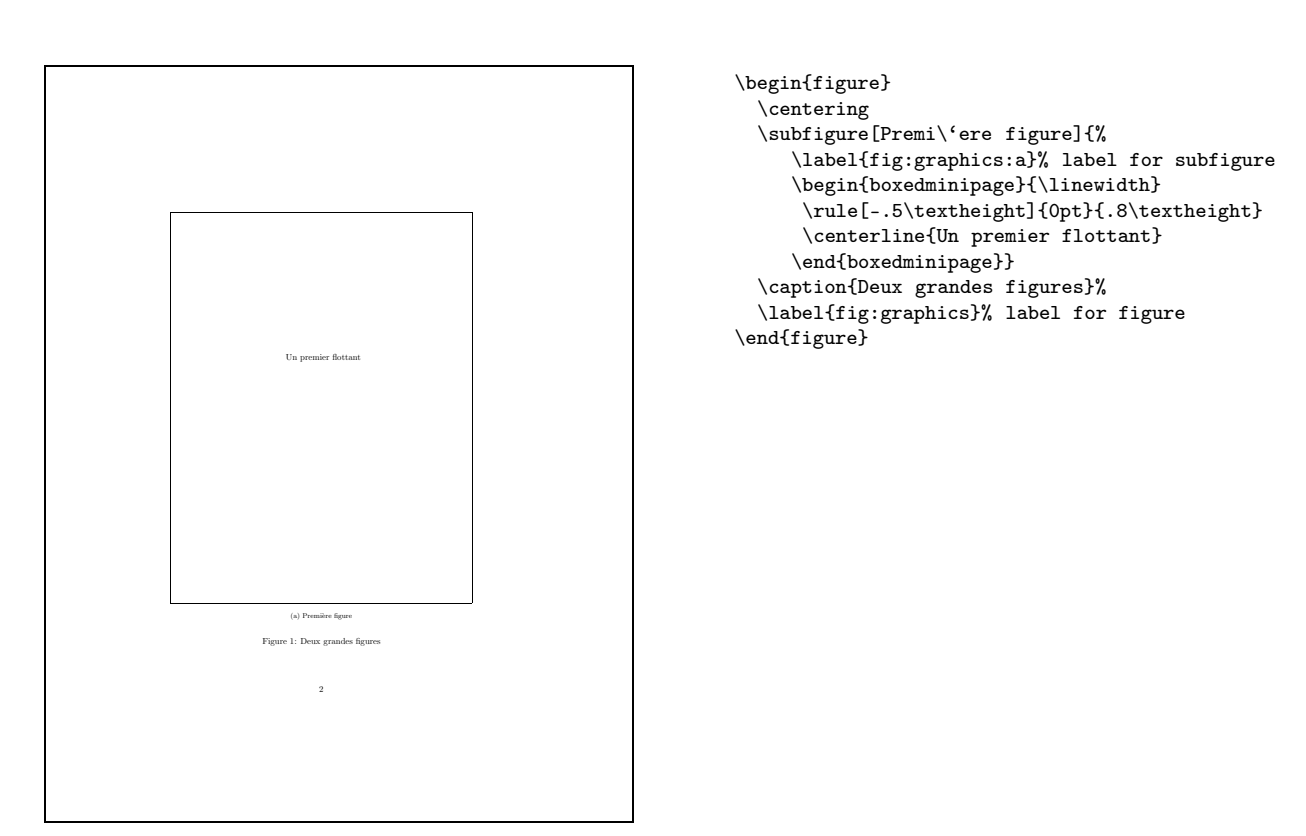

Exemple §4.31.2 – Mettre des sous-figures sur plusieurs pages— 2

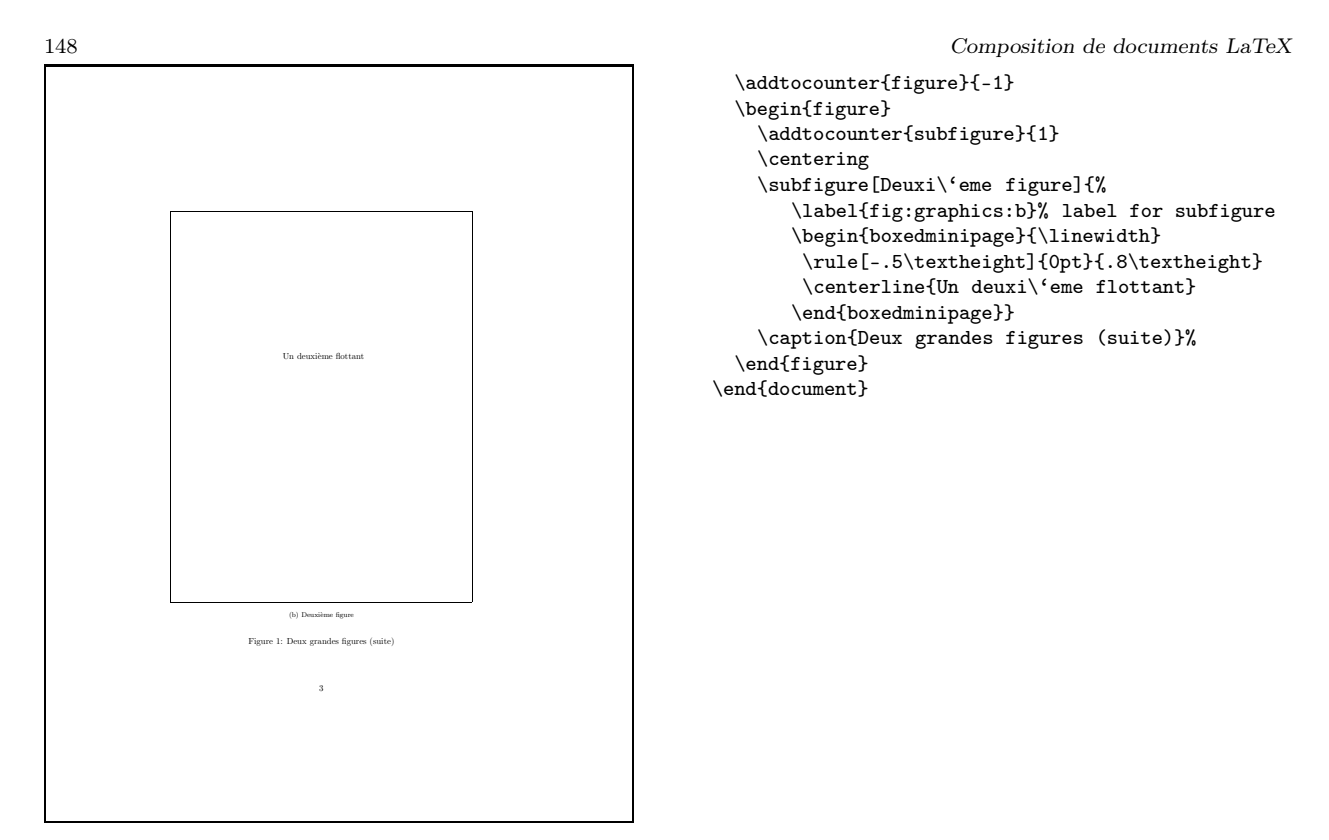

Exemple §4.31.3 – Mettre des sous-figures sur plusieurs pages— 3

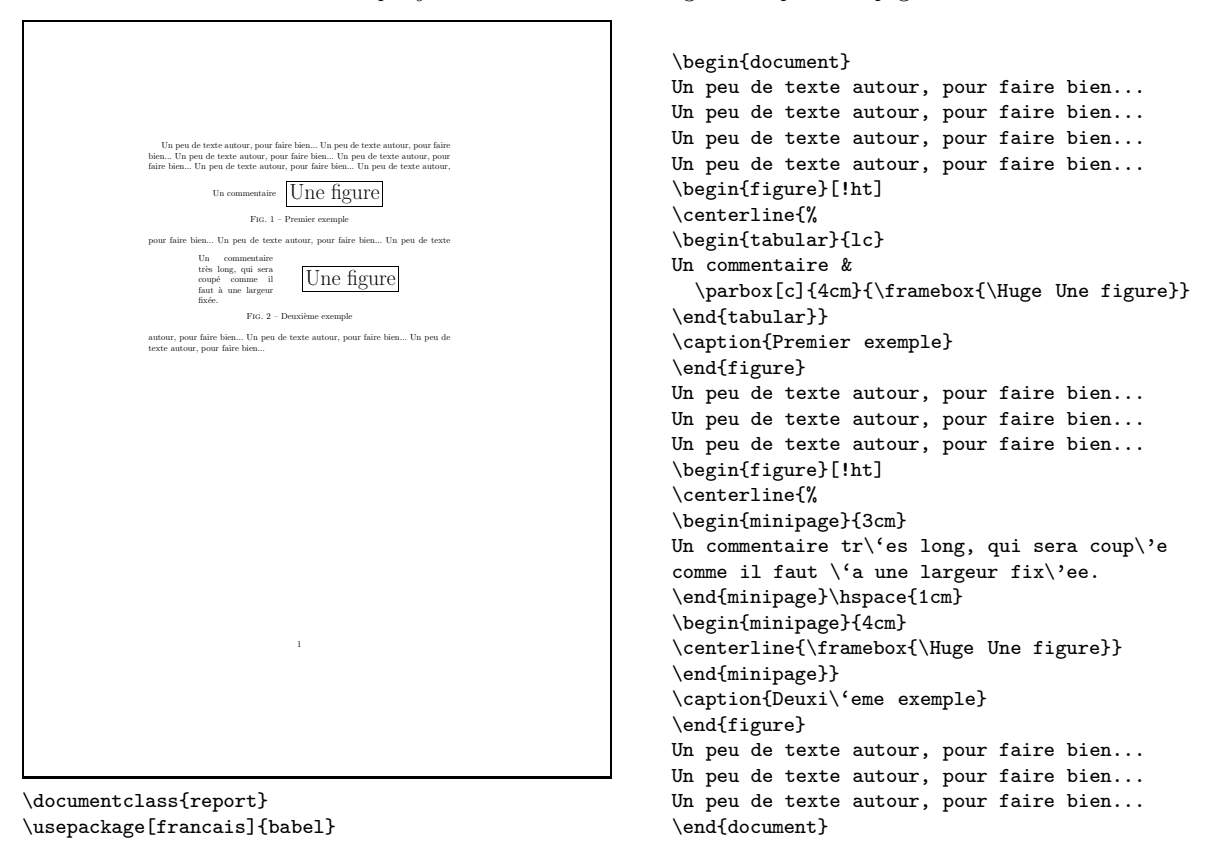

Exemple §4.32.1 – Mettre un commentaire à côté d'un flottant

# §5: Positionner les flottants

§5.33: Comment est géré le positionnement des flottants ?

 $\rightarrow$  §5.33:

Les environnements figure et table admettent un argument optionnel, qui indique les placements acceptés pour la figure ou le tableau. Cet argument est composé des lettres h, t, b ou p, qui signifient respectivement here, top, bottom ou page. Suivant les différents placements possibles, LATEX s'arrange pour satisfaire la demande (l'ordre des lettres h, t, b ou p n'a pas d'importance). L'algorithme de placement des flottants est très compliqué, et la réalité ne reflète pas exactement ce qui est décrit ci-dessus.

En plus des options de placement présentées ci-dessus, il est possible d'ajouter !, afin d'indiquer à L<sup>A</sup>TEX de ne pas tenir compte des limites imposées sur le nombre de flottants par page (voir la question II.4.§5.37).

Enfin, le package float propose une option de placement supplémentaire, appelée H, et qui *force* le placement du flottant à l'endroit où il est inséré dans le source du document. On peut cependant se demander l'intérêt de faire un flottant qui ne flotte pas... Si c'est uniquement pour que la figure ait un numéro et une légende, le package caption2 propose une commande \captionof dont le premier argument est le type (figure ou table) et le deuxième est le texte de la légende. Voir par exemple le tableau non-flottant §5.33.1 ci-dessous, dont la légende est obtenue par  $\c{table}{Un ta$ bleau}.

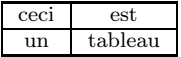

TAB.  $$5.33.1 - Un tableau$ 

§5.34: Comment lier le placement des flottants aux sections ?

 $\rightarrow$  \$5.34:

Les chapitres faisant généralement un \clearpage, le problème ne se pose pas, puisque cette commande « vide » l'ensemble des figures qui étaient en réserve. Par contre, pour les sections, c'est différent, puisqu'elles ne commencent pas forcément sur une nouvelle page.

Le package placeins définit une commande \FloatBarrier qui interdit aux flottants qui la précèdent, dans le source, de la dépasser, dans le résultat final. On pourra donc placer cette commande avant chaque \section. Cela peut être fait automatiquement en passant l'argument [section] lors du chargement de la classe.

§5.35: Comment placer des figures face à face en rectoverso ?

float, version 1.2d, 29-05-1999, Anselm Lingnau. Amélioration des flottants.

caption2, version 2.0 (beta), 09-10-1995, Harald Axel Sommerfeldt. Légendes pour figures et tableaux.

placeins, version 1.0, 01-12-1995, Donald Arseneau. Permet de limiter la dérive des flottants.

<mark>dpfloat</mark>, 21-09-1997, Jim Fox. Flottants sur deux pages face à face.<br><mark>subfigure</mark>, version 2.0, 06-03-1995, Steven Douglas Соснкам. Permet de placer plusieurs figures dans un même environnement fi<mark>gure</mark>.

Le package dpfloat permet de s'assurer qu'un flottant sera placé sur une page « de gauche », c'est à dire une page de numéro pair, ou sur une page « de droite ».

L'exemple fournit dans la documentation est le suivant :

```
\begin{figure}[p]% will be the left-side figure
   \begin{leftfullpage}
     ...
   \end{leftfullpage}
\end{figure}
\begin{figure}[p]% will be the right-side figure
  \begin{fullpage}
     ...
   \end{fullpage}
```
L'environnement leftfullpage indiquera à LATEX que, s'il se trouve sur une page impaire, il doit repousser le flottant à la page suivante.

§5.36: Comment placer des figures côte à côte ?

 $$5.36-1:$ 

\end{figure}

Le package subfigure sert, en partie, à cela. Il sert en fait, plus précisément, à diviser un environnement figure en plusieurs sous-figures, chacune ayant sa propre légende, et étant numérotée avec un  $(a)$ ,  $(b)$ ...

Le plus simple, pour comprendre le fonctionnement, est de regarder sur l'exemple §5.36.1 page suivante.

 $\rightarrow$  85.36-2:

Si l'on souhaite simplement placer deux figures sans qu'elles aient chacune une légende et un numéro, on pourra simplement les mettre dans un environnement minipage, par exemple, ou dans un tableau. Il est cependant toujours possible d'utiliser subfigure, en supprimant l'argument optionnel qui définit la légende.

§5.37: Comment modifier le nombre de figures par page ?

§5.37:

Plusieurs valeurs permettent de contrôler le nombre de flottants par page, ou la proportion de la hauteur de la page qu'ils peuvent occuper (avant d'occuper, éventuellement, toute la page).

Les compteurs \topnumber et \bottomnumber permettent de controler le nombre maximal de flottants pouvant se suivre en haut et en bas d'une page (i.e. avec les placement  $[t]$ et  $[b]$ ), respectivement. Le compteur  $\cdot$ totalnumber indique le nombre maximal de flottants pouvant être placés sur une même page.

La commande \floatpagefraction contient la proportion de flottants à partir de laquelle la page ne contiendra pas de texte. Par défaut, cette commande retourne 0.5, et donc si un

 $\rightarrow$  §5.35:

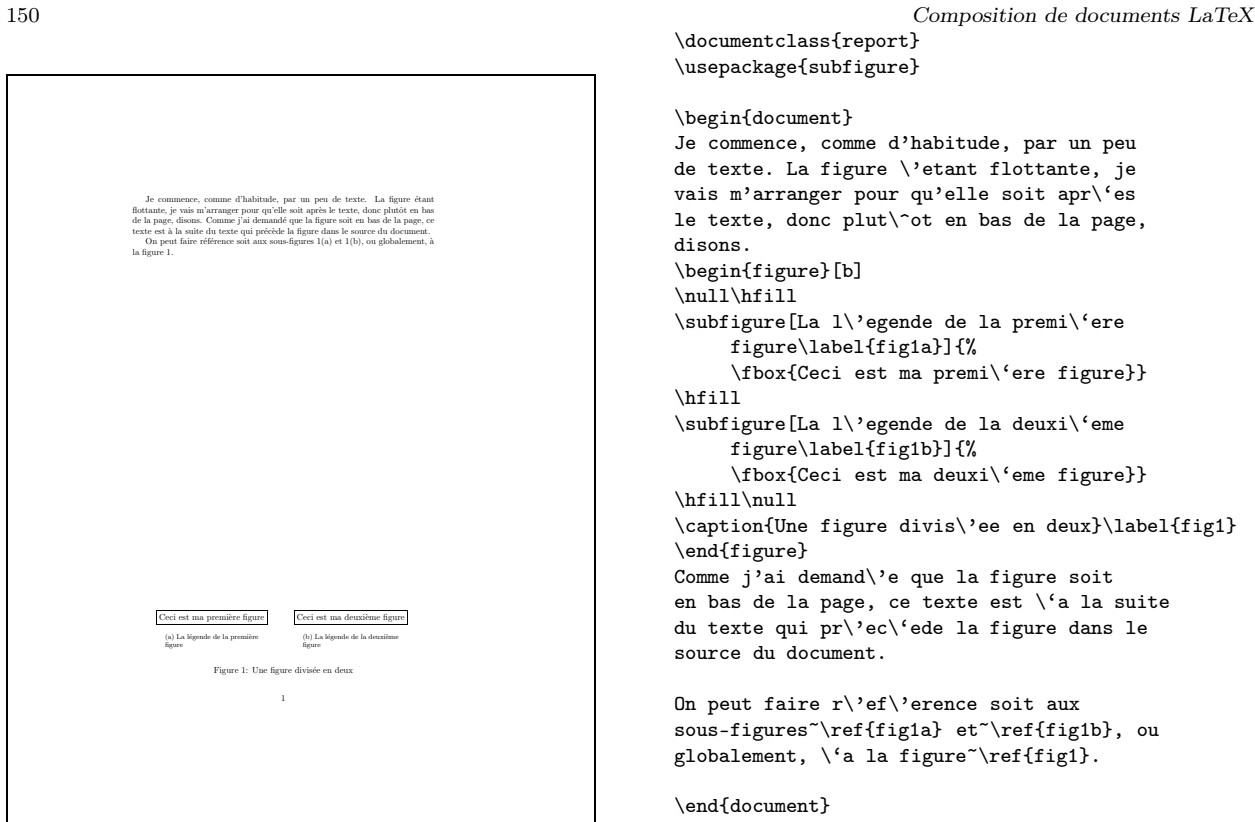

Exemple §5.36.1 – Utilisation du package subfigure

(ou deux) flottants utilisent plus de la moitié de la hauteur de la page, ils seront placés sur une page ne contenant que des flottants.

§5.38: Comment faire apparaître toutes les figures en fin de document ?

Le package endfloat est fait pour ça : il renvoie tous les flottants en fin de document.

Ce package ne fonctionne qu'avec les flottants figure et table, et est donc incompatible avec le package float.

Par ailleurs, il est nécessaire de définir les environnements figure\* et table\* (par exemple, quand on utilise les classes de l'AMS) : cette définition devra être équivalente à la version standard des environnements (i.e. version non étoilée).

 $\rightarrow$  §5.38:

endfloat, version 2.4i, 11-10-1995, Jeff Goldberg et James Darrell McCauley. Flottants à la fin du document.<br><mark>float</mark>, version 1.2d, 29-05-1999, Anselm Lingnau. Amélioration des flottants.

# §6: Les notes de bas de page

§6.39: Comment obtenir une note de bas de page ?

 $\rightarrow$  86.39-1:

La commande \footnote permet d'obtenir une note de bas de page de manière très simple. Elle prend un argument obligatoire, qu'elle écrira en bas de la page. Dans le texte, elle ajoute simplement le numéro de la note. Ce numéro est obtenu par un compteur, appelé footnote également. Ce numéro peut également être « forcé » en utilisant l'argument optionnel de la commande \footnote.

 $\rightarrow$  §6.39-2:

La commande \footnote se divise en fait en deux commandes : la commande \footnotemark, qui se charge de mettre le numéro dans le texte, et la commande \footnotetext qui place le texte en bas de page. Il est parfois nécessaire d'utiliser ces deux commandes à la place de \footnote, voir par exemple la question II.2.§1.4 page 111,

§6.40: Comment mettre les notes de bas de page en fin de document ?

 $\rightarrow$  \$6.40:

Le package endnotes s'occupe de tout.

§6.41: Comment référencer une note de bas de page ?

 $\rightarrow$  86.41:

Il faut pour cela mettre un \label à l'intérieur de l'argument de \footnote. Par exemple :

```
du texte\footnote{Ici, une note,
avec un label.\label{mafootnote}}
et encore du texte
```
Voir également la réponse à la question II.1.§7.106 page 103.

§6.42: Comment supprimer le trait de séparation des notes de bas de page ?

 $\rightarrow$  \$6.42:

Le package footmisc s'en charge, avec l'option norule.

§6.43: Comment utiliser \footnote dans un titre ?

 $\rightarrow$  §6.43-1:

Deux problèmes se produisent : d'une part, on veut éviter que la note de bas de page apparaisse dans la table des matières ou dans les en-têtes. Pour cela, on va utiliser l'argument optionnel des commandes de sectionnement :

\section[Un titre]{Un titre\footnote{avec une note de bas de page}}

Le deuxième problème, c'est que ça ne marche pas : à la compilation, l'exemple précédent crée une erreur : on ne peut pas utiliser directement la commande \footnote dans une commande de sectionnement. Enfin... si, mais il faut la faire précéder de la commande \protect :

#### \section[Un titre]{Un titre\protect\footnote{avec une note de bas de page}}

→ §6.43-2:

Le package footmisc a une option stable qui traite les deux problèmes ci-dessus : il permet d'utiliser \footnote directement dans le titre (sans \protect), et ne l'affichera pas dans la table des matières.

§6.44: Comment placer les notes de bas de page les unes à la suite des autres ?

→ §6.44:

Le package footmisc permet de faire ça, en l'appelant avec l'option para.

§6.45: Comment réinitialiser le compteur de note de bas de page à chaque page ?

#### $\rightarrow$  86.45:

Le package footmisc fait cela également, grâce à l'option perpage.

§6.46: Comment modifier le style des notes de bas de page ?

 $\rightarrow$  §6.46:

Le package footmisc permet de faire çela. Plusieurs possibilités : l'option symbol, qui utilise un (petit) nombre de symboles (et qui risque donc de poser problème s'il y a trop de notes de bas de page dans le document) ; l'option symbol\*, qui est semblable à symbol mais réinitialise le compteur à chaque page. Dans les deux cas, il est possible de définir une liste de symboles devant être utilisés, dans l'ordre, grâce à la commande \DefineFNsymbols, et de les utiliser par la suite avec la commande \setfnsymbol. Voir l'exemple §6.46.1 page suivante, et la documentation de footmisc pour les détails.

§6.47: Comment utiliser le mode verbatim dans une note de bas de page ?

 $\rightarrow$  §6.47-1:

Le mode verbatim n'est pas accessible directement dans une note de bas de page, de même que dans n'importe quel argument de n'importe quelle commande. On peut penser à sélectionner la fonte utilisée par le mode verbatim, et de faire le verbatim « à la main ».

 $\rightarrow$  §6.47-2:

Mais heureusement, le package fancyvrb offre la commande \VerbatimFootnotes. Une fois cette commande utilisée dans le préambule, il est possible d'inclure du verbatim dans l'argument d'une commande. Voir l'exemple §6.47.1 page suivante.

endnotes, 02-03-1999, John Lavagnino. Notes à la fin du document.

f<mark>ootmisc</mark>, version 4.0, 11-06-2001, Robin FAIRBAIRNS. Changement de style des notes de bas de page.<br><mark>fancyvrb</mark>, version 2.6, 17-07-1998, Timothy van ZANDT, Denis GIROU et Sebastian RAHTZ. Environnements <mark>verbatim</mark> avancé

152 Composition de documents LaTeX

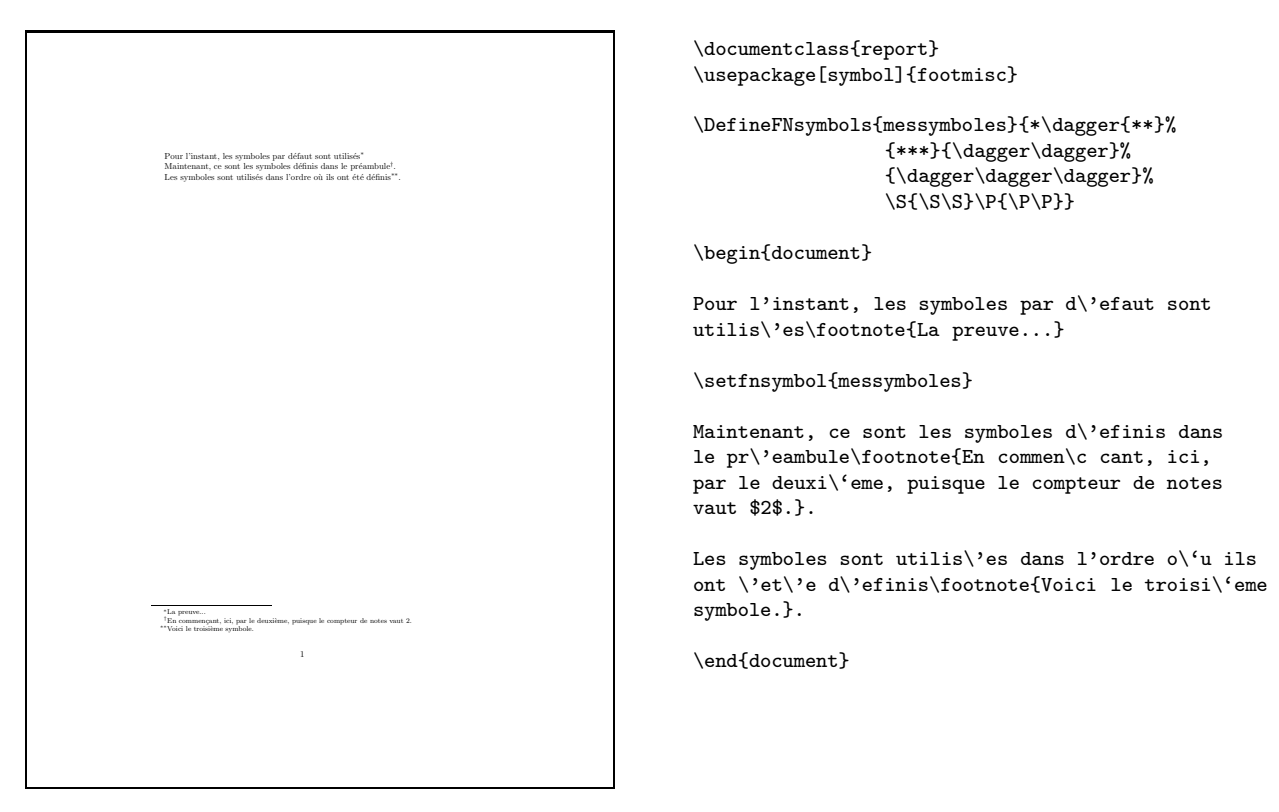

Exemple §6.46.1 – Symboles de notes de bas de page

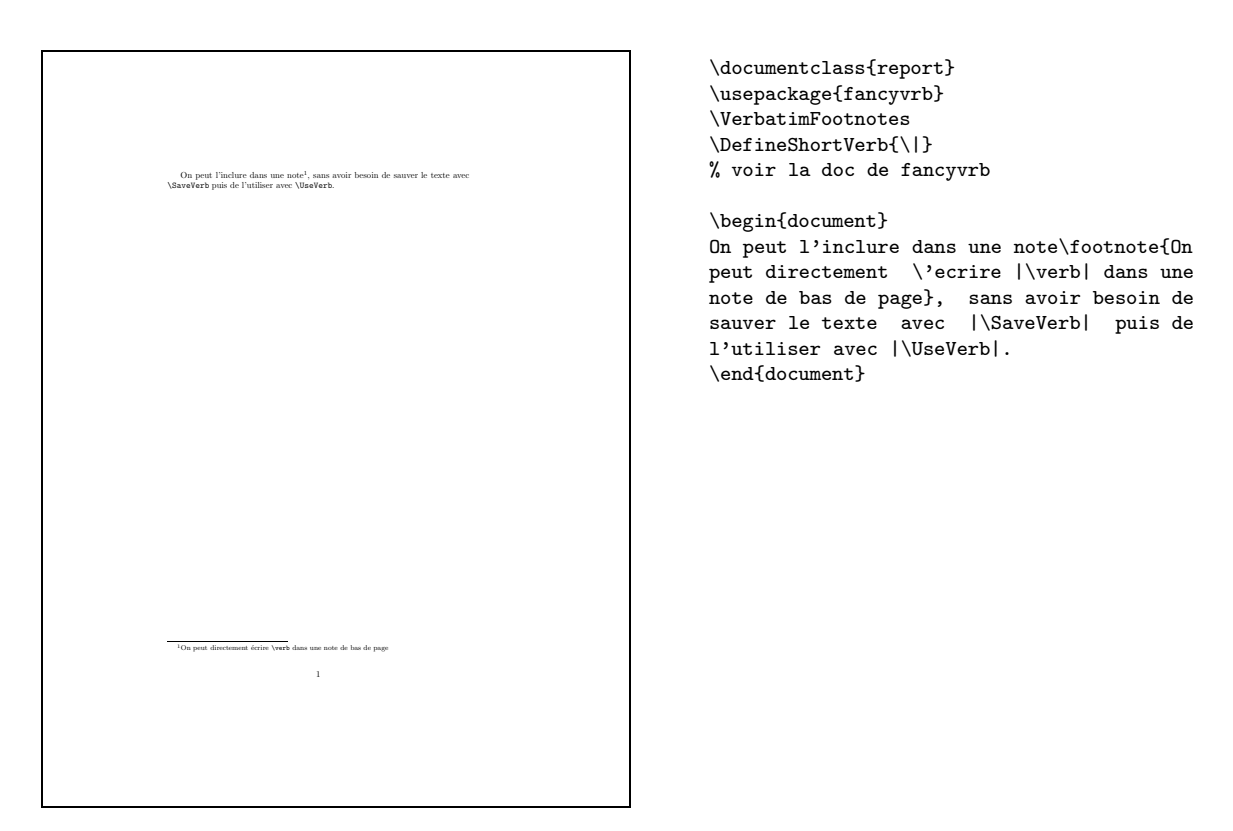

Exemple §6.47.1 – Mettre du verbatim dans une note de bas de page

Th: Inclusions (images, textes, etc.) et flottants §: Les notes de bas de page 153 §6.48: Comment éviter qu'une note de bas de page s'étale sur plusieurs pages ?

 $\rightarrow$  §6.48-1: La solution globale consiste à définir

\interfootnotelinepenalty=10000

 $\rightarrow$  §6.48-2:

Une solution plus locale consiste à agrandir la page, juste la page qui pose problème. La commande \enlargethispage permet de faire ça.

§6.49: Comment faire référence plusieurs fois à la même note de bas de page ?

 $\rightarrow$  §6.49:

Voir question II.1.§7.106 page 103.

Version 3.00. $\alpha$  du 11 novembre 2004 (tag HEAD)

# Thème II.5:

# Francisation, multilinguisme

## 1: Comment franciser un document LATEX ?

→ 1:

babel version 3.7 disponible sur ftp : / / ftp . fdn . org / pub / CTAN / macros / latex / required / babel/, est un package de J. Braams. babel permet de composer des documents multilingues. Son appel sous LATEX  $2\varepsilon$  se fait par \usepackage[langue-1, langue-2, ..., langue-n]{babel}.

Parmi les langues actuellement disponibles, on peut citer english, german, italian, francais. Le changement de langue se fait via la commande \selectlanguage.

Par exemple pour passer en espagnol :

#### \selectlanguage{spanish}

La langue par défaut est la dernière de la liste passée en paramètre à babel (langue-n dans l'exemple précédent).

- Attention : les commandes \usepackage[francais]{babel} et \usepackage[frenchb]{babel} font appel à l'option  $f$ renchb maintenue par D. FLIPO.
- Attention : \usepackage[french]{babel} fait appel au package french de B. GAULLE à condition que french ait été installé (et plus particulièrement french.ldf)
- Attention : les versions de tous ces packages sont très importantes (babel, [frenchb], french) pour une bonne coexistence.
- Attention : les fichiers de césure sont les mêmes pour babel et pour french.

2: Comment corriger les coupures de mots accentués ?

 $\rightarrow$  2-1:

Une solution consiste à utiliser MIT<sub>E</sub>X (multilingual T<sub>E</sub>X). C'est le moteur TEX de M. FERGUSON. Il permet en particulier de gérer les coupures de mots accentués. Certaines des idées utilisées dans ce moteur ont d'ailleurs été reprises par la suite dans TEX V3.

 $\rightarrow$  2-2:

Suivant la fonte avec laquelle on travaille (i.e. suivant qu'elle dispose des caractères accentués ou non), il peut exister des problèmes d'interaction entre les lettres accentuées et les règles de coupure des mots. En effet, l'utilisation d'une fonte 7 bits impose que les caractères accentués soient fabriqués par la macro *\accent de TEX qui inhibe toute coupure* pour la suite du mot.

 $\rightarrow$  2-3:

En LATEX  $2\varepsilon$ , l'utilisation de fontes respectant la norme T1 (codage de Cork + 8 bits) permet d'éviter ces problèmes. Il faut alors faire appel au package fontenc : \usepackage[T1]{fontenc} Ce package nécessite que des fontes encodées T1 (suffisamment récentes) aient été installées (fontes ec par exemple).

Il faut en outre utiliser des modèles de coupure de mot encodées T1. Il existe pour cela deux fichiers disponibles sur CTAN. Il s'agit des fichiers fr8hyph.ec (ou mieux f8hyph, beaucoup plus récent) pour un codage 8 bits (fonte avec caractères accentués telle que ec) et fr7hyph (respectivement f7hyph) pour un codage 7 bits (accents T<sub>E</sub>X).

 $\rightarrow$  2-4:

Il peut y avoir également un problème de versions, l'algorithme de coupure des mots a changé entre les versions 2.9 et 3.0. Ainsi si vous utilisez TEX V.3.0 ou plus, il faut veiller à ce que les fichiers plain.tex et lplain.tex soient également en version 3.0 ou plus.

3: Comment utiliser les lettres accentuées ?

 $\rightarrow$  3-1:

Les accents disponibles sous L<sup>A</sup>TEX sont présentés dans le tableau §2.44.1 page 59.

 $\rightarrow$  3-2:

Pour éviter ces commandes barbares d'accentuation des caractères, on peut utiliser une fonte contenant toutes les lettres accentuées nécessaires (code 8 bits). Si besoin, il faut préciser un codage d'entrée via l'instruction : \usepackage[codage d'entrée]{inputenc}

L'option est rendue nécessaire par le fait que les codes de caractères au-delà de 127 sont différents sous DOS, MacOS et Unix... Ainsi, le codage à préciser est latin1 pour un système Unix, ansinew pour un PC sous Windows, applemac sous MacOS adapté au français ou encore cp850 pour le code-page 850 sur PC (sous MS-DOS). Il existe également latin9 (latin1 avec le symbole de l'euro), cp438, latin2 selon les systèmes.

- Remarque : Il est important de noter que le codage *latin1* (ou latin9) fonctionnera aussi sous Windows dans la majorité des cas. L'avantage de sélectionner ce codage est de rendre le document portable sous Windows et Linux.
- Attention : inputenc casse les efforts faits par MITEX lorsqu'on utilise les fontes codées OT1 (fontes CMR

155

babel, version 3.6Z, 09-09-1999, Johannes L. Braams. Pour les documents multilingues. french, version 5.03, 19-10-2001, Bernard GAULLE. Francisation de documents.<br>fontenc, version 1.9x, 08-12-1999, l'équipe LAT<sub>E</sub>X 3. Codage des fontes.

inputenc, version 0.992, 17-09-1999, l'équipe LATEX 3. Définition du codage de l'entrée.

#### ou POSTSCRIPT).

156 Composition de documents LaTeX

9: Comment éditer les textes ?

 $\rightarrow$  3-3:

mapcodes de M. PIOTROWSKI autorise également un grand nombre de codages de caractères (iso8859-1 (latin1), iso8859- 2 (latin2), ibm850 ou 852, hproman8, etc.).

4: Comment composer du texte en grec moderne ou classique ?

 $\rightarrow$  4-1:

Pour le grec moderne (avec un seul accent), il suffit d'utiliser l'option [greek] du package babel disponible sur ftp : //ftp.fdn.org/pub/CTAN/macros/latex/required/babel/.

Et en ce qui concerne le grec ancien (avec tous les accents), le package babel est toujours là pour vous servir ! Mais cette fois-ci, il faut utiliser l'option [polutonikogreek].

 $\rightarrow$  4-2.

On peut aussi utiliser le moteur Ω (ftp://ftp.fdn.org/ pub/CTAN/systems/omega).

5: Comment composer du texte en hébreu moderne ou classique ?

 $\rightarrow$  5:

Il suffit d'utiliser le package ArabTeX 3.05 disponible sur CTAN. Son site primaire est ftp :  $/$  / ftp . informatik . uni-stuttgart . de / pub / arabtex/. Ce package permet la vocalisation mais pas les marques de cantillation. Voir l'exemple 5.1 page ci-contre.

6: Comment composer du texte en arabe ?

 $\rightarrow 6$ :

cf. question II.5.5.

7: Comment définir les césures de groupes de mots conjugués avec un trait d'union ?

 $\rightarrow 7:$ 

Par défaut, TEX coupe tout mot composé à l'endroit exact du trait d'union et uniquement à cet endroit. Mais cela peut se modifier. Dans ce but, le package french (V4.02 et sup.) possède une commande \allowhyphens qui permet de laisser à TEX le choix des autres coupures dans le mot.

Remarque : la commande \hyphenation ne permet pas d'intégrer un trait d'union car ce caractère sert à indiquer un point de coupure et uniquement cela.

Voici donc la solution : \showhyphens{définissez\allowhyphensle} donne alors comme points de coupure : dé-fi-nis-sez-le.

8: Comment composer des textes multilingues ?

 $\rightarrow$  8:

La composition de textes multilingues se décompose en plusieurs parties avec chacune leurs problèmes. En premier lieu vient la saisie des documents. Ensuite vient une phase éventuelle de transcodage, puis le traitement par L<sup>A</sup>TEX. Il faudra ajouter la gestion des fontes de caractères avec leur codage qui est différent pour l'éditeur et L<sup>A</sup>TEX et en final l'impression, ou la conversion en un type différent de document comme les documents PDF ou HTML. Je parlerais surtout des solutions linux/unix, car je n'ai ni windows, ni Mac ...mais j'ajouterais ce que je trouverais sur le net pour ces systèmes d'exploitation. → 9:

Généralités.

La composition du texte se fait à l'aide d'un éditeur. Cet éditeur doit permettre la saisie des caractères, glyphes des différents langages. Ce qui me semble extrêmement important est que les caractères apparaissent exactement comme ils doivent être imprimés et non comme une suite de caractères sans signification (voir l'exemple de ArabTeX donné dans cette même section.)

Nous pouvons distinguer 2 cas :

– Le premier cas est celui de la saisie de deux langues différentes. Une des langues sera presque obligatoirement l'anglais (on pourra vérifier cas par cas si le français peut être la langue principale), et l'autre pourra être une langue comme une autre langue européenne, une langue à idéogramme ou autre.

La saisie des langues européennes pourra se faire avec n'importe quel éditeur généraliste à condition de disposer des fontes de caractères correspondantes. En général, il ne sera possible de composer qu'en deux langues dont l'anglais si l'on n'utilise pas un éditeur utf8 ou spécialisé (emacs-mule).

Pour ces langues «alphabétiques», il suffit de changer la disposition du clavier. Une applet est disponible dans le «panel», que ce soit pour Linux, mac ou Windows.

Sous Linux, il faut installer les fontes de caractères correspondantes, et configurer l'applet de changement de disposition de clavier (kde, gnome) ou installer un programme indépendant de commutation de claviers.

Sous Windows, il faut aller dans le panneau de configuration, et ajouter les langues voulues (clavier, fontes, et locales)

Sous Mac, la procédure doit être indentique.

Il y a juste une correspondance touche clavier , caractère de la langue. Nous avons sur les ordinateurs vendus en France un clavier «azerty» qui dispose des caractères accentués.

Je dispose (personnellement) de claviers cyrilliques (russes) qui proposent 2 gravages de lettres : en noir, le clavier se présente comme un clavier «qwerty» standart, et en lettres rouges, le clavier propose les lettres cyrilliques.

Des claviers spécifiques à chaque langue se trouvent sur internet, mais dans les deux dispositions de touches, il y a toujours l'anglais.

Pour l'utilisation du français et du russe, par exemple, il faudra se munir de deux claviers si l'on veut disposer de la disposition propre à chaque langue. Sous Linux, cela ne pose aucun problème. Pour Windows, merci de compléter.

Pour les langues comme l'hébreu ou l'arabe qui s'écrivent de droite à gauche, il existe des éditeurs spécialisés.

Voici quelques références d'éditeurs spécialisés pour l'ébreu, l'arabe et d'autres langues :

- he2 : pour l'hébreu et l'anglais : http://sourceforge. net/projects/he2.
- heb : pour l'hébreu et l'anglais. http://www.qumran. org/ftp/local/hebrew/wordfont/files.htm Ce site recense de nombreux autres éditeurs commerciaux ou non, ainsi que des fontes et utilitaires

mapcodes, version 1.04, 07-04-1995, Michael Piotrowski. Changement du codage d'entrée pour un document.

babel, version 3.6Z, 09-09-1999, Johannes L. Braams. Pour les documents multilingues. ArabTeX, version 3.10, 02-04-1995, Klaus Lagally. Mise en forme de textehébreux et arabes.

french, version 5.03, 19-10-2001, Bernard GAULLE. Francisation de documents.

Th: Francisation, multilinguisme 157

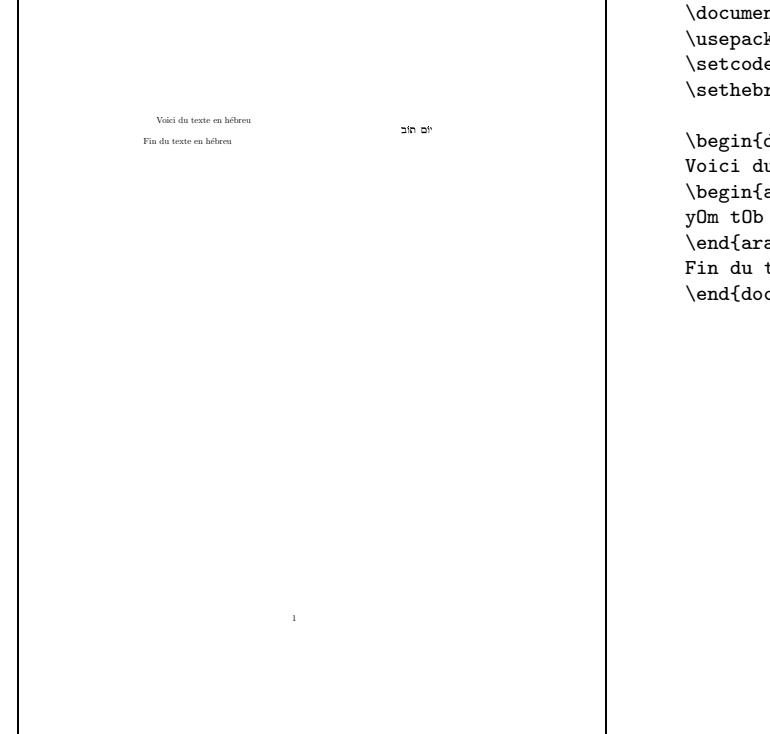

\documentclass{article} \usepackage{arabtex,hebtex} \setcode{standard} \sethebrew

\begin{document} Voici du texte en h\'ebreu \begin{arabtext} \end{arabtext} Fin du texte en h\'ebreu \end{document}

Exemple 5.1 – Utilisation du ArabTeX pour l'hébreu

- Il faut bien sûr y ajouter les éditeurs généraux comme vim et emacs qui peuvent fournir des extensions spécifiques à certains langues.
- Summisoft : pour l'arabe http://www.summitsoft.co. uk/— Windows—
- axmedit : pour l'arabe, le farsi, le koréen et l'hébreu http : / / www . langbox . com / arabic / axmedit . html —Linux—
- ? ajouter ici d'autres références ...

La saisie de textes en langue orientale (à idéogrammes) nécessite l'utilisation d'une «méhode de saisie».En effet, le nombre très importants de glyphes de certaines langues asiatiques (chinois, japonais) ne permet pas d'associer une touche de clavier à chaque glyphe. Celle-ci consiste en un programme particulier qui se place entre le clavier et l'éditeur.

Ce programme capture les caractères saisis au clavier et suivant ce qui est tapé, propose un choix à partir d'une analyse phonétique, strucurale, ou un mélange des deux méthodes. Ce programme s'aide de dictionnaires de mots, de dictionnaires de phrases qu'il est possible d'enrichir. Je détaillerais un peu plus loin.

La société Suse, récemment rachetée par Novell propose un "HOWTO" (en anglais) dédié aux langues asiatiques dites CJK, avec une description précise de la configuration des différents systèmes linux. Il y a aussi une partie sur L<sup>A</sup>TEX et tous les logiciels associés : http : //www.suse.de/~mfabian/suse-cjk/.

En mode «langue spéciale», la séquence de touches est transmise au programme de saisie spécifique qui la transforme en une chaîne de caractère dans la langue désirée. Il y a une touche qui permet de passer d'une langue à l'autre (ou une combinaison de touches).

L'entrée pour les langues «CJK» se fait soit en mode

phonétique "latin" ou translitération, soit en mode phonétique spécifique natif : Hiragana pour le japonais, Hangul pour le koréen, Zhuyin pour le chinois. Après saisie de la partie phonétique, s'il y a plusieurs possibilités, un choix est offert à l'utilisateur.

Voici quelques programmes qui se présentent sous la forme d'un serveur, d'un client, et de dictionnaires. Ceuxci sont disponibles sur toutes les machines linux ou unix.

- $-$  xim : http : / / www . opencjk . org / ~yumj / project-chinput-e.html
- uim
- kinput
- xcin
- canna

Sur les machines Windows, il faut aller dans Panneau-deconfiguration–Options régionales et installer le chinois. Ne pas oublier d'ajouter les «locales» correspondantes. Vous pouvez ajouter le japonais par la même occasion. Ici, une page d'explications : http://ccat.sas.upenn. edu/~nsivin/chinp.html

Sur les machines Mac, il faut installer le «CLK» (Chinese Language Kit (CLK)). Voici une page en anglais pour les détails : http : // humanum . arts . cuhk . edu . hk / ~cmc / power-mag/individual/chi-ho/

– Le deuxième cas est celui de la saisie de plusieurs langues très différentes : ici, il n'y aura pas le choix, il faudra saisir en codage utf8 et utiliser un éditeur qui le permette §5 page 329.

Il sera aussi possible d'éditer le texte avec des éditeurs comme emacs et ses variantes qui utilisent un codage propriétaire.

Il est ensuite possible de transcoder le codage emacs en utf-8 pour le traitement par LATEX.

10: Qu'est ce que le codage des textes ?

 $\rightarrow 10$ :

Le Codage des textes est la représentation des caractères sous forme de nombres ou suite de nombres. Un des codages très connu est l'ASCII qui code les caractères sans accents sur des nombres de 0 à 127 (7 bits).

Ce codage ne permet pas de représenter les caractères accentués utilisés dans la langue française. On a donc étendu le codage à 256 (sur 8 bits), et assigné les caractères régionaux aux nombres de 128 à 256.

Chaque pays a donc assigné ses caractères locaux et il y a donc des codages sur 8 bits différents pour chaque pays.

Les codages connus commencent par ISO-8859 plus un chiffre qui caractérise le pays (ISO-8859-1 pour le latin sans le signe euro).

Les codages ont été normalisés maintenant (norme ISO).

Pour les langues asiatiques qui n'utilisent pas un alphabet fini, mais des idéogrammes, ce codage sur 8 bits est très insufisant. Seuls 256 caractères (glyphes) peuvent être codés. Ils ont donc codé leurs glyphes sur 2 octets, ce qui permet de disposer de 65000 glyphes différents. Plusieurs codages différents ont été utilisés pour la même langue, et sont utilisés concuremment (suivant les machines, les régions, les habitudes, les programmes utilisés), ce qui pose souvent le problème de la récupération des documents quand des programmes utilisent un codage propriétaire et ne sont plus maintenus. (voir déjà le problème du codage des langues asiatiques sur MacWord (version 2 de Word) qui ne permet pas de récupérer les textes sur les nouveaux Macs avec la nouvelle version de Word.)

Le codage sur 8 bits ne permet que l'emploi de 2 langues dont l'anglais, sauf dans les cas de langues extrêmement proches comme l'allemand et le français. Il est possible de coder les caractères et accents particuliers de ces deux langues sur les 128 nombres supplémentaires.

Pour pouvoir utiliser plusieurs langues très différentes simultanément, il faut utiliser l'unicode, qui permet de représenter toutes les langues. Le codage se fait sur plusieurs octets, et avec des codages différents (utf-8, utf-16 etc ...)

Voir plus loin pour les détails.

Les programmes de saisie de textes «non utf-8» doivent donc pouvoir distinguer le passage d'une langue à l'autre. Ils utilisent pour cela soit le 8ème bit du nombre pour savoir si le caractère est régional ou pas, ou utilisent un système de balises comme le fait LAT<sub>E</sub>X.

Encore faut-il que ce balisage, codage soit documenté pour la pérénité des documents saisis.

Les éditeurs utf-8 utilisent le codage utf-8 pour représenter les glyphes, caractères, et ne nécessitent donc pas de balisage de changement de langue.

11: Qu'est-ce que le codage des polices de caractères ?

 $\rightarrow 11$ 

Comme le codage des textes vu au-dessus, il a fallu représenter les glyphes (dessins) des caractères sous forme de nombre (l'ordinateur ne travaille qu'avec des nombres).

Il y a donc une correspondance (bijection ...) entre le codage d'un caractère de texte, et son codage dans la fonte.

Il y a des quantités de codages, et L<sup>A</sup>TEX utilise des codages particuliers (il assigne les glyphes à sa façon). Il permet en plus d'utiliser des fontes virtuelles qui sont composées de caractères piochés dans plusieurs polices.

Nous verrons plus loin comment expliquer à LATEX quel codage est utlisé pour le texte, et quel codage est utilisé pour la fonte.

158 Composition de documents LaTeX

12: Comment traiter les textes précédemment saisis avec LAT<sub>E</sub>X ?

Suivant le codage utilisé pour la saisie, il sera peut-être nécessaire de procéder à un transcodage du texte. Par exemple, Emacs utilise un codage propriétaire (mais documenté ! c'est un logiciel GNU). Il faudra configurer le codage de sauvegarde du texte pour qu'il soit utilisable par L<sup>A</sup>TEX. Soit utf-8 pour traitement par  $\Omega$  ou UCS-LaTeX, ou cjk pour traitement par CJK-LaTeX.

Le paquetage babel permet de préciser le codage des textes avec l'option «inputenc». Il faudra en plus expliciter le «fontencoding» pour préciser le codage de la police utilisée. Ce paquetage permet de traiter de nombreux langages. Se reporter à la documentation de babel pour les langues disponibles.

Voici quelques exemples d'utilisation de babel, CJK-LaTeX etc ...

– Un exemple de babel : Le texte a été saisi avec gvim en utilisant ma locale par défaut (FR), et le codage est donc ISO-8859-1. \documentclass{article}

\usepackage[T1]{fontenc} \usepackage[latin1]{inputenc} \usepackage[frenchb]{babel}

% Commentaire : fin du preambule

\begin{document}

\title{Titre de mon article} \author{Le Monsieur \and La Madame} \date{Le \today} \maketitle

\begin{abstract} Résumé de mon article, passionnant. \end{abstract}

\tableofcontents

\section{Explications}

\texttt{fontenc}, \texttt{inputenc} sont des packages permettant d'utiliser les accents. \texttt{babel} sert à franciser le document.

\end{document}

– Un exemple de CJK-LaTeX : Cet exemple a été saisi avec emacs en utilisant la version —mule— qui permet de saisir des textes en multiples langues. Le codage interne est spécifique à emacs, mais il est possible de spécifier avec quel codage on veut que soit écrit le fichier sur le disque. Le texte «chinese.tex» a été reproduit tel quel (je ne comprends pas le chinois) et j'en ai seulement traduit la partie en anglais. Le texte a été traité par CJK-LaTeX et PDF-TeX.

Il est difficile de montrer des exemples réels car cette FAQ est en langage national, et ne gère pas l'utf-8. Dommage . . . ! Une solution serait d'inclure des images (exemples d'écran de travail), mais la taille de cette FAQ augmenterait d'une façon déraisonnable.

Notez la première ligne du texte qui indique à emacs la nature de le codage du texte.

babel, version 3.6Z, 09-09-1999, Johannes L. Braams. Pour les documents multilingues.

%% -\*- coding: emacs-mule -\*- \documentclass[12pt]{article} \usepackage{times} \renewcommand{\baselinestretch}{1.2} \begin{document} \Large \begin{tabular}{l@{\hspace{5em}}l} texte en chinois  $\lambda\lambda$ texte en chinois \\[\medskipamount] chinois traditionnel & chinois simplifié  $\sqrt{}$ chinois traditionnel & chinois simplifié  $\lambda$ chinois traditionnel & chinois simplifié  $\sqrt{}$ chinois traditionnel & chinois simplifié  $\setminus$ \end{tabular} \bigskip \normalsize \noindent Un poème de Li\v{u} Z\=ong (773--819), affiché sur la partie gauche en chinois traditionnel, et à droite en chinois simplifié. \prog{CJK-LaTeX s'interface parfaitement avec \prog{emacs-mule} de telle façon qu'il est possible de saisir et d'afficher différents types de fontes (Big5 pour les caractères traditionnels, et GB2312 pour les caractères simplifiés. Dans notre cas, c'est très utile, car le caractère emph{\v{a}i} ne fait pas partie de la police GB2312. J'ai donc substitué le caractère correspondant de la fonte Big5. Le fichier a été exporté en utilisant la fonction \verb|cjk-write-file| fournie par le paquetage \prog{CJK-LaTeX}, et le résultat a été passé à \prog{PDF-LaTeX}. Ici, signature en chinois \ldots

\end{document}

- Un exemple de IvriTeX : Vous pourrez trouver des exemples dans la distribution de IvriTeX à l'url suivante : http://ivritex.sourceforge.net.
- Un exemple de THAI-LaTeX : Vous pourrez trouver des exemples dans la distribution THAI-LaTeX à l'url suivante : http : / / ichris . ws / latex ou dans votre distribution Linux adorée . . . Débian propose un paquetage «thai-latex». Les exemples sont dans la section documentation.
- Un exemple de UCS-LaTeX : Le texte a été saisi avec gvim en mode utf-8.

\documentclass[french,8pts,a4paper]{article}

\usepackage[notipa]{ucs} \usepackage[utf8]{inputenc} \usepackage[T1]{fontenc} \usepackage[T3,T2A,T1]{autofe} \usepackage[greek,french,russian,english]{babel}

Th: Francisation, multilinguisme 159 \title{Un titre} \author{Auteur} % commande \frt pour écrire du texte français \newcommand\frt[1]{\foreignlanguage{french}{#1}} % commande \rut pour écrire en russe \newcommand\rut[1]{\foreignlanguage{russian}{#1}} % commande grt pour écrire du texte en grec \newcommand\grt[1]{\foreignlanguage{greek}{#1}} % commande \phot pour écrire du texte en alphabet %phonétique \newcommand\phot[1]{\bgroup\fontencoding{T3}% \selectfont\SetUnicodeOption{tipa}#1\egroup} \begin{document} \maketitle \tableofcontents \section{Je suis auteur de textes multilingues et de dictionnaires: comment faire ?} La composition de textes multilingues dans le cadre d'un traitement par \LaTeX{} doit se faire en \ext{UTF8}. En effet, c'est le seul moyen pour \ldots \frt{Russe:} Ici suit le texte en unicode (russe) ... \rut{ texte en russe } \frt{Grec (en Polytonic)}: Ici suit le texte en grec: \grt{ texte en grec } \end{document}

> 13: Pouvez-vous donner plus de détails sur les méthodes de saisie ?

 $\rightarrow$  13:

les méthodes de saisie sont utilisées quand le nombre de glyphes utilisés par la langue sont très supérieurs au nombre de touche d'un clavier. Ces méthodes de saisie sont donc utilisées pour toutes les langues à idéogrammes.

Le principe de saisie est le suivant : une fois l'éditeur mis dans le mode «langue à idéogrammes» l'appui d'une touche ne va pas donner un caractère, mais faire apparaître une fenêtre (menu) qui va proposer différents choix en fonction de ce qui a déjà été tapé. Il existe de nombreuses méthodes de saisie qui sont basées soit sur la phonétique, soit sur la structure, soit une combinaison des deux, soit le codage direct des caractères.

Une bonne méthode de saisie doit se contenter d'un nombre réduit de touches, comme 26 touches par exemple. (disponibles sur des claviers occidentaux)

Voyons les méthodes de saisie suivant les langues :

14: Quelles sont les méthodes de saisie du chinois ?

 $\rightarrow$  14:

Je vais donner les informations trouvées sur le site : http: / / seba . ulyssis . org / thesis / im . php, simplement traduites car je ne suis en aucun cas un spécialiste des langues orientales.

- Méthodes basées sur la phonétique :
	- pinyin : c'est la méthode officielle des Nations Unies. elle utilise les caractères trouvés sur les claviers occidentaux en association avec le «ton». Le «ton» est l'accentuation du mot. Cette méthode est assez verbeuse : zhong + guo or zhong $1 +$  guo $2$  pour  $2$  glyphes originaux. Plutôt que de choisir les tons dans un menu, il est possible de préciser le ton avec un chiffre à la fin du son comme écrit ci-dessus. Sur la page citée juste au-dessus, vous pourrez trouver plus de détails sur le positionnement des «tons».
	- shuangpin : la méthode est dérivée de pinyin, mais avec une réduction sensible du nombre de touches à taper. En général, une ou deux touches suffisent.
	- jianpin : cette méthode est intermédiaire entre les deux précédentes. Voici un tableau de comparaison entre les 3 méthodes pour les mêmes glyphes :

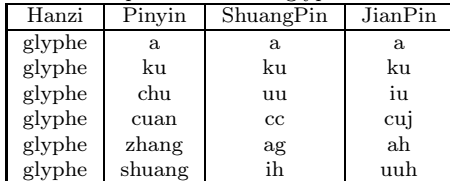

– bopomofo : c'est une méthode développée en 1913 et modifiée de nombreuses fois ensuite. Elle est toujours d'actualité à Taïwan où elle est la méthode officielle d'apprentissage. La saisie est basée sur des formes calligraphiques dont certaines sont dérivées de caractères d'origine chinoise.

La méthode repose sur 37 symboles, 21 consonnes, 16 voyelles et 5 tons. Le grand désavantage de cette méthode est qu'elle nécessite un clavier spécifique, car les touches ne sont pas disponibles sur un clavier occidental.

- Méthodes basées sur la structure : :
	- wubizixing : dans cette méthode, chaque glyphe peut être saisi par au plus 4 appuis de touches (2 au minimum). À chaque glyphe est associé une combinaison unique d'appui de touches.

Cette méthode divise le radical en 5 groupes, euxmême divisés en 5 groupes. Ils sont assignés aux touches de A à Y. La touche Z sert d'échappement. Voici un tableau de présentation :

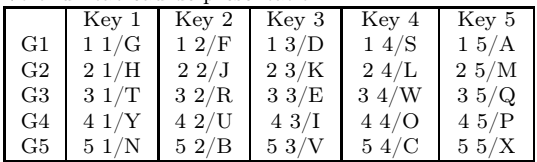

– wubihua : cette méthode utilise le pavé numérique (chiffre de 1 à 5 ; 6 est le caractère d'échappement. À chaque chiffre est associé une partie de base du glyphe ; En fait, le dessin du glyphe est décomposé comme pour une écriture manuelle, et à chaque chiffre est associé un mouvement. La lettre T française peut être décomposée en une barre verticale et une horizontale. C'est le même principe. Il suffit d'entrer les 5 chiffres consé-

cutifs de la constitution du glyphe suivi du caractère d'échappement (6).

- Voir le tableau de correspondance sur le site précité.
- cangjie : cette méthode divise 24 radicaux en 4 groupes assignés aux touches suivant cette liste :
	- La traduction est certainement approximative  $\ldots$
- groupe philosophique (A, B, C, D, E, F, G)
- groupe du trait de crayon (H, I, J, K, L, M, N)
- groupe des parties du corps (O, P, Q, R)
- groupe du contour du caractère(S, T, U, V, W, Y)
- sucheng : méthode dérivée de cangjie, mais avec une économie de touches à taper.
- boshiamy : méthode développée à Taïwan. Elle utilise les 26 touches du clavier. Elle tient compte de la forme du glyphe, de sa prononciation, et de sa signification. Chaque glyphe nécessite l'appui de 2 à 4 touches du clavier.
- dayi : cette méthode utilise toutes les touches disponibles du clavier, ce qui est un inconvénient. Seuls 2 appuis de touches sont nécessaires pour la saisie d'un glyphe.
- sanjiao : cette méthode «des trois coins» est dérivée de la méthode des 4 coins, utilisée pour la recherche de glyphes dans un dictionnaire.
- Méthodes basées sur une combinaison phonétique– structure : Pas de détails trouvés.
	- tze-loi :
	- renzhi :
- Méthodes de saisie directe : Pas de détails trouvés.
	- dianbaoma :
	- guojiquweima :
	- neima :

15: Quelles sont les méthodes de saisie du japonais ?

 $\rightarrow$  15:

La méthode de saisie du japonais est phonétique. On saisit phonétiquement en caractères romains , et le programme qui supporte la méthode de saisie propose le glyphe correspondant qui existe en trois versions : hiraganas, katakanas ou kanjis.

Les informations suivantes ont été trouvées sur la page suivante : http://www.escale-japon.com/accueil.php?page= faq&select=faq

Le japonais utilise 3 systèmes d'écriture :

- Hiraganas : système syllabaire qui permet d'écrire les mots d'origine japonaise, et servent aussi de fonctions grammaticales (conjugaison).
- Katakanas : système syllabaire qui permet d'écrire les mots d'origine étrangère.
- Kanjis : système identique au chinois(idéogrammes) qui associe à chaque glyphe un mot, un sens sans aucune équivoque possible.

Voir cette page qui donne quelques informations supplémentaires : http : / / www . physics . wustl . edu / ~alford / japanese\_latex.html

16: Quelles sont les méthodes de saisie du russe ?

 $\rightarrow$  16:

Méthode de saisie du russe : (valable pour toutes les langues européennes, et celles dérivées.)

C'est une méthode simple, car il y a correspondance directe entre les touches dessinées sur le clavier et le caractère correspondant.

Pour le russe, j'ai aussi vu une méthode de translitération qui traduisait les suites de caractères romains en caractères cyrilliques (méthode phonétique). Un tel mode est disonible

Th: Francisation, multilinguisme 161 dans yudit.

17: Quelle est la méthode de saisie du grec ?

 $\rightarrow$  17:

La méthode est dérivée de la méthode de saisie simple, qui associe un caractère à une touche. Le clavier peut ici se trouver en deux états : clavier romain (latin) et clavier grec. Une touche (combinaison de touches) permet de commuter d'un mode à l'autre. On utilise les touches mortes (de composition) pour certains caractères.

18: Quelles sont les méthodes de saisie du koréen ?

 $\rightarrow$  18:

Il y a environ 8500 glyphes à saisir. On utilise 3 méthodes concuremment :

- ASCII : pour les caractères anglais.
- Hangul : les glyphes sont constitués d'une consonne suivie d'une voyelle avec une finale consonnique optionnelle. Il y a une vérification de la conformité du glyphe (son en cas d'erreur).
- Hanja : les glyphes Hanja ne peuvent être obtenus qu'à partir des glyphes Hangul.Il y a deux modes de conversion : simple et multiple. En cas de choix multiples, une liste est proposée.

19: Quelles sont les méthodes de saisie du vietnamien ?

 $\rightarrow$  19:

La méthode est dérivée de la méthode simple une touche pour un caractère, mais modifiée pour supporter les particularités de la langue. elle vérifie la conformité des caractères saisis. Il y a des «tons» qui sont appliqués à certaines voyelles. ( a, e, i, o, u, y, a-circumflex, e-circumflex, o-circumflex, abreve, o-horn, or u-horn)

20: Pouvez-vous donner plus de détails sur unicode ?

 $\rightarrow$  20:

Je vous renvoie aux sites suivants pour avoir plus de détails :

– http://www.tuteurs.ens.fr/theorie/encodages.html – http://www.unicode.org/

Il y a aussi des listes de diffusion consacrées à unicode. Voir votre lecteur de «news» préféré, et chercher «unicode».

21: Comment configurer la saisie des idéogrammes orientaux sur Windows ?

 $\rightarrow 21$ :

Voir les détails d'installation et de configuration à l'url suivante : http://ccat.sas.upenn.edu/~nsivin/chinp.html (en anglais).

22: Comment configurer la saisie des idéogrammes orientaux sur Mac ?

 $\rightarrow$  22:

Voir les détails d'installation et de configuration à l'url suivante : http : / / www . yale . edu / chinesemac / pages / input \_ methods.html.

23: Comment configurer la saisie des idéogrammes orientaux sur Linux/Unix

 $\rightarrow$  23.

Voici une liste d'urls qui vous donneront tous les détails de configuration et d'installation des méthodes de saisie. Elles sont disponibles sous forme de packetages sur toutes les distributions.

- http://seba.studentenweb.org/thesis/linux.php
- http://www.suse.de/~mfabian/suse-cjk/input.html
- Voir le «debian chinese HOWTO» sur le site www . debian.org

24: Quels sont les problèmes de codage des textes ?

#### $\rightarrow 24$ :

Maintenant que votre texte est saisi, vous voulez le traiter avec L<sup>A</sup>TEX. Auparavant, il va falloir s'assurer que le codage de votre texte sera accepté par L<sup>A</sup>TEX (problème déjà entrevu auparavant). Vous avez plusieurs possibilités suivant l'éditeur utilisé.

- Vous avez utilisé un éditeur utf-8 : là, vous avez le choix d'utiliser soit UCS-LaTeX, soit Ω. Il faut savoir que toutes les langues ne sont pas supportées par ce programme. Une facilité est apportée par le paquetage optionnel autofe de UCS-LaTeX qui permet de passer d'une langue à l'autre sans baliser le changement.
- Vous avez utilisé un éditeur utf-8 mais les langues que vous utilisez ne sont pas traitées par UCS-LaTeX ou Ω. Il vous faut utiliser un convertisseur de codage comme iconv. Voir dans le chapitre utilitaires pour d'autres programmes. Parfois, votre éditeur préféré vous permet de choisir le codage de sauvegarde du fichier, qui peut être différent de celui de la saisie. Voir emacs par exemple. Vous transcoderez votre texte par exemple en codage CJK et traiterez le texte avec CJK-LaTeX. Le principe est le même pour Ivritex ou THAI-LaTeX ou Arab-TeX.
- Vous avez saisi votre texte avec un éditeur spécialisé, non utf-8, mais dont le codage est connu. Alors, soit l'éditeur permet de spécifier le codage de sauvegarde, soit il faut utiliser un convertisseur.
- Vous utilisez un éditeur «propriétaire» dont le format d'enregistrement n'est pas connu, qui ne dispose pas de facilité d'exportation vers un format utilisable, changez de programme .... C'est inutilisable ! (Qui a dit Word) ? ?

Version 3.00. $\alpha$  du 11 novembre 2004 (tag HEAD)

# Thème II.6:

# Mathématiques

# 1: Comment passer en mode mathématique ?

ver ?

 $\rightarrow 1-1$ :

Pour les mathématiques en ligne, il faut utiliser :  $\$$  et  $\$$  ou  $\rightarrow$  2-1: \( et \) ou \begin{math} et \end{math}.

Voir l'exemple 1.1 page suivante.

 $\rightarrow 1-2$ 

Pour les formules isolées, il faut utiliser les modes : \[ et \] ou \begin{displaymath} et \end{displaymath}. Voir l'exemple 1.2 page suivante.

Attention : La formulation \$\$ x \$\$ au lieu des formulations précédentes est à éviter en L<sup>A</sup>TEX : c'est une commande TEX qui n'est normalement pas permise en L<sup>A</sup>TEX et qui peut avoir des effets différents.

 $\rightarrow$  1-3:

Avec \displaystyle, on peut quand même avoir une formule de style isolée dans le texte mais cela modifie localement les interlignes.

Voir l'exemple 1.3 page suivante.

 $\rightarrow$  1-4:

De même, on peut utiliser \limits pour modifier la position des paramètres pour les limites, produits, sommes ou autres intégrales.

Voir l'exemple 1.4 page suivante.

 $\rightarrow$  1-5:

Pour écrire des mathématiques sous LATEX  $2\varepsilon$ , les packages amsmath, disponible sur ftp : / / ftp . fdn . org / pub / CTAN / macros / latex / required / amslatex / math, et amssymb sont incontournables.

Attention : En mode mathématique, la gestion des espaces et des retours à la ligne est entièrement prise en charge par L<sup>A</sup>TEX (cf. question II.6.32 page 180). En outre, les lignes vides ne sont pas autorisées.

2: Que sont  $A\mathcal{M}S$ -T<sub>F</sub>X et  $A\mathcal{M}S$ -LAT<sub>F</sub>X ? Où les trou-

AMS-L<sup>A</sup>TEX est un terme utilisé pour désigner un ensemble de fichiers distribués par l'American Mathematical Society  $(A\mathcal{M}S)$ . L'essentiel de ces packages a été conçu par F. MITtelbach, M. Downs (décédé) et R. Schopf, et s'appuie sur L<sup>A</sup>TEX 2ε. C'est un outil complémentaire à L<sup>A</sup>TEX pour écrire des mathématiques (il devient d'ailleurs rapidement indispensable).

Il existe une FAQ disponible à : ftp://ftp.fdn.org/pub/ CTAN/macros/latex/required/amslatex/classes/amsclass. faq et ftp : / / ftp . fdn . org / pub / CTAN / macros / latex / required/amslatex/math/amsmath.faq.

AMS-L<sup>A</sup>TEX est divisée en deux parties : amscls pour écrire des articles ou livres  $A_{\mathcal{M}}\mathcal{S}$ ; et amsmath qui fournit des macros et environnements supplémentaires pour l'écriture des mathématiques. Plus précisément, les packages proposés par amsmath sont :

- amsmath : complet
- amstext : pour écrire du texte en mode mathématique
- amsbsy : pour les symboles gras
- amsopn : pour la déclaration d'opérateurs
- amsthm : pour les environnements proof et theorem
- amsintx : pour étendre la syntaxe des sommes et intégrales
- amscd : pour les diagrammes commutatifs
- amsxtra : contient quelques fonctions pour la compatibilité avec les anciennes versions
- upref : pour les références croisées

 $\rightarrow$  2-2:

 $A_{\mathcal{M}}$ S-TEX est l'équivalent de  $A_{\mathcal{M}}$ S-L<sup>a</sup>TEX pour Plain TEX.  $\rightarrow$  2-3

Enfin,  $A_{\mathcal{M}}$ SFonts est une collection de polices très utiles pour écrire des mathématiques.

amsmath, version 2.05, 15-01-2000, American Mathematical Society. Commandes mathématiques issues d'AMSTEX, utilise les packages amstext, amsbsy, amsopn, amsgen, les fontes cmex, cmsy.

amstext, version 2.0, 15-11-1999, American Mathematical Society. Insertion de texte dans des formules mathématiques, utilise le package amsgen. amsbsy, version 1.2d, 29-11-1999, American Mathematical Society. Symboles mathématiques gras, utilise le package amsgen.

amsopn, version 2.01, 14-12-1999, American Mathematical Society. Définitions d'opérateurs mathématiques, utilise le package amsgen.

<mark>amsgen</mark>, version 2.0, 30-11-1999, Аменсам Матнематіса<mark>L Society. Commandes générales pour les packages de l'AMS.</mark><br><mark>amssymb</mark>, version 2.2c, 03-11-1996, Аменсам МатнематісаL Society. Symboles mathématiques supplémentaires,

fontes msa, msb, euf, cmex.

amsfonts, version 2.2e, 17-09-1997, AMERICAN MATHEMATICAL SOCIETY. Fontes mathématiques supplémentaires, utilise les fontes msa, msb, euf, cmex. amsthm, version 2.03, 17-01-2000, American Mathematical Society. Définitions d'environnements « théorème ».

<mark>amsintx</mark>, version 0.9, 27-01-1995, Michael J. Downɛs. redéfinition des sommes, intégrales et dérivées.<br>**amscd**, version 2.0, 29-11-1999, Аменсам Матнематіса<mark>L Sociery. Adaptation des diagrammes commutatifs d'AMSTEX, util</mark> amsxtra, version 1.2c, 15-11-1999, American Mathematical Society. Commandes annexes d'AMSTEX, utilise les packages amsmath, amstext, amsbsy, amsopn, amsgen, les fontes cmex, cmsy.<br>**upref**, version 1.2d, 29-11-1999, Амекісам Матнематісаі. Society. Références en fonte « droite ».

164 Composition de documents LaTeX

Résoudre l'équation :  $3 + 4x = 0$ 

R\'esoudre  $1'\$ 'equation":  $$3 + 4 x = 0$  \$

Exemple 1.1 – Mathématiques en ligne<br>R\'esoudre 1'\'equation~:

 $\sqrt{}$ 

 $\sqrt{ }$ 

 $3 + 4 x = 0$ 

Résoudre l'équation :

 $3 + 4x = 0$ 

Exemple 1.2 – Formule isolée (hors-texte)

Texte texte texte texte texte texte texte texte texte texte texte texte texte texte texte texte texte texte texte texte texte texte texte texte texte texte texte texte texte texte  $\sum_{n=1}^{\infty}$  $i=0$  $u_i$  texte texte texte texte texte texte texte texte texte texte texte texte texte texte

Texte texte texte texte texte texte texte texte texte texte texte texte texte texte texte texte texte texte texte texte texte texte texte texte texte texte texte texte texte texte \$ \displaystyle \sum\_{i=0}^n u\_i \$ texte texte texte texte texte texte texte texte texte texte texte texte texte texte

Exemple 1.3 – Utilisation de \displaystyle

\$\sum\limits\_{i=0}^n u\_i\$

Exemple  $1.4$  – Utilisation de **\limits** 

#### $\rightarrow$  2-4.

 $\sum_{n=1}^{\infty}$  $-\alpha$  $u_i$ 

Ces packages sont disponibles par FTP sur ftp : / / ftp . ams . org / pub / tex/, où l'on pourra jeter un coup d'œil sur les répertoires amslatex/, amsfonts/ et amstex. Sur CTAN, les répertoires correspondants sont ftp : / / ftp . fdn . org / pub / CTAN / macros / latex / required / amslatex/, ftp : / / ftp . fdn . org / pub / CTAN / fonts / amsfonts/, et ftp : / / ftp . fdn . org / pub / CTAN / macros / amstex/. Voir également le site WEB http://www.ams.org/tex.

3: Comment écrire les symboles d'ensembles ?

#### $\rightarrow$  3-1:

Un peu d'histoire (T. Bouche) : au temps jadis, dans les livres, les symboles d'ensemble étaient imprimés en gras pour qu'on les voie bien. Problème, comment, lorsque l'on écrit sur un tableau noir, maintenir ce type de distinction ? En fait, au lieu d'écraser la craie avec force sur le tableau pour élargir un trait, on a décidé de le doubler. Ce qui est comique, c'est qu'en retour, les livres se sont mis à copier l'usage des profs, et ont distingué le « gras » (bold), du « gras de tableau » qui est une police de caractères à part (dessin normal à barre redoublée).

#### $\rightarrow$  3-2:

Les symboles mathématiques d'ensemble et bien d'autres sont disponibles par défaut dans les polices  $A_{\mathcal{M}}S$  : famille msam (e.g., msam10 pour 10pt) et msbm. Ces polices sont disponibles par FTP anonyme sur ftp://e-math.ams.org/pub/ tex/amsfonts/ ou sur ftp://ftp.fdn.org/pub/CTAN/fonts/ amsfonts/sources/symbols/. Pour avoir accès aux symboles, il faut alors utiliser les packages amsfonts et amssymb.

### $\newcommand{\R}{\mathbf{R}}$ \$\R\$

#### $\mathbb{R}$

Exemple 3.1 – Commande pour l'ensemble des réels soit on tape directement :

#### \$\mathbb{R}\$

La commande \mathbb ne fonctionne que pour les lettres majuscules. Le package dsfont permet, avec la commande \mathds, d'avoir aussi accès aux chiffres en « gras de tableau ». Les packages bbold et mathbbol permettent d'obtenir aussi des lettres minuscules, et même d'autres symboles. Voir l'exemple 3.2 page ci-contre.

 $\rightarrow$  3-3.

Si vous ne disposez pas des packages de l' $A_{\mathcal{M}}S$ , vous pouvez au grand dam de certains puristes utiliser les commandes définies dans l'exemple 3.3 page suivante pour les entiers naturels, les entiers relatifs, les réels et les complexes.

Il faut savoir dans ce cas que leur utilisation est limitée : pas de mise en indice, exposant, etc.

 $\rightarrow$  3-4:

C. FIORIO (fiorio @ math . tu-berlin . de) propose également un certain nombre de macros ( $\angle$ AT<sub>E</sub>X 2<sub>ε</sub>) :

%%%% debut macro %%%%

% %% Les ensembles de nombres %

\newcommand{\nbR}{\ensuremath{\mathrm{I\!R}}} % IR  $\newcommand{\nbl{\ensuremathf{\mathbf{\math}}}\$  % IN \newcommand{\nbF}{\ensuremath{\mathrm{I\!F}}} % IF  $\newcommand{\nbl}{\enskip: 1\rm\bf\rm{I}\!H}$  % IH \newcommand{\nbK}{\ensuremath{\mathrm{I\!K}}} % IK

amsfonts, version 2.2e, 17-09-1997, American Mathematical Society. Fontes mathématiques supplémentaires, utilise les fontes msa, msb, euf, cmex.

amssymb, version 2.2c, 03-11-1996, American Mathematical Society. Symboles mathématiques supplémentaires, utilise le package amsfonts, les fontes msa, msb, euf, cmex.

dsfont, version 0.1, 01-08-1995, Olaf Kummer. Fonte pour ensembles mathématiques, utilise la fonte dsrom.

bbold, version 1.01, 06-04-1994, Alan Jeffrey. Fontes mathématiques « Blackboard Bold », utilise la fonte bbold. mathbbol, 01-01-1995, Jörg Knappen. Redéfinition des polices « blackboard bold », utilise les fontes bbold, stmary.

Soit on définit une commande spéciale (dans le préambule) :

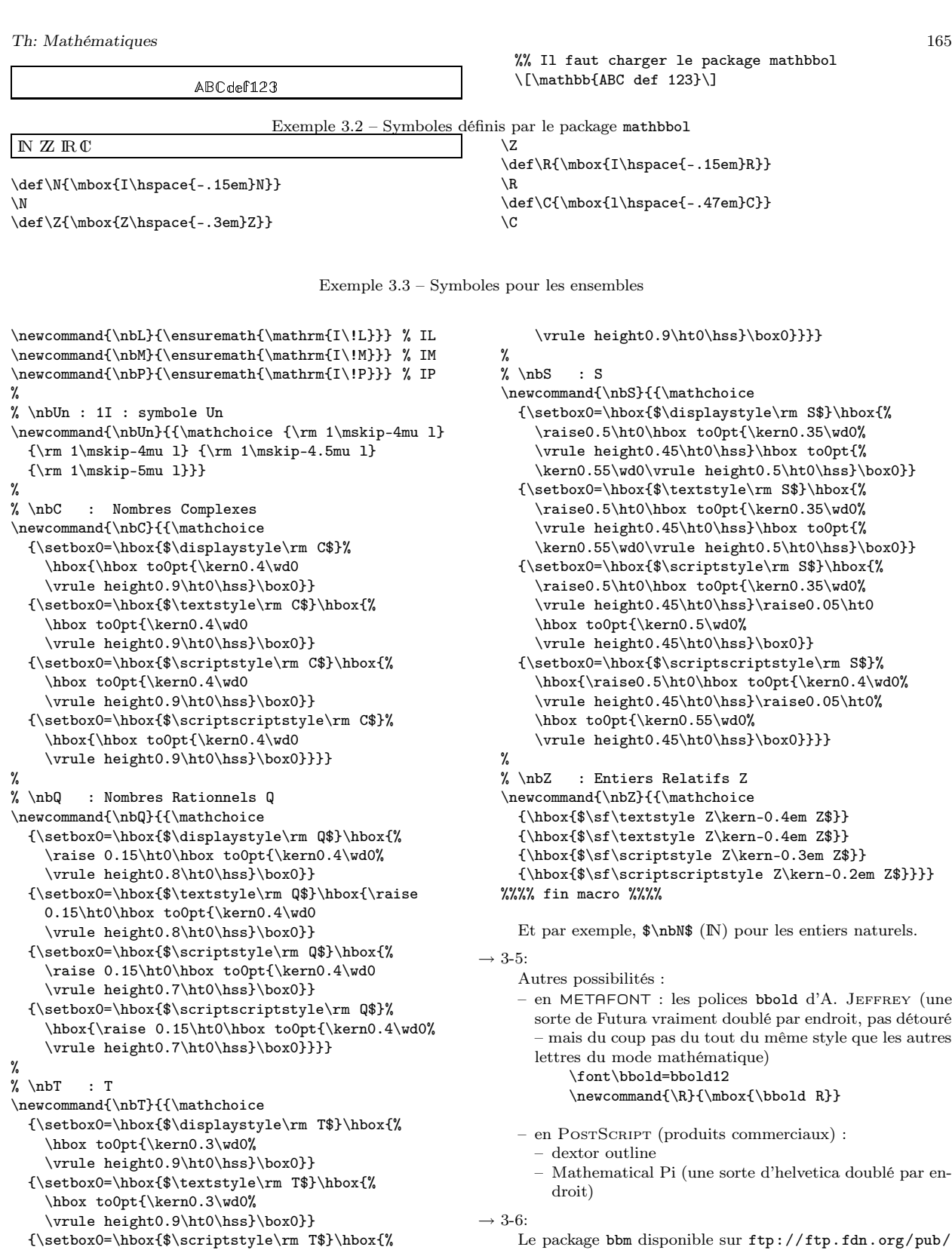

 $\rightarrow$  3-7:

\hbox to0pt{\kern0.3\wd0% \vrule height0.9\ht0\hss}\box0}} {\setbox0=\hbox{\$\scriptscriptstyle\rm T\$}% \hbox{\hbox to0pt{\kern0.3\wd0%

Le package bbm disponible sur ftp://ftp.fdn.org/pub/ CTAN / fonts / cm / bbm/ propose certaines variantes pour les polices Computer Modern. Ces symboles correspondent plus à ceux utilisés au tableau en France.

bbm, version 1.2, 15-03-1999, Torsten Hilbrich. Fontes pour les ensembles mathématiques.

Le package dsfont disponible sur ftp : / / ftp . fdn . org / pub / CTAN / fonts / doublestroke/ propose des symboles correspondant à ceux utilisés en France au format T1 et est donc bien adapté pour la création de fichier PDF de qualité.

4: Comment numéroter les équations ?

 $\rightarrow$  4-1.

Sous LAT<sub>E</sub>X  $2\varepsilon$ , les options de classe [leqno] et [fleqn] permettent d'indiquer si les numéros d'équations doivent apparaître à droite ou à gauche des équations.

Exemple, pour que les numéros apparaissent gauche : 4.1 page ci-contre.

 $\rightarrow$  4-2:

Pour supprimer la numérotation des équations, il suffit d'ajouter le caractère \* aux noms des environnements d'équation.

Voir l'exemple 4.2 page suivante.

%  $\rightarrow$  4-3:

> Pour supprimer la numérotation d'une ligne particulière dans un groupe d'équations, il suffit d'utiliser la commande \nonumber (avant les \\). Avec amsmath, il faut utiliser \notag.

 $\rightarrow$  4-4:

Pour réinitialiser le compteur d'équations dans chaque section, il faut inclure dans le préambule :

\makeatletter \renewcommand\theequation%

{\thesection.\arabic{equation}} \@addtoreset{equation}{section} \makeatother

Remarque : Dans ce cas, il ne faut pas mettre d'équation dans un chapitre avant la première section numérotée sous peine d'avoir un numéro du style 3.0.1.

 $\rightarrow$  4-5:

Pour modifier le style de numérotation, il faut modifier la commande \theequation.

Voir l'exemple 4.3 page 168 pour numéroter les équations avec des lettres majuscules et l'exemple 4.4 page 168 pour une numérotation entre crochets.

 $\rightarrow$  4-6:

Avec le package amsmath (cf. II.6.2 page 163), la commande \numberwithin permet de numéroter les équations suivant le paragraphe auquel elles appartiennent. Il faut alors appeler : \numberwithin{equation}{section} dans le préambule.

 $\rightarrow$  4-7:

Les packages seceqn et apeqnum disponibles sur CTAN permettent pour le premier de numéroter les équations par section et pour le second de numéroter individuellement les équations dans les annexes.

 $\rightarrow$  4-8:

Le package deleq disponible sur ftp : / / ftp . fdn . org / pub / CTAN / macros / latex / contrib/ ou sur ftp : //ftp.fdn.org/pub/CTAN/macros/latex/contrib/deleq/ permet de définir un label par groupe d'équations (4) en plus des labels individuels de type (4a), (4b), etc.

 $\rightarrow$  4-9:

La commande \tag{xxx} du package amsmath sous LATEX  $2\varepsilon$ permet de personnaliser la numérotation des équations.

L'exemple 4.5 page 169 montre comment obtenir le même numéro pour deux équations.

Remarque : \eqref remplace \ref pour les équations : la police utilisée est toujours la même (c'est plus beau).

 $\rightarrow$  4-10:

Les environnements subequations (du package amsmath) et subeqnarray (du package subeqnarray) permettent de référencer différentes lignes d'un même groupe d'équations par des indices (3.a), (3.b), etc.

– Sous subequations, une référence à une ligne particulière s'obtient alors par un \label placé sur cette ligne alors qu'une référence au système d'équation s'obtient par un \label placé immédiatement après \begin{subequations}.

L'exemple 4.6 page 169 en donne une utilisation.

Remarque : C'est le \\ qui incrémente le compteur des sous-références.

– Sous subeqnarray une référence à une ligne particulière se fait alors par \slabel au lieu de \label.

5: Comment aligner des équations ?

 $\rightarrow$  5-1:

Pour aligner des équations sur un signe de relation, il suffit sous L<sup>A</sup>TEX d'appeler l'environnement eqnarray avec ou sans la commande \lefteqn ou si l'on dispose du package amsmath (cf. II.6.2 page 163), d'utiliser un des environnements split, multline, align ou flalign.

Voir l'exemple 5.1 page 169.

L'environnement equationarray du package eqnarray associe les avantages des environnements eqnarray et array. Il n'est pas limité en nombre de colonnes.

 $\rightarrow$  5-3:

Pour produire des systèmes d'équations, on peut utiliser l'environnement alignat du package amsmath comme dans l'exemple 5.2 page 169. Toutefois, il faut noter que cet environnement est alors détourné de son utilisation normale. En effet, ce dernier est prévu pour aligner des objets différents sur des colonnes alternativement justifiées à droite puis à gauche. L'utilisation de colonnes vides permet alors de choisir la justification voulue. D'autre part l'utilisation de {} permet d'obtenir des espacements "normaux".

dsfont, version 0.1, 01-08-1995, Olaf Киммек. Fonte pour ensembles mathématiques, utilise la fonte dsrom.<br><mark>amsmath</mark>, version 2.05, 15-01-2000, Амекисам МатнематисаL Society. Commandes mathématiques issues d'AMST<sub>E</sub>X, util

 $\rightarrow$  5-4:

seceqn, version 19890413, 13-04-1989, Jerry LEICHTER. Numérotation des équations par section.<br><mark>apeqnum</mark>, version 19901108, 08-11-1990, Don Hosek. Numérotation des équations dans les annexes.

<mark>subeqnarray</mark>, version 2.1b, 03-03-1999, Johannes L. Braams. Numérotation plus fine des équations.<br><mark>eqnarray</mark>, version 1.2a, 17-07-1997, Roland WINKLER et Piet van Oosrrum. Plus de souplesse dans l'alignement des équations array, nécessite le driver doc.

array, version 2.3m, 13-05-1998, Frank Mittelbach. Extension des environnements tabular et array.

 $\rightarrow$  5-2:

amsbsy, amsopn, amsgen, les fontes cmex, cmsy.<br><mark>amstext</mark>, version 2.0, 15-11-1999, Аменсан Матнематісаі. Society. Insertion de texte dans des formules mathématiques, utilise le package <mark>amsgen</mark>.

<sup>&</sup>lt;mark>amsbsy</mark>, version 1.2d, 29-11-1999, Аменсам Матнематіса<mark>і S</mark>ociety. Symboles mathématiques gras, utilise le package <mark>amsgen.</mark><br>**amsopn**, version 2.01, 14-12-1999, Аменсам Матнематісаі. Society. Définitions d'opérateurs mat

amsgen, version 2.0, 30-11-1999, American Mathematical Society. Commandes générales pour les packages de l'AMS.

deleq, version 4.41b, 06-05-1998, Mats Dahlgren. Numérotation plus fine des équations.

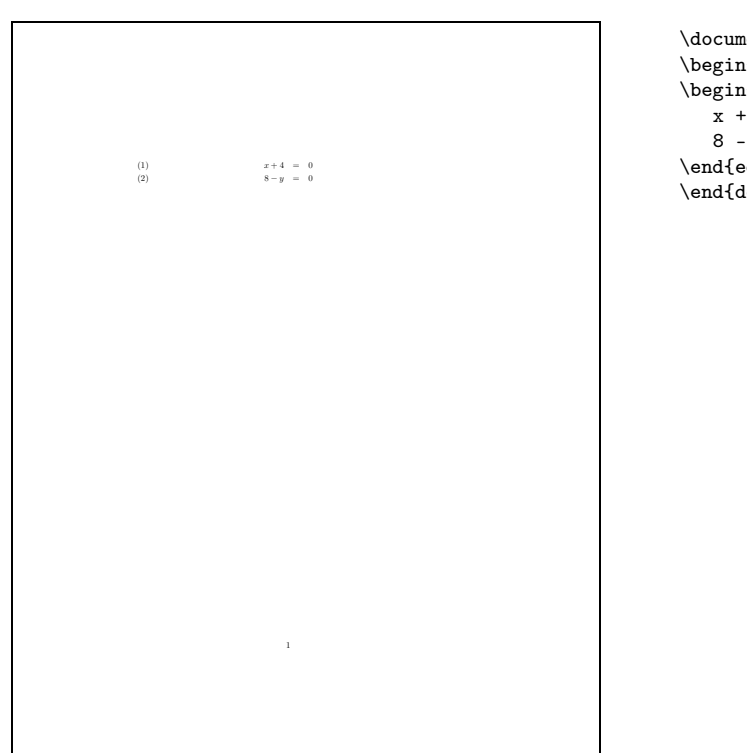

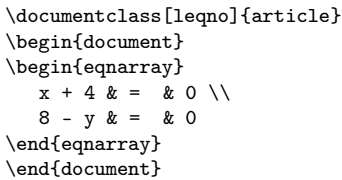

Exemple 4.1 – Numérotation des équations sur la gauche

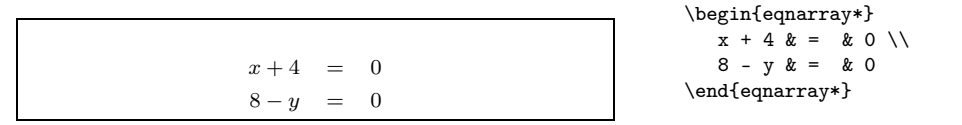

Exemple 4.2 – Version étoilée pour les environnements mathématiques

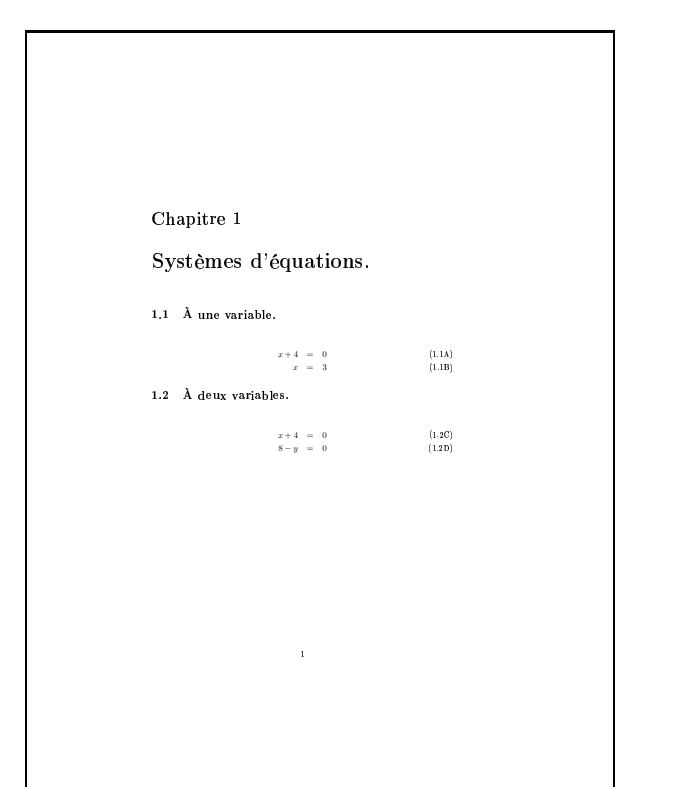

```
\documentclass{report}
\usepackage[frenchb]{babel}
\usepackage[T1]{fontenc}
\pagestyle{empty}
\renewcommand{\theequation}%
{\thesection \Alph{equation}}
\begin{document}
\chapter{Systèmes d'équations.}
  \section{À une variable.}
      \begin{eqnarray}
         x + 4 \& = \& 0 \veex \& = \& 3\end{eqnarray}
   \section{À deux variables.}
      \begin{eqnarray}
         x + 4 & = x 0 \ \sqrt{}8 - y & = & 0
      \end{eqnarray}
\end{document}
```
Exemple 4.3 – Changement de la numérotation des exemples

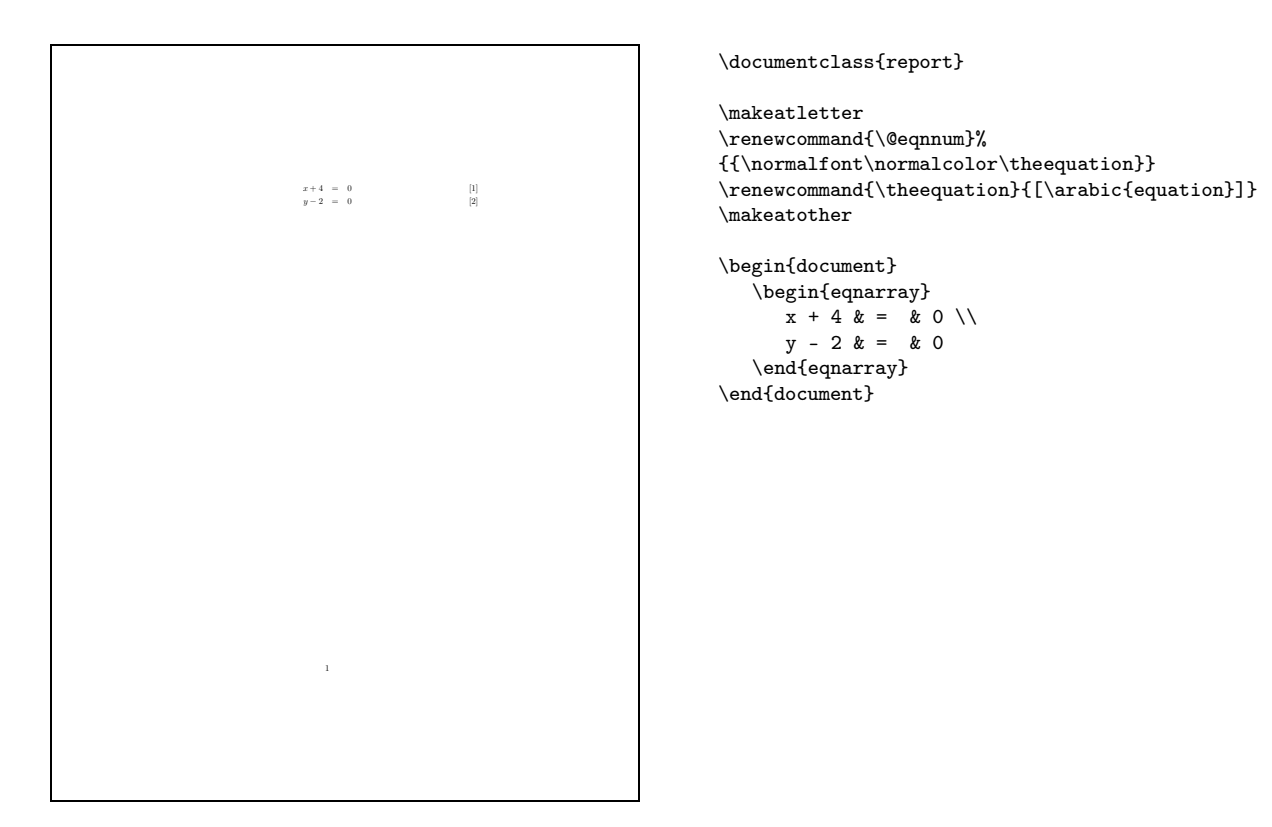

Exemple 4.4 – Numéros d'équation entre crochets

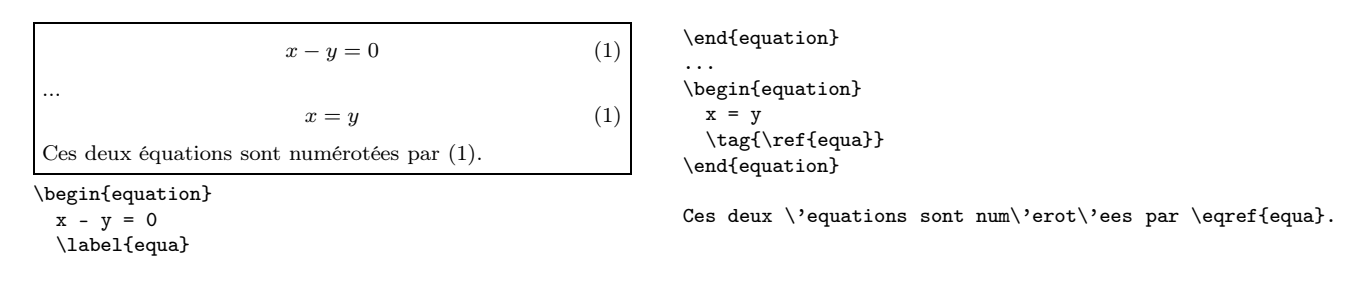

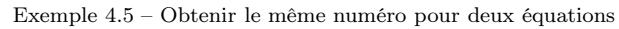

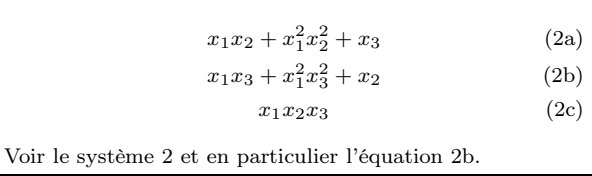

```
\begin{subequations} \label{E:gp}
  \begin{gather}
    x_1 x_2 + x_1^2 x_2^2 + x_3 \label{eq:2}x_1 x_3 + x_1^2 x_3^2 + x_2 \label{eq:2}x_1 x_2 x_3 \label{E:gp3}
  \end{gather}
\end{subequations}
Voir le syst\'eme~\ref{E:gp} et en particulier
l'\'equation"\ref{E:gp2}.
```
Exemple 4.6 – Utilisation de \label de amsmath

|                             | \begin{align}<br>$f(x)$ & = $x^2 + 8x + 16$ \\<br>$x = (x+4)^2$                    |
|-----------------------------|------------------------------------------------------------------------------------|
| $f(x) = x^2 + 8x + 16$      | \end{align}<br>(3)                                                                 |
| $=(x+4)^2$                  | (4)<br>\begin{eqnarray}<br>$\left\{\x + 3y - 6z\right\}$<br>$& = 2 - 4a + 5b - 7b$ |
| $x+3y-6z$                   | $k = k - 4a - 2b$<br>$\left(5\right)$                                              |
| $= -4a + 5b - 7b$           | \end{eqnarray}<br>(6)                                                              |
| $= -4a - 2b$                | (7)<br>\begin{align}<br>\begin{split}<br>A &= B + C + D + E + F + G \\             |
| $A = B + C + D + E + F + G$ | $\&$ \quad + H + I                                                                 |
| $+H+I$                      | \end{split} \\<br>(8)<br>$F$ &= G + H                                              |
| $F = G + H$                 | \end{align}<br>(9)                                                                 |

Exemple 5.1 – Alignement d'équations

| $x = y + z$<br>$x_1 = y_1 + z_1$            | (10)<br>(11) | \begin{alignat}{2}<br>$x &= y & k\&+ z \backslash \mathcal{E}$<br>$x_1$ & = $y_1$ & & + $z_1$<br>\end{alignat}                             |
|---------------------------------------------|--------------|----------------------------------------------------------------------------------------------------|
| $10a = 3x3y + 18z$ 2w<br>$6a = 17x + 5z19w$ | (12)<br>(13) | \begin{alignat}{5}<br>$10a\& = \{\}\&$ 3x&& 3y& +{}& 18z&& 2w&\\<br>$6ak = \frac{1}{k} 17xkk$ $k + \frac{1}{k} 5zkk$ 19wk<br>\end{alignat} |

Exemple 5.2 – Utilisation d'alignat pour les systèmes

Le package mathenv disponible sur CTAN propose un éventail d'environnements mathématiques pour aligner des entités en colonne.

6: Comment générer des vecteurs ?

 $\rightarrow$  6-1:

Il suffit d'utiliser le package amsmath (cf. II.6.2 page 163), et d'appeler la commande \overrightarrow comme dans l'exemple 6.1 page suivante.

 $\rightarrow 6-2$ :

On peut également définir ses propres flèches notamment pour régler leur hauteur par rapport aux lettres qu'elles surmontent. Voir par exemple 6.2 page ci-contre.

 $\rightarrow$  6-3:

Le package vector, de N. EFFORD, est disponible sur ftp: //ftp.fdn.org/pub/CTAN/macros/latex/contrib/vector/. Il offre notamment un certain nombre de vecteurs utiles aux physiciens et des commandes automatiques d'énumération des coordonnées.

Exemple :

 $$(\irvec[4]x)$$ 

 $\text{y} = \left[ \ \cvec{y}^{0}^{3} \ \right]$ 

 $\rightarrow$  6-4.

Le package easyvector disponible sur ftp : / / ftp . fdn . org / pub / CTAN / macros / latex / contrib / easy/ permet de définir des vecteurs suivant une syntaxe de type C.

7: Comment écrire du texte en mode mathématique ?

 $\rightarrow$  7-1:<br>La

commande  $\text{xxx}$  du package amsmath (cf. II.6.2 page 163), permet d'inclure du texte dans une formule mathématique sans que les accents et les espacements mathématiques ne soient nécessaires.

 $\rightarrow$  7-2:

La commande \textrm{xxx} du package amsmath (ou amstext) permet en outre de prendre en compte la taille de la fonte courante comme le montre l'exemple 7.1 page ci-contre.

 $\rightarrow$  7-3:

Il est également possible d'utiliser la commande \mbox.

- Remarque : Aucune des commandes \text, \textrm et \mbox ne gère les retours à la ligne.
- Remarque : La commande \text a l'immense avantage par rapport aux deux autres solutions d'adapter la taille du texte au contexte (exposant, indice, etc.) dans lequel elle est utilisée.

8: Comment ajuster la taille de délimiteurs ?

Pour ajuster la taille de délimiteurs tels que les parenthèses, les accolades, etc. il suffit d'utiliser les commandes \left et \right.

Remarque : Si l'on veut utiliser un seul délimiteur (sans son symétrique) il faut utiliser \right. en fermeture ou \left. en ouverture (le point signifie ici délimiteur vide).

Voir l'exemple 8.1 page suivante.

Remarque : Pour changer la taille des délimiteurs de façon relative à la taille des données qu'ils encadrent, c'est le paramètre \delimitershortfall qui est utilisé. Lorsqu'il vaut 0pt, les délimiteurs qu'il contrôle sont au plus aussi grands que le contenu qu'ils encadrent ; pour que les délimiteurs puissent être plus grands que leur contenu, il faut donner une valeur négative à \delimitershortfall.

 $\rightarrow$  8-2.

Pour imposer son propre choix de tailles de délimiteurs notamment pour des délimiteurs imbriqués, on peut utiliser les commandes \big, \Big, \bigg et \Bigg comme dans l'exemple 8.2 page ci-contre.

9: Comment changer de police en mode mathématique ?

 $\rightarrow$  9-1:

- Il faut utiliser les packages amsmath ou amssymb puis :
- pour du gothique :\mathfrak{Texte}

– pour du calligraphique gras :  $\boldsymbol{\mathcal{TE} }$ . On peut aussi générer tout l'alphabet correspondant : \DeclareSymbolFont{boldsymbols}{OMS}{cmsy}{b}{n} \DeclareSymbolFontAlphabet{\mathbfcal}{boldsymbols} puis utiliser la commande \mathbfcal.

Remarque : La commande \mathcal ne marche qu'avec des majuscules.

– pour du gras italique : \DeclareMathAlphabet\mbi{OML}{cmm}{b}{it} ou

\DeclareSymbolFont{mathbold}{OML}{cmm}{b}{it} \DeclareMathSymbol{\biGamma}{\mathord}{mathbold}{0}

- pour des symboles en gras :  $\boldsymbol{\alpha}$  ou \DeclareSymbolFont{mathbold}{OML}{cmm}{b}{it} \DeclareMathSymbol{\balpha}{\mathord}{mathbold}{11}
- Remarque : Si cela ne marche pas, c'est que les caractères gras correspondants n'existent pas. Il faut alors soit utiliser la commande \pmb{...} soit utiliser un package supplémentaire tel que amsbsy. Il existe par ailleurs des versions POSTSCRIPT de fontes  $A\mathcal{M}S$  disponibles sur CTAN.

amsgen, version 2.0, 30-11-1999, American Mathematical Society. Commandes générales pour les packages de l'AMS. vector, version 1.0, 16-09-1994, Nick Efford. Représentation des vecteurs, utilise les packages ifthen, calc, nécessite le driver array.

<mark>ifthen</mark>, version 1.1b, 10-09-1999, Leslie LAMPORT et David P. CARLISLE. Commandes conditionnelles.<br>**calc**, version 4.1b, 07-07-1998, Kresten KRAB THORUP, Frank JENSEN et l'équipe IAT<sub>E</sub>X 3. Implantation d'opérations arit

 $\rightarrow$  8-1:

mathenv, version 1.9, 28-04-1998, Mark Wooding. Redéfinition de quelques environnements mathématiques, utilise le package mdwtab.<br>mdwtab, version 1.9, 28-04-1998, Mark Wooding. Nouvelle implémentation des tableaux.

amsmath, version 2.05, 15-01-2000, American Mathematical Society. Commandes mathématiques issues d'AMSTEX, utilise les packages amstext, amsbsy, amsopn, amsgen, les fontes cmex, cmsy.

amstext, version 2.0, 15-11-1999, American Mathematical Society. Insertion de texte dans des formules mathématiques, utilise le package amsgen.

<sup>&</sup>lt;mark>amsbsy</mark>, version 1.2d, 29-11-1999, Аменсам Матнематіса<mark>і S</mark>ociety. Symboles mathématiques gras, utilise le package <mark>amsgen.</mark><br>**amsopn**, version 2.01, 14-12-1999, Аменсам Матнематісаі Society. Définitions d'opérateurs math

e<mark>asyvector</mark>, version 0.9, 16-03-1999, Enrico BERTOLAZZI. Représentation des vecteurs.<br>**amssymb**, version 2.2c, 03-11-1996, АмERICAN МАТНЕМАТІСАL SOCIETY. Symboles mathématiques supplémentaires, utilise le package amsfonts

amsfonts, version 2.2e, 17-09-1997, American Mathematical Society. Fontes mathématiques supplémentaires, utilise les fontes msa, msb, euf, cmex.

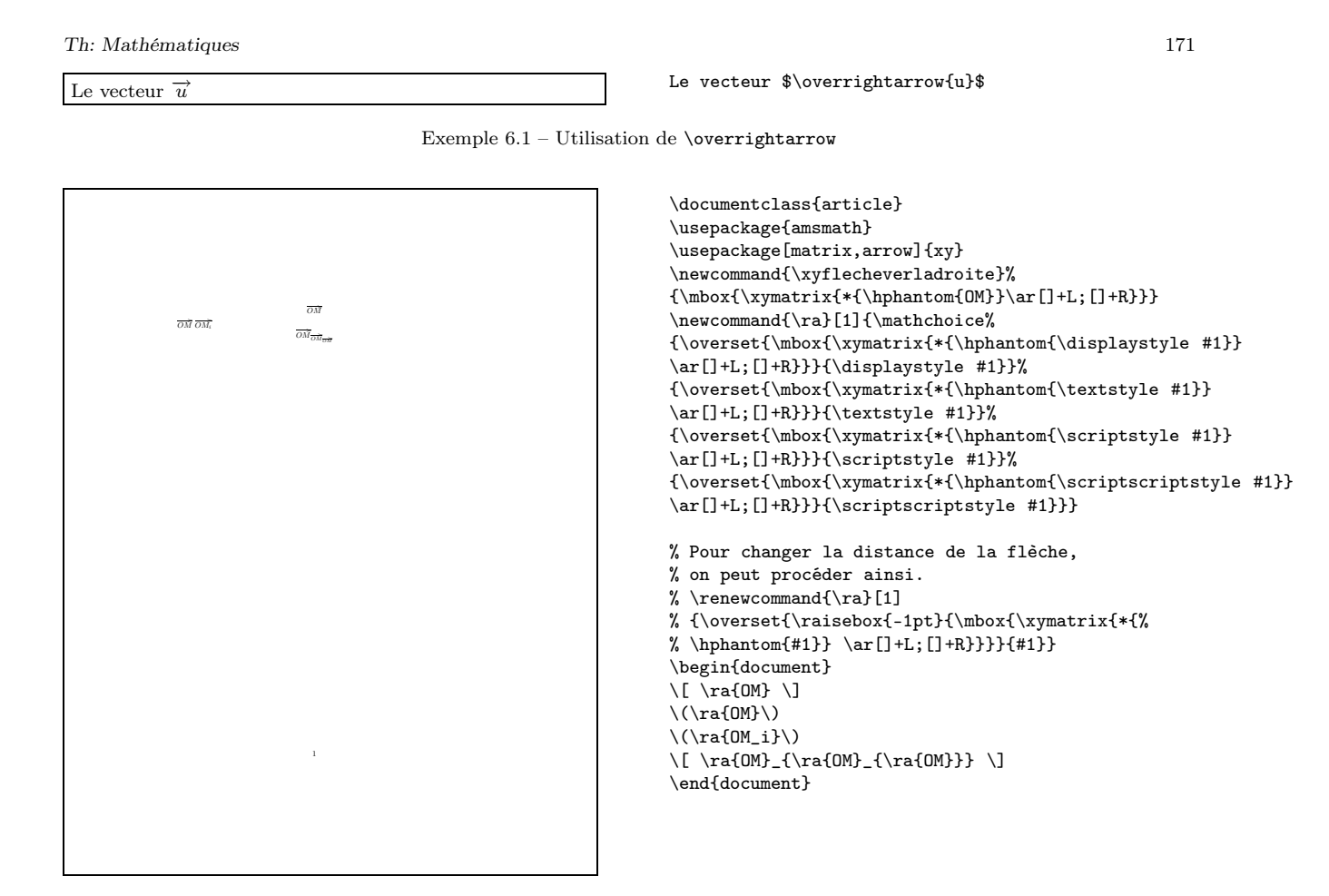

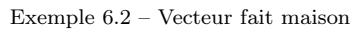

courbes.

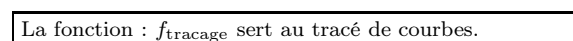

 $x + y = 0$  $x - y = 0$ 

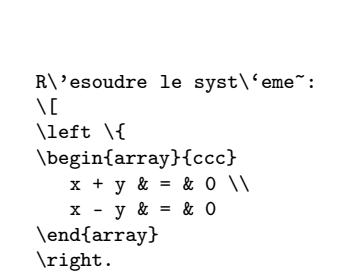

La fonction<sup> $\cdot$ </sup> \$ f\_{\textrm{tracage}} \$ sert au trac\'e de

Exemple 7.1 – Utilisation de \textrm

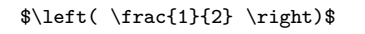

 $\int$ 

Résoudre le système :

 $\left(\frac{1}{2}\right)$  $\{et\}$ 

\$\left\{ \mathrm{et} \right\}\$

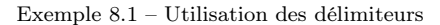

 $\setminus$ ]

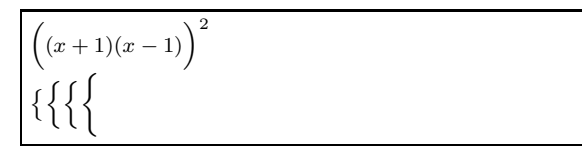

 $\big\{ (x+1) (x-1) \Big| Big \cap {2}$  $\label{thm:main} $$$ 

Exemple 8.2 – Imposer la taille des délimiteurs

 $\rightarrow$  9-2:

Sous LAT<sub>E</sub>X 2<sub>ε</sub>, il existe un certain nombre de commandes de changement de police. Il s'agit de :

\mathcal pour du calligraphique (argument en majuscule),

\mathrm pour du roman,

\mathbf pour du gras,

\mathsf pour du sans serif,

\mathtt pour du typewriter (machine à écrire),

\mathnormal pour revenir à la fonte par défaut,

\mathit pour de l'italique.

 $\rightarrow$  9-3.

Pour écrire toute une formule en gras, on peut aussi utiliser la commande \mathversion{xxx} de LATEX 2ε. xxx peut valoir bold ou normal comme dans l'exemple 9.1 page suivante.

 $\rightarrow$  9-4:

Le package bm disponible sur ftp : / / ftp . fdn . org / pub / CTAN / macros / latex / required / tools permet de bien gérer les symboles mathématiques en gras.

10: Comment obtenir le L de la transformée de Laplace ?

 $\rightarrow 10$ 

Pour obtenir le L de la transformée de Laplace, il faut utiliser le package mathrsfs puis la commande  $\text{command}\{\L}$  $\text{h}$ 

Remarque : Ce package fait appel à des polices de caractères particulières qu'il faut également installer.

11: Comment réaliser un tableau en mode mathématique ?

Il faut utiliser l'environnement array comme dans l'exemple 11.1 page ci-contre. Voir la section II.2 page 107 pour plus de détails sur ces constructions.

12: Comment obtenir d'autres symboles mathématiques ?

#### $\rightarrow$  12-1:

LATEX propose un grand nombre de commandes de symboles.

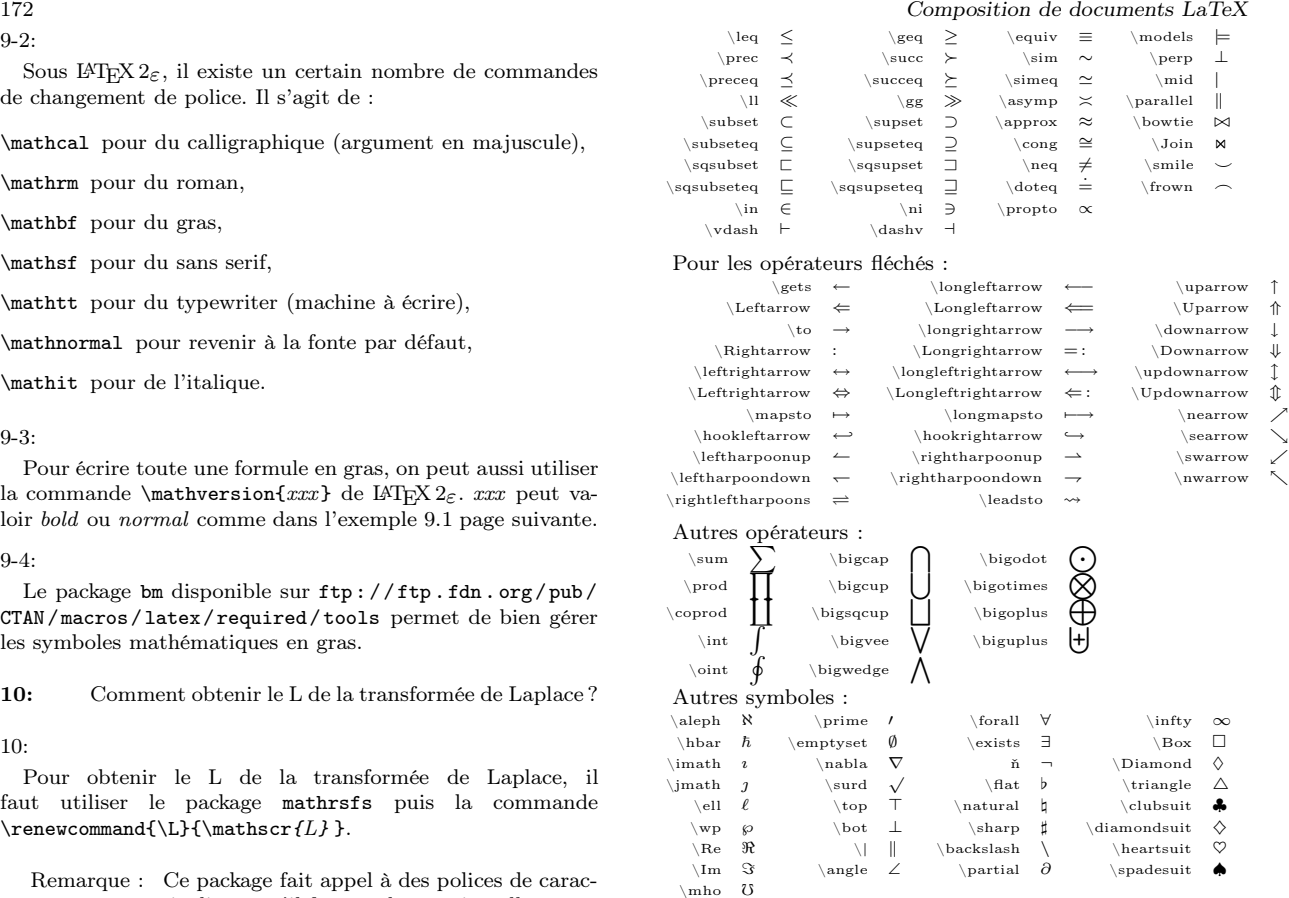

 $\rightarrow$  12-2:

Des symboles mathématiques supplémentaires (en plus de ceux offerts par amsmath) sont disponibles dans les packages stmaryrd disponible sur ftp : / / ftp . fdn . org / pub / CTAN / fonts / stmaryrd/, et yhmath également disponible sur ftp : //ftp.fdn.org/pub/CTAN/macros/latex/contrib/yhmath/.

 $\rightarrow$  12-3:

Tous ces symboles ainsi que d'autre sont présentés sur  $_{\footnotesize \mbox{CTAN}}$  : ftp : //ftp . fdn . org/pub/CTAN/info/symbols/ comprehensive/symbols-a4.ps.

13: Comment définir une fonction ?

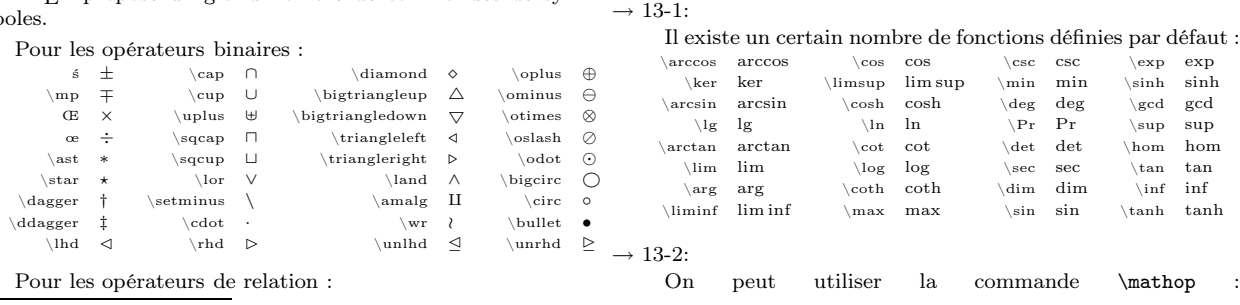

bm, version 1.0g, 05-07-1999, David P. Carlisle et Frank Mittelbach. Permet d'écrire des symboles mathématiques en gras.

mathrsfs, version 1.0, 01-01-1996, Jörg Knappen. Fontes mathématiques calligraphiques, utilise la fonte rsfs.

amsmath, version 2.05, 15-01-2000, American Mathematical Society. Commandes mathématiques issues d'AMSTEX, utilise les packages amstext,

amsbsy, amsopn, amsgen, les fontes cmex, cmsy.<br>**amstext,** version 2.0, 15-11-1999, Аменисам МатнематисаL Socuetry. Insertion de texte dans des formules mathématiques, utilise le package amsgen.<br>**amsbsy**, version 1.2d, 29-

amsgen, version 2.0, 30-11-1999, American Mathematical Society. Commandes générales pour les packages de l'AMS.

stmaryrd, 03-03-1994, Jeremy Gibbons et Alan Jeffrey. Symboles mathématiques supplémentaires, utilise la fonte stmry.

yhmath, version 1.0, 04-01-1996, Yannis Haralambous. Extensions mathématiques, utilise le package amsmath, nécessite le driver amsmath.

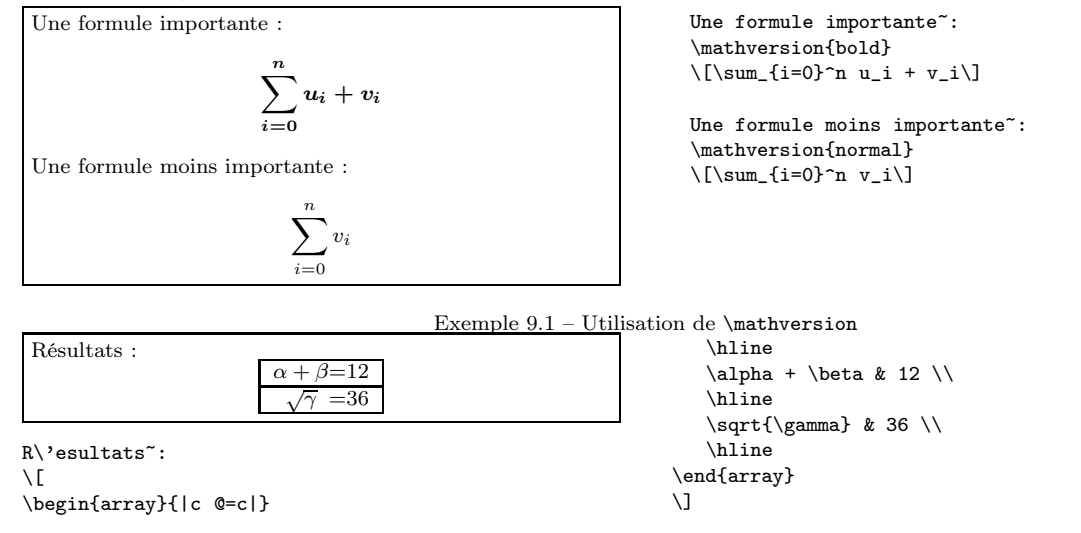

Exemple 11.1 – Tableau en mode mathématique<br>
\newcommand{\rad}{\mathop{\mathrm{rad}}}

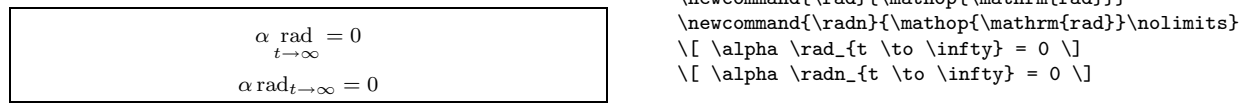

Exemple  $13.1$  – Utilisation de \mathop

 $\newcommand{\forall^{\nonumber\{\mathbf\}}$ . Si l'on utilise en plus la commande \nolimits, on peut déterminer la gestion des indices et exposants de cette fonction comme dans l'exemple 13.1.

 $\rightarrow$  13-3:

Sous LAT<sub>E</sub>X 2<sub> $\varepsilon$ </sub>, le package amsopn (cf. II.6.2 page 163) permet de déclarer de nouvelles fonctions qui seront gérées comme une fonction mathématique (gestion de la police de caractères, disposition des indices et exposants, etc.). Pour cela il faut déclarer une commande du type : \DeclareMathOperator{\fonction}{fonction} dans le préambule du document. Pour que les indices et exposants de la nouvelle fonction puissent être gérés comme ceux de la fonction \sum, il faut alors plutôt utiliser \DeclareMathOperator\*. Exemple :

#### \$\operatorname{rad}\$

14: Comment définir une matrice ?

 $\rightarrow$  14-1.

Il suffit de construire un tableau sans lignes avec l'environnement array comme dans l'exemple 14.1 page suivante. Pour encadrer cette matrice avec des délimiteurs, cf. paragraphe II.6.8 page 170.

 $\rightarrow$  14-2:

Le package amsmath (cf. II.6.2 page 163) permet de définir une matrice de manière plus rapide qu'avec l'environnement array. Les environnements disponibles sont :

– matrix,

- pmatrix pour une matrice encadrée par des parenthèses,
- bmatrix pour une matrice encadrée par des crochets,
- vmatrix pour une matrice encadrée par des lignes verticales,
- Vmatrix pour une matrice encadrée par des doubles lignes verticales.

Voir l'exemple 14.2 page suivante.

Le package easybmat disponible sur ftp://ftp.fdn.org/ pub / CTAN / macros / latex / contrib / easy/ permet d'écrire facilement des matrices par bloc.

 $\rightarrow$  14-4:

Le package easymat disponible sur ftp://ftp.fdn.org / pub/CTAN/macros/latex/contrib /easy/ facilite également l'écriture de matrices.

15: Comment encadrer des formules mathématiques ?

#### $\rightarrow$  15-1:

Le package amsmath (cf. II.6.2 page 163), offre la commande \boxed présentée dans l'exemple 15.1 page suivante.

#### $\rightarrow$  15-2:

Il existe également la commande \fbox de l'exemple 15.2 page 175.

amsmath, version 2.05, 15-01-2000, American Mathematical Society. Commandes mathématiques issues d'AMSTEX, utilise les packages amstext, amsbsy, amsopn, amsgen, les fontes cmex, cmsy.<br>**amstext**, version 2.0, 15-11-1999, Аменсан Матнематісаі. Socieтy. Insertion de texte dans des formules mathématiques, utilise le package <mark>amsgen</mark>.

 $\rightarrow$  14-3:

<sup>&</sup>lt;mark>amsbsy</mark>, version 1.2d, 29-11-1999, Аменсам Матнематіса<mark>і S</mark>ociety. Symboles mathématiques gras, utilise le package <mark>amsgen.</mark><br>**amsopn**, version 2.01, 14-12-1999, Аменсам Матнематісаі Society. Définitions d'opérateurs math

amsgen, version 2.0, 30-11-1999, American Mathematical Society. Commandes générales pour les packages de l'AMS.

easybmat, version 0.8, 16-03-1999, Enrico Bertolazzi. Mise en forme de matrices par bloc, utilise le package <mark>easy.</mark><br>easy, version 1.0, 30-08-1999, Enrico Bertolazzi. Base de la série des package easy.

easymat, version 0.3, 16-03-1999, Enrico BERTOLAZZI. Mise en forme de matrices, utilise le package easy.

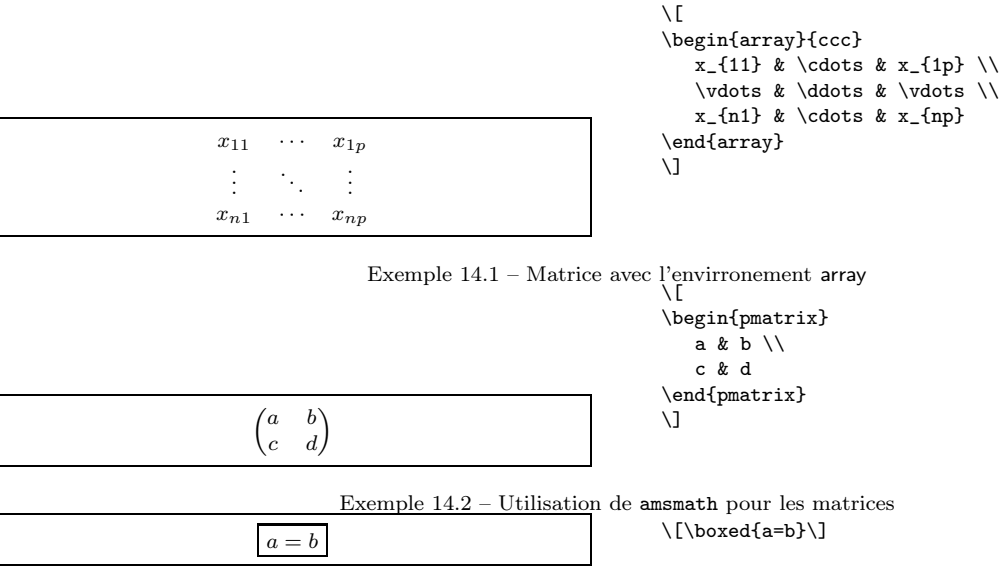

Exemple 15.1 – Utilisation de \boxed

Remarque : Il peut être utile d'encapsuler les environnements multi-lignes d'AMS-TEX ou du package amsmath (comme multline ou split) dans un math ou dans un displaymath.

 $\rightarrow$  15-3.

Le package fancybox disponible sur ftp://ftp.fdn.org/ pub / CTAN / macros / latex / contrib / seminar / inputs/ peut également être utile.

Exemple :

```
\linethickness{3pt}
\Ovalbox{
\begin{Beqnarray}
ds^22k\, , = \, \, , k\displaystyle{\frac{\epsilon^{\prime 2}}{L^2}
\frac{12N}{(N+1)(N+2)}}
\end{Beqnarray}
}
```
#### $\rightarrow$  15-4:

Une dernière solution consiste à mettre la formule dans un tableau d'une seule cellule.

16: Comment ajuster la longueur d'une flèche par rapport à un texte ?

 $\rightarrow 16$ :

La commande \xrightarrow du package amsmath (cf. II.6.2 page 163) permet de générer des flèches dont la longueur dépend de la longueur du texte qui est placé audessus ou au-dessous (ou de la chaîne la plus longue lorsqu'il y a à la fois un texte au-dessus et un autre au-dessous). Voir l'exemple 16.1 page ci-contre.

17: Comment obtenir des indices ou exposants à gauche ?

 $\rightarrow$  17-1:

On peut définir la commande \transposee comme dans l'exemple 17.1 page suivante et l'utiliser dans le corps du document.

 $\rightarrow$  17-2:

Les commandes \sideset \overset et \underset du package amsmath permettent de placer du texte à gauche, en haut ou en bas.

Remarque : \sideset ne marche que pour les opérateurs :

 $\verb|\newcommand{{\transpose}|[1]{\sideset{^{\mathbf{t}}}}$ {}{#1}}

#### $\rightarrow$  17-3:

Le package chemsym disponible sur ftp://ftp.fdn.org / pub/CTAN/macros/latex/contrib/chemsym/ peut être utile aux chimistes.

### $\rightarrow$  17-4:

À défaut, et au grand dam des puristes, on peut utiliser  $\{J_{\text{tot}}\}_{\text{tot}}$  (qui donne  $jH$ ) ou  $J_{\text{tot}}$  ( $jH$ ).

18: Comment tracer des diagrammes commutatifs ?

XY-pic est un outil simple et puissant qui permet de réaliser de tels diagrammes comme dans l'exemple 18.1 page ci-contre.

```
\rightarrow 18-2:
```
On peut également utiliser le package amscd disponible sur ftp : / / ftp . fdn . org / pub / CTAN / macros / latex / required / amslatex / math/ et l'environnement CD comme dans l'exemple 18.2 page 176 ou plus généralement le package

**amstext**, version 2.0, 15-11-1999, Аменсан МатнематісаL Society. Insertion de texte dans des formules mathématiques, utilise le package <mark>amsgen.</mark><br>**amsbsy**, version 1.2d, 29-11-1999, Аменсан МатнематісаL Society. Symboles

amsgen, version 2.0, 30-11-1999, American Mathematical Society. Commandes générales pour les packages de l'AMS.

 $\rightarrow$  18-1:

fancybox, version 1.3, 19-09-2000, Timothy van ZANDT. Création de cadres.

amsmath, version 2.05, 15-01-2000, American Mathematical Society. Commandes mathématiques issues d'AMSTEX, utilise les packages amstext, amsbsy, amsopn, amsgen, les fontes cmex, cmsy.

chemsym, version 2.0a, 24-06-1998, Mats Dahlgren. Symboles de chimie.

amscd, version 2.0, 29-11-1999, AMERICAN MATHEMATICAL SOCIETY. Adaptation des diagrammes commutatifs d'AMSTEX, utilise le package amsgen.

Th: Mathématiques 175

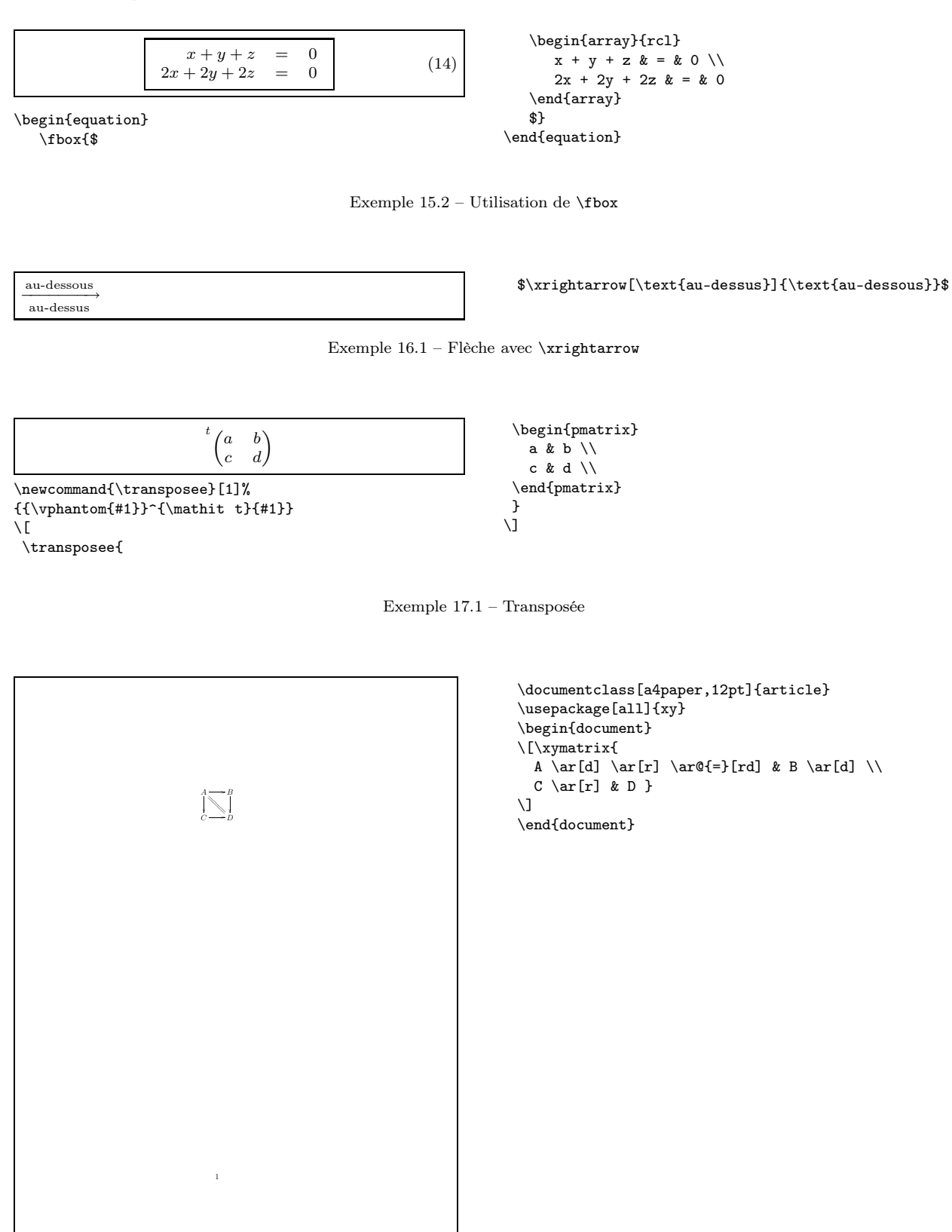

Exemple 18.1 – Utilisation de XY-pic

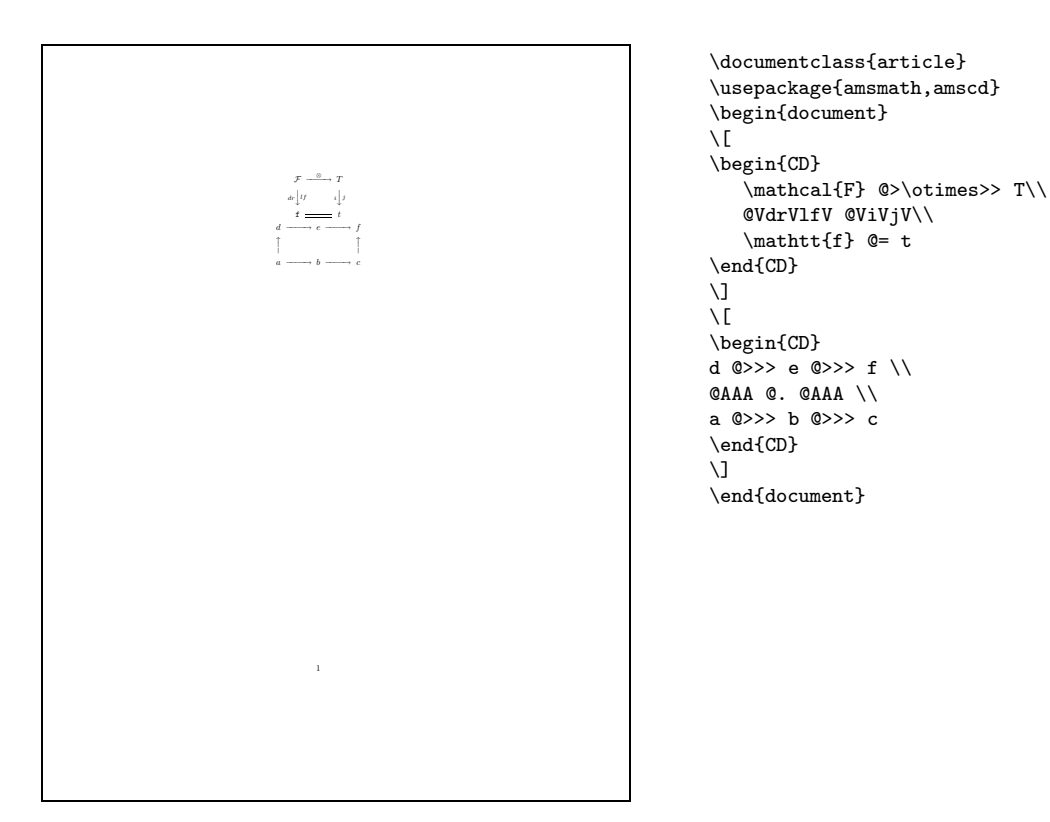

Exemple 18.2 – Utilisation de amscd

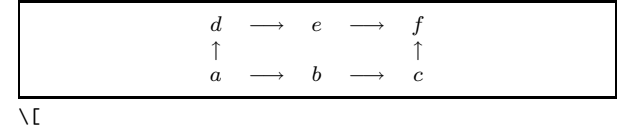

d & \longrightarrow & e & \longrightarrow &f \\ \uparrow &&&& \uparrow \\ a & \longrightarrow & b &\longrightarrow& c\\  $\end{array}$  $\overline{U}$ 

\begin{array}{ccccc}

Exemple 18.3 – Exemple d'utilisation d'amsmath pour un diagramme commutatif

Th: Mathématiques 177

amsmath comme dans l'exemple 18.3 page ci-contre mais son offre est plus limitée.

Remarque : Dans la dernière version de amscd, la syntaxe @>Exp1>Exp2> utilisée pour les flèches extensibles a été abandonnée au profit des commandes \xleftarrow et \xrightarrow.

Pour plus de détails, consulter :

- "User's Guide for the amsmath Package", dans le fichier amsldoc.dvi
- "Differences between various versions of the amsmath package", dans le fichier diff-m.txt.

19: Comment ajuster la taille de certains opérateurs ?

#### $\rightarrow$  19-1:

Pour ajuster la taille de certains opérateurs, il faut utiliser le package amsmath (cf. II.6.2 page 163).

 $\rightarrow$  19-2:

Le package exscale, disponible sur ftp://ftp.fdn.org/ pub/CTAN/macros/latex/base/, donne la même possibilité.

20: Comment mettre en page des formules longues ?

#### $\rightarrow$  20-1:

Les environnements split et multline d'AMS-TEX permettent de couper une équation trop longue pour tenir sur une ligne. Voir l'exemple 20.1 page suivante.

 $\rightarrow$  20-2:

L. Lamport définit certaines conventions dans sa page WEB : http://www.hpl.hp.com/techreports/Compaq-DEC/ SRC-RR-119.pdf

21: Comment créer des unités de mesure ?

 $\rightarrow$  21.

Le problème du mode mathématique est qu'il change automatiquement de police et qu'il utilise une gestion particulière des espaces. Le mieux pour écrire des unités de mesures du type m/s sans avoir à taper systématiquement des barbarismes du type \rm\,m/s\mit ou \,\textrm{m}/\textrm{s} et de définir une commande spéciale dans le préambule du document.

Exemples avec amsmath :

 $\label{th:main} $$\newcommand{\units}{2}{{#1\textrm{\thinspace}} #2}$$$  $\units{10}{m/s}$ 

 $10 \,\mathrm{m/s}$ 

Exemple 21.1 – Unités avec amsmath

Ou plus rapide :

\newcommand{\units}[2]{#1\textrm{\thinspace #2}} \newcommand{\ms}[1]{\units{#1}{m/s}} \ms{10}

 $10 \,\mathrm{m/s}$ 

#### Exemple 21.2 – Unités avec amsmath

22: Comment écrire proprement a/b ?

 $\rightarrow$  22:

Pour qu'à l'impression le numérateur « a » soit légèrement décalé vers le haut et vers la gauche et que le dénominateur « b » soit légèrement décalé vers le bas et vers la droite, les deux étant plus petits que la police courante, il existe la commande \sfrac du package tugboat disponible sur ftp : //ftp.fdn.org/pub/CTAN/macros/latex/contrib/tugboat/.

23: Comment créer des notes de bas de page dans une formule mathématique ?

 $\rightarrow$  23:

On peut utiliser directement la commande \footnote{} ou les commandes spécifiques \footnotemark[] et \footnotetext[]{} si l'on veut fixer soit même les compteurs. \footnotemark permet de gérer le compteur de notes et \footnotetext permet d'insérer le texte correspondant en bas de page. L'exemple 23.1 page suivante en donne une utilisation.

24: Comment forcer le style d'un tableau à \displaystyle ?

 $\rightarrow$  24:

Le style par défaut dans un array est textstyle. Pour éviter d'avoir à écrire \displaystyle dans chaque cellule, on peut déclarer un tableau entièrement en mode displaystyle via la macro :

# \newenvironment{disarray}%

{\everymath{\displaystyle\everymath{}}\array}% {\endarray}

25: Comment réduire les espaces gérés par eqnarray ?

→ 25:

Pour réduire les espaces entre les différentes colonnes d'une eqnarray, il suffit d'inclure la macro suivante dans le préambule de votre document :

### \makeatletter \newlength{\earraycolsep} \setlength{\earraycolsep}{2pt} \def\eqnarray{\stepcounter{equation}% \let\@currentlabel% \theequation \global\@eqnswtrue\m@th \global\@eqcnt\z@\tabskip\@centering \let\\\@eqncr \$\$\halign to\displaywidth\bgroup\@eqnsel \hskip\@centering \$\displaystyle\tabskip\z@{##}\$& \global\@eqcnt\@ne\hskip 2\earraycolsep \hfil\$\displaystyle{##}\$\hfil &\global\@eqcnt\tw@ \hskip 2\earraycolsep \$\displaystyle\tabskip\z@{##}\$\hfil \tabskip\@centering&\llap{##}\tabskip\z@\cr} \makeatother

amsmath, version 2.05, 15-01-2000, American Mathematical Society. Commandes mathématiques issues d'AMSTEX, utilise les packages amstext, amsbsy, amsopn, amsgen, les fontes cmex, cmsy.<br>**amstext**, version 2.0, 15-11-1999, Аменсан Матнематісаі. Society. Insertion de texte dans des formules mathématiques, utilise le package <mark>amsgen</mark>.

<mark>amsbsy</mark>, version 1.2d, 29-11-1999, Аменсам Матнематіса<mark>і S</mark>ociety. Symboles mathématiques gras, utilise le package <mark>amsgen.</mark><br><mark>amsopn</mark>, version 2.01, 14-12-1999, Аменсам Матнематісаі Society. Définitions d'opérateurs math

**amsgen**, version 2.0, 30-11-1999, Аменсам Матнематіса<mark>L Society. Commandes générales pour les packages de l'AMS.</mark><br>exscale, version 2.1g, 16-06-1997, Frank МіттеLвасн et Rainer Schöpf. Agrandissement de la fonte cmex, uti

mflogo, version 2.0, 10-03-1999, Ulrik VIETH. Définition des logos Metafont et MetaPost.<br><mark>longtable</mark>, version 4.09, 13-05-1998, David P. CARLISLE. Tableaux s'étendant sur plusieurs pages.<br>**array**, version 2.3m, 13-05-1998,

$$
a = b + c - d
$$
  
\n
$$
+ e - f
$$
  
\n
$$
= i
$$
  
\n
$$
a + b + c + d + e + f
$$
  
\n
$$
+ i + j + k + l + m + n
$$
 (16)

Exemple 20.1 – Utilisation de split et multline  $\backslash$  [

\begin{equation} \begin{split} a  $k = b + c - d \backslash \backslash$ &  $\quad +e-f$ 

 $k = i$ \end{split} \end{equation} \begin{multline}  $a+b+c+d+e+f\backslash\backslash$  $+i+i+k+1+m+n$ \end{multline}

\textrm{Capacit\'e} = P\_l\footnotemark[1] + P\_o\footnotemark[2] P\_d\footnotemark[3]

$$
\text{Capacité} = P_l^1 + P_o^2 + P_d^3
$$
  
La place libre...  
La place ocupeé...  
La place occupée...  
La place occupée...

Exemple 23.1 – Notes de bas de page dans une formule

 $\lambda$ ]

#### 26: Comment réduire la taille des indices ?

#### $\rightarrow$  26-1:

<sup>'</sup>La t  $\overline{L}_{\rm a~p}$ 

Il faut utiliser la commande \DeclareMathSizes :

### \DeclareMathSizes{10}{10}{6}{5} \DeclareMathSizes{11}{11}{7}{5} \DeclareMathSizes{12}{12}{7}{5}

Ces déclarations permettent de réduire la taille des indices des polices 10pt, 11pt et 12pt comme dans l'exemple 26.1 page ci-contre.

#### $\rightarrow$  26-2:

On peut aussi utiliser les commandes \scriptstyle ou \scriptscriptstyle.

### \$\rho\_{AB}\$ \$\rho\_{\scriptstyle AB}\$ \$\rho\_{\scriptscriptstyle AB}\$

### $ρ$ *AB*  $ρ$ *AB*

Exemple 26.2 – \scriptstyle et \scriptscriptstyle

#### $\rightarrow$  26-3.

En utilisant les caractères romans, on peut appliquer la commande \small.

#### \$\rho\_{\textrm{\small AB}}\$

#### $\rho_{AB}$

#### Exemple  $26.3$  – Utilisation de \small

27: Comment aligner des indices ?

\footnotetext[1]{La place libre...} \footnotetext[2]{La place occup\'ee...} \footnotetext[3]{La place d\'efaillante...}

#### $\rightarrow$  27:

La commande \vphantom définit une boîte invisible dont la hauteur est celle de son argument.

#### $\sqrt{2}$  $f_{\vphi} = f_{\widehat{ef}}$  $\mathrm{\{\} au \ lieu \ de^': f_d = f_{\widehat{ef}}\}$  $\setminus$ ]

$$
f_d = f_{\widehat{ef}}
$$
au lieu de  $f_d = f_{\widehat{ef}}$ 

Exemple 27.1 – Utilisation de \vphantom pour aligner des indices

28: Comment mettre en page des théorèmes ?

```
\rightarrow 28-1:
```
L<sup>A</sup>TEX offre la commande \newtheorem :

#### \newtheorem{nom}[compteur]{texte}[section]

où {nom} est une clé pour identifier le théorème, et {texte} le titre du théorème qui sera imprimé. [compteur] permet de référencer un autre théorème pour obtenir la même numérotation. [section] permet de préciser le niveau de numérotation voulu. L'exemple 28.1 page suivante en donne une utilisation.

 $\rightarrow$  28-2:

Le package ntheorem disponible sur ftp://ftp.fdn.org/ pub/CTAN/macros/latex/contrib/ntheorem peut générer une liste des théorèmes de la même manière que \listoffigures, est compatible avec amsmath, permet d'ajouter des symboles

ntheorem, version 1.18, 26-12-1999, Wolfgang May et Andreas Schlechte. Mise en forme de théorèmes, utilise les packages <mark>latexsym, amssymb.</mark><br><mark>latexsym</mark>, version 2.2e, 17-08-1998, l'équipe IAT<sub>E</sub>X 3. Symboles mathématiques fontes msa, msb, euf, cmex.

amsfonts, version 2.2e, 17-09-1997, AMERICAN MATHEMATICAL SOCIETY. Fontes mathématiques supplémentaires, utilise les fontes msa, msb, euf, cmex. amsmath, version 2.05, 15-01-2000, American Mathematical Society. Commandes mathématiques issues d'AMSTEX, utilise les packages amstext,

amsbsy, amsopn, amsgen, les fontes cmex, cmsy. amstext, version 2.0, 15-11-1999, American Mathematical Society. Insertion de texte dans des formules mathématiques, utilise le package amsgen.

<mark>amsbsy</mark>, version 1.2d, 29-11-1999, Аменсам Матнематіса<mark>і S</mark>ociety. Symboles mathématiques gras, utilise le package <mark>amsgen.</mark><br>**amsopn**, version 2.01, 14-12-1999, Аменсам Матнематісаі Society. Définitions d'opérateurs math amsgen, version 2.0, 30-11-1999, American Mathematical Society. Commandes générales pour les packages de l'AMS.

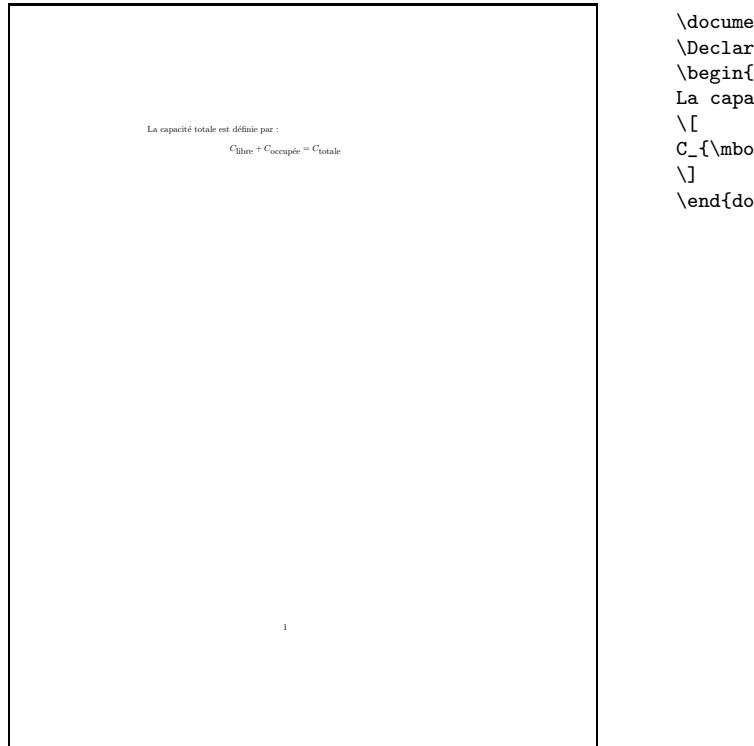

```
\documentclass{article}
\DeclareMathSizes{12}{12}{7}{5}
\begin{document}
La capacit\'e totale est d\'efinie par":
\verb|C_{\mbox{libre}} + C_{\mbox{locup}\;ee} = C_{\mbox{totale}} \label{c1}
```
\end{document}

Exemple 26.1 – Utilisation de \DelareMathSizes

```
1 Introduction.
     me important 1.1 BLA BLA
1.1 Bases.<br>Théorème 1.1.1 bla bla bla<br>Théorème 1.1.2 bla bla
2 Conclusion
Le théorème important 1.1 est à apprendre par cœur, le théorème 1.1.1 peut<br>être utile.
                                                                      \documentclass{article}
                                                                      \newtheorem{th-imp}{Th\'eor\'eme important}[section]
                                                                      \newtheorem{th-u}{Th\'eor\'eme}[subsection]
                                                                      \begin{document}
                                                                      \section{Introduction.}
                                                                          \label{th-imp} $$\begin{array}{c} \label{label-th-th-amp} \end{array} $$BLA BLA
                                                                          \end{th-imp}
                                                                          \subsection{Bases.}
                                                                               \label{th-ub} $$\begin{array}{c} \label{label-ub} $$\begin{array}{c} \label{label-ub} \end{array}bla bla bla
                                                                               \end{th-u}\begin{th-u}
                                                                                   bla bla
                                                                               \end{th-u}
                                                                      \section{Conclusion}
                                                                      Le th\'eor\'eme important~\ref{label-th-AA}
                                                                      est \'a apprendre par c\oe{}ur,
                                                                      le th\'eor\'eme~\ref{label-th-aaa}
                                                                      peut \^etre utile.
                                                                      \end{document}
```
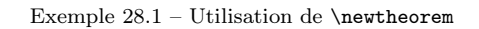

à la fin d'un théorème (carré, q.e.d.), et permet également la référence à d'autres théorèmes. Pour plus de précisions, voir la documentation ntheorem.dvi ainsi que l'exemple 28.2 page ci-contre.

 $\rightarrow$  28-3.

Le package amsmath (cf. II.6.2 page 163) définit l'environnement proof insérant un carré. Des exemples de théorèmes se trouvent dans le fichier thmtest.tex.

 $\rightarrow$  28-4.

Il y a enfin le package theorem, disponible sur  $CTAN$  à ftp : / / ftp . fdn . org / pub / CTAN / macros / latex / required / tools / theorem . dtx, avec une documentation à ftp://ftp.fdn.org/pub/CTAN/info/french-translations/ macros/latex/required/tools/f-theorem.dvi

 $\rightarrow$  28-5.

Voici un tableau récapitulatif :

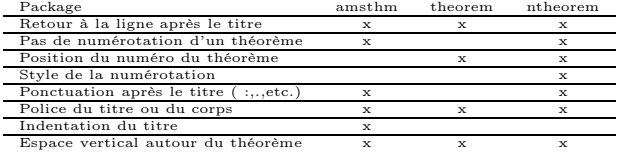

29: Comment changer la taille des polices mathématiques ?

 $\rightarrow 29$ :

- L'exemple 29.1 page 182 donne une solution présentée par T. Bouche et S.A. Zaimi.
	- Remarque : Il ne faut pas que le bloc en police \mathtitreXX se trouve à cheval sur deux pages... cela mettrait le numéro de page (et les en-têtes-pieds de page) dans ladite police...

30: A quoi sert la commande \displaystyle ?

 $\rightarrow$  30:

Elle permet de forcer LATEX à gérer les indices et les exposants comme s'il était en mode mathématique isolé. Cela peut alors induire une modification locale de l'interligne courant comme dans l'exemple 30.1 page 182.

31: Comment aligner des données sur le point décimal ?

 $\rightarrow$  31-1:

Le package dcolumn disponible sur ftp://ftp.fdn.org/ pub/CTAN/macros/latex/required/tools/ permet d'aligner les nombres d'un tableau par rapport à leur point décimal.

 $\rightarrow$  31-2.

On peut également utiliser un tableau avec une virgule comme séparateur de colonnes comme dans l'exemple 31.1 page 182.

32: Comment gérer les espaces en mode mathématique ?

 $\rightarrow$  32:

Voici les différents espaces prédéfinis :

180 Composition de documents LaTeX

\ ! réduit l'espace par défaut,

\, donne une espace fine,

\ ; donne une espace moyenne,

\ suivit d'un espace, donne une espace de taille normale,

\quad donne une espace cadratin,

\qquad donne une espace double cadratin.

L'exemple 32.1 page 182 montre une utilisation de ces commandes.

33: Comment écrire un intérieur proprement ?

 $\rightarrow$  33:

Pour écrire un intérieur suivant les habitudes mathématiques françaises, Yannis Haralambous propose le package yhmath, disponible sur CTAN dans ftp://ftp.fdn.org/pub/ CTAN/macros/latex/contrib/yhmath.

On y trouve notamment les commandes \ring et \windering pour définir un intérieur.

Exemple :

\ring{A}=\widering{\bigcup\limits\_{x\in A} \{x\}}

On pourra utiliser aussi \wideparen pour étendre ce genre de notation à d'autre caractères que le rond de l'intérieur.

34: Comment obtenir des accolades horizontales ?

 $\rightarrow$  34:

 $\sqrt{}$ 

 $\setminus$ ]

Les commandes \overbrace et \underbrace permettent respectivement d'obtenir des accolades horizontales au-dessus ou au-dessous de leur argument (cf. 34.1).

 $\sqrt{ }$  $\overbrace{f(x)}^{-{-0} + \underbrace{g(y)}_{=0} = 0$  $\setminus$ ]

$$
f(x) + g(y) = 0
$$
  
=0

Exemple 34.1 – Utilisation de \overbrace et \underbrace

35: Comment obtenir des points de suspensions ?

 $\rightarrow$  35.

En mode mathtématique, il existe différents types de points de suspension suivant leur orientation :

\ldots pour des points horizontaux sur la ligne d'écriture ;

\cdots pour des points horizontaux au-dessus de la ligne d'écriture ;

\vdots pour des points verticaux ;

\ddots pour des points en diagonale.

amsmath, version 2.05, 15-01-2000, American Mathematical Society. Commandes mathématiques issues d'AMSTEX, utilise les packages amstext, amsbsy, amsopn, amsgen, les fontes cmex, cmsy.

amstext, version 2.0, 15-11-1999, American Mathematical Society. Insertion de texte dans des formules mathématiques, utilise le package amsgen. <mark>amsbsy</mark>, version 1.2d, 29-11-1999, Аменсам Матнематіса<mark>і S</mark>ociety. Symboles mathématiques gras, utilise le package <mark>amsgen.</mark><br>**amsopn**, version 2.01, 14-12-1999, Аменсам Матнематісаі Society. Définitions d'opérateurs math

amsgen, version 2.0, 30-11-1999, American Mathematical Society. Commandes générales pour les packages de l'AMS.

theorem, version 2.2c, 01-12-1999, Frank Mittelbach. Création d'environnements de théorèmes.

dcolumn, version 1.05, 05-07-1999, David P. Carlisle. Alignement des décimales dans un tableau, utilise le package array.

array, version 2.3m, 13-05-1998, Frank Mittelbach. Extension des environnements tabular et array. yhmath, version 1.0, 04-01-1996, Yannis Haralambous. Extensions mathématiques, utilise le package amsmath, nécessite le driver amsmath.
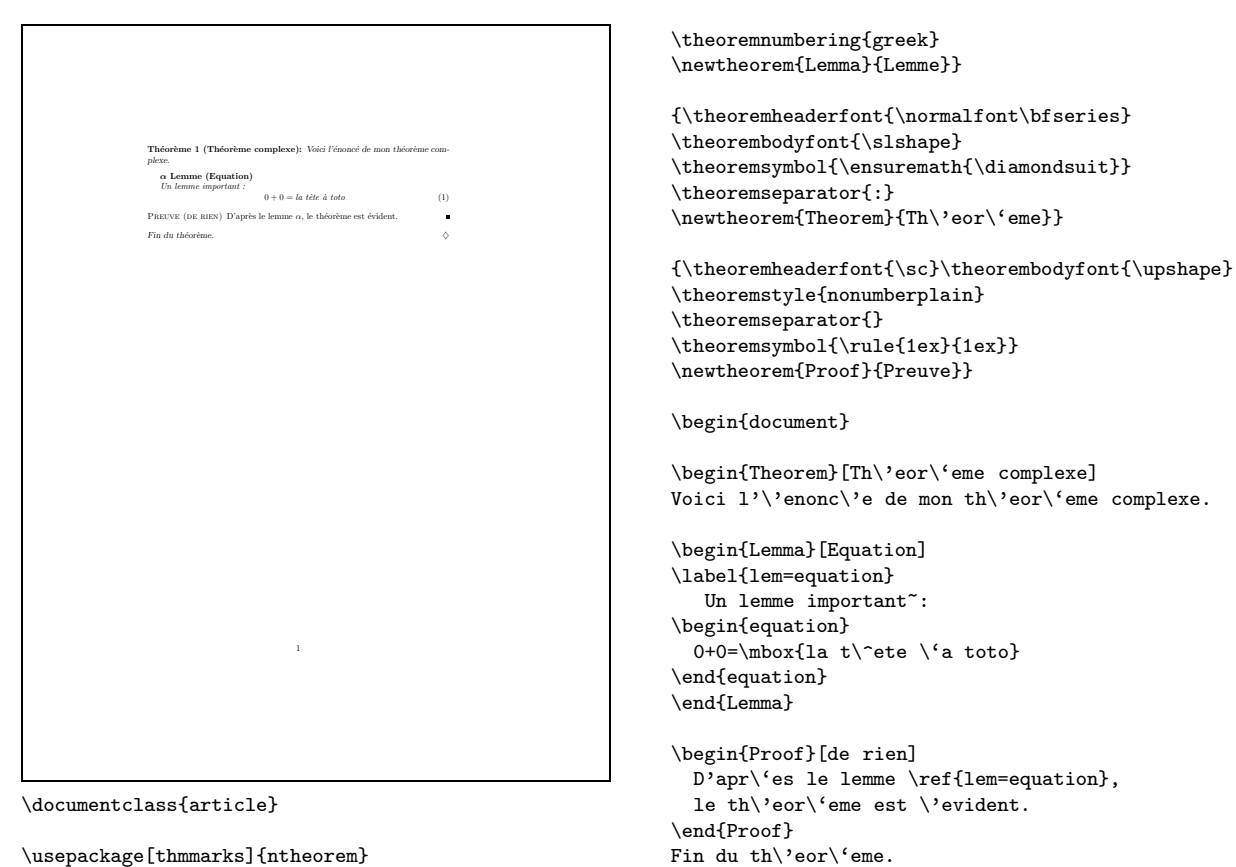

\usepackage[thmmarks]{ntheorem}

{\theoremstyle{changebreak} \theoremindent0.5cm

\end{Theorem} \end{document}

Exemple 28.2 – Utilisation de ntheorem

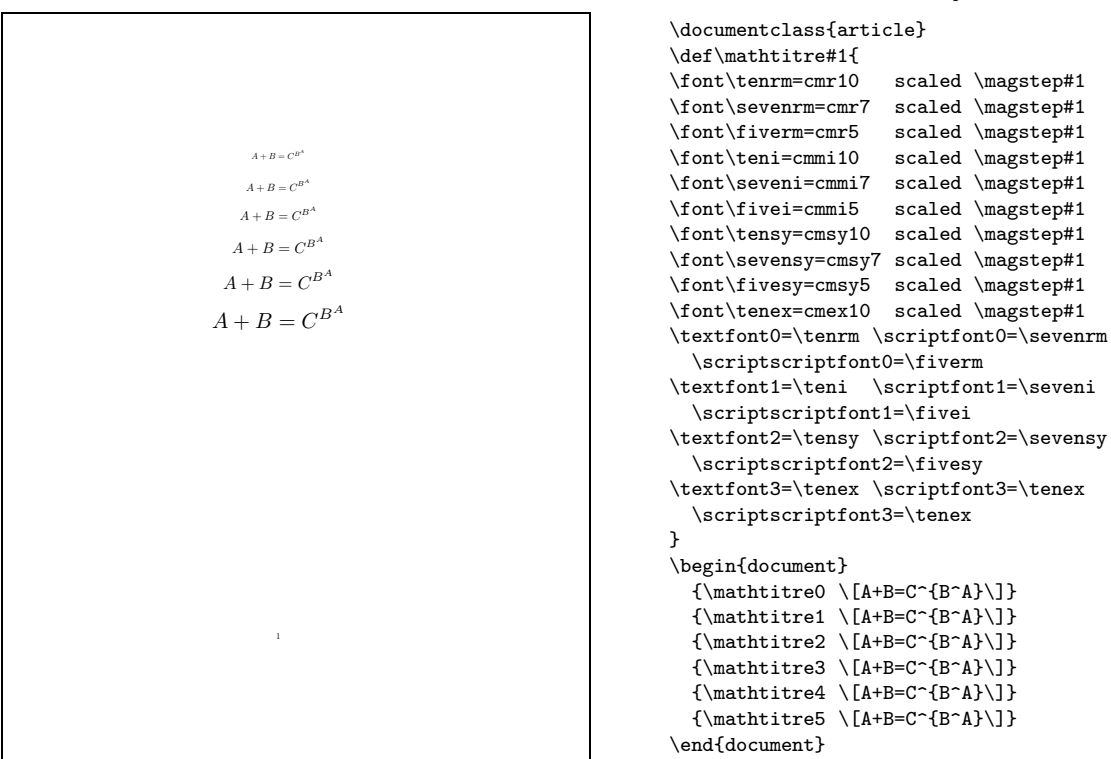

Exemple 29.1 – Changement de taille des polices mathématiques

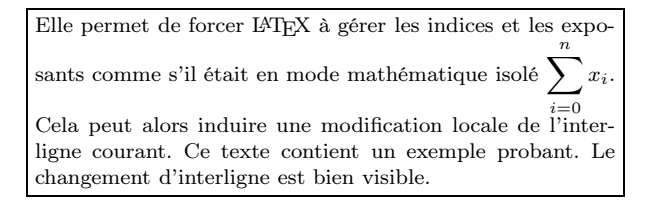

```
Elle permet de forcer \LaTeX{} \'a g\'erer les
indices et les exposants comme s'il \'etait
en mode math\'ematique isol\'e
$\displaystyle{\sum_{i=0}^n x_i}$. Cela
peut alors induire une modification locale
de l'interligne courant. Ce texte contient
un exemple probant. Le changement
d'interligne est bien visible.
```
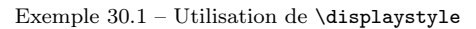

| $1.2\,$<br>233,456<br>x, y                              | $1&2 \leq$<br>233&456 \\<br>$x \& y \ \ \$<br>\end{array} |
|---------------------------------------------------------|-----------------------------------------------------------|
|                                                         |                                                           |
| $\begin{align} \text{array} f r @\{ , \} 1 \end{align}$ |                                                           |

Exemple 31.1 – Utilisation d'un tableau pour aligner des données sur le point décimal

 $\sin \ \, \cos \ \, \}$ \sin \cos \\  $\sin \ \cdot \ \cos \ \cdot \$  $\sin \; \cdot\; \cos \; \cdot\;$  $\label{eq:1} $$\sin \ \cos \|\$ \sin \quad \cos \\ \sin \qquad \cos

\end{array}

 $\setminus$ ]

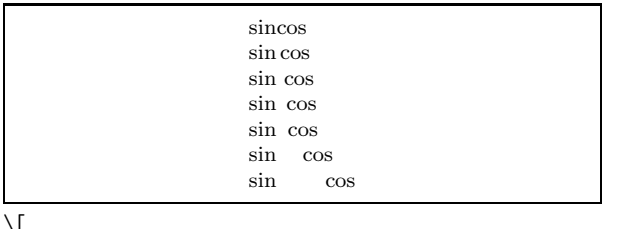

\begin{array}{l}

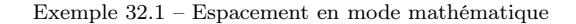

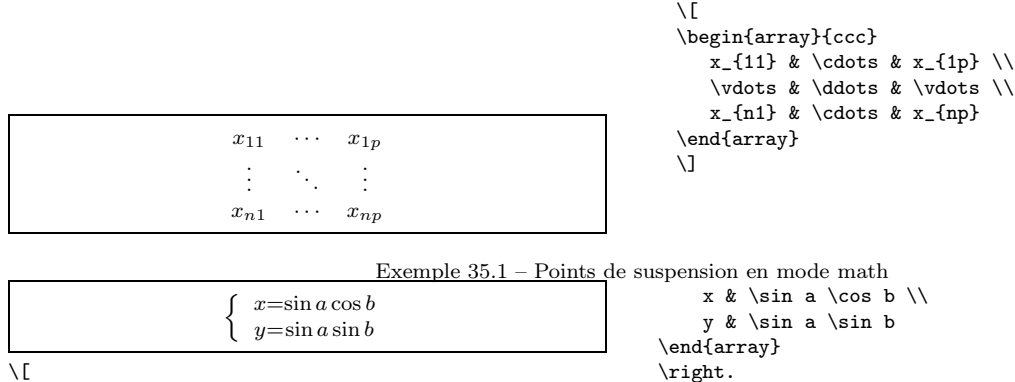

```
\setminus [
\left \{
\begin{array}{c @{=} c}
```
Exemple 36.1 – Utilisation des délimiteurs pour les systèmes

 $\setminus$ ]

L'exemple 35.1 en montre une utilisation.

36: Comment mettre en page un système d'équations ?

```
\rightarrow 36-1:
```
On peut utiliser les délimiteurs \left et \right. classiques devant un tableau comme dans l'exemple 36.1.

 $\rightarrow$  36-2:

On peut utiliser le package mathenv, permettant de numéroter le système ou chaque équation du système, le compteur pouvant alors être personnalisé.

Exemples :

% numérotation du système \begin{System}  $2x + y = 6 \sqrt{ }$  $3x + y = 7$ \end{System}

%numérotation de chaque équation du système \begin{EqSystem}  $2x + y = 6 \ \ \}$  $3x + y = 7$ \end{EqSystem}

%%%% fin exemple %%%%

 $\rightarrow$  36-3:

On peut utiliser le package amsmath, permettant de placer des choix conditionnels comme dans l'exemple 36.2 page 186.  $\rightarrow$  36-4:

Le package cases disponible sur ftp : / / ftp . fdn . org / pub / CTAN / macros / latex / contrib / misc/ gère les systèmes d'équations.

Exemple :

```
\begin{numcases}{|x|=}
   x, & for x \geq 0$\\
    -x, & for x < 0$
\end{numcases}
```
 $\rightarrow$  36-5:

Le fichier xtdeqnra.sty est une adaptation de ce package par J. Laurens. Source 12-1/2 page suivante.

 $\rightarrow$  36-6:

Le package delarray disponible sur ftp://ftp.fdn.org/ pub/CTAN/macros/latex/required/tools/ peut également être utilisé dans ce but.

37: Comment mettre en page des diagrammes de Feynman ?

 $\rightarrow$  37:

Le package feynmf disponible sur ftp : / / ftp . fdn . org / pub/CTAN/macros/latex/contrib/feynmf/ utilise au choix METAFONT ou METAPOST pour dessiner des diagrammes de Feynman.

38: Comment obtenir une fraction ?

 $\rightarrow$  38.

L<sup>A</sup>TEX propose la commande \frac{arg1}{arg2} dont l'argument {arg1} est le numérateur et {arg2} le dénominateur. Voir l'exemple 38.1 page 186.

39: Comment obtenir une racine ?

La commande  $\sqrt{\arctan\{arg\}}$  représente la racine  $n^e$  de {arg}. [n] est un paramètre optionnel.

mathenv, version 1.9, 28-04-1998, Mark Wooding. Redéfinition de quelques environnements mathématiques, utilise le package mdwtab.

mdwtab, version 1.9, 28-04-1998, Mark Wooding. Nouvelle implémentation des tableaux.<br><mark>amsmath</mark>, version 2.05, 15-01-2000, Аменсам МатнематісаL Society. Commandes mathématiques issues d'AMST<sub>E</sub>X, utilise les packages <mark>amst</mark>

amsbsy, amsopn, amsgen, les fontes cmex, cmsy.<br>**amstext,** version 2.0, 15-11-1999, Амекисам МатнематисаL Socuetry. Insertion de texte dans des formules mathématiques, utilise le package amsgen.<br>**amsbsy**, version 1.2d, 29-

amsgen, version 2.0, 30-11-1999, American Mathematical Society. Commandes générales pour les packages de l'AMS.

cases, version 2.4, 01-05-2000, Donald Arseneau. Disjonction des cas en mathématiques. delarray, version 1.01, 14-03-1994, David P. Carlisle. Tableau avec délimiteurs, utilise le package array.

array, version 2.3m, 13-05-1998, Frank Mittelbach. Extension des environnements tabular et array.

<sup>&</sup>lt;mark>feynmf</mark>, version 1.30, 02-12-1996, Thorsten Он<mark>L. Diagrammes de Feynman, utilise le package graphics, nécessite le driver mflogo.</mark><br>**graphics**, version 1.0l, 16-02-1999, David P. Сакызые et Sebastian Rантz. Commandes grap nécessite les drivers dvips, dvipdf, dvipdfm, pdftex, dvipsone, emtex, dviwin, textures, pctexps, pctexwin, pctexhp, pctex32, truetex, tcidvivtex.<br>**trig**, version 1.09, 16-03-1999, David P. CARLISLE. Calcul des fonctions t

```
% fichier xtdeqnra.sty ver 1.0 Decembre 1997
%
% Copyright (C) 1997 by Jerome LAURENS
%
% Ces macros peuvent e^tre librement transmises, sans modification aucune
% tant que cette notice est intacte.
% Base' sur le paquetage cases.sty de D.Arseneau
% et la commande \eqnarray de Leslie Lamport et de l'e'quipe LaTeX3.
%
% On rajoute un parame'tre optionnel a' l'environnement eqnarray qui
% est un delimiteur gauche
%
% Exemple : source
%
% \begin{eqnarray}[\{]
% x_1 k = k valeur_1 \\
% x \, 2 \, k = k valeur 2 \\
% x_3 & = & valeur_3<br>% \end{eqnarray}
  \end{eqnarray}
%
% Re'sultat
%
% / x_1 = valuer_1 (1)<br>
% / x_2 = valuer_2 (2)
% and \sim 1
                \langle x_2 \rangle = \text{value} x_2 (2)
% and \sim 1
\chi x_3 = valeur<sub>-3</sub> (3)
%
% Pour utiliser ce paquetage,
% inclure "\usepackage{xtdeqnra}" apre's \documentclass.
%
% On peut utiliser l'environnement subequations pour avoir (1a), (1b) et (1c)
\%%
\ProvidesPackage{xtdeqnra}[1997/12/05 version 1.0 ]
% - sauvegarde de l'environnement eqnarray
\let\x@eqnarray\eqnarray
\let\endx@eqnarray\endeqnarray
%
% - environnement de remplacement
\def\eqnarray{\@ifnextchar[%
  {\let\endeqnarray\endy@eqnarray\y@eqnarray}
  {\let\endeqnarray\endx@eqnarray\x@eqnarray}}
%
% - nouvel environnement avec un de'limiteur a' gauche
\def\y@eqnarray[#1]%
{ \gdef\@leftdelimiter{#1}
  \displaymath
  \setbox\tw@\vbox
    \bgroup
      \stepcounter{equation}%
      \def\@currentlabel{\p@equation\theequation}%
      \global\@eqnswtrue
      \m@th
      \everycr{}%
```
Source  $12-1/2$  – Le fichier xtdeqnra.sty (à suivre)

```
\tabskip\@centering
      \let\\\@eqncr
      \halign to\displaywidth
        \bgroup
          \hskip \@ne\arraycolsep
          \hfil$\displaystyle
          \tabskip\z@skip{##}$%
          \@eqnsel
          &\global\@eqcnt\@ne
          \hskip \tw@\arraycolsep
          \hbar i l \hfil${##}$\hfil
          &\global\@eqcnt\tw@
          \hskip\tw@\arraycolsep
          $\displaystyle{##}$\hfil
          \unskip\hfil
          \tabskip\@centering% \unskip removes space if no explanations
                  &\global\@eqcnt\thr@@
          \hb@xt@\z@\bgroup\hss##\egroup
          \tabskip\z@skip
          \cr
}
\def\endy@eqnarray{%
          \@@eqncr
        \egroup % end \halign, which does not contain brace
      \global\advance\c@equation\m@ne
      \unskip\unpenalty
      \unskip\unpenalty
      \setbox\z@\lastbox % grab last line
      \nointerlineskip
      \copy\z@ % then put it back
      \setbox\z@\hbox{\unhbox\z@}%
      \global\dimen@i\wd\z@
    \egroup% end \vbox (box\tw@, box\z@ is restored to LHS)
  \hbox to\displaywidth{%
    \m@th % assemble the whole equation
    \hskip\@centering
    \hbox to\dimen@i{%
      $\displaystyle%
      \dimen@\ht\tw@
      \advance\dimen@\dp\tw@ % get size of brace
      \setbox\z@\hbox{$\mathord{\left\@leftdelimiter\vcenter
to\dimen@{\vfil}\right.}$}%
      \dimen@\wd\z@
      \kern-\dimen@
      \box\z@%
      \n@space % make brace
      $\hfil}
    \hskip\@centering % finished first part (filled whole line)
    \kern-\displaywidth$%
    \vcenter{\box\tw@}$% overlay the alignment
  }% end the \hbox
  \enddisplaymath
  \global\@ignoretrue
}
```

```
\endinput
```
Source  $12-2/2$  – Le fichier xtdeqnra.sty (fin)

$$
\mathbf{x} = \begin{cases} -x & \text{si } x \text{ est impair} \\ x & \text{si } x \text{ est pair ou nul} \end{cases}
$$

\begin{equation\*}  $|x|$ 

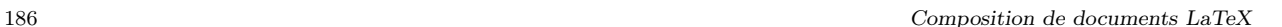

```
\begin{cases}
        -x & \text{si } $x$ est impair} \\
        x & \text{si $x$ est pair ou nul}
     \end{cases}
\end{equation*}
```
Exemple 36.2 – Utilisation de \case pour un système en formule : α  $6+\sqrt{2}$ ou dans le texte  $\,$ .

en formule<sup>~</sup>:  $\{\frac{\alpha}{6 + \sqrt{2}}\}\$ ou dans le texte \$\frac{\alpha}{6 + \sqrt{2}}\$.

Exemple 38.1 – Fraction

\[ \sqrt[3]{\sqrt{\sqrt[\gamma]{x+y}}} \]

 $6+\sqrt{2}$ 

$$
\sqrt[3]{\sqrt{\sqrt{x+y}}}
$$

Exemple 39.1 – Racine

40: Quels sont les délimiteurs disponibles ?

 $\rightarrow$  40:

L<sup>A</sup>TEX dispose d'un certain nombre de délimiteurs :

```
( ) [ ] \ \{ \}\uparrow \downarrow \updownarrow
\Uparrow \Downarrow \Updownarrow
\lfloor \rfloor \lceil \rceil
\langle \rangle
/ \backslash | \|
```
D'autres sont présentés dans ftp://ftp.fdn.org/pub/CTAN/ info/symbols/comprehensive/symbols-a4.ps.

41: Comment appeler les lettres grecques ?

 $\rightarrow$  41:

Il suffit de faire précéder leur nom en toutes lettres d'une contre-oblique :

- minuscules : \alpha \beta \gamma \delta \epsilon \varepsilon \zeta \eta \theta \vartheta \iota \kappa \lambda \mu \nu \xi \pi \varpi \rho \varrho \sigma \varsigma \tau \upsilon \phi \varphi \chi \psi \omega – majuscules :
- \Gamma \Delta \Theta \Lambda \Xi \Pi \Sigma \Upsilon \Phi \Psi \Omega

```
42: Quels sont les accents mathématique standards ?
```
 $\rightarrow$  42-1.

Il en existe dix pour des lettres seules :

```
+ $\hat{a}$
```

```
+ $\check{a}$
```
+ \$\breve{a}\$

```
+ $\acute{a}$
```

```
+ $\grave{a}$
```

```
+ $\tilde{a}$
+ $\bar{a}$
```
- + \$\vec{a}\$
- + \$\dot{a}\$
- 
- + \$\ddot{a}\$

Remarque : Pour placer un accent sur un i ou un j, il faut utiliser les commandes \imath et \jmath qui permettent de supprimer le point par défaut.

 $\rightarrow$  42-2:

Il en existe également d'autres extensibles pour couvrir des ensembles de lettres :

- + \$\widehat{abc}\$
- + \$\widetilde{def}\$
- + \$\overrightarrow{ghi}\$
- + \$\overline{jkl}\$
- + \$\underline{mno}\$
- + \$\overbrace{pqr}\$
- + \$\underbrace{stu}\$

43: Comment superposer deux symboles ?

```
\rightarrow 43:
```
Il existe pour cela la commande \stackrel{dessus}{dessous}.

```
\sqrt{2}A \stackrel{\theta}{\Rightarrow} B
\setminus]
```
 $A \overset{\theta}{:} B$ 

Exemple 43.1 – Utilisation de \stackrel

44: Comment définir un nouvel opérateur ou symbole ?

 $\rightarrow$  44-1:

Il existe pour cela la commande \DeclareMathOperator du package amsmath (cf. question II.6.2 page 163). Elle s'utilise dans le préambule comme dans l'exemple 44.1 page suivante.

```
\rightarrow 44-2:
```
On peut également utiliser \newcommand, plutôt dans le préambule du document mais ce n'est pas obligatoire comme le montre l'exemple 44.2 page ci-contre.

 $\rightarrow$  44-3:

amsmath, version 2.05, 15-01-2000, American Mathematical Society. Commandes mathématiques issues d'AMSTEX, utilise les packages amstext, amsbsy, amsopn, amsgen, les fontes cmex, cmsy.<br>**amstext**, version 2.0, 15-11-1999, Аменсан Матнематісаі. Socieтy. Insertion de texte dans des formules mathématiques, utilise le package <mark>amsgen</mark>.

<mark>amsbsy</mark>, version 1.2d, 29-11-1999, Аменсам Матнематіса<mark>і S</mark>ociety. Symboles mathématiques gras, utilise le package <mark>amsgen.</mark><br>**amsopn**, version 2.01, 14-12-1999, Аменсам Матнематісаі Society. Définitions d'opérateurs math amsgen, version 2.0, 30-11-1999, American Mathematical Society. Commandes générales pour les packages de l'AMS.

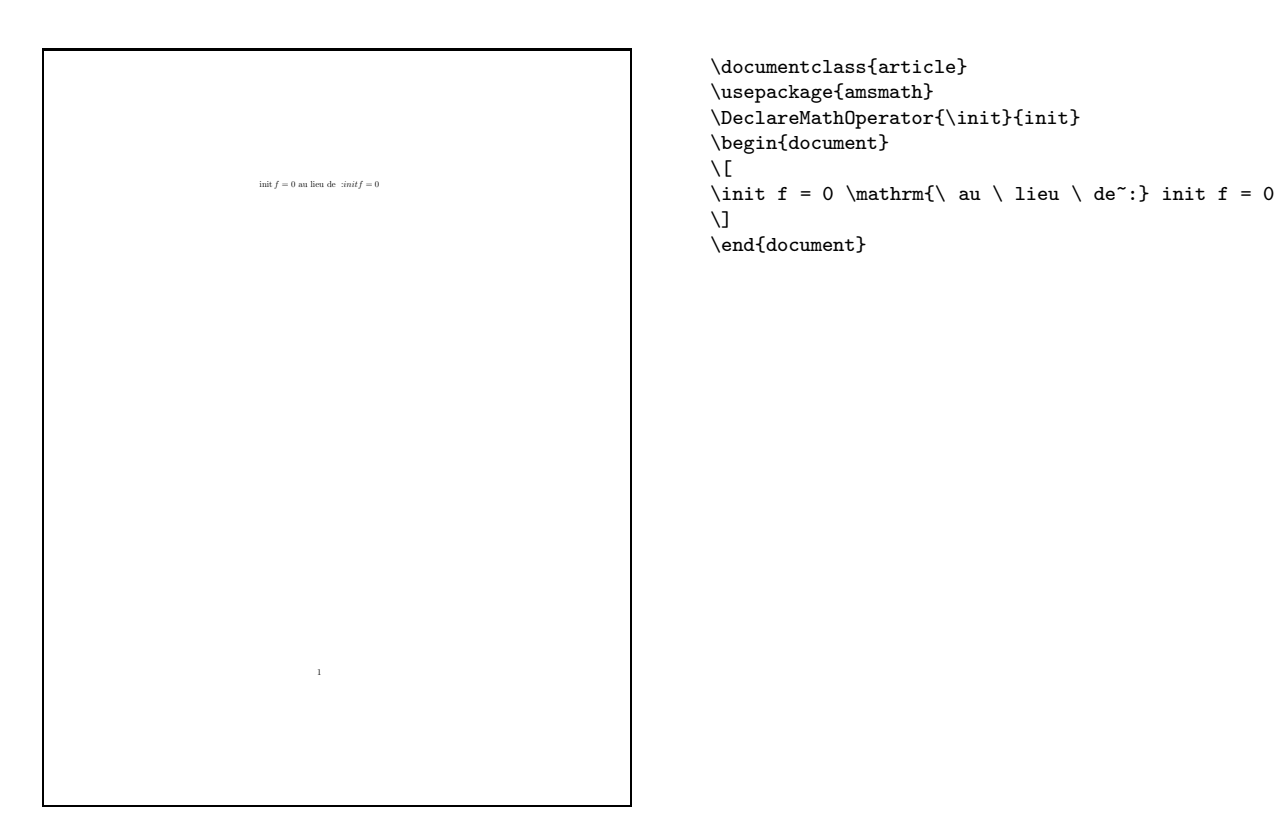

Exemple 44.1 – Utilisation de \DeclareMathOperator

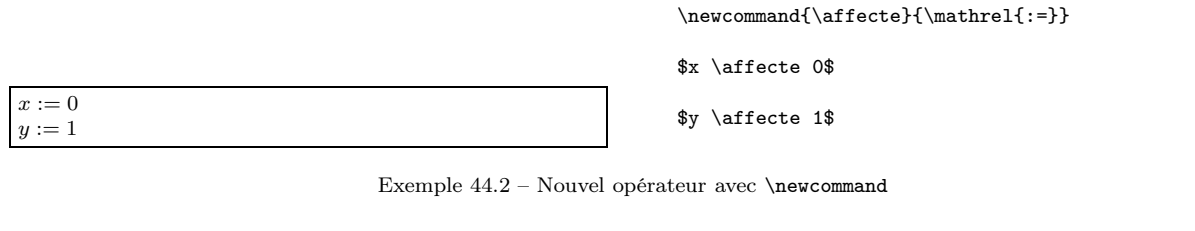

\makeatletter \def\log{\mathop{\operator@font log}\nolimits} \makeatother

 $log 28 = 1.447158$ 

 $\lceil 28 \rceil = 1.447158$ 

Exemple 44.3 – ouvel opérateur avec \def

 $-44-4$ :

Pour définir un nouveau symbole de plusieurs caractères, il faut utiliser \mathit.

45: Comment obtenir des lettres grecques en gras ?

 $\rightarrow$  45-1.

On peut utiliser la commande \boldsymbol du package amsmath (cf. II.6.2 page 163).

### \$\boldsymbol{\alpha}\$

α

Exemple 45.1 – Utilisation de \boldsymbol

 $\rightarrow$  45-2:

On peut également utiliser le package bm disponible sur ftp://ftp.fdn .org /pub /CTAN / macros /latex / required/ tools/.

\usepackage{bm}

... \begin{document}

188 Composition de documents LaTeX

```
...
$\bm{\alpha}$
\end{document}
```
46: Comment tracer un tableau de variations ?

### $\rightarrow$  46-1:

Avec l'environnement array en mode mathématiques (cf. question II.6.11 page 172) comme dans l'exemple 46.1 page ci-contre.

 $\rightarrow$  46-2

On peut faire de plus jolies flèches (redimensonnables) avec les commandes graphiques.

Pour cela, il faut choisir une unité de longueur avant par exemple \unitlength=1cm et remplacer par exemple \nearrow par des flèches de 2cm de large et de haut. comme dans l'exemple 46.2 page suivante.

 $\rightarrow$  46-3:

Le package tableau disponible à http : / / melusine . eu . org / syracuse / exemples / kisselhoff/ ou sur CTAN ftp : //ftp.fdn.org/pub/CTAN/macros/latex/contrib/tableaux est permet d'effectuer des mises en page plus complexes grâce à pstricks. Voir l'exemple 46.3 page 190.

amstext, version 2.0, 15-11-1999, American Mathematical Society. Insertion de texte dans des formules mathématiques, utilise le package amsgen. <mark>amsbsy</mark>, version 1.2d, 29-11-1999, Аменсам Матнематіса<mark>і S</mark>ociety. Symboles mathématiques gras, utilise le package <mark>amsgen.</mark><br>**amsopn**, version 2.01, 14-12-1999, Аменсам Матнематісаі Society. Définitions d'opérateurs math

<mark>amsgen</mark>, version 2.0, 30-11-1999, Амекісам Матнематіса<mark>l Society. Commandes générales pour les packages de l'AMS.</mark><br>bm, version 1.0g, 05-07-1999, David P. Carlisle et Frank Міттеlвасн. Permet d'écrire des symboles mathéma

tableau, 26-01-2002, Nicolas Kisselhorf. Tableau de variation avec PSTricks, utilise les packages pstricks, ifthen.<br>pstricks, version 97 patch 10, 24-03-1999, Timothy van ZANDT. Dessins en PostScript, nécessite le driver d

amsmath, version 2.05, 15-01-2000, American Mathematical Society. Commandes mathématiques issues d'AMSTEX, utilise les packages amstext, amsbsy, amsopn, amsgen, les fontes cmex, cmsy.

| $\boldsymbol{x}$ | $-\infty$ |  | $+\infty$       |
|------------------|-----------|--|-----------------|
| $\boldsymbol{x}$ |           |  | $\qquad \qquad$ |
|                  |           |  |                 |
| f(x)             |           |  |                 |
|                  | $-\infty$ |  | $-10$           |

\$ \begin{array}{|c|ccccr|} \hline

 $x \& -\infty \& x \& 0 \& x +\infty \\\ hline$ f'(x) & 5 & + & 0 & - & -10 \\ \hline & & & 10 & & \\ % ligne des valeurs "max" f(x) & &\nearrow & &\searrow & \\ & -\infty & & & -10 \\ % ligne des valeurs "min" \hline \end{array} \$

Exemple 46.1 – Tableau de variation avec array

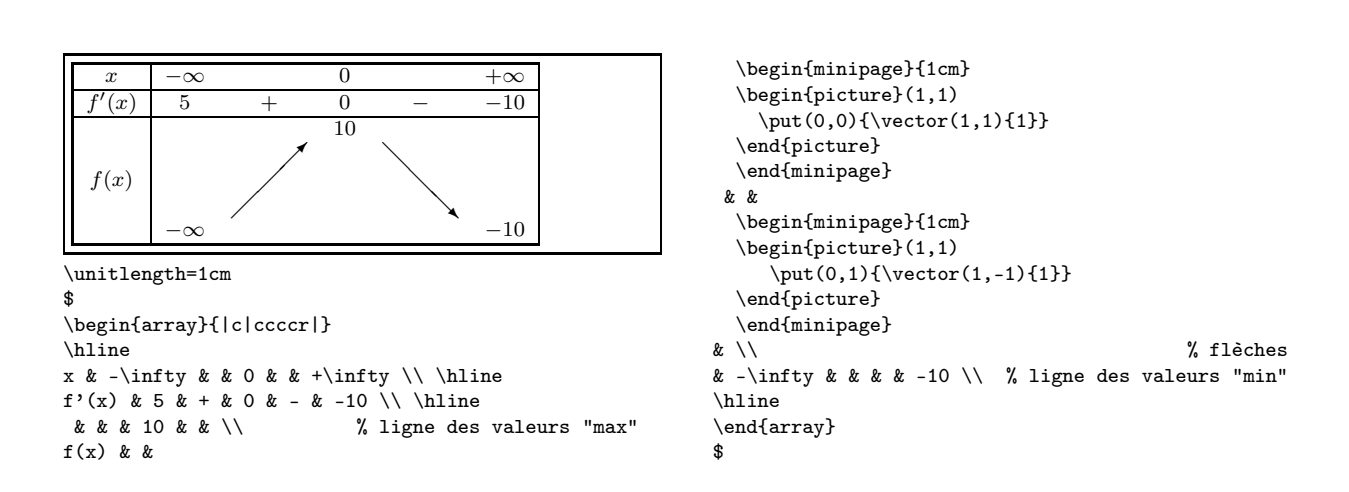

Exemple 46.2 – Utilisation de flèches graphiques

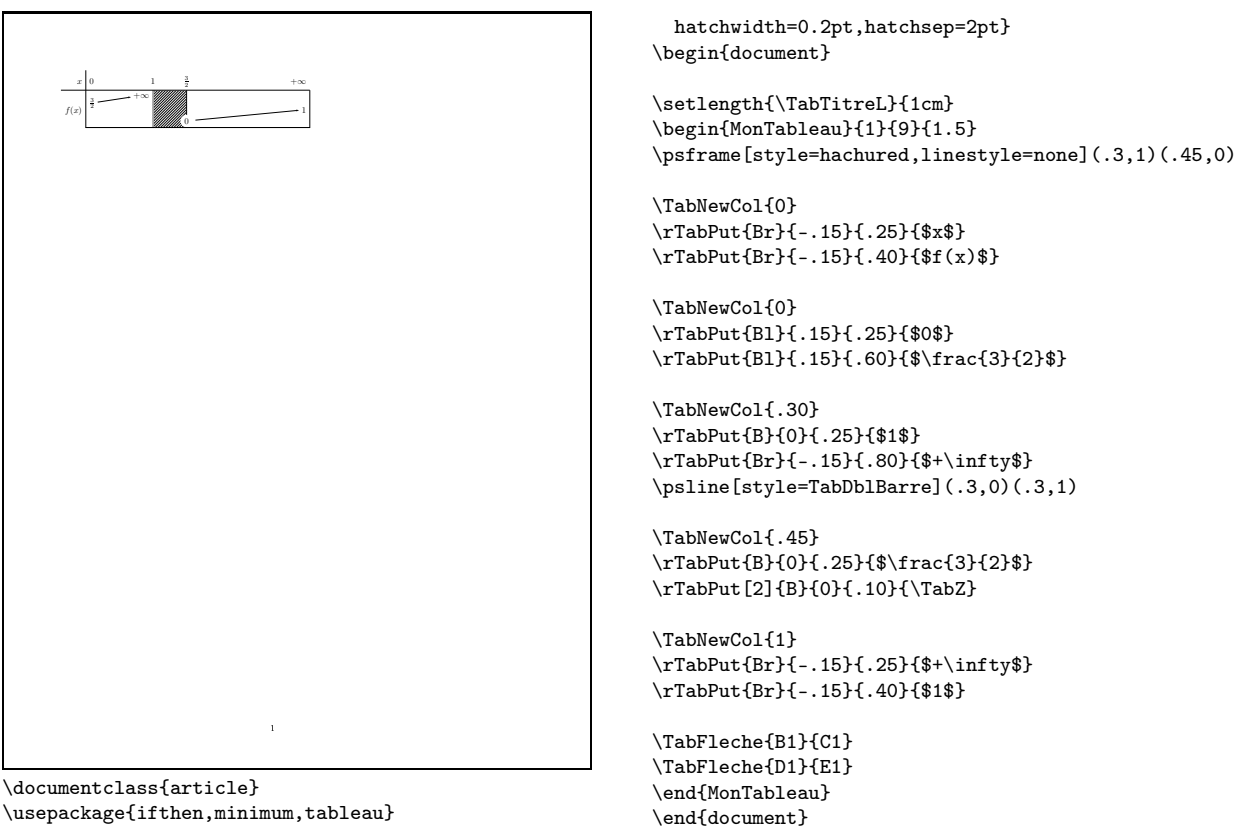

\usepackage{ifthen,minimum,tableau} \newpsstyle{hachured}{fillstyle=hlines,

Exemple 46.3 – Tableau de variations avec tableau

## Thème II.7:

## Chimie

1: Comment mettre en forme des équations chimiques ?  $\rightarrow$  1-4:

 $\rightarrow$  1-1:

Le package ppchtex disponible sur ftp://ftp.fdn.org/ pub/CTAN/macros/context/ permet d'écrire des formules chimiques. L'appel de ppchtex à partir de L<sup>A</sup>TEX se fait comme présenté dans l'exemple 1.1 page suivante.

Attention : Il y a une incompatibilité avec le package french ou babel (due au fait que ces packages rendent actifs les deux-points). Il faut alors utiliser la commande \nonfrench de french ou la commande \selectlanguage de babel qui aura alors été appelé avec l'option francais et english.

 $\rightarrow 1-2$ :

Les utilisateurs de Windows peuvent utiliser MDL Isis Draw qui est gratuit pour toute utilisation personnelle ou académique. Ce logiciel permet de créer ses propres structures et de les sauver sous format eps. Il est disponible à : http://www.mdli.com/downloads/downloadable/index.jsp.

 $\rightarrow$  1-3:

Les utilisateurs de Linux peuvent jeter un coup d'œil à http://www.randomfactory.com/lfc/lfc.html.

Il existe le package chemsym, disponible sur ftp : / / ftp . fdn.org/pub/CTAN/macros/latex/contrib/chemsym/.

### $\rightarrow$  1-5:

Le package XyMTeX, disponible sur ftp : / / ftp . fdn . org / pub/CTAN/macros/latex/contrib/xymtex/, permet de définir des structures chimiques.

Remarque : F. JACQUET :

- XyMTeX est incompatible avec le package french de B. GAULLE. Pour utiliser les deux dans un même document, il suffit de repasser en mode \english avant la macros puis \french après. Je ne sais pas comment cela fonctionne pour les \caption mais en théorie, ça devrait marcher ! AL : Vérifier la réalité de cette remarque par rapport au dernier french ;
- XyMTeX possède le gros défaut de ne pas pouvoir faire de longues chaînes aliphatiques si l'on ne sait pas programmer le nombre de points entre deux structures. Le plus simple dans ce cas est donc l'emploi de Xfig (ou autre) ;
- On ne peut pas imbriquer les formules, ce qui gène considérablement son utilisation ; en revanche, pour les cholestérols l'ensemble est très puissant !

ppchtex, 19-03-1997, Hans Hagen. Écriture de formules chimiques.

french, version 5.03, 19-10-2001, Bernard Gaulle. Francisation de documents.

babel, version 3.6Z, 09-09-1999, Johannes L. BRAAMS. Pour les documents multilingues.<br>chemsym, version 2.0a, 24-06-1998, Mats DAHLGREN. Symboles de chimie.<br>XyMTeX, version 2.00, 25-12-1998, Shinsaku FUJITA. Écriture de for

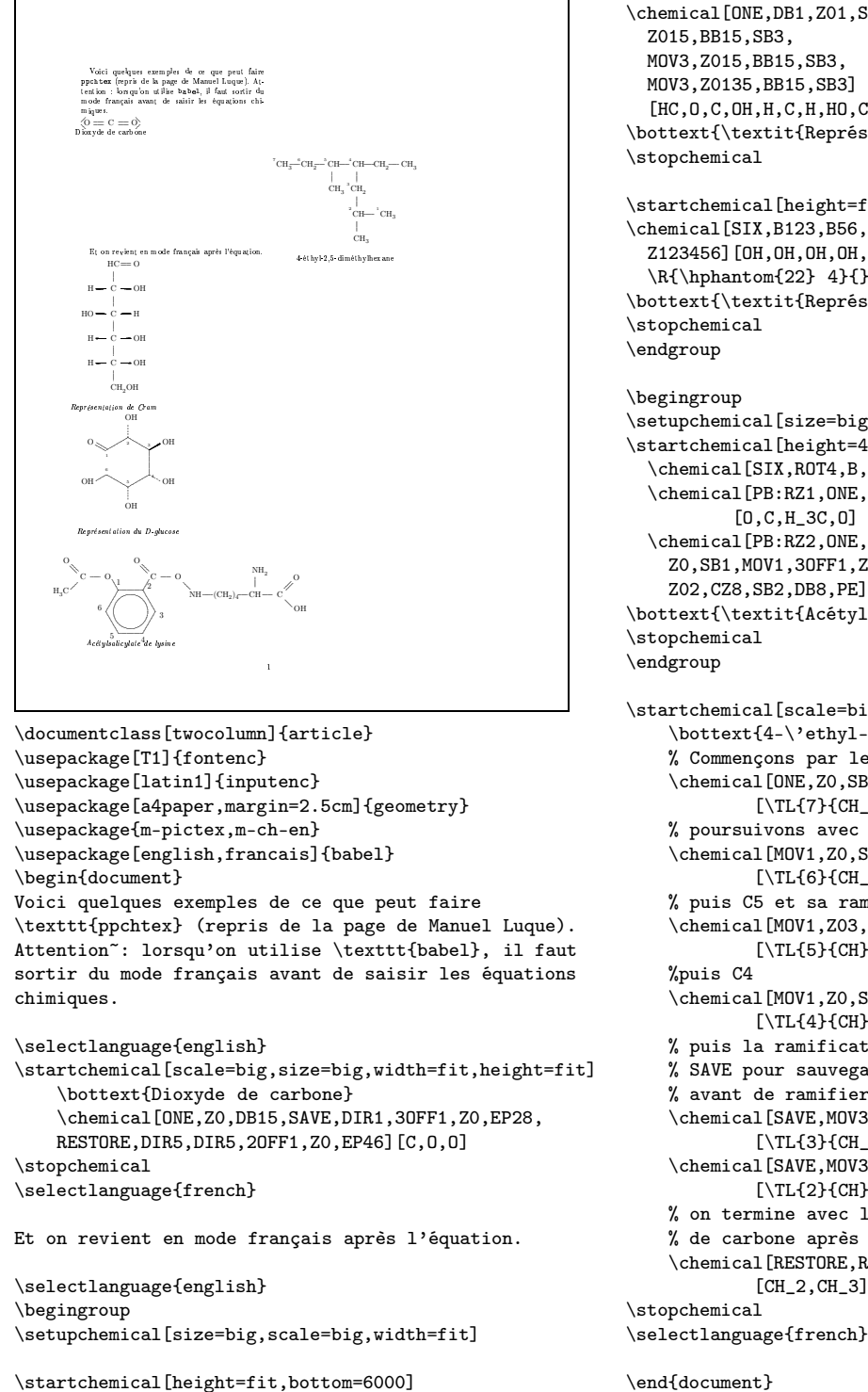

\chemical[ONE,DB1,Z01,SB3,MOV3,Z015,BB15,SB3,MOV3, Z015,BB15,SB3, MOV3,Z015,BB15,SB3, MOV3,Z0135,BB15,SB3] [HC,O,C,OH,H,C,H,HO,C,OH,H,C,OH,CH\_2OH,H] \bottext{\textit{Représentation de Cram}} \stopchemical \startchemical[height=fit,bottom=3000] \chemical[SIX,B123,B56,ER5,RB1,RD236,R4,RZ123456, Z123456][OH,OH,OH,OH,O,OH,\TL{3 }{},  $\R{\hbox{\tt{22}} 4}{},\T{5}{},\T{6}{},\B{1}{},\B{2}{)}$ \bottext{\textit{Représentation du D-glucose}} \stopchemical \endgroup \begingroup \setupchemical[size=big,scale=big] \startchemical[height=4500,bottom=1500] \chemical[SIX,ROT4,B,C,R12,RBN] \chemical[PB:RZ1,ONE,Z0,SB5,MOV5,Z04,CZ6,SB4,DB6,PE] [O,C,H\_3C,O] \chemical[PB:RZ2,ONE,Z0,CZ6,SB1,DB6,MOV1,Z0,SB2,DIR2, Z0,SB1,MOV1,3OFF1,Z0,5OFF1,SB1,MOV1,Z07,SB17,MOV1, Z02,CZ8,SB2,DB8,PE][C,O,O,NH,(CH\_2)\_4,CH,NH\_2,C,OH,O] \bottext{\textit{Acétylsalicylate de lysine}} \stopchemical \endgroup \startchemical[scale=big,size=big,width=fit,height=8000] \bottext{4-\'ethyl-2,5-dim\'ethylhexane} % Commençons par le carbone 7 \chemical[ONE,ZO,SB1] [\TL{7}{CH\_3}] % poursuivons avec le C6 \chemical[MOV1,Z0,SB1] [\TL{6}{CH\_2}] % puis C5 et sa ramification \chemical[MOV1,Z03,SB13] [\TL{5}{CH},CH\_3] %puis C4 \chemical[MOV1,Z0,SB3] [\TL{4}{CH}] % puis la ramification vers C3... % SAVE pour sauvegarder la position initiale % avant de ramifier \chemical[SAVE,MOV3,Z0] [\TL{3}{CH\_2}] \chemical[SAVE,MOV3,Z013,SB137]  $[\T{2}{CH},\T{1}{CH}_3],CH_3]$ % on termine avec les deux derniers atomes % de carbone après être revenu au carbone 4 \chemical[RESTORE,RESTORE,MOV1,Z01,SB15] [CH\_2,CH\_3] \stopchemical

```
\end{document}
```
Exemple  $1.1$  – Utilisation de ppchtex avec LATEX et babel

## Thème II.8:

## Informatique

### 1: Comment écrire en mode verbatim ?

 $\rightarrow 1-1$ :

Les environnements verbatim et verbatim\* de L<sup>A</sup>TEX permettent de réaliser cela. Cependant, ils sont assez limités, en particulier sur la taille de ce que peuvent contenir ces environnements, et de nombreuses extensions ont été proposées.

 $\rightarrow$  1-2:

Le package verbatim redéfinit les environnements verbatim et verbatim\*, afin de ne plus être limité par la taille du contenu. Il fournit également la commande \verbatiminput, qui prend en argument un nom de fichier, et inclut ce fichier en mode verbatim. Ce package est disponible sur ftp: //ftp.fdn.org/pub/CTAN/macros/latex/required/tools/.

 $\rightarrow$  1-3:

L'environnement alltt du package du même nom alltt (package dû à J. Braams) est une autre solution. À l'intérieur de cet environnement, le caractère \ et les accolades conservent leur signification, et il est donc possible d'inclure des commandes L<sup>A</sup>TEX dans un environnement alltt. Cela permet en particulier d'inclure un fichier en verbatim, à condition qu'il ne contienne par d'accolades. Voir l'exemple 1.1 page suivante. Ce package est disponible sur ftp : / / ftp . fdn . org / pub/CTAN/macros/latex/contrib/misc/.

 $\rightarrow$  1-4:

Le package moreverb va un peu plus loin, en permettant notamment de numéroter les lignes de l'environnement verbatim. Il permet aussi d'inclure un fichier, bien sûr, mais aussi et surtout d'écrire dans un fichier. Ce package est disponible sur ftp://ftp.fdn.org/pub/CTAN/macros/latex/contrib/ misc/).

Pour inclure un fichier, on tapera par exemple

{ \small \listinginput[5]{10}{totor.c} }

Les paramètres [5] et {10} indiquent que la numérotation des lignes doit se faire de 5 en 5 en commençant à 10.

verbatim, version 1.5m, 07-01-2000, Rainer Schöpf. Amélioration des environnements verbatim.

alltt, version 2.0g, 16-06-1997, Leslie Lamport et Johannes L. Braams. Fonte « typewriter ».<br><mark>moreverb</mark>, version 2.2d.2, 07-12-1997, Robin Fameamens. Modes <mark>verbatim</mark> avancés, utilise le package <mark>verbatim</mark>.

fancyvrb, version 2.6, 17-07-1998, Timothy van ZANDT, Denis GIROU et Sebastian RAHTZ. Environnements verbatim avancés.

sverb, version 1.3, 08-05-1996, Mark Wooping. Commandes verbatim avancées.

verbtext, 17-09-1993, Rainer Perske. Verbatim avancé.

verbasef, version 1.1, 20-01-1995, Paul A. THOMPSON. Inclusion de fichier en verbatim par morceaux, utilise les packages here, vrbexin, verbatim.<br>here, version 1.01, 12-06-1992, David P. CARLISLE. Force le placement d'un «

vrbexin, version 1.0b, 30-06-1994, Rainer Schöpf. Inclusion de fichiers en verbatim, utilise le package verbatim.

algorithm, 08-04-1996, Peter WILLIAMS. Écriture d'algorithmes, utilise les packages float, ifthen.<br>float, version 1.2d, 29-05-1999, Anselm LINGNAU. Amélioration des flottants.<br>ifthen, version 1.1b, 10-09-1999, Leslie LAMPO

**algorithmic**, 08-04-1996, Peter WiLLIAMs. Écriture d'algorithmes, utilise les packages <mark>ifthen, calc.</mark><br>c**alc**, version 4.1b, 07-07-1998, Kresten КRAB ТноRUP, Frank JENSEN et l'équipe IATEX 3. Implantation d'opérations ar

alg, version 20010212, 13-03-2001, Staffan ULFBERG. Mise en forme d'algorithmes, utilise les packages float, ifthe

193

Version  $3.00 \alpha$  du 11 novembre 2004 (tag HEAD)

 $\rightarrow$  1-5:

Le package fancyvrb permet d'écrire du texte verbatim encadré, en couleur et même dans lequel certaines commandes sont interprétées. Voir l'exemple d'utilisation §3.62.3 page 71 et éventuellement la question II.1.§3.62 page 67.

### $\rightarrow$  1-6:

Le package sverb de M. Wooding, disponible sur ftp : //ftp.fdn.org/pub/CTAN/macros/latex/contrib/mdwtools, propose un environnement listing.

 $\rightarrow$  1-7

Le package verbtext, disponible sur CTAN, permet de numéroter les lignes d'un texte verbatim, et d'interpréter certaines commandes.

 $\rightarrow$  1-8:

On peut aussi essayer le package verbasef (verbatim automatic segmentation of external files) disponible sur CTAN. Il utilise l'environnement figure.

2: Comment mettre en page des algorithmes ou des programmes ?

 $\rightarrow$  2-1:

 $\rightarrow$  2-2.

 $\rightarrow$  2-3.

Les packages algorithm et algorithmic disponibles sur ftp : / / ftp . fdn . org / pub / CTAN / macros / latex / contrib / algorithms/, ont été spécifiquement conçus pour mettre en forme des algorithmes. algorithmic sert à décrire les algorithmes et algorithm fournit un environnement flottant semblable à figure ou table (cf. le paragraphe §4 page 145). L'exemple 2.1 page suivante en montre une utilisation possible.

Il existe aussi le package alg disponible sur ftp : / / ftp .

fdn.org/pub/CTAN/macros/latex/contrib/alg/.

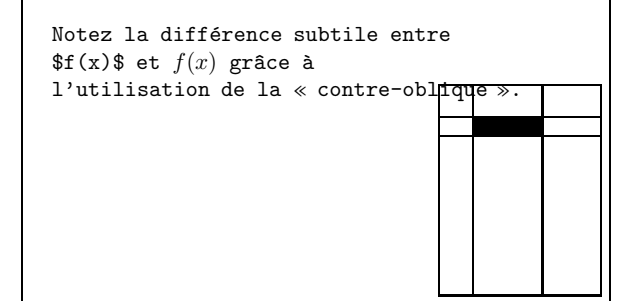

```
\documentclass{article}
\usepackage{alltt}
\usepackage[francais]{babel}
\begin{document}
\begin{alltt}
Notez la diff\'erence subtile entre
f(x) et \langle f(x) \rangle gr\^ace \langle f(a) \ranglel'utilisation de la \og{}contre-oblique\fg.
\end{alltt}\end{document}
```
Exemple 1.1 – Utilisation de alltt

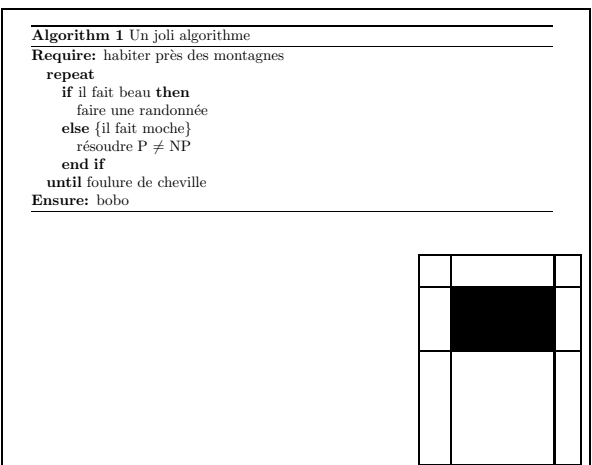

```
\documentclass{article}
\usepackage{algorithm,algorithmic}
\begin{document}
\begin{algorithm}
\caption{Un joli algorithme}
\begin{algorithmic}
\REQUIRE{habiter pr\'es des montagnes}
\REPEAT
 \IF{il fait beau}
 \STATE faire une randonn\'ee
 \ELSE[il fait moche]
 \STATE r\'esoudre P $\neq$ NP
\ENDIF
\UNTIL{foulure de cheville}
\ENSURE{bobo}
\end{algorithmic}
\end{algorithm}
\end{document}
```
Exemple 2.1 – Utilisation d'algorithm

### Th: Informatique 195

Le package newalg est également disponible sur CTAN à l'adresse ftp : / / ftp . fdn . org / pub / CTAN / macros / latex / contrib/newalg/. Il propose un environnement algorithm qui par défaut utilise le mode mathématique et l'environnement array pour les alignements. La commande \text est également disponible. Le package gère les instructions : if-then-else, for, while, repeat, switch et propose un certain nombre de macros telles que call, error, algkey, return, nil. L'exemple 2.2 page suivante en donne une illustration.

 $\rightarrow$  2-4:

Le package program (disponible sur ftp://ftp.fdn.org/ pub / CTAN / macros / latex / contrib / program/) permet de mettre en reliefs des mots clés, d'utiliser des mathématiques dans des algorithmes, etc. Voir l'exemple 2.3 page suivante.

Attention : program doit être chargé après amsmath lors d'une utilisation conjointe de ces deux packages.

### $\rightarrow$  2-5:

programs (ftp : / / ftp . fdn . org / pub / CTAN / macros / latex / contrib / progkeys/) permet lui aussi d'utiliser des mathématiques et de mettre en gras des mots clés.

3: Comment insérer un code source dans un document ?

### $\rightarrow$  3-1:

Le package listings, disponible sur CTAN à l'adresse ftp: / / ftp . fdn . org / pub / CTAN / macros / latex / contrib / listings/, permet de gérer la mise en page de code source avec notamment la mise en relief de mots clés. L'utilisation de ce package ne nécessite pas de programme annexe, i.e. autre que (LA)TEX. On inclut directement le source avec une commande adéquate (sur une ligne, dans un environnement ou directement le fichier source). Ce package permet de définir facilement son propre langage, en le faisant éventuellement hériter d'un autre, avec des mots-clés spécifiques, etc.

Cependant, il ne doit pas être souvent utile de définir son langage, vu la liste sans cesse croissante de langages prédéfinis (ABAP, ACSL, Ada, Algol, Assembler, Basic, C, C++, Caml, Cobol, Clean, Comal 80, Delphi, Eiffel, Elan, erlang, Fortran, Fortran, GCL, Haskell, HTML, IDL, Java, Lisp, Logo, make, Mathematica, Matlab, Mercury, MetaPost, Miranda, Mizar, ML, Modula-2, MuPAD, NASTRAN, Oberon-2, OCL, Octave, Pascal, Perl, PHP, PL/I, POV, Prolog, Python, R, Reduce, Ruby, S, SAS, Scilab, scripts shell (csh, ksh...) SHELXL, Simula, SQL, tcl, TEX, VBScript, Verilog, VHDL, VRML, XML). L'exemple 3.1 page suivante montre comment il est simple

de présenter du code source avec listings.

Remarque : Moyennant quelques paramètres à ajouter, il est tout à fait possible de faire en sorte que ces packages reconnaissent les fontes 8 bits. On peut lui faire comprendre par exemple, que lorsqu'il rencontre la chaîne «mathonesuperior», il la transforme en \$\mathonesuperior\$.

newalg, version 1, 15-12-1994, Rick FARNBACH. Mise en forme d'algorithmes.

program, version 3.3.8, 09-07-1998, Martin Ward. Écriture d'algorithmes.<br>**amsmath**, version 2.05, 15-01-2000, Амеrican МатнематісаL Society. Commandes mathématiques issues d'AMST<sub>E</sub>X, utilise les packages <mark>amstext</mark>,

amsbsy, amsopn, amsgen, les fontes cmex, cmsy.<br>**amstext**, version 2.0, 15-11-1999, Аменсан Матнематісаі. Socieтy. Insertion de texte dans des formules mathématiques, utilise le package <mark>amsgen</mark>.

<mark>amsbsy</mark>, version 1.2d, 29-11-1999, Аменсам Матнематіса<mark>і S</mark>ociety. Symboles mathématiques gras, utilise le package <mark>amsgen.</mark><br>**amsopn**, version 2.01, 14-12-1999, Аменсам Матнематісаі. Society. Définitions d'opérateurs mat

amsgen, version 2.0, 30-11-1999, American Mathematical Society. Commandes générales pour les packages de l'AMS.

programs, version 1.0, 01-04-1995, Miguel Alabau. Affichage de programmes.

listings, version 0.20, 12-07-1999, Carsten Heinz. Listings de programmes, utilise les packages lstmisc, keyval. lstmisc, version 0.20, 12-07-1999, Carsten Heinz. Utilisé par listings.

<mark>keyval</mark>, version 1.13, 16-03-1999, David P. Carlisle. Parser d'égalités.<br><mark>Igrind</mark>, version 3.67, 28-01-2002, Michael Pierel, George V. Reilly, Jerrold Leichter et Van Jacobson. Composition de code source.  $c++2$ latex, version 1.1, 02-09-1995, Norbert KIESEL et Sascha ZIEMANN. Mise en forme de code source  $C++$ 

tinyc2l, version 1.2.0, 08-09-1999, Michael PLugge. Convertisseur C vers LATEX.

 $\rightarrow$  3-2:

Le package lgrind (exécutable et lgrind.sty) permet, entre autres, de formater du code source d'un langage donné en L<sup>A</sup>TEX. Parmi les langages reconnus, on trouve : Ada, assembleur, BASIC, Batch, C, C++, FORTRAN, GnuPlot, Icon, IDL, ISP, Java, Kimwitu++, L<sup>A</sup>TEX, LDL, Lex, Linda, Lisp, MATLAB, ML, Mercury, model, Modula-2, Pascal, Perl, scripts shell, PostScript, Prolog, RATFOR, RLaB, Russell, SAS, Scheme, SICStus, src, SQL, Tcl/Tk, VisualBasic, yacc.

Ce programme, disponible sur CTAN à ftp : //ftp.fdn. org / pub / CTAN / nonfree / support / lgrind/, permet à partir du code source de générer du code L<sup>A</sup>TEX respectant l'indentation. Ainsi, l'exécutable lgrind transforme le source en question, par exemple monfichier.c, en monfichier.tex, que l'on inclut directement dans son fichier L<sup>A</sup>TEX, à l'aide d'une commande appropriée (cf. II.1.§6.101 page 100). L'inconvénient est qu'évidemment, il y a un fichier tex qui est généré en plus.

L'exemple 3.2 page 197 présente le code LATEX produit par lgrind pour le même code souce Pascal que dans l'exemple 3.1 page suivante (aux changements de ligne près).

Remarque : utiliser au-moins la version 3.6 ;

Remarque : on peut paramétrer lgrind avec le fichier lgrindef. Par défaut, l'auteur a jugé utile de transformer la lettre « à » en α. Il suffit donc de commenter cette option à la fin de ce fichier pour éviter cela.

 $\rightarrow$  3-3.

Le package c++2latex, sous licence GPL, est capable de convertir des fichiers C, C++ et JAVA en LATEX  $2\varepsilon$ . Les lignes peuvent être numérotées. Il est disponible sur CTAN à l'adresse ftp://ftp.fdn.org/pub/CTAN/support/C++2LaTeX-1\_1pl1.

 $\rightarrow$  3-4:

cvt2ltx, disponible sur ftp : / / axp3 . sv . fh-mannheim . de/cvt2latex/cvt2ltx.zip est une famille de convertisseurs code source vers L<sup>A</sup>TEX pour le C, le C++, l'IDL et le Perl.

 $\rightarrow$  3-5:

Finissons avec le package tinyc21, de M. PLUGGE (m . plugge @ fh-mannheim . de) basé sur cvt2ltx. Il s'agit d'un convertisseur de code C, C++ et Java, en LATFX. Il numérote les lignes, traduit != en \$\neq\$, gère les commentaires, les en-têtes de procédures, etc. Il supporte plusieurs fichiers d'entrée et gère automatiquement les changements de section et la génération d'index. Il est disponible sur ftp://ftp.fdn.org/pub/CTAN/support/tiny\_c2l/.

4: Peut-on faire du literate programming avec LATEX ?

 $\rightarrow$  4:

Voir les questions V.3.§3.35 page 315 et V.3.§1.12 page 307.

5: Comment dessiner un automate ?

 $\rightarrow$  5-1:

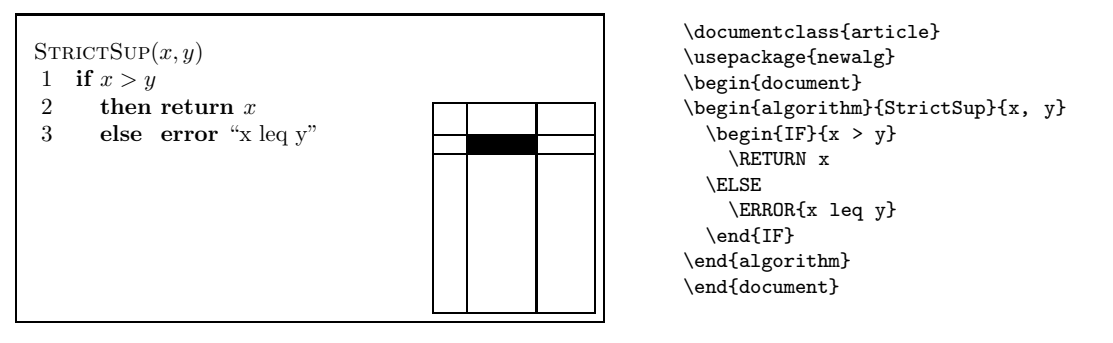

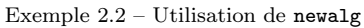

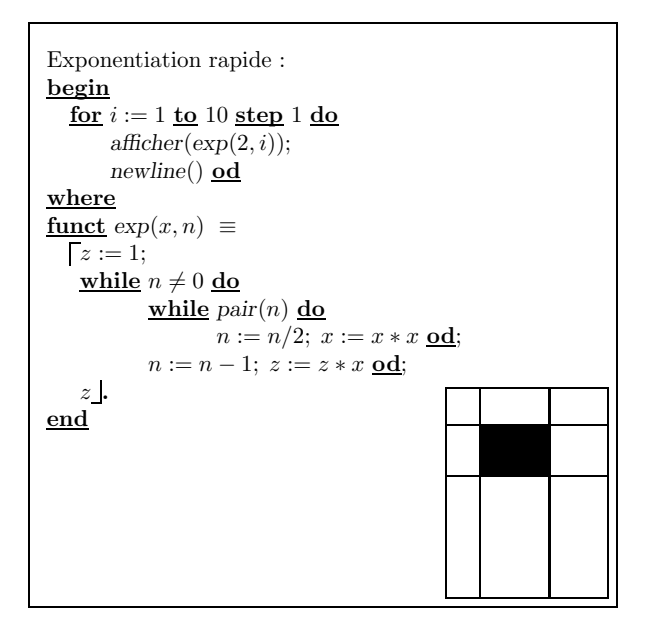

```
\documentclass{article}
\usepackage{program}
\begin{document}
\begin{program}
\mbox{Exponentiation rapide :} \ \ \\BEGIN
  \FOR i:=1 TO 10 STEP 1 DO|afficher|(|exp|(2,i)); \ \ \rangle |newline|() \OD
\WHERE
\FUNCT \text{exp}(x,n) \text{BODY}\E{XP z:=1;}\WHILE n \ne 0 \DO
                   \WHILE |pair|(n) \DO
                      n:=n/2; x:=x*x \setminus 0D;
                   n:=n-1; z:=z*x \OD;
                z \ENDEXP \ENDFUNCT
\END\label{fin}
\end{program}
\end{document}
```
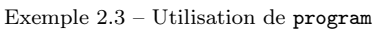

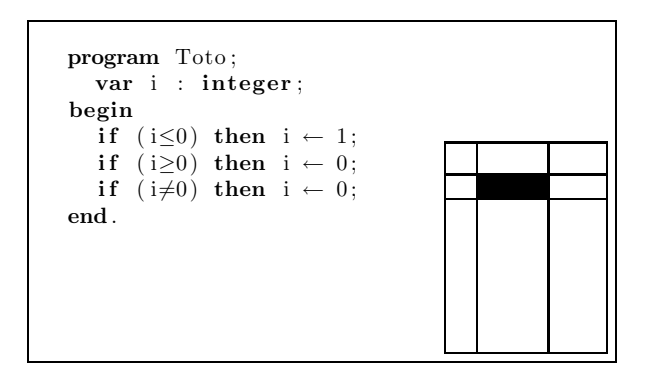

```
\documentclass{article}
\usepackage{listings}
\begin{document}
\lstset{language=Pascal,literate={:=}{{$\gets$}}1
  {<=}{{$\leq$}}1 {>=}{{$\geq$}}1 {<>}{{$\neq$}}1}
\begin{lstlisting}
program Toto;
 var i : integer;
begin
  if (i<=0) then i := 1;
 if (i>=0) then i := 0;
 if (i<>0) then i := 0;
end.
\end{lstlisting}
\end{document}
```
Exemple 3.1 – Code Pascal présenté par listings

### Th: Informatique 197

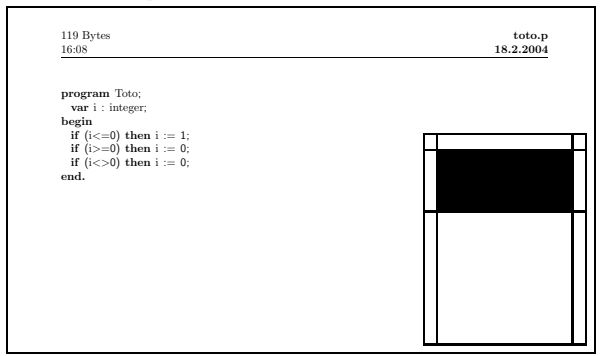

\documentclass[a4paper,twoside]{article} \usepackage[procnames,noindent]{lgrind} \usepackage{fancyhdr,a4wide} \usepackage{german} \usepackage{makeidx} \pagestyle{fancy}

\makeindex

\begin{document}

\renewcommand{\footrulewidth}{0.4pt} \fancyhead[C]{\lgrindhead} \fancyhead[LO,RE]{\lgrindfilesize~Bytes\\% \lgrindmodtime} \fancyhead[RO,LE]{\bfseries \lgrindfilename\\% \lgrindmodday.\lgrindmodmonth.\lgrindmodyear} \fancyfoot[C]{\bfseries\thepage} \setlength{\headheight}{24pt} \begin{lgrind} \BGfont \File{toto.p}{2004}{2}{18}{16:08}{119} \L{\LB{\K{program}\_\V{Toto};}} \L{\LB{}\Tab{2}{\K{var}\_\V{i}\_:\_\V{integer};}} \L{\LB{\K{begin}}} \L{\LB{}\Tab{2}%  $\label{eq:Kinf} $$ \{X_{if}_{\V{i}}<=\N{0}\|_{X_{then}}_{V{i}_{i}:=\N{1}}; \}$$$ \L{\LB{}\Tab{2}%  $\label{eq:Kinf} $$ \{X_{if}(\V{i})>=\N{0}\}_X_{then}_{V{i}_:=\N{0}}$$$ \L{\LB{}\Tab{2}%  ${\K{if}_{\V{if}}(\V{i})\>N{0})_\K{then}_{\V{i}_{i}:=\N{0}};}$  $\L{\LB{\K{end.}}}$ \end{lgrind} \printindex \end{document}

Exemple 3.2 – Résultat produit par lgrind

Le package pst-node, qui est un package de la famille de pstricks, permet de faire des nœuds de toutes formes, et de les relier par des arêtes, éventuellement étiquetées.

L'exemple 5.1 montre un exemple.

 $\rightarrow$  5-2:

Le package gastex est spécialement destiné aux graphes et automates. Il est disponible, avec sa documentation et de nombreux exemples, à l'adresse http://www.liafa.jussieu. fr / ~gastin / gastex / gastex . html Il existe par ailleurs une interface graphique associée à gastex.

L'exemple 5.2 donne un aperçu de ce que peut faire gastex.

 $\rightarrow$  5-3.

Le package vaucanson-g est une autre possibilité, basée sur pstricks. Cette extension est disponible à l'adresse  ${\tt http://www. liafa . jussieu . fr / "lombardy /}$ Vaucanson-G/. L'exemple 5.3 a montre un automate réalisé avec vaucanson-g.

g<mark>astex</mark>, version 2.4, 12-08-2003, Paul Gas<mark>rin. Dessin d'automates, nécessite le driver dvips.</mark><br><mark>vaucanson-g</mark>, version 0.2, 09-05-2003, Sylvain Lombardy. Dessin d'automates, utilise le package <mark>pstricks,</mark> nécessite le dri

pst-node, version 97 patch 9, 14-04-1999. Timothy van ZANDT. Graphes, automates en PostScript, utilise le package pstricks, nécessite le driver dvips.

pstricks, version 97 patch 10, 24-03-1999, Timothy van ZANDT. Dessins en PostScript, nécessite le driver dvips.

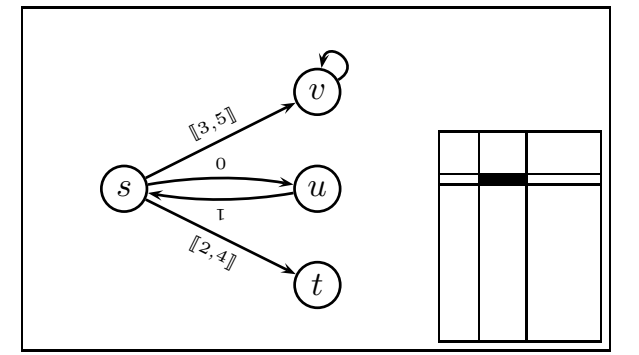

\documentclass{article} \usepackage{pstricks,pst-node} \usepackage{stmaryrd} \begin{document}

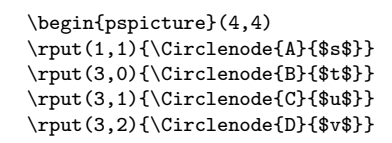

\psset{radius=.15,arrows=->,labelsep=2pt,nrot=:U}

\everymath{\scriptscriptstyle} \nccurve[angleA=10,angleB=170]{A}{C}\naput{\$0\$} \nccurve[angleA=-170,angleB=-10]{C}{A}\naput{\$1\$} \ncline{A}{B}\nbput{\$\llbracket 2,4\rrbracket\$} \ncline{A}{D}\naput{\$\llbracket 3,5\rrbracket\$} \nccurve[angleA=30,angleB=80,ncurv=3]{D}{D} \end{pspicture} \end{document}

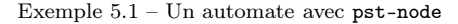

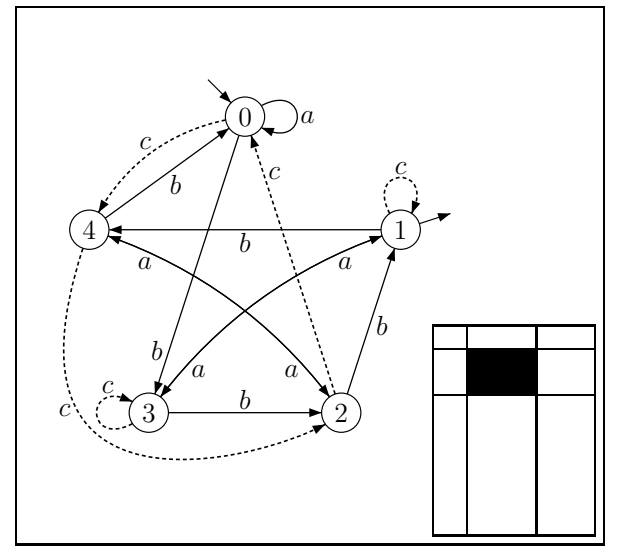

```
\documentclass{article}
\usepackage{gastex}
\usepackage{amsmath}
```
\begin{document} \setlength{\unitlength}{1.0mm} \begin{picture}(54,53)(-27,-25) \gasset{linewidth=0.18,Nw=6,Nh=6,AHnb=1} \gasset{Nmr=999,loopdiam=5,ELdist=0.5} \gasset{AHLength=2,AHlength=1.8856}

\node(s0)(0,25){\large \$0\$} \node(s1)(23.776413,7.725425){\large \$1\$} \node(s2)(14.6946313,-20.225429){\large \$2\$}

```
\node(s3)(-14.6946313,-20.225429){\large $3$}
\node(s4)(-23.776413,7.725425){\large $4$}
\imark[iangle=135](s0)
```

```
\fmark[fangle=18](s1)
```
- \gasset{linewidth=0.20}
- \drawloop[loopangle=0](s0){\large \$a\$}
- \drawedge[ELpos=80,curvedepth=-4](s1,s3)
- {\large \$a\$}
- \drawedge[ELpos=80,curvedepth=4,ELside=r](s3,s1) {\large \$a\$}
- \drawedge[ELpos=80,curvedepth=-4](s2,s4) {\large \$a\$}
- \drawedge[ELpos=80,curvedepth=4,ELside=r](s4,s2) {\large \$a\$}

```
\drawedge[ELpos=80,ELside=r](s0,s3){\large $b$}
\drawedge[ELpos=50,ELside=1](s1,s4){\large $b$}
\drawedge[ELpos=50,ELside=r](s2,s1){\large $b$}
\drawedge[ELpos=50,ELside=l](s3,s2){\large $b$}
\drawedge[ELpos=50, ELside=r](s4,s0){\large $b$}
\gasset{dash={0.6 0.45}0,linewidth=0.25}
\drawedge[curvedepth=-4,ELside=r](s0,s4)
{\large $c$}
\drawedge[ELside=r,ELpos=80](s2,s0)
{\large $c$}
\drawbpedge[ELside=r,ELpos=25](s4,250,55,s2,-120,5)
{\large $c$}
```
\drawloop(s1){\large \$c\$} \drawloop[loopangle=180,ELpos=75](s3){\large \$c\$}

```
\end{picture}
```
\end{document}

Exemple 5.2 – Un automate en gastex

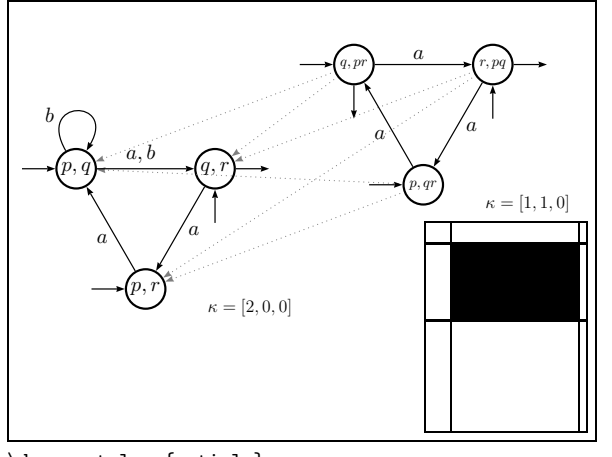

\documentclass{article} \usepackage{vaucanson-g}

\begin{document} \begin{VCPicture}{(-10,-5)(0,2)} \PlainState \LargeState \StateIF[p,q]{(-10,-1)}{AB} \StateIF[q,r]{(-6,-1)}{BC} \StateIF[p,r]{(-8,-4.464)}{AC}

\VCPut{(-5,-5)}{\Large \$\kappa=[2,0,0]\$}

\ChgStateLabelScale{0.7} \StateIF[p,qr]{(0,-1.464)}{ABc} \StateIF[q,pr]{(-2,2)}{BAc} \StateIF[r,pq]{(2,2)}{CAb} \VCPut{(3,-2)}{\Large \$\kappa=[1,1,0]\$}

\DimEdge \ChgEdgeLineStyle{dotted} \RstEdgeLineWidth

\EdgeR{ABc}{AB}{} \EdgeR{ABc}{AC}{} \EdgeR{BAc}{AB}{} \EdgeR{BAc}{BC}{} \EdgeR{CAb}{AC}{} \EdgeR{CAb}{BC}{}

```
\RstEdge
\Initial{ABc} \Initial{BAc} \Initial[s]{CAb}
\Final[s]{BAc} \Final{CAb}
%
\Initial{AB} \Initial{AC} \Initial[s]{BC}
\Final{BC}
\LoopN{AB}{b}
%
\EdgeL{ABc}{BAc}{a} \EdgeL{BAc}{CAb}{a} \EdgeL{CAb}{ABc}{a}
\EdgeL{AB}{BC}{a,b} \EdgeL{BC}{AC}{a} \EdgeL{AC}{AB}{a}
\end{VCPicture}
\end{document}
```
Exemple 5.3 – Un automate avec vaucanson-g

Version 3.00. $\alpha$  du 11 novembre 2004 (tag HEAD)

## Thème II.9:

## Musique

1: Comment écrire de la musique sous LAT<sub>E</sub>X ?

 $\rightarrow 1-1:$ 

LilyPond est un outil permettant, entre autres, de produire du code (L<sup>A</sup>)TEX. LilyPond permet d'écrire de la polyphonie, d'ajouter des paroles à la musique, de générer des fichiers midi et offre une large gamme de notations musicales : du grégorien (neumes et ligatures) au contemporain (clusters) en passant par la renaissance (notes carrées) et le baroque (basse chiffrée). Lilypond est disponible sur http://www.lilypond.org. Le site http://www.mutopiaproject.org reprend à plusieurs centaines de partitions mises en pages à l'aide de LilyPond.

 $\rightarrow 1-2$ :

Le package MusiXTeX de D. Taupin, R. Mitchell et A. Egler permet d'écrire des partitions pour orchestres ou de la musique polyphonique. MusiXTEX est disponible sur ftp://ftp.fdn.org/pub/CTAN/macros/musixtex/ ou http: //icking-music-archive.org/software/indexmt6.html. La lecture du cahier GUTenberg 21 (http : / / www . gutenberg . eu . org / publications / cahiers / 47-cahiers21 . html) apporte beaucoup d'informations à ce sujet. Voir également le site de W. ICKING (http://icking-music-archive.org/) qui est une mine d'informations, on y trouve en particulier des pointeurs vers des partitions saisies en MusiXTEX, etc.

Les utilisateurs de Windows peuvent jeter un coup d'œil à l'archive muswin.zip disponible sur : ftp://ftp.fdn. org/ pub/CTAN/macros/musixtex/taupin/muswin.zip.

Enfin, une FAQ est disponible sur ftp : / / ftp . fdn . org / pub/CTAN/macros/musictex/FAQ.

Remarque : Le programme abc2mtex d'aide à l'utilisation de MusiXTEX peut également être utile, voir http://www.gre.ac.uk/~c.walshaw/abc/.

 $\rightarrow$  1-3:

PMX est un programme d'aide à l'utilisation de MusiXTEX disponible à l'url : http : / / icking-music-archive . org / software/pmx/.

 $\rightarrow$  1-4:

 $\rightarrow$  2-1.

M-Tx (Music-from-TeXt) est un autre pré-processeur pour MusiXTEX qui facilite la saisie des chœurs.

2: Comment convertir des fichiers MIDI en MusiXTEX ?

Le programme NoteEdit (http : / / rnvs . informatik . tu-chemnitz . de / ~jan / noteedit / noteedit . html) permet d'effectuer une telle conversion.

 $\rightarrow$  2-2:

midi2tex permet également de traduire des fichiers de données midi. Il est disponible sur ftp : / / ftp . fdn . org / pub / CTAN/support/midi2tex/.

 $\rightarrow$  2-3:

Notons qu'il existe aussi des macros permettant de générer un fichier midi à partir d'une partition MusiXTEX (http://icking-music-archive.org/software/musixtex/ add-ons/mxtx2mml.zip).

3: Existe-t-il une liste de discussion de musique ?

 $\rightarrow$  3:

La liste de discussion TEX-music (anciennement mutex) est consacrée à l'écriture de musique en TEX. On peut s'y inscrire à la page suivante : http : / / icking-music-archive . org / mailman/listinfo/tex-music

4: Comment éditer un livre de chants ?

 $\rightarrow$  4.

 $\rightarrow$  5:

 $\rightarrow$  6-1.

Le package songbook, disponible sur ftp://ftp.fdn.org/ pub / CTAN / macros / latex / contrib / songbook/, permet de composer un livre de chants. Quelques exemples sur Songbook sont donnés sur la page http : / / rath . ca / Misc / Songbook / index.shtml.

5: Comment mettre en page un programme de concert ?

Le package concprog disponible sur ftp://ftp.fdn.org/ pub / CTAN / macros / latex / contrib / concprog/ propose un certain nombre de macros pour préparer un programme de concert.

6: Comment saisir une partition de musique ?

NoteEdit est un outil graphique permettant la saisie des partitions de musique, l'import et l'export de fichiers MIDI,

MusiXTeX, version T.111, 01-04-2003, Daniel Taupin et Ross Mitchell. Écriture de partitions de musique, utilise les fontes musix20, musix16, musix13, musix11, musix24, musix29, musixspx1, xslhu20, xslhu16, xslhu24, xslhu29, xslhd20, xslhd24, xslhd24, xslu20, xslu16, xslu24,<br>xslu29, xsld20, xsld16, xsld24, xsld29, xslz20, xslhz20. songbook, version 4.1a, 31-08-2003, Christopher RATH. Écriture de chants.

concprog, 09-10-1996, Andrej BropNIK. Classe pour écrire des programmes pour les concerts, utilise les packages article, ifthen.<br>article, version 1.4a, 10-09-1999, Leslie LAMPORT, Frank MITTELBACH et Johannes L. BRAAMS. Ch

permet la saisie à partir d'un clavier Midi, etc. Sa page d'acceuil est : http : / / rnvs . informatik . tu-chemnitz . de / ~jan/noteedit/noteedit.html. Vous pourrez également saisir les schémas d'accord de guitare (tablatures) et les afficher sur la partition. Et bien sûr, il permet d'exporter des partitions pour MusiXTEX et LilyPond (voir question II.9.1 page

précédente), sinon on n'en parlerait pas ici...  $\rightarrow 6-2$ :

rosegarden (http : / / www . all-day-breakfast . com / rosegarden/) est un séquenceur ainsi qu'un éditeur de partitions. C'est un équivalent du logiciel commercial Cubase. Il permet également d'exporter des fichiers au format LilyPond.

### 202 Composition de documents LaTeX

## Thème II.10:

## Jeux

1: Comment écrire des parties d'échecs sous LATEX ?

 $\rightarrow$  1-1:

Le package skak disponible sur ftp : / / ftp . fdn . org / pub/CTAN/fonts/chess/skak permet à la fois d'afficher des positions d'échecs. Voir l'exemple 1.1 page suivante.

 $\rightarrow$  1-2:

Un autre package, chess (cf. ftp : / / ftp . fdn . org / pub / CTAN / fonts / chess / chess), est beaucoup plus vieux, un peu moins souple, mais permet globalement de faire la même chose.

2: Peut-on réaliser des diagrammes de Go sous LATEX ?

 $\rightarrow$  2:

Il est possible de faire des diagrammes de Go avec L<sup>A</sup>TEX. Le package psgo facilite cette tâche, comme le montre l'exemple 2.1 page suivante.

3: Comment convertir un fichier sgF en TFX?

 $\rightarrow$  3:

Ceux qui ne veulent pas écrire un script à la main peuvent utiliser le programme sgf2tex. Ce programme convertit des fichiers sgr (smart-go format) en format TEX. Il est disponible à l'adresse http : / / match . stanford . edu / ~bump / sgf2tex.html.

Attention : sgf2tex produit des fichiers PlainTEX et non L<sup>A</sup>TEX, il faudra donc compiler le résultat avec tex au lieu de latex.

chess10, chess20, chess30, empty.<br>**psgo,** version 0.11, 03-10-2001, Victor Bos. Diagrammes de Go avec pstricks, utilise le package <mark>pstricks.</mark><br>**pstricks**, version 97 patch 10, 24-03-1999, Timothy van ZANDT. Dessins en Post

skak, version 1.1, 01-01-2003, Torben Hoffmann. Polices metafont et macros pour les échecs, utilise les packages lambda, ifthen, calc, les fontes skak10, skak20, skak30, skak15, skakbase, skakbrikker, skakf10b, skakf10.<br>1**ambda**, 12-02-1990, Alan JEFFREY. Lambda calcul et listes.<br>1**fthen**, version 1.1b, 10-09-1999, Leslie LAMPORT et David P. CARLISLE. Commandes cond

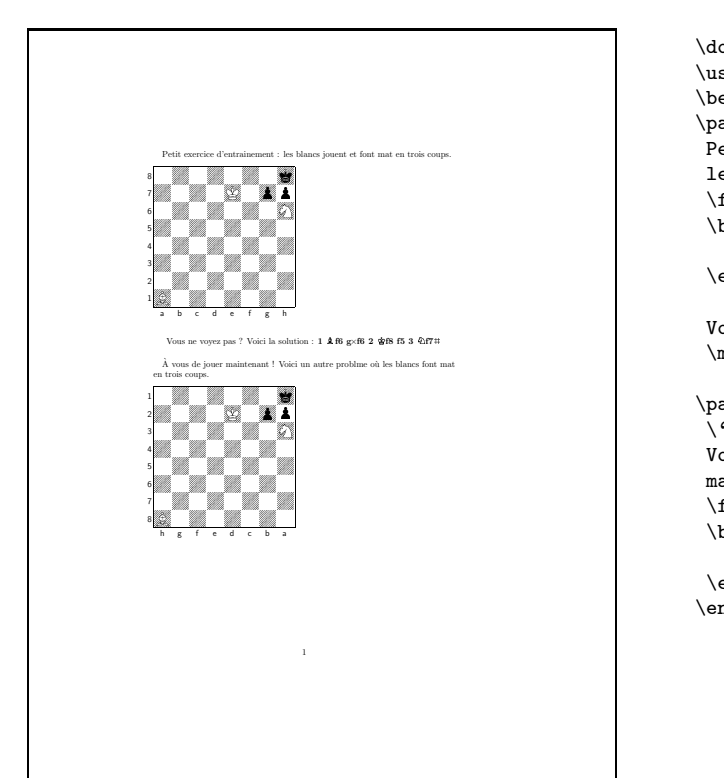

\documentclass{article} \usepackage{skak} \begin{document} \paragraph{} Petit exercice d'entrainement~: les blancs jouent et font mat en trois coups. \fenboard{7k/4K1pp/7N/8/8/8/8/B7 w - - 0 1} \begin{center} \showboard \end{center} Vous ne voyez pas~? Voici la solution~: \mainline{1. Bf6 gxf6 2. Kf8 f5 3. Nf7\mate} \paragraph{} \'A vous de jouer maintenant~! Voici un autre problème o\'u les blancs font mat en trois coups. \fenboard{7B/8/8/8/8/N7/pp1K4/k7 w - - 0 1} \begin{center} \showinverseboard \end{center} \end{document}

Exemple 1.1 – Utilisation de skak

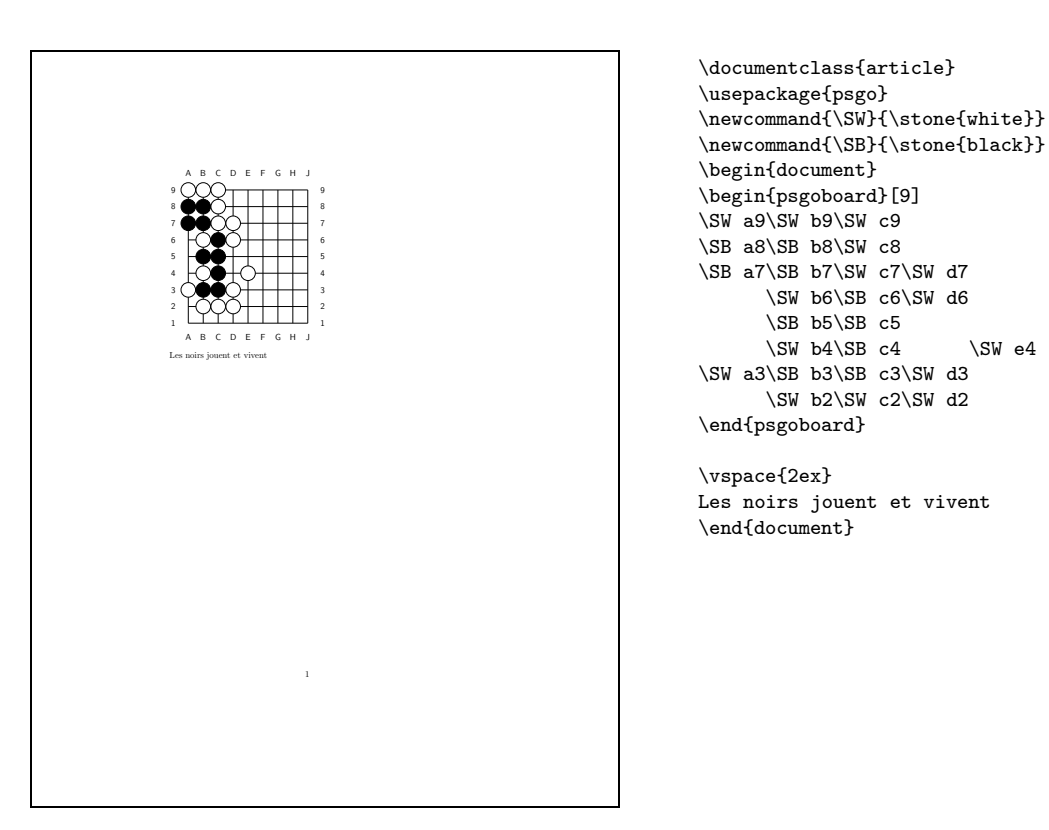

Exemple 2.1 – Réalisation d'un diagramme de Go

## Thème II.11:

# Tables, bibliographie, index et glossaire

Version 3.00. $\alpha$  du 11 novembre 2004 (tag HEAD)

### §1: Les tables

§1.1: Comment générer une table des matières ?

 $\rightarrow$  81.1

L<sup>A</sup>TEX fournit la commande \tableofcontents, qui affiche la table des matières à l'endroit où elle est appelée. À chaque compilation, si la commande \tableofcontents est présente dans le document,

- L<sup>A</sup>TEX crée un fichier .toc dans lequel il place tous les renseignements nécessaires (« niveau » de sectionnement, numéro, titre, page) ;
- le fichier .toc est inclus à l'endroit où est appelée la commande \tableofcontents.

En général, il est donc nécessaire de faire trois compilations pour avoir une table des matières à jour :

- la première créera le fichier .toc ;
- la seconde l'inclura, et modifiera donc probablement les numéros de page ;
- la troisième inclura la table des matières avec les bons numéros de page.

§1.2: Comment générer plusieurs tables des matières ?

### $\rightarrow$  \$1.2-1:

Le package minitoc permet de créer une table des matières restreinte pour chaque chapitre (pour les classes book et report) ou section (pour les classes article, book et report). On peut en plus faire des tables de matières partielles pour chaque partie. Chaque nouvelle table des matières créée est stockée dans un fichier .mtc<n> où  $n$  est le numéro absolu de la section où apparaît ladite table des matières.

Pour utiliser ce package, il faut :

- appeler la commande \dominitoc avant d'appeler la commande \tableofcontents ;
- appeler la commande \minitoc aux endroits où l'on veut voir apparaître les « mini »-tables des matières.

On peut remplacer la commande \tableofcontents par la commande \faketableofcontents si l'on ne veut pas que la table des matières générale apparaisse. Par ailleurs, le compteur minitocdepth permet de définir la profondeur des tables des matières désirées.

 $\rightarrow$  \$1.2-2:

Le package shorttoc permet de créer plusieurs tables des matières avec différentes profondeurs, afin par exemple d'avoir une vue plus globale pour un long document.

§1.3: Comment ajouter une entrée dans la table des matières ?

 $\rightarrow$  §1.3-1:

minitoc, version 29, 03-08-1999, Jean-Pierre F. DRUCBERT. Table des matières à chaque nouveau chapitre. book, version 1.4a, 01-12-1999. Charge la classe book. report, version 1.4a, 01-12-1999. Charge la classe « report ».

article, version 1.4a, 10-09-1999, Leslie LAMPORT, Frank MITTELBACH et Johannes L. BRAAMS. Charge la classe article.<br>shorttoc, version 1.3, 20-08-2002, Jean-Pierre F. DRUCBERT. Plusieurs tables des matières de différentes

babel, version 3.6Z, 09-09-1999, Johannes L. Braams. Pour les documents multilingues.

207

Pour ajouter une entrée dans la table des matières, on utilise la commande \addcontentsline{toc}{section}{nom de la section?

- Le premier argument indique dans quelle table on veut ajouter une entrée. Ça peut être dans la liste des figures  $({\lbrace lof \rbrace})$  ou la liste des tableaux  $({\lbrace lot \rbrace})$ ;
- le deuxième argument indique le « niveau » auquel on veut placer la nouvelle entrée ;
- le troisième argument est le texte qui doit apparaître, généralement le titre de la section ajoutée.

 $\rightarrow$  81.3-2:

Cette méthode ne convient pas pour ajouter la bibliographie dans la table des matières. En effet, par défaut, la bibliographie n'apparaît pas dans la table des matières. Si l'on veut l'ajouter, la première idée est d'écrire :

### \bibliographystyle{alpha} \bibliography{mabiblio} \addtontentsline{toc}{section}{Bibliographie}

Le problème de cette méthode est que le \addcontentsline apparaît après la bibliographie, donc probablement quelques pages après le début de la section en question. Mettre le \addcontentsline avant la commande \bibliography ne résout pas le problème puisque la commande serait effectuée avant la commande \bibliography, donc avant le début de la nouvelle section, donc peut-être pas sur la bonne page.

Le même problème se pose pour l'index. Et dans les deux cas, le package tocbibind permet de contourner le problème.

§1.4: Comment changer le titre de la table des matières ?

 $$1.4:$ 

Il suffit de redéfinir la commande \contentsname. Par exemple,

\renewcommand{\contentsname}{Plan du document}

Il faut mettre cette définition après le \begin{document} si l'on utilise le package babel.

§1.5: Comment changer la profondeur de la table des matières ?

 $§1.5:$ 

Les compteurs secnumdepth et tocdepth permettent de contrôler la profondeur jusqu'à laquelle les sections sont numérotées et jusqu'à laquelle elles entrent dans la table des matières.

Une partie a une profondeur égale à −1, un chapitre, 0, une section, 1 et ainsi de suite. On écrira donc :

t<mark>ocbibind</mark>, version 1.3a, 12-09-1999, Peter WILSON. Ajoute la bibliographie, l'index… à la table des matières, utilise le package stdc1sdv.<br><mark>stdc1sdv</mark>, version 1.0, 18-01-1999, Peter WILSON. Permet de connaître les sectio

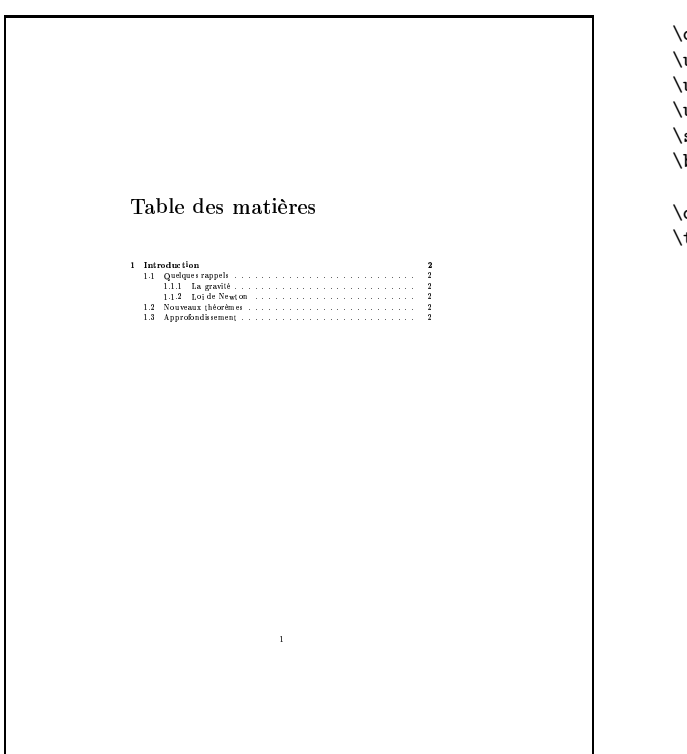

\documentclass[francais]{report} \usepackage[T1]{fontenc} \usepackage{babel} \usepackage{minitoc} \setcounter{minitocdepth}{1} \begin{document}

\dominitoc \tableofcontents

Exemple §1.2.1 – Exemple d'utilisation de minitoc— 1

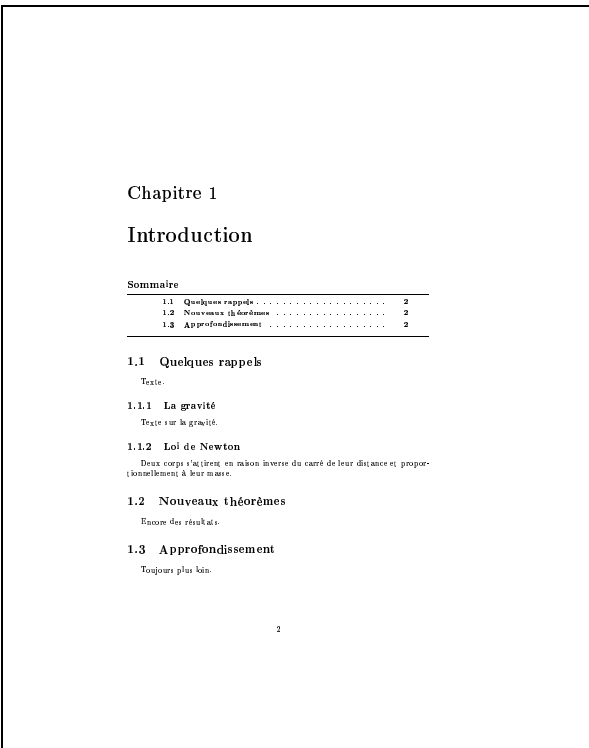

```
\chapter{Introduction}
\minitoc
   \section{Quelques rappels}
  Texte.
     \subsection{La gravité}
     Texte sur la gravité.
      \subsection{Loi de Newton}
     Deux corps s'attirent en raison inverse du carré
     de leur distance et proportionnellement à leur
     masse.
   \section{Nouveaux théorèmes}
   Encore des résultats.
   \section{Approfondissement}
   Toujours plus loin.
\end{document}
```
Th: Tables, bibliographie, index et glossaire  $\frac{1}{209}$   $\frac{1}{209}$ \setcounter{tocdepth}{1} \setcounter{secnumdepth}{2}

pour que les sections soient incluses dans la table des matières, mais pas les sous-sections et pour que les sous-sections soient numérotées, mais pas les sous-sous-sections.

§1.6: Comment changer le style de la table des matières ?

### $\rightarrow$  §1.6-1:

Le package tocloft permet de changer de manière assez simple le style de la table des matières, autant pour les différentes dimensions qui sont utilisées que pour le style de ce qui est écrit.

 $\rightarrow$  §1.6-2:

Le package titletoc permet également de modifier la mise en page de la table des matières. Ce package est couplé avec le package titlesec, qui permet de redéfinir le style des commandes de sectionnement et la documentation de titletoc se trouve à la fin de la documentation de titlesec.

§1.7: Comment gérer des chapitres de préface, d'introduction, et de conclusion non numérotés ?

### $\rightarrow$  81.7-1:

La classe book permet de faire cela à l'aide des commandes \frontmatter, \mainmatter et \backmatter.

- dans la zone frontmatter, généralement utilisée pour le début du document, les chapitres ne sont pas numérotés et les numéros de page sont écrits en chiffres romains, en minuscules. La numérotation des pages recommence à 1 à l'appel de \mainmatter ;
- dans la zone mainmatter, les pages sont numérotées en chiffres arabes, les chapitres sont numérotés ;
- dans la zone backmatter, les chapitres ne sont plus numérotés, les pages sont numérotées dans la continuité de la zone mainmatter.

 $\rightarrow$  \$1.7-2:

Chaque commande de sectionnement possède une version étoilée, qui indique à L<sup>A</sup>TEX de ne pas numéroter la section en question et de ne pas l'inclure dans la table des matières ni dans les en-têtes des pages. La commande \addcontentsline permet d'ajouter cette entrée dans la table des matières (cf. II.11.§1.3-1 page 207), et la commande \markboth permet d'ajouter des en-têtes (cf. la question II.1.§5.88 page 92).

§1.8: Comment enlever le numérotation des pages de la table des matières ?

 $\rightarrow$  §1.8-1:

Le problème est assez compliqué : d'une part, la table des matières est créée par l'inclusion d'un fichier généré automatiquement et qu'on n'a pas envie d'aller modifier à la main. D'autre part, parce que, par défaut, la commande \tableofcontents appelle la commande

\thispagestyle{plain}, forçant ainsi le style plain (i.e. avec le numéro en bas de page, au centre).

Pour résoudre le deuxième problème, le package fancyhdr permet de redéfinir les différents styles de page, en particulier le style plain. On inclura donc la commande suivante dans le préambule du document :

```
\fancypagestyle{plain}{%
 \fancyhf{}%
```
\renewcommand{\headrulewidth}{0pt}}%

Cela a pour effet de redéfinir globalement le style plain. Si l'on ne veut le redéfinir que pour la table des matières, le plus simple est d'inclure l'ensemble dans un groupe, en prenant soin d'ajouter un \clearpage après la table des matières pour que la redéfinition des en-têtes soit prise en compte pour la dernière page. On écrira donc :

\bgroup \fancypagestyle{plain}{% \fancyhf{}% \renewcommand{\headrulewidth}{0pt}}% \tableofcontents \clearpage \egroup

Le premier problème est maintenant simple à résoudre : à partir de la solution précédente, on ajoute le style de page devant être appliqué dans la table des matières. On aura donc finalement :

```
\bgroup
\fancypagestyle{plain}{%
 \fancyhf{}%
 \renewcommand{\headrulewidth}{0pt}}%
\pagestyle{empty}
\tableofcontents
\clearpage
\egroup
```

```
\rightarrow §1.8-2:
```
Une solution un peu violente consiste à mettre les définitions suivantes dans le préambule du document :

```
\makeatletter
\def\addcontentsline@toc#1#2#3{%
  \addtocontents{#1}{\protect\thispagestyle{empty}}%
  \addtocontents{#1}{\protect\contentsline{#2}{#3}{%
    \thepage}}}
\def\addcontentsline#1#2#3{%
```

```
\expandafter\@ifundefined{addcontentsline@#1}{%
 \addtocontents{#1}{\protect\contentsline{#2}{#3}{%
 \thepage}}}{%
```
\csname addcontentsline@#1\endcsname{#1}{#2}{#3}}} \makeatother

Cela ajoute simplement la commande \thispagestyle{empty} avant chaque entrée de la table des matières...

tocloft, version 1.0, 19-09-1999, Peter Wilson. Modifier le style de la table des matières, utilise le package stdclsdv. stdclsdv, version 1.0, 18-01-1999, Peter Wilson. Permet de connaître les sectionnements définis dans la classe.

titletoc, version 1.1, 22-04-1999, Javier Bezos. Configuration de la table des matières. titlesec, version 2.1.1, 04-08-1999, Javier Bezos. Configuration des titres des sections, utilise le package keyval.

keyval, version 1.13, 16-03-1999, David P. CARLISLE. Parser d'égalités.<br>book, version 1.4a, 01-12-1999. Charge la classe book.

fancyhdr, version 2.00, 11-10-2000, Piet van Oostrum. Modification des en-têtes et bas de pages.

Version 3.00. $\alpha$  du 11 novembre 2004 (tag HEAD)

### §2: La bibliographie

§2.9: Comment construire une bibliographie ?

 $\rightarrow$  \$2.9-1:

Deux possibilités pour la liste des références :

- soit en la mettant directement dans le document ;
- soit en créant un fichier.bib contenant les références bibliographiques et traité par BIBTEX.

Pour citer une référence dans le document, on utilise la commande \cite (voir II.11.§2.13 page 213). Pour inclure une référence dans la bibliographie sans y faire référence explicitement, il faut utiliser la commande \nocite (voir II.11.§2.14 page 213).

 $\rightarrow$  §2.9-2:

La méthode « directe » consiste à utiliser l'environnement thebibliography. C'est un environnement semblable à itemize, chaque entrée étant précédée d'un \bibitem. Voir l'exemple §2.9.1 page suivante.

La commande \bibitem a, en général, un argument obligatoire et un argument optionnel. L'argument obligatoire est la clef interne, c'est-à-dire le « nom » à utiliser dans le document pour faire référence à cette entrée. L'argument optionnel est la clef que L<sup>A</sup>TEX utilisera dans le document. Ce qui suit le \bibitem est le contenu de la référence bibliographique. C'est du code L<sup>A</sup>TEX normal.

L'environnement thebibliography a un argument obligatoire, qui indique la taille de l'indentation à prévoir dans la liste. L'argument devra donc être, pour des raisons esthétiques, la plus longue clef apparaissant dans la bibliographie.

 $\rightarrow$  82.9-3:

La méthode précédente a l'inconvénient de ne pas être automatique : il faut recréer la liste des références pour chaque document. BibTEX permet de créer une fois pour toutes une liste de références bibliographiques et de lister, automatiquement et de manière configurable, les références utilisées dans le document. BIBTEX est disponible sur ftp :  $// \verb|ftp.fdn.org/pub/CTAN/biblio/bibtex.$ 

BibTEX utilise plusieurs fichiers :

- les références bibliographiques elles-mêmes, contenues dans des fichiers d'extension .bib. Le format de ces fichiers est décrit au paragraphe II.11.§2.9-4 ;
- un fichier, d'extension .bst, définissant la mise en page de la bibliographie. Il existe de nombreux fichiers .bst, les plus courants étant abbrv.bst, alpha.bst, apalike.bst, plain.bst et unsrt.bst (qui existent aussi en version « francisée » : alpha.bst, plain.bst, etc.). Leurs principales caractéristiques sont données au paragraphe II.11.§2.18-2 page 214.

Pour inclure une bibliographie dans un document, on doit donc définir le style voulu et le(s) fichier(s) contenant les références bibliographiques. Cela se fait avec les commandes \bibliographystyle et \bibliography. Par exemple :

\bibliographystyle{alpha}

### \bibliography{fichier1,fichier2,fichier3}

Noter l'absence d'espaces après les virgules dans la commande \bibliography.

À la compilation, plusieurs passes sont nécessaires :

- une première passe de L<sup>A</sup>TEX, qui permet d'avoir la liste des références citées et qui devront apparaître dans la bibliographie ;
- $-$  une passe de BIBT<sub>E</sub>X pour créer la bibliographie ;
- une passe de L<sup>A</sup>TEX qui inclura la bibliographie ;
- une dernière passe de LATEX pour que les références croisées soient correctes.

Il se peut que la bibliographie elle-même inclut de nouvelles références. Dans ce cas, les deux premières étapes seront répétées autant de fois que nécessaire.

Lorsqu'il est exécuté, BIBTEX lit le fichier .aux qui lui est passé en argument, afin de savoir quel style utiliser, quelle base bibliographique et quelles entrées il doit citer. Il crée un fichier d'extension .bbl, contenant un environnement thebibliography et la liste des \bibitem demandés. Ce fichier est inclus dans le document par L<sup>A</sup>TEX, à l'endroit où est appelée la commande \bibliography.

### $$2.9-4:$

Les fichiers .bib contiennent une liste d'entrées bibliographiques, chaque entrée contenant les données lui correspondant. Pour [Lam94] et [GMS94], cités dans l'exemple §2.9.1 page suivante, les entrées auraient la forme suivante :

```
@book{Lamport,
 title = "\LaTeX{}: A Document Preparation
             System",
 author = "Lamport, Leslie",
 publisher = "Addison-Wesley",
 year = 1994}
@book{Companion,
 title = "\text{TeV} Companion",
 author = "Goossens, Michel and Mittelbach,
             Frank and Samarin, Alexander",
```
La syntaxe précise et le rôle des différentes entrées sont donnés dans toute bonne documentation sur LATFX.

§2.10: Comment gérer plusieurs bibliographies ?

publisher = "Addison-Wesley",

 $year = 1994$ 

### → §2.10-1:

}

Il est possible d'avoir plusieurs environnements thebibliography dans un document. La méthode « sans BibTEX » fonctionne donc sans aucun problème.

Par contre, lorsqu'on utilise BIBTEX, on ne peut, par défaut, utiliser qu'une seule fois la commande \bibliography, puisqu'il n'y a qu'un fichier .aux. Il existe cependant des packages permettant de contourner cette limitation, qui vont donc s'efforcer de créer différents fichiers .aux.

```
\rightarrow §2.10-2:
```
211

Le package chapterbib permet d'avoir une bibliographie pour chaque fichier inclus par la commande \include. Il est possible d'avoir, en plus, une bibliographie globale pour le document.

La documentation de ce package est donnée à la fin du package lui-même.

 $\rightarrow$  §2.10-3:

Le package bibunits permet également de créer plusieurs petites bibliographies séparées. Lesdites bibliographies peuvent être faites par chapitre, par section ou plus généralement dans un environnement bibunit.

\documentclass{report} \usepackage[latin1]{inputenc} \usepackage[T1]{fontenc} \usepackage{bibunits}

\begin{document}

\bibliographyunit[\chapter] \bibliographystyle{plain} \bibliography{geometrie,algorithmes}

\chapter{Algorithmes.} Présentation d'algorithmes. \nocite{\*} \putbib[algorithmes]

\chapter{Géométrie.} Texte sur la géométrie. \nocite{\*} \putbib[geometrie]

\end{document}

La compilation de cet exemple va entraîner la création de plusieurs fichiers .aux, qu'il faudra ensuite passer à BIBTEX.  $\rightarrow$  \$2.10-4:

Le package multibib est quelque peu complémentaire aux précédents : il permet de découper « la » bibliographie en plusieurs bibliographies différentes. Si par exemple, dans un document, on veut séparer les livres cités des articles cités et créer deux listes distinctes, ce package est notre ami. Voici un exemple rapide :

\documentclass{report} \usepackage[latin1]{inputenc} \usepackage[T1]{fontenc} \usepackage{multibib}

\begin{document} \newcites{alg}{Bibliographies "algorithmes"} \newcites{geo}{Bibliographie "géométrie"}

\chapter{Algorithmes.} Présentation d'algorithmes. \citealg{toto} \nocitealg{\*}

\chapter{Géométrie.} Texte sur la géométrie. \citegeo{titi}

\bibliographystylealg{plain} \bibliographyalg{algo} %% charge algo.bib

chapterbib, version 1.8, 29-04-1999, Donald Arseneau. Plusieurs bibliographies dans un document. bibunits, version 2.2, 10-10-2000, Thorsten Hansen. Bibliographies multiples. multibib, version 1.1, 14-01-2000, Thorsten Hansen. Bibliographies séparées.

\textit{\LaTeX{}: A Document Preparation System},

Exemple §2.9.1 – Exemple de bibliographie simple

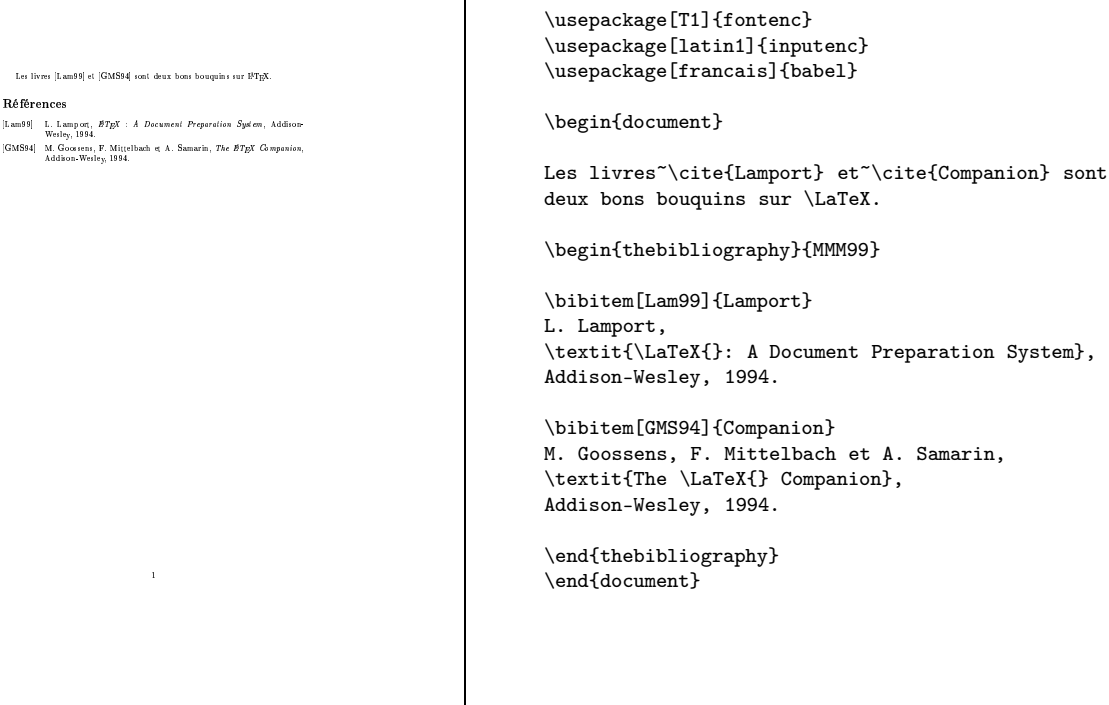

\documentclass{article}

212 Composition de documents LaTeX

Th: Tables, bibliographie, index et glossaire §: La bibliographie 213 \bibliographystylegeo{alpha} \bibliographygeo{geometrie} %% charge geometrie.bib

\end{document}

 $\rightarrow$  §2.10-5:

Les packages bibtopic et placeins permettent aussi de découper la bibliographie en différentes sections. L'exemple qui suit montre la séparation entre une bibliographie papier et une bibliographie Web. La commande \btPrintAll est l'équivalent de \nocite\*, elle permet de citer toutes les références du fichier bib.

```
\documentclass{report}
\usepackage[latin1]{inputenc}
\usepackage[T1]{fontenc}
\usepackage[above,section]{placeins}
\usepackage{bibtopic}
```

```
\begin{document}
\chapter{Bibliographie}
```

```
\begin{btSect}[plain]{biblio}
  \section{Références bibliographiques}
  \btPrintAll
\end{btSect}
```

```
\begin{btSect}[plain]{webiblio}
  \section{Références Internet}
  \btPrintAll
\end{btSect}
\end{document}
```
§2.11: Comment changer de langue dans une bibliographie ?

 $\rightarrow$  §2.11-1:

Il existe des versions francisées des styles bibliographiques, disponibles sur ftp : / / ftp . fdn . org / pub / CTAN / biblio / bibtex/contrib/bib-fr. Ces versions traduisent principalement le « and » en « et », les noms des mois et quelques autres petites choses. Cependant, elles ne changent pas les règles typographiques appliquées au document, notamment les règles de césure.

 $\rightarrow$  82.11-2:

Les éléments d'une bibliographie étant des paragraphes, on peut modifier localement les règles typographiques à appliquer pour chaque entrée. Voir à ce sujet le paragraphe II.5.1 page 155.

 $\rightarrow$  §2.11-3:

Le package mlbib permet de gérer des bibliographies multilingues. Voir ftp://ftp.fdn.org/pub/CTAN/macros/latex/ contrib/mlbib/.

§2.12: Comment renvoyer une référence en note de bas de page ?

 $\rightarrow$  82.12-1:

La question peut se comprendre en plusieurs sens :

- on veut que la clef soit mise en note de bas de page, tout en conservant la bibliographie ;
- on veut que le contenu de l'entrée citée soit mise en note de bas de page.

 $\rightarrow$  §2.12-2:

Dans le premier cas, il suffit de redéfinir la commande \@cite comme suit :

```
\makeatletter
\def\@cite#1#2{%
```

```
\footnote{#1\if@tempswa, #2\fi}}
\makeatother
```
 $\rightarrow$  §2.12-3:

Si l'on veut que le contenu de l'entrée apparaisse dans la note de bas de page, le package footbib est fait pour cela. Il est très pratique, mais ne cohabite pas bien avec le package multicol, entre autres.

§2.13: Comment faire référence à un document ?

 $\rightarrow$  §2.13:

Avec la commande \cite. Cette commande prend un argument obligatoire, la « clef interne » de l'entrée que l'on cite. Elle accepte aussi un argument optionnel, qui permet de préciser, par exemple, à quel partie du document on fait référence.

§2.14: Comment citer un document sans y faire référence ?

 $\rightarrow$  \$2.14:

La commande \nocite permet de faire apparaitre un document dans la bibliographie sans y faire référence dans le texte. Elle s'utilise exactement comme la commande \cite. Si le style bibliographique utilisé ne trie pas les entrées, la référence incluse par \nocite sera placée comme si elle avait été incluse par \cite.

§2.15: Comment afficher toutes les entrées d'un fichier BIB?

→ §2.15:

La commande \nocite peut prendre pour argument une étoile :

### \nocite{\*}

Cela a pour effet d'inclure toutes les références de tous les fichiers .bib listés dans la commande \bibliography.

Si le style bibliographique ne trie pas les entrées, celles-ci seront incluses dans l'ordre d'apparition dans le fichier .bib. De cette façon,

- si \nocite{\*} est placée au début du document, les entrées de la bibliographie seront dans l'ordre du fichier .bib ;
- si cette commande est placée à la fin du document, les entrées qui n'étaient pas citées par ailleurs sont ajoutées après les entrées citées dans le document.

§2.16: Comment grouper des références multiples ?

### $\rightarrow$  §2.16:

Le package cite permet d'obtenir, par exemple, [3–6] au lieu de [3,4,5,6].

§2.17: Comment changer le titre de la bibliographie ?

```
\rightarrow §2.17:
```
bibtopic, version 1.0j, 17-10-2000, P. Basso et S. Ulrich. Structuration de bibliographie par section, utilise le package placeins.

placeins, version 1.0, 01-12-1995, Donald ARSENEAU. Permet de limiter la dérive des flottants.

mlbib, version 1.0, 30-10-1996, Wenzel MATIASKE. Bibliographies multilingues, utilise le package babel.<br>babel, version 3.6Z, 09-09-1999, Johannes L. BrAAMS. Pour les documents multilingues.<br>footbib, version 2.0, 28-03-199

multicol, version 1.5w, 21-10-1999, Frank MITTELBACH. Document sur plusieurs colonnes

cite, version 3.8, 29-04-1999, Donald Arseneau.

214 Composition de documents LaTeX Pour plus de renseignements sur la bibliographie, consult er [GMS94, chapitre<br>13]. Références GMS94 M. Goossens, F. Mittelbach et A. Samarin, *The BTgX Componion*,<br>Addison Washev 1994  $\sim$  . The contract of the contract of the contract of the contract of the contract of the contract of the contract of the contract of the contract of the contract of the contract of the contract of the contract of the co \documentclass{article} \usepackage[T1]{fontenc} \usepackage[latin1]{inputenc} \usepackage[francais]{babel} \begin{document} Pour plus de renseignements sur la bibliographie, consulter~\cite[chapitre 13]{Companion}. \begin{thebibliography}{MMM99} \bibitem[GMS94]{Companion} M. Goossens, F. Mittelbach et A. Samarin, \textit{The \LaTeX{} Companion}, Addison-Wesley, 1994. \end{thebibliography} \end{document}

Exemple  $\S2.13.1$  – Exemple d'utilisation de \cite

Cela dépend de la classe utilisée : il faut soit redéfinir \refname (pour la classe article), soit \bibname pour les classes book et report. Par exemple,

\def\bibname{Liste des documents cités}

§2.18: Comment changer le style de la bibliographie ?

### $\rightarrow$  §2.18-1:

Le package overcite permet de modifier le style des citations : au lieu de  $[5,6,7]$ , il donne<sup>5−7</sup>.

 $\rightarrow$  §2.18-2:

Le style de la bibliographie est défini par la commande \bibliographystyle. Son argument indique le fichier de style (d'extension .bst) à utiliser.

Les fichiers de style bibliographique sont lus par BIBTEX. Ils lui indiquent la mise en page à utiliser. Voici les caractéristiques des trois principaux styles :

- abbrv.bst : similaire au style plain.bst ci-dessous, mais les prénoms des auteurs ainsi que les noms des mois sont abrégés ;
- alpha.bst : les clefs utilisées dans le document sont de la forme [Lam94], et les références sont triées dans l'ordre alphabétique des auteurs ;
- apalike.bst : les clefs utilisées sont constituées des noms complets des auteurs, ainsi que de l'année. Le tri est fait suivant les noms des auteurs. Comme les labels générés sont longs et ne doivent pas être entourés de crochets, ce style nécessite l'inclusion du package apalike.
- plain.bst : les clefs sont numériques (par exemple [12]). Les références sont triées dans l'ordre alphabétique des auteurs ;
- unsrt.bst : clefs numériques. Les entrées ne sont pas triées, elles apparaissent dans l'ordre où elles sont citées dans le document.
- Le paragraphe II.11.§2.26-1 page suivante permet de trouver d'autres styles bibliographiques.

§2.19: Comment utiliser la commande \cite dans un \caption ?

 $\rightarrow$  §2.19:

La commande \cite est une commande dite « fragile », il faut la « protéger » pour l'inclure dans des commandes telles que \caption, les commandes de sectionnement... On écrira donc par exemple :

\caption{Une figure extraite de~\protect\cite{doc}}

§2.20: Comment référencer une thèse française ou un mémoire ?

 $$2.20:$ 

Il faut utiliser une entrée de type phdthesis. Se pose alors le problème de la traduction en français du style bibliographique. Voir le paragraphe II.11.§2.11-1 page précédente à ce sujet.

§2.21: Comment supprimer la virgule supplémentaire dans une liste d'auteurs ?

article, version 1.4a, 10-09-1999, Leslie Lamport, Frank Mittelbach et Johannes L. Braams. Charge la classe article.<br>book, version 1.4a, 01-12-1999. Charge la classe book.

report, version 1.4a, 01-12-1999. Charge la classe « report ».<br>**overcite**, version 3.8, 29-04-1999, Donald Arseneau. Citations bibliographiques en exposant.<br>**apalike**, 16-04-1999, Oren Panasının. Adaptation de la bibliogra

Th: Tables, bibliographie, index et glossaire **§:** La bibliographie **§:** La bibliographie 215

 $\rightarrow$  §2.21:

Par defaut, pour les références ayant plusieurs auteurs, le dernier auteur est précédé d'un and (ou et dans les version francisées), lui-même séparé de ce qui précède par une virgule s'il y a plus de trois auteurs. Pour supprimer cette virgule :

- copier et renommer le style bibliographique de départ ;
- chercher la ligne FUNCTION{ format.names } ;
- à l'intérieur de cette fonction, chercher des lignes ressemblant à

numnames #2 > { "," \* } 'skip\$

if\$

et les commenter (le caractère de commentaire est %) ; – et, bien entendu, utiliser ce nouveau style.

§2.22: Comment configurer la commande \cite ?

 $\rightarrow$  \$2.22-1:

Le package cite permet de configurer proprement la commande \cite. Il s'occupe automatiquement de grouper les références multiples ( II.11.§2.16 page 213).

 $\rightarrow$  §2.22-2:

Le package natbib permet de disposer de plusieurs styles de citation : par exemple, avec les noms des auteurs et les années ou juste les auteurs, au moyen de plusieurs commandes ayant des arguments optionnels. Ce package peut être téléchargé depuis ctan. Cependant, il requiert un style bibliographique spécial (les styles de base sont aussi disponibles sur CTAN).

§2.23: Comment remplir le champ author ?

 $\rightarrow$  §2.23-1:

Un nom est, de façon générale, composée de quatre parties : le prénom (firstname), la particule (von), le nom (lastname) et le « complément »  $(jr)$ . BibTEX connaît trois formats pour les noms :

– von Lastname, Jr, Firstname

– von Lastname, Firstname

– Firstname van Lastname

Il est important de respecter ces syntaxes, y compris les majuscules. Voici quelques exemples :

Dumas, Fils, Alexandre van Beethoven, Ludwig Ludwig van Beethoven

 $\rightarrow$  §2.23-2:

Lorsqu'il y a plusieurs auteurs, on sépare les noms par le mot and. Par exemple :

author = "Uderzo, Albert and Goscinny,  $\text{Ren}\{\backslash \text{e}\}$ "

§2.24: Comment spécifier un tri dans une bibliographie ?

### $\rightarrow$  \$2.24-1:

Le tri est spécifié par le fichier de style bibliographique.

 $\rightarrow$  \$2.24-2:

Il existe des styles qui ne trient pas les entrées, mais les affichent dans l'ordre où elles sont citées dans le document. Par exemple, unsrt.bst.

Pour forcer un certain ordre, on peut donc utiliser un style qui ne trie pas et, au début du document, citer les entrées avec la commande \nocite dans l'ordre voulu.

cite, version 3.8, 29-04-1999, Donald Arseneau.

natbib, version 7.0, 28-05-1999, Patrick W. DALY. Améliore les citations bibliographiques.<br>backref, version 1.19, 19-01-2000, David P. CARLISLE. Références bibliographiques inverses.

On peut également utiliser \nocite{\*}. Dans ce cas, toutes les entrées sont citées dans l'ordre où elles sont listées dans le fichier .bib. L'outil bibtool, disponible sur ftp://ftp.fdn. org/pub/CTAN/biblio/bibtex/utils/bibtool/, permet de trier un fichier .bib suivant différents critères.

Par exemple, pour lister le contenu d'une bibliographie, classé par année de parution, on fera :

```
bibtool -s -- 'sort.format={%d(year)}' \
    file.bib -o newfile.bib
```
et on compilera le fichier suivant :

\documentclass{article} \begin{document} \nocite{\*} \bibliographystyle{unsrt} \bibliography{newfile} \end{document}

§2.25: Comment référencer les pages contenant des citations ?

 $\rightarrow$  §2.25:

Le package backref permet de faire ça.

§2.26: Où trouver des styles de bibliographie ?

```
\rightarrow $2.26-1:
```
Il en existe de nombreux sur ftp : / / ftp . fdn . org / pub / CTAN / biblio / bibtex / contrib/. Attention, certains de ces styles bibliographiques nécessitent l'utilisation d'un package, comme par exemple le style apalike ou les styles natbib.

 $\rightarrow$  §2.26-2:

custom-bib, disponible sur ftp://ftp.fdn.org/pub/CTAN/ macros/latex/contrib/custom-bib/, est un « programme » interactif qui permet de créer un style bibliographique sans avoir à se plonger dans le langage définissant ces styles.

§2.27: Comment faire des références croisées ?

### $\rightarrow$  §2.27:

}

Utiliser le champ crossref de BibTEX. Voici un exemple :

@inbook{Companion-biblio, crossref = "Companion",  $chatter = 13$ .  $pages = "371-420"$ 

@inbook{Companion-math, crossref = "Companion",<br>chapter =  $8$ ,  $ch$ apter

```
pages = "215-257"
```
 $\mathbf{a}$ 

```
@book{Companion,
 title = "\text{TeV} Companion",
 author = "Goossens, Michel and Mittelbach,
             Frank and Samarin, Alexander",
```
publisher = "Addison-Wesley",  $year = 1994$ 

}

De cette façon, tous les champs pertinents pour une entrée de type inbook et non définis dans l'entrée Companion-biblio sont « hérités » de l'entrée Companion.

Trois remarques cependant :

Version  $3.00 \alpha$  du 11 novembre 2004 (tag HEAD)

- l'ordre est important : l'entrée contenant le champ crossref doit toujours intervenir avant l'entrée référen $c$ ée  $\cdot$
- si l'on fait référence à Companion-biblio dans le document, mais pas à Companion, alors l'entrée Companion ne sera pas listée dans la bibliographie. Par contre, si l'on fait aussi référence à Companion-math, alors l'entrée Companion sera automatiquement listée. Ce comportement peut être modifié avec l'option -min-crossrefs de  $BIBT<sub>E</sub>X;$
- on ne peut pas emboîter des références croisées.

§2.28: Comment citer une URL?

 $\rightarrow$  §2.28-1:

La méthode la plus simple est de placer l'URL dans le champ note. On pourra éventuellement utiliser le package url pour parfaire le tout.

- Attention : Attention cependant : BIBTEX n'aime pas les lignes trop longues. Il les coupe à 78 caractères et ajoute un % en bout de ligne. Il faut donc penser à « couper » manuellement les URL lorsqu'elles sont trop longues :
- note = "\url{ftp://ftp.fdn.org/pub/CTAN/macros/latex/ contrib/supported/koma-script/contrib/adrconv/}"

 $\rightarrow$  \$2.28-2:

Certains styles proposent un champ url en plus des champs classiques. Par exemple, le style harvard, disponible sur ftp: //ftp.fdn.org/pub/CTAN/macros/latex/contrib/harvard/ ou les styles de natbib, comme plainnat.bst, disponible sur ftp://ftp.fdn .org /pub /CTAN / /macros / latex/ contrib/ natbib/.

 $\rightarrow$  82.28-3.

On peut ajouter un type d'entrée pour citer des pages web (adapté d'une solution de M. Moreau) : pour ce faire, on recopie le style de base, on change son nom et on ajoute les lignes suivantes (pas trop au début, parce qu'il faut que les fonctions utilisées soient définies auparavant) :

```
FUNCTION {format.url}
{ url empty$
    {""}
    {"\texttt{" url "}" * * }
 if$
}
```
FUNCTION {pageweb}

```
{ output.bibitem
  format.authors output
  format.title "title" output.check
  new.block
  institution "institution" output.check
  format.date output
  new.block
  format.url "URL" output.check
  newblock
  note output
  fin.entry
```
De cette façon, on ajoute une entrée @pageweb dont les champs title, institution et url sont obligatoires et dont les champs author, month, year et note sont facultatifs.

§2.29: Comment définir des initiales à deux lettres ?

→ §2.29:

Certains styles bibliographiques abrègent les prénoms. Ainsi, par exemple, Christophe Colomb devient C. Colomb, ce que certains jugent fâcheux, préférant Ch. Colomb, tout en gardant, bien entendu, le prénom complet si le style bibliographique n'abrège pas les prénoms.

Pour ce faire, on codera le prénom de la façon suivante :

author = "Colomb,  ${\ref{math}r}$ 

§2.30: Comment conserver les majuscules dans les titres ?

→ §2.30:

Certains styles bibliographiques ont la mauvaise habitude de passer les titres des ouvrages cités en minuscules (sauf, bien sûr, la première lettre).

Si, avec un tel style, on cite :

title = "La FAQ du groupe fr.comp.text.tex"

on obtient « La faq du groupe fr.comp.text.tex ».

Pour éviter ce problème, on utilise le fait que la mise en minuscule n'affecte que les lettres qui ne sont pas dans des accolades. On codera donc, par exemple, ainsi :

title = "La {FAQ} du groupe fr.comp.text.tex"

§2.31: Comment changer l'espace entre les items ?

 $\rightarrow$  §2.31:

Comme une bibliographie est en fait un environnement de type list, l'idée est simplement d'augmenter la valeur de \itemsep. Seulement... cette modification doit être faite à l'intérieur de l'environnement thebibliography. Deux possibilités, donc :

– ajouter \addtolength\itemsep{1ex} dans le fichier .bbl, juste après le **\begin{thebibliography}** ; – redéfinir l'environnement thebibliography. Le plus simple étant de la faire comme suit :

\let\oldtb=\thebibliography \def\thebibliography#1{\oldtb{#1}% \addtolength\itemsep{1ex}}

§2.32: Comment réaliser des fiches de lecture ?

 $\rightarrow$  §2.32:

Stéphane GENAUD (genaud @ icps . u-strasbg . fr) a écrit un petit logiciel de gestion des références bibliographiques au format BibTEX, sous la forme d'une interface graphique. La version actuelle n'est peut-être pas exempte de tout bug. Elle tourne sur Linux, Sun OS et Solaris avec la librairie xview. Pour récupérer l'exécutable ou avoir plus d'informations : http : / / icps . u-strasbg . fr / ~genaud / FRM/. Le programme bibfrm permet de lire un fichier BibTEX ou de créer un fichier de références bibliographiques au format BIBTEX et d'associer à chaque référence un résumé. L'interface graphique permet de savoir immédiatement quels sont les champs optionnels et obligatoires pour un type de document donné. Le logiciel permet de parcourir les différentes références du fichier, de faire une recherche sur une chaîne, de trier les références par nom d'auteur, année ou type de document. Pour chaque référence, un résumé peut être saisi dans l'éditeur de texte incorporé dans l'interface. Ce résumé peut être envoyé par mail à une liste de diffusion prédéfinie.

natbib, version 7.0, 28-05-1999, Patrick W. Daly. Améliore les citations bibliographiques.

url, version 1.4, 17-02-1997, Donald Arseneau. Permet d'écrire des (longues) U.R.L..

<sup>}</sup>
Th: Tables, bibliographie, index et glossaire §: La bibliographie 217

§2.33: Comment utiliser la commande \cite dans un \item ?

 $\rightarrow$  §2.33:

Un problème peut survenir, parce qu'on « emboîte » deux commandes ayant un argument optionnel. Par exemple :

\item[\cite[chapitre 13]{Companion}] ...

Dans ce cas, le crochet fermant après chapitre 13 sera considéré comme la fin de l'argument optionnel de \item. Pour éviter la confusion, on ajoutera donc un niveau d'accolades :

\item[{\cite[chapitre 13]{Companion}}] ...

§2.34: Comment générer l'expression et al. automatiquement ?

```
\rightarrow §2.34:
```
Lorsqu'on a une longue liste d'auteurs, il peut être souhaitable que tous les auteurs n'apparaissent pas dans la bibliographie. On mettra donc les 4 premiers, puis et al.

Pour ce faire, on modifie la fonction format.names (qui est généralement toujours semblable à celle ci-dessous) et on ajoute un test sur le nombre d'auteurs :

```
FUNCTION {format.names}
\{ 's :=#1 'nameptr :=
  s num.names$ 'numnames :=
  numnames 'namesleft :=
  { namesleft #0 > }\{ s nameptr "\{ff^*\}\{vv^*\}\{11\}\{, jj\}" format.name$
    't :=nameptr #1 >
    { namesleft #1 >
      { ", " * t * }
      { numnames #2 >
          { "," * }
          'skip$
        if$
```

```
t "others" =
          {" et "al." * }
          \frac{1}{2} " and " * t * \}if$
      }
      if$
    }
    't
  if$
  nameptr #1 + 'nameptr :=
  namesleft #1 - 'namesleft :=
% ------------------------------
% (debut des ajouts)
% si à ce stade on se retrouve avec des noms à placer
% et que le pointeur nameptr est égal à 4 alors
% il faut :
% 1. ajouter un "et~al."
% 2. ne pas prendre en compte les auteurs suivants :
% on met donc namesleft à 0.
%
    nameptr #4 = namesleft #0 > and
    {\n\cdot\quad " \emph{et~al.}" *
       #0 'namesleft := }
    'skip$
    if$
%
% NB : pour mettre 3 noms au lieu de 4, on mettra #3
% au lieu de #4 ci-dessus.
% (fin des ajouts)
% ------------------------------
}
  while$
}
```
§2.35: Comment référencer la bibliographie dans la table des matières ?

```
\rightarrow §2.35:
```
Voir le paragraphe II.11.§1.3-2 page 207.

Version 3.00. $\alpha$  du 11 novembre 2004 (tag HEAD)

# §3: Les index

§3.36: Quelles sont les commandes de base ?

 $\rightarrow$  83.36:

Il y a principalement trois commandes :

\makeindex à mettre dans le préambule pour indiquer que l'on souhaite créer un index. Elle indique à L<sup>AT</sup>EX qu'il doit stocker, dans un fichier .idx, les entrées de l'index. Sans cette commande, l'index sera vide ;

\index{mot } permet d'ajouter l'entrée mot dans l'index ;

\printindex écrit l'index dans le document, à l'endroit où cette commande est placée. Cette commande a principalement pour rôle d'inclure le fichier .ind contenant l'index.

La mise en forme et le tri de l'index se font par le programme makeindex, qui lit le fichier .idx et le transforme en .ind. Il est possible d'indiquer le fichier de style d'index (fichier .ist) par l'option -s.

On exécutera donc, par exemple :

#### makeindex -s fridx1.ist mondoc.idx

pour créer l'index du fichier mondoc.tex.

Remarque : certains packages définissent la commande \printindex, mais elle n'est pas définie par défaut dans L<sup>A</sup>TEX. Il peut donc être nécessaire d'inclure le package makeidx.

§3.37: Comment construire un index hiérarchique ?

 $\rightarrow$  §3.37:

On utilise la construction

\index{niveau un!niveau deux}

pour avoir des entrées au-dessous du niveau un. Voir l'exemple §3.37.1 page suivante.

#### §3.38: Quels sont les générateurs d'index ?

 $\rightarrow$  \$3.38:

- Il existe plusieurs programmes de génération d'index :
- le plus connu, distribué avec toute distribution de L<sup>A</sup>TEX, est makeindex. Il a l'avantage d'être facilement configurable, à l'aide de fichiers d'extension .ist. Il est disponible sur Unix, Macintosh, MS-DOS et OS/2. Il est disponible sur ftp://ftp.fdn.org/pub/CTAN/indexing/ makeindex/ ;
- xindy, écrit en Lisp. Il est disponible sur ftp : / / ftp . fdn.org/pub/CTAN/support/xindy/. Voir également la question II.11.§3.46 page 222 ;
- texindex, pour Unix, est basé sur les commandes sed et awk. Il est disponible sur ftp://ftp.fdn.org/pub/CTAN/ support/texindex/.

makeidx, version 1.0l, 17-09-1999, l'équipe LAT<sub>E</sub>X 3. Indique l'emploi d'un index.<br> **fancyhdr**, version 2.00, 11-10-2000, Piet van Oostraum. Modification des en-têtes fancyhdr, version 2.00, 11-10-2000, Piet van Oostrum. Modification des en-têtes et bas de pages.

– IdxTEX, pour Unix et MS-DOS. Disponible sur ftp : //ftp.fdn.org/pub/CTAN/indexing/glo+idxtex/. Voir également II.11.§3.45 page 222.

§3.39: Comment changer le style de certains mots indexés ?

→ §3.39:

En utilisant la construction

# \index{Sport@\textbf{Sport}}

Dans ce cas, la partie qui se trouve avant le « @ » sert pour le tri de l'index et ce qui se trouve après correspond à ce qui sera affiché dans l'index. C'est très utile notamment pour les mots commençant par une lettre accentuée, puisque pour makeindex, « équitation » ne commence pas par un « e » mais par un « symbole ».

L'exemple §3.39.1 page 221 montre comment combiner cela avec la hiérarchisation de l'index (cf. II.11.§3.37).

§3.40: Comment changer le style des pages de référence ?

### $\rightarrow$  §3.40:

Un exemple vaut mieux qu'un long discours :

#### \index{Sport|textbf}

Une telle entrée dans l'index verra son numéro de page mis en gras. Bien entendu, on peut mettre n'importe quelle commande, à condition qu'elle prenne un seul argument, et qu'on lui supprime sa *contre-oblique*  $(\cdot)$ .

§3.41: Comment faire référence à une autre entrée dans l'index ?

On détourne pour ce faire la méthode permettant de changer le style des pages de référence (cf. II.11.§3.40) et on utilise la commande \see du package makeidx. Par exemple :

#### \index{Sport!Varappe|see{Escalade}}

Dans ce cas, la commande \see, qui prend deux arguments, « avalera » le numéro de page et affichera un renvoi vers le mot passé en premier argument.

§3.42: Comment rappeler certains mots dans un haut de page ?

→ §3.42:

Le package fancyhdr permet d'afficher le premier mot de la page en haut à gauche et le dernier mot en haut à droite, à la manière d'un dictionnaire. Ce package est disponible sur ftp : / / ftp . fdn . org / pub / CTAN / macros / latex / contrib / fancyhdr/.

§3.43: Comment générer plusieurs index ?

 $\rightarrow$  §3.43:

 $\rightarrow$  \$3.41:

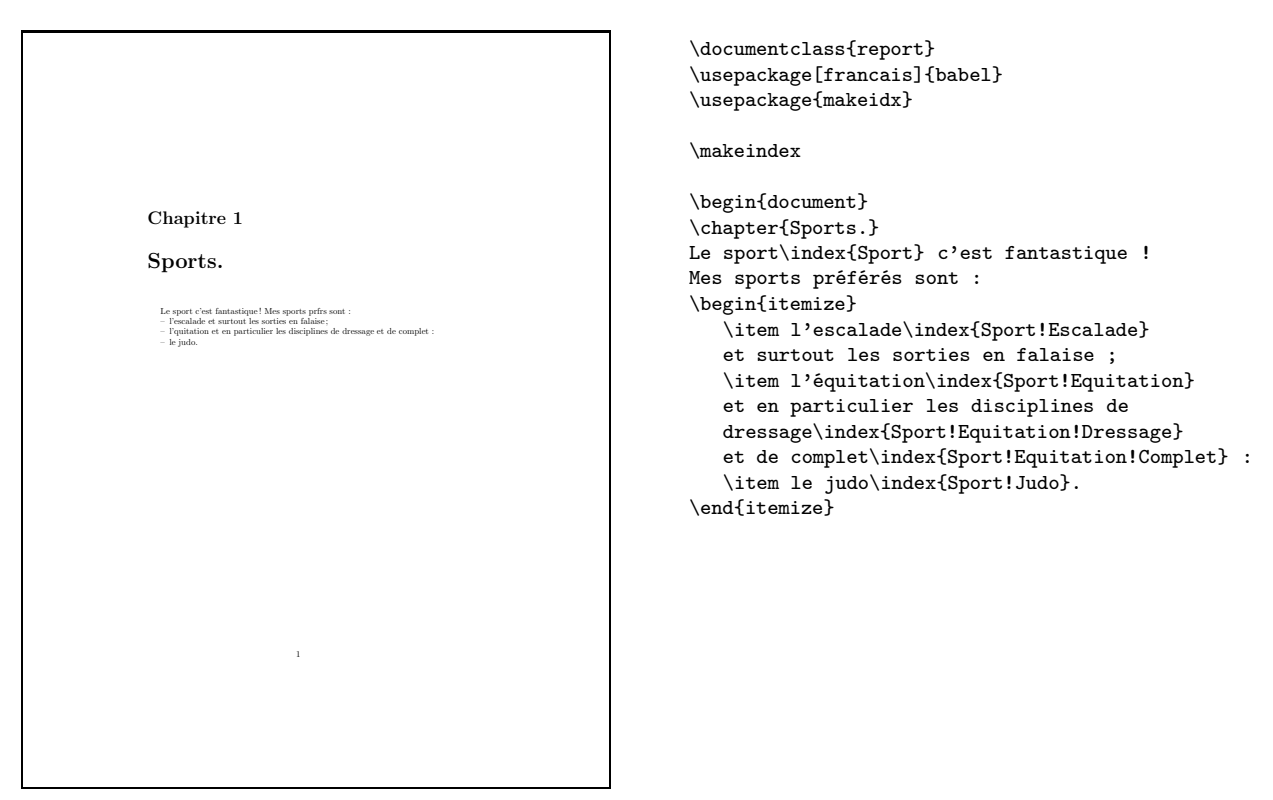

Exemple §3.37.1 – Exemple d'index hiérarchique— 1

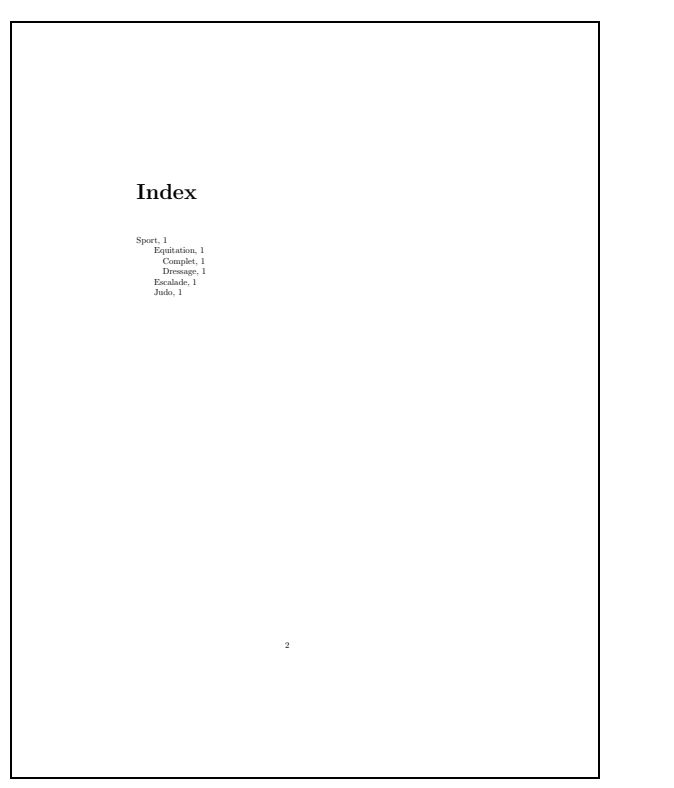

\printindex

\end{document}

Exemple §3.37.2 – Exemple d'index hiérarchique— 2

Th: Tables, bibliographie, index et glossaire §: Les index 221

Chapitre 1 Sports. Le sport c'est fantastique ! Mes sports prfrs sont : – l'escalade et surtout les sorties en falaise ; – l'quitation et en particulier les disciplines de dressage et de complet : – le judo. \documentclass{report} \usepackage[francais]{babel} \usepackage{makeidx} \makeindex

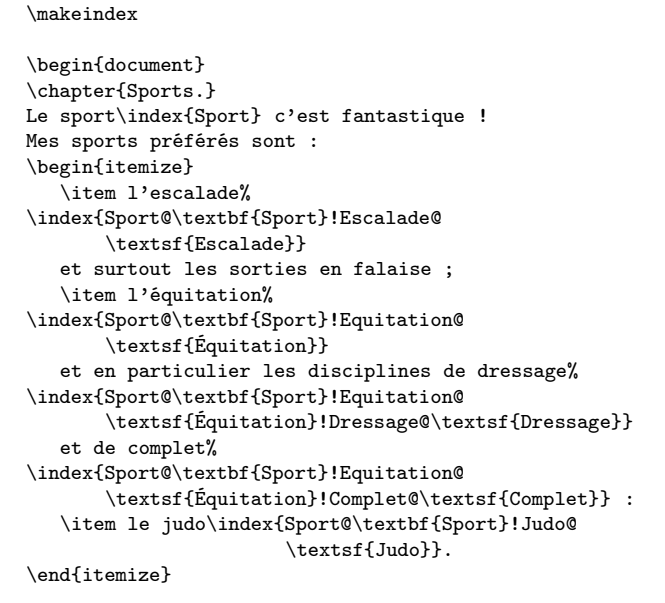

Exemple §3.39.1 – Exemple d'index hiérarchique— 1

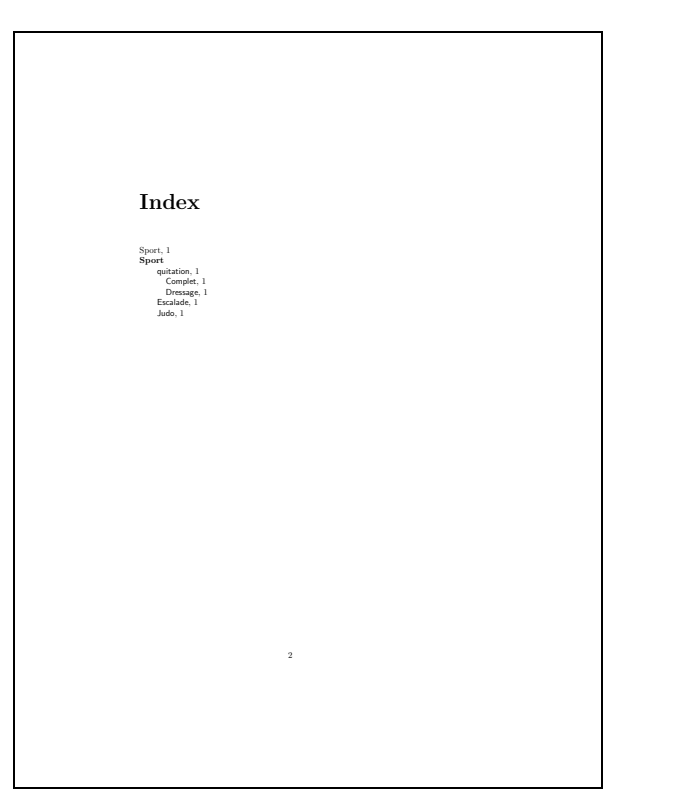

Exemple §3.39.2 – Exemple d'index hiérarchique— 2

\printindex

\end{document}

Le package multind permet de générer facilement plusieurs  $\rightarrow$  §3.44: index. Il modifie légèrement les commandes d'indexation afin que l'utilisateur puisse spécifier, pour chaque entrée, l'index concerné. On écrira donc :

```
...
\makeindex{fruits}\makeindex{legumes}
...
\index{fruit}{poire}
\index{legume}{haricot}
\index{fruit}{pomme}
...
\printindex{fruits}{Index des fruits}
\printindex{legumes}{Index des légumes}
...
```
§3.44: Comment référencer l'index dans la table des matieres ?

222 Composition de documents LaTeX

Voir le paragraphe II.11.§1.3-2 page 207.

§3.45: Qu'est ce que  $IdxT_FX$  ?

```
\rightarrow §3.45:
```
C'est un programme, écrit par C. et R. AURBACH, qui facilite la création d'index. Il est couplé à GloTEX, qui est l'équivalent pour créer des glossaires. IdxTEX est disponible sur ftp://ftp.fdn.org/pub/CTAN/indexing/glo+idxtex/

§3.46: Qu'est ce que xindy ?

```
\rightarrow §3.46:
```
C'est un générateur d'index très général (i.e. pas seulement pour LATEX). Il sait gérer les accents et peut être facilement paramétré. Il est disponible sur ftp : / / ftp . fdn . org / pub / CTAN / support / xindy/ et sur http : //sourceforge.net/projects/xindy/.

multind, version 1.1b, 31-08-1991, F.W. Long. Permet de créer plusieurs index.

# §4: Les glossaires

§4.47: Quelles sont les commandes de base ?

 $\rightarrow$  §4.47-1:

Un glossaire, c'est à peu près la même chose qu'un index. Et comme pour l'index, L<sup>A</sup>TEX ne fournit que la moitié des commandes nécessaires à la création du glossaire. Il va donc falloir faire appel à un package.

 $\rightarrow$  §4.47-2:

Le package nomencl permet de générer des glossaires de la même façon que l'on génère des index :

\makeglossary dans le préambule, pour prévenir ;

\nomenclature[prefix ]{nom }{description } pour ajouter une entrée ;

\printglossary à l'endroit où on veut afficher le glossaire.

Tout comme les index, le glossaire doit être « compilé » pour que les entrées soient triées et mises en page correctement. Avec makeindex on exécutera :

> makeindex -s nomencl.ist -o fichier.gls fichier.glo

où fichier.glo a, théoriquement, été créé par L<sup>A</sup>TEX à la compilation. On peut également utiliser xindy à la place de makeindex ; voir la question II.11.§3.46 page ci-contre pour plus de renseignements.

Voir l'exemple §4.47.1 page suivante pour ce qui est de la pratique.

§4.48: Quels sont les générateurs de glossaire ?

 $\rightarrow$  84.48-1:

makeindex et xindy, bien sûr.

 $\rightarrow$  §4.48-2:

GloTeX, disponible sur ftp : / / ftp . fdn . org / pub / CTAN / indexing/glo+idxtex/, permet de créer un glossaire à partir d'une base de données. Cela permet de réutiliser les définitions et d'avoir des glossaires cohérents d'un document à un autre.

 $\rightarrow$  §4.48-3:

glosstex fonctionne lui aussi à partir d'une base de données. Il permet de générer plusieurs listes (définitions, acronymes...) Disponible sur ftp : / / ftp . fdn . org / pub / CTAN / support/glosstex.

 $\rightarrow$  §4.48-4:

Le package gloss utilise également des bases de données pour générer le contenu du glossaire, mais il utilise BibTEX pour générer ce contenu. Il est disponible sur ftp : / / ftp . fdn.org/pub/CTAN/macros/latex/contrib/gloss/.

nomencl, version 2.9, 23-11-1999, Bernd SCHANDL. Création d'une liste des symboles. gloss, version 1.5.2, 26-07-2002, Javier BEZOS. Production de glossaire avec BIBTEX.

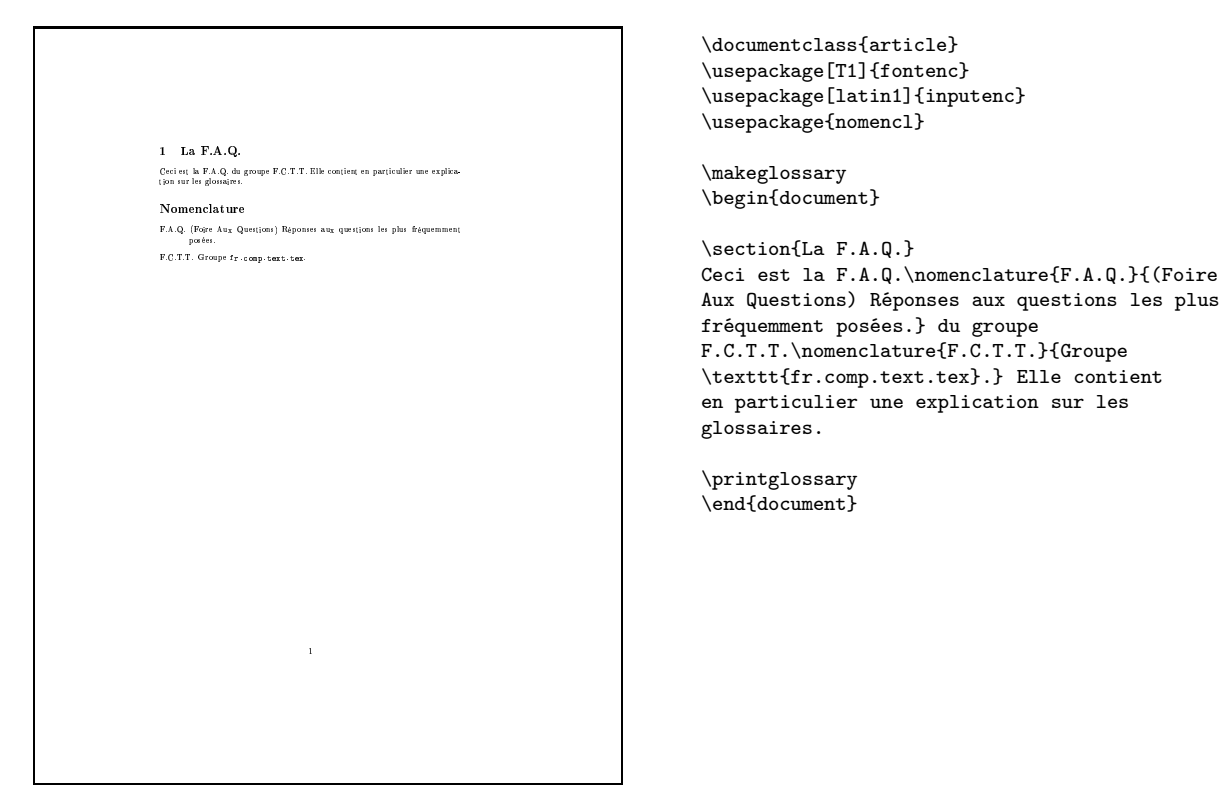

Exemple §4.47.1 – Exemple de nomenclature

# Thème II.12:

# Divers

1: Où trouver des symboles électroniques ?

 $\rightarrow 1-1$ :

Le package lcircuit définit, dans l'environnement picture de LATEX, un certain nombre de symboles de circuits électroniques.

 $\rightarrow$  1-2:

Voir également la section II.12.2 sur les circuits électroniques, puisqu'un symbole électronique est un cas particulier de *circuit* électronique.

2: Comment dessiner des circuits électroniques ?

#### $\rightarrow$  2-1:

Le package circ permet de dessiner des circuits électroniques grâce à METAFONT. Il ne nécessite donc pas l'utilisation de PostScript.

 $\rightarrow$  2-2:

Le package circuit-macro est beaucoup plus évolué et plus puissant. Il nécessite l'utilisation de m4, qui n'est disponible que sous les environnement de type Unix.

 $\rightarrow 2.3$ 

Le package pst-circ permet de dessiner des circuits électroniques grâce à pstricks.

 $\rightarrow$  2-4.

Le programme xfig possède des librairies permettant de créer des circuits électroniques. Ces librairies sont disponibles à l'adresse ftp://epb1.lbl.gov/xfig/

3: Comment générer des codes barres ?

 $\rightarrow$  3-1.

Le package ean permet de créer des codes-barres à 8 ou 13 chiffres. Il marche aussi bien avec TEX qu'avec L<sup>A</sup>TEX, et pas l'utilisation de fontes particulières.

utilise METAFONT.

 $\rightarrow$  3-3:

 $\rightarrow$  3-2:

Il existe également un package barcodes, qui permet, comme son nom l'indique, de faire des codes-barres.

Le package code128 permet également de faire des codesbarres sous TEX comme sous L<sup>A</sup>TEX. Il ne nécessite cependant

4: Comment identifier une version provisoire ?

 $\rightarrow$  4-1.

Le package draftcopy permet de le signaler en mettant, dans la sortie PostScript du document, un mot (par défaut, « draft ») en grisé, en travers de la feuille. L'exemple 4.1 page suivante montre le résultat d'une telle opération.

 $\rightarrow$  4-2:

Le package drafthead ajoute un en-tête contenant le mot « draft », ainsi que la date et l'heure de compilation du document.

 $\rightarrow$  4-3:

Le package prelim2e permet d'insérer, dans le bas de la page, le nom du fichier, la date et l'heure de compilation...

 $\rightarrow$  4-4:

Il existe enfin la solution « bourrin » qui consiste à insérer directement le code PostScript dans le document à l'aide de la commande \special. On inclura par exemple le code suivant dans le préambule :

%%%% debut macro %%%% \special{ ! userdict begin /bop-hook{ stroke gsave 240 100 translate

lcircuit, version 19921110, 10-11-1992, Adrian Johnstone. Définitions de symboles électroniques.

circ, version 1.0 $\epsilon$ , 13-03-1998, Sebastian TANNERT et Andreas TILLE. Dessins de circuits électroniques.

<mark>circuit-macro</mark>, version 5.2, 22-07-2002, Dwight APLEVICH. Représentations de circuits électoniques.<br>**pst-circ**, version 1.1b, 23-07-2003, Christophe JORSSEN et Herbert Voss. Dessins de circuits électroniques en Postscript

pst-node, version 97 patch 9, 14-04-1999, Timothy van ZANDT. Graphes, automates en PostScript, utilise le package pstricks, nécessite le driver<br>dvips.

pstricks, version 97 patch 10, 24-03-1999, Timothy van ZANDT. Dessins en PostScript, nécessite le driver dvips.<br>pst-key, version 1.11, 23-07-1998, David P. CARLISLE. Parser d'égalités.<br><mark>multido</mark>, version 1.4, 14-01-1993, T

ean, version 19959508, 08-05-1995, Petr Olšák. Création de codes-barres.

code128, version 199805, 02-05-1998, Petr Olšák. Création de codes-barres.

barcodes, version 19980124, 24-01-1998, Peter WILLADT. Création de codes-barres.

draftcopy, version 2.16, 25-02-2002, Juergen Vollmer. Pour indiquer que le document est un « brouillon ». drafthead, version 19891221, 21-12-1989, Stephen Page. Ajoute la date, l'heure et « draft » dans l'en-tête.

prelim2e, version 1.23, 17-02-2001, Martin Schröder. Pour indiquer qu'un document est dans une version préliminaire, utilise les packages everyshi,

.<br>scrtime

everyshi, version 2.03, 08-06-1999, Martin Schröder. Exécuter une commande à la fin de chaque page. scrtime, version 1.1j, 20-01-2000, Markus KOHM. Affichage de l'heure courante.

225

pstricks, pst-key, multido, nécessite le driver dvips.

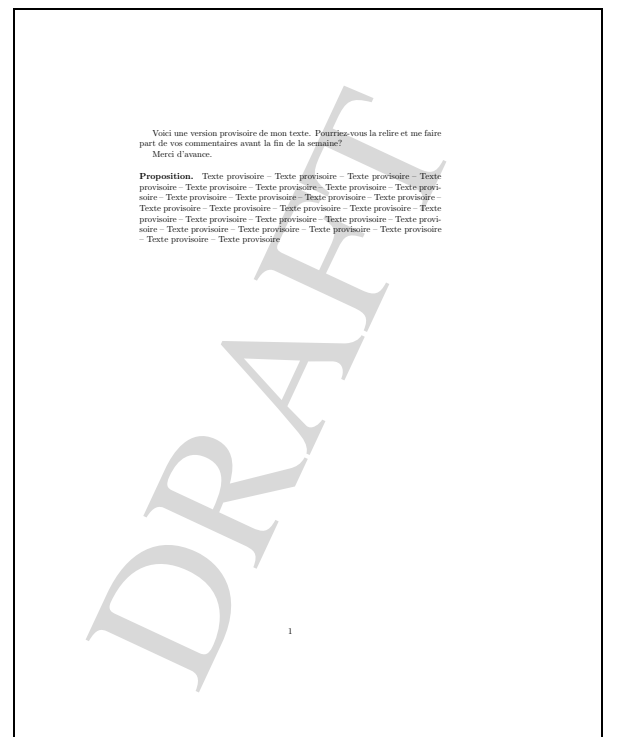

226 Composition de documents LaTeX

\documentclass{report} \usepackage{draftcopy}

\begin{document}

Voici une version provisoire de mon texte. Pourriez-vous la relire et me faire part de vos commentaires avant la fin de la semaine?

Merci d'avance.

\paragraph{Proposition.} Texte provisoire -- Texte provisoire -- Texte provisoire

\end{document}

Exemple 4.1 – Exemple d'utilisation de draftcopy

65 rotate /Times-Roman findfont 220 scalefont setfont  $\rightarrow$  6-2: 0 0 moveto 0.9 setgray (DRAFT) show grestore }def end}

5: Où trouver des hirondelles ?

 $\rightarrow$  5:

Pour placer des repères d'alignement dans la marge, on pourra utiliser le package crop, dont c'est exactement la fonction.

6: Comment tracer des lignes ?

 $\rightarrow 6-1$ :

La commande  $\rule{0pt}{1pt}$ rule[ $depth$ ]{width}{height} permet de tracer une ligne. Elle prend comme premier argument la longueur (horizontale) de la ligne, et comme deuxième argument l'épaisseur. L'argument facultatif permet de décaler la ligne par rapport à la ligne d'écriture.

les commande \vrule et \hrule permettent également de tracer des lignes. Les caractéristiques des lignes doivent être données comme dans l'exemple suivant :

\vrule height 1cm depth 5mm width .4pt \hrule height .2pt depth .2pt width \textwidth

7: Comment gérer les versions d'un document ?

 $\rightarrow$  7-1.

Le package vrsion permet d'ajouter un numéro de version. Ce numéro est incrémenté à chaque compilation.

 $\rightarrow 7-2$ :

Les packages drafthead et prelim2e, dont il est question à la section II.12.4-2 page précédente, permettent d'inclure la date et l'heure de la compilation dans l'en-tête ou le bas de page.

crop, version 1.7, 12-05-2002, Melchior Franz. Marques aux coins de la page, utilise le package color. color, version 1.0i, 16-02-1999, David P. Carlisle. Définition de couleurs.

vrsion, version 1.5a, 05-06-1998, Mats Dahlgren. Numéro de version d'un document.

drafthead, version 19891221, 21-12-1989, Stephen Page. Ajoute la date, l'heure et « draft » dans l'en-tête.

prelim2e, version 1.23, 17-02-2001, Martin Schröder. Pour indiquer qu'un document est dans une version préliminaire, utilise les packages everyshi,

scrtime.

everyshi, version 2.03, 08-06-1999, Martin SCHRÖDER. Exécuter une commande à la fin de chaque page.<br>scrtime, version 1.1i. 20-01-2000, Markus KOHM, Affichage de l'heure courante. version 1.1j, 20-01-2000, Markus Конм. Affichage de l'heure courante

# Thème II.13:

# Codage avancé, problèmes d'écriture de macros

1: Comment visualiser des paramètres ?

 $\rightarrow 1-1$ :

La commande \show permet d'afficher, lors de la compilation, la « valeur » d'une commande. La commande \showthe permet d'afficher la valeur d'un compteur, d'une longueur...Par exemple.

# \show\LaTeX

#### \showthe\baselinestretch

Après l'exécution d'une de ces commandes, L<sup>A</sup>TEX se met dans un état d'attente, afin que le message soit lisible. De plus, la compilation se termine par une erreur, même si le reste du document compile sans problème. Pour éviter cela, on pourra préférer la commande \message, qui affiche un message à l'écran mais ne s'arrête pas. L'inconvénient étant que le message sera perdu au milieu des autres messages.

\message{La valeur de baselinestretch est \the\baselinestretch}

 $\rightarrow 1-2$ 

Le package layout fournit une commande, nommée \layout, qui affiche la valeur des dimensions de la page (\textwidth, \textheight, \paperwidth, \paperheight...)

 $\rightarrow$  1-3:

Le package showdim permet d'afficher, dans le document, la valeur d'une dimension.

 $\rightarrow 1-4$ :

Les packages showkeys et showlabels permettent d'afficher, dans la marge ou dans le texte, les labels ou les clefs de citations définis.

2: Comment visualiser des compteurs ?

 $\rightarrow$  2-1:

On peut utiliser la commande \showthe, qui affichera la valeur lors de la compilation et l'interrompra. Pour que la compilation ne soit pas interrompue, on peut utiliser la commande \message, par exemple comme ça :

### \message{Le compteur page vaut \thepage}

 $\rightarrow$  2-2:

On peut faire afficher la valeur dans le document, en utilisant les commandes \the ou \arabic. On fera par exemple

Le compteur footnote vaut \thefootnote. Le compteur footnote vaut \arabic{footnote}.

3: Comment gérer des compteurs ?

 $\rightarrow$  3:

Un certain nombre de compteurs sont prédéfinis en L<sup>A</sup>TEX. Par exemple, les compteurs de page, de chapitre, de section, de footnote...

Pour utiliser un autre compteur, il faut avant tout le déclarer. Cela se fait par l'intermédiaire de la commande \newcounter{compteur}[ref-cptr]. L'argument obligatoire contient le nom du nouveau compteur (qui est un nom ne commençant pas par une contre-oblique), et l'argument optionnel est le nom d'un compteur qui, lorsqu'il est modifié, remet à zéro le compteur nouvellement défini. La définition d'un compteur s'accompagne de la création d'une commande nommée \the<compteur >, dont le rôle est d'afficher la valeur du compteur, mais que l'on peut bien entendu redéfinir.

Par défaut, la valeur initiale d'un compteur est 0. Pour incrémenter cette valeur, on peut soit utiliser la commande \stepcounter{compteur}, soit \refstepcounter{compteur}. La différence est que dans le deuxième cas, le compteur incrémenté sert de compteur « de référence » pour la prochaine commande \label. Un \label prend toujours la valeur du dernier compteur qui a été incrémenté par la commande \refstepcounter.

Deux commandes permettent, respectivement, d'augmenter un compteur et de lui conner une valeur particulière : \addtocounter{compteur}{valeur} et \setcounter{compteur}{valeur}.

Pour récupérer la valeur d'un compteur, outre la commande \the<compteur >, on peut utiliser les commandes \arabic, \roman, \Roman, \alph et \Alph, qui affichent la valeur du compteur respectivement en chiffres arabes, romains minuscules, romains majuscules, en la lettre de l'alphabet minuscule correspondante et en la lettre de l'alphabet majuscule correspondante. Ces commandes permettent de redéfinir la commande \the<compteur> :

\newcounter{section}[chapter] \renewcommand{\thesection}{\thechapter.\roman{section}}

layout, version 1.2b, 21-06-1998, l'équipe LATEX 3. Affiche les dimensions des marges.

showdim, version 1.1, 29-07-1998, Michael J. Downes. Affichage de dimensions.<br>showkeys, version 3.12, 12-06-1997, David P. CARLISLE. Montre les clés internes des citations et références, utilise le package color.<br>color, ve

showlabels, version 1.3c, 22-07-1999, Norman Gray. Met les noms des « labels » dans la marge.

Version  $3.00 \alpha$  du 11 novembre 2004 (tag HEAD)

4: Comment gérer des longueurs ?

 $\rightarrow$  4:

Plusieurs longueurs sont prédéfinies en L<sup>A</sup>TEX. Par exemple les dimensions de la feuille et de la zone d'écriture.

Pour utiliser une nouvelle longueur, il faut avant tout la déclarer à l'aide de la commande \newlength{longueur} où l'argument obligatoire est le nom de la longueur, qui doit obligatoirement commencer par une contre-oblique.

Initialement, la longueur est nulle. Il existe des commandes pour modifier une longueur :

\setlength {\longueur}{valeur} et

\addtolength {\longueur}{valeur}.

On peut utiliser plusieurs unités pour spécifier les longueurs. Voir le paragraphe II.13.5 à ce sujet.

Pour afficher la valeur d'une longueur en points (pt), on utilisera la commande \the\longueur.

### \newlength{\largeur} \setlength{\largeur}{12cm}

5: Quelles sont les unités de mesure de TEX ?

#### $\rightarrow$  5:

Il existe 11 unités de longueur, plus une qui n'existe qu'en mode mathématique :

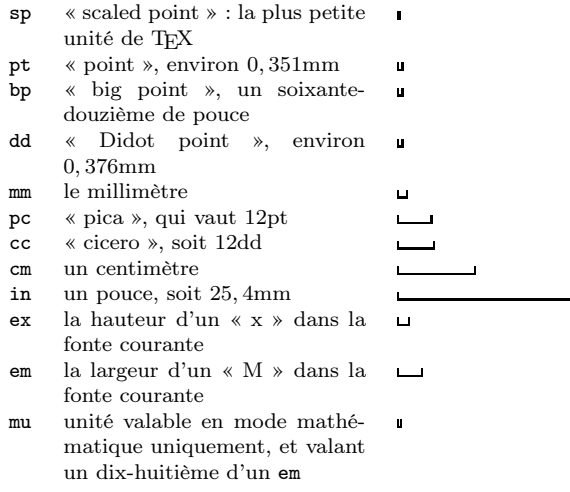

Remarque : c'est le concepteur de la fonte qui décide la largeur em et peut tout à fait décider que ce ne sera pas exactement la largeur d'un « M ».

6: Comment réaliser des calculs avec les variables LAT<sub>E</sub>X ?

 $\rightarrow 6-1$ :

On peut multiplier une longueur par un nombre, en faisant précéder le nom du compteur par la valeur en question. Pour agrandir les marges sur une portion de texte, on pourra donc faire :

\begin{center}

\begin{minipage}{0.8\textwidth}

... \end{minipage} \end{center}

 $\rightharpoonup$   $\Omega$ 

calc, version 4.1b, 07-07-1998, Kresten Krab Thorup, Frank Jensen et l'équipe LATEX 3. Implantation d'opérations arithmétiques. realcalc, version 1.0, 15-02-1993, Frank Buchholz. Calculs sur des réels

228 Composition de documents LaTeX

Attention, cela ne fonctionne que pour les longueurs, pas pour les compteurs.

#### $\rightarrow 6-2$ :

TEX fournit également les commandes telles que \multiply et \divide. Elles servent à multiplier et diviser des dimensions et des compteurs. On peut donc écrire :

\divide \longueur by 4

pour diviser la valeur de \longueur par 4. La valeur de la longueur est directement mise à jour. Les additions et soustractions peuvent être effectuées avec \addtolength.

Attention : \divide et \multiply ne marchent pas avec des compteurs LATEX mais seulement avec des compteurs TFX. Cela vient du fait que les compteurs LATFX ne sont pas de simples compteurs mais des constructions qui gérent les références et dépendances de compteurs TEX.

Si l'on gère directement le compteur TEX \c@cptr correspondant au compteur L<sup>A</sup>TEX cptr, le mécanisme de dépendance n'est plus pris en compte

 $\rightarrow$  6-3:

Le package calc permet de faire des calculs arithmétiques au niveau des commandes \setlength, \addtolength, \setcounter et \addtocounter.

 $\rightarrow$  6-4:

Le package realcalc permet quant à lui de faire des calculs sur des nombres réels, au niveau des variables.

7: Quels sont les différents styles de compteurs ?

 $\rightarrow 7:$ 

Pour obtenir la valeur d'un compteur, plusieurs formats sont proposés :

\arabic {cptr} pour un nombre arabe,

\roman {cptr} pour un nombre romain minuscule,

\Roman {cptr} pour un nombre romain majuscule,

\alph {cptr} pour une lettre minuscule,

\Alph {cptr} pour une lettre majuscule,

\fnsymbol {cptr} pour un symbole.

8: A quoi servent \makeatletter et \makeatother ?

→ 8:

Dans un document, le caractère @ est traité comme un chiffre ou un symbole de ponctuation. En particulier, il ne peut pas apparaître dans le nom d'une macro.

Mais de nombreuses commandes contiennent ce caractère dans leurs noms. Ces commandes sont normalement des commandes « internes » qui ne doivent pas être modifiées dans le document. Si l'on souhaite néanmoins modifier ou définir une telle commande, il faut, au préalable, dire à LAT<sub>E</sub>X de considérer le @ comme une lettre, afin qu'il puisse être utilisé dans les noms de commandes. C'est le rôle de \makeatletter. Pour revenir à l'état initial, on utilisera la commande \makeatother.

À l'intérieur d'un package, le @ est toujours considéré comme une lettre, il est donc inutile d'utiliser \makeatletter pour définir des commandes dont le nom contient un @.

9: Comment rendre inactif un caractère ?

#### Th: Codage avancé, problèmes d'écriture de macros 229

La commande \string permet de rendre inactif le caractère qui la suit. Plus précisément, si le caractère qui la suit est un caractère « actif » (comme \_\_ ou ^),  $\string$  affiche ce caractère sans l'interpréter, sauf si c'est une contreoblique, auquel cas elle affiche le nom complet de la commande qui la suit. La nuance n'a pas d'importance dans le cas de \string\LaTeX par exemple, mais a une importance dans le cas de \string\}.

10: À quoi sert la commande \special ?

 $\rightarrow 10$ :

Cette commande permet à TEX d'envoyer des instructions particulières (non TEX) à un driver sans les interpréter. Les instructions ainsi passées sont généralement dépendantes du driver qui lui, saura les interpréter. L'utilisateur n'a en général pas à se soucier de cette commande (\special). Elle rend par ailleurs le document dépendant de la plate-forme de travail.

11: Comment automatiser les compilations LATEX ?

 $\rightarrow$  11-1:

latexmk est un script perl permettant d'automatiser les compilations. Il compile plusieurs fois, si nécessaire, le document, et exécute bibtex et makeindex si nécessaire. Il est disponible sur ftp : / / ftp . fdn . org / pub / CTAN / support / latexmk/.

 $\rightarrow$  11-2:

latexn est un script csh permettant également d'automatiser les compilations.

 $\rightarrow$  11-3:

Le mode AucTeX (pour L<sup>A</sup>TEX), pour les utilisateurs de l'éditeur emacs, indique les étapes successives à effectuer pour compiler un document.

 $\rightarrow$  11-4:

Le programme make permet également de ne faire que les compilations nécessaires, suivant les fichiers qui ont été modifés.

12: Comment récupérer le nom du fichier compilé ?

 $\rightarrow 12$ :

La commande \jobname retourne le nom (sans son extension) du fichier maître en cours de traitement.

13: Comment écrire dans un fichier pendant une compilation ?

 $\rightarrow$  13-1:

On utilisera pour ce faire les commandes \newwrite, \openout, \write et \closeout, dans cet ordre. Un exemple vaut mieux qu'un long discours :

#### \newwrite\fichier

moreverb, version 2.2d.2, 07-12-1997, Robin Fairbairns. Modes verbatim avancés, utilise le package verbatim.

verbatim, version 1.5m, 07-01-2000, Rainer Schöpf. Amélioration des environnements verbatim. sverb, version 1.3, 08-05-1996, Mark Wooding. Commandes verbatim avancées.

<mark>multido</mark>, version 1.4, 14-01-1993, Timothy van ZANDT. Programmation de boucles.<br>fp, version 0.8, 02-04-1995, Michael МЕНLICH. Implémentation d'opérations arithmétiques, utilise les packages <mark>defpattern, fp-basic, fp-addo</mark> fp-exp, fp-trigo, fp-pas, fp-random, fp-eqn, fp-upn, fp-eval.

defpattern, 12-10-1994.

fp-basic, version 1.2d, 13-05-1996, Michael Mehlich. Implantation d'opérations arithmétiques.

fp-addons, version 0.1, 15-03-1995, Michael Mehlich. Calcul du minimum et du maximum de deux valeurs. fp-snap, version 1.0a, 05-04-1995, Michael Mehlich. Arrondis et troncatures, utilise le package fp-basic.

fp-exp, version 0.7e, 03-04-1995, Michael МЕНLICH. Calcul de puissances et de logarithmes, utilise le package fp-basic.<br>fp-trigo, version 0.9e, 14-04-1995, Michael МЕНLICH. Fonctions trigonométriques, utilise le package f

fp-pas, version 1.0, 29-08-1994, Michael Mehlich. Calcul du triangle de Pascal, utilise le package fp-basic. fp-random, version 1.0a, 23-02-1995, Denis Girou. Générateur de nombres aléatoires, utilise le package fp-basic.

fp-eqn, version 0.4, 03-04-1995, Michael Mehlich. Résolution d'équations, utilise le package fp.

**fp-upn**, version 2.1c, 21-10-1996, Michael МЕНLICH. Évaluation d'expressions, utilise les packages fp, defpattern.<br>**fp-eval**, version 0.9a, 03-04-1995, Michael МЕНLICH. Évaluation d'une expression arithmétique, utilise l

\openout\fichier=exemple.tex \write\fichier{Ceci est un fichier compilable par \noexpand\LaTeX.} \closeout\fichier

Normalement, L<sup>A</sup>TEX développe les macros qui seront écrites dans le fichier. C'est la raison pour laquelle on a mis un \noexpand dans cet exemple : de cette façon, la commande \LaTeX n'est pas de´veloppée, elle est écrite telle quelle dans exemple.tex et ne sera interprétée qu'à la compilation de ce fichier.

 $\rightarrow$  13-2:

Les packages moreverb et sverb définissent un environnement nommé respectivement verbatimwrite et verbwrite, qui permettent d'écrire dans un fichier du texte qui ne sera pas développé. L'exemple ci-dessous, utilisant le package moreverb, fait donc la même chose que l'exemple précédent :

\begin{verbatimwrite}{exemple.tex} Ceci est un fichier compilable par \LaTeX. \end{verbatimwrite}

#### 14: Comment programmer un traitement itératif ?

 $\rightarrow$  14:

Le package multido permet de faire des boucles similaires aux boucles for qui existent dans différents langages de programmation. Noter que TEX fournit déjà un tel mécanisme, mais le package multido en simplifie l'utilisation.

La commande \multido prend trois arguments. Le premier définit les variables ainsi que la façon dont elles doivent évoluer. Le deuxième spécifie le nombre d'itérations à faire. Et le troisième contient le code qui doit être exécuté.

L'exemple suivant montre son fonctionnement : on affiche pour commencer une flèche de longueur 8cm, puis, tous les centimètres (à l'aide de la variable \i) on met un petit trait et la valeur du compteur \n. On obtient donc une flèche graduée.

\setlength{\unitlength}{1cm} \small

\begin{picture}(8,1)(0,-.5) \put(0,0){\vector(1,0){8}} \multido{\i=0+1, \n=0+0.25}{8}{%  $\put (\i, -.1) {\line(0,1) {-.2}}$  $\put (\i,-.2) {\makebox(0,0)[t]{\n} }$ \end{picture}

Remarque : les noms de variables doivent avoir leur première lettre dans l'ensemble {d, D, i, I, n, N, r, R}, d/D pour des variables de type dimension, i/I pour des variables de type entières, n/N pour des variables de type nombre et r/R pour des variables de types réels. La différence entre le type nombre et le type réel, c'est que le premier utilise le package fp pour effectuer

les calculs alors que le type réel fait une conversion des nombres en les exprimant comme des dimensions en interne (avec l'unité sp). Donc \Dxy, \intx, \ntwo et \reel sont des variables licites mais pas \benquoi.

15: Comment gérer des conditions de traitement dans un style ?

 $\rightarrow$  15-1:

Le package ifthen permet de faire ce genre de choses de façon assez simple, avec en particulier les commandes \ifthenelse et \whiledo.

 $\rightarrow$  15-2:

TEX fournit également des structures conditionnelles. Notamment les commandes \if, \ifx, \ifnum...

 $\rightarrow$  15-3:

On peut également définir des variables booléennes en TEX : on procédera de la façon suivante : on déclare un booléen avec la commande \newif. On peut ensuite modifier sa valeur, et définir des commandes dont le comportement dépend de cette valeur. Par exemple

\newif\ifcondition \conditionfalse

La condition est \ifcondition vraie\else fausse\fi.

La commande \conditionfalse met la valeur de la variable condition a faux. L'inverse eût été réalisé par la commande \conditiontrue.

16: À quoi sert % dans les macros ?

 $\rightarrow$  16:

Dans la définition d'une macro, un saut de ligne compte pour une espace. Ce qui est parfois gênant, puisque certaines définitions de macro, longues, sont beaucoup plus lisibles si elles sont bien découpées et indentées. Cela nécessite des passages à la ligne. Afin d'éviter que ces sauts de ligne génèrent des espaces, on met un caractères de commentaire, %, à la fin de la ligne.

Certaines lignes ne contiennent pas ce caractère %, parce qu'elles se terminent par un nom de commande. Or toutes les espaces après un nom de commande sont ignorées.

Ni les nombres (compris comme étant un nombre par TEX), ni les mots-clés ni unités (at, to, pt, cm, ...) ne doivent pas être suivis d'un %.

17: Comment gérer les espaces après une macro ?

 $\rightarrow$  17-1:

Après une macro, les espaces sont « avalés » par L<sup>A</sup>TEX, tout comme les passages (simples) à la ligne. Laisser une ligne blanche équivaut à insérer la commande \par, ce n'est donc pas pareil.

La disparition de ces espaces est parfois gênante. Par exemple lorsqu'on écrit \LaTeX a été écrit par Leslie Lamport, on obtient « L<sup>A</sup>TEXa été écrit par Leslie Lamport », ce qui n'est pas l'effet escompté. L'idée de redéfinir la commande \LaTeX en lui ajoutant un espace final obligatoire n'est pas la bonne, puisque l'espace n'a pas lieu d'être si, par exemple, la commande est immédiatement suivie d'un signe de ponctuation.

Plusieurs solutions sont possibles. La plus systématique est de faire suivre les commandes par {}.

 $\rightarrow$  17-2:

Le package xspace fournit une commande, \xspace, qui regarde le caractère qui la suit, et ajoute une espace si nécessaire. On pourra donc définir

\let\oldLaTeX=\LaTeX \def\LaTeX{\oldLaTeX\xspace}

afin que l'espace soit placée automatiquement si nécessaire.

18: À quoi sert la commande \ensuremath ?

 $\rightarrow$  18-1:

La commande \ensuremath permet de s'assurer que son argument sera écrit en mode mathématique, quel que soit le mode courant. Cela permet de définir des commandes qui pourront être utilisées aussi bien en mode mathématique que dans du texte. Par exemple,

#### \def\NN{\ensuremath{\mathbb{N}}}

est utilisable aussi bien directement en mode texte qu'en mode mathématique.

 $\rightarrow$  18-2

TEX fournit aussi la valeur booléenne \ifmmode qui est vraie en mode mathématique et fausse ailleurs. On pourra donc définir la commande suivante :

\def\ssi{\ifmmode \Leftrightarrow \else si, et seulement si, \fi}

19: Comment obtenir des listes d'objets flottants ?

 $19-1$ :

L<sup>A</sup>TEX fournit les deux commandes \listoftables et \listoffigures, qui permettent de lister tous les tableaux et toutes les figures d'un document, à l'image de la commande \tableofcontents.

package algorithm définit la commande \listofalgorithms qui liste les algorithmes décrits dans le document.

20: Comment connaître les versions des fichiers utilisés lors d'une compilation ?

 $\rightarrow$  20 $\cdot$ 

La commande \listfiles affiche, lors de la compilation, les versions, dates, auteurs et commentaires disponibles sur les fichiers inclus. Cette commande n'est autorisée que dans le préambule.

21: Comment surcharger une commande déjà existante ?

On peut ajouter des commandes dans la définition d'une macro en combinant l'utilisation de \let et \def. Par exemple :

%% Incorrect : LaTeX entre dans une boucle \def\LaTeX{\LaTeX\xspace} %% Correct : \let\oldLaTeX\LaTeX \def\LaTeX{\oldLaTeX\xspace}

xspace, version 1.06, 13-10-1997, David P. Carlisle. Ajoute une espace après les commandes si nécessaire.<br><mark>algorithm</mark>, 08-04-1996, Peter Williams. Écriture d'algorithmes, utilise les packages float, ifthen. float, version 1.2d, 29-05-1999, Anselm Lingnau. Amélioration des flottants.

ifthen, version 1.1b, 10-09-1999, Leslie LAMPORT et David P. CARLISLE. Commandes conditionnelles.

#### 230 Composition de documents LaTeX

 $\rightarrow 19-2:$ <br>Le

 $\rightarrow$  21-1:

Th: Codage avancé, problèmes d'écriture de macros 231

 $\rightarrow 21-2$ :

Le package babel fournit une commande nommée \addto, qui ajoute son deuxième argument à la fin de la commande passée en premier argument. Par exemple :

\addto{\LaTeX}{\xspace}

**22:** Comment reporter l'exécution d'une commande à la  $\rightarrow$  26-2: fin d'une page ?

 $\rightarrow$  22:

Le package afterpage permet de faire cela, avec la commande \afterpage, qui insère son argument au début de la page suivante.

23: Comment définir des scripts interactifs ?

 $\rightarrow$  23:

Le package dialogl permet de définir des scripts interactifs en L<sup>A</sup>TEX.

24: À quoi servent les commandes \newcommand et \renewcommand ?

 $\rightarrow$  24:

Ces deux commandes servent à (re)définir des commandes. Il est nécessaire de savoir si la macro que l'on définit existait ou pas, afin de savoir laquelle de ces deux commandes utiliser.

La syntaxe est la même pour les deux commandes, à savoir : \newcommand{ $nom$ }[ $nbparam$ ][ $default$ ]{ $definition$ }. Le premier argument obligatoire est le nom de la commande, qui commencera obligatoirement par une contre-oblique. Le premier argument optionnel indique, s'il y en a, le nombre d'arguments que prendra la commande que l'on définit. Si le deuxième argument optionnel est présent, il indique que le premier argument de la commande nouvellement définie est optionnel, et donne sa valeur s'il était absent. Le deuxième argument obligatoire de \newcommand est la définition proprement dite de la commande. Dans cette définition, on peut faire référence aux arguments avec le symbole  $\# : \text{#1}$  indique le premier argument (même s'il est optionnel), #2 le deuxième, jusqu'à #9. Il ne peut y avoir plus de 9 arguments.

Si l'on veut définir une commande uniquement dans le cas où elle n'existe pas, on utilisera la commande \providecommand. Si la commande existait déjà, elle n'est pas modifiée.

25: À quoi servent les commandes \newenvironment et\renewenvironment ?

 $\rightarrow 25$ 

Ces commandes servent à (re)définir un environnement. Ces commandes sont semblables aux commandes \newcommand et \renewcommand de la question II.13.24, mais définissent des environnements, et auront donc un argument obligatoire supplémentaire, qui sera le code inséré à la fin de l'environnement.

La syntaxe est similaire à celle de \newcommand :  $\text{newenvironment}\{nom\}$ [nbparam][defaut]{defdebut}{deffin}. Ici, le nom ne commence pas par une contre-oblique. Les éventuels arguments de l'environnement devront être fournis au moment du \begin{envir}. La fin de l'environnement ne peut pas prendre d'argument.

26: Comment utiliser le mode verbatim dans une commande ?

 $\rightarrow$  26-1:<br>Le

package fancyvrb fournit la commande \VerbatimFootnotes prévue à cet effet. Cf. l'exemple §6.47.1 page 152.

Cependant, \VerbatimFootnotes ne suffit pas dans certaines commandes. Il faut alors utiliser \SaveVerb et \UseVerb (toujours dans le package fancyvrb). Par exemple :

\DefineShortVerbatim{\|} \SaveVerb{Verb}|\verb| Du texte... \marginpar{du \UseVerb{Verb} en marge}

27: Comment modifier \year pour n'en afficher que les deux derniers chiffres ?

→ 27:

On définira la commande \shortyear comme suit :

\newcommand{\ignoretwo}[2]{} \newcommand{\shortyear}{\expandafter\ignoretwo \number\year}

qui retournera 04 pour l'année 2004.

28: À quoi sert la commande \mbox ?

→ 28:

Cette commande permet à L<sup>A</sup>TEX de considérer un ensemble de caractères, commandes, etc., comme une seule entité, et ainsi de ne pas la couper. C'est intéressant, par exemple, pour empêcher un saut de ligne indésirable, comme dans un numéro de téléphone :

Mon num\'ero de t\'el\'ephone est le \mbox{01 45 46 47 48}.

29: À quoi sert la commande \savebox ?

 $\rightarrow$  29.

Elle sert à définir des boîtes afin de les réutiliser ultérieurement. Une boîte doit être déclarée avant d'être utilisée. Par exemple :

\newsavebox{\faq} \savebox{\faq}{F.A.Q. de {\ttfamily fr.comp.text.tex}} Ceci est la \usebox{\faq}.

Ceci est la F.A.Q. de fr.comp.text.tex.

Exemple  $29.1$  – Utilisation de \savebox

30: Comment résoudre certaines incompatibilités de packages ?

 $\rightarrow$  30:

Les problèmes surviennent, en général, lorsque deux packages s'attaquent à la redéfinition de la même commande. Par exemple, si l'on choisit d'inclure à la fois les packages bibentry et backref, on va inévitablement rencontrer des problèmes, puisque l'un et l'autre redéfinissent la commande

babel, version 3.6Z, 09-09-1999, Johannes L. Braams. Pour les documents multilingues.<br><mark>afterpage</mark>, version 1.08, 27-10-1995, David P. Carlisle. Exécution de commandes après l'éjection de la page courante.<br>**dialogl**, versio

fancyvrb, version 2.6, 17-07-1998, Timothy van ZANDT, Denis GIROU et Sebastian RAHTZ. Environnements verbatim avancés.<br>bibentry, version 1.2, 23-02-1999, Patrick W. DALY. Permet d'obtenir le texte d'une entrée bibliographi

232 Composition de documents LaTeX

\bibitem, qui plus est en utilisant tous les deux la commande interne \BR@bibitem.

Dans certains cas, il suffira de permuter l'ordre de char-

gement de certains packages. Il n'y a pas de règle générale, cependant.

Troisième Partie

# Classes spécialisées et développement

Version 3.00. $\alpha$  du 11 novembre 2004 (tag HEAD)

Version 3.00. $\alpha$  du 11 novembre 2004 (tag HEAD)

# Thème III.1:

# Classes générales de documents

1: Comment mettre en page des exercices dont les solutions sont reportées dans un autre paragraphe ?

 $\rightarrow$  1-1:

L'objectif ici est de pouvoir saisir dans le fichier source les textes des exercices suivis de leurs solutions, alors qu'au niveau de la mise en page du document, les solutions apparaissent groupées dans un autre paragraphe/chapitre.

Le package answers disponible sur ftp://ftp.fdn.org/ pub / CTAN / macros / latex / contrib / answers/ permet de réaliser ce genre d'exercice. Il permet entre autres :

- d'avoir plusieurs types de solutions (ex. : réponse numérique seule ou détail) :
- d'inclure les solutions (l'une, l'autre ou les deux dans le cas précité) dans le texte (après une marque spécifique si désirée) ;
- mettre les solutions à la fin ;
- ne pas mettre les solutions.

```
Voici un exemple d'utilisation du package answers :
```

```
\frac{2}{3}%% This is file 'ansexam2.tex',
%% generated with the docstrip utility.
\frac{2}{3}%% The original source files were:
\frac{9}{2}%% answers.dtx (with options: 'ex2')
\%\documentclass[12pt,a4paper]{article}
\usepackage{answers}%\usepackage[nosolutionfiles]{answers}
% def d'un environnement Exercise numerote
\newtheorem{Exc}{Exercise}
\newenvironment{Ex}{\begin{Exc}\normalfont}{\end{Exc}}
% Trois types de solutions sont proposes
\Newassociation{solution}{Soln}{test}
\Newassociation{hint}{Hint}{test}
\Newassociation{Solution}{sSol}{testtwo}
\newcommand{\prehint}{~[Hint]}
\newcommand{\presolution}{~[Solution]}
\newcommand{\preSolution}{~[Homework]}
% test
\newcommand{\Opentesthook}[2]%
   {\Writetofile{#1}{\protect\section{#1: #2}}}
% introduction de la solution
\renewcommand{\Solnlabel}[1]{\emph{Solution #1}}
\renewcommand{\Hintlabel}[1]{\emph{Hint #1}}
\renewcommand{\sSollabel}[1]{\emph{Solution to #1}}
                                                            y \gamma
```
\begin{document} % gestion des fichiers contenant les solutions \Opensolutionfile{test}[ans2]{Solutions} \Writetofile{test}{\protect\subsection{Some Solutions}} \Opensolutionfile{testtwo}[ans2x] \Writetofile{testtwo}{% \protect\subsection{Extra Solutions}} % Exercices \section{Exercises} \begin{Ex} An exercise with a solution. \begin{solution} This is a solution. \relax{} \end{solution} \end{Ex} \begin{Ex} An exercise with a hint and a secret solution. \begin{hint} This is a hint. \end{hint} \begin{Solution} This is a secret solution. \end{Solution} \end{Ex} \begin{Ex} An exercise with a hint. \begin{hint} This is a hint. \end{hint} \end{Ex} % gestion des fichiers contenant les solutions \Closesolutionfile{test} \Readsolutionfile{test} % \clearpage \hrule \Closesolutionfile{testtwo} \Readsolutionfile{testtwo} \end{document} %% End of file 'ansexam2.tex'.

 $\rightarrow$  1-2:

On peut également trouver la classe exam sur ftp://ftp. fdn.org/pub/CTAN/macros/latex/contrib/exams/.

answers, version 2.10, 16-12-1997, Mike Piff. Production de questions, d'exercices et solutions, utilise le package verbatim. verbatim, version 1.5m, 07-01-2000, Rainer Schöpf. Amélioration des environnements verbatim. exam, version 3.30, 14-03-1997, Hans van der Meer. Production d'examens, d'exercices, de QCM.

2: Comment réaliser des QCM ?

 $\rightarrow$  2:

Il existe le package exam disponible sur ftp : / / ftp . fdn . org/pub/CTAN/macros/latex/contrib/exams/. Ce package permet entre autres de paramétrer les questions de manière à ce que les propositions apparaissent dans un ordre aléatoire. Voici un QCM avec le package exam :

```
Combien le cheval possède-t-il de pattes ?
\begin{choice}[\random]
   \baditem{deux pattes}
   \baditem{quatre pattes}
   \baditem{zéro patte}
\end{choice}
```
3: Comment mettre en page un calendrier ?

 $\rightarrow$  3-1:

Le package termcal disponible sur ftp : / / ftp . fdn . org/pub/CTAN/macros/latex/contrib/termcal/ permet de mettre en page un calendrier. Il permet de préciser quels jours doivent apparaître et d'insérer du texte soit régulièrement à certaines dates soit à des dates particulières.

 $\rightarrow$  3-2:

Le package calendar est également disponible sur ftp:// ftp.fdn.org/pub/CTAN/macros/latex/contrib/calendar/.

 $\rightarrow$  3-3:

Il existe également le package yplan disponible sur ftp : //ftp.fdn.org/pub/CTAN/macros/latex/contrib/yplan/.

4: Où trouver un style de thèse ?

 $\rightarrow$  4-1:

La classe thesis disponible sur ftp://ftp.fdn.org/pub/ CTAN/macros/latex/contrib/thesis/ est une classe de thèse basée sur la classe report.

 $\rightarrow$  4.2.

Le serveur loria présente quelques exemples de styles de thèses : http://tex.loria.fr/.

 $\rightarrow$  4-3:

La classe thloria est disponible à l'adresse http://www. loria . fr / ~roegel / TeX / TL . html. Sa documentation peut aussi être trouvée à l'adresse http : / / www . loria . fr / tex / guide.html.

 $\rightarrow$  4-4:

Les universités de Californie, du Texas et de Washington proposent chacune leur style de thèse qui sont :

<mark>exam</mark>, version 3.30, 14-03-1997, Hans van der MEER. Production d'examens, d'exercices, de QCM.<br>**termcal**, version 1.8, 11-01-1997, Bill МитснЕLL. Production de calendrier et d'emploi du temps, utilise les packages <mark>1ongt</mark>

longtable, version 4.09, 13-05-1998, David P. Carlisle. Tableaux s'étendant sur plusieurs pages. ifthen, version 1.1b, 10-09-1999, Leslie Lamport et David P. Carlisle. Commandes conditionnelles.

calendar, version 3.1, 17-01-1998, Frank Bennett. Production de calendrier avec LAT<sub>E</sub>X, utilise les packages <mark>dates, keyval.</mark><br>dates, version 1.3, 17-02-1997, Frank Bennett. Analyse de dates, utilise le package <mark>overword</mark>.

keyval, version 1.13, 16-03-1999, David P. Carlisle. Parser d'égalités.<br><mark>overword</mark>, version 3.1.1.1, 17-01-1998, Frank Benne<mark>rr. Analyse de mots, utilise le package calendar</mark>.

yplan, version 0.3, 14-03-2000, Harald HARDERS. Production de calendrier avec IAT<sub>E</sub>X, utilise le package ifthen.<br>**thesis**, version 1.0g, 01-25-1996, Wenzel MATIASKE. Classe de document pour écrire une thèse.<br>**report**, ver

ESIEEcv, 14-12-1997, Benjamin BAYART. Création de CV.<br>vita, 09-10-1996, Andrej BRoDNIK. Classe de document pour écrire un CV.<br>currvita, version 0.9i, 13-09-1999, Axel REICHERT. Classe de document pour écrire un CV.<br>currvit

array, version 2.3m, 13-05-1998, Frank Mittelbach. Extension des environnements tabular et array. refman, version 2.0d, 31-05-2003, Axel KIELHORN. Création de manuel de référence.

a0poster, version 1.21b, 07-05-1997, Gerlinde KETTL. Création de poster.

236 Classes spécialisées et développement

- ucthesis disponible sur ftp : / / ftp . fdn . org / pub / CTAN / macros/latex/contrib/ucthesis/ ;
- utthesis disponible sur ftp : / / ftp . fdn . org / pub / CTAN / macros/latex/contrib/utthesis/ ;
- uwthesis disponible sur ftp : / / ftp . fdn . org / pub / CTAN / macros/latex/contrib/uwthesis/.

5: Comment faire son CV avec LATFX?

 $\rightarrow$  5-1:

Le package ESIEEcv offre un certain nombre d'environnements qui facilitent la mise en page type d'un CV. Il est disponible sur ftp://ftp.fdn.org/pub/CTAN/macros/latex/ contrib/ESIEEcv/. Se référer à l'exemple 5.1 page ci-contre.

Remarque : la largeur de la première colonne peut être modifiée par :

#### \setlength{\largeurcolonne}{2.5cm}

 $\rightarrow$  5-2:

Le package vita, disponible sur CTAN  $(ftp://ftp.fdn.$ org / pub / CTAN / macros / latex / contrib / vita/) est autodocumenté. Voir un exemple d'utilisation en 5.2 page 238.

 $\rightarrow$  5-3:

Il existe deux packages : currvita et curve disponibles sur ftp : / / ftp . fdn . org / pub / CTAN / macros / latex / contrib / currvita/ et ftp://ftp.fdn.org/pub/CTAN/macros/latex/ contrib/curve/.

#### $\rightarrow$  5-4:

Voici quelques macros qui peuvent être utiles (cf. exemple 5.3 page 238).

 $\rightarrow$  5-5:

On trouvera les macros de J.M. LASGOUTTES à l'URL http://www-rocq.inria.fr/~lasgoutt/lyx/cv-1.5.tar.gz. Ces macros sont distribuées avec LyX, et donc parfaitement intégrées à LyX.

6: Où trouver un style de manuel de référence ?

 $\rightarrow$  6.

Il existe la classe refman disponible sur ftp : / / ftp . fdn . org/pub/CTAN/macros/latex/contrib/refman/.

7: Comment faire un poster ?

Gerlinde KETTL propose un style a0poster disponible sur ftp : / / ftp . fdn . org / pub / CTAN / macros / latex / contrib / a0poster.

# $\rightarrow$  7-1:

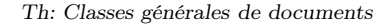

Titre de la rubrique deb-fin (longue)

Parlote Bonne maitrise

Ca c'est passe ici. Ce que j'ai fait. Quelques details . Ce que cela m'a apporte. . et ca aussi.

```
Th: Classes générales de documents 237
                                                    \documentclass[a4paper,10pt]{article}
                                                    \usepackage{ESIEEcv}
                                                    \begin{document}
                                                    \begin{rubrique}{Titre de la rubrique}
                                                       \begin{sousrubrique}
                                                          \Date{deb-fin}
                                                          \Duree{longue}
                                                         \Lieu{Ca c'est passe ici}
                                                         \Titre{Ce que j'ai fait}
                                                          \Descr{Quelques details}
                                                         \Apport{Ce que cela m'a apporte}
                                                         \Apport{et ca aussi}
                                                       \end{sousrubrique}
                                                       \begin{sousrubrique}
                                                          \Competence{Parlote}
                                                          \Descr{Bonne maitrise}
                                                       \end{sousrubrique}
                                                    \end{rubrique}
                                                    \end{document}
```
Exemple 5.1 – Détails d'un CV en utilisant le package ESIEEcv

 $\rightarrow 7.2$ 

Les programmes psresize de PSUTILS et poster (cf. ftp : / / ftp . fdn . org / pub / CTAN / support / poster) permettent de redimensionner des fichiers PostScript.

8: Comment mettre en forme une lettre interne ?

 $\rightarrow$  8:

Le package  ${\tt newsletr}$  disponible sur  ${\tt ftp}$  : /  $/$   ${\tt ftp}$  .  ${\tt fdn}$  . org / pub / CTAN / macros / plain / contrib / newsletr/ offre un ensemble de macros pour mettre en page des « newsletter ». Il est destiné à TEX (et pas LATEX). Le résultat est très satisfaisant (multicolonnages, cadres simples, etc.).

9: Comment créer sa propre classe ?

 $\rightarrow$  9:

Lorsque l'on veut modifier une classe prédéfinie pour l'adapter à ses besoins, il est conseillé de créer son propre fichier cls dans lequel seront réunies les nouvelles commandes de mise en page.

Ci-dessous un exemple de V. Henn pour définir sa propre classe d'article :

Exemple d'utilisation de la classe personnalisée :

\documentclass[a4paper,11pt]{MonArticle}

\title{Exemple d'article} \Destination{IEEE} \begin{document} \maketitle

\chapter{Introduction}

Bla bla

\end{document}

newsletr, version 01-016, 22-01-2004, Hunter Goarley. Production d'une lettre interne.

article, version 1.4a, 10-09-1999, Leslie LAMPORT, Frank MITTELBACH et Johannes L. BRAAMS. Charge la classe article.

238 Classes spécialisées et développement

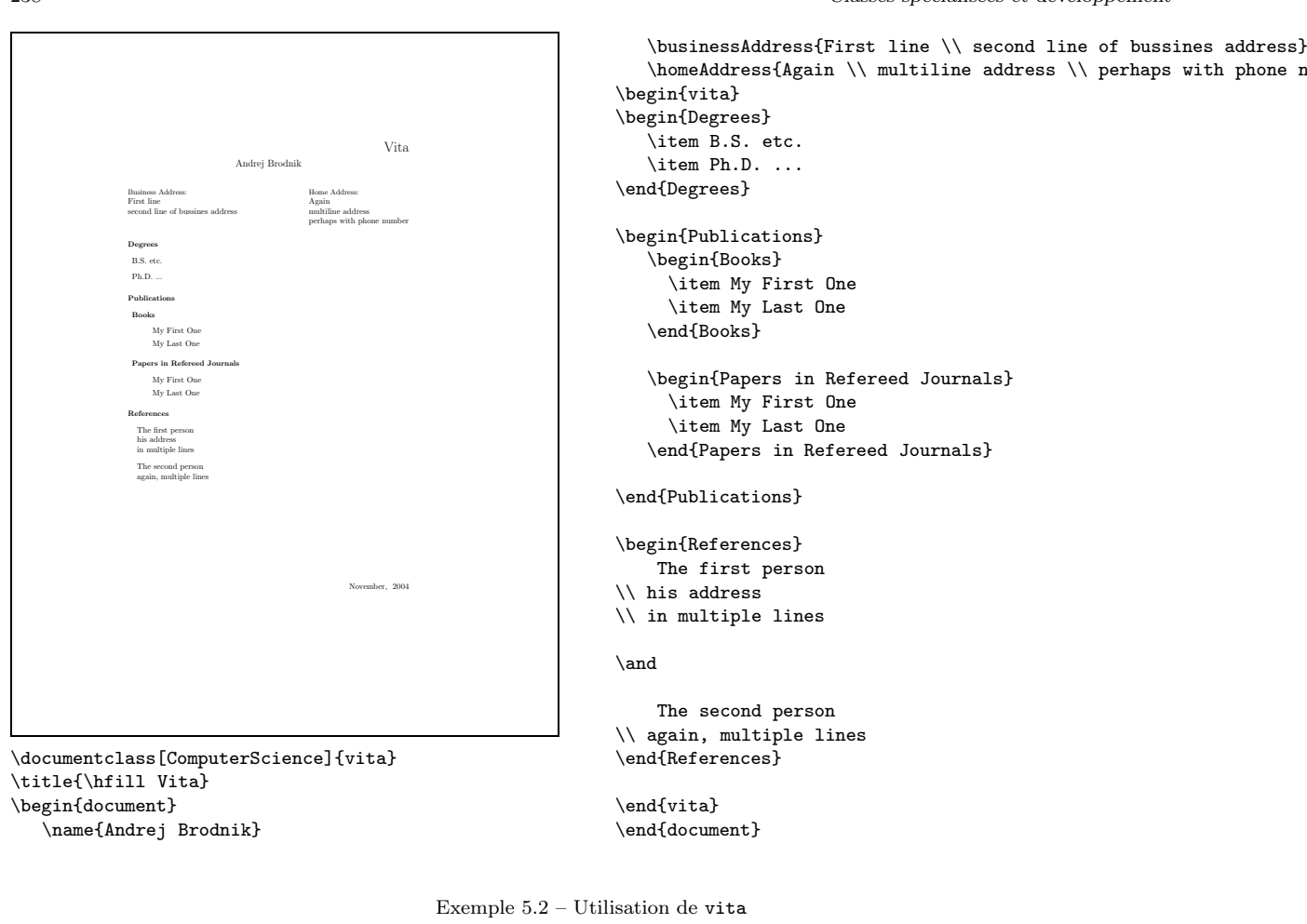

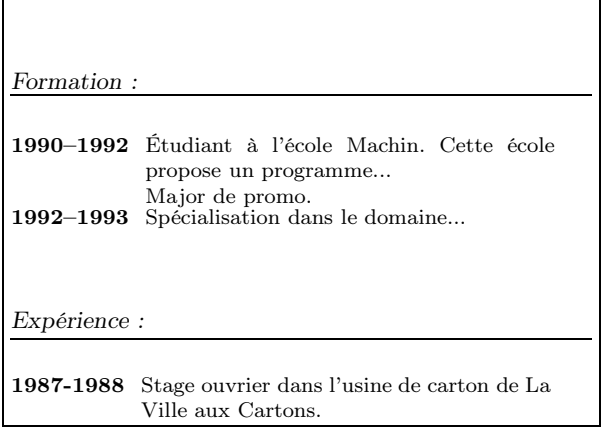

% Definition des categories de rubriques. \newcommand{\categorie}[1]{\vspace\*{1cm}\noindent% {\large\textsl{#1}\par}% \vspace\*{2pt}\hrule\vspace\*{.5cm}} % On definit une colonne pour les dates

```
\newlength{\duree}
\settowidth{\duree}{\textbf{1985-1987}}
% La seconde colonnes doit occuper le reste de la page
\setlength{\duree}{-\duree}
\addtolength{\duree}{0.9\textwidth}
% Definition des rubriques.
\newcommand{\rubrique}[2]{\noindent{\textbf{#1\ \ }}%
   \parbox[t]{\duree}{#2}}
```

```
\categorie{Formation~:}
\rubrique{1990--1992}{%
  \'Etudiant \'a l'\'ecole Machin. Cette \'ecole propose un
 programme...
```
Major de promo.}

\rubrique{1992--1993}{Sp\'ecialisation dans le domaine...}

```
\categorie{Exp\'erience~:}
\rubrique{1987-1988}{%
 Stage ouvrier dans l'usine de carton de La Ville aux
 Cartons.}
```
Exemple 5.3 – Quelques macros utiles à l'écriture d'un CV

```
%%% A sauver dans MonArticle.cls
\%%
%%% Format de style adapté de article.cls
\frac{2}{3}%
%%% V.H. le 13 avril 1995
%%%
\NeedsTeXFormat{LaTeX2e}
\ProvidesClass{MonArticle}[1995/06/20 Article personnel]
%%% Chargement de la classe article, avec transfert d'options
\PassOptionsToClass{a4paper}{article} % format a4paper par défaut
\DeclareOption*{\PassOptionsToClass{\CurrentOption}{article}}
\ProcessOptions
\LoadClass{article}
%%% Chargement des Packages les plus courants
\RequirePackage{frbib}
\RequirePackage{general}
\RequirePackage{fuzzy}
\RequirePackage{bigcenter}
\RequirePackage{traffic}
\RequirePackage[dvips]{epsfig}
\RequirePackage{epic}
\RequirePackage{french}
%%% Destination de l'article (proposé pour une conf, une revue...)
\label{thm:main} $$\def\Destination#1{\\if x{#1}{\gdef\QDestination}}\g\else\gdef\@Destination{#1}\fi}
%%% Destination vide par défaut
\Destination{}
%%% Auteur par défaut, pour eviter de recopier a chaque fois
\author{Vincent \fsc{Henn}\thanks{Laboratoire d'ingénierie
circulation--transport, (Unité mixte \lsc{INRETS}--\lsc{ENTPE}),
109, Avenue Salvador Allende, Case 24,
F--69675 \fsc{Bron} Cedex, {\tt henn@inrets.fr}.}}
                                       Source 13 – Le fichier MonArticle.cls
```
Version 3.00. $\alpha$  du 11 novembre 2004 (tag HEAD)

### §1: Transparents et présentations

§1.10: Quels sont les packages et styles existants ?

### $\rightarrow$  \$1.10-1:

La classe seminar offre de nombreuses possibilités et peu de modifications sont nécessaires pour pouvoir l'utiliser avec des documents initialement écrits pour la classe slides. seminar est disponible sur ftp://ftp.fdn.org/pub/CTAN/macros/ latex/contrib/seminar/inputs/.

Remarque : À l'origine, seminar.sty était un package ; aujourd'hui, il a évolué en classe.

La lecture du cahier GUTenberg n°16 disponible en ligne à l'URL : http : / / www . gutenberg . eu . org / publications / cahiers/42-cahiers16.html peut être utile. Voir également la page http://www.tug.org/ applications /Seminar/ qui présente notamment une FAQ.

 $\rightarrow$  §1.10-2:

La classe foiltex n'est pas mal du tout. Elle permet de définir des en-têtes et des pieds de page. Elle a été adaptée à L<sup>A</sup>TEX 2ε et est disponible sur ftp://ftp.fdn. org/ pub/ CTAN/macros/latex/contrib/foiltex/.

 $\rightarrow$  §1.10-3:

La classe slides (cf. exemple §1.10.1 page suivante) est la classe de document fournie avec L<sup>A</sup>TEX en remplacement de SliTeX, la solution proposée avec L<sup>A</sup>TEX 2.09 et disparue avec lui.

 $\rightarrow$  \$1.10-4:

Il existe de nombreuses autres solutions pour faire des transparents avec L<sup>A</sup>TEX : les classes prosper et beamer, le package pdfscreen, etc. Pour une comparaison détaillée, vous pouvez consulter http://www.miwie.org/presentations/.

§1.11: Comment définir un contour pour des transparents ?

 $\rightarrow$  \$1.11-1:

Avec le package seminar, disponible sur ftp://ftp.fdn. org/pub/CTAN/macros/latex/contrib/seminar/.

\slideframe[]{oval}

seminar, version 1.0, 01-04-1993, Timothy van ZANDT. Création de transparents, utilise les packages article, sem-page, xcomment, 2up, fancybox, semcolor, slidesec.

article, version 1.4a, 10-09-1999, Leslie Lamport, Frank Mittelbach et Johannes L. Braams. Charge la classe article.<br><mark>sem-page</mark>, version 1.0, 13-03-1998, Timothy van Zandt. Dimension des marges pour <mark>seminar</mark>.

fancybox, version 1.3, 19-09-2000, Timothy van Zandr. Création de cadres.<br>se<mark>mcolor</mark>, version 1.0, 01-04-1993, Timothy van Zandr. Utilisé par seminar, utilise le package pstricks.

slides, version 2.3z, 15-08-1997, Frank MITTELBACH. Charge la classe « slides ».

Solltex, version 2.1.4a, 29-10-2002, James HAFNER. Charge la classe « foiltex ».<br>
prosper, version 1.5, 25-11-2002, Frédéric GOUALARD. Création de transparents, utilise les packages seminar, pstricks.<br>
beamer, version 1.21

xcolor, version 1.07, 20-01-2004, Dr. Uwe Kern. Fournit un accès simple et indépendant du pilote à différentes sortes de teintes, de couleurs, etc. permet de choisir un modèle de couleurs pour tout un document, fournit des outils de conversion entre modèles de couleurs..<br>**pdfscreen**, version 1.5, 07-07-2000, С. V. Rарнаккısнмам. Création de transparents.

241

Il existe également le package fancybox, disponible sur ftp : / / ftp . fdn . org / pub / CTAN / macros / latex / contrib / seminar / inputs/, qui définit des fonctions telles que \shadowbox, \doublebox, \ovalbox...

 $\rightarrow$  \$1.11-3:

On peut également utiliser une commande \special. Cet exemple nécessite dvips et travaille sur un format A4. Il permet d'obtenir un fond jaune clair avec un cadre noir à 1 cm du bord de la feuille et de définir deux zones de texte en vert.

#### \special{

!userdict begin /bop-hook {gsave 1 1 0.5 setrgbcolor clippath fill 0 setlinecap 0 setlinejoin 2 setlinewidth 0 setgray /Times-Bold findfont 10 scalefont setfont newpath (Maurizio Loreti, 1996-02-25) dup stringwidth pop neg 510 add 25 moveto currentpoint 3 -1 roll 0 1 0 setrgbcolor show 0 setgray moveto -6 3 rmoveto 28 28 28 814 15 arcto 28 814 567 814 15 arcto 79 814 lineto 6 -3 rmoveto 0 1 0 setrgbcolor (CMS week at CERN) show 0 setgray 6 3 rmoveto 567 814 567 28 15 arcto 567 28 516 28 15 arcto 516 28 lineto stroke grestore} def end }

§1.12: Comment inclure des commentaires dans les transparents ?

 $\rightarrow$  §1.12-1:

 $\rightarrow$  \$1.12-2:

Dans l'environnement slide, l'environnement note permet de taper du texte qui sera imprimé sur une page séparée sans être intégré dans un transparent. Cela permet à l'auteur de taper ses notes personnelles sans qu'elles apparaissent dans un transparent.

Le package xcomment disponible sur ftp://ftp.fdn.org/ pub/CTAN/macros/latex/contrib/seminar/src/ permet de

gérer l'inclusion ou non de certains commentaires.

§1.13: Comment modifier l'interligne sous seminar ?

 $§1.11-2:$ 

xcomment, version 1.2, 24-07-1998, Timothy van Zandr. Permet de gérer l'inclusion de commentaires dans les transparents.<br>2up, version 1.2, 28-01-1993, Timothy van Zandr. Permet de mettre deux pages (réduites) sur une seule

slidesec, version 0.9, 24-07-1998, Timothy van Zandr. « Sectionnement » pour transparents.<br><mark>pstricks</mark>, version 97 patch 10, 24-03-1999, Timothy van Zandr. Dessins en PostScript, nécessite le driver dvips.

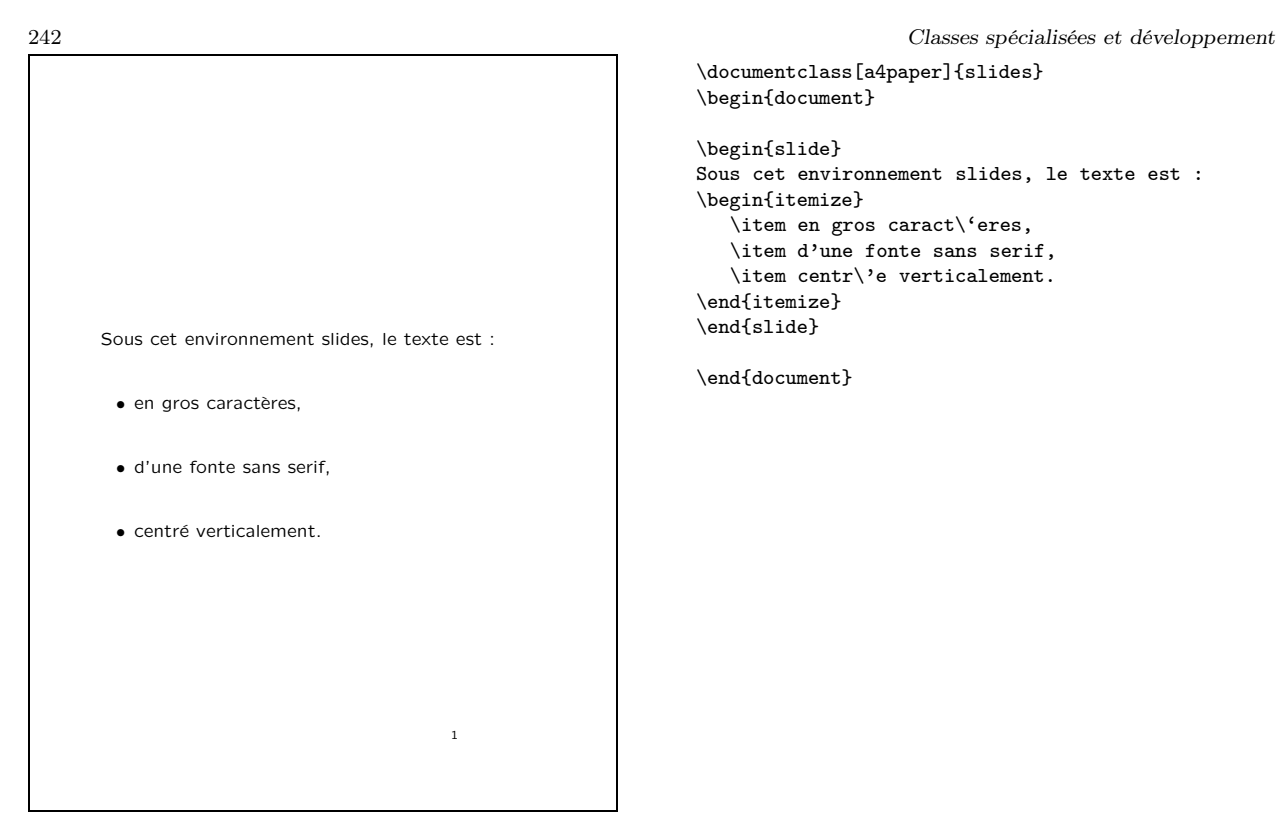

Exemple §1.10.1 – Présentation avec la classe slides

 $\rightarrow$  §1.13:

Pour modifier l'espacement entre lignes à l'intérieur des paragraphes (sous seminar), il faut utiliser le paramètre \slidestretch (cf. page 9 de la documentation de seminar et exemple §1.13.1 page ci-contre

§1.14: Comment définir des en-têtes et pieds de pages ?

```
\rightarrow 81.14
```
Le package seminar permet de définir des en-têtes et des pieds de pages (cf. exemple §1.14.1 page 244).

§1.15: Comment modifier la taille du cadre d'un transparent ?

 $\rightarrow$  §1.15:

Sous seminar, pour un changement local, il suffit de préciser les dimensions voules dans le \begin{slide} ou \begin{slide\*} (cf. exemple §1.15.1 page 244). Pour un changement global, il faut modifier les variables \slidewidth et \slideheight.

§1.16: Comment empêcher les figures de flotter ?

 $\rightarrow$  \$1.16:

On peut forcer l'option par défaut à H :

\usepackage{float} % Don't let them float by default \newfloat{figure}{H}{lof} \newfloat{table}{H}{lot} \floatname{figure}{\figurename} \floatname{table}{\tablename}

§1.17: Comment gérer la couleur avec seminar ?

 $\rightarrow$  81.17-1:

L'exemple §1.17.1 page 246 montre comment paramétrer la couleur du fond.

 $\rightarrow$  \$1.17-2:

Pour utiliser d'autres couleurs que celles prédéfinies (black, blue, cyan, darkgray, gray, green, lightgray, magenta, red, white, yellow), il faut le faire via l'une des commandes de pstricks définissant les couleurs (dans seminar, par défaut la couleur est en effet gérée via pstricks). pstricks est disponible sur ftp : / / ftp . fdn . org / pub / CTAN / graphics / pstricks/.

Néanmoins, aujourd'hui il est conseillé d'utiliser plutôt l'extension standard color de LATEX pour ce faire (cf. exemple §1.17.2 page 247).

```
\rightarrow 81.17-3:
```
On peut également composer un fond dégradé (cf. exemple §1.17.4 page 248).

§1.18: Comment imprimer des transparents en miroir ?

```
\rightarrow §1.18-1:
```
Pour imprimer en miroir un document (pour faire de la photocomposition), il existe un prologue PostScript pour DVIPS que voici :

%% A sauver dans miroir.pro % Pour imprimer des films transparents en miroir % Pascal PERICHON - Distribution PC-TeXMF 2.6 - (c) 1997 userdict begin /bop-hook{ 210 2.834 mul

color, version 1.0i, 16-02-1999, David P. Carlisle. Définition de couleurs.

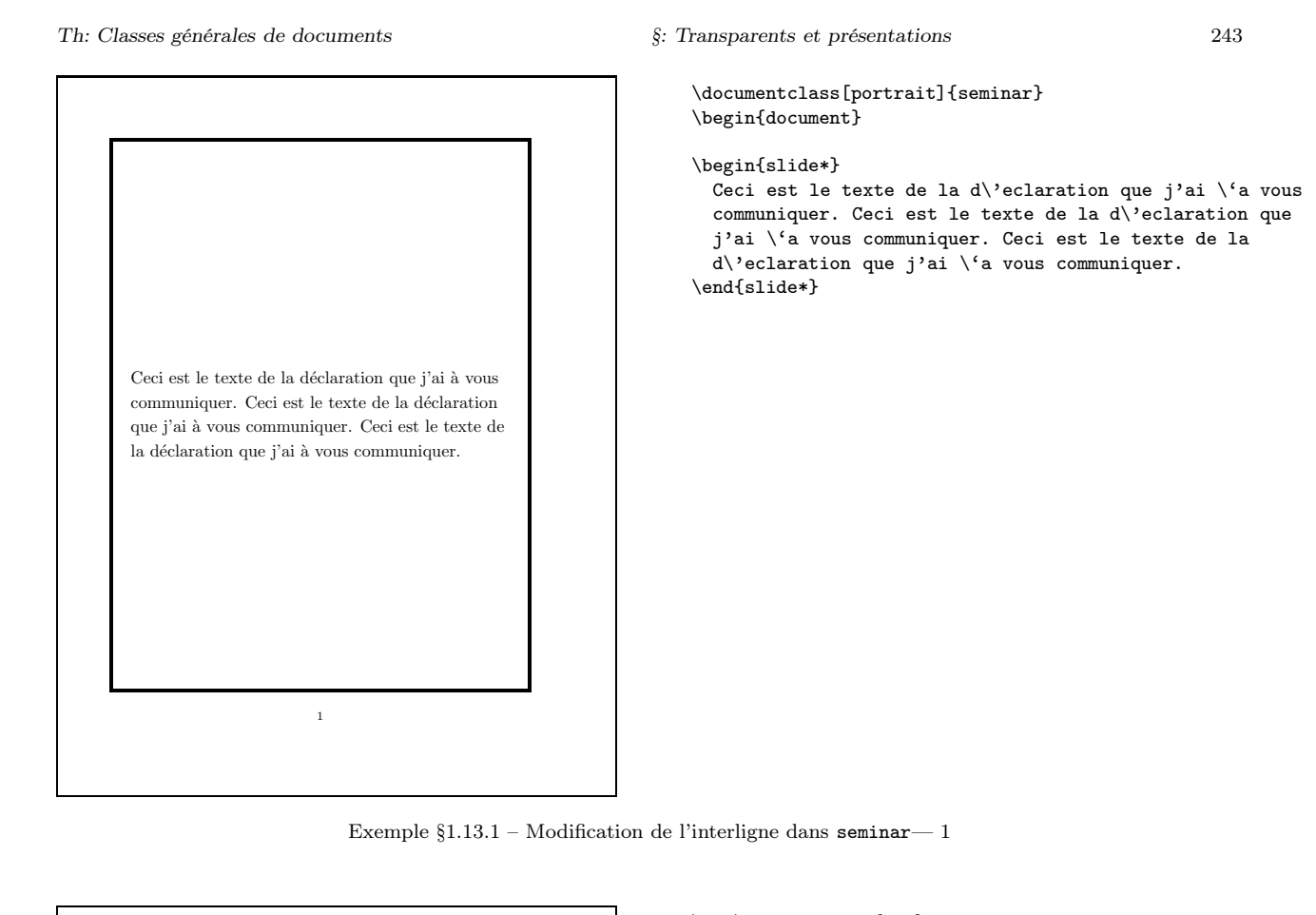

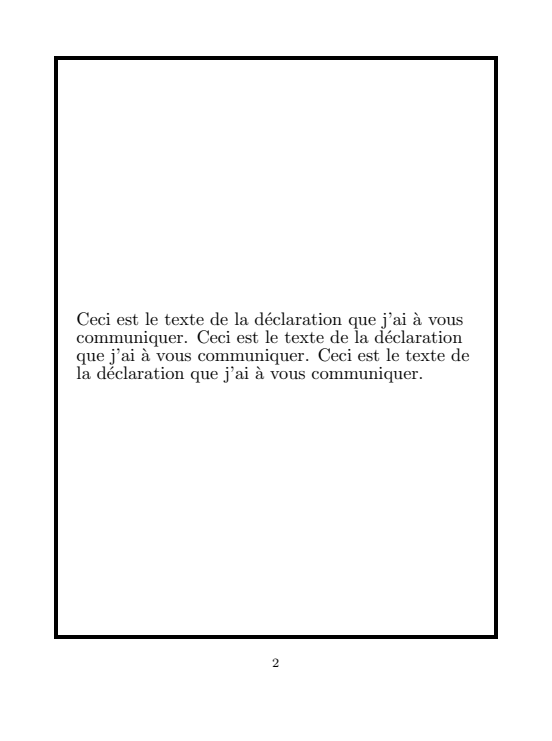

\def\slidestretch{0.5} \begin{slide\*} Ceci est le texte de la d\'eclaration que j'ai \'a vous communiquer. Ceci est le texte de la d\'eclaration que j'ai \'a vous communiquer. Ceci est le texte de la d\'eclaration que j'ai \'a vous communiquer. \end{slide\*}

\end{document}

Exemple §1.13.2 – Modification de l'interligne dans seminar— 2

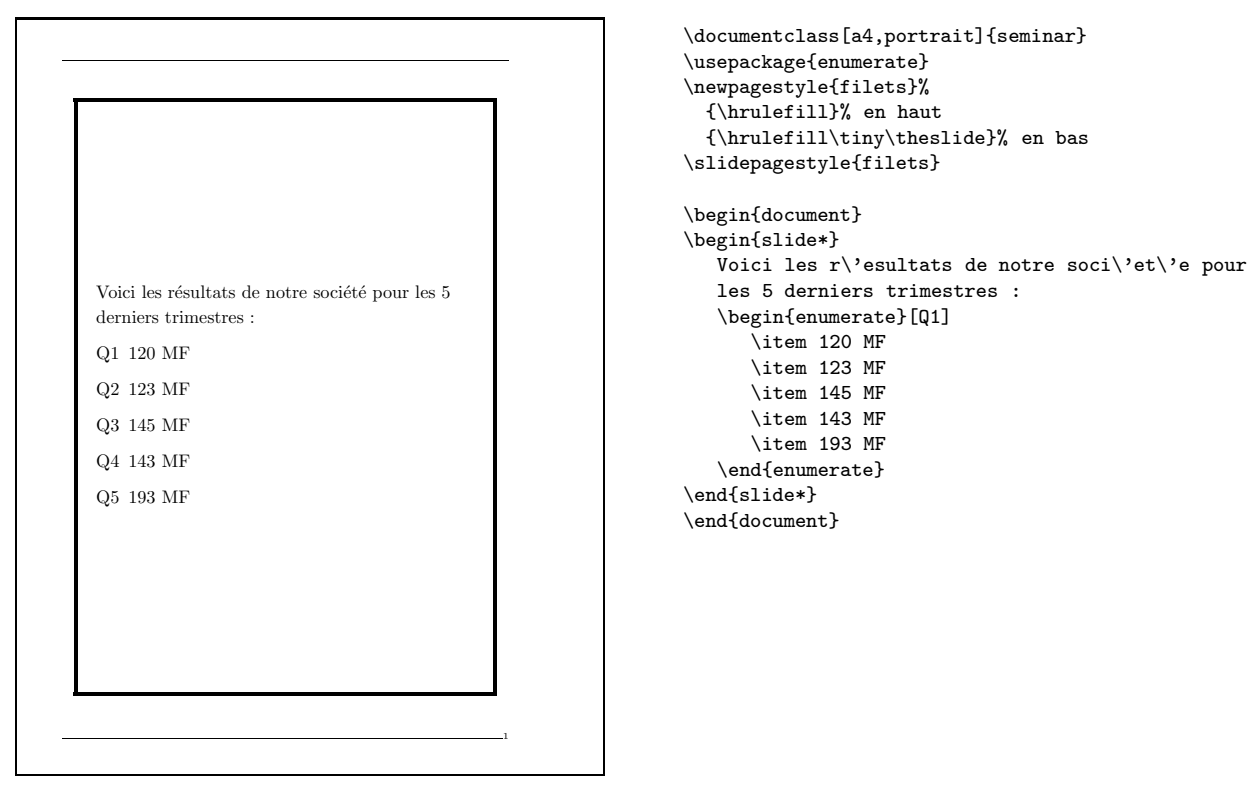

Exemple §1.14.1 – En-têtes et pieds de pages avec seminar

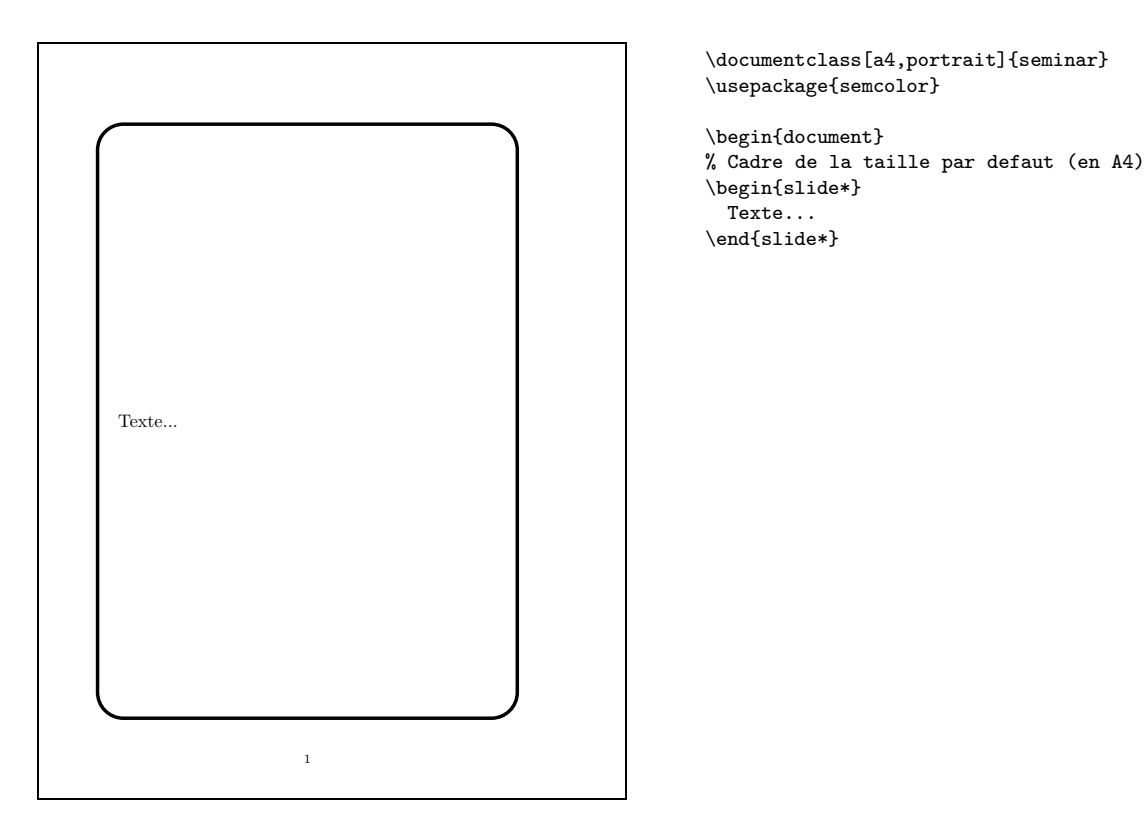

Exemple §1.15.1 – Changement de la taille du cadre— 1

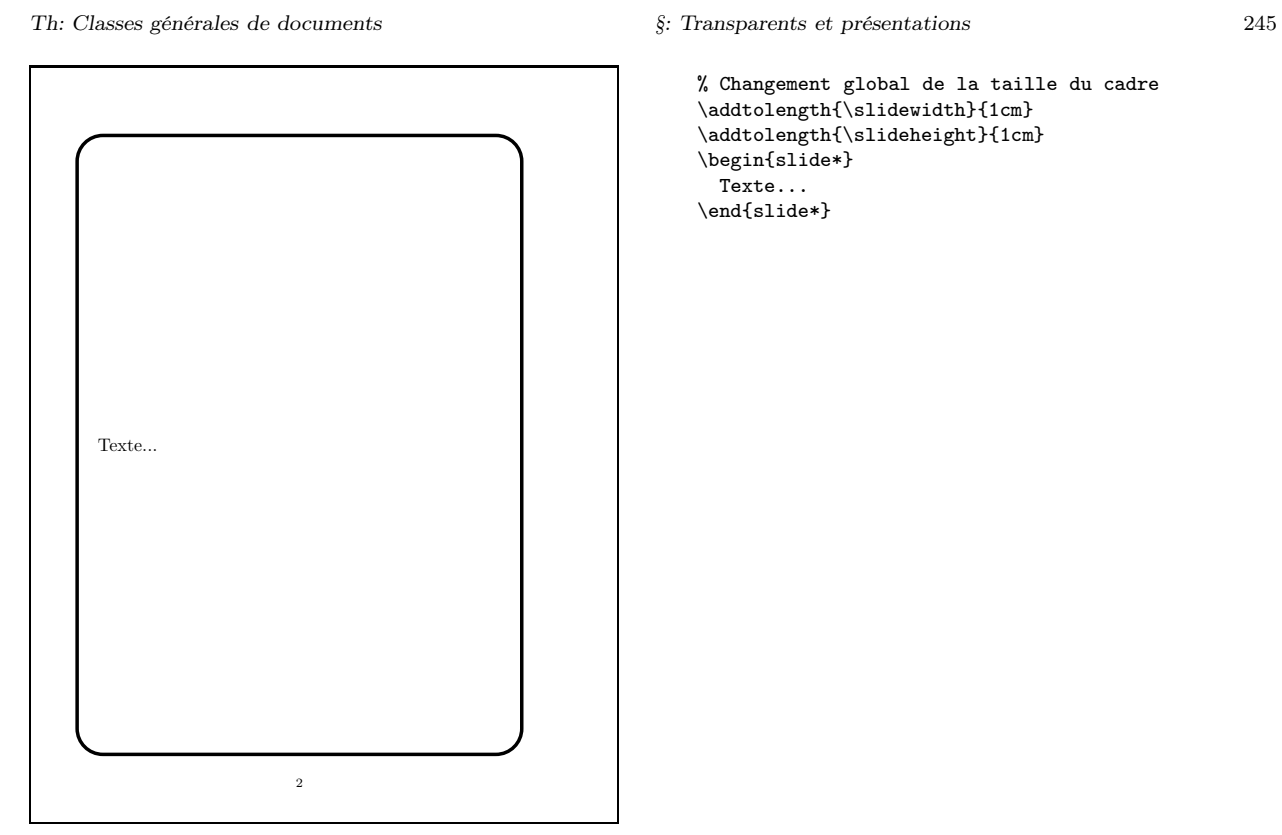

Exemple §1.15.2 – Changement de la taille du cadre— 2

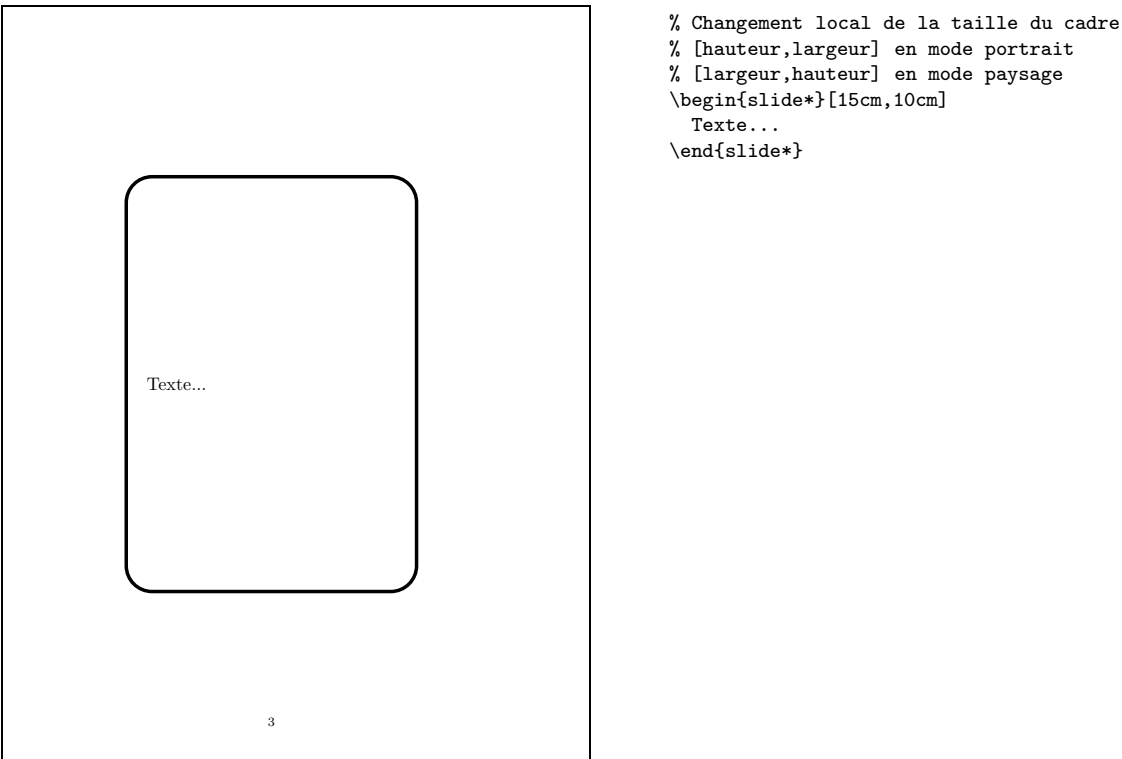

% [hauteur,largeur] en mode portrait % [largeur,hauteur] en mode paysage \begin{slide\*}[15cm,10cm] Texte...

\end{slide\*}

Exemple §1.15.3 – Changement de la taille du cadre— 3

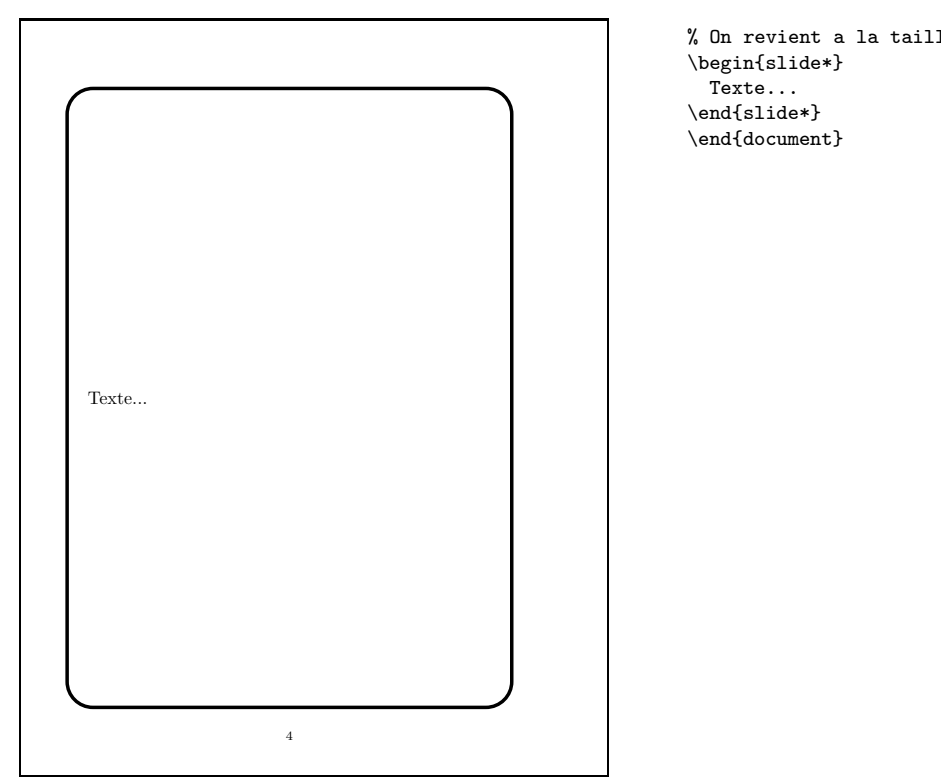

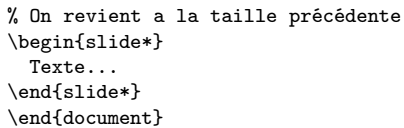

Exemple §1.15.4 – Changement de la taille du cadre— 4

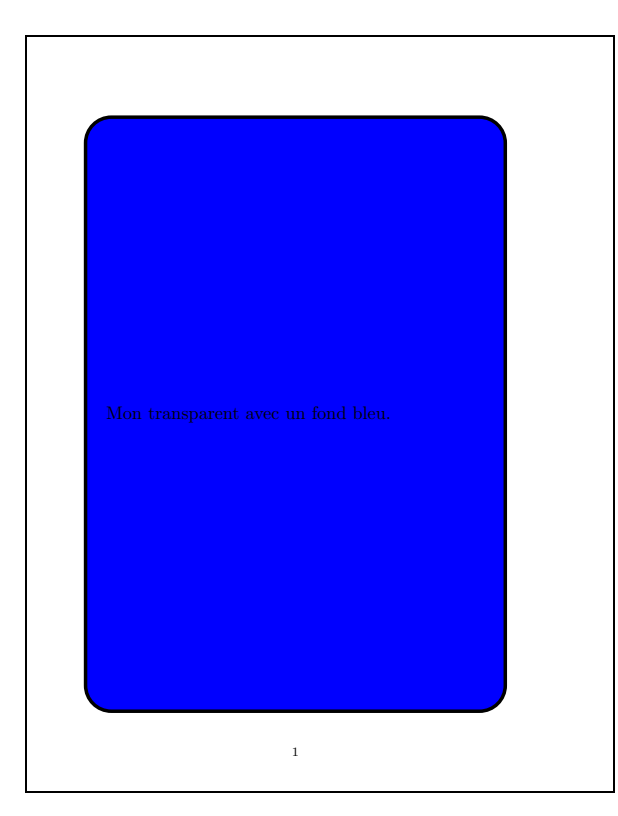

\documentclass[a4,portrait]{seminar} \usepackage{semcolor}

\newcommand{\SlideColours}[1]{% \slideframe[\psset{fillcolor=#1,fillstyle=solid}]{scplain}}

\begin{document} \SlideColours{blue} \begin{slide\*} Mon transparent avec un fond bleu. \end{slide\*} \end{document}

Exemple §1.17.1 – Les couleurs avec seminar

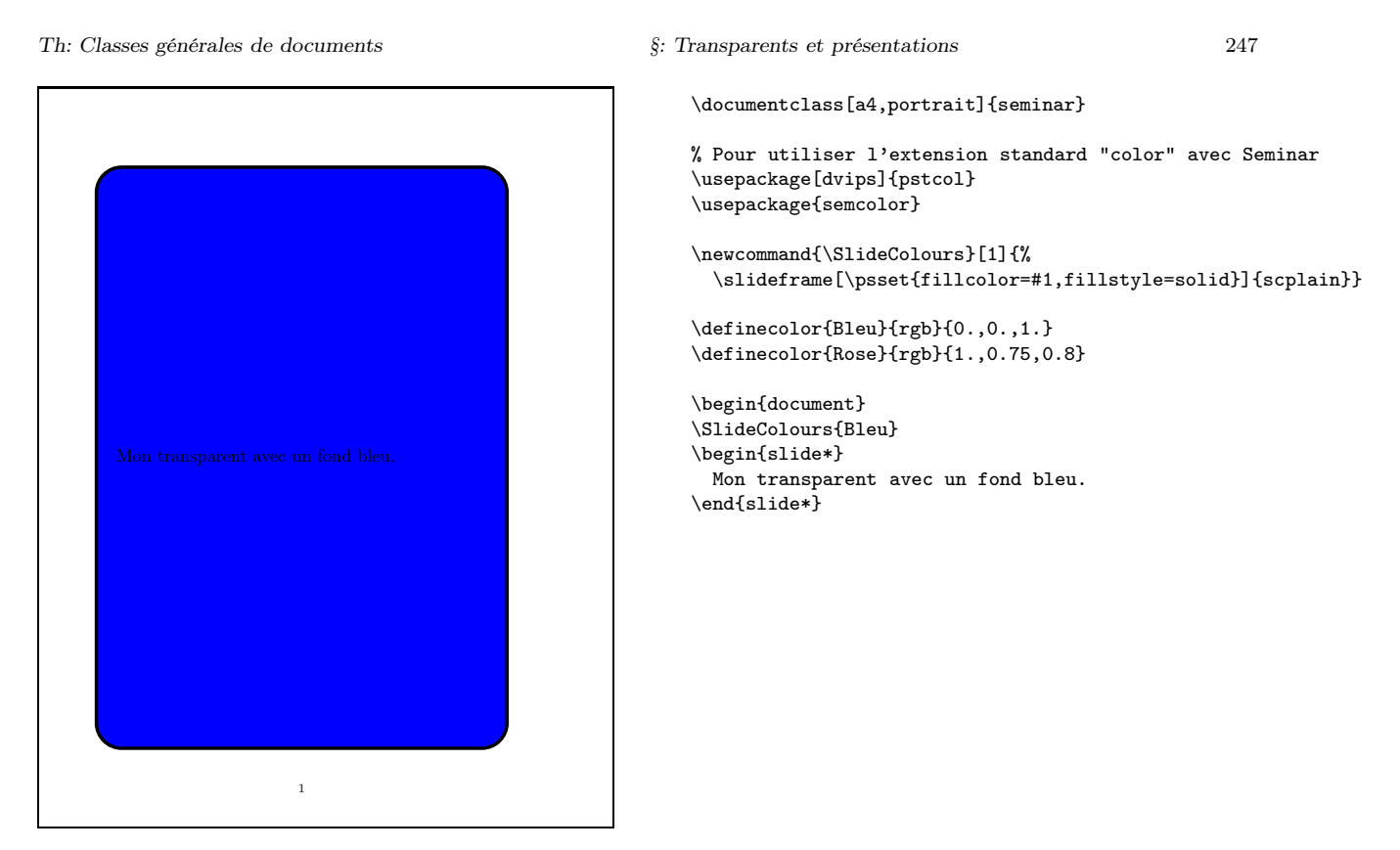

Exemple §1.17.2 – Les couleurs avec seminar et color— 1

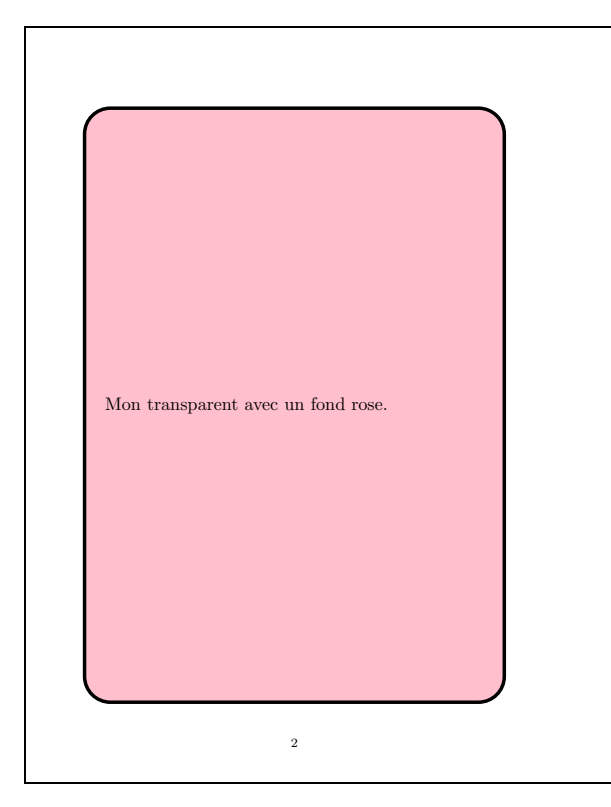

\SlideColours{Rose} \begin{slide\*} Mon transparent avec un fond rose. \end{slide\*} \end{document}

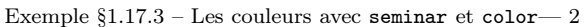

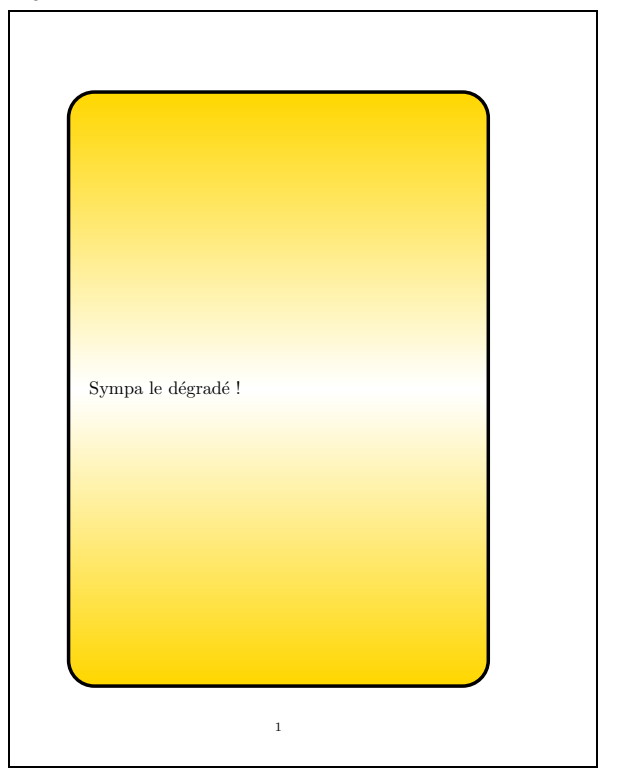

```
248 Classes spécialisées et développement
                                                   \documentclass[a4,portrait]{seminar}
                                                   % To use the standard "color" package with Seminar
                                                   \usepackage[dvips]{pstcol}
                                                   \usepackage{semcolor,pst-grad}
                                                   \definecolor{Gold}{rgb}{1.,0.84,0.}
                                                   \slideframe[\psset{fillstyle=gradient,
                                                     gradbegin=Gold,gradend=white,gradmidpoint=0.5}]{scplain}
                                                   \begin{document}
                                                   \begin{slide*}
                                                     Sympa le d\'egrad\'e !
                                                   \end{slide*}
                                                   \end{document}
```
Exemple §1.17.4 – Fond dégradé avec seminar

```
0 translate
       -1 1 scale
   }def end
     Il s'utilise de la façon suivante : dvips -hmiroir.pro.
      Attention : N'oubliez pas de mettre ce fichier dans le path
            HEADERS de dvips (ou dans un chemin spécifié dans
           config.ps pour l'inclusion des en-têtes).
\rightarrow $1.18-2:
     Le package mirr disponible sur ftp://ftp.fdn.org/pub/
   CTAN/macros/generic/TeX-PS/ permet d'obtenir des fichiers
   miroir.
   §1.19: Comment inclure une image de fond ?
\rightarrow 81.19-1:
     Le package seminar permet d'inclure une image de fond.
   %{Image de fond}
   \documentclass{seminar}
   \usepackage{semcolor}
   \usepackage{fancybox}
   \usepackage[dvips]{graphicx}
   \begin{document}
                                                                               \newslideframe{IMAGE}%
                                                                               {\boxtimes} {\boxput{\rput(1,0){%}
                                                                                   \includegraphics[scale=0.4]{image.eps}}}{#1}}
                                                                               \slideframe*{IMAGE}
                                                                               \begin{slide}
                                                                                 My first word.
                                                                               \end{slide}
                                                                               \begin{slide}
                                                                                 My last word.
                                                                               \end{slide}
                                                                               \end{document}
                                                                           \rightarrow §1.19-2:
                                                                                 On peut également utiliser l'environnement picture.
                                                                               %{Image de fond avec \env{picture}}
                                                                               \setlength{\unitlength}{1in}
                                                                               \begin{picture}(0,0)
                                                                                   \put(-2.2,-6){%
                                                                                      \includegraphics[width=\textwidth]{image.eps}}
                                                                               \end{picture}
   mirr, version 1.2, 24-07-1998, Bogusław Jackowski. En-tête pour produire des pages en miroir avec dvips, nécessite le driver dvips.<br><mark>seminar</mark>, version 1.0, 01-04-1993, Timothy van Zanpr. Création de transparents, utilise l
   semcolor, slidesec.<br>article, version 1.4a, 10-09-1999, Leslie LAMPORT, Frank MITTELBACH et Johannes L. BRAAMs. Charge la classe article.<br>sem-page, version 1.0, 13-03-1998, Timothy van ZANDT. Dimension des marges pour sem
```
**§1.20:** Comment imprimer plusieurs transparents par  $\rightarrow$  §1.20: page ?

- Th: Classes générales de documents §: Transparents et présentations 249
	- - Pour cela, il existe le package 2up.
- 

<sup>2</sup>up, version 1.2, 28-01-1993, Timothy van ZANDT. Permet de mettre deux pages (réduites) sur une seule.

Version 3.00. $\alpha$  du 11 novembre 2004 (tag HEAD)

# §2: Lettres, mailing et fax

§2.21: Comment structurer une lettre?

#### $\rightarrow$  82.21-1:

Il existe pour cela la classe letter (cf. exemple §2.21.1 page suivante). Celle-ci définit les commandes :

- \address qui définit l'adresse de l'expéditeur placée, en haut à gauche de la première page si l'on utilise une mise en page à la française, ou en haut à droite dans le cas d'une mise en page anglo-saxonne (solution par défaut),
- \signature prépare la signature de l'auteur de la lettre. Celle-ci sera placée en bas à droite de la dernière page de la lettre,
- \beginletter prend en argument le nom du destinataire,
- \opening et \closing permettent respectivement d'ouvrir et de fermer la lettre généralement par des formules de politesse.
- \makelabels est utilisé dans le préambule et permet de générer une liste des adresses des destinataires pour préparer un mailing,

Un certain nombre d'autres commandes permet de générer des champs spécifiques tels que : pièces jointes, postscriptum... De manière générale, le positionnement des différents champs dépend de la langue utilisée dans la lettre.

- Remarque : Lorsque plusieurs environnements letter sont utilisés dans un même source, ils produiront chacun une lettre. Toutes ces lettres auront la même adresse d'expéditeur et la même signature.
- Attention : Si l'on ajoute le package french, la disposition des champs utilisés change puisque les lettres anglo-saxonnes ne respectent pas la même typographie que les françaises.
- $\rightarrow$  \$2.21-2:

La classe lettre de D. MEGEVAND est un outil très bien fait et adaptable à toutes les situations (cf. exemple §2.21.2 page suivante). Elle est disponible sur CTAN (ftp://ftp.fdn.org/ pub/CTAN/macros/latex/contrib/lettre/.

 $\rightarrow$  \$2.21-3:

La classe fribrief disponible sur ftp : / / ftp . fdn . org / pub / CTAN / macros / latex / contrib / fribrief/ permet également de mettre en page des lettres.

La classe akletter disponible sur ftp : / / ftp . fdn . org / pub/CTAN/macros/latex/contrib/akletter/ est une extension de la classe lettre classique. Elle permet notamment de définir son propre en-tête et de gérer la position de l'adresse pour des enveloppes à fenêtre.

### §2.22: Comment préparer un mailing ?

 $$2.22-1:$ 

Le package mailing, disponible sur ftp://ftp.fdn.org/ pub / CTAN / macros / latex / contrib / mailing/ permet de créer plusieurs documents similaires avec des valeurs définies dans des bases externes (fichiers ou autres). Il ne fonctionne qu'avec la classe letter.

#### $\rightarrow$  \$2.22-2:

Il existe également le package envlab disponible sur ftp : //ftp.fdn.org/pub/CTAN/macros/latex/contrib/envlab/. Il est aujourd'hui aux standards américains mais doit être étendu à d'autres pays.

#### → §2.22-3:

Le package labels est également disponible sur ftp : //ftp.fdn.org/pub/CTAN/macros/latex/contrib/labels/.

\documentclass[12pt]{book} \usepackage{labels} \LabelCols=3 \LabelRows=11 \LeftBorder=8mm \RightBorder=4mm \TopBorder=2mm \BottomBorder=4mm %\LabelInfotrue

\begin{document} %\footnotesize\sf \numberoflabels=3

#### \addresslabel[\small\sf] {Me, Myself \& I\\

SomePlace\\ SomeCompany\\ SomeStreet\\ SomeTown, SomeZip} \end{document}

#### $§2.22-4:$

Le package adrlist disponible sur ftp://ftp.fdn.org / pub/CTAN/macros/latex/contrib/adrlist/ permet de gérer des listes d'adresses.

#### $\rightarrow$  \$2.22-5:

letter, version 1.2z, 29-04-1999, Leslie Lamport, Frank Mittelbach et Rainer Schöpf. Charge la classe « letter ».

french, version 5.03, 19-10-2001, Bernard GAULLE. Francisation de documents.<br>lettre, version 2.346, 22-07-2002, Denis Mégevand. Édition de lettre.<br>fribrief, 02-07-1997, Alexander FRIES. Création de lettre.

envlab, version 1.2, 16-07-1997, Boris VEYTSMAN. Création d'enveloppes et d'étiquettes.<br>labels, version 11, 24-01-1998, Sebastian RAHTZ et Grant GUSTAFSON. Création d'étiquettes.<br>adrlist, 21-12-1995, Tobias SPRIBILLE. Cré

 $\rightarrow$  §2.21-4:

akletter, version 1.5i, 31-05-2003, Axel Kielhorn. Création de lettre. mailing, version 1.0b, 03-03-1999, Johannes L. Braams. Création de mailing.

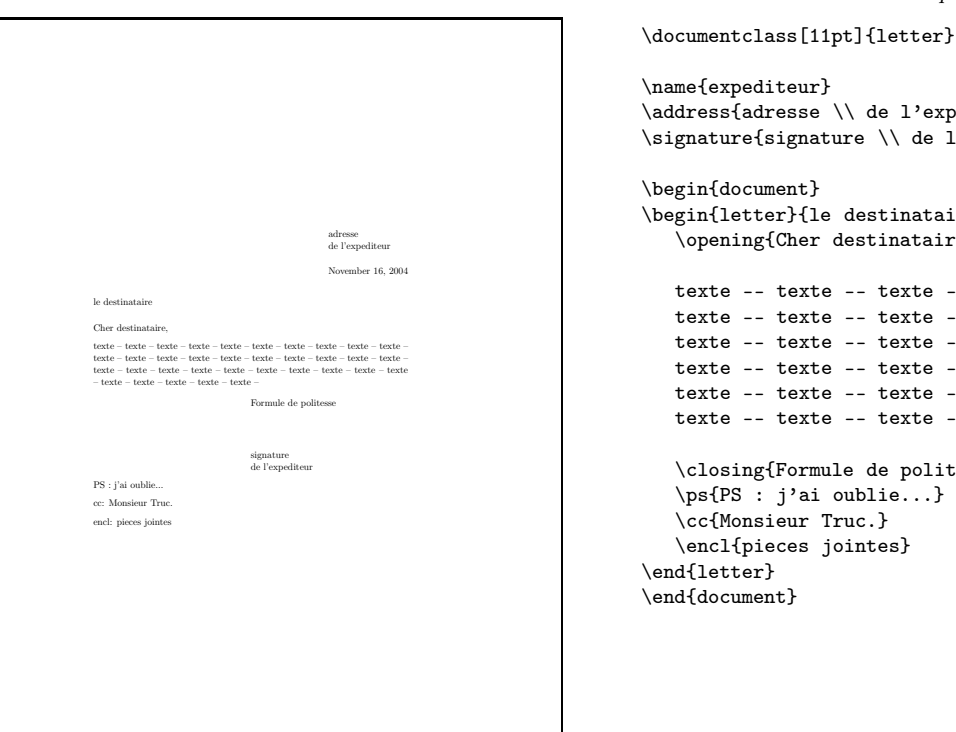

252 Classes spécialisées et développement

```
\name{expediteur}
\address{adresse \\ de l'expediteur}
\signature{signature \\ de l'expediteur}
\begin{document}
\begin{letter}{le destinataire}
  \opening{Cher destinataire,}
  texte -- texte -- texte -- texte -- texte -- texte --
  texte -- texte -- texte -- texte -- texte -- texte --
  texte -- texte -- texte -- texte -- texte -- texte --
  texte -- texte -- texte -- texte -- texte -- texte --
  texte -- texte -- texte -- texte -- texte -- texte --
  texte -- texte -- texte -- texte -- texte --
   \closing{Formule de politesse}
  \ps{PS : j'ai oublie...}
   \cc{Monsieur Truc.}
  \encl{pieces jointes}
\end{letter}
\end{document}
```
Exemple §2.21.1 – Lettre avec la classe letter

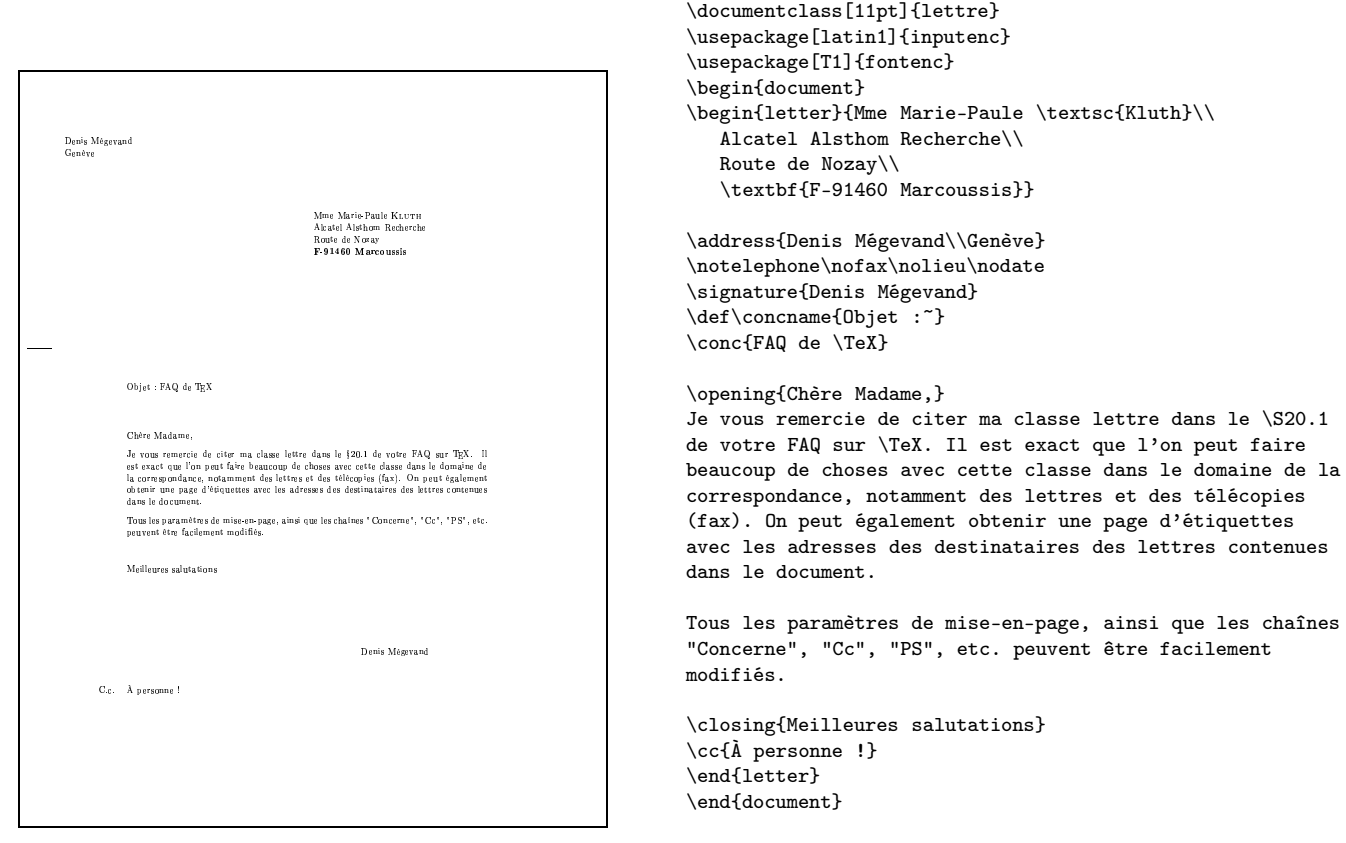

Exemple §2.21.2 – Lettre avec la classe lettre
#### Th: Classes générales de documents §: Lettres, mailing et fax 253

Le package envbig disponible sur ftp://ftp.fdn.org/pub/ CTAN / macros / latex / contrib / envbig/ permet d'imprimer des adresses sur des enveloppes.

 $\rightarrow$  §2.22-6:

Le package formlett disponible sur ftp://ftp.fdn.org/ pub / CTAN / macros / generic / formlett permet de gérer des mailings.

§2.23: Comment faire des références dans une lettre ?

 $\rightarrow$  \$2.23-1:

Dans la classe lettre, il existe les commandes \Nref, pour  $\rightarrow$  §2.26: les références de l'expéditeur et \Vref pour celles du destinataire (cf. exemple §2.23.1 page suivante).

 $\rightarrow$  §2.23-2:

Le package french offre également les commandes \yourref et \ourref.

§2.24: Comment mettre en page un fax ?

 $\rightarrow$  §2.24:

Le package fax disponible sur ftp://ftp.fdn.org/pub/

CTAN/macros/latex/contrib/fax/ propose un ensemble de commandes pour préparer un fax.

§2.25: Comment positionner une adresse pour une enveloppe à fenêtre ?

 $§2.25:$ 

La classe scrlettr.cls du package koma-script permet de faire cela.

§2.26: Comment suppprimer la date sur une lettre ?

Sous la classe lettre disponible sur ftp://ftp.fdn.org/ pub/CTAN/macros/, il existe la commande \nodate.

§2.27: Comment inclure une figure dans une lettre ?

#### $\rightarrow$  \$2.27:

Il faut utiliser le package float et déclarer le type figure :

\usepackage{float} \newfloat{figure}{htbp}{lof}

- 
- envbig, 06-07-1995, Bhaskar MANDA. Création d'enveloppes.<br>formlett, version 2.3, 26-05-2003, Zhuhan JIANG. Création de mailing.<br>lettre, version 2.346, 22-07-2002, Denis MécEVAND. Édition de lettre.<br>french, version 5.03, 19
- 
- article, version 1.4a, 10-09-1999, Leslie LAMPORT, Frank MITTELBACH et Johannes L. BRAAMS. Charge la classe article.<br>koma-script, version 2.9p, 11-01-2004, Markus Конм. Remplacement des classes article/report/book standar

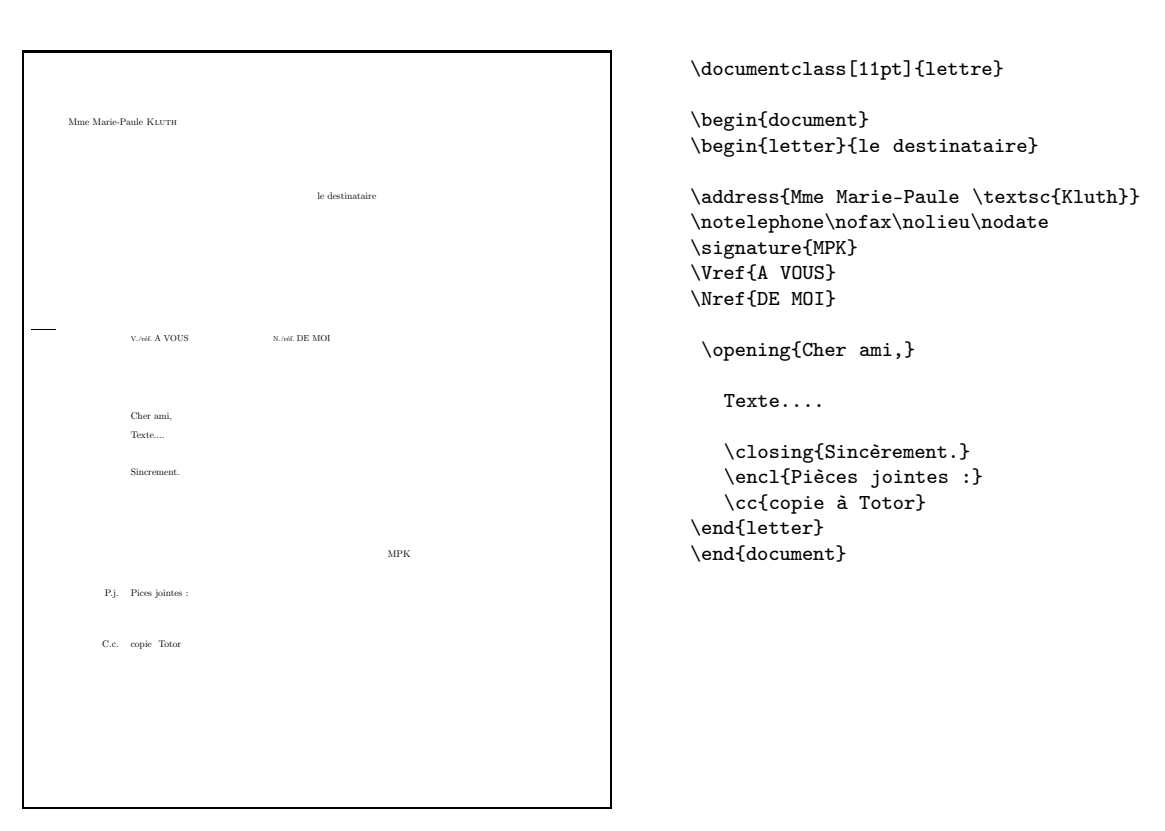

Exemple §2.23.1 – Références avec la classe lettre

### Thème III.2:

### Classes « propriétaires »

1: Où trouver un format de publication ?

 $\rightarrow$  1-3:

 $\rightarrow$  1-1:

Des classes et packages de format de publication dans les revues scientifiques telles que IEEE, IFAC, SIAM, SIGGRAPH, etc., sont disponibles sur CTAN.

Pour plus de renseignements sur les documents IEEE, consulter la page http://www.ieee.org/pubs/authors.html qui donne des références de style pour LATEX 2.09 et LATEX  $2\varepsilon$ .  $\rightarrow$  1-2:

La classe paper, disponible sur  $\tt{ftp}$  : /  $/$   $\tt{ftp}$  .  $\tt{fdn}$  .  $\tt{org}$  / pub / CTAN / macros / latex / contrib / paper/, est dérivée de la classe article. Elle est mieux adaptée pour la publication, notamment en termes de présentation de la page, le choix des fontes. Elle définit un certain nombre de macros utiles.

De même, le package elsevier est disponible sur CTAN et fournit la classe elsart.cls. Cette classe est en outre très bien documentée.

 $\rightarrow$  1-4:

Kluwer propose une classe sur http : / / www . wkap . nl / authors/jrnlstylefiles/.

 $\rightarrow$  1-5:

Annual Reviews fait de même sur http : / / www . annualreviews.org/authors/help\_latex.asp.

 $\rightarrow$  1-6:

American Chemical Society, ne fournit, quant à elle, qu'un "Guidelines" sur http://pubs.acs.org/instruct/texguide. html.

**paper**, version 1.0k, 02-11-1998, Wenzel MATIASKE. Amélioration de la classe article pour la publication dans un journal.<br>article, version 1.4a, 10-09-1999, Leslie LAMPORT, Frank МІТТЕLВАСН et Johannes L. BRAAMS. Charge

### Thème III.3:

# Écrire sa classe ou son package

1: Que puis-je lire sur l'écriture des classes et des packages L<sup>A</sup>TEX ?

 $\rightarrow$  1-1:

La documentation de base [Tea99c], décrivant les commandes utiles et accessibles dans le cadre de l'écriture d'une nouvelle classe ou d'un nouveau package, se trouve dans le fichier clsguide.dvi, disponible dans toutes les distributions.

#### $\rightarrow$  1-2:

Les documentations classiques (libres ou payantes) proposent souvent une section sur l'écriture de classe et/ou de packages.

### Thème III.4:

### La classe ltxdoc

### 1: À quoi sert la classe ltxdoc ?

 $\rightarrow 1$ :

Cette classe est un peu particulière : elle sert à produire de la documentation pour les packages ou les classes. Le package ou la classe sont alors fournis sous forme d'un « kit d'installation », contenant un fichier  $\textsc{in} \mathbf{s}$ et un fichier  $\textsc{d}\mathbf{x}$  ou doc. Le premier contient les sources des fichiers nécessaires ainsi que la documentation (on parle de Litterate Programming V.3.§3.35 page 315). Ces fichiers pourront être extraits en compilant le second fichier dit « d'installation ».

#### 2: Que puis-je lire sur la classe ltxdoc ?

#### $\rightarrow$  2-1:

La documentation de la classe ltxdoc est disponible dans toutes les distributions, sous la forme d'un fichier DTX nommé ltxdoc.dtx. Compilé, ce fichier produira la documentation de la classe ltxdoc sous la forme du fichier ltxdoc.dvi.

 $\rightarrow$  2-2:

Les documentations classiques (libres ou payantes) proposent souvent une section sur la classe ltxdoc, par exemple Le L<sup>A</sup>TEX Companion GMS94, GMS00, lc-deux.

ltxdoc, version 2.0u, 08-08-1999, David P. Carlisle. Documentation de sources LATEX, utilise le package doc. doc, version 2.0h, 17-09-1999, Frank MITTELBACH. Documentation de packages.

# Thème III.5:

# Trucs et astuces de codage

### Thème III.6:

# $\AA$  propos de L<sup>AT</sup>FX 3

#### 1: Qu'est-ce que LAT<sub>E</sub>X 3?

#### $\rightarrow 1-1$ :

LATEX 3 n'est pas un logiciel, mais un projet, qui vise à définir puis réaliser une version plus avancée de LATEX. Dans ses versions actuelles, LAT<sub>E</sub>X souffre de quelques défauts majeurs, qui devraient se déplacer ou disparaître avec LATEX 3.

L'un d'entre eux est la difficulté liée à l'écriture de nouvelles macros : certaines syntaxes étaient facilement accessibles, par le fonctionnement normal de \newcommand : un nombre quelconque d'arguments obligatoires et, si besoin, un argument optionnel. Par contre, les autres syntaxes, comme celle de \parbox (un argument obligatoire, la largeur, trois arguments de positionnements optionnels entre crochets, puis un dernier obligatoire pour le texte) ou comme celle des objets de l'environnement picture (coordonnées entre parenthèses séparées par une virgule), ne pouvaient pas être définies sans être un minimum gourou.

La routine de sortie, dite souvent d'« output », qui se charge de composer la page finale en faisant le collage des différents morceaux (en-têtes, pieds de page, notes, marges, colonnes, flottants, etc) est par beaucoup d'aspects trop limitée.

Un des buts de L<sup>A</sup>TEX est la différenciation fond/forme. Si beaucoup de commandes, comme \chapter, font bien ce qu'on attend d'elles, il en reste trop qui sont liées à la forme plus qu'au fond, dans un document normal, L<sup>A</sup>TEX 3 se propose de corriger de plus en plus ce type de lacune.

 $\rightarrow 1-2$ :

LATEX 3 n'existe pas. Ce qui existe c'est LATEX  $2\varepsilon$ \*, qui est la somme d'un certains nombres de packages pour  $\mathbb{1}$ TEX  $2\varepsilon$ qui mis bout à bout font ce qu'on peut avoir de mieux à l'heure actuelle comme approximation d'une prévision de ce à quoi pourrait un jour, peut-être, ressembler L<sup>A</sup>TEX 3. Bien entendu, ces différents morceaux ne sont pas toujours compatibles entre eux, ni complets, ni forcément documentés. Et quand il y a une documentation, elle n'est a priori pas à jour, et quand ils sont complets ils sont a priori buggés. Sinon, ce serait trop simple.

Bref, c'est fait pour s'amuser, pour le moment.

Thème III.6: À propos de  $\LaTeX~3$ 

### $\S 1:$  Les templates  $\mathbb{B}\mathrm{T}_{\mathrm{E}}\mathrm{X}\,2_{\mathcal{E}^*}$

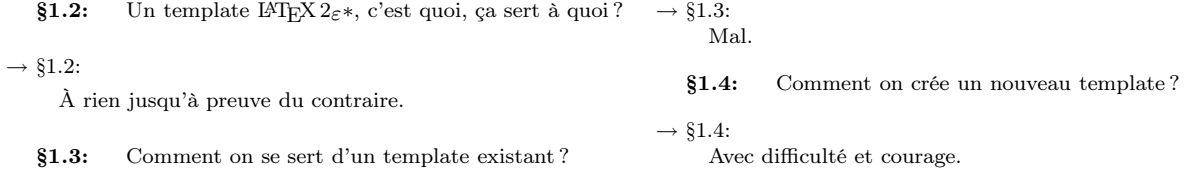

Quatrième Partie

Formats et fichiers

### Thème IV.1:

### Les formats de fichiers (TFM, TEX, DVI, etc.)

1: C'est quoi ces fichiers sources ?

 $\rightarrow 1-1$ 

tex : commençons par le commencement, le fichier TEX est le fichier qui contient le source du document que l'on crée.

 $\rightarrow 1-2$ :

web : bien avant l'invention du World Wide Web, le Web était un langage de programmation mélangeant, historiquement, du Pascal, pour le code, et du TEX, pour la documentation. Il existe de nos jours du CWeb, contenant du C à la place du Pascal, et quelques autres variantes pour les autres langages. On croise parfois le Web dans le monde T<sub>E</sub>X parce que TEX est écrit en Web, d'une part, et parce que le Web produit des documentations en TEX, d'autre part.

 $\rightarrow$  1-3:

sty : les fichiers de style ou packages contiennent un ensemble de macros que l'on peut utiliser dans les documents  $(LA)$ T<sub>F</sub>X.

 $\rightarrow$  1-4:

cls : les classes sont des types de documents L<sup>A</sup>TEX, typiquement les lettres, transparents, livres...

 $\rightarrow$  1-5:

ins : script d'installation pour un nouveau package.

 $\rightarrow$  1-6:

 $DTX: documentation$  et code d'un package.

2: C'est quoi ces fichiers annexes ?

 $\rightarrow$  2-1:

aux : c'est un fichier texte contenant des informations auxiliaires utiles à la production du résultat, comme par exemple des informations numériques sur les étiquettes et les sections.

 $\rightarrow$  2-2:

log : c'est un compte rendu fait par TEX expliquant comment s'est passée la compilation (objets utilisés, messages d'avertissement...).

 $\rightarrow$  2-3:

toc : « Table Of Contents » est un fichier contenant la tables des matières qui sera affichée par \tableofcontents.

 $\rightarrow$  2-4:

lof : « List Of Figures » contient la liste des figures du document, permettant de créer une table des figures.

 $\rightarrow$  2-5.

LOT : « List Of Tables », contient l'équivalent du LOF pour les tables.

3: C'est quoi ces fichiers de bibliographie ?

 $\rightarrow$  3-1:

bib : c'est l'extension qu'on utilise pour écrire des fichiers contenant la bibliographie.

 $\rightarrow$  3-2:

BST : style de bibliographie, c'est la manière dont la bibliographie sera mise en forme.

 $\rightarrow$  3-3:

- BBL : bibliographie triée, produite par BIBTEX à partir du fichier BIB et utilisable par TEX.
- $\rightarrow$  3-4:

BLG : fichiers LOG pour la bibliographie.

4: C'est quoi ces fichiers d'index ?

 $\rightarrow$  4-1:

idx : fichier créé par le biais de la commande \makeindex de TEX recensant tous les items à mettre dans l'index.

 $\rightarrow$  4-2:

ind : fichier créé par makeindex et utilisé par TEX lors de l'affichage de l'index.

 $\rightarrow$  4-3:

ilg : fichiers log pour les index.

 $\rightarrow$  4-4.

ist : fichiers de style d'index.

5: C'est quoi ces fichiers de polices ?

 $\rightarrow$  5-1:

 $TFM$ : TEX font metric, un fichier dans lequel TEX peut lire les dimensions et les espacements à respecter pour chaque caractère d'une police donnée, ainsi que toutes les infos relatives au positionnement des caractères (ligatures, règles de choix des symboles de grande taille pour les maths, etc.).

 $\rightarrow$  5-2:

GF : « Generic Font », un fichier dans lequel TEX et ses affidés (logiciels de visualisation, d'impression, etc.) trouvent les dessins des caractères en bit à bit, pour un fichier TFM, il existe normalement un ou plusieurs fichiers GF (un par résolution prévu, classiquement un pour l'écran et un pour l'imprimante).

 $\rightarrow$  5-3:

pk : Packed, version plus compressée du fichier gf, le fichier gf est en fait tombé en désuétude et n'existe que de manière transitoire sur un système : quand le dessin d'une police manque à une résolution donnée, le fichier GF est créé

à la volée, puis immédiatement converti en fichier pk pour économiser de la place.

 $\rightarrow$  5-4:

mf, vf, fd : cf. la question IV.2.2 page ci-contre.

#### 6: C'est quoi ces formats de sortie ?

 $\rightarrow 6-1$ :

dvi : « DeVice Independent » est le format de fichier que produit (L<sup>A</sup>)TEX de manière naturelle comme le résultat de la compilation d'un document. Ce format est une coquille vide, il indique, pour chaque document, quelle fonte est utilisée (simplement son nom, le DVI ne contient pas de police) et, page par page, la position de chaque caractère. Un fichier DVI est donc inexploitable si l'on ne dispose pas des polices et des images qui ont été utilisées par le document.

 $\rightarrow 6-2$ :

ps : PostScript, format de fichier compréhensible directement par certaines imprimantes, et souvent utilisé comme intermédiaire d'impression : GhostScript (un programme) est capable de lire du PostScript et de l'imprimer, il est classique de traduire un  $DVI$  (avec les polices associées) en Post-SCRIPT pour imprimer ensuite avec GhostScript. Un fichier POSTSCRIPT peut être vectoriel (i.e. indépendant de la résolution de l'imprimante) ou bitmap $(i.e.$ intimement lié à la résolution de l'imprimante). Traditionnellement, TFX produit des fichier PostScript en bitmap en incluant directement dans le fichier PostScript le contenu du pvi et des différents PK utiles, ainsi que les images. Le fichier POSTSCRIPT est normalement autonome.

 $\rightarrow$  6-3:

pdf : « Portable Document Format », format définit par Adobe, et de plus en plus répandu, comme le fichier DVI, le fichier PDF est indépendant de la résolution du support final (imprimante, écran, etc.), mais, lui, inclus les images et les polices, il est donc autonome. C'est ce que produisent pdfTEX et pdfLAT<sub>E</sub>X.

### Thème IV.2:

### Fontes

1: Comment convertir une image en police META-FONT ?

 $\rightarrow 1$ :

Veuillez vous référer à la section V.3.§2.25 page 311.

2: Que signifient les sigles T1, mf, fd, etc. ?

Contribution de P. PICHAUREAU (ppichaur @ grannus .  $u$ -strasb $\sigma$ .fr):

Voici une mise au point rapide, histoire que vous compreniez de quoi ça parle.

En 1990, lors d'une réunion d'utilisateurs de TEX, à Cork, il a été décidé de développer une table d'encodage particulière pour les polices de TEX. Cette table contient des signes diacritiques et un certains nombre de symboles qui permettent de composer des textes dans un bon nombre de langues européennes.

Ce codage s'appelle T1 (parfois Cork encoding), et l'ancien codage de TEX s'appelle OT1 (Old T1). Les autres codages (U, etc.) concernent des polices particulières et/ou des polices qui ne respectent ni T1 ni OT1.

Les polices « standard » de TEX qui respectent ce codage s'appellent fontes EC (pour european coding, il me semble). Les fontes DC étaient une pré-version des fontes EC. La phase de mise au point des fontes EC ayant duré un certain nombre d'années, on s'y perd un peu.

Les fontes TC (text companion) contiennent un certain nombre de caractères textuels utilisés en mode mathématique. À l'origine, Knuth prenait ces caractères dans les polices textes normales, mais cela pose des problèmes si vous essayez d'utiliser d'autres polices de texte. C'est pour cela qu'on préfère maintenant les mettre à part.

Ça c'est pour les problèmes de codage.

Pour les pk, mf, etc. je refuse de rentrer dans les détails, mais voici un rapide aperçu de la question :

- fichiers MF : sources METAFONT. À partir de là, META-FONT génère les fichiers TFM et PK :
- fichiers TFM : métriques des fontes. Contient la taille des caractères, les corrections d'espacement éventuelles, etc. TEX a impérativement besoin de ces fichiers pour compiler un document ;
- fichiers pk : polices au format bitmap. C'est ce qui est utilisé pour la prévisualisation et l'impression (même en POSTSCRIPT, et ne me demandez pas pourquoi!);
- fichiers  $v_F$  :  $v_F$  pour Virtual Font. Les polices virtuelles ont été mises au point par Knuth pour vous permettre d'utiliser des polices de provenances diverses. Les fichiers

vf sont utiles lorsque vous essayez d'utiliser des polices POSTSCRIPT;

fichiers FD : description des fontes. Ça, c'est en rapport avec NFSS. Bon, là, je suis obligé de m'étendre.

NFSS, c'est la manière dont  $\text{Lipx } 2\varepsilon$  sélectionne une police. L<sup>A</sup>TEX ne le faisait pas assez proprement, alors on a fait le ménage. Un fichier  $FD$  dit à LAT<sub>E</sub>X  $2\varepsilon$  quels sont les fichiers mf à utiliser pour telle police, dans telle taille, dans telle famille et avec telle variation. C'est avec ce fichier que vous dites à L<sup>A</sup>TEX 2ε de prendre la version sans serif dans tel fichier, la taille 9pt dans tel autre, et le gras dans ce troisième fichier.

En tout état de cause, TFM et FD sont indispensables à la bonne marche de LAT<sub>E</sub>X 2<sub>ε</sub>. Les MF sont indispensables à la création des TFM et des PK, et les PK sont indispensables à la visualisation et à l'impression.

3: Quels sont les attributs d'une police ?

Une police possède :

une famille (family) qui peut valoir cmr (défaut), cmtt, cmss, cmdh, cmfib. La famille correspond à l'allure générale de la police.

cmr : famille par défaut (Computer Moderne Roman)

cmtt : pour les fontes « machines à écrire »

cmss : pour les sans serifs

cmdh : police dunhill

cmfib : police fibonacci

 $\rightarrow$  3-2:

un codage (encoding) qui par défaut vaut OT1 (cf. question IV.2.2). Autres valeurs : T1, OML, OMS...

 $\rightarrow$  3-3:

une série (series) de valeur m (medium) par défaut. Les autres valeurs sont obtenues par une combinaison de deux attributs :

- un poids (qui correspond à la graisse de la fonte) : ul (ultra-light), el (extra-light), l (light), sl (semi-light), sb (semi-bold), b (bold), eb (extra-bold), ub (ultra-bold) ;
- une largeur : uc (ultra-condensed), ec (extra-condensed), c (condensed), sc (semi-condensed), m (medium), sx (semi-expanded), x (expanded), ex (extra-expanded), ux (ultra-expanded).

 $\rightarrow$  3-4:

271

une forme (shape) qui correspond aux différents variations de la police, et dont les valeurs possibles sont :

n : normal (défaut)

it : italique

 $\rightarrow$  2.

 $\rightarrow$  3-1:

sl : penché (slanted)

sc : petites capitales (small capitals)

ui : pas toujours disponible (upright italics)

ol : pas toujours disponible (outline)

 $\rightarrow$  3-5.

une taille (size) qui vaut par défaut 10pt.

4: Comment utiliser une police ?

 $\rightarrow$  4-1.

Pour déclarer une police de caratères par défaut dans un document, on peut utiliser les commandes \familydefault, \encodingdefault, \seriesdefault et \shapedefault. Exemple :

\documentclass{report}  $\verb|\remewcommand{{\familydefault}{cmt}|$ \begin{document} \verb=\renewcommand{\familydefault}{cmtt}= dans le préambule d'un document permet de sélectionner la police computer modern de type machine à écrire pour tout le corps du document. \end{document}

 $\rightarrow$  4-2:

En L<sup>A</sup>TEX 2ε, un certain nombre de packages permettent de faire appel à une police particulière. Exemple :

\documentclass{report} \usepackage{helvet} \begin{document} \verb=\usepackage{helvet}= dans le préambule d'un document permet de sélectionner la police helvet pour tout le corps du document. \end{document}

 $\rightarrow$  4-3:

À un niveau plus bas, dans la création d'un style par exemple, la sélection d'une police peut se faire de la manière suivante :

\fontfamily{ccr}\fontencoding{T1}\fontseries{c}% \fontshape{sl}\fontsize{9}{11pt}\selectfont

ou encore :

\fontsize{14}{16pt}\usefont{OT1}{cmdh}{bc}{it}

 $\rightarrow$  4-4:

Pour définir une commande de changement de police, on peut utiliser \DeclareFixedFont. Exemple :

\DeclareFixedFont{\petitefonte}{\encodingdefault}%  ${\label{thm:main} $$$ \newcommand{\petit}{\petitefonte}

5: Comment changer la forme d'une police ?

 $\rightarrow$  5:

En  $\text{LATF} \times 2\varepsilon$ , pour un changement ponctuel de police, un certain nombre de commandes sont disponibles par défaut :

\textrm pour romain ;

\textsf pour sans sérif ;

\texttt pour du type machine à écrire ;

\textmd pour une série moyenne ;

\textbf pour du gras ;

\textup pour des lettres droites ;

\textit pour de l'italique ;

\textsl pour des lettres penchées ;

\textsc pour des petites capitales ;

\textnormal pour la police par défaut du document.

Exemple :

Un \textbf{bel} arbre. Un \textbf{\textit{très bel}} arbre.

6: Comment changer la police de tout un paragraphe ?

 $\rightarrow$  6:

Pour changer la fonte de tout un paragraphe, on utilisera plutôt les commandes \rmfamily, \sffamily, \ttfamily, \bfseries, \mdseries, \itshape, \slshape, \upshape et \scshape.

Remarque : Si l'on utilise ces commandes sur un seul mot ou sur un groupe de mots dans un paragraphe, alors l'espace suivant une telle déclaration ne sera pas géré (il vaut mieux dans ce cas utiliser les commandes \textxx).

Exemple :

{\scshape BlaBla } ou \begin{itshape} blabla \end{itshape}

 $\rightarrow$  7-1:

On peut utiliser les commandes \tiny, \scriptsize, \footnotesize, \small, \normalsize, \large, \Large, \LARGE, \huge, \Huge, qui sont classées dans l'ordre croissant de taille. Ces commandes sont prédéfinies en fonction de la classe de votre document.

Remarque : Le changement de taille de la fonte entraîne automatiquement un changement de l'interligne.

 $\rightarrow$  7-2:

Plus globalement, vous pouvez utiliser la commande \fontsize (cf. IV.2.4).

8: Comment modifier la police des numéros de paragraphe ?

 $\rightarrow$  8:

Pour modifier la police des numéros de paragraphe, il faut redéfinir \@seccntformat.

Exemple ( $\text{LATF}X_2 \varepsilon$ ):

\makeatletter \renewcommand\@seccntformat[1]% {\texttt{\@nameuse{the#1}\quad}} \makeatother

<sup>7:</sup> Comment changer la taille d'une police ?

Th: Fontes 273

9: Comment modifier la police du mode verbatim ?

 $\rightarrow$  9-1:

ftp://ftp.fdn.org/pub/CTAN/macros/latex/required/ tools/ permet de faire cela. Il est alors conseillé d'utiliser des fontes aux normes T1.

 $\rightarrow$  9-2:

L'environnement verbatimcmd du package moreverb, disponible sur ftp : / / ftp . fdn . org / pub / CTAN / macros / latex / contrib / misc/ permet de garder les caractères «contreoblique» (\) et les accolades ({, et }) actifs. On peut donc entre autres opérer des changements de police.

 $\rightarrow$  9-3:

Pour changer la taille de la police du mode verbatim, il faut  $\rightarrow$  13: l'encapsuler dans des commandes de modification de taille. Exemple :

Texte avant.

\begin{small} \begin{verbatim} Texte... \end{verbatim} \end{small}

Texte après.

10: Comment réaliser des changements de fontes relatifs ?

 $\rightarrow$  10-1:

Le package relsize disponible sur ftp://ftp.fdn.org/ pub/CTAN/macros/latex/contrib/misc/ permet de faire ce genre de choses. Les commandes offertes sont du type :

\relsize{n } permet d'augmenter (n positif) ou de diminuer (n négatif) la taille de la fonte par rapport à la taille courante.

Exemple :

Un \relsize{1}texte \relsize{2}de \relsize{3} toutes \relsize{-1}les \relsize{-4}tailles.

\smaller est équivalent à \relsize{-1} ;

\larger est équivalent à \relsize{1}.

Avec un argument, on trouve : \textsmaller{text},  $\label{lem:main} $$ \textlarger\text{, \mathhs{1pt}{A}, \mathhspace{1pt}{B}. $$$ 

 $\rightarrow$  10-2:

→ 11:

Le package scalefnt de D. CARLISLE disponible sur ftp: //ftp.fdn.org/pub/CTAN/macros/latex/contrib/carlisle/ permet d'augmenter ou de diminuer suivant un facteur proportionnel, la taille de la police courante. Exemple :

\scalefont{2} double la taille de la fonte courante \scalefont{.75} réduit de trois quarts la taille de la fonte courante.

11: Comment mettre en évidence une portion de texte?  $\rightarrow 16$ :

Utiliser la commande \emph. Cette commande est définie dans la classe de votre document, et sert spécifiquement à mettre en évidence un mot, une expression ou toute une phrase. La plupart du temps, elle se contente de mettre en italique votre texte.

12: Où trouver des polices Metafont ?

 $\rightarrow 12$ 

Sur CTAN bien sûr, dans ftp://ftp.fdn.org/pub/CTAN/ fonts/ !

13: Où trouver des polices TrueType et POSTSCRIPT?

En dehors des fondeurs professionnels connus (Adode, Bitstream, etc.), il a des sites qui proposent des polices librement téléchargeables.

En voici quelques uns, qui proposent des fontes libres ou payantes :

- http://www.1001freefonts.com/
- http://hopi.dtcc.edu/~berlin/fonts.html
- http : / / www . excite . co . uk / directory / Computers / Software/Fonts/Multiscript\_Fonts
- http://www.fontasy.de/
- http://www.fontface.com/
- http://www.threeweb.ad.jp/logos/ainet/fontland. html
- http : / / www . fontsearchengine . com / cgi-bin / searchcsv.pl?search=unicode&method=exact

14: Où trouver une fonte 9pt ?

 $\rightarrow$  14-1.

La classe de document amsart disponible sur CTAN (cf. II.6.2 page 163) offre l'option 9pt.

 $\rightarrow$  14-2:

De même les classes extarticle et extreport sont disponibles sur ftp : / / ftp . fdn . org / pub / CTAN / macros / latex / contrib/extsizes.

size9.clo de James KILFIGER est disponible à ftp : //ftp.fdn.org/pub/CTAN/macros/latex/contrib/extsizes.

15: Comment suivre le chargement des polices ?

Le package tracefnt permet de suivre le chargement des polices lors de la compilation d'un document. Ce package définit plusieurs options :

- infoshow pour avoir des informations sur le chargement des polices ;
- errorshow permet de n'afficher que les erreurs ;
- etc.

16: Pourquoi MakeTeXPK est lancé alors que la police existe ?

Voici la réponse de P. Terray : C'est un problème de miseà-jour de la base liée à kpathsea. Normalement, MakeTeXPK

verbatim, version 1.5m, 07-01-2000, Rainer Schöpf. Amélioration des environnements verbatim.

 $\rightarrow$  14-3

 $\rightarrow$  15:

moreverb, version 2.2d.2, 07-12-1997, Robin Fairbairns. Modes verbatim avancés, utilise le package verbatim.

scalefnt, 28-09-1997, David P. CARLISLE. Agrandissement ou diminution de fontes

amsart, version 2.08, 26-10-2000, American Mathematical Society. Classe d'article proposé par l'AMS.

extarticle, version 1.0, 08-10-1996, Wolfgang MAY. Extension de la classe article pour d'autres tailles de police.<br>extreport, version 1.0, 08-10-1996, Wolfgang MAY. Extension de la classe report pour d'autres tailles de po

met à jour la base ls-R de la TDS, à chaque ajout de police. Si cette base n'est pas autorisée en lecture pour tout le monde, ou si la variable TEXMF est mal réglée, dvips ou xdvi ne peuvent pas vérifier que cette police existe. Du coup, ils lancent MakeTeXPK pour la fabriquer. Et MakeTeXPK sachant par ailleurs où mettre la police, il vérifie qu'elle existe, et c'est pour ça qu'il donne le message comme quoi elle existe déjà.

Nous pouvons indiquer que l'ajout de polices dans un répertoire personnel ne sera pas pris en compte si l'utilisateur ne peut reconstruire la base en incorporant le nouveau répertoire.

Les solutions (UNIX) :

- vérifier que \$TEXMF est bien réglée ;
- autoriser ls-R, qui se trouve dans le répertoire texmf/, en lecture/écriture pour tout le monde (ou pour le groupe users) ;
- reconstruire la base ls-R avec la commande texhash (tout court).
	- Attention : Il faut avoir les droits de gestionnaire L<sup>A</sup>TEX (ou root) pour exécuter texhash.

17: Comment utiliser \textsc dans un titre en conservant le gras ?

 $\rightarrow$  17:

Depuis les dernières modifications dans les polices EC, la simple utilisation de ces polices suffit à activer les petites capitales grasses.

Remarque : Les sc grasses n'existent pas dans les polices de Knuth. En revanche, elles existent dans les polices EC.

18: Comment utiliser des polices TrueType ?

 $\rightarrow$  18:

Une source d'information à ce sujet : http://www.radamir. com/tex/ttf-tex.htm

#### 19: Comment visualiser tous les caractères d'une fonte ?

 $\rightarrow 19-1$ :

Avec T<sub>E</sub>X, lancer « T<sub>E</sub>X testfont » en ligne de commande, ensuite, au prompt, entrer le nom de la police (par exemple cmr10), puis \table et enfin \end.

Le résultat sera disponible dans le fichier testfont.dvi.

 $\rightarrow$  19-2:

Avec LATEX, lancer « LATEX nfssfont » en ligne de commande. Ce programme est une adaptation du programme original de D. KNUTH.

Le résultat sera disponible dans le fichier nfssfont.dvi. Les commandes sont identiques à celles du programme original avec quelques particularités. Utilisez la commande \help pour les détails.

#### $\rightarrow$  19-3:

Pour la visualisation des fontes PostScript et TrueType, utilisez les utilitaires fournis avec votre système d'exploitation. Nautilus sous UNIX/GNOME permet de visualiser les polices sous forme de vignettes et de table. D'autres utilitaires permettent de visualiser les polices PostScript et TrueType et parfois aussi de les modifier.

274 Formats et fichiers

### Thème IV.3:

# Organisation des fichiers (TDS)

1: Que représente TDS ?

 $\rightarrow 1$ :

TDS est l'acronyme pour « TeX Directory Structure (TDS) ». TDS représente la structure des répertoires et fichiers qui constitue une arborescence standard de TEX. L'intérêt d'une hiérarchie standard est de faciliter la gestion des paquetages nouveaux, polices etc. Cette hiérarchie concerne les parties invariantes de TEX. Cette arborescence est commune à la quasi-totalité des systèmes d'exploitation. Vous pouvez obtenir plus d'informations à l'adresse suivante : http://www.tug.org/tds/.

### Thème IV.4:

### Produire et traiter du POSTSCRIPT

1: Comment générer un fichier POSTSCRIPT à partir  $\rightarrow$  3-5: d'un pvi?

 $\rightarrow 1-1$ :

dvips, de T. Rokicki, a l'avantage de savoir gérer les « virtual fonts ». La page d'acceuil officielle de dvips est : http : / / www . radicaleye . com / dvips . html. Vous trouverez à cette adresse une FAQ qui vous permettra de résoudre bon nombre de problèmes. dvips n'est plus supporté que par rapport à une installation complète de TEX et est donc fourni automatiquement avec les distributions telle que teTeX, Mik-TeX, fpTeX, etc. Il est également disponible par FTP anonyme à :

- pour UNIX sur ftp : / / labrea . stanford . edu / pub/ ou ftp://ftp.fdn.org/pub/CTAN/dviware/dvips/ ;
- pour VMS dans ftp : / / ftp . fdn . org / pub / CTAN / obsolete/dviware/vms ;
- pour MS-DOS dans ftp : / / ftp . fdn . org / pub / CTAN / systems/msdos/dviware/dvips/ ;
- pour OS/2 dans ftp : / / ftp . fdn . org / pub / CTAN / systems/os2/dviware/dvips.

 $\rightarrow$  1-2:

dvitops, pour UNIX, MS-DOS, VMS et PrimOS, de J. CLARK, est disponible sur  $ftp$  :  $//$   $ftp$  .  $fdn$  . org  $/pub$ CTAN/dviware/. dvitops ne gère pas les fontes virtuelles.

2: Comment convertir un fichier PostScript en AS-CII ?

#### $\rightarrow$  2:

Veuillez vous reporter à la section V.3.§1.19 page 308.

3: Comment manipuler un fichier POSTSCRIPT?

 $\rightarrow$  3-1:

Les programmes suivants font partie des PSUTILS disponibles à l'adresse suivante : ftp : / / ftp . dcs . ed . ac . uk / pub/ajcd/psutils.tar.gz. Ils ont utilisables sous UNIX et Windows.

 $\rightarrow$  3.2:

psnup permet de faire tenir plusieurs pages sur une seule, ce qui est très utile pour économiser du papier à l'impression.

 $\rightarrow$  3-3:

pstops retravaille le fichier PostScript de la même manière que dvidvi avec les  $DVI$  (*i.e.*, on peut redimensionner, retourner, réordonner les pages).

 $\rightarrow$  3-4:

psbook réordonne les pages pour l'impression de livres ou de livrets.

psmerge concatène plusieurs PostScript en un seul.

 $\rightarrow$  3-6:

psselect permet de sélectionner un certain nombre de pages dans un fichier PostScript.

 $\sqrt{2.7}$ 

epssfit met à l'échelle d'une « bounding-box » un fichier epsf.

 $\rightarrow$  3-8:

Le programme GhostView (save marked pages) permet lui aussi de sélectionner une partie d'un fichier. Pour l'obtenir, voir http://www.ghostscript.com.

4: Comment imprimer un fichier POSTSCRIPT sur une imprimante non POSTSCRIPT?

 $\rightarrow$  4:

Il faut utiliser le logiciel GhostScript d'Artifex Software, Inc. et artofcode LLC. L'url de la page d'acceuil est : http: //www.ghostscript.com/. Ce logiciel existe sous deux formes, une sous license GPL et une autre, libre mais de license différente (voir les détails sur la page d'acceuil). La version GPL est toujours un peu plus ancienne de quelques mois, et donc, ne supporte pas toujours les derniers modèles d'imprimante.

Ce logiciel est un interpréteur de langage PostScript et le traduit dans le langage particulier de chaque imprimante (pcl par ex.). Il est utilisé comme un filtre. Il est également utilisé par des visualisateurs qui le font travailler en arrière plan. La configuration est assurée par des "spoolers" d'imprimante, qui enchaînent les filtres de façon adéquate, et qui sont configurables, soit en ligne de commande, soit à travers une interface graphique. Voir CUPS par exemple, mais il y en a d'autres.

5: Comment sont gérés les POSTSCRIPT dans LATEX ?

#### $\rightarrow$  5-1:

277

Une réponse de Pascal Périchon :  $(LA)TFX + dy$  procèdent en deux temps :

– Lorsque l'on a une figure PostScript (eps : Encapsulated PostScript), on met les commandes nécessaires dans son source (fichier TEX) pour dire à (LA)TEX que l'on veut cette figure à telle place dans son document avec telles dimensions (en incluant la bonne extension :

#### graphicx, psfig, epsfig).

Lors de la phase d'interprétation du code (LA)T<sub>E</sub>X, l'interprète (L<sup>A</sup>)TEX va seulement consulter dans le fichier externe contenant la figure les dimensions/proportions de l'image (les fameuses « bounding box » chères au Post-SCRIPT encapsulé).

En fin de course, dans le fichier DVI on aura le nom et les dimensions de l'image mais pas celle-ci (qui est toujours externe). Donc si l'on visualise juste le fichier DVI, on voit l'emplacement de l'image mais pas cette dernière (en particulier la commande \psdraft génère un cadre genre \fbox{...} aux dimensions de l'image à l'emplacement de celle-ci).

– Dans un deuxième temps, la commande dvips, transformera le fichier pvi en PostScript et inclura à ce moment les fichiers images eps. Donc, si l'on visualise/imprime le fichier POSTSCRIPT, on voit le texte et les images.

 $\rightarrow$  5-2:

Toutefois, certains visualiseurs dvi, par exemple xdvi sous UNIX pour n'en citer qu'un, détectent quelque chose du

278 Formats et fichiers

genre :

PSfile="toto.eps" llx=0 lly=-1 urx=57 ury=29 rwi=4252

dans le fichier DVI et appellent gentiment GhostScript/ GhostView qui vont préparer une image bitmap que le visualiseur DVI s'empressera de montrer. Mais d'autres visualiseurs, comme dviwin, ne savent pas que faire d'un fichier Post-Script.

dvi signifie « DeVice Independent » : c'est un format de document indépendant du système d'impression. Donc non lié à un langage de description de page utilisé en interne par une quelconque imprimante (POSTSCRIPT, PCL, HPGL, Windows gdi...). Il suffit après d'utiliser un convertisseur qui transforme le pvi en quelque chose que comprend votre imprimante (PostScript, hpgl, pcl...). Cette méthode permet d'imprimer sur n'importe quel type d'imprimante (il suffit d'avoir le bon convertisseur). Mais hélas en DVI, il n'a point été prévu d'y mettre une image (le problème n'est en effet pas simple). D'où l'utilisation de fichier eps.

graphics, version 1.0l, 16-02-1999, David P. Carlisle et Sebastian Rahtz. Commandes graphiques, insertion d'images, utilise le package trig, nécessite les drivers dvips, dvipdf, dvipdfm, pdftex, dvipsone, emtex, dviwin, textures, pctexps, pctexwin, pctexhp, pctex32, truetex, tcidvivtex.<br>**trig**, version 1.09, 16-03-1999, David P. CARLISLE. Calcul des fonctions t

graphicx, version 1.0f, 16-02-1999, David P. Carlisle et Sebastian Rahtz. Commandes graphiques améliorées, utilise les packages keyval, graphics. keyval, version 1.13, 16-03-1999, David P. CARLISLE. Parser d'égalités.

<sup>&</sup>lt;mark>psfig</mark>, version 1.10, 27-10-1993, Trevor J. Darrell. Inclusion de figure PostScript.<br>**epsfig**, version 1.7a, 16-02-1999, Sebastian Rантz. Insertion d'images PostScript, utilise le package <mark>graphicx</mark>.

### Thème IV.5:

# Formats simples : ascii et DVI

1: Comment convertir un fichier DVI en ASCII ?

 $\rightarrow$  1-1:

catdvi (http : / / catdvi . sourceforge . net ou ftp://ftp.fdn.org/pub/CTAN/dviware/catdvi) produit un bon résultat et gère plusieurs codages de caractères.

 $\rightarrow$  1-2:

On peut utiliser dvi2tty qui est disponible sur CTAN à l'adresse ftp://ftp.fdn.org/pub/CTAN/dviware/dvi2tty/. Ce programme a quelques difficultés avec les ligatures ; la meilleure solution semble être d'utiliser une police sans ligatures, comme par exemple courier.

 $\rightarrow$  1-3:

dvispell de la distribution emTEX permet également de  $\,$  convertir un fichier  $\,$  pvi en fichier  $\,$  rex $\,$  rex $\,$ 

2: Comment manipuler un fichier DVI?

 $\rightarrow$  2-1:

On peut sélectionner quelques pages d'un fichier pv<br/>ı à l'aide de la commande dviselect.

 $\rightarrow$  2-2:

dviconcat permet de concaténer des fichiers DVI.

#### $\rightarrow$  2-3:

dvidvi permet, en plus de selectionner, changer l'ordre et de tourner des pages, de créer des livrets en format A5...

#### $\rightarrow$  2-4:

dvi2dvi permet de changer la police.

3: Comment enlever les balises L<sup>AT</sup>EX d'un document ?

 $\rightarrow$  3:

les programmes detex et untex, disponibles sur ftp : / / ftp . fdn . org / pub / CTAN / support / detex/ et ftp : / / ftp . fdn . org / pub / CTAN / support / untex/, permettent d'enlever toutes les commandes et séquences de contrôle L<sup>A</sup>TEX d'un document. detex existe sous UNIX, Windows et Macintosh.

Attention : detex n'enlève que les macros et pas leurs arguments, ce qui donne des résultats pas toujours très propres avec des documents L<sup>A</sup>TEX. Mais untex dispose d'options qui permettent d'enlever les arguments et les noms des environnements.

### Thème IV.6:

# Produire du PDF

1: Comment convertir un fichier PDF en ASCII ?

2: Comment convertir du LAT<sub>E</sub>X en PDF?

 $\rightarrow 1$ : Veuillez vous reporter à la section V.3.§1.20 page 308.

 $\rightarrow$  2: Veuillez voue reporter à la section V.3.§1.21 page 308.

## Thème IV.7:

# Produire du HTML

1: Comment convertir du HTML en LAT<sub>E</sub>X ?

2: Comment convertir du LAT<sub>E</sub>X en HTML ?

 $\rightarrow$  1: Veuillez vous reporter à la section V.3.§1.8 page 306.

 $\rightarrow$  2: Veuillez vous reporter à la section V.3.§1.9 page 306.

### Thème IV.8:

# Produire du XML et du xxML

1: Comment convertir du SGML en (LA)TFX?

 $\rightarrow 1$ :

Veuillez vous reporter à la section V.3.§1.14 page 307.

2: Comment convertir du LAT<sub>E</sub>X en XML ?

 $1\mathrm{tx}2\mathrm{x}$  est un programme qui permet de convertir du  $14\mathrm{T}\mathrm{e}\mathrm{X}$ en autre chose dont du XML. La translation est faite à partir de tables, et il est possible de programmer des tables pour

obtenir des sorties de tout type. Il est disponible sur les sites  $CTAN.$ 

 $\rightarrow$  2-2:

Latex2MathMLcontent disponible à l'URL : http://mowgli. cs . unibo . it / library / latexconverter . html, permet de transformer du L<sup>A</sup>TEX en MathML.

 $\rightarrow$  2-3:

Tex4ht permet, à l'aide de scripts, de faire la transformation LAT<sub>E</sub>X  $\rightarrow$  XML. Il est disponible sur les sites CTAN.

 $\rightarrow$  2-1:

### Thème IV.9:

# Autour du Web

1: Qu'est ce que le "Literate Programming" ?

2: Comment convertir du WEB en L<sup>AT</sup>EX?

 $\rightarrow$  1: Veuillez vous reporter à la section V.3.§3.35 page 315.

 $\rightarrow$  2: Veuillez vous reporter à la section V.3.§1.12 page 307.
# Thème IV.10:

# Conversions entre divers formats

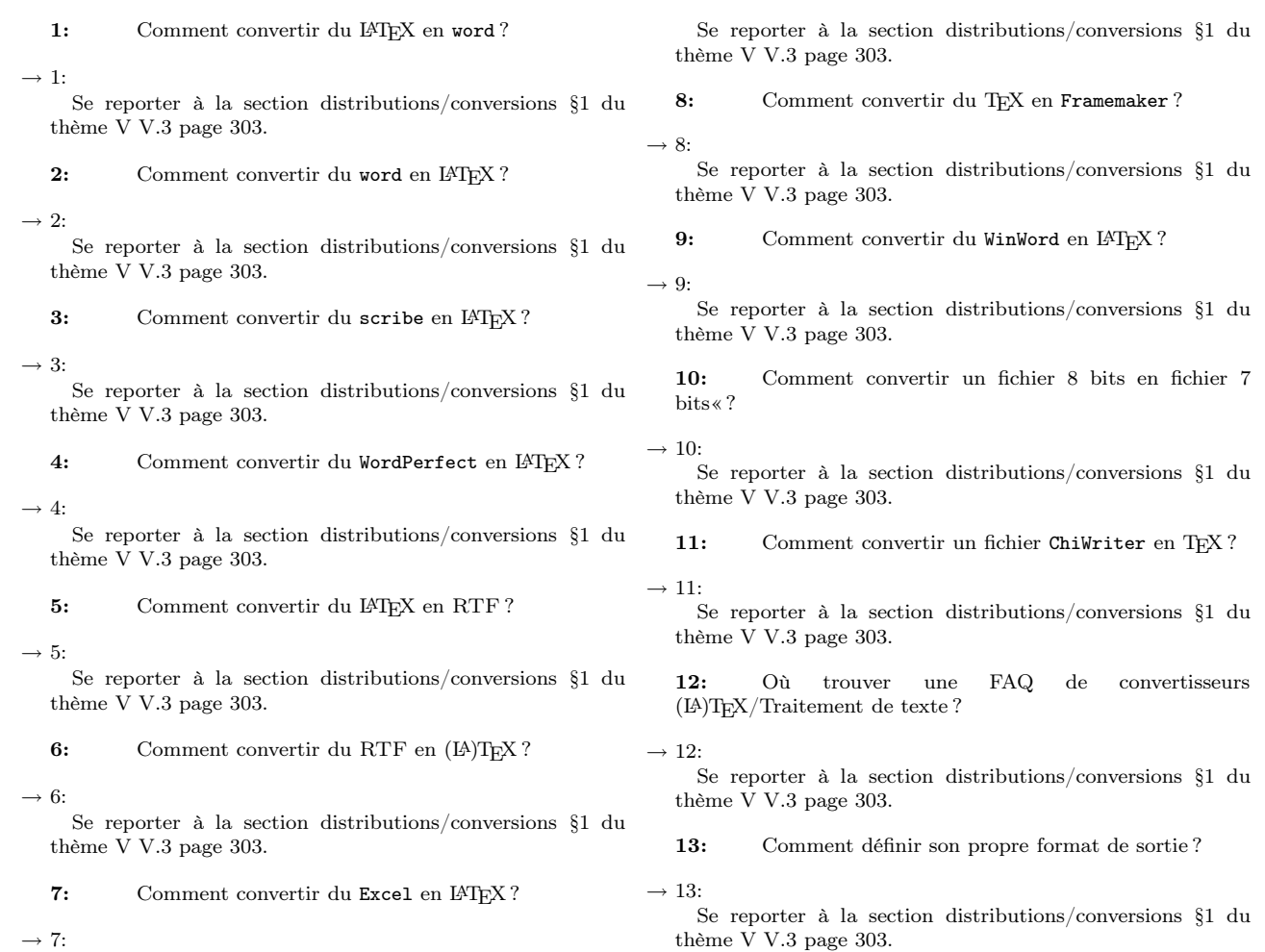

Version 3.00. $\alpha$  du 11 novembre 2004 (tag HEAD)

289

Cinquième Partie

Logiciels, distributions

# Thème V.1:

# Logiciels autour de TEX

Les logiciels dont nous allons parler ne font pas partie intrinsèquement de TEX ou L<sup>A</sup>TEX, mais ils sont indispensables à la chaîne de production des documents. Ils peuvent être intégrés directement dans des logiciels « cliquodromes » sous Windows, MacOS ou X Window, mais sont le plus souvent indépendants.

# §1: Les visualisateurs DVI, PS et PDF

§1.1: Quels sont les logiciels intégrés qui permettent la visualisation ?

#### $\rightarrow$  \$1.1-1:

OZteX (http://www.trevorrow.com/oztex/) est un environnement intégré pour MacOS qui inclut de façon transparente les fichiers DVI. Il inclut aussi des utilitaires pour générer du PostScript sous toutes les formes.

 $\rightarrow$  §1.1-2:

MikTeX (http : / / www . miktex . org/) pour Windows. Il contient tout ce qu'il faut pour travailler, visualiser, imprimer à partir d'un environnement convivial. La FAQ est à l'adresse suivante : http://www.miktex.org/faq/index.html.

 $\rightarrow$  81.1-3:

Textures pour MacOS (http://www.bluesky.com/). C'est un environnement (payant) intégré qui permet l'affichage, impression, édition des sources TEX.

 $\rightarrow$  §1.1-4:

TrueTeX est un environnement intégré sous Windows dont l'url est la suivante : http://truetex.com/ C'est une version commerciale (et payante) d'un environnement TEX complet. Ce produit comprend le compilateur TEX, un prévisualisateur ainsi que des fontes truetype variées.

TEX et L<sup>A</sup>TEX compilent les fichiers sources et produisent des fichiers de type DVI. Il faut donc disposer d'un prévisualisateur spécifique à ce type de fichier.

§1.2: Où trouver un prévisualisateur DVI?

 $\rightarrow$  \$1.2-1:

dvipage pour SunView est disponible par FTP anonyme sur ftp://ftp.fdn.org/pub/CTAN/dviware/dvipage/.

 $\rightarrow$  \$1.2-2:

xtex : http://www.funet.fi/pub/TeX/previewer/xtex/  $\rightarrow$  \$1.2-3:

seeTex : http://asis.web.cern.ch/asis/products/TeX/ seetex.html.

 $\rightarrow$  \$1.2-4:

dvidis pour VAXstation sous VMS disponible par ftp anonyme sur http://www.ptf.com/ptf/products/TEX/current/ 0045.0.html.

 $\rightarrow$  \$1.2-5:

xdvi pour X Window disponible par FTP anonyme sur ftp://ftp.math.berkeley.edu/pub/Software/TeX/xdvi. tar.gz ou sur ftp://ftp.fdn.org/pub/CTAN/dviware/xdvi/. Il est fourni en standard avec toutes les distributions Linux. Il est devenu extrêmement puissant et permet de visualiser grâce à l'interpréteur POSTSCRIPT ghostscript des fichiers contenant des parties en POSTSCRIPT encapsulé EPS, des images de différents types GIF, JPG et autres. La FAQ de xdvi est disponible à l'adresse suivante http : / / math . berkeley.edu/~vojta/xdvi\_faq.txt

#### $\rightarrow$  §1.2-6:

dviwin sous Windows est disponible sur CTAN ou à l'adresse suivante : http://dviwin.keystone.gr/

#### $$1.2-7:$

xdvik de K. Berry est disponible sur ftp : / / ftp . fdn . org / pub / CTAN / dviware / xdvik/ ou à l'adresse suivante : http://xdvi.sourceforge.net/.

 $§1.2-8:$ 

dvitovdu pour Tektronix 4010 et autres terminaux sous UNIX est disponible sur ftp : / / ftp . fdn . org / pub / CTAN / obsolete / dviware/ ou à l'adresse suivante : http ://www.ptf.com/ptf/products/TEX/current/0062.0.html

 $\rightarrow$  81.2-9:

texsgi pour SGI sous Irix disponible par FTP anonyme sur ftp://ftp.fdn.org/pub/CTAN/obsolete/dviware/ ou à l'adresse suivante : http://www.ptf.com/ptf/products/TEX/ current/0076.0.html.

#### $§1.2-10:$

kdvi créé pour l'environnement KDE. l'URL de la page d'accueil est http : / / devel-home . kde . org / ~kdvi/ ; celui-ci permet la recherche textuelle intégrale dans le fichier dvi, le couper-coller entre applications, la synchronisation de l'endroit où vous cliquez dans le fichier pour et le positionnement dans l'éditeur de votre choix. Il supporte les liens hypertextes cliquables, l'affichage des parties PostScript, la couleur pour le texte et le fond, ainsi que tous les types de fontes telles les fontes truetype, POSTSCRIPT, et virtuelles.

 $\rightarrow$  \$1.2-11:

yap est un visualisateur livré avec la distribution MikTeX pour Windows.

Le traitement des fichiers  $DVI$  par des programmes de type dvips et assimilés donnent des fichiers PostScript. Ils sont directement imprimables par des imprimantes dites Post-SCRIPT, c'est à dire des imprimantes qui contiennent un interpréteur PostScript.

Pour les autres imprimantes, il y a des interpréteurs dans les ordinateurs qui transforment ce fichier POSTSCRIPT en fichier assimilable par l'imprimante (transformation en langage pcl, ou autre format brut).

§1.3: Quels sont les visualisateurs de fichiers POSTSCRIPT ps ?

Ghostscript, Ghostview et GSview pour PC, Mac et autres stations de travail sont disponibles sur http://www.cs.wisc. edu/~ghost/index.html.

 $$1.3-2:$ 

viewps de T. Kiffe est inclu dans la distribution CMacTeX disponible sur CTAN.

 $\rightarrow$  \$1.3-3:

 $\rightarrow$  \$1.3-1:

296 Logiciels, distributions

gv est une interface basée sur Ghostview et améliorée. Les actions disponibles sont nombreuses et il est possible de lire un document sur écran. On dispose aussi de l'anti-aliasing et de zooms impressionnants sur les parties de la page que l'on veut. gv peut même afficher des fichiers PDF si l'on dispose de la version de GhostScript adéquate. Pour plus de détails consulter : http://wwwthep.physik.uni-mainz.de/~plass/gv/.

gv tourne sur les versions d'Unix les plus courantes, il faut néanmoins disposer du widget Xaw3d.

 $\rightarrow$  §1.3-4:

ggv qui utilise les librairies graphiques GTK 1 ou 2. Voir http://www.gnome.org/softwaremap/projects/ggv/.

 $\rightarrow$  \$1.3-5:

gnome-gv est fourni avec l'environnement GNOME. Voir le site de GNOME http://www.gnome.org.

#### §1.4: Quels sont les visualisateurs de fichier PDF?

Les fichiers PDF sont produits, soit directement par un programme tel pdflatex, soit à partir des fichiers POSTSCRIPT avec ps2pdf soit à partir des fichiers DVI avec dvipdf.

 $\rightarrow$  \$1.4-1:

Acrobat Reader gratuit mais commercial par le créateur du format de fichier ps et ppF. Certaines versions posent problème avec des fontes de type 3 qui ne sont pas affichées, et le rendu avec des fontes issues de Metafont n'est pas vraiment

terrible. Avec des fontes vectorielles, le rendu est bon.

#### $\rightarrow$  \$1.4-2:

gv : le même que dans le paragraphe sur les visualisateurs POSTSCRIPT.

### $\rightarrow$  §1.4-3:

ggv : le même que dans le paragraphe sur les visualisateurs POSTSCRIPT.

 $\rightarrow$  81.4-4:

gnome-gv : le même que dans le paragraphe sur les visualisateurs POSTSCRIPT.

#### $\rightarrow$  81.4-5:

gpdf : le dernier venu sous environnement gnome.

#### $\rightarrow$  \$1.4-6:

xpdf : en version 3.0 au 28/01/2004, rapide et efficace et qui n'a plus rien à envier à Acrobat Reader (la version 3.0 promet une vitesse 3 fois supérieure à la précédente). Il permet par contre de lire des textes utilisant les fontes de type 3 qui sont celles créées avec MetaFont, en plus des fontes truetype et POSTSCRIPT. Il tourne sur les systèmes Unix, OS/2, VMS. Il contient aussi des programmes annexes qui permettent l'extraction des textes des fichiers PDF, un convertisseur PDF vers ps, ainsi que d'autres utilitaires. Vous pouvez le trouver à l'adresse suivante : http : / / www . foolabs . com / xpdf/ ou ftp://ftp.foolabs.com/pub/xpdf/.

# $\S2$ : Les correcteurs orthographiques utilisables sous T<sub>E</sub>X, L<sup>AT</sup>E<sub>X</sub>

§2.5: Quels types de correcteurs sont utilisables ?

 $\rightarrow$  82.5

Nous pouvons distinguer deux types de correcteurs orthographiques dans ce contexte :

- Les correcteurs orthographiques généraux, qui permettent de vérifier des textes non L<sup>A</sup>TEX.
- Les correcteurs orthographiques qui permettent de vérifier l'orthographe dans un source L<sup>A</sup>TEX.

Il est toujours possible de saisir le texte avec un éditeur quelconque, comme Open-Office, Word, WordPerfect ou autre sans introduire de balises (mais ce n'est possible que si l'on n'a pas de formules mathématiques) et de faire la vérification orthographique avec le correcteur fourni avec le logiciel. Ensuite, il faut sauvegarder en mode texte, et saisir les balises TEX ou L<sup>A</sup>TEX. L'intérêt de cette méthode dépend donc du type de document à réaliser. Mais c'est une approche possible. Je ne vais pas citer tous les traitements de texte du marché utilisables dans ce cas précis.

Les correcteurs orthographiques qui permettent de contrôler directement le source LATEX sont soit des programmes indépendants, soit intégrés dans les environnements de travail. Voyez la partie dévolue aux environnements intégrés pour les détails.

§2.6: Où trouver un correcteur orthographique ?

 $\rightarrow$  \$2.6-1:

Abiword en version 2.01 permet de sauvegarder les textes en format LATEX, et comme tout traitement de texte, permet la correction orthographique, et ceci dans de nombreuses langues. L'URL pour se procurer ce programme est la suivante : http : / / www . abisource . com/. Donc, en tapant son texte d'une façon wysiwig et en sauvegardant son texte en format L<sup>A</sup>TEX, la correction orthographique peut être faite au moment de l'édition. (je n'ai pas testé le résultat)

 $\rightarrow$  \$2.6-2:

ISPELL est disponible sur ftp://ftp.fdn.org/pub/CTAN/ support / ispell/ ou sur ftp : / / ftp . lip6 . fr / pub / gnu/. La page d'accueil est : http : / / fmg-www . cs . ucla . edu / fmg-members / geoff / ispell . html. Vous pouvez lui associer le dictionnaire Français-GUTenberg disponible sur http://www.unil.ch/ling/cp/frgut.html. ISPELL peut être associé à Emacs (XEmacs), NeXT. Pour plus de renseignements, consulter http://ficus-www.cs.ucla.edu/ficus-members/ geoff/ispell.html.

 $\rightarrow$  82.6-3.

aspell dont l'URL est : http : / / aspell . sourceforge . net/. aspell est utilisable directement ou comme librairie et est utilisé par de nombreux programmes (éditeurs, logiciel de courrier...). Il est amené à remplacer ISPELL. Il fonctionne parfaitement avec des sources TEX ou LATEX. Il peut être appelé directement depuis Emacs ou XEmacs.

 $\rightarrow$  \\$2.6-4:

– Pour MS-DOS

- il existe amspell disponible sur ftp : / / ftp . fdn . org / pub / CTAN / support / amspell/ ou jspell dans ftp://ftp.fdn.org/pub/CTAN/support/jspell/ ;
- Micropell (commercial) peut être appelé depuis PC-TeX pour Windows.
- Pour Macintosh, Excalibur est disponible sur ftp : / / ftp . fdn . org / pub / CTAN / systems / mac / support / excalibur/ avec plusieurs dictionnaires. Pour plus de détails, voir : http://www.eg.bucknell.edu/~excalibr/ excalibur.html.
- Pour VMS, il existe vmspell disponible sur ftp://ftp. fdn.org/pub/CTAN/support/vmspell/.

 $\rightarrow$  §2.6-5:

On note également le mode ispell-minor-mode de Emacs, qui est capable de vérifier l'orthographe en ligne sans prendre en compte les commandes L<sup>A</sup>TEX.

#### $$2.6-6$

La distribution Full VTeX inclut un correcteur orthographique (américain, anglais, français, allemand, hollandais et italien). Pour plus de détails, consulter : http : / / www . micropress-inc.com/.

#### $$2.6 - 7:$

L'éditeur textpad sous Windows est capable de supporter des textes L<sup>A</sup>TEX et comprend de nombreux dictionnaires. Pour plus de détails, consulter : http://www.textpad.com/.

 $$2.6-8:$ 

Le dictionnaire de R. Cougnenc peut s'utiliser en mode shell sous MS-DOS comme sous Linux. Il contient 95 000 mots et 39 000 codes postaux, et permet de vérifier très rapidement une orthographe. Ce dictionnaire est disponible sur la page web de D. Trystram : http://www.starnet.fr/Homepages/ dtrystram/index.html.

Je rajouterais quelques liens et idées ici. Il existe des correcteurs orthographiques disponibles et utilisables en ligne (internet) et d'autres utilisables directement dans les programmes utilisés : souvent, ils n'existent que sous Windows et Mac OS.

Les références trouvées sont des correcteurs orthographiques et grammaticaux.

- Pour Windows :
- Cordial : http://www.synapse-fr.com/

– Antidote : http://www.druide.com/

– Prolexis : http://www.prolexis.com/

Pour Apple Macintosh :

– Antidote : http://www.druide.com/

– Prolexis : http://www.prolexis.com/

Pour Unix : rien trouvé !

Je dois en oublier beaucoup...

 $\rightarrow$  §2.6-9

J'ai découvert L'Orthophile, écrit en logo, disponible sous Windows. C'est un programme GNU. Il permet la correction orthographique, mais aussi grammaticale... Il ne traite que les fichiers purement texte. L'URL est la suivante : http : //jeannoel.saillet.free.fr/Orthophile/Orthophile.htm

 $\rightarrow$  §2.6-10:

Il existe aussi le programme correcteur101, dont l'URL de la page d'accueil est : http://www.mysoft.fr/correcteur. htm. Il existe en version bilingue, en version normale et professionnelle. Il permet la correction syntaxique (Français, Anglais), orthographique, grammaticale, et typographique. Il s'intègre parfaitement aux applications existantes sous Windows (et plus sous Linux, malheureusement).

# Version  $3.00 \alpha$  du 11 novembre 2004 (tag HEAD)

298 Logiciels, distributions

# Thème V.1: Logiciels autour de TEX

# §3: Les vérificateurs de syntaxe LAT<sub>E</sub>X

Les vérificateurs de syntaxe sont soit des programmes indépendants, soit inclus dans des environnements intégrés. Dans ce dernier cas, la vérification syntaxique est soit « en ligne » soit disponible par une option de menu.

§3.7: Où trouver un vérificateur de syntaxe LAT<sub>E</sub>X?

 $\rightarrow$  §3.7-1:

lacheck, disponible avec la distribution AUC-TeX (mode (L<sup>A</sup>)TEX pour emacs) est capable de vérifier la syntaxe L<sup>A</sup>TEX et de détecter les erreurs les plus fréquentes.

 $\rightarrow$  §3.7-2:

Le package syntonly permet également de vérifier la syntaxe LAT<sub>F</sub>X. Il est disponible sur le site CTAN. Utilisation :

\usepackage{syntonly} \syntaxonly %% suite ...

#### $\rightarrow$  §3.7-3:

La version v1.6.1 ChkTeX, de J.T. BERGER THIELEMANN  $\rightarrow$  §3.7-4: (jensthi @ ifi . uio . no), est disponible sur ftp : / / ftp . fdn . org / pub / CTAN / support / chktex/ ou http://www.nongnu.org/chktex/. Ce programme est capable

de détecter des erreurs typographiques dans L<sup>A</sup>TEX. Il permet de s'affranchir de certaines constructions LATEX non intuitives. Des binaires pour Unix, Amiga, MS-DOS et OS/2 sont disponibles. Le programme étant écrit en ANSI C, il devrait aussi fonctionner sur tous les Windows après recompilation. Quelques exemples de services :

- 
- pas d'espace ou assimilé après/avant une parenthèse ; – vérifie la cohérence du style ;
- met en garde en cas d'utilisation de primitives  $T_F X$ ;
- gère les \left et \right erronés ;
- indique les espaces multiples qui ne sont pas équivalents à un seul ;
- gère la ponctuation en mode mathématique ;
- indique les espaces avant une note de bas de page ;
- gère les fichiers inclus ;
- vérifie les couples de parenthèses ;
- gère l'espace après un passage en italique ;
- ...

Cet outil est configurable. Il supporte L<sup>A</sup>TEX 2.09 et L<sup>A</sup>TEX 2ε.

Le package refcheck disponible sur ftp://ftp.fdn.org/ pub / CTAN / macros / latex / contrib / refcheck/ permet de vérifier les références d'un document.

syntonly, version 2.1e, 17-09-1999, Frank Міттє<mark>івасн et Rainer Sснöрғ. Compilation sans sortie.</mark><br>refcheck, version 1.8, 12-09-2000, Oleg Мотусим. Vérifie les étiquettes inutilisées, affiche les clés dans la marge.

# Thème V.2:

# Les distributions

# 1: Où trouver les sources pour Unix ?

 $\rightarrow 1-1$ 

La distribution GUTenberg est disponible par FTP sur ftp : / / ftp . gutenberg . eu . org / pub / gut/. Elle est basée sur MIT<sub>E</sub>X (adapté à L<sup>A</sup>T<sub>E</sub>X 2<sub>ε</sub>), T<sub>E</sub>X, METAFONT. Les binaires sont disponibles pour :

- Sun4 sous Solaris 2.x et Sun OS 4.1.x ;
- IBM RS6000 sous AIX 3 et 4 ;
- Silicon graphics sous Irix 4, 5 et 6;
- HP7xx sous HPux 9 et 10 ;
- HP9000 en HPux 10 ;
- DECalpha sous OSF/1 ;
- DECstation 3100 sous Ultrix ;
- PC sous Linux ;
- PC i86 en Solaris 2.

 $\rightarrow 1-2$ 

La distribution TEXLive est disponible à l'adresse http: //www.tug.org/texlive/et sur CTAN à l'emplacement ftp : / / ftp . fdn . org / pub / CTAN / systems / texlive. Cette distribution est sans doute la plus complète et la plus à jour pour les systèmes \*nix. Cette distribution est également disponible pour les systèmes :

 $-$  i386 Linux (Linux sur i386)

- powerpc-darwin6.3 (Mac OS X) ;
- win32 (32-bit Windows, i.e. 9X et supérieurs) ;
- alpha Linux (HP Alpha Linux) ;
- i386-freebsd (FreeBSD sur i386) ;
- i386-openbsd (OpenBSD sur i386) ;
- i386-solaris (Solaris sur i386) ;
- mips-irix (IRIX sur SGI) ;
- powerpc-aix (AIX IBM RS/6000) ;
- sparc-solaris (Solaris sur Sparc) ;
- sparc64 Linux (Linux sur Sparc).

 $\rightarrow$  1-3:

La distribution teTeX pour Unix, Linux ou Irix est disponible sur ftp://ftp.fdn.org/pub/CTAN/systems/unix/teTeX/. À l'origine, cette distribution a été développée pour Linux et elle est très souvent disponible par défaut dans les distributions Linux standard (Redhat, Mandrake, Debian...).

 $\rightarrow$  1-4:

Différentes distributions source Unix de (LA)TEX sont disponibles sur ftp://ftp.fdn.org/pub/CTAN/systems/unix/.

2: Où trouver les sources pour VMS ?

Version  $3.00 \alpha$  du 11 novembre 2004 (tag HEAD)

 $\rightarrow$  2-1.

ε-TEX pour VMS est disponible sur ftp://ftp.fdn.org/ pub/CTAN/systems/e-tex/v2/vms.

## $\rightarrow$  2-2:

La distribution OpenVMS VAX et AXP de GUTenberg est disponible sur CTAN à l'adresse ftp://ftp.fdn.org/pub/ CTAN/systems/OpenVMS. Elle s'appuie sur TEX et LATEX  $2\varepsilon$ .

3: Où trouver les sources pour MS-DOS, OS/2, Windows ?

 $\rightarrow$  3-1:

Fabrice POPINEAU a porté la version Unix de TEX (web2c 7, utilisé par teTeX) sous Windows, le but final étant de créer une distribution Windows la plus proche possible de teTeX. Cette distribution s'appelle fpTeX. Pour plus de détails, consultez http://www.fptex.org/.

Cette distribution est native Win32, un peu plus rapide que MikTeX, moins simple à installer (encore que...), dispose d'un magnifique pré-visualiseur, windvi et comporte  $\varepsilon$ -T<sub>E</sub>X, pdfT<sub>E</sub>X, makeindex et tex4ht.

#### $\rightarrow$  3-2:

MiKTeX de Christian Schenk, pour Windows, est une version compilée de LATEX  $2\varepsilon$  (elle supporte même les noms de fichiers longs). MiKTeX est disponible sur le site http : / / www . miktex . org ou par ftp sur ftp : / / ftp . fdn . org/pub/CTAN/systems/win32/miktex/.

 $\rightarrow$  3-3:

emTeX de E. MATTES, pour PC sous MS-DOS, Windows ou OS/2, est disponible par FTP anonyme sur ftp://ftp. fdn.org/pub/CTAN/systems/msdos/emtex. Cette distribution inclut LATEX, METAFONT, BIBTEX, TeXcad... Il existe également emtexgi sur ftp://ftp.fdn.org/pub/CTAN/systems/ msdos / emtex-contrib / emtexgi/ qui est une interface Windows pour emTeX. Il existe également une liste de discussion emTeX : majordomo@physik.tu-berlin.de.

301

Une version emTeX francisée de Michel Lavaud (Michel. Lavaud @ univ-orleans . fr), distribuée par AsTeX (cf. question VI.1.3 page 337) est disponible par FTP sur ftp : / / ftp . univ-orleans . fr / pub / tex / PC / AsTeX/. L'installation de la nouvelle version 2.2 est entièrement automatisée, ainsi que la configuration des pilotes (dviscr, dviwin, dvips), GSview, Gnuplot et les interfaces TeXShell, MicroEmacs et MenuTeX. Il y a une fonction d'installation/désinstallation sélective avec une vingtaine de types d'installation différents pour installer tout ou partie de la distribution, et plusieurs modes d'installation (ajouter, écraser, mettre à jour, désinstaller, module par module).

Il existe même une liste de discussion AsTeX : astex @ univ-orleans.fr. Pour s'inscrire, il faut envoyer le message HELP à listserv@univ-orleans.fr.

 $\rightarrow$  3-4:

 $\rightarrow$  3-5:

WIN-GUT est une version intégrée pour Windows 3.1, 95 et NT par P. Legrand. Elle permet la composition de textes français (soit avec babel, soit avec french), américain et arabe (ArabicTeX). Elle comprend DVIWIN, dvips, micro-emacs.

 $\rightarrow$  3-6:

Il existe également Y&Y TeX System pour Windows. Pour plus d'informations, vous pouvez consulter le site http : //www.YandY.com/.

 $\rightarrow$  3-7:

PCTeX pour MS-DOS, Windows 3.1 et Windows 95/NT, qui est moins puissant que le précédent mais qui est très simple à mettre en place. Pour plus de détails, consulter http://www.pctex.com/.

 $\rightarrow$  3-8:

 $\operatorname{EMTEXGI}$  de A. COTTRELL est une nouvelle distribution disponible à http://www.wfu.edu /academics/ economics/ ftp/emtexgi.html.

4: Où trouver les sources pour MacOS ?

 $\rightarrow$  4-1.

La « Macintosh TeX/LaTeX Software Page » http://www. esm.psu.edu/mac-tex/ est la page de référence pour les utilisateurs de TEX sous MacOS : les versions les plus récentes de CMacTeX, OzTex, Direct-TeX Pro et de nombreux utilitaires (BibTEX, makeindex, Excalibur (un correcteur orthographique pour L<sup>A</sup>TEX), Alpha...) sont disponibles sur cette page, qui est mise à jour très régulièrement.

 $\rightarrow$  4-2:

Texture 2.1 est une version commerciale de TEX, développée par Blue Sky Research. Pour plus d'informations, vous pouvez consulter le site http://www.bluesky.com/.

 $\rightarrow$  4-3:

CMacTeX 4.0 shareware de T. KIFFE, comprend TEX,  $\Omega$ , pdfT<sub>F</sub>X, ε-T<sub>F</sub>X, B<sub>IB</sub>T<sub>F</sub>X, makeindex, METAFONT, META-POST, deux prévisualisateurs dvi, dvips, ps2pdf, un driver PostScript et quelques utilitaires de gestion de fontes. CMacTeX est disponible sur ftp://ftp.fdn.org/pub/CTAN/ systems/mac/cmactex/.

Pour plus de renseignements, consulter : http : / / www . kiffe.com/cmactex.html. CMacTeX fonctionne à la fois sous MacOS Classique et sous MacOS X (environnement Carbon).

 $\rightarrow$  4-4:

OzTex 4.0 de A. Trevorrow, est disponible par ftp sur ftp : / / ftp . fdn . org / pub / CTAN / systems / mac / oztex/. Cette distribution shareware nécessite 3,5 Mo de mémoire vive. Elle intègre un prévisualisateur DVI, BIBTEX, makeindex, METAFONT, METAPOST, dvips ainsi que TtH (TeX to html, d'Hutchinson). Une version shareware de pdfTEX pour Oz-TeX a été développée par T. Kiffe. pdfTFX pour OxTeX est disponible à l'adresse http : / / www . kiffe . com / pdftexoz . html.

 $\rightarrow$  4-5:

302 Logiciels, distributions

TeXShop est une implémentation native de TEX sous MacOS X (environnement Cocoa), basé sur la distribution Unix standard teTeX. Le format ppF étant un format interne de MacOS X, TeXShop utilise pdftex et pdflatex de préférence à tex et latex et produit des fichiers PDF au lieu de DVL TeXShop est distribué gratuitement sous licence GPL et est disponible sur : http : / / darkwing . uoregon . edu / ~koch / texshop/texshop.html

 $\rightarrow$  4-6:

Direct-TeX Pro 2.1.2 de W. Ricken, est une distribution shareware qui possède un environnement intégré et multifenêtre très pratique, modulable de surcroît. Elle intègre TFX--XET 3.14159 ainsi que METAFONT 2.718, et tous les utilitaires qui permettent de passer en une passe d'un source (L<sup>A</sup>)TEX au ps final. Il y a même un éditeur intégré, quoique petit. Direct-TeX est disponible sur ftp : / / ftp . fdn . org / pub/CTAN/nonfree/systems/mac/directtex. Elle nécessite le système 7 et 8Mo de mémoire vive.

 $\rightarrow$  4-7:

Euro-Oztex de Yannis Haralambous, est la distribution proposée par GUTenberg. Cette version francisée appelle une contribution shareware à Trevorrow et Ricken. Elle est disponible sur ftp://ftp.fdn.org/pub/CTAN/nonfree/systems/ mac/oztex.

Remarque : Euro-Oztex est une vieille version de la distribution de GUTenberg. Elle utilisait OzTeX 1.7. Elle a été remplacée récemment par Mac-GUT, qui elle utilise CMacTeX ;

5: Où trouver d'autres sources ?

TEX pour Atari ST est disponible sur ftp://ftp.fdn. org / pub / CTAN / systems / atari/. Pour tous renseignements contacter atari @ atari . archive . umich . edu par un mail "help".

 $\rightarrow$  5-2:

- Pour Amiga :
- PasTeX, implémentation de TEX 3.1 et METAFONT 2.7 sont disponibles sur ftp : / / ftp . fdn . org / pub / CTAN / systems/amiga/.
- On peut trouver également PasTeX 1.4 sur ftp://ftp. fdn.org/pub/CTAN/systems/amiga/pastex les miroirs ftp aminet (ftp.uni-paderborn.de par exemple) dans le répertoire /aminet/text/tex/. PasTeX 1.4 est le portage de LAT<sub>E</sub>X  $2\varepsilon$ . La distribution comprend également dvips.
- XFig est disponible dans /aminet/gfx/edit/.

– Ghostscript est disponible dans /aminet/gfx/show/.

 $\rightarrow$  5-3:

Pour tous renseignements à propos de Tandy 6000, contacter Ken Yap (ken\_yap\_aus@yahoo.com).

 $\rightarrow$  5-4:

Une distribution T<sub>EX</sub> sur TOPS-20 est disponible par ftp anonyme sur ftp://ftp.math.utah.edu/pub/tex/pub/web/.

 $\rightarrow$  5-1.

babel, version 3.6Z, 09-09-1999, Johannes L. Braams. Pour les documents multilingues. version 5.03, 19-10-2001, Bernard GAULLE. Francisation de document

# Thème V.3:

# Logiciels de conversion utiles, techniques de conversion.

Cette partie traitera des logiciels de conversion entre formats de fichiers, que ce soit des logiciels de conversion de textes ou d'images.

303

Thème V.3: Logiciels de conversion utiles, techniques de conversion.

# §1: Logiciels de conversion de formats de texte

Cette partie traitera des logiciels qui permettent de convertir les formats de fichiers « texte », propriétaires ou non, vers L<sup>A</sup>TEX et vice versa. Il est souvent nécessaire de récupérer des documents pour les traiter et ceux-ci arrivent dans tous les formats imaginables. Chaque éditeur de logiciel utilise « son » format, et il n'est pas toujours documenté. Il faut parfois utiliser des textes composés avec des programmes anciens dont la récupération n'est même plus possible avec les versions modernes de ces programmes... et certains de ces programmes n'existent plus ou n'ont pas été mis à jour depuis des années.

§1.1: Comment convertir du L<sup>AT</sup>FX en WORD?

#### $\rightarrow$  81.1:

TeXport, de K-Talk permet de convertir vos fichier TEX et L<sup>A</sup>TEX en documents WordPerfect ou Microsoft Word 97, 2000, XP. Il traite les styles de fontes, les notes de bas de page, les caractères grecs, les mathématiques, les tableaux simples, les accents européens, ainsi que les commandes \def et \renewcommand.

Ce logiciel est payant. Pour plus de détails, voir : http : //www.ktalk.com/.

§1.2: Comment convertir du WORD en LATEX ?

 $\rightarrow$  81.2-1.

Il y a l'outil Publishing Companion de K-Talk (voir http: //www.ktalk.com/).

 $\rightarrow$  \$1.2-2:

Wd2latex, pour MS-DOS, est disponible sur ftp : / / ftp . fdn.org/pub/CTAN/dviware/wd2latex/. Cet utilitaire paraît somme toute assez rudimentaire.

 $\rightarrow$  §1.2-3:

Word2x disponible sur ftp : / / ftp . fdn . org / pub / CTAN / tools / word2x/ permet de convertir du Word 6.0 en texte ou en L<sup>A</sup>TEX. La page d'accueil est : http : //word2x.sourceforge.net/

 $\rightarrow$  81.2-4.

Voir également texcnven dans http : / / tug . org / utilities/texconv/index.html

§1.3: Comment convertir du scribe en LATEX ?

 $\rightarrow$  \$1.3:

s21atex, de V. JACOBSON, fait partie de la distribution GUTenberg pour Unix. Celle-ci est disponible par FTP sur ftp://ftp.gutenberg.eu.org/pub/gut/distribunix/.

§1.4: Comment convertir du WORDPERFECT en L<sup>AT</sup>EX?

 $\rightarrow$  81.4-1:

wp2latex, de R.C. HOUTEPEN, est disponible sur ftp : / / ftp . fdn . org / pub / CTAN / obsolete / support / wp2latex/. wp2latex a été écrit pour PC en Turbo Pascal. Il travaille à partir d'un document WordPerfect5.0. On note quelques limitations concernant les indices, la table des matières, les marges et les graphiques.

 $$1.4-2:$ 

wp2latex, de Glenn Geers (dgeers @ bigpond . net . au), a été écrit en C. Il devrait être étendu à WordPerfect 5.1 et 6. La version la plus récente est disponible en consultant la page d'accueil à l'URL : http : / / cmp . felk . cvut . cz / ~fojtik / wp2latex / wp2latex . htm ou sur ftp : //ftp.fdn.org/pub/CTAN/obsolete/support/wp2latex/.

 $\rightarrow$  81.4-3.

texperf est disponible sur ftp://ftp.fdn.org/pub/CTAN/ support/texperf/.

 $§1.5:$  Comment convertir du L<sup>AT</sup>FX en RTF?

#### $$1.5-1$

Le format RTF (Rich Text Format) correspond à un format ASCII contenant des informations de formatage lisibles (entre autres) par Word pour MS-DOS, Word pour Windows et Word pour MacOS. Pour plus d'informations sur ce format, voir : http : / / msdn . microsoft . com / library / en-us / dnrtfspec/html/rtfspec.asp.

 $\rightarrow$  \$1.5-2:

TeX2RTF, est disponible sur ftp : / / ftp . fdn . org / pub / CTAN / support / tex2rtf/ ou à l'URL : http : / / www . wxwindows . org / tex2rtf / index . htm. Il tourne sous SPARC Open Look, SPARC Motif et Windows. Il permet de sauvegarder sous différents formats comme le format HELP de Windows, RTF, HTML. TeX2RTF ne gère pas les formules mathématiques ni les tableaux compliqués.

305

LaTeX2rtf, de F. Dorner et A. Granzer, est disponible sur ftp : / / ftp . fdn . org / pub / CTAN / support / latex2rtf/. Une version est également disponible sur http://latex2rtf. sourceforge . net/. Il existe une version Windows avec GUI depuis 2004.

LaTeX2rtf produit du RTF avec la simple commande (sous  $MS-DOS$ ) :

ltx2rtf srcltx.tex

qui produit : srcltx.rtf

- Attention : Ce programme ne traite pas toutes les formules mathématiques mais traduit du texte L<sup>A</sup>TEX pouvant être relu en Word.
- Attention : L'exécutable 386 est fourni mais il y a un makefile qui compile le tout pour Unix.
- Attention : Les lettres accentuées au codage 850 ne sont pas traduites correctement : il faut utiliser le codage 7 bits ( $\vee$ e,  $\wedge$ i, etc.).
- Attention : Le programme utilise la numérotation automatique pour les sections, les chapitres, etc. Mais les nombreux bugs que j'ai découverts dans Word 6.0 rendent la présentation un peu aléatoire.

 $$1.5-3$ :

- Attention : Le programme traite les « et les » pour les guillemets.
- Attention : Le programme traite (sauf erreur) les commandes de changements de polices de L<sup>A</sup>TEX du genre \bfseries, \ttfamily, \sffamily, \slshape et les tailles de polices.

§1.6: Comment convertir du RTF en  $(L)$ TEX?

 $\rightarrow$  \$1.6-1:

rtf2TeX (Unix), de R. Lupton (rhl @astro . princeton edu), est disponible sur ftp : / / ftp . fdn . org / pub / CTAN / support/rtf2tex/.

 $\rightarrow$  §1.6-2:

rtf2latex (Unix), de E. WECHTL, est disponible sur ftp: //ftp.fdn.org/pub/CTAN/support/rtf2latex/.

 $\rightarrow$  \$1.6-3:

rtf2latex2e (MacOS, Unix, Windows), d'Ujwal Sathyam, est disponible sur ftp://ftp.fdn.org/pub/CTAN/support/ rtf2latex2e/.

Remarque : Pas de mise à jour depuis 2001. La page d'accueil a disparu.

 $\rightarrow$  \$1.6-4:

w21atex, de J. GARMENDIA et J.-L. MALTRET, est disponible sur ftp://ftp.fdn.org/pub/CTAN/support/w2latex/. w2latex est un outil de conversion entre deux formats descripteurs de texte, permettant de traduire un document rédigé sous certaines versions de word pour obtenir du code L<sup>A</sup>TEX.

 $\rightarrow$  \$1.6-5:

rtflatex, de D. Taupin, est capable de transcrire un fichier RTF en LATEX et de lui associer des fichiers de macros (STY). Toutefois, il ne traite pas les formules ni les tables. rtflatex est disponible sur ftp://ftp.fdn.org/pub/CTAN/support/ rtflatex/.

§1.7: Comment convertir du Excel en L<sup>A</sup>TEX ?

 $\rightarrow$  \$1.7-1:

Le fichier tabular.xla, de A. GJESTLAND, est disponible sur http : / / tabular . hsh . no/. Une documentation assez récente y est également disponible.

 $\rightarrow$  §1.7-2:

Il existe également l'utilitaire Excel2LaTeX disponible sur CTAN ftp://ftp.fdn.org/pub/CTAN/support/excel2latex/. La version 2.0 est compatible avec excel 95 et 97.

§1.8: Comment convertir du HTML en L<sup>AT</sup>FX?

 $\rightarrow$  \$1.8-1:

L'URL http : / / www . w3 . org / hypertext / WWW / Tools / html2things . html propose un certain nombre d'outils de conversion à partir d'un document HTML.

 $\rightarrow$  \$1.8-2:

html2latex, de N. TORKINGTON, est disponible à http : //www.w3.org/hypertext/WWW/Tools/html2latex.html ou sur ftp://ftp.fdn.org/pub/CTAN/support/html2latex/. Cet outil semble assez limité. Il est basé sur le parser  $HTML$ de Mosaic (NCSA).

Remarque : HTML étant à la base du sGML, une autre solution (non testée) serait d'utiliser un traducteur sgml→ L<sup>A</sup>TEX. Le système 'linuxdoc-sgml' devrait pouvoir faire cela si l'on lui donne la DTD de la version d'html concernée et les règles de traduction. Il est disponible à ftp://tsx-11.mit.edu/pub/linux/ docs/linuxdoc-sgml-1.5.tar.gz

 $\rightarrow$  \$1.8-3:

techexplorer disponible sur http : / / www-306 . ibm . com / software / network / techexplorer/ est un navigateur Hypermedia qui met en forme des documents scientifiques écrits en L<sup>A</sup>TEX pour les présenter sous forme html. Il gère notamment les expressions mathématiques. Il est compatible avec les navigateurs Netscape, Mozilla et avec Microsoft Internet Explorer. Pour plus de détails voir la liste de discussion techexplorer@listserv.nodak.edu.

#### $\rightarrow$  §1.8-4:

Le package typehtml disponible sur ftp://ftp.fdn.org/ pub/CTAN/macros/latex/contrib/carlisle/ permet de lire des fichiers HTML2 et les mathématiques dans HTML3.0.

 $$1.8-5:$ 

Html2tex est disponible à l'adresse http://home.planet. nl / ~faase009 / html2tex \_ c . txt. Vous obtiendrez directement le source C à cette adresse ainsi que des commentaires inclus. Une documentation complète se trouve ici en anglais : http://home.planet.nl/~faase009/html2tex.html.

 $§1.8-6:$ 

vulcanize disponible à l'URL : http://www.cis.upenn. edu / ~mjd / bin / vulcanize. La page man est disponible à l'URL suivante : http://www.plover.com/vulcanize/.

§1.9: Comment convertir du L<sup>A</sup>T<sub>F</sub>X en HTML ?

 $\rightarrow$  81.9-1:

IDVI est un outil qui permet de présenter des documents  $\operatorname{HTML}$  à partir de sources LATEX. IDVI est une implémentation Java d'un visualisateur DVI qui permet d'afficher des pages LAT<sub>EX</sub> sur le WEB et non plus un document HTML. Pour plus de détails, consulter : http : / / www . geom . uiuc . edu / java / idvi/.

LaTeX2HTML pour Windows 95, 98, NT et Unix, de N. Drakos (Perl), est disponible sur ftp : / / ftp . fdn . org / pub / CTAN/support/latex2html/. Pour plus de détails, consulter : http://www.latex2html.org/.

Remarque : Le package html permet d'insérer dans le source LATEX des commandes traitées de manière spéciale par le convertisseur latex2html.

Il existe également une liste de discussion latex2html à laquelle on peut s'abonner en envoyant un mail contenant subscribe latex2html [<adresse>] à majordomo@mcs.anl. gov.

La nouvelle version de LaTeX2HTML est la version 2002-2.1.  $\rightarrow$  §1.9-3:

Il est possible également d'utiliser hyperlatex, qui produit des documents HTML plus jolis pour peu que votre source L<sup>A</sup>TEX suive certaines conventions. Pour plus de détails, consulter : http : / / www . cs . uu . nl / ~otfried / Hyperlatex/ ou encore sur ftp : / / ftp . fdn . org / pub / CTAN / support / hyperlatex/.

Attention : Cet utilitaire nécessite l'utilisation de LAT<sub>E</sub>X  $2\varepsilon$  et de Emacs.

typehtml, version 0.12, 19-11-1997, David P. Carlisle. Permet d'utiliser du code HTML dans un document LATEX, utilise le package exscale. <mark>exscale</mark>, version 2.1g, 16-06-1997, Frank Миттєльясн et Rainer Scнöpf. Agrandissement de la fonte cmex, utilise la fonte cmex.<br>html, version 2К.1, 01-10-2001, Nikos Drакоs. Utilisé par latex2html.

### 306 Logiciels, distributions

 $\rightarrow$  §1.9-2:

Th: Logiciels de conversion utiles, techniques de conversion. §: Logiciels de conversion de formats de texte 307  $\rightarrow$  \$1.9-4:

À voir également : OmniMark sur http : / / www . omnimark . com.

 $\rightarrow$  §1.9-5:

Il existe également ltx2x disponible sur ftp://ftp.fdn. org/pub/CTAN/support/.

 $\rightarrow$  §1.9-6:

TeX4ht est un environnement configurable qui permet de générer des documents hypertextes. Pour plus de détails, voir : http : / / www . cis . ohio-state . edu / ~gurari / TeX4ht/mn.html ou http://www.leps.de/tex4ht.html (en allemand).

 $\rightarrow$  §1.9-7:

HeVeA est un programme gratuit destiné à transformer un source L<sup>A</sup>TEX en HTML 4.0. Ce programme est disponible à l'URL http://pauillac.inria.fr/~maranget/hevea/ C'est un interpréteur du langage TEX. Donc toutes les nouvelles macros, tous les environnements que l'on peut définir sont correctement interprétés, que l'on peut charger des fichiers de style exotiques, etc. si l'on désire obtenir un résultat particulier dans la sortie HTML. HeVeA transforme les formules mathématiques en HTML 4.0 « pur » (sans graphique) en utilisant la fonte symbole, des tags de positionnements fins et des tables. (Contribution due à Éric Brunet)

 $\rightarrow$  \$1.9-8:

ltoh est un script Perl paramétrable. Il sait gérer différents types de macros, les tables, la plupart des caractères spéciaux, etc. Pour plus de détails (version 2000b), voir : http://www.best.com/~quong/ltoh/.

 $\rightarrow$  \$1.9-9:

mn de E. GURARI est un convertisseur Plain TFX ou L<sup>AT</sup>FX vers html. Il est hautement configurable. Cet outil est disponible sur : http : / / www . cis . ohio-state . edu / ~gurari / TeX4ht/mn.html.

 $\rightarrow$  \$1.9-10:

Webbuilder de MicroPress, est un éditeur TFX qui permet de générer du code html. Il gère aussi bien les commandes TEX que les macros utilisateur. Tous les environnements mathématiques, tables, notes de bas de page, table des matières, références, listes, etc, sont gérés. La plupart des documents L<sup>A</sup>TEX peuvent facilement être convertis. Webbuilder est disponible sous Windows 95, 98, NT, et 3.1 (Win32 nécessaire). Pour plus de détails et quelques exemples, consulter : http : / / www . micropress-inc . com/. Pour toutes questions écrire à support@micropress-inc.com.

 $\rightarrow$  \$1.9-11:

TTH est un convertisseur T<sub>E</sub>X  $\rightarrow$  HTML disponible sur : http : / / hutchinson . belmont . ma . us / tth/. Il gère les mathématiques (il convertit les formules mathématiques au lieu d'en faire des images) et reconnaît les structures de document Plain TEX et LATEX qu'il convertit en hyperliens. TTH est rapide et portable.

 $\rightarrow$  §1.9-12:

Le package typehtml de D. CARLISLE permet de gérer des documents HTML directement depuis le source LATEX. Ce package est disponible sur ftp : / / ftp . fdn . org / pub / CTAN / macros/latex/contrib/carlisle/.

 $\rightarrow$  \$1.9-13:

Ltoh, disponible à l'URL http://quong.best .vwh .net/ ltoh/, est un convertisseur entièrement écrit en Perl (donc indépendant de la plate-forme), adaptable dans le sens où il est possible de programmer la transformation à effectuer quand une balise L<sup>A</sup>TEX est rencontrée.

```
\rightarrow $1.9-14:
```
Texpider est un moteur TFX qui produit directement du html. Il est possible de l'acheter ici : http : / / www . micropress-inc . com / webb / wbstart . htm. Il ne produit pas de fichier DVI mais directement du HTML.

→ §1.9-15:

Tex converter est un programme intégrateur de plusieurs convertisseurs de LATEX vers autre chose dont du HTML (sous tous les Windows). Il est disponible à l'URL suivante : http: //www.mayer.dial.pipex.com/tex.htm.

§1.10: Existe-t-il un programme qui transforme les formules mathématiques et les tables LATFX en HTML ?

.  $\rightarrow$  \$1.10:

> math2html convertit des tables et des formules mathématiques LATEX vers du HTML. Les formules mathématiques sont transformées en images bitmap s'il n'est pas possible de les transformer en  $HTML$ .

§1.11: Comment convertir un fichier DVI en ASCII ?

 $\rightarrow$  \$1.11:

Voir la question IV.5.1 page 279.

§1.12: Comment convertir du WEB en L<sup>AT</sup>FX?

 $\rightarrow$  81.12-1:

SchemeWEB, de J. RAMSDELL, est disponible sur ftp : //ftp.fdn.org/pub/CTAN/web/schemeweb/.

 $\rightarrow$  \$1.12-2:

Il existe également des programmes pour de nombreux autres langages. Ainsi, ocamlweb (http : / / www . lri . fr / ~filliatr/ocamlweb/index.fr.html) permet de faire de la programmation littéraire en CaML.

§1.13: Comment enlever les balises L<sup>AT</sup>FX d'un document ?

Les programmes detex et untex, disponibles sur ftp : / / ftp . fdn . org / pub / CTAN / support / detex/ et ftp : / / ftp . fdn . org / pub / CTAN / support / untex/, permettent d'enlever toutes les commandes et séquences de contrôle L<sup>A</sup>TEX d'un document. detex existe sous Unix, MS-DOS et MacOS.

Attention : detex n'enlève que les macros et pas leurs arguments, ce qui donne des résultats pas toujours très propres avec des documents L<sup>A</sup>TEX. Mais untex dispose d'options qui permettent d'enlever les arguments et les noms des environnements.

§1.14: Comment convertir du SGML en (LA)TFX?

 $\rightarrow$  §1.14-1:

Remarque :  $sGML = Standard Generic Markup Lan$ guage ; sgml est une norme de balisage de documents structurés Pour plus de détails, consulter : http://www.sil.org/sgml/sgml.html

 $\rightarrow$  §1.14-2:

sgmlspm, de D. Megginson, est disponible à http://www. garshol.priv.no/download/xmltools/prod/SGMLSpm.html. Cet outil nécessite Perl.

typehtml, version 0.12, 19-11-1997, David P. Carlisle. Permet d'utiliser du code HTML dans un document LATEX, utilise le package exscale. exscale, version 2.1g, 16-06-1997, Frank Mittelbach et Rainer Schöpf. Agrandissement de la fonte cmex, utilise la fonte cmex.

 $$1.13:$ 

 $\rightarrow$  §1.14-3:

- stil, de J. SCHROD et C. DETIG, est disponible par FTP sur ftp://ftp.th-darmstadt.de/pub/text/sgml/stil/.
- Ces deux outils s'appuient sur le parser nsgmls de J. Clark qui traduit du SGML en ESIS.

 $\rightarrow$  81.14-4

linuxdoc-sgml s'appuie aussi sur sgmls de J. Clark.

§1.15: Comment convertir du Word en L<sup>AT</sup>FX?

 $\rightarrow$  \$1.15:

WINW2LTX, de A. COTTRELL, est disponible sur ftp://ftp. fdn.org/pub/CTAN/support/winw2ltx/english/ww2/ pour WinWord2, et ftp : / / ftp . fdn . org / pub / CTAN / support / winw2ltx / english / ww6/ pour WinWord6. Il ne traite ni les équations, ni les graphiques.

§1.16: Comment convertir un fichier 8 bits en fichier 7 bits ?

 $\rightarrow$  §1.16-1:

Bernd Raichle a fourni un tel convertisseur parfaitement portable qui se présente sous forme d'un programme TEX appelé convert.tex. Celui-ci est disponible sur ftp : / / ftp . fdn.org/pub/CTAN/language/typingtex/.

 $\rightarrow$  \$1.16-2:

Il en existe également une version modifiée par L. Siebenmann dans ftp : / / ftp . fdn . org / pub / CTAN / language / typingtex / Convert-RaichleHacked . dir/ (interface modifiée, ajout de quelques tables de transformation dont mac2dek.tbl ou pc2dek.tbl pour la conversion du Macintosh ou du PC vers la syntaxe classique de Knuth (\'e,  $\c{c}, etc.).$ 

 $\rightarrow$  §1.16-3:

L'outil Tower of Babel (avec option TEX activée), permet également de réaliser de telles conversions. Il est disponible pour MacOS sur http://www0.univ-rennes1.fr/pub/mac/ editeur/tower-of-babel-13.sit.hqx.

 $\rightarrow$  \$1.16-4:

recode de F. PINARD est un programme Unix (GNU) qui convertit tous types de fichiers texte. De nombreux formats sont supportés (ASCII, EBCDIC, CDC, L<sup>AT</sup>FX, etc.). Exemple :

recode latin1 :applemac <fichier>

 $\rightarrow$  81.16-5:

Dans Emacs, le mode iso-cvt.el, peut convertir automatiquement un fichier codé 7 bits en fichier codé 8 bits (et réciproquement) lors de la lecture et de l'écriture. Pour l'utiliser, ajouter (require iso-cvt) dans le .emacs. Le fichier sera alors en 7 bits sur le disque.

 $\rightarrow$  \$1.16-6:

De même, il y a le mode x-symbol.el pour (X)Emacs.

 $\rightarrow$  §1.16-7

Il existe également les utilitaires kb7to8/8to7 distribués avec french.

§1.17: Comment convertir un fichier ChiWriter en TeX ?

 $\rightarrow$  \$1.17:

chi2tex est disponible sur ftp : / / ftp . fdn . org / pub / CTAN/support/chi2tex/. Il y a plusieurs versions du convertisseur, selon la version de ChiWriter à convertir. À partir des versions 2 ou 3 cela ne marchait que pour des fichiers très simples (pas plus d'un niveau d'exposant et d'indice, etc.). Il est probable que le convertisseur de la version 4 marche

french, version 5.03, 19-10-2001, Bernard GAULLE. Francisation de documents.

beaucoup mieux : il fait une analyse syntaxique des formules, alors que les versions 2 et 3 étaient purement graphiques.

§1.18: Où trouver une FAQ de convertisseurs ( $\mathbb{A}$ )T<sub>F</sub>X / Traitement de texte ?

 $\rightarrow$  81.18:

La FAQ de W. Hennings est disponible sur ftp : / / ftp . fdn.org/pub/CTAN/help/wp-conv/.

§1.19: Comment convertir un fichier POSTSCRIPT en AS-CIL<sub>2</sub>

#### $\rightarrow$  \$1.19:

pstotext est un outil Unix freeware qui permet d'extraire du texte ascii d'un fichier PostScript. Il utilise Ghostscript. pstotext est disponible à http://www.research.digital. com/SRC/virtualpaper/pstotext.html.

Sous Windows et OS/2, pstotext est accessible via l'outil GSview de R. Lang (version 2.0 minimum). Voir http : //www.cs.wisc.edu/~ghost/gsview/.

Pour MS-DOS, pstotext est disponible à http://www.cs. uu.nl/pub/TEX/MSDOS/pstotext.zip.

§1.20: Comment convertir un fichier PDF en ASCII ?

 $$1.20:$ 

L'outil pstotext présenté à la question précédente permet également d'extraire du texte ASCII d'un fichier PDF. pdftotext est un autre programme spécifique au format PDF.

 $$1.21:$  Comment convertir du LAT<sub>E</sub>X en PDF?

#### $\rightarrow$  \$1.21-1:

L'utilitaire ps2pdf de ghostscript (version 4.01 au moins) permet de convertir des fichiers POSTSCRIPT au format PDF d'Adobe. La dernière version de ghostscript est disponible sur http://www.ghostscript.com/.

 $\rightarrow$  §1.21-2:

Sur MacOS, ps2pdf livré avec cmactex, nécessite l'installation de psview. Voir http://www.kiffe.com/cmactex.html.

#### $\rightarrow$  \$1.21-3:

pdfTEX est un moteur TEX qui permet de produire directement un fichier PDF sans passer par un DVI. Il dispose donc en natif d'un support pour les objets graphiques et les liens hypertextes. pdfTEX est disponible sur ftp : / / ftp . fdn . org / pub / CTAN / systems / pdftex ou ftp://ftp.fdn.org/pub/CTAN/systems/msdos/pdftex.

T. Bouche a créé une page web de présentation de pdftex avec trois fichiers PDF créés de cette façon : http : / / www-fourier.ujf-grenoble.fr/~bouche/PDFtex/.

Il existe également une liste de discussion à ce sujet : http://tug.org/mailman/listinfo/pdftex

#### $\rightarrow$  §1.21-4:

Adobe Acrobat Distiller permet avec des fontes simples de générer des fichiers PDF à partir de POSTSCRIPT. Selon votre version d'Acrobat Reader, il vaut mieux utiliser des fontes de type1 car les bitmaps de TEX peuvent être très mal rendus. Pour plus de détails consulter http : / / www . adobe . com/.

Remarque : il vaut nettement mieux demander à LAT<sub>E</sub>X de travailler avec des polices PostScript, si l'on compte transformer le document en PDF par la suite. Si vous utilisez des polices à résolution fixe, le texte aura une apparence on ne peut plus laide sur votre écran.

Th: Logiciels de conversion utiles, techniques de conversion. §: Logiciels de conversion de formats de texte 309 §1.22: Comment définir son propre format de sortie ?

 $\rightarrow$  §1.22:

ltx2x disponible sur ftp : / / ftp . fdn . org / pub / CTAN / support/ltx2x/ permet de remplacer des commandes L<sup>A</sup>TEX par des commandes définies par l'utilisateur.

# §2: Logiciels de conversion de formats graphiques

Les formats graphiques sont très nombreux. Ils ont tous leurs qualités et leurs défauts, mais il est souvent nécessaire de les transformer pour les utiliser avec un logiciel particulier, ou pour les utiliser avec L<sup>A</sup>TEX.

Il faut aussi distinguer 2 grandes catégories de formats graphiques :

- Les formats bitmaps : ce sont des formats qui enregistrent les points graphiques, point par point. Ils ne se prêtent que rarement à un agrandissement correct. Ils ont produits avec des programmes tels gimp, photoshop ainsi que les différents « painter ». Les modeleurs 3D comme blender, povray (pour en citer deux...) peuvent aussi produire des images bitmaps. Le scannage d'images produit des images bitmaps, et il faut pouvoir les intégrer dans les documents.
- Les formats vectoriels (PostScript, svg, xfig...) sont produits par des logiciels spécialisés comme sodipodi, illustrator, sketch, xfig, tgif. Les dessins, images sont redimensionnables sans perte de qualité, et sont les formats de prédilection à utiliser en vue d'une édition professionnelle.
- Il nous faut encore distinguer 2 types de convertisseurs :
- Les convertisseurs de formats de la même catégorie (bit $m$ ap  $\leftrightarrow$  bitmap)
- Les convertisseurs de format entre catégories (bitmap ↔ vectoriel)

Tous les logiciels de retouche comme The Gimp, photoshop permettent de charger une quantité impressionnante de formats de fichiers de type bitmap. The Gimp permet même maintenant de charger des fichiers vectoriels de type svg et de les transformer à la volée en bitmap pour pouvoir être édité immédiatement. Les fichiers PostScript sont aussi chargés automatiquement et transformés à la volée en bitmaps à la résolution voulue. Je suppose que photoshop le permet aussi, avec encore en plus des formats propriétaires de type Windows (swf). Ils les sauvegardent sous tous les formats imaginables, souvent compressés, avec ou sans perte d'information.

Certains formats compriment les images sans perte d'information, et après décompression, on retrouve l'image d'origine. D'autres font subir une compression avec perte, parfois réglable comme dans les formats jpeg. Il n'est pas possible de retrouver la photo originale avec toutes ses informations. La compression peut venir d'une diminution du nombre de couleurs, ou d'autres approximations sur les détails.

Les autres convertisseurs font soit partie de logiciels plus importants comme illustrator, soit sont sous formes de programmes indépendants comme autotrace. Ils permettent une vectorisation d'images bitmap et les sauvent ensuite sous des formats vectoriels variés : svg, xFIG ou autres. Il est ensuite possible de les agrandir sans perte de qualité et de les travailler avec des logiciels de traitement d'images vectoriels.

§2.23: Où trouver des informations sur les fichiers graphiques en français ?

 $\rightarrow$  \$2.23:

Voilà quelques sites qui permettront de vous familiariser avec les différents formats graphiques, de voir leurs qualités et défauts.

- http://www.lookimage.com/formats/
- http://www.laltruiste.com/document.php?url=http: //www.laltruiste.com/courshtml/imgformat.html
- http://amssoft.free.fr/gifjpg.htm
- http://www.net6tm.com/article.php3?id\_article=6
- http : / / vcampus . u-strasbg . fr / public / faerber / traitements/formats\_graph.html
- http://www.iptsos.com/formation/internet/format/ graphi.php
- http : / / www . cri . univ-rennes1 . fr / documentations / Xwindow/guide/chapter2.12.html
- http://www.ac-grenoble.fr/crt/national/tic2002/ formgrap.htm
- http://www.01net.com/article/192268.html

Ces différentes URL ont été obtenues par une première recherche avec Google et en affinant la recherche, il sera certainement possible d'avoir d'autres sites dédiés à certains type particuliers de formats. Ils vous expliqueront les détails de chaque format, la différence entre image bitmap et vectorielle, et vous donneront des liens vers les programmes permettant de gérer ces différents formats ainsi que des outils de conversion.

§2.24: Existe-t-il un site dédié à la conversion des formats graphiques utilisés sur Macintosh et PC ?

### $$2.24:$

Voilà un site qui peut déjà vous donner des indications : http://www.macdisk.com/graphfr.php3.

§2.25: Comment convertir une image en police META-FONT ?

→ §2.25:

C'est le programme bm2font qui permet de faire cela. Il est disponible sur CTAN. La documentation est aussi sur le LATEX Navigator (http://www.loria.fr/services/tex/).

Pour plus de détails sur METAFONT, il existe la liste metafont@ens.fr. Pour s'inscrire, envoyez à listserv@ens.fr le message : SUBSCRIBE metafont nom de forme libre

§2.26: Quels sont les utilitaires de conversion de formats graphiques ?

(réponse périmée...)Netpbm est un paquet d'utilitaires du domaine public permettant des manipulations d'images, en les convertissant en un format PPM (Portable PixMap), très facile à manipuler par programmes. Il est disponible pour MS-DOS dans ftp://ftp.lps.u-psud.fr/pub/pc/netpbm/. Une version Windows (95 et NT) est également disponible sur tout site CTAN tel que ftp://ftp.fdn.org/pub/CTAN/systems/ win32/web2c/.

 $\rightarrow$  §2.26-1:

 $§2.26-2:$ 

En 2004, netpbm est disponible sur tous les systèmes d'exploitation dont tous les Unix. Il se compose de 200 programmes divers qui permettent de changer de format, réduire la résolution, composer plusieurs images en une seule de différentes façons. netpbm utilise un format intermédiaire pour ses traitements : pbm(5), pgm(5), ppm(5) et pam(5) : ces formats sont documentés dans les manpages (Unix) et certainement dans la documentation du paquetage.

Ces programmes sont des programmes en ligne de commande et sous Unix sont utilisables enchaînés (pipe) les uns aux autres pour effectuer des tâches complexes. (C'est le principe d'Unix : chaque programme fait une chose simple, remplit sa tâche correctement et est utilisable en combinaison avec d'autres programmes de même type.)

Voici l'exemple d'une chaîne de traitement :

(Unix) for i in \*.png ; do pngtopnm \$i | ppmtojpeg >'basename \$i .png'.jpg ; done

netpbm est dérivé du travail de Jef Poskanzer (PbmPlus), et a été amélioré, étendu par de très nombreux collaborateurs.

Voici l'URL de la page d'accueil : http : / / netpbm . sourceforge . net/. Vous y trouverez la documentation et un descriptif des possibilités des différents programmes fournis dans la suite.

§2.27: Existe-t-il un programme qui permet de connaître le format d'un fichier graphique ?

 $\rightarrow$  \$2.27:

Le programme file qui tourne sous Unix reconnaît la majorité des formats de fichier, en analysant leurs signature (et non pas l'extension...). Il est disponible à l'URL : ftp://ftp.astron.com/pub/file.

§2.28: Pouvez-vous nous donner différents noms de formats, de convertisseurs ou de librairies de traitement/conversion de formats de fichiers graphiques ?

 $\rightarrow$  \$2.28-1:

Voilà sans ordre particulier une liste de programmes, librairies, formats, tous tirés de la manpage des outils netpbm.

 $\rightarrow$  82.28-2:

ImageMagick est une suite de programmes comparables à ceux de la suite netpbm mais accompagnée d'un visualisateur qui permet d'afficher les images et de voir l'effet des transformations effectuées. ImageMagick tourne sur quasiment tous les systèmes.

 $\rightarrow$  §2.28-3:

The Utah Raster Toolkit a les mêmes fonctionnalités que netpbm. Ce package est basé sur le format RLE qui est convertible avec le format pbm. Vous pouvez obtenir des informations complémentaires à l'adresse suivante : http : //www.cs.utah.edu/research/projects/urt/.

 $\rightarrow$  \$2.28-4:

Ilib est une librairie de fonctions C qui permet d'ajouter du texte à une image. Elle travaille avec le format de base de netpbm. Ses possibilités en matière de traitement du texte sont supérieures à celle de netpbm.

 $\rightarrow$  82.28-5:

GD est une librairie graphique que l'on peut appeler à partir de nombreux langages comme perl, python, php et qui permet de traiter et de convertir différents types d'image.

 $\rightarrow$  §2.28-6:

pnm2ppa convertit vers le format de HP "Winprinter". C'est un sur-ensemble du programme pbmtoppa qui permet

312 Logiciels, distributions

de traiter la couleur. Disponible à l'URL suivante : http : //pnm2ppa.sourceforge.net/.

 $\rightarrow$  §2.28-7:

Une autre version du couple pnmtopng/pngtopnm est disponible à l'URL : http://www.schaik.com/png/pnmtopng.html. Cette version est plus actuelle que la version fournie avec netpbm.

→ §2.28-8:

jpegtran fait le même travail que certains programmes de netpbm, mais est spécialisé dans la gestion des fichiers jpeg qu'il fait sans perte de qualité et d'informations. Il n'y a pas besoin de décompresser l'image pour travailler avec ces utilitaires. À aller chercher à l'URL : http://www.ijg.org.

§2.29: Comment extraire une image d'un GIF animé ?

 $\rightarrow$  \$2.29:

Pour créer un GIF animé, ou extraire une image d'un GIF animé, il est possible d'utiliser gifsicle. Il est possible ensuite de convertir de et vers le format GIF avec les outils ppmtogif et giftopnm. La page d'accueil est à l'URL : http://www.lcdf.org/gifsicle.

§2.30: Y a-t-il des programmes qui permettent de travailler avec les fichiers EXIF ?

→ §2.30-1:

Certains programmes permettent de travailler sur les fichiers graphiques d'extension EXIF. Voici deux programmes intéressants : Exifdump pour interpréter les en-têtes du fichier, ou Jhead à l'URL : http://www.sentex.net/~mwandel/jhead.

§2.30-2:

La librairie python EXIF ainsi qu'un « dumper » est disponible à http://pyexif.sourceforge.net.

§2.31: Comment faire des conversions image  $\rightarrow$  texte?

 $$2.31:$ 

Il faut utiliser un scanner qui sauvegardera une image du texte sous forme d'image. Ensuite, des logiciels (OCR) de reconnaissance de caractères se chargeront d'extraire les parties texte. Nous pouvons citer clara, gocr, kooka sous Unix et gratuits, finereader sous Windows et Unix, mais payant, textbridge ou omnipage.

§2.32: Qu'en est-il des autres formats graphiques ?

 $\rightarrow$  \$2.32-1:

Le format CAL qui vient de l'« US Department Of Defense ». Voir : http://netghost.narod.ru/gff/graphics/summary/ cals.htm.

 $\rightarrow$  §2.32-2:

Les formats « tableaux » : DX, GENERAL, NETCDF, CDF, hdf, cm et CGM+.

Le format « Windows Meta File » wmF. La librairie Libwmf convertit le format wmF vers des formats comme LATFX, PDF, png.

§2.33: Qu'en est-il du format  $DXF$  (AutoCAD)?

 $\rightarrow$  §2.33:

Des programmes externes permettent maintenant d'interpréter ces formats. D'autres comme des logiciels CAD peuvent lire ce format et éventuellement le sauvegarder en autre chose.

 $\rightarrow$  82.32-3.

 $$2.34:$  Comment convertir une image bitmap en vecto- $\rightarrow$  §2.34-2: rielle ?

 $\rightarrow$  §2.34-1:

autotrace permet de convertir une image bitmap en image vectorielle. Il est possible de choisir son format de sortie. L'URL est : http://autotrace.sourceforge.net/.

Th: Logiciels de conversion utiles, techniques de conversion. §: Logiciels de conversion de formats graphiques 313

potrace est un utilitaire de transformation disponible à :

photoshop permet également cette transformation.

```
http://potrace.sourceforge.net/.
```
 $\rightarrow$  §2.34-3:

```
\rightarrow §2.34-4:
```
Enfin, flash MX permet aussi cette transformation.

Thème V.3: Logiciels de conversion utiles, techniques de conversion.

# §3: Le Literate Programming

§3.35: Qu'est ce que le « Literate Programming » ?

## $\rightarrow$  83.35-1:

Le « Literate Programming » est une approche de la programmation qui met en valeur le fait qu'un programme doit pouvoir être lu aussi bien par une personne que par un compilateur. Les outils associés (disponibles dans les archives CTAN) vont ainsi permettre de générer des documents combinant du code source et du texte (souvent au format TEX). Ensuite, la documentation et le code source seront automatiquement extraits de ce document unique. Pour plus d'information sur ces techniques, consulter : http://vasc.ri.cmu.edu/old\_help/. Il existe également une FAQ comp.programming.literate disponible sur ftp : / / ftp . fdn . org / pub / CTAN / help / comp . programming.literate\_FAQ.

Remarque : À l'origine, D.E. KNUTH a basé TFX sur un système de « programmation littéraire » nommé Web. Le code source en question était du Pascal. Aujourd'hui, alors que le Pascal se fait rare, il a fallu écrire des outils de passage au C. D'où l'outil Web2C actuellement utilisé. La plupart des distributions Unix utilisent Web2c maintenu actuellement par Karl BERRY.

### $\rightarrow$  §3.35-2:

WEB, est le premier outil/langage de programmation littéraire. Il a été créé par D.E. KNUTH, qui l'a d'ailleurs utilisé pour écrire TEX et METAFONT. WEB est une surcouche du langage Pascal. Il offre un indexage et des références croisées automatiques pour les identificateurs et les procédures ainsi qu'un pretty printing du code. Il est disponible sur ftp://ftp.fdn.org/pub/CTAN/web/tweb/.

 $\rightarrow$  §3.35-3:

CWEB, de D.E. KNUTH et S. LEVY, est une réécriture de WEB en C. Cette application est simple d'accès et marche très bien. Un clone de ce produit est CWEBx qui est un peu plus riche (donc plus compliqué mais sans excès). Il est disponible sur ftp://ftp.fdn.org/pub/CTAN/web/c\_cpp/cweb/.

 $\rightarrow$  83.35-4.

FunnelWEB se présente en tant que surcouche de n'importe quel langage, mais pour cette raison n'offre pas de « prettyprinting » du code. Il en existe une variante FunnelWEB-AC pouvant générer de la documentation HTML, en plus de la documentation TEX. Il présente l'originalité par rapport aux autres d'avoir été réécrit de toutes pièces, et non d'être une branche de développement séparée de CWEB.

Il semble par ailleurs que FunnelWEB soit le seul à pouvoir donner à l'utilisateur le contrôle total à l'octet près de son fichier de sortie (utile pour les Makefile, par exemple), mais peut paraître assez rigide à un utilisateur habitué à la puissance de fweb.

FunnelWEB, est disponible sur ftp : / / ftp . fdn . org / pub / CTAN / web / funnelweb et à l'url : http : //www.ross.net/funnelweb/.

→ §3.35-5:

fweb, de J. Krommes, dérivé de CWEB, est documenté sur http://w3.pppl.gov/~krommes/fweb\_toc.html. Cette application est très complète, mais un peu difficile d'accès. Elle permet notamment de travailler en Fortran (77 ou 90), RATFOR (77 ou 90), C ou C++. Elle intègre entre autres un système de gestion de macros très complet, « à la m4 » (boucles, arguments variables, etc.), ainsi qu'un traducteur de RAT-FOR en Fortran, pour ceux qui n'auraient pas le compilateur adéquat...

Elle est l'une des rares à utiliser L<sup>A</sup>TEX plutôt que TEX en standard, ce qui permet d'utiliser toute la puissance de celuici...

fweb est disponible sur ftp : / / ftp . fdn . org / pub / CTAN / web/fweb/.

#### §3.35-6:

noweb et nuweb sont plus légers, plus fiables et très utilisés. Ils mettent à disposition des mécanismes pour générer des documents L<sup>A</sup>TEX ou du code source. Ils sont disponibles sur ftp : / / ftp . fdn . org / pub / CTAN / web / noweb/ et ftp://ftp.fdn.org/pub/CTAN/web/nuweb/. Pour plus de détails, consulter : http://www.eecs.harvard.edu/~nr/noweb/.

### $\rightarrow$  83.35-7:

SpiderWEB, de N. Ramsey, dérivé de CWEB, est disponible sur ftp : / / ftp . fdn . org / pub / CTAN / web / spiderweb/. SpiderWEB permet de gérer la plupart des langages, tant que les blancs et les tabulations ne sont pas critiques, tout en assurant le « pretty-printing ». Quelques heures suffisent pour ajouter un nouveau langage, sans avoir à tout recompiler. Un certain nombre de langages sont supportés dans la distribution (C, ADA, awk, etc.).

### → §3.35-8:

DOC++ est disponible sur http://docpp.sourceforge.net. Il se base sur des informations disposées dans les commentaires du code C++, structure bien les classes, mais est un peu rigide au niveau des possibilités. Il sait génèrer du L<sup>AT</sup>FX ou du HTML.

Thème V.3: Logiciels de conversion utiles, techniques de conversion.

# §4: Autres conversions

§4.36: Comment convertir du TEX en FRAMEMAKER?

 $\rightarrow$  §4.36:

Framemaker dispose d'un filtre permettant d'importer des fichiers TEX.

# Thème V.4:

# Les éditeurs

Il existe des quantités invraisemblables d'éditeurs TEX, LATEX. Il nous faut distinguer les éditeurs spécialisés des éditeurs de programmation avec un mode TEX LATEX plus ou moins sophistiqué. Ceci dit, l'utilisation d'un éditeur particulier n'est qu'une affaire strictement personnelle, et nous les citerons en essayant d'éviter toute guerre de religion.

Il faut savoir que n'importe quel éditeur qui permet de sauver du texte en texte brut peut servir à éditer des sources LATEX. Une des différences entre ces éditeurs est l'intégration plus ou moins complète avec l'environnement TEX, les compilateurs, éditeurs de bibliographie, gestion des erreurs de compilation, visualisateurs etc.

Une autre caractéristique à prendre en considération est la possibilité d'entrer du texte en UTF8. Un tel éditeur peut permettre de saisir du texte en de multiples langues mixées.

L'utilisation de ucs-latex ou d'omega permet de traiter ces fichiers comme n'importe quel fichier LAT<sub>E</sub>X standard.

# Thème V.4: Les éditeurs

# §1: Les éditeurs utilisables avec un Macintosh (Apple Computer)

Il faut noter que le dernier système d'exploitation des Macintosh est un dérivé de BSD, et est donc un dérivé d'Unix. Il existe un portage de quasi tous les éditeurs/outils disponibles sous Unix grâce à une couche X Window portée sur ce système (pour les éditeurs graphiques).

Il y a aussi des ports directs des logiciels Unix graphiques sur la couche graphique native des Macintosh.

§1.1: Quels sont les éditeurs utilisables avec un Macintosh ?

 $\rightarrow$  81.1-1:

Alpha est un éditeur pour Mac OS, shareware assez proche d'Emacs. Cet éditeur est hautement configurable grâce à un langage de programmation intégré, Tcl. Il possède entre autres un mode L<sup>A</sup>TEX très convivial. Alpha permet aussi une interaction avec le compilateur (Texture (commercial), CMACTEX, OzTex ou Direct-Tex) en lançant la compilation d'une combinaison de touches. La dernière version d'Alpha est la 7.5. Elle comprend la version 3.2 des macros freeware Alpha L<sup>A</sup>TEX de T. Scavo.

Pour plus de renseignements, voir http://www.kelehers. org/alpha/.

 $\rightarrow$  §1.1-2:

MathType C'est un éditeur de formules mathématiques. Il est disponible en version 3.6 à l'URL suivante : http : / / spssscience . co . kr / mathtype/. Il a l'air payant (j'écris «l'air» car la page d'accueil est en caractères «idéogrammes»).

 $\rightarrow$   $\$1.1-3:$ 

Scientific WorkPlace version 4.0. Celui-ci est fourni avec OzTeX. L'URL est : http://www.mackichan.com/index.html? techtalk/macqa2.html~mainFrame.

 $\rightarrow$  81.1-4

STEAD est un éditeur écrit avec le langage tcl. Son adaptation à des besoins spécifiques est aisée. L'URL est : http: //www.ensta.fr/~diam/stead/distrib/old\_stead36/stead\_ readme.old.html

 $\rightarrow$  §1.1-5:

The Right Tool. L'URL est : http://c2.com/cgi/wiki? TheRightTool. Pas de détails trouvés.

 $\rightarrow$  81.1-6:

Nedit est disponible à l'adresse suivante : http://nedit. gmxhome.de/text\_editor/index.html La page d'accueil est en allemand. Il est disponibles aussi pour d'autres systèmes d'exploitation.

#### $\rightarrow$  \$1.1-7:

Scientific WorkPlace & Scientific Word for the Macintosh est disponible à l'adresse suivante : http : / / www . mackichan . com / index . html ? techtalk / macqa28 . html~mainFrame. Sont indiqués les instructions d'installation et de configuration.

 $\rightarrow$  §1.1-8:

BBEdit, disponible à http : / / www . barebones . com / products / bbedit / index . shtml, n'est pas limité à l'édition des textes pour L<sup>A</sup>TEX, mais permet aussi d'éditer du HTML.

 $$1.1-9$ :

Emacs a été porté sur Mac OS. Vous pouvez regarder l'adresse suivante pour plus de détails : http://mac-emacs. sourceforge.net/index.html. (Emacs est très connu...)

 $\rightarrow$  81.1-10:

jedit est écrit en java et est donc disponible sur toutes les plate-formes où une jvm a été portée. Il est disponible à l'adresse suivante : http://jedit.sourceforge.net/

 $\rightarrow$  \$1.1-11:

PPKedit est disponible à http://www.asahi-net.or.jp/ ~gf6d-kmym/en/. Peu de détails...

 $\rightarrow$  \$1.1-12:

Pepper, disponible à http : / / www . hekkelman . com/, est un éditeur très puissant pour toutes les versions (Mac OS/9 et X). C'est aussi un éditeur UTF8, ce qui permet d'éditer des textes multilingues en utilisant ucs-latex ou omega.

 $\rightarrow$  §1.1-13:

XEmacs disponible à l'URL : http://homepage.mac.com/ pjarvis/xemacs.html. C'est un éditeur aussi disponible pour toutes les versions de Mac OS.

 $\rightarrow$  \$1.1-14:

321

vi(m) avec son mode L<sup>A</sup>TEX est un éditeur libre très puissant et disponible sur beaucoup de plates-formes.

# Thème V.4: Les éditeurs

## §2: Les éditeurs sous Windows

§2.2: Quels sont les éditeurs utilisables sur Windows?

### $\rightarrow$  82.2-1:

MicroEmacs (inclus dans la distribution DOS-GUT), sous Windows, permet d'éditer et de gérer des documents TFX.

 $\rightarrow$  82.2-2.

Scientific Word pour Windows est un éditeur qui permet presque de visualiser un document L<sup>A</sup>TEX en WYSIWYG (What You See Is What You Get). Il facilite l'édition d'un document LATEX en permettant une insertion aisée des symboles, l'édition de tableaux... par le "mulot" ou par raccourcis clavier. Pour l'utiliser pleinement, il vaut mieux connaître L<sup>A</sup>TEX.

Remarque : ce produit est commercial et cher, mais intègre deux moteurs de mathémaitques formelles dont Maple.

### $\rightarrow$  \$2.2-3:

TeXnicCenter, écrit par Sven Wiegand, est disponible sur ftp : / / ftp . fdn . org / pub / CTAN / systems / win32 / TeXnicCenter/ ou http : / / www . ac-poitiers . fr / math / tex / outils / tecnic / tecnic . htm. C'est un environnement de développement intégré (IDE en anglais) LATEX pour Windows distribué sous licence GPL. L'interface est très proche de celle que l'on peut trouver dans des outils du style de MS Visual Studio. Bien qu'encore à l'état de bêta, il offre la coloration des mots clés, une gestion aisée de larges projets, une vue structurée des fichiers, des sections du document, des flottants et plein d'autres fonctionnalités fort intéressantes. Le correcteur orthographique est prévu pour la prochaine bêta. Pour plus d'infos, vous pouvez consulter sa page web : http://www.texniccenter.org.

 $\rightarrow$  §2.2-4:

TeXShell, écrit par J. Schlegelmilch, est disponible sur ftp://ftp.fdn.org/pub/CTAN/systems/msdos/texshell/ et http://www.projectory.de/texshell/. C'est un éditeur Windows qui offre une coloration des mots clés LAT<sub>E</sub>X, une aide en ligne et d'autres petites fonctionnalités telles que les compilations associées à des boutons. La distribution DOS-GUT utilise TeXshell et offre un MicroEmacs francisé.

 $\rightarrow$  \$2.2-5:

WINEDT 5 version 5.4, logiciel Shareware pour Windows, est un éditeur avec menu (LA)TEX qui permet de repérer les commandes LATEX et de compter les délimiteurs. Il est disponible sur ftp : / / ftp . fdn . org / pub / CTAN / nonfree / systems / win32 / winedt ou sur la page d'acceuil : http : / / www . winedt . org/. Il existe un site des "amis de WINEDT" à l'adresse : http://www.winedt.org/. Il est pourvu d'un correcteur orthographique.

 $\rightarrow$  \$2.2-6:

wintex2000 disponible sur ftp : / / ftp . fdn . org / pub / CTAN / nonfree / systems / win32 / wintex2000 ou http://www.tex-tools.de/main.html est un éditeur flexible offrant un coloriage automatique de la syntaxe L<sup>A</sup>TEX. Il offre également une complétion automatique, des palettes de symboles, un éditeur de tableaux, des touches de raccourci, le lancement de programmes externes, un correcteur orthographique, des dictionnaires de synonymes, etc. C'est un shareware.

# $§2.2-7:$

TexPad disponible à l'adresse suivante : http://textpad. com/. La version en cours au 2/2/2004 est la 4.7.2. Voici les caractéristiques données :

- Étudié et conforme au passage à l'an 2000 ;
- respecte les recommandations d'accessibilité de Microsoft ;
- la version 32 bits peut éditer des fichiers de la taille de la mémoire virtuelle. La version 16 bits est limitée à 32500 lignes, avec une longueur de maximum de 4096 octets ;
- le nombre de fichiers édités ensemble n'est limité qu'à l'épuisement des ressources ;
- support de l'unicode UTF8, UTF16 ainsi que des textes 8 bits ;
- les fins de ligne de type Mac OS, doc, Windows, Unix sont supportées ;
- le codage caractère peut être de type ANSI ou DOS ;
- chaque fichier a sa propre fenêtre d'édition ainsi que quatre vues différentes simultanées ;
- l'ensemble des fontes Windows est supporté;
- 32 tabulations peuvent être posées ;
- indique les 16 derniers plus récents fichiers utilisés ;
- 64 macros-clavier peuvent être définies...

#### $\rightarrow$  \$2.2-8

- WinShell dont l'URL est : http : / / www . winshell . de/. Voici les caractéristiques principales du produit :
	- interface localisée (Anglais, Allemand, Français, Espagnol, Italien, Polonais) ;
	- gestion de projets ;
	- éditeur de tables ;
	- programme MDI ;
	- commandes pouvant être définies par l'utilisateur ;
	- barre d'outils configurable ;
	- macros ;
	- choix des fontes ;
	- lecture de fichiers Unix;
	- éditeur à coloration syntaxique ;
- drag and drop.

Emacs a été porté sur Windows. Beaucoup plus qu'un éditeur, c'est plutôt un IDE, avec possibilités de lire et écrire son courrier, les news, etc.

### $\rightarrow$  82.2-10:

Vi a également été porté sous Windows.

 $\rightarrow$  §2.2-11:

nedit... « The nirvana text editor » disponible à l'URL : http : / / nedit . gmxhome . de/. Pour plus de renseignements, consultez la page d'accueil.

 $\rightarrow$  82.2-9

 $\rightarrow$  §2.2-12:

PCTeX est un environnement complet pour écrire du L<sup>A</sup>TEX. Il est disponible à l'URL suivante : http://www.pctex.com.

 $\rightarrow$  §2.2-13:

editeur est un éditeur multi-fichiers avec coloration syntaxique qui permet entre autre d'éditer des sources L<sup>A</sup>TEX. Vous pouvez le télécharger ici : http : / / www . studioware . com/.

 $\rightarrow$  §2.2-14:

324 Logiciels, distributions

Voici une liste d'URL sans détail qui proposent des éditeurs de sources $\text{LAT}\text{E}\text{X}$  :

- http://wwwef.utc.sk/physics/computing/EDAL/index. htm;
- http://www.g32.org/latable/index.html ;
- http://www.oxedit.com/ ;
- http://www.editplus.com/ ;
- http://www.gelit.de/ ;
- et une page qui recense des URL intéressantes : http : //home.nexgo.de/itsfd/texwin.htm.
#### §3: Les éditeurs sous UNIX

§3.3: Quels sont les éditeurs utilisables sous UNIX ?

 $\rightarrow$  §3.3-5:

### .  $\rightarrow$  §3.3-1:

Cicero est un traitement de texte sous X11R6 et Motif2.0. Le package comprend des fontes X POSTSCRIPT, ghostscript, TEX (dvips) et Cicero. Pour plus de renseignements, consulter : http : //www.informatik.uni-frankfurt.de/"weis/ cicero.html.

 $\rightarrow$  §3.3-2:

(X-)Emacs est un éditeur sous Unix qui offre en standard un mode d'édition, un peu fruste mais néanmoins pratique, facilitant la composition de documents (La)TEX. Une extension à emacs, AUC-TeX (disponible sur ftp : / / ftp . fdn . org / pub / CTAN / support / auctex/ ou sur http : / / sunsite . auc . dk / auctex/), fournit de nombreuses facilités supplémentaires (indentation automatique, messages d'erreur en anglais compréhensible, gestion des documents multi-fichiers, etc.)

Emacs reconnaît automatiquement certaines extensions (tex,sty...) dans un nom de fichier, et active le mode en question automatiquement. Si votre fichier n'est pas reconnu comme un document (La)TEX, vous pouvez spécifier sur la première ligne de votre fichier :

#### $% -*-$  latex- $*-$ }

Les packages 'font-lock' et 'hilit19' ('hilit319' pour Xemacs) ou plus récent 'font-latex' (basé sur font-lock), permettant de choisir les couleurs et les polices mettant en évidence la syntaxe d'un fichier, sont utilisables avec les modes (La)TFX. Pour plus de détails, voir : ftp://ftp.fdn.org/pub/CTAN/ support/ultratex/.

Le package (standard) 'imenu' donne accès à un menu listant les en-têtes de section du document, et permet de retrouver celles-ci facilement dans un grand document. Une extension à ce mécanisme permet de mieux visualiser la structure du document, en indentant les sous-sections.

 $\rightarrow$  83.3-3:

Funtek, de V. VIDAL, sous X Window et Motif, est un éditeur texte orienté LAT<sub>E</sub>X; il traite le source LAT<sub>E</sub>X page à page, permet un accès aux symboles spéciaux, et une construction de tableaux automatique. La version actuelle est une bêta.

 $\rightarrow$  §3.3-4:

LyX est un traitement de texte sous X11 qui offre une sortie L<sup>A</sup>TEX 2ε. Il est presque WYSIWYG. LyX présente les avantages d'être petit, rapide et gratuit. Une version de LyX est disponible à http : / / www . lyx . org/ ou par ftp sur ftp : / / ftp . lyx . org / pub / lyx/ ou sur le web par http : / / www . lehigh . edu / ~dlj0 / LyriX . html. Il existe également une liste de discussion : lyx@lyx.org.

Parmi les fonctionnalités, on trouve :

– éditeur d'équations ;

– éditeur de tables ;

- 
- inclusion d'images au format EPS ; – correction orthographique...

NEdit est un éditeur entièrement conçu sous X dès le début. Il offre un aspect semblable aux éditeurs que l'on trouve sur Windows et MacOS, par exemple, les touches de raccourcis standards sont Ctrl+X pour couper, Ctrl+C pour copier, Ctrl+V pour coller. Ainsi, les nouveaux utilisateurs venant des autres systèmes d'exploitation n'auront pas trop de mal à réadapter facilement NEdit. C'est un éditeur très configurable, par ex la police des caractères, les couleurs (enfin, parfois il faut être un peu bidouilleur aussi :) ). C'est un éditeur à usage général. Il n'est pas seulement utile pour L<sup>A</sup>TEX.

L'origine de cette discussion est de trouver un remplaçant de Kedit pour Dos. Je suppose que ce programme a pas mal de fonctions qu'on ne trouve pas ailleurs, ni sous NEdit. Mais il est possible de programmer la plupart (si ce n'est pas toutes) de ces fonctions sous NEdit à l'aide de macros.

(Ce message, de Seak Teng-Fong, seak.teng-fong@iname. com, a été abrégé, pour le message complet, référez vous à Message-ID : <3881E519.437B2409@iname.com>).

Pour plus de détails sur NEdit : http://www.nedit.org. NEdit est sous licence GPL.

#### → §3.3-6:

STEAD (Sympathetic Tk-based Editor for Average Dummies) est un éditeur de texte convivial pour Unix (ressemblant à Alpha sur MacOS). Il est simple d'utilisation, contextuel et configurable. Recherche/remplacement pouvant utiliser les expressions régulières - undo/redo multiniveau - colorisation - transformation possible de la sélection (y compris rectangulaire) par une commande Unix - ...

La particularité de cet éditeur est qu'il est entièrement interprété ! En effet, il est écrit en langage TCL et TK. Necessite l'ancienne version wish3.6 (sources et binaire fournis).

Disponible sur : http : / / www . ensta . fr / ~diam / stead/ Contact : Maurice DIAMANTINI (diam@ensta.fr)

 $§3.3-7:$ 

Il existe également TeXShell pour X Window (Tcl/Tk) disponible par ftp sur ftp : / / sunsite . unc . edu / pub / Linux / apps/tex/.

#### → §3.3-8:

ViM, développé par Bram Moolenaar, dispose dans sa dernière version de la coloration syntaxique, à l'instar d'emacs ; c'est un éditeur très peu gourmand en ressources. Il dispose d'un mode spécial L<sup>A</sup>TEX qui facilite grandement la saisie des textes.http://vim-latex.sourceforge.net/ Vous trouverez plus d'infos sur ViM sur http : / / www . vim . org/ ou par ftp sur ftp : / / ftp . vim . org / pub / vim/ (également reflété par ftp.lip6.fr).

→ §3.3-9:

Xcoral, éditeur sous Unix offre des fonctionnalités de même type que emacs mais non interactives. Il est disponible sur http : / / xcoral . free . fr/ ou par ftp sur ftp : //ftp.x.org/contrib/editors/.

Xcoral est un éditeur multi-fenêtres pour X Window, offrant un certain nombre de facilités notamment pour écrire

des programmes perl, ada, fortran, C, C++, java ainsi que des documents L<sup>A</sup>TEX ou HTML.

Cet éditeur comprend un interpréteur Ansi C intégré qui permet aux utilisateurs d'étendre ses fonctionnalités facilement. Un manuel d'aide complet indexé est disponible en ligne.

 $\rightarrow$  §3.3-10:

X-Window Shell pour TEX (OpenLook ou Xaw/Xaw3d) disponible à http : / / www . ibiblio . org / pub / Linux / apps/tex/TeXshell.2.85.tar.gz.

#### $\rightarrow$  §3.3-11:

xtem : une interface graphique offrant des fonctionnalités TEX/L<sup>A</sup>TEX disponible sur http://ftp.iwd.uni-bremen.de/ xtem/xtem\_texmenu.html.

### Thème V.4: Les éditeurs

#### §4: Les autres éditeurs

§4.4: Quels sont les éditeurs utilisables sous les autres systèmes d'exploitation, ou disponibles sous plusieurs systèmes ?

 $\rightarrow$  §4.4-1:

Eddi4TeX, sous MS-DOS ou OS/2, est un éditeur spécifiquement conçu pour TEX, il offre la couleur, vérifie la syntaxe. Il est disponible sur ftp : / / ftp . fdn . org / pub / CTAN / systems / msdos / e4t/ ou dans ftp //ftp.fdn.org/pub/CTAN/systems/os2/epmtex/.

 $\rightarrow$  §4.4-2:

GNU Emacs et AUCTeX peuvent également être utilisés sous MS-DOS ou OS/2.

 $\rightarrow$  §4.4-3: JED est un clone multiplate-forme proche d'emacs. JED est en fait un Emacs allégé qui offre des facilités dans l'édition de fichier (La)TEX. Il tourne sous Unix, VMS, MS-DOS et Windows. Il est disponible à http://space.mit.edu/~davis/.

 $\rightarrow$  \$4.4-4:

D'autres éditeurs sous MS-DOS, MacOS et Windows sont présentés dans http://www.jumbo.com/.

 $\rightarrow$  84.4-5:

Très récemment, des plugins pour l'environnement de développement Eclipse ont été écris. Certains proposent des gestions de projet évolués. Je ne sais pas s'ils sont compatibles avec la dernière version d'Eclipse (3.01 actuellement.) Voici les urls :

- http://sourceforge.net/projects/eclipse-latex/
- http://sourceforge.net/projects/etex/
- $-$  http : / / www . ntu . edu . sg / home5 / pg03053527 / latexeditor/

Ces programmes utilisent java et sont donc utilisables partout où il y a une jvm disponible.

 $§4.4-6:$ 

Il existe aussi une extension à NetBeans qui permet d'éditer du L<sup>A</sup>TEX : http://freshmeat.net/projects/nblatex/. Ce programme utilise java et est donc utilisable partout où il y a une jvm disponible.

 $\rightarrow$  §4.4-7:

Je viens de trouver JasTex : voici sa description (reprise du site web : http://www.framasoft.net/article3108.html.

«JasTeX est une application graphique WYSIWYG (What You See Is What You Get) programmée dans le langage Java. JasTeX a été conçu dans le but de pouvoir créer facilement des graphes et des automates complexes pour les documents LaTeX. Entre autre il s'adresse plus spécialement aux personnes qui souhaitent intégrer dans leur document LaTeX des graphes et des automates.»

 $\rightarrow$  \$4.4-8:

Il existe un autre projet en cours pour la gestion de projets L<sup>A</sup>TEX fonctionnant avec l'IDE Netbeans dont l'url est : http : / / www . netbeans . org / files / documents / 130 / 40 / installation . html ? JServSessionIdservlets = z5ajz7xn82.

#### Thème V.4: Les éditeurs

#### §5: Editeurs UTF8

§5.5: Quels sont les éditeurs UTF8 pour Windows ?

 $\rightarrow$  §5.5:

Voilà un site qui recense les éditeurs UTF8 pour Windows : http://www.alanwood.net/unicode/ utilities\_editors. html. Suit une liste d'éditeurs avec une URL pour avoir de plus amples informations :

- SC Unipad à l'url : http://www.unipad.org/main/
- Unired à l'url : http://www.esperanto.mv.ru/UniRed/ ENG/
- SimRedo à l'url : http://www4.vc-net.ne.jp/~klivo/ sim / simeng . htm ; écrit en java, il devrait tourner sur toutes les machines disposant d'une JVM java
- LeKHO à l'url : http://lekho.sourceforge.net/
- Mà à l'url : http : / / www . vovisoft . com / VisualBasic / UniEditor.htm
- Mined 2000 à l'url : http://towo.net/mined/
- UltraEdit à l'url : http://www.idmcomp.com/products/ – AbiWord à l'url : http://www.abisource.com/products.
- phtml – Aprotool TM Editor à l'url : http://hp.vector.co.jp/ authors/VA002891/READTM.TXT
- BabelPad à l'url : http : / / uk . geocities . com / babelstone1357/Software/BabelPad.html
- EmEditor à l'url : http : / / www . emurasoft . com / emeditor3/
- Global Office à l'url : http : / / www . unitype . com /  $\rightarrow$  §5.7: globaloffice.htm
- Global Writer à l'url : http : / / www . unitype . com / globalwriter.htm
- jEdit à l'url : http://www.jedit.org/
- OpenOffice à l'url : http://www.openoffice.org/
- TextPad 4.5 à l'url : http://www.textpad.com/
- UnicEdit à l'url : http : / / heiner-eichmann . de / software/unicedit/unicedit.htm
- UniEdit à l'url : http://www.humancomp.org/uniintro. htm
- UniPad à l'url : http://www.sharmahd.com/unipad/
- Word : vous savez où l'acheter
- WorldPad à l'url : http : / / fieldworks . sil . org / WorldPad/worldpad.html
- WPS Office 2003 à l'url : http://www.kingsoft.net/
- Vim à l'url : http://www.vim.org

§5.6: Quels sont les éditeurs UTF8 pour Mac OS ?

 $\rightarrow$  §5.6:

Voilà un site qui recense les éditeurs UTF8 pour Mac OS : http : / / www . alanwood . net / unicode / utilities \_ editors \_ macosx . html. Il faut distinguer les Mac OS9 et Mac OSX. Certains éditeurs Unix/Linux fonctionnent avec la librairie d'affichage X qui a été portée sur Mac OSX. Suit une liste d'éditeurs avec une url pour avoir de plus amples informations :

- BBedit à l'url : http://www.barebones.com/
- jEdit à l'url : http://www.jedit.org/
- Mellel à l'url : http://www.redlers.com/
- Nisus Writer Express à l'url : http://www.nisus.com/ Express/
- Pepper à l'url : http://www.digitalwandering.com/
- Simredo 3 à l'url : http://www4.vc-net.ne.jp/~klivo/ sim/simeng.htm
- Style à l'url : http : / / www . merzwaren . com / style / index.html
- SUE à l'url : http://free.abracode.com/sue/
- TextEdit à l'url : fourni par défaut avec le système d'exploitation
- ThinkFree Write à l'url : http://www.thinkfree.com/
- MLTE Demo à l'url : http : / / www . merzwaren . com / snippets/index.html#mltedemo
- Nisus Writer 6.5 à l'url : http://www.nisus.com/
- Vim à l'url : http://www.vim.org
- §5.7: Quels sont les éditeurs UTF8 pour Unix ?

Voilà un site qui recense les éditeurs UTF8 pour Unix : http://www.alanwood.net/ unicode /utilities\_ editors \_ unix.html. Suit une liste d'éditeurs avec une url pour avoir de plus amples informations :

- Yudit à l'url : http://www.yudit.org/
- LeKHO à l'url : http://lekho.sourceforge.net/
- Mined 2000 à l'url : :http://towo.net/mined/
- AbiWord à l'url : http://www.abisource.com/products. phtml
- CoolEdit à l'url : http://cooledit.sourceforge.net/
- OpenOffice à l'url : http://www.openoffice.org
- Vim à l'url : http://www.vim.org
- gedit à l'url : http://gedit.sourceforge.net/

§5.8: Ou trouver des utilitaires UTF8 ?

 $\rightarrow$  §5.8:

Voyez l'adresse suivante : http : / / www . alanwood . net / unicode / utilities . html. Vous y trouverez des utilitaires de conversion, des claviers virtuels qui permettent d'entrer n'importe quel caractère, etc.

### Thème V.5:

# Les logiciels annexes (biblio, index, etc.)

1: Quels sont les logiciels permettant de créer un index, un glossaire ?

 $\rightarrow 1-1$ :

Les distributions standard de LATEX proposent makeindex. C'est un programme assez simple qui lit les entrées de l'index dans un fichier qui lui est passé en argument (généralement un fichier d'extension .idx créé par L<sup>A</sup>TEX au cours la compilation du document où l'index sera inséré), trie ces entrées et les met en forme, et écrit le résultat dans un fichier (généralement d'extension .ind). Le programme makeindex est configurable par un fichier d'extension .ist, par exemple gind.ist. L'appel à makeindex se fera donc généralement de la façon suivante :

makeindex -s style.ist -o fichier.ind fichier.idx

Pour plus de renseignements sur la création d'index, voir la partie §3 page 219, qui est consacrée à ce sujet.

 $\rightarrow$  1-2:

xindy est un autre générateur d'index. Il est disponible à l'adresse ftp://ftp.fdn. org / pub /CTAN / support /xindy/. Il est un peu plus complexe que makeindex, mais également un peu plus puissant et plus général. Voir la question II.11.§3.46 page 222.

 $\rightarrow$  1-3:

IdxTEX est une autre possibilité pour de générer un index. Il est disponible sur ftp : / / ftp . fdn . org / pub / CTAN / indexing/glo+idxtex/.

 $\rightarrow$  1-4

makeindex permet également de générer des glossaires (c'est-à-dire un index dans lequel chaque mot est brièvement défini), à condition de lui donner les définitions par l'intermédiaire du fichier L<sup>A</sup>TEX, et d'utiliser un style correct (par exemple nomencl.ist). Voir la partie §4 page 223.

 $\rightarrow$  1-5:

GloT<sub>E</sub>X, qui fonctionne de paire avec IdxT<sub>E</sub>X, est un outil permettant de générer un glossaire mais dont les définitions sont cette fois extraites d'une base de données ; c'est comparable à ce que fait BIBTEX pour les références bibliographiques. On pourrait d'ailleurs configurer BIBTEX pour qu'il fasse ce que fait GloTFX.

2: Quels sont les logiciels permettant de créer une bibliographie ?

 $\rightarrow$  2-1:

L'outil standard est BibTEX. C'est un programme extrêmement (mais dificilement) configurable, qui prend en entrée une base de données bibliographiques, un style bibliographique, et une liste de références citées dans un document, et retourne les caractéristiques complètes des références citées, ces caractéristiques étant extraites de la base de données. Plus de détails dans la partie §2 page 211, qui est consacrée aux bibliographies.

 $2-2$ :

BIBTEX8 est une version « 8-bits » de BIBTEX, écrite en C. Les auteurs, Niel Kempson et Alejandro Aguilar-Sierra, ont transformé les sources de BibTEX en C, puis ont ajouté de nombreuses extensions :

- passage de 16 bits à 32 bits, et augmentation des limites de BibTEX, dont certaines étaient franchement basses ;
- certaines de ces limites sont maintenant contrôlables depuis la ligne de commande, et donc virtuellement non bornées ;
- et surtout, gestion d'alphabets plus généraux, et possibilité de spécifier l'ordre alphabétique voulu.

C'est essentiellement ce dernier point qui constitue une grande avancée, et qui a d'ailleurs valu son nom au logiciel. Il est en effet possible, lorsqu'on utilise BibTEX 8, d'entrer directement les caractères « 8-bits », plutôt que de mettre le codage L<sup>A</sup>TEX pour ces caractères. L'intérêt peut sembler faible, mais c'est néanmoins la source de nombreux problèmes de tri et de calculs de labels par BibTEX. BibTEX 8 fournit par ailleurs une solution au problème suivant : en Suédois, certains caractères accentués font partie intégrante de l'alphabet. Par exemple, \"{o}, qui donne « ö », n'est pas la 15ème lettre de l'alphabet, mais la 29ème. Obtenir un classement satisfaisant cette condition avec BibTEX nécessite des accrobaties inextricables qui rendent le fichier .bib très peu portable. BibTEX 8 permet de spécifier un fichier indiquant l'ordre des caractères dans l'alphabet, ce qui fournit une façon élégante de résoudre ce problème.

S'il n'avait que des avantages, BIBTEX 8 aurait été adopté très rapidement. Cependant, il fait une distinction entre \"{o} et ö, alors qu'on voudrait, au final, que les deux soient traités de la même manière. Par ailleurs, il ne fournit qu'une extension 8-bits, alors que le problème est bien plus général. De l'aveu même des auteurs, c'est une extension un peu trop particulière, et un vrai BibTEX, propre et général comme promet de l'être BIBTEX 1.0, serait nettement préférable.

 $\rightarrow$  2-3:

Plusieurs programmes de remplacement de BIBTEX sont disponibles sur Internet. Ils sont généralement basés sur des langages de scripts, comme perl. Cependant, aucun d'eux n'a été réellement développé dans le but de remplacer définitivement BibTEX, et tous sont restés à l'état de prototype.

# Thème V.6:

# Les logiciels de dessin

Les logiciels de dessin se décomposent en deux grandes catégories : les logiciels de dessin bitmap et les logiciels de dessin vectoriels.

Il faudra aussi ajouter les modéleurs 3D, les logiciels de scannage...

Veuillez vous reporter à la section II.4.§1.9 page 133.

Sixième Partie

# Divers

### Thème VI.1:

# Associations

1: Qu'est ce que l'association GUTenberg ?

 $\rightarrow 1:$ 

(repris directement du site WEB situé à l'adresse : http : / / www . gutenberg . eu . org/). « Le Groupe francophone des utilisateurs de TEX a pour but de promouvoir l'utilisation de TEX dans les pays francophones et d'offrir à ses adhérents un ensemble de services aidant à la connaissance et à l'utilisation de TEX et de son environnement. » Le serveur d'archives de GUTenberg est herbergé sur le serveur FTP anonyme : ftp://ftp.gutenberg.eu.org/pub/gut/ ou sur le WEB à http://www.gutenberg.eu.org.

GUTenberg publie la Lettre GUTenberg ainsi que les cahiers GUTenberg. Veuillez vous reporter au site WEB pour les modalités d'abonnement.

Remarque : le cahier 23 de GUTenberg est également une FAQ LAT<sub>E</sub>X.

2: Qu'est ce que l'association TUG ?

 $\rightarrow$  2:

TUG (TEX Users Group) est une organisation internationale dont un tiers des membres est européen. TUGboat est la lettre de ce groupe. Pour plus de renseignements, contacter tug @ tug . org par mail ou consulter le site WEB http://www.tug.org/.

3: Qu'est ce que l'association AsTeX ?

L'association AsTeX a comme objectif principal d'essayer de faire du travail utile au plus grand nombre, dans le domaine des logiciels scientifiques, et d'essayer de faire ce travail aussi bien que les éditeurs privés, mais dans un esprit de service public.

Cela passe par l'écriture d'utilitaires d'installation et de configuration automatisés (pour que le débutant en TEX/L<sup>A</sup>TEX n'ait pas à lire 1000 pages de docs disparates, en anglais de surcroît, avant de pouvoir imprimer « Bonjour »), par l'écriture de documentations raisonnablement bien rédigées et agréables à consulter, par des distributions sur disquettes bien présentées. Cela passe également par la traduction de documentations originales dans un français correct, etc.

L'association peut être jointe à l'adresse suivante : http : //www.univ-orleans.fr/EXT/ASTEX/.

### Thème VI.2:

# Packages cités

- 2up, version 1.2, 28-01-1993, Timothy van ZANDT. Permet de mettre deux pages (réduites) sur une seule. (II.1.§6.97, III.1.§1.10, III.1.§1.19, III.1.§1.20, seminar)
- $\bullet$  a0poster, version 1.21b, 07-05-1997, Gerlinde KETTL. Création de poster. (III.1.7)
- $\bullet$  a4, version 1.2f, 03-03-1999, Johannes L. BRAAMS et Nico Poppelier. Définit le format de papier a4. (II.1.§6.98, a4wide)
- a4wide, 30-08-1994, Jean-François Lamy. Mise au format a4, utilise le package a4. (II.1.§6.98)
- abbrevs, version 1.4, 08-09-2001, Matt SwiFt. définitions d'abréviations. (II.1.§2.36)
- $\bullet$  acronym, version 1.3, 19-09-1996, Tobias OETIKER. Utilisation d'acronymes. (II.1.§2.36)
- adrlist, 21-12-1995, Tobias Spribille. Création de mailing. (III.1.§2.22)
- $\bullet$  afterpage, version 1.08, 27-10-1995, David P. CARLISLE. Exécution de commandes après l'éjection de la page courante. (II.13.22)
- akletter, version 1.5i, 31-05-2003, Axel KIELHORN. Création de lettre. (III.1.§2.21)
- $\bullet$  alg, version 20010212, 13-03-2001, Staffan ULFBERG. Mise en forme d'algorithmes, utilise les packages float, ifthen.  $(II.8.2)$
- algorithm, 08-04-1996, Peter Williams. Écriture d'algorithmes, utilise les packages float, ifthen. (II.8.2, II.13.19)
- algorithmic, 08-04-1996, Peter Williams. Écriture d'algorithmes, utilise les packages ifthen, calc. (II.8.2)
- alltt, version 2.0g, 16-06-1997, Leslie Lamport et Johannes L. Braams. Fonte « typewriter ». (II.1.§3.62, II.8.1)
- amsart, version 2.08, 26-10-2000, AMERICAN MATHEMATICAL SOCIETY. Classe d'article AMERICAN MATHEMATICAL SOCIETY. proposé par l'AMS. (IV.2.14)
- amsbsy, version 1.2d, 29-11-1999,<br>AMERICAN MATHEMATICAL SOCIETY. Symboles ma-AMERICAN MATHEMATICAL SOCIETY. Symboles mathématiques gras, utilise le package amsgen. (I.4.7, II.6.2, II.6.1, II.6.4, II.6.9, II.6.6, II.6.12, II.6.14, II.6.16, II.6.18, II.6.28, II.6.36, II.6.44, II.6.45, II.8.2, amsmath, amsxtra)
- amsed, version  $2.0, 29-11-1999$ AMERICAN MATHEMATICAL SOCIETY. Adaptation des diagrammes commutatifs d'AMSTEX, utilise le package amsgen. (II.6.2, II.6.18, yplan)
- amsfonts, version 2.2e, 17-09-1997,<br>AMERICAN MATHEMATICAL SOCIETY. Fontes mathé-AMERICAN MATHEMATICAL SOCIETY. Fontes mathématiques supplémentaires, utilise les fontes msa, msb, euf,

cmex. (II.1.§1.10, II.1.§2.37, II.6.1, II.6.3, II.6.9, II.6.28, amssymb, yplan)

- amsgen, version 2.0, 30-11-1999, AMERICAN MATHEMATICAL SOCIETY. Commandes générales pour les packages de l'AMS. (I.4.7, II.6.1, II.6.2, II.6.4, II.6.6, II.6.12, II.6.14, II.6.16, II.6.18, II.6.28, II.6.36, II.6.44, II.6.45, II.8.2, amsbsy, amscd, amsmath, amsopn, amstext, amsxtra, yplan)
- amsintx, version 0.9, 27-01-1995, Michael J. Downes. redéfinition des sommes, intégrales et dérivées. (II.6.2)
- **amsmath,** version 2.05, 15-01-2000. American Mathematical Society. Commandes mathématiques issues d'AMSTEX, utilise les packages amstext, amsbsy, amsopn, amsgen, les fontes cmex, cmsy. (I.4.7, II.6.1, II.6.2, II.6.4, II.6.5, II.6.6, II.6.7, II.6.9, II.6.12, II.6.14, II.6.15, II.6.16, II.6.17, II.6.18, II.6.19, II.6.21, II.6.28, II.6.33, II.6.36, II.6.44, II.6.45, II.8.2, amsxtra, yhmath)
- amsopn, version 2.01, 14-12-1999, American Mathematical Society. Définitions d'opérateurs mathématiques, utilise le package amsgen. (I.4.7, II.6.2, II.6.1, II.6.4, II.6.6, II.6.12, II.6.13, II.6.14, II.6.16, II.6.18, II.6.28, II.6.36, II.6.44, II.6.45, II.8.2, amsmath, amsxtra)
- amssymb, version 2.2c, 03-11-1996,<br>AMERICAN MATHEMATICAL SOCIETY. Symboles ma-AMERICAN MATHEMATICAL SOCIETY. Symboles mathématiques supplémentaires, utilise le package amsfonts, les fontes msa, msb, euf, cmex. (II.1.§1.10, II.1.§2.37, II.6.1, II.6.3, II.6.9, II.6.28, ntheorem, yplan)
- amstext, version 2.0, 15-11-1999. AMERICAN MATHEMATICAL SOCIETY. Insertion de texte dans des formules mathématiques, utilise le package amsgen. (I.4.7, II.6.2, II.6.1, II.6.4, II.6.7, II.6.6, II.6.12, II.6.14, II.6.16, II.6.18, II.6.28, II.6.36, II.6.44, II.6.45, II.8.2, amsmath, amsxtra)
- amsthm, version 2.03, 17-01-2000, American Mathematical Society. Définitions d'environnements « théorème ». (II.1.§1.27, II.6.2)
- amsxtra, version  $1.2c$ ,  $1.5-11-1999$ AMERICAN MATHEMATICAL SOCIETY. Commandes annexes d'AMSTEX, utilise les packages amsmath, amstext, amsbsy, amsopn, amsgen, les fontes cmex, cmsy. (II.6.2)
- answers, version 2.10, 16-12-1997, Mike PIFF. Production de questions, d'exercices et solutions, utilise le package verbatim. (III.1.1)
- apalike, 16-04-1999, Oren Patashnik. Adaptation de la bibliographie pour le style apalike. (II.11.§2.18)

- apeqnum, version 19901108, 08-11-1990, Don Hosek. Numérotation des équations dans les annexes. (II.6.4)
- $ArabTeX$ , version 3.10, 02-04-1995, Klaus LAGALLY. Mise en forme de textehébreux et arabes. (II.5.5)
- $\bullet$  array, version 2.3m, 13-05-1998, Frank MITTELBACH. Extension des environnements tabular et array. (II.2.§1.6, II.2.§2.7, II.2.§3.9, II.2.§3.11, II.2.§3.14, II.2.§4.15, II.2.§5.21, II.6.5, II.6.22, II.6.31, II.6.36, III.1.5, colortbl, dcolumn, delarray, eqnarray, tabularx, tugboat)
- article, version 1.4a, 10-09-1999, Leslie Lamport, Frank MITTELBACH et Johannes L. BRAAMS. Charge la classe article. (I.1.4, II.4.§3.27, II.9.5, II.11.§1.2, II.11.§2.17, III.1.9, III.1.§1.10, III.1.§1.19, III.1.§2.24, III.2.1, concprog, fax, seminar)
- arydshln, version 1.4, 04-07-2000, Hiroshi Nakashima. Filets discontinus dans les tableaux. (II.2.§5.21)
- atxy, version 1.1, 12-08-1991, Colin HOGBEN. Placement de matériel à un endroit précis de la page. (II.1.§5.82)
- babel, version 3.6Z, 09-09-1999, Johannes L. Braams. Pour les documents multilingues. (I.2.2, II.1.§1.5, II.1.§1.17, II.1.§3.69, II.1.§7.104, II.4.§3.17, II.5.1, II.5.4, II.5.12, II.7.1, II.11.§1.4, II.11.§2.11, II.13.21, V.2.3, mlbib)
- backref, version 1.19, 19-01-2000, David P. Carlisle. Références bibliographiques inverses. (I.1.3, II.1.§7.108, II.11.§2.25, II.13.30, hyperref)
- $\bullet$  barcodes, version 19980124, 24-01-1998, Peter WILLADT. Création de codes-barres. (II.12.3)
- $\bullet$  bbding, version 1.01, 15-04-1999, Karel HORAK, Peter Møller Neergaard et Sergeï Dachian. Symboles divers et variés. (II.1.§3.51, niceframe)
- bbm, version 1.2, 15-03-1999, Torsten Hilbrich. Fontes pour les ensembles mathématiques. (II.6.3)
- bbold, version 1.01, 06-04-1994, Alan JEFFREY. Fontes mathématiques « Blackboard Bold », utilise la fonte bbold. (II.6.3)
- beamer, version 1.21, 19-01-2003, Till Tantau. Création de transparents, utilise le package pgf. (III.1.§1.10)
- bibentry, version 1.2, 23-02-1999, Patrick W. Daly. Permet d'obtenir le texte d'une entrée bibliographique. (II.13.30)
- $\bullet$  bibtopic, version 1.0j, 17-10-2000, P. Basso et S. ULRICH. Structuration de bibliographie par section, utilise le package placeins. (II.11.§2.10)
- bibunits, version 2.2, 10-10-2000, Thorsten Hansen. Bibliographies multiples. (II.11.§2.10)
- bigstart, 25-03-1992, Steven Smith. Lettrine avec décallage variable. (II.1.§4.72)
- bm, version 1.0g, 05-07-1999, David P. Carlisle et Frank MITTELBACH. Permet d'écrire des symboles mathématiques en gras. (II.6.9, II.6.45)
- boites, 01-03-1999, Vincent ZOONEKYNDT. Encadrement de texte sur plusieurs pages. (II.1.§3.51, yplan)
- boites exemples, 01-01-2001, Vincent ZOONEKYNDT. Encadrement enjolivé de texte sur plusieurs pages. (II.1.§3.51)
- book, version 1.4a, 01-12-1999. Charge la classe book. (I.1.4, II.4.§3.27, II.11.§1.2, II.11.§1.7, II.11.§2.17)
- boxedminipage, version 2, 06-11-1995, Mario Wolczko. minipages entourées d'un cadre. (II.1.§3.51, II.4.§4.29)
- $c++2$ latex, version 1.1, 02-09-1995, Norbert KIESEL et Sascha Ziemann. Mise en forme de code source C++. (II.8.3)
- calc, version 4.1b, 07-07-1998, Kresten KRAB THORUP, Frank Jensen et l'équipe L<sup>A</sup>TEX 3. Implantation d'opérations arithmétiques. (II.1.§3.51, II.6.6, II.8.2, II.10.1, II.13.6, III.1.5, algorithmic, curve, niceframe, skak, vector)
- calendar, version 3.1, 17-01-1998, Frank BENNETT. Production de calendrier avec LAT<sub>E</sub>X, utilise les packages dates, keyval. (III.1.3, overword)
- cancel, version 2.1, 12-03-2000, Donald Arseneau. Permet de barrer un mot. (II.1.§2.37)
- caption2, version 2.0 (beta), 09-10-1995, Harald Axel SOMMERFELDT. Légendes pour figures et tableaux. (II.4.§3.17, II.4.§3.18, II.4.§3.25, II.4.§3.26, II.4.§5.33)
- cases, version 2.4, 01-05-2000, Donald Arseneau. Disjonction des cas en mathématiques. (II.6.36)
- catmac, version 19891211, 11-12-1989, Michael Barr. Diagrames commutatifs. (yplan)
- ccaption, version 2.4, 20-09-1999, Peter Wilson. Légendes non-numérotées. (II.4.§3.20, II.4.§3.25, II.4.§3.26)
- cd, version 19890303, 03-03-1989, Darrel Hankerson. Diagrammes commutatifs. (yplan)
- changebar, version 3.3i, 18-06-1999, Johannes L. Braams et Michael Fine. Barres dans la marge pour indiquer les changements, nécessite les drivers dvips, dvitops, dvitoln03, emtex. (II.1.§6.99)
- chapterbib, version 1.8, 29-04-1999, Donald Arseneau. Plusieurs bibliographies dans un document. (II.11.§2.10)
- chemsym, version 2.0a, 24-06-1998, Mats Dahlgren. Symboles de chimie. (II.6.17, II.7.1)
- chess, version 1.2, 01-02-1992, Piet TUTELAERS. Polices metafont pour les parties d'échecs, utilise les fontes chesspieces, chessbase, chessdiag, chess10, chess20, chess30, empty. (II.10.1)
- circ, version  $1.0\epsilon$ , 13-03-1998, Sebastian TANNERT et Andreas TILLE. Dessins de circuits électroniques. (II.12.2)
- $\bullet$  circuit-macro, version  $5.2$ ,  $22-07-2002$ , Dwight Aplevich. Représentations de circuits électoniques. (II.12.2)
- cite, version 3.8, 29-04-1999, Donald Arseneau. (II.11.§2.16, II.11.§2.22)
- code128, version 199805, 02-05-1998, Petr Olšák. Création de codes-barres. (II.12.3)
- color, version 1.0i, 16-02-1999, David P. Carlisle. Définition de couleurs. (I.1.3, II.1.§2.37, II.1.§3.52, II.1.§3.54, II.1.§3.62, II.1.§3.64, II.1.§7.108, II.2.§4.15, II.3.5, II.12.5, II.13.1, III.1.§1.17, colortbl, crop, fvrb-ex, hyperref, showkeys)
- $\bullet$  colortab, version 0.9, 01-11-1993, Timothy van ZANDT. Cellules colorées dans un tableau. (II.2.§4.15)
- colortbl, version 0.1i, 24-03-1999, David P. CARLISLE. Tableaux en couleur, utilise les packages array, color. (II.2.§4.15)
- concprog, 09-10-1996, Andrej Brodnik. Classe pour écrire des programmes pour les concerts, utilise les packages article, ifthen. (II.9.5)
- cprog, version 1.4, 12-09-1990, Éamonn McManus. formate du code C en TEX. (yplan)
- crop, version 1.7, 12-05-2002, Melchior Franz. Marques aux coins de la page, utilise le package color. (II.12.5)
- currvita, version 0.9i, 13-09-1999, Axel Reichert. Classe de document pour écrire un CV. (III.1.5)

- curve, version 1.6, 10-03-2004, Didier Verna. Classe pour écrire des CV, utilise les packages ltxtable, calc. (III.1.5)
- $\bullet$  dates, version 1.3, 17-02-1997, Frank BENNETT. Analyse de dates, utilise le package overword. (III.1.3, calendar)
- datetime, version 2.0, 30-10-2002, Nicola Talbot. Écriture de la date et de l'heure. (II.1.§2.39)
- daytime, 02-10-1991, Mauro Orlandini. Écriture de l'heure courante. (II.1.§2.39)
- $\bullet$  dcolumn, version 1.05, 05-07-1999, David P. CARLISLE. Alignement des décimales dans un tableau, utilise le package array. (II.6.31)
- defpattern, 12-10-1994. (II.13.14, fp, fp-eval, fp-upn)
- delarray, version 1.01, 14-03-1994, David P. CARLISLE. Tableau avec délimiteurs, utilise le package array. (II.6.36)
- deleq, version 4.41b, 06-05-1998, Mats Dahlgren. Numérotation plus fine des équations. (II.6.4)
- dialogl, version 19941102, 02-11-1994, Michael J. Downes. Scripts interactifs en LaTeX. (II.13.23)
- doc, version 2.0h, 17-09-1999, Frank MITTELBACH. Documentation de packages. (III.4.0, ltxdoc)
- dpfloat, 21-09-1997, Jim Fox. Flottants sur deux pages face à face. (II.4.§5.35)
- draftcopy, version 2.16, 25-02-2002, Juergen Vollmer. Pour indiquer que le document est un « brouillon ». (II.12.4)
- drafthead, version 19891221, 21-12-1989, Stephen Page. Ajoute la date, l'heure et « draft » dans l'en-tête. (II.12.4, II.12.7)
- drop, version 19880217, 17-02-1988, David G. Cantor et Dominik Wujastyk. Lettrine de tête de paragraphe. (II.1.§4.72)
- dropcaps, version 0.30, 13-09-1993, Fred J. Lauwers. Initiales de début de paragraphe, obsolète. (II.1.§4.72)
- dropping, version 1.0, 12-07-1997, Mats Dahlgren. Lettres initiales en tête de paragraphe. (II.1.§4.72)
- dsfont, version 0.1, 01-08-1995, Olaf Kummer. Fonte pour ensembles mathématiques, utilise la fonte dsrom. (II.6.3)
- ean, version 19959508, 08-05-1995, Petr Olšák. Création de codes-barres. (II.12.3)
- easy, version 1.0, 30-08-1999, Enrico Bertolazzi. Base de la série des package easy. (II.6.14, easybmat, easymat)
- easybmat, version 0.8, 16-03-1999, Enrico Bertolazzi. Mise en forme de matrices par bloc, utilise le package easy. (II.6.14)
- easymat, version 0.3, 16-03-1999, Enrico Bertolazzi. Mise en forme de matrices, utilise le package easy. (II.6.14)
- easytable, version 1.0, 13-06-2001, Enrico Bertolazzi. mise en page d'équations. (II.2.§1.6)
- easyvector, version 0.9, 16-03-1999, Enrico Bertolazzi. Représentation des vecteurs. (II.6.6)
- eclbkbox, version 19930528, 28-05-1993, Hideki Isozaki. Encadrements de boîtes. (yplan)
- ecltree, version 19901112, 12-11-1990, Hideki Isozaki. Permet de dessiner des arbres, utilise les packages epic, eepic. (II.3.1)
- eepic, version 1.1c, 25-11-1998, Conrad Kwok et Piet van Oostrum. Figures sous LATEX. (II.3.1, ecltree)
- elsevier, version 2.18, 05-01-2001, Simon A.M. Pepping. Classe proposée par l'éditeur Elsevier pour ses publications.  $(III.2.1)$
- endfloat, version 2.4i, 11-10-1995, Jeff GOLDBERG et James Darrell McCauley. Flottants à la fin du document. (II.4.§5.38)
- endnotes, 02-03-1999, John Lavagnino. Notes à la fin du document. (II.4.§6.40)
- engpron, version 1, 17-04-2004, Yvon Henel. phonétique anglaise, utilise le package tipa. (II.1.§1.7)
- enumerate, version 3.00, 05-03-1999, David P. Carlisle. Extensions de l'environnement enumerate. (II.1.§3.53)
- envbig, 06-07-1995, Bhaskar Manda. Création d'enveloppes. (III.1.§2.22)
- envlab, version 1.2, 16-07-1997, Boris Veytsman. Création d'enveloppes et d'étiquettes. (III.1.§2.22)
- epic, version 1.2, 01-06-1986, Sunil Podar. Figures sous L<sup>A</sup>TEX. (II.3.1, ecltree)
- epigraph, version 1.5a, 22-10-2002, Peter Wilson. Pour ajouter des épigraphes aux chapitres. (II.1.§4.76)
- epsfig, version 1.7a, 16-02-1999, Sebastian RAHTZ. Insertion d'images PostScript, utilise le package graphicx. (II.4.§1.10, II.4.§2.13, IV.4.5)
- eqnarray, version 1.2a, 17-07-1997, Roland Winkler et Piet van Oostrum. Plus de souplesse dans l'alignement des équations, utilise le package array, nécessite le driver doc. (II.6.5)
- ESIEEcv, 14-12-1997, Benjamin Bayart. Création de CV. (III.1.5)
- everysel, version 1.03, 08-06-1999, Martin Schröder. Exécute une commande à chaque sélection de fonte. (II.1.§3.60, ragged2e)
- $\bullet$  everyshi, version 2.03, 08-06-1999, Martin SCHRÖDER. Exécuter une commande à la fin de chaque page. (II.1.§4.74, II.12.4, II.12.7, prelim2e)
- exam, version 3.30, 14-03-1997, Hans van der Meer. Production d'examens, d'exercices, de QCM. (III.1.1, III.1.2)
- example, 01-12-1994, Joachim Schrod. Pour écrire des exemples L<sup>A</sup>TEX. (II.1.§3.63)
- exscale, version 2.1g, 16-06-1997, Frank MITTELBACH et Rainer SCHÖPF. Agrandissement de la fonte cmex, utilise la fonte cmex. (II.6.19, V.3.§1.8, V.3.§1.9, typehtml)
- extarticle, version 1.0, 08-10-1996, Wolfgang May. Extension de la classe article pour d'autres tailles de police. (IV.2.14)
- extreport, version 1.0, 08-10-1996, Wolfgang May. Extension de la classe report pour d'autres tailles de police. (IV.2.14)
- $\bullet$  fancybox, version 1.3, 19-09-2000, Timothy van ZANDT. Création de cadres. (II.1.§3.51, II.6.15, III.1.§1.11, III.1.§1.10, III.1.§1.19, seminar)
- fancyhdr, version 2.00, 11-10-2000, Piet van Oostrum. Modification des en-têtes et bas de pages. (II.1.§4.74, II.1.§5.88, II.1.§5.90, II.4.§4.28, II.11.§1.8, II.11.§3.42)
- fancyheadings, version 1.98, 07-05-1996, Piet van Oostrum. Modification des en-têtes et bas de pages. (II.1.§4.74, II.1.§5.88)
- fancyvrb, version 2.6, 17-07-1998, Timothy van ZANDT, Denis Girou et Sebastian Rahtz. Environnements verbatim avancés. (II.1.§3.56, II.1.§3.62, II.4.§6.47, II.8.1, II.13.26, fvrb-ex)
- fax, version 1.0, 18-07-1995, J.B. Rhebergen et J.H.M. de Jonge. Création de fax, utilise le package article. (III.1.§2.24)

- feynmf, version 1.30, 02-12-1996, Thorsten Ohl. Diagrammes de Feynman, utilise le package graphics, nécessite le driver mflogo. (II.6.37)
- fixfoot, version 0.1b, 10-07-2000, Robin Fairbairns. Plusieurs références à la même note. (II.1.§7.106)
- float, version 1.2d, 29-05-1999, Anselm Lingnau. Amélioration des flottants. (II.2.§1.3, II.4.1, II.4.2, II.4.3, II.4.§3.17, II.4.§4.29, II.4.§5.33, II.4.§5.38, II.8.2, II.13.19, III.1.§2.27, alg, algorithm, rotfloat)
- floatfig, version 0.4, 08-05-1991, Thomas Kneser. Permet de placer des figures entourées de textes. (yplan)
- floatflt, version 1.31, 16-07-1997, Mats Dahlgren. Flottants dans le texte. (II.4.4, yplan)
- $\bullet$  fncychap, version 1.11, 06-04-1997, Ulf A. LINDGREN. Mise en forme des têtes de chapitre. (II.1.§4.70)
- foiltex, version 2.1.4a, 29-10-2002, James HAFNER, Charge la classe « foiltex ». (III.1.§1.10)
- fontenc, version 1.9x, 08-12-1999, l'équipe L<sup>A</sup>TEX 3. Codage des fontes. (II.5.2)
- footbib, version 2.0, 28-03-1997, Éric DOMENJOUD. Références bibliographiques en bas de page. (II.11.§2.12)
- footmisc, version 4.0, 11-06-2001, Robin FAIRBAIRNS. Changement de style des notes de bas de page. (II.4.§6.42, II.4.§6.43, II.4.§6.44, II.4.§6.45, II.4.§6.46)
- formlett, version 2.3, 26-05-2003, Zhuhan Jiang. Création de mailing. (III.1.§2.22)
- fp, version 0.8, 02-04-1995, Michael MEHLICH. Implémentation d'opérations arithmétiques, utilise les packages defpattern, fp-basic, fp-addons, fp-snap, fp-exp, fp-trigo, fp-pas, fp-random, fp-eqn, fp-upn, fp-eval. (II.13.14, fp-eqn, fp-upn)
- fp-addons, version 0.1, 15-03-1995. Michael MEHLICH. Calcul du minimum et du maximum de deux valeurs.  $(II.13.14, fm)$
- fp-basic, version 1.2d, 13-05-1996, Michael MEHLICH. Implantation d'opérations arithmétiques. (II.13.14, fp, fp-exp, fp-pas, fp-random, fp-snap, fp-trigo)
- fp-eqn, version 0.4, 03-04-1995, Michael Mehlich. Résolution d'équations, utilise le package fp. (II.13.14, fp)
- fp-eval, version 0.9a, 03-04-1995, Michael Mehlich. Évaluation d'une expression arithmétique, utilise les packages defpattern, fp-upn. (II.13.14, fp)
- fp-exp, version 0.7e, 03-04-1995, Michael Mehlich. Calcul de puissances et de logarithmes, utilise le package fp-basic.  $(II.13.14, f<sub>D</sub>)$
- fp-pas, version 1.0, 29-08-1994, Michael Mehlich. Calcul du triangle de Pascal, utilise le package fp-basic. (II.13.14, fp)
- fp-random, version 1.0a, 23-02-1995, Denis Girou. Générateur de nombres aléatoires, utilise le package fp-basic. (II.13.14, fp)
- fp-snap, version 1.0a, 05-04-1995, Michael Mehlich. Arrondis et troncatures, utilise le package fp-basic. (II.13.14, fp)
- fp-trigo, version 0.9e, 14-04-1995, Michael Mehlich. Fonctions trigonométriques, utilise le package fp-basic. (II.13.14, fp)
- fp-upn, version 2.1c, 21-10-1996, Michael Mehlich. Évaluation d'expressions, utilise les packages fp, defpattern. (II.13.14, fp, fp-eval)
- french, version 5.03, 19-10-2001, Bernard Gaulle. Francisation de documents. (II.1.§1.17, II.5.1, II.5.7, II.7.1, III.1.§2.21, III.1.§2.23, V.2.3, V.3.§1.16)
- fribrief, 02-07-1997, Alexander Fries. Création de lettre. (III.1.§2.21)
- fvrb-ex, version 1.7, 26-03-1998, Denis Girou. Environnements pour des exemples L<sup>A</sup>TEX, utilise les packages fancyvrb, pstricks, hbaw, hcolor, color. (II.1.§3.62)
- gastex, version 2.4, 12-08-2003, Paul Gastin. Dessin d'automates, nécessite le driver dvips. (II.8.5)
- geometry, version 2.2, 07-10-1999, Hideo Umeki. Permet de modifier facilement les marges, utilise le package keyval. (II.1.§5.78, II.1.§6.98)
- gloss, version 1.5.2, 26-07-2002, Javier Bezos. Production de glossaire avec BibTEX. (II.11.§4.48)
- graphics, version 1.0l, 16-02-1999, David P. CARLISLE et Sebastian Rahtz. Commandes graphiques, insertion d'images, utilise le package trig, nécessite les drivers dvips, dvipdf, dvipdfm, pdftex, dvipsone, emtex, dviwin, textures, pctexps, pctexwin, pctexhp, pctex32, truetex, tcidvivtex. (2.1, I.1.3, II.1.§3.52, II.1.§5.79, II.2.§1.3, II.4.§1.10, II.4.§2.13, II.4.§2.15, II.4.§3.19, II.4.§4.28, II.6.37, IV.4.5, feynmf, graphicx, lscape)
- graphicx, version 1.0f, 16-02-1999, David P. Carlisle et Sebastian Rahtz. Commandes graphiques améliorées, utilise les packages keyval, graphics. (I.1.3, II.1.§5.79, II.2.§1.3, II.4.§1.10, II.4.§2.13, II.4.§2.14, II.4.§2.15, II.4.§3.19, II.4.§4.28, IV.4.5, epsfig, rotating)
- hangcaption, version 2.00, 07-10-1999, David M. Jones. Redéfinit \caption de manière à indenter le titre. (II.4.§3.17)
- hbaw, version 1.4, 19-03-1998, Denis GIROU. (II.1.83.62, fvrb-ex)
- hcolor, version 1.4, 19-03-1998, Denis GIROU. (II.1.§3.62, fvrb-ex)
- here, version 1.01, 12-06-1992, David P. CARLISLE. Force le placement d'un « flottant ». (II.1.§3.49, II.8.1, verbasef)
- hhflxbox, version 2.11, 18-04-1995, Hermann HAVERKORT. Encadrement avancés de textes, utilise les packages hhqueue, hhutils0. (II.1.§3.51)
- hhqueue, version 1.01, 14-02-1995, Hermann HAVERKORT. Gestion de files d'attente diverses. (II.1.§3.51, hhflxbox)
- hhutils0, version 0, 07-04-1995, Hermann HAVERKORT. Utilitaires. (II.1.§3.51, hhflxbox)
- html, version 2K.1, 01-10-2001, Nikos Drakos. Utilisé par latex2html. (V.3.§1.9)
- hyperlatex, 21-02-1995, Kasper PETEERS.  $(II.1.\S7.108)$
- hyperref, version 6.71h, 18-06-2001, Sebastian Rahtz. Références hypertextes, utilise les packages keyval, color, nameref, backref, url. (I.1.3, II.1.§7.108)
- ifsym, version 1.2, 21-08-2001, Ingo Klöckl. Fontes de symboles, utilise les fontes ifclk, ifgeo, ifsym, ifwea. (II.1.§1.13)
- if then, version 1.1b, 10-09-1999, Leslie LAMPORT et David P. CARLISLE. Commandes conditionnelles. (II.1.§5.79, II.2.§1.3, II.4.§3.19, II.4.§4.28, II.6.6, II.6.46, II.8.2, II.9.5, II.10.1, II.13.15, II.13.19, III.1.3, alg, algorithm, algorithmic, concprog, rotating, skak, tableau, termcal, vector, yplan)
- $\bullet$  indentfirst, version 1.03, 23-11-1995, David P. CARLISLE. Indente le premier paragraphe d'une section. (II.1.§3.48)
- $\bullet$  initials, version 1.1, 27-03-1994, Andreas SCHRELL. Lettrines de début de paragraphe, utilise la fonte yinit. (II.1.§4.72)

- inputenc, version 0.992, 17-09-1999, l'équipe L<sup>A</sup>TEX 3. Définition du codage de l'entrée. (II.1.§1.5, II.1.§1.10, II.5.3)
- keyval, version 1.13, 16-03-1999, David P. Carlisle. Parser d'égalités. (I.1.3, II.1.§4.72, II.1.§5.78, II.1.§5.79, II.1.§6.98, II.1.§7.108, II.2.§1.3, II.4.§1.10, II.4.§2.13, II.4.§2.15, II.4.§3.19, II.4.§4.28, II.8.3, II.11.§1.6, III.1.3, IV.4.5, calendar, geometry, graphicx, hyperref, lettrine, listings, titlesec)
- koma-script, version 2.9p, 11-01-2004, Markus Kohm. Remplacement des classes article/report/book standards de L<sup>A</sup>TEX. (III.1.§2.25)
- labels, version 11, 24-01-1998, Sebastian Rahtz et Grant Gustafson. Création d'étiquettes. (III.1.§2.22)
- lambda, 12-02-1990, Alan Jeffrey. Lambda calcul et listes. (II.10.1, skak)
- lastpage, version 0.1b, 25-06-1994, Jeff GOLDBERG. Définit un compteur contenant le numéro de la dernière page. (II.1.§5.91)
- $\bullet$  latexsym, version 2.2e, 17-08-1998, l'équipe LATFX 3. Symboles mathématiques supplémentaires, utilise la fonte lasy. (II.6.28, ntheorem, yplan)
- $\bullet$  layout, version 1.2b, 21-06-1998, l'équipe LAT<sub>E</sub>X 3. Affiche les dimensions des marges. (II.1.§6.97, II.13.1)
- lcircuit, version 19921110, 10-11-1992, Adrian Johnstone. Définitions de symboles électroniques. (II.12.1)
- letter, version 1.2z, 29-04-1999, Leslie LAMPORT, Frank Mittelbach et Rainer Schöpf. Charge la classe « letter ». (I.1.4, III.1.§2.21, III.1.§2.22)
- letterspacing, 02-04-1995, Philip Taylor. Espacement inter-lettres. (II.1.§2.31)
- lettre, version 2.346, 22-07-2002, Denis Mégevand. Édition de lettre. (III.1.§2.21, III.1.§2.23, III.1.§2.26)
- lettrine, version 1.2, 13-03-2002, Daniel Flipo. Lettres initiales de paragraphes, utilise le package keyval. (II.1.§4.72)
- lgrind, version 3.67, 28-01-2002, Michael Piefel, George V. REILLY, Jerrold LEICHTER et Van JACOBSON. Composition de code source. (II.8.3, tgrind, yplan)
- listings, version 0.20, 12-07-1999, Carsten Heinz. Listings de programmes, utilise les packages lstmisc, keyval. (II.8.3, lstmisc)
- longtable, version 4.09, 13-05-1998, David P. CARLISLE. Tableaux s'étendant sur plusieurs pages. (II.2.§1.2, II.2.§1.3, II.2.§1.4, II.6.22, III.1.3, III.1.5, ltxtable, termcal, tugboat)
- lscape, version 3.0a, 16-02-1999, David P. Carlisle. Orientation « paysage », utilise le package graphics. (II.1.§5.79, II.2.§1.3)
- lstmisc, version 0.20, 12-07-1999, Carsten Heinz. Utilisé par listings. (II.8.3, listings)
- ltxdoc, version 2.0u, 08-08-1999, David P. Carlisle. Documentation de sources L<sup>A</sup>TEX, utilise le package doc. (III.4.0, III.4.1, III.4.2)
- $\bullet$  ltxtable, version 0.2, 11-12-1995, David P. CARLISLE. Tableaux sur plusieurs pages, utilise les packages tabularx, longtable. (III.1.5, curve)
- mailing, version 1.0b, 03-03-1999, Johannes L. BRAAMS. Création de mailing. (III.1.§2.22)
- makeidx, version 1.0l, 17-09-1999, l'équipe LATEX 3. Indique l'emploi d'un index. (II.11.§3.36, II.11.§3.41)
- mapcodes, version 1.04, 07-04-1995, Michael PIOTROWSKI. Changement du codage d'entrée pour un document. (II.5.3)
- marvosym, version 1.0, 03-06-1998, Martin Vogels. Nouveaux symboles, utilise la fonte mvs. (II.1.§1.4, II.1.§1.6, II.1.§1.13)
- mathabx, 18-01-2000, Antony Phan. Fonte de symboles, utilise les fontes matha, mathb, mathx. (II.1.§1.4, II.1.§1.5, II.1.§1.6)
- mathbbol, 01-01-1995, Jörg Knappen. Redéfinition des polices « blackboard bold », utilise les fontes bbold, stmary. (II.6.3)
- mathenv, version 1.9, 28-04-1998, Mark Wooding. Redéfinition de quelques environnements mathématiques, utilise le package mdwtab. (II.6.5, II.6.36)
- mathrsfs, version 1.0, 01-01-1996, Jörg Knappen. Fontes mathématiques calligraphiques, utilise la fonte rsfs. (II.1.§1.21, II.6.10)
- mdwlist, version 1.1, 02-05-1996, Mark WOODING. Quelques commandes utiles pour les listes. (II.1.§3.53)
- mdwtab, version 1.9, 28-04-1998, Mark Wooding. Nouvelle implémentation des tableaux. (II.2.§2.7, II.6.5, II.6.36, mathenv)
- mflogo, version 2.0, 10-03-1999, Ulrik VIETH. Définition des logos Metafont et MetaPost. (II.6.22, tugboat)
- minitoc. version 29, 03-08-1999, Jean-Pierre F. DRUCBERT. Table des matières à chaque nouveau chapitre. (II.1.§4.76, II.11.§1.2)
- mirr, version 1.2, 24-07-1998, Bogusław Jackowski. Entête pour produire des pages en miroir avec dvips, nécessite le driver dvips. (III.1.§1.18)
- mlbib, version 1.0, 30-10-1996, Wenzel Matiaske. Bibliographies multilingues, utilise le package babel. (II.11.§2.11)
- moreverb, version 2.2d.2, 07-12-1997, Robin FAIRBAIRNS. Modes verbatim avancés, utilise le package verbatim. (II.1.§3.49, II.1.§3.56, II.8.1, II.13.13, IV.2.9)
- multibib, version 1.1, 14-01-2000, Thorsten Hansen. Bibliographies séparées. (II.11.§2.10)
- multicol, version 1.5w, 21-10-1999, Frank MITTELBACH. Document sur plusieurs colonnes. (II.1.§2.41, II.1.§5.77, II.1.§5.80, II.11.§2.12)
- $\bullet$  multido, version 1.4, 14-01-1993, Timothy van ZANDT. Programmation de boucles. (II.12.2, II.13.14, pst-circ)
- multind, version 1.1b, 31-08-1991, F.W. Long. Permet de créer plusieurs index. (II.11.§3.43)
- multirow, version 1.5, 16-07-1999, Jerrold LEICHTER et Piet van Oostrum. Permet à une case d'un tableau de s'étendre sur plusieurs lignes. (II.2.§2.8)
- MusiXTeX, version T.111, 01-04-2003, Daniel Taupin et Ross Mitchell. Écriture de partitions de musique, utilise les fontes musix20, musix16, musix13, musix11, musix24, musix29, musixspx1, xslhu20, xslhu16, xslhu24, xslhu29, xslhd20, xslhd16, xslhd24, xslhd29, xslu20, xslu16, xslu24, xslu29, xsld20, xsld16, xsld24, xsld29, xslz20, xslhz20. (II.9.1)
- nameref, version 2.19, 27-01-2000, Sebastian Rahtz. Références au nom d'une section. (I.1.3, II.1.§7.108, hyperref)
- natbib, version 7.0, 28-05-1999, Patrick W. Daly. Améliore les citations bibliographiques. (II.11.§2.22, II.11.§2.28)
- newalg, version 1, 15-12-1994, Rick Farnbach. Mise en forme d'algorithmes. (II.8.2)
- $\bullet$  newsletr, version 01-016, 22-01-2004, Hunter GOATLEY. Production d'une lettre interne. (III.1.8)

- newthm, Andreas Schlechte. Théorèmes, remplacé par ntheorem. (yplan)
- niceframe, version 1.1b, 20-10-1996, Marcus OHLHAUT. Encadrement de textes, utilise les packages calc, bbding. (II.1.§3.51)
- nomencl, version 2.9, 23-11-1999, Bernd SCHANDL. Création d'une liste des symboles. (II.11.§4.47)
- nopageno, 01-01-1989, David P. Carlisle. Supprime les numéros de page. (II.1.§5.90)
- ntheorem, version 1.18, 26-12-1999, Wolfgang May et Andreas Schlechte. Mise en forme de théorèmes, utilise les packages latexsym, amssymb. (II.6.28, newthm, yplan)
- onglet, version 19960725, 25-07-1996, Benjamin Bayart. Onglets en marge. (II.1.§4.74)
- overcite, version 3.8, 29-04-1999, Donald Arseneau. Citations bibliographiques en exposant. (II.11.§2.18)
- $\bullet$  overword, version 3.1.1.1, 17-01-1998, Frank BENNETT. Analyse de mots, utilise le package calendar. (III.1.3, dates)
- paper, version 1.0k, 02-11-1998, Wenzel Matiaske. Amélioration de la classe article pour la publication dans un journal. (III.2.1)
- parallel, version 1.11, 13-04-2003, Matthias Eckermann. Composition de deux textes côte à côte. (II.1.§5.81)
- path, version 3.03b, 22-07-1997, Philip Taylor. Mode verbatim en ligne avec césure. (II.1.§2.34)
- pdfscreen, version 1.5, 07-07-2000, C. V. RADHAKRISHNAN. Création de transparents. (III.1.§1.10)
- pgf, version 0.50, 13-01-2003, Till Tantau. Création de figures, utilise le package xcolor. (III.1.§1.10, beamer)
- phonetic, 25-07-1989, Emme Pease. Symboles phonétiques. (II.1.§1.7)
- picinpar, version 1.2, 16-11-1999, Friedhelm Sowa. Mettre une figure dans le texte. (II.1.§4.72, II.4.4)
- picins, version 3.0, 16-11-1999, Joachim Bleser et Edmund Lang. Mettre une figure dans le texte. (II.4.4)
- pifont, 29-03-1999, Sebastian Rahtz. Utilise la fonte « Pi », utilise les fontes pzd, psy. (II.1.§1.16)
- placeins, version 1.0, 01-12-1995, Donald Arseneau. Permet de limiter la dérive des flottants. (II.4.§5.34, II.11.§2.10, bibtopic)
- plcalendar, 07-09-1993, Sebastian Rahtz. Production de calendrier avec TEX. (yplan)
- poligraf, version  $2.0, 01-04-2001$ , Janusz Marian Nowacki. Manipulations de documents pour imprimeurs (marques, séparation des couleurs, etc.). (II.1.§6.97)
- ppchtex, 19-03-1997, Hans Hagen. Écriture de formules chimiques. (II.7.1)
- $\bullet$  prelim2e, version 1.23, 17-02-2001, Martin SCHRÖDER. Pour indiquer qu'un document est dans une version préliminaire, utilise les packages everyshi, scrtime. (II.12.4, II.12.7)
- prettyref, version 3.0, 09-07-1998, Kevin Ruland. Définition de « styles » de références. (II.1.§7.104)
- $\bullet$  program, version 3.3.8, 09-07-1998, Martin WARD. Écriture d'algorithmes. (II.8.2)
- programs, version 1.0, 01-04-1995, Miguel Alabau. Affichage de programmes. (II.8.2)

- prosper, version 1.5, 25-11-2002, Frédéric Goualard. Création de transparents, utilise les packages seminar, pstricks. (III.1.§1.10)
- psboxit, 09-07-1998, Jérôme Maillot, Boîtes autour du texte, nécessite le driver dvips. (II.1.§3.52)
- $\mathbf{psfig}$ , version 1.10, 27-10-1993, Trevor J. DARRELL. Inclusion de figure PostScript. (IV.4.5)
- psgo, version 0.11, 03-10-2001, Victor Bos. Diagrammes de Go avec pstricks, utilise le package pstricks. (II.10.2)
- pst-circ, version 1.1b, 23-07-2003, Christophe Jorssen et Herbert Voss. Dessins de circuits électroniques en Postscript, utilise les packages pst-node, pstricks, pst-key, multido, nécessite le driver dvips. (II.12.2)
- pst-key, version 1.11, 23-07-1998, David P. CARLISLE. Parser d'égalités. (II.12.2, pst-circ)
- pst-node, version 97 patch 9, 14-04-1999, Timothy van ZANDT. Graphes, automates en Post-Script, utilise le package pstricks, nécessite le driver dvips. (II.3.1, II.8.5, II.12.2, pst-circ, pst-tree)
- $pst{-}plot$ , version 97 patch 1, 28-04-1997, Timothy van ZANDT. Courbes en PostScript, utilise le package pstricks, nécessite le driver dvips. (II.3.2)
- pst-tree, version  $97$  patch  $3$ ,  $24-93-1997$ . Timothy van ZANDT. Dessins d'arbres en PostScript, utilise les packages pstricks, pst-node, nécessite le driver dvps. (II.3.1)
- pstricks, version 97 patch 10, 24-03-1999, Timothy van ZANDT. Dessins en PostScript, nécessite le driver dvips. (I.1.3, II.1.§3.62, II.1.§3.64, II.3.2, II.3.1, II.4.§1.9, II.4.§4.30, II.6.46, II.8.5, II.10.2, II.12.2, III.1.§1.10, III.1.§1.17, III.1.§1.19, fvrb-ex, prosper, psgo, pst-circ, pst-node, pst-plot, pst-tree, semcolor, tableau, vaucanson-g)
- QED, 24-06-1995, Paul Taylor. Symbole de fin de démonstration. (II.1.§1.27)
- qobitree, version 19950627, 27-06-1995, Jeffrey Mark Siskinn. Dessiner des arbres. (II.3.1)
- ragged $2e$ , version 1.02, 08-06-1999, Martin SCHRÖDER. Environnements centrés ou au fer, avec césure, utilise le package everysel. (II.1.§3.60)
- realcalc, version 1.0, 15-02-1993, Frank Buchholz. Calculs sur des réels. (II.13.6)
- refcheck, version 1.8, 12-09-2000, Oleg Motygin. Vérifie les étiquettes inutilisées, affiche les clés dans la marge. (V.1.§3.7)
- refman, version 2.0d, 31-05-2003, Axel Kielhorn. Création de manuel de référence. (III.1.6)
- relinput, version 1.0, 20-01-2002, Benjamin Bayart. Inclusions relatives à un répertoire. (II.4.§2.14)
- relsize, version 2.0b, 01-11-1999, Donald Arseneau et Matt SwiFt. Changement de la taille de la fonte par rapport à la taille courante. (IV.2.10)
- remreset, 28-09-1997, David P. Carlisle. Supprime la mise à zéro automatique de certains compteurs. (II.4.§3.27)
- report, version 1.4a, 01-12-1999. Charge la classe « report ». (I.1.4, II.11.§1.2, II.11.§2.17, III.1.4)
- rotating, version 2.13, 26-09-1997, Sebastian Rahtz et Leonor BARROCA. Permet de faire « tourner » une boîte, utilise les packages graphicx, ifthen. (II.1.§5.79, II.2.§1.3, II.4.§3.19, II.4.§4.28, rotfloat)
- $rotfloat.$  version  $1.0.$   $30-03-1995.$ Harald Axel SOMMERFELDT. Permet de faire tourner des objets flottants, utilise les packages float, rotating. (II.2.§1.3)

- scale, version 1.1.2, 13-08-1999, Søren Sandmann. Agrandir un document d'un facteur 1.44. (I.3.5)
- scalefnt, 28-09-1997, David P. Carlisle. Agrandissement ou diminution de fontes. (IV.2.10)
- scrtime, version 1.1j, 20-01-2000, Markus Kohm. Affichage de l'heure courante. (II.12.4, II.12.7, prelim2e)
- seceqn, version 19890413, 13-04-1989, Jerry LEICHTER. Numérotation des équations par section. (II.6.4)
- $\bullet$  sem-page, version 1.0, 13-03-1998, Timothy van ZANDT. Dimension des marges pour seminar. (III.1.§1.10, III.1.§1.19, seminar)
- $\bullet$  semcolor, version 1.0, 01-04-1993, Timothy van ZANDT. Utilisé par seminar, utilise le package pstricks. (III.1.§1.10, III.1.§1.19, seminar)
- $\bullet$  seminar, version 1.0, 01-04-1993, Timothy van ZANDT. Création de transparents, utilise les packages article, sem-page, xcomment, 2up, fancybox, semcolor, slidesec. (III.1.§1.10, III.1.§1.11, III.1.§1.13, III.1.§1.14, III.1.§1.15, III.1.§1.17, III.1.§1.19, prosper, sem-page, semcolor)
- setspace, version 6.7, 01-12-2000, Geoffrey Tobin. Augmente la taille de l'interligne. (II.1.§3.46)
- $\bullet$  sfheaders, version 1, 25-09-1997, Maurizio LORETI. Titres de sections sans-serif. (II.1.§4.70)
- shadbox, version 19960317, 17-03-1996, D.A. GLAZKOV. Boîtes à fond grisé. (II.1.§3.52)
- shade, version 1, 21-03-1993, Peter SCHMITT. Griser le fond d'une boîte. (II.1.§3.52)
- shading.  $22-01-1992$ ,  $MROTH@AFIT.AF. MIL$  et Jérôme Maillot. Griser une boîte. (IL1.83.52)
- shapepar, version 1.01, 26-11-1998, Donald Arseneau. Définition de la forme d'un paragraphe. (II.1.§3.57)
- shorttoc. version 1.3, 20-08-2002, Jean-Pierre F. DRUCBERT. Plusieurs tables des matières de différentes profondeurs. (II.11.§1.2)
- showdim, version 1.1, 29-07-1998, Michael J. Downes. Affichage de dimensions. (II.13.1)
- showkeys, version 3.12, 12-06-1997, David P. Carlisle. Montre les clés internes des citations et références, utilise le package color. (II.13.1)
- showlabels, version 1.3c, 22-07-1999, Norman Gray. Met les noms des « labels » dans la marge. (II.13.1)
- skak, version 1.1, 01-01-2003, Torben HOFFMANN. Polices metafont et macros pour les échecs, utilise les packages lambda, ifthen, calc, les fontes skak10, skak20, skak30, skak15, skakbase, skakbrikker, skakf10b, skakf10. (II.10.1)
- slashbox, 11-05-1999, Koichi Yasuoka. Couper une case d'un tableau. (I.3.3, II.2.§4.16)
- $\bullet$  slides, version 2.3z, 15-08-1997, Frank MITTELBACH. Charge la classe « slides ». (I.1.4, III.1.§1.10)
- slidesec, version 0.9, 24-07-1998, Timothy van ZANDT. « Sectionnement » pour transparents. (III.1.§1.10, III.1.§1.19, seminar)
- songbook, version 4.1a, 31-08-2003, Christopher RATH. Écriture de chants. (II.9.4)
- soul, version 2.4, 17-11-2002, Melchior Franz. Modifier l'espacement des lettres, souligner, barrer et surligner du texte. (II.1.§2.31, II.1.§2.37, II.1.§3.52, II.1.§3.54)
- stdclsdv, version 1.0, 18-01-1999, Peter Wilson. Permet de connaître les sectionnements définis dans la classe. (II.11.§1.3, II.11.§1.6, tocbibind, tocloft)
- stmaryrd, 03-03-1994, Jeremy Gibbons et Alan Jeffrey. Symboles mathématiques supplémentaires, utilise la fonte stmry. (II.6.12)
- subequarray, version 2.1b, 03-03-1999, Johannes L. Braams. Numérotation plus fine des équations. (II.6.4)
- subfigure, version  $2.0$ ,  $06-03-1995$ . Steven Douglas Cochran. Permet de placer plusieurs figures dans un même environnement figure. (II.4.§5.36)
- supertabular, version 4.1d, 07-08-1999, Johannes L. Braams. Tableaux s'étendant sur plusieurs pages. (II.2.§1.2)
- sverb, version 1.3, 08-05-1996, Mark Wooding. Commandes verbatim avancées. (II.8.1, II.13.13)
- syntonly, version 2.1e, 17-09-1999, Frank MITTELBACH et Rainer Schöpf. Compilation sans sortie. (V.1.§3.7)
- tableau, 26-01-2002, Nicolas Kisselhoff. Tableau de variation avec PSTricks, utilise les packages pstricks, ifthen. (II.6.46)
- $\bullet$  tabularx, version 2.07, 07-01-1999, David P. CARLISLE. Permet d'ajuster la largeur d'un tableau et de ses colonnes, utilise le package array. (II.2.§1.6, III.1.5, ltxtable)
- termcal, version 1.8, 11-01-1997, Bill Mitchell. Production de calendrier et d'emploi du temps, utilise les packages longtable, ifthen. (III.1.3)
- textcomp, version  $1.9x$ ,  $08-12-1999$ . Johannes L. BRAAMS, David P. CARLISLE, Alan JEFFREY, Frank MITTELBACH, Chris ROWLEY et Rainer SCHÖPF. Fontes du LAT<sub>E</sub>X Companion. (II.1.§1.5, II.1.§1.10, II.1.§1.11, II.1.§1.17, II.1.§1.18)
- tgrind, version 4.1, 30-08-1992, Van Jacobson. Remplacé par lgrind. (yplan)
- $\bullet$  theorem, version 2.2c, 01-12-1999, Frank MITTELBACH. Création d'environnements de théorèmes. (II.6.28)
- thesis, version 1.0g, 01-25-1996, Wenzel Matiaske. Classe de document pour écrire une thèse. (III.1.4)
- thloria, version 0.93, 18-07-2002, Denis Roegel. Classe de document pour écrire une thèse. (III.1.4)
- time, 06-01-1992, Sunando Sen. Permet d'écrire l'heure de compilation. (II.1.§2.39)
- $\bullet$  tinyc2l, version 1.2.0, 08-09-1999, Michael PLUGGE. Convertisseur C vers L<sup>A</sup>TEX. (II.8.3)
- tipa, version 1.2, 01-01-2003, Fukui Rei. Symboles phonétiques. (II.1.§1.7, engpron)
- titlesec, version 2.1.1, 04-08-1999, Javier Bezos. Configuration des titres des sections, utilise le package keyval. (II.11.§1.6)
- titletoc, version 1.1, 22-04-1999, Javier Bezos. Configuration de la table des matières. (II.11.§1.6)
- tocbibind, version 1.3a, 12-09-1999, Peter Wilson. Ajoute la bibliographie, l'index... à la table des matières, utilise le package stdclsdv. (II.11.§1.3)
- tocloft, version 1.0, 19-09-1999, Peter Wilson. Modifier le style de la table des matières, utilise le package stdclsdv. (II.11.§1.6)
- topcapt, version 1.1a, 03-03-1999, Robin FAIRBAIRNS, Légende au-dessus d'une figure. (II.4.§3.17)
- tracefnt, version 3.0j, 29-05-1997, Frank MITTELBACH et Rainer Schöpf. Contrôle du chargement des fontes. (IV.2.15)
- tracking, version 19960317, 17-03-1996, D.A. GLAZKOV. Espacement inter-lettres. (II.1.§2.31)

- treesvr, version 19900418, 18-04-1990, Peter Vanroose. Dessiner des arbres. (II.3.1)
- treetex, version 1.0, 01-01-1993, Antony Bloesck. Dessiner des arbres a l'aide d'un programme externe. (II.3.1)
- trig, version 1.09, 16-03-1999, David P. Carlisle. Calcul des fonctions trigonométriques. (2.1, I.1.3, II.1.§3.52,<br>II.1.§5.79, II.2.§1.3, II.4.§1.10, II.4.§2.13, II.4.§2.15. II.1.§5.79, II.2.§1.3, II.4.§1.10, II.4.§2.13, II.4.§2.15, II.4.§3.19, II.4.§4.28, II.6.37, IV.4.5, graphics)
- truncate, version 3.6, 20-08-2001, Donald Arseneau. Permet de tronquer un texte à une largeur donnée, par exemple pour reprendre un titre de chapitre trop long en tête de page. (II.1.§5.78)
- tugboat, version 1.4r, 10-09-1998, TFX User Group. Mise en forme des articles pour le TUGboat, utilise les packages mflogo, longtable, array. (II.6.22)
- typearea, version 2.5h, 29-12-1999, Markus Kohm et Frank Neukam. Définition des dimensions de la page. (II.1.§5.78)
- $\bullet$  typehtml, version 0.12, 19-11-1997, David P. CARLISLE. Permet d'utiliser du code HTML dans un document LATEX, utilise le package exscale. (V.3.§1.8, V.3.§1.9)
- ucthesis, version 3.1, 14-07-2001, Ethan V. Munson. Classe de document pour écrire une thèse. (III.1.4)
- ulem, 21-04-1997, Donald Arseneau. Permet de souligner de différentes façons. (II.1.§2.37, II.1.§3.54)
- upref, version 1.2d, 29-11-1999, AMERICAN MATHEMATICAL SOCIETY. Références en fonte « droite ». (II.6.2)
- url, version 1.4, 17-02-1997, Donald Arseneau. Permet d'écrire des (longues) U.R.L.. (I.1.3, II.1.§2.34, II.1.§2.38, II.1.§7.108, II.11.§2.28, hyperref)
- utthesis, version 2.0, 18-01-1995, Dinesh Das. Classe de document pour écrire une thèse. (III.1.4)
- uwthesis, version 6.0, 14-07-2003, Jim Fox. Classe de document pour écrire une thèse. (III.1.4)
- $\bullet$  varioref, version 1.2c, 02-12-1999, Frank MITTELBACH. Références relatives à la page courante. (II.1.§7.105)
- vaucanson-g, version  $0.2$ ,  $0.9-05-2003$ , Sylvain Lombardy. Dessin d'automates, utilise le package pstricks, nécessite le driver dvips. (II.8.5)
- vector, version 1.0, 16-09-1994, Nick Efford. Représentation des vecteurs, utilise les packages ifthen, calc, nécessite le driver array. (II.6.6)
- verbasef, version 1.1, 20-01-1995, Paul A. Thompson. Inclusion de fichier en verbatim par morceaux, utilise les packages here, vrbexin, verbatim. (II.1.§3.49, II.8.1)
- verbatim, version 1.5m, 07-01-2000, Rainer Schöpf. Amélioration des environnements verbatim. (II.1.§3.49, II.1.§3.56, II.8.1, II.13.13, III.1.1, IV.2.9, answers, moreverb, verbasef, vrbexin)
- verbtext, 17-09-1993, Rainer Perske. Verbatim avancé. (II.8.1)
- vita, 09-10-1996, Andrej Brodnik. Classe de document pour écrire un CV. (III.1.5)
- vmargin, version 2.2, 01-06-1999, Volker Kuhlmann. Définit les marges suivant le format du papier. (II.1.§5.78)
- vrbexin, version 1.0b, 30-06-1994, Rainer Schöpf. Inclusion de fichiers en verbatim, utilise le package verbatim. (II.1.§3.49, II.8.1, verbasef)
- vrsion, version 1.5a, 05-06-1998, Mats Dahlgren. Numéro de version d'un document. (II.12.7)
- wasysym, version 1.0i, 13-05-1999, Axel Kielhorn. Symboles WASY. (II.1.§1.4, II.1.§1.6, II.1.§1.18)
- wrapfig, version 3.2, 17-02-1997, Donald Arseneau. Figure ou tableau dans le texte. (II.4.4)
- xcolor, version 1.07, 20-01-2004, Dr. Uwe Kern. Fournit un accès simple et indépendant du pilote à différentes sortes de teintes, de couleurs, etc. permet de choisir un modèle de couleurs pour tout un document, fournit des outils de conversion entre modèles de couleurs.. (II.1.§2.37, II.1.§3.52, III.1.§1.10, pgf)
- xcomment, version 1.2, 24-07-1998, Timothy van ZANDT. Permet de gérer l'inclusion de commentaires dans les transparents. (III.1.§1.12, III.1.§1.10, III.1.§1.19, seminar)
- xr, version 5.02, 28-05-1994, David P. Carlisle. Références externes. (II.1.§7.107)
- $xspace$ , version 1.06, 13-10-1997, David P. CARLISLE. Ajoute une espace après les commandes si nécessaire. (II.13.17)
- xy, version 3.7, 16-02-1999, Kristoffer H. Rose. Graphes et diagrammes. (II.4.§1.9, xypic)
- XyMTeX, version 2.00, 25-12-1998, Shinsaku Fujita. Écriture de formules chimiques. (II.7.1)
- xypic, version 3.3, 19-12-1996, Kristoffer H. Rose. Compatibilité avec XYversion 2, utilise le package xy. (II.4.§1.9)
- yhmath, version 1.0, 04-01-1996, Yannis Haralambous. Extensions mathématiques, utilise le package amsmath, nécessite le driver amsmath. (II.6.12, II.6.33)
- yplan, version 0.3, 14-03-2000, Harald Harders. Production de calendrier avec LATEX, utilise le package if then.  $(III.1.3)$

### Thème VI.3:

# Packages obsolètes

1: Quels sont les packages qu'il ne faut plus utiliser ?

 $\rightarrow 1-1$ :

MusicTeX et MuTeX peuvent être remplacés par MusiXTEX comme le suggère le site http : / / icking-music-archive.org/ (cf. réponse II.9.1 page 201).

 $\rightarrow 1-2$ 

thmmarks et newthm ont été remplacés par ntheorem (cf. réponse II.6.28-2 page 178).

 $\rightarrow$  1-3:

Utiliser floatflt au lieu de floatfig

 $\rightarrow 1-4$ :

Impossible de mettre la main sur wflman, qui devait être disponible par ftp sur ftp : / / ftp . keck . hawaii . edu / pub / wlupton / wflman-2 . 2 . 2 . tar . gz. Si quelqu'un a des informations à son propos...

 $\rightarrow$  1-5:

Le package tgrind est un ancêtre de lgrind, qui vient avec un sty et une moulinette permet de transformer un c en tex.

 $\rightarrow$  1-6:

Pour insérer du code dans un document L<sup>A</sup>TEX, préférez les outils de la II.8.3 page 195 aux packages lispcode et cprog (ftp://ftp.fdn.org/pub/CTAN/macros/latex209/contrib/ misc/).

 $\rightarrow 1-7$ :

Pour encadrer un texte pouvant s'étendre sur plusieurs pages, on utilisait auparavant le package eclbkbox : source 14- 1/2 page suivante. Il faut désormais utiliser boites qui n'est qu'une version améliorée de celui-ci.

 $\rightarrow$  1-8:

Abandonner dvipsk, de K. BERRY, disponible sur ftp : //ftp.fdn.org/pub/CTAN/obsolete/dviware/ au profit de dvips.

 $\rightarrow 1-9$ :

Les packages cd écrit pour LATEX 2.09 par D. HANKERSON et catmac, disponibles sur CTAN ftp :  $//$  ftp . fdn . org / pub / CTAN / macros / latex209 / contrib / misc ne sont plus supportés. Utiliser amscd à la place.

 $\rightarrow 1.10$ 

Le package plcalendar n'existe plus. Voir III.1.3 page 236 pour d'autres possibilités.

**newthm**, Andreas SCHLECHTE. Théorèmes, remplacé par <mark>ntheorem.</mark><br>**ntheorem,** version 1.18, 26-12-1999, Wolfgang May et Andreas SCHLECHTE. Mise en forme de théorèmes, utilise les packages <mark>latexsym, amssymb.</mark><br>l**atexsym,** v fontes msa, msb, euf, cmex.

amsfonts, version 2.2e, 17-09-1997, American Mathematical Society. Fontes mathématiques supplémentaires, utilise les fontes msa, msb, euf, cmex.

floatflt, version 1.31, 16-07-1997, Mats Dahlgren. Flottants dans le texte.

floatfig, version 0.4, 08-05-1991, Thomas KNESER. Permet de placer des figures entourées de textes.<br>tgrind, version 4.1, 30-08-1992, Van JACOBSON. Remplacé par 1grind.<br>Igrind, version 3.67, 28-01-2002, Michael PIEFEL, Geor

eclbkbox, version 19930528, 28-05-1993, Hideki Isozaki. Encadrements de boîtes.<br>boites, 01-03-1999, Vincent Zoonekyndr. Encadrement de texte sur plusieurs pages.

cd, version 19890303, 03-03-1989, Darrel Hankerson. Diagrammes commutatifs.

cat, version 19890303, 03-03-1989, Darret HANKERSON. Diagrammes commutatifs.<br>catmac, version 19891211, 11-12-1989, Michael BARR. Diagrames commutatifs.

**amscd**, version 2.0, 29-11-1999, Аменсам МатнематісаL Šocieтy. Adaptation des diagrammes commutatifs d'AMSTEX, utilise le package <mark>amsgen</mark>.<br>**amsgen**, version 2.0, 30-11-1999, Аменсам МатнематісаL Socieтy. Commandes génér plcalendar, 07-09-1993, Sebastian RAHTZ. Production de calendrier avec TFX.

% eclbkbox.sty by Hideki Isozaki, 1992 % Date: May 28, 1993 \newbox\bk@bxb \newbox\bk@bxa \newif\if@bkcont \newif\ifbkcount \newcount\bk@lcnt \def\breakboxskip{2pt} \def\breakboxparindent{1.8em}  $\label{thm:main} $$\def\preakbox{\vskip}{\vskip \delta} \t\leq \frac{1}{\vskip \delta} \t\leq \delta.$$$ \setbox\bk@bxb\vbox\bgroup \advance\linewidth -2\fboxrule \advance\linewidth -2\fboxsep \hsize\linewidth\@parboxrestore \parindent\breakboxparindent\relax} % \@tempdimb: amount of vertical skip % between the first line (\bk@bxa) and the rest (\bk@bxb) \def\bk@split{% \@tempdimb\ht\bk@bxb % height of original box \advance\@tempdimb\dp\bk@bxb \setbox\bk@bxa\vsplit\bk@bxb to\z@ % split it \setbox\bk@bxa\vbox{\unvbox\bk@bxa}% recover height & depth of \bk@bxa \setbox\@tempboxa\vbox{\copy\bk@bxa\copy\bk@bxb}% naive concatenation \advance\@tempdimb-\ht\@tempboxa \advance\@tempdimb-\dp\@tempboxa}% gap between two boxes % \@tempdima: height of the first line (\bk@bxa) + fboxsep \def\bk@addfsepht{% \setbox\bk@bxa\vbox{\vskip\fboxsep\box\bk@bxa}} \def\bk@addskipht{% \setbox\bk@bxa\vbox{\vskip\@tempdimb\box\bk@bxa}} % \@tempdima: depth of the first line (\bk@bxa) + fboxsep \def\bk@addfsepdp{% \@tempdima\dp\bk@bxa \advance\@tempdima\fboxsep \dp\bk@bxa\@tempdima} % \@tempdima: depth of the first line (\bk@bxa) + vertical skip \def\bk@addskipdp{% \@tempdima\dp\bk@bxa \advance\@tempdima\@tempdimb \dp\bk@bxa\@tempdima} \def\bk@line{% \hbox to \linewidth{\ifbkcount\smash{\llap{\the\bk@lcnt\ }}\fi \vrule \@width\fboxrule\hskip\fboxsep \box\bk@bxa\hfil \hskip\fboxsep\vrule \@width\fboxrule}} \def\endbreakbox{\egroup \ifhmode\par\fi{\noindent\bk@lcnt\@ne

Source 14-1/2 – Le fichier eclbkbox.sty (à suivre)

```
\@bkconttrue\baselineskip\z@\lineskiplimit\z@
\lineskip\z@\vfuzz\maxdimen
\bk@split\bk@addfsepht\bk@addskipdp<br>\ifvoid\bk@bxb % Only one line
                        % Only one line
\def\bk@fstln{\bk@addfsepdp
\vbox{\hrule\@height\fboxrule\bk@line\hrule\@height\fboxrule}}%
\else % More than one line
\def\bk@fstln{\vbox{\hrule\@height\fboxrule\bk@line}\hfil
\advance\bk@lcnt\@ne
\loop
\label{thm:main} $$\bko \sf Qsplit\bk@addskip\hspace{1.5pt} \leavevmode $$ \if void \bko \sf Qbxb $$ % The last lin@filde \simeq 1.\% The last line
 \@bkcontfalse\bk@addfsepdp
\vtop{\bk@line\hrule\@height\fboxrule}%<br>\else % 2,...,(n-1)
                       \binom{2}{2}, \ldots, (n-1)\bk@line
\chii
 \hfil\advance\bk@lcnt\@ne
\if@bkcont\repeat}%
\fi
\leavevmode\bk@fstln\par}\vskip\breakboxskip\relax}
\bkcountfalse
```
Source  $14-2/2$  – Le fichier eclbkbox.sty (fin)

### Thème VI.4:

# Documentations gratuites

### **LAT<sub>F</sub>X**

- J.-M. Antoine, J.-M. Hufflen, Denis Rœgel et K. Tombre. Guide local L<sup>A</sup>TEX du site LORIA. Rapport technique, Centre de Recherche en Informatique de Nancy, Décembre 1996.
- American Mathematical Society. Instructions for preparation of papers and monographs—AMSL<sup>A</sup>TEX /, 1994, 1996, 1999.
- Benjamin Bayart. FAQ L<sup>A</sup>TEX Française. ftp : / / ftp . univ-lyon1 . fr / pub / faq / by-name / fr / faq-latex-francaise.
- Benjamin Bayart. Joli manuel pour L<sup>A</sup>TEX 2ε, guide local de l'ESIEE. CTAN : /tex-archive / info / JoliManuelPourLaTeX.ps.gz, Décembre 1995.
- Claudio Beccari. Configuring  $T_F X$  or  $\mathbb{F} T_F X$  for typesetting in several languages.  $TUGboat$ ,  $16(1)$ : 18-30, Mars 1995.
- Johannes Braams. Document classes and packages in LAT<sub>E</sub>X 2<sub> $\varepsilon$ </sub>. TUGboat, 15(3) :255-262, Septembre 1994.
- David Carlisle. A L<sup>A</sup>TEX tour, Part 1 : The basic distribution. TUGboat, 17(1) :67–73, Mars 1996.
- David Carlisle. A IAT<sub>E</sub>X tour, Part 2 : The tools and graphics distributions. TUGboat, 17(3) :321–326, Septembre 1996.
- David Carlisle. A L<sup>A</sup>TEX tour, Part 3 : mfnfss, psnfss and babel. TUGboat, 18(1) :48–55, Mars 1997.
- Werner Lemberg. The CJK package for LAT<sub>E</sub>X  $2\varepsilon$ -Multilingual support beyond babel.  $TUGboat$ , 18(3) :214– 224, Septembre 1997.
- Frank Mittelbach. Formatting documents with floats a new algorithm for LAT<sub>E</sub>X  $2\varepsilon$  \*. TUGboat, 21, 2000.
- Tobias Oetiker, Hubert Partl et Elisabeth Schlegl. The Not So Short Introduction to  $\mathbb{A}\text{Tr}X 2\varepsilon$ . Or  $\mathbb{A}\text{Tr}X 2\varepsilon$  in 69 minutes, (répertoire info/lshort sur les archives CTAN), Janvier 1996.
- Sebastian Rahtz. Whatever is wrong with my L<sup>AT</sup>FX file? TUGboat, 16(4) :413–416, Décembre 1995.
- The L<sup>AT</sup>EX 3 Project Team. L<sup>AT</sup>EX : the program. Distribué avec LAT<sub>E</sub>X  $2\varepsilon$ , The LAT<sub>E</sub>X 3 Project Team, Juin 1994.
- The L<sup>A</sup>TEX 3 Project Team. Configuration options for LAT<sub>E</sub>X 2<sub>ε</sub>. Distribué avec LAT<sub>E</sub>X 2<sub>ε</sub>, The LAT<sub>E</sub>X 3 Project Team, Décembre 1999. CTAN / macros / latex / macros / latex/base/cfgguide.tex.
- The LATEX 3 Project Team. LATEX  $2\varepsilon$  for authors. Distribué avec LAT<sub>E</sub>X 2<sub> $\epsilon$ </sub>, The LAT<sub>E</sub>X 3 Project Team, Décembre 1999. CTAN/macros/latex/macros/latex/base/usrguide.tex.
- The LATEX 3 Project Team. LATEX  $2\varepsilon$  for class and package writers. Distribué avec LAT<sub>E</sub>X 2<sub> $\varepsilon$ </sub>, The LAT<sub>E</sub>X 3 Project Team, Décembre 1999. CTAN/macros/latex/macros/ latex/base/clsguide.tex.
- The L<sup>AT</sup>EX 3 Project Team. Modifying LATEX. Distribué avec LAT<sub>E</sub>X  $2\varepsilon$ , The LAT<sub>E</sub>X 3 Project Team, Décembre 1999. CTAN/macros/latex/macros/latex/base/modguide.tex.
- Vladimir Volovitch et Werner Lemberg. Cyrillic languages support in LAT<sub>E</sub>X. Distribué avec LAT<sub>E</sub>X 2<sub>ε</sub>, The LAT<sub>E</sub>X 3 Project Team, Décembre 1999. CTAN / macros / latex / macros/latex/base/cyrguide.tex.
- Jon Warbrick. Essential L<sup>A</sup>TEX. CTAN : info / latex-essential/.
- Timothy van Zandt. seminar.sty : a L<sup>A</sup>TEX Style for Slides and Notes, 8 Mai 1992.

### **T<sub>F</sub>X**

- Jacques Désarménien. How to run T<sub>E</sub>X in a French environment : hyphenation, fonts, typography. TUGboat, 5(2) :91– 102, Novembre 1984.
- Michael Doob. A Gentle Introduction to TFX. CTAN : info/gentle.tex.
- Alonzo Gariepy. French in TFX. TUGboat, 9(1) :65-69, Avril 1988.
- Yannis Haralambous. TEX and latin alphabet languages. TUGboat, 10(3) :342–345, Novembre 1989.
- Hubert Partl. German TEX. TUGboat, 9(1) :70–72, Avril 1988.
- Arthur L. Samuel. First grade TEX : A beginner's TEX manual. Technical Report SATN-CS-83-985, Computer Science Department, Stanford University, Stanford, California, Novembre 1983.
- Michael D. Spivak.  $A\mathcal{M}S$ -TEX "A very friendly product". TUGboat, 1(1) :10–11, Octobre 1980.

#### METAFONT

- Doug Henderson. Introduction to METAFONT. TUGboat, 10(4) :467–479, Décembre 1989.
- Doug Henderson. Outline Fonts with METAFONT. TUGboat, 10(1) :36–38, Avril 1989.
- John Douglas Hobby et Gu Guoan. A Chinese meta-font. TUGboat, 5(2) :119–136, Novembre 1984. Also Stanford Report STAN-CS-83-974 and Proc. ICTP'83, Tokyo, Japan, 1983.

- John Douglas Hobby. A METAFONT-like system with PostScript output. TUGboat, 10(4) :505–512, Décembre 1989.
- Donald E. Knuth. A course on METAFONT programming. TUGboat, 5(2) :105–118, Novembre 1984.
- Thomas Leathrum. Pictures in T<sub>E</sub>X with metafont, 1992.
- E. Wayne Sewell. Bugs in METAFONTware. TUGboat, 7(3) :188–189, Octobre 1986.
- Geoffrey Tobin. METAFONT for Beginners, Juillet 1994. Disponible sur CTAN:info/metafont-for-beginners.tex.

#### Les fontes

- David Fuchs. TFX Font Metric files.  $TUGboat$ ,  $2(1)$ : 12-16, Février 1981.
- Yannis Haralambous. Typesetting old german : Fraktur, Schwabacher, Gotisch and initials. TUGboat, 12(1) :129– 138, Mars 1991.
- Basil Malyshev. Automatic conversion of METAFONT fonts to Type1 POSTSCRIPT.  $TUGboat$ , 15(3) :200-200, Septembre 1994.
- Frank Mittelbach et Rainer Schöpf. Reprint : The new font family selection – User interface to standard LAT<sub>E</sub>X.  $TUG$ boat, 11(2) :297–305, Juin 1990.
- Timothy Murphy. A few words on fonts, Juin 1994. ftp: //ftp.tex.ac.uk/tex-archive/info/simple-nfss.tex.
- Sebastian Rahtz. Essential NFSS2. TUGboat, 14(2) :132– 137, Juillet 1993.
- John Sauter. Building Computer Modern fonts. TUGboat, 7(3) :151–152, Octobre 1986.
- The LATEX 3 Project Team. LATEX  $2\varepsilon$  font selection. Distribué avec LAT<sub>E</sub>X  $2\varepsilon$ , The LAT<sub>E</sub>X 3 Project Team, Décembre 1999. Documente le mécanisme de sélection des fontes. Fait partie de la distribution LAT<sub>E</sub>X, CTAN/macros/latex/ macros/latex/base/fntguide.tex.

### La typographie

- Jacques André et A. Wild. Ligatures, typographie et informatique. PI, 892, Décembre 1994. Irisa, Rennes.
- University of Chicago. The Chicago Manual of Style, quatorzième edition, 1969, 1982, 1993.
- $\bullet$  Jean-François Porchez. Le guide : la typographie  $\&$  son utilisation.

#### Doc de packages

- American Mathematical Society. AMSFonts version 2.2 user's guide, Janvier 1995.
- American Mathematical Society. User's Guide for the amsmath Package, Décembre 1999.
- American Mathematical Society. Using the amsthm Package, 1999.
- Donald Arseneau. The placeins package. Disponible dans CTAN/macros/latex/contrib/other/misc/placeins.sty.
- Leonor Barroca. The rotating package. Disponible dans CTAN / macros / latex / contrib / supported / rotating / rotating.dtx.
- Johannes Braams. Babel, a multilingual style-option system for use with IATEX's standard document styles.  $\it TUG$ boat, 12(2) :291–301, Juin 1991.
- David Paul Carlisle. The afterpage package. Disponible dans CTAN / macros / latex / packages / tools / afterpage . dtx.
- David Paul Carlisle. The ifthen package. Disponible dans CTAN/macros/latex/base/ifthen.dtx.
- David Paul Carlisle. Packages in the graphics bundle. Documente les paquetages graphics, graphicx, lscape et color. Fait partie de la distribution LAT<sub>E</sub>X, CTAN/macros/latex/ packages/graphics/grfguide.ps.
- David Paul Carlisle. The keyval package, Mars 1999. Disponible dans CTAN/macros/latex/required/graphics.
- Steven Douglas Cochran. The subfigure package. Disponible dans CTAN / macros / latex / contrib / supported / subfigure/subfigure.dtx.
- Patrick W. Daly. Natural Sciences Citations and References, Mai 1999. Disponible sur CTAN dans macros / latex/contrib/supported/natbib.
- James Darrell McCauley et Jeff Goldberg. The rotating package, Octobre 1995. Disponible dans CTAN / macros / latex/contrib/supported/endfloat/endfloat.dtx.
- Michael J. Downes. Le paquetage patchmd, Juillet 2000.  $CTAN:$  tex-archive/macros/latex/contrib/supported/ patchcmd.
- Victor Eijkhout. Le paquetage repeat. University of Illinois, Urbana-Campaign, USA. CTAN : tex-archive / macros/generic/eijkhout/repeat.
- Daniel Flipo. The lettrine package, 1998. Disponible dans CTAN/macros/latex/contrib/supported/lettrine.dtx.
- Shinsaku Fujita. Typesetting structural formulas with the text formatter  $T_{\text{E}}X/\text{LAT}_{\text{E}}X$ . Computers & Chemistry, 18(109) :109–116, 1994.
- Shinsaku Fujita. XyMTEX for drawing chemical structural formulas. TUGboat, 16(1) :81–89, Mars 1996.
- Denis Girou. Présentation de pstricks. Cahiers GUTenberg, 16 :21–70, Février 1994.
- Jeffrey Goldberg. The lastpage package. Documentation électronique, Octobre 1995.
- Don Hosek. The morefloats package. Disponible dans CTAN/macros/latex209/contrib/misc/morefloats.sty.
- Frank Jensen. The beton package, 1995. Disponible dans CTAN/macros/latex/contrib/supported/beton.dtx.
- Frank Jensen. The euler package, v2.5, Mars 1995. Disponible dans CTAN / macros / latex / contrib / supported / euler.dtx.
- Zhuhan Jiang. Le paquetage formlett. University of New England, Armidale, Australia. CTAN : macros / generic / formlett . sty (voir aussi http : / / maths . une . edu . au / ~zhuhan/util.html\#computer).
- Dennis Kletzing. A multienumerate package. TUGboat, 16(3), Septembre 1995.
- Werner Lemberg. The CJK package for  $\mathbb{F} \to \mathbb{F}$ EX 2 $\varepsilon$ . CTAN : fonts/CJK et CTAN:language/chinese/CJK.
- Frank Mittelbach, Denys Duchier et Johannes Braams. docstrip.dtx. Ce fichier fait partie du paquetage doc.
- Frank Mittelbach. The varioref package. Fait partie de la distribution LAT<sub>E</sub>X 2<sub>ε</sub>., Mai 1995.
- Frank Mittelbach. The lucidabr package, v4.10, Janvier 1998. Disponible dans CTAN ' macros / latex / required / psnfss/psnfss.dtx.
- Frank Mittelbach. The flafter package. Distribué avec L<sup>A</sup>TEX 2ε, The L<sup>A</sup>TEX 3 Project Team, jul 2000. Disponible dans CTAN/macros/latex/unpacked/flafter.sty.

Documentations gratuites 353

- Thorsten Ohl. Le paquetage emp pour  $\mathbb{I}\mathrm{F} \mathbb{E} \times 2_{\varepsilon}$ . CTAN : tex-archive/macros/latex/contrib/supported/emp.
- Piet van Oostrum. Page headers and footers in L<sup>A</sup>TEX. Disponible dans CTAN / macros / latex / contrib / supported / fancyhdr/fancyhdr.dtx.
- Kristoffer H. Rose et Ross Moore. XYpic. pattern and tile extension. Available from CTAN, macros / generic / diagrams/xypic, 1991-1998.
- Kristoffer H. Rose et Ross Moore. XYpic. polygon feature. Available from CTAN, macros/generic/diagrams/xypic, 1991-1998.
- Rainer Schöpf. A new implementation of L<sup>A</sup>TEX's verbatim and verbatim\* environments. Fichier verbatim.doc, version 1.4i.
- Martin Schröder. Le paquetage everysel pour  $L^4T$ EX  $2\varepsilon$ . CTAN : tex-archive/macros/latex/contrib/supported/ everysel.
- Laurent Siebenmann. Paquetage ragged.sty. CTAN : tex-archive / macros / generic / ragged / ragged . sty, générique pour le PlainTEX et L<sup>A</sup>TEX.
- Harald Axel Sommerfeldt. The caption package. Disponible dans CTAN / macros / latex / contrib / supported / caption/caption2.dtx.
- Kresten Krab Thorup, Frank Jensen et Chris Rowley. The calc package, infix notation arithmetic in LATEX, Juillet 1998. Disponible dans CTAN / macros / latex / required / tools.
- Peter R. Wilson. The docmfp package, 1999. Disponible dans CTAN / macros / latex / contrib / supported / docmfp . dtx.
- Peter R. Wilson. The romannum package, 1999. Disponible dans CTAN/macros/latex/contrib/supported/romannum. dtx.
- Peter R. Wilson. The memoir class for configurable book typesetting, Juin 2001. Disponible sur CTAN dans macros/ latex/contrib/supported/memoir.
- Timothy van Zandt. Documentation for fancybox.sty. Disponible dans CTAN / graphics / pstricks / origdoc / fancybox.doc.
- Timothy van Zandt. Le paquetage multido. INSEAD, Fontainebleau, France. CTAN:macros/generic/multido.
- Timothy van Zandt. Le paquetage pstricks. INSEAD, Fontainebleau, France. CTAN : graphics / pstricks (voir aussi http://www.tug.org/applications/PSTricks).
- Timothy van Zandt. PSTricks macros for Generic TEX, 1993. Disponible sur CTAN dans tex-archive/graphics/ pstricks/.
- Timothy van Zandt. PSTricks user's guide, 1993.
- Timothy van Zandt et Denis Girou. Inside PSTricks. TUGboat, 15(3) :239–246, Septembre 1994.

### **BIBTEX**

- Oren Patashnik. Bib $T_F Xing$ , Janvier 1988. Documentation for general BIBTFX users.
- $\bullet$  Oren Patashnik. Designing BIBTEX Styles, 1988.
- Oren Patashnik. BIBTEX 1.0.  $TUGboat$ , 15(3) :269-273, Septembre 1994.

### **METAPOST**

- John Douglas Hobby. Introduction to MetaPost. In EuroTEX '92 Proceedings, pages 21–36, Septembre 1992.
- John Douglas Hobby. A user's manual for MetaPost. Computing Science Technical Report no. 162, AT&T Bell Laboratories, Murray Hill, New Jersey, 1992. Disponible à http://cm.bell-labs.com/who/hobby/MetaPost.html/.
- John Douglas Hobby. Drawing Graphs with MetaPost. Computing Science Technical Report no. 164, AT&T Bell Laboratories, Murray Hill, New Jersey, 1993. Documentation disponible en format PostScript à http : / / www . loria . fr / tex / prod-graph . html, http : / / cm . bell-labs . com / who / hobby / MetaPost . html et http:/cm.bell-labs.com/cs/cstr/164.ps.gz.

#### Index

- Richard L. Aurbach. IdxTEX and GloTEX- indexes and glossaries. TUGboat, 7(3) :187–187, Octobre 1986.
- Roger Kehr. xindy, Ein Flexibles Indexierungssystem, Novembre 1995.
- Leslie Michel Lamport. MakeIndex: An Index Processor for L<sup>A</sup>TEX, 17 Février 1987. Extrait du fichier makeindex.tex fourni avec le code source du programme.
- Joachim Schrod et Gabor Herr. MakeIndex Version 3.0. Technical report, Technical University Darmstadt, 1991.

#### Le reste...

- Nikos Drakos. A  $\mu$ T<sub>F</sub>X to HTML translator. University of Leeds, Août 1993. (Rapport interne).
- Nikos Drakos. The IATFX2HTML Translator, User's Guide and Manual, 1998. Documentation accompagnant le traducteur de LATEX vers HTML, URL = http://www-dsed. llnl.gov/files/programs/unix/latex2html/manual/.
- Roswitha T. Haas et Kevin C. O'Kane. Typesetting chemical structure formulas with the text formatter TEX/LATEX. Computers & Chemistry, 11(4) :251–271, 1987.
- David Kotz. GNUPLOT L<sup>A</sup>TEX Tutorial Version 2.0. Technical report, Computer Science Depatment, Duke University, Février 1990.
- Tim Love. CUED : Why L<sup>A</sup>TEX ? tpl @ eng . cam . ac . uk, Septembre 2000.
- John Plaice. Progress in the Omega project. TUGboat, 15(3) :320–324, Septembre 1994.
- $\bullet$  Sebastian Rahtz. Another look at IATEX to SGML.  $TUG\text{-}$ boat, 16(3) :315–324, Septembre 1995.
- Christian Schenk. MiKTEX Local Guide, 1998-99 (version 1.2). http://www.miktex.de/.
- Kresten Krab Thorup. AUCTEX. An Emacs mode for editing (IA)TEX code; available from http://www.iesd.auc. dk/\textasciitilde{}amanda/auctex/., 1996.

354 Documentations gratuites

### Thème VI.5:

### Documentations payantes

### **LAT<sub>F</sub>X**

- Francis Borceux.  $\mu T_F X$ —la perfection dans le traitement du texte. Éditions Ciaoco, 1990.
- David J. Buerger. *LATEX for Engineers and Scientists*. Mc-Graw Hill, 1990.
- Bernard Desgraupes.  $\mu_{TF}$ X Apprentissage, quide et référence. Publication Électronique. Vuibert Informatique, Novembre 2000.
- Antoni Diller. *LATEX Line by Line Tips and Techniques* for Document Processing. John Wiley & Sons, deuxième edition, 1999.
- David F. Griffiths et Desmond J. Higham. Learning  $\mu T_F X$ . Society for Industrial & Applied Mathematics, Juin 1997.
- Michel Goossens, Frank Mittelbach et Alexander Samarin. The IATEX Companion. Tools and Techniques for Computer Typesetting. Addison-Wesley, Reading, Massachusetts, 1994.
- Michel Goossens, Frank Mittelbach et Alexander Samarin. The IAT<sub>F</sub>X Companion. Tools and Techniques for Computer Typesetting. CampusPress, 19, rue Michel-le-Comte, 75003 Paris, http : / / www . campuspress . fr, Juillet 2000. Traduction française de [GMS94] par El Mamoun Souidi.
- Vincent Granet et Jean-Pierre Regourd. Objectif LATEX. Masson, Paris, 1995.
- Michel Goossens et Sebastian Rahtz. The LATEX Web Companion : Integrating TEX, HTML, and XML. Tools and Techniques for Computer Typesetting. Addison-Wesley, Reading, Massachusetts, Mai 1999.
- George Grätzer. Math into TEX : A Simple Introduction to  $A_{\mathcal{M}}$ S-L<sup>A</sup>TEX. Birkhäuser Boston, Boston MA, 1993.
- George Grätzer. First Steps in L<sup>A</sup>TEX. Springer Verlag, 1999.
- George Grätzer. Math into L<sup>A</sup>TEX : An Introduction to  $L^2T$ EX and  $A \mathcal{M}$ S-E<sup>1</sup>TEX. Birkhäuser Boston et Springer-Verlag New York, troisième edition, 1999.
- Michel Goossens, Sebastian Rahtz et Frank Mittelbach. The L<sup>A</sup>TEX Graphic Companion : Illustrating Documents with  $T_F X$  and PostScript. Tools and Techniques for Computer Typesetting. Addison-Wesley, Reading, Massachusetts, Mars 1997.
- Eitan M. Gurari. TFX and  $\cancel{I}$  ETFX : Drawing and Literate Programming. McGraw Hill, New York, 1994.
- Jane Hahn. LATEX for Everyone : a reference guide and tutorial for typesetting documents using a computer. Prentice Hall, Englewood Cliffs, New Jersey, 1993.
- Alan J. Hoenig.  $TEX$  unbound :  $\mathbb{P}TEX$  &  $TEX$  strategies for fonts, graphics, & more. Oxford University Press, New York, première edition, 1998.
- Adrian Johnstone. L<sup>A</sup>TEX, Concisely. Series in Computers and Their Applications. Ellis Horwood, New York, 1992.
- Helmut Kopka et Patrick W. Daly. A Guide to  $\mu T_F X z_{\epsilon}$ , Document Preparation for Beginners and Advanced Users. Addison Wesley Longman Limited, troisième edition, 1999.
- Marie-Paule Kluth.  $FAQ$   $BT_FX$ . Publication Électronique. Vuibert Informatique, deuxième edition, Février 2000.
- Leslie Michel Lamport. L<sup>A</sup>TEX : A Document Preparation System : User's Guide and Reference Manual. Addison-Wesley, Reading, Massachusetts, seconde edition, 1994.
- Thomas Lachand-Robert. La maîtrise de TEX et IATEX. Masson, Paris, 1995.
- Paul Manneville. Débuter en TEX et IATEX. Ellipses, Paris, 1997.
- Christian Rolland. LATEX guide pratique. Addison-Wesley, France, seconde edition, Juin 1995.
- Christian Rolland.  $\mu T_F X$  par la pratique. Éditions O'Reilly, 18, rue Séguier, 75006 PARIS, Octobre 1999.
- J. Kenneth Shultis. LATEX Notes : Practical Tips for Preparing Technical Documents. Prentice Hall, Englewood Cliffs, New Jersey, 1994.

### TEX

- Paul W. Abrahams, Karl Berry et Kathryn A. Hargreaves. T<sub>E</sub>X for the Impatient. Addison-Wesley, Reading, Massachusetts, 1990.
- Arvind Borde.  $T_F X$  by Example, (a Beginner's Guide). Academic Press, Boston, 1992.
- Arvind Borde. Mathematical TEX by Example. Academic Press, Boston, 1993.
- Arvind Borde et Tomas Rokicki. TEX Help. Academic Press, Boston, 1993.
- Vicki Brown, editor. Prime Time TEXcetera. Prime Time Freeware, 379 Altair Way #150, Sunnyvale CA 94086 USA, 1994.
- Malcom Clark, editor. TEX applications, uses, methods. Ellis Horwood Publishers, Chichester, England, 1990.
- Malcom Clark. A Plain TEX Primer. Oxford University Press, 1992.
- Victor Eijkhout. TEX by Topic, A TEXnician's Reference. Addison-Wesley, Wokingham, England, 1991.

- Richard L. Gauthier. Using the TEX Typesetting Language. Reston Pub. Co., Reston, Va., 1984.
- Eitan M. Gurari. Writing with TEX. McGraw Hill, New York, 1994.
- Amy Hendrickson. MacroTEX, A TEX Macro Toolkit. TEXnology Inc., Brookline, Massachusetts, 1991.
- Donald E. Knuth. Tau Epsilon Khi, a system for technical text. American Mathetical Society, P.O. Box 6248, Providence, Rhode Island 02940, 1979. Version révisée du rapport STAN-CS-78-675 publié à Stanford en septembre 1978.
- Donald E. Knuth.  $TEX : The Program$ , volume B of  $Com$ puters and Typesetting. Addison-Wesley, Reading, Massachusetts, 1986.
- Donald E. Knuth. The TEXbook, volume A of Computers and Typesetting. Addison-Wesley, Reading, Massachusetts, seizième edition, 1989. Revised to cover TEX3, 1991.
- J. Krieger et Norbert Schwarz. Introduction to  $T_F X$ . Addison-Wesley, Reading, Massachusetts, 1990.
- Yves Roy.  $T_{F}X/WEB$  et le traitement de textes mathématiques. Masson, Paris, 1984.
- David Salomon. The Advanced TEXbook. Springer Verlag, New York, 1995.
- Raymond Seroul. Le petit Livre de TFX. Masson, Paris, deuxième edition, Décembre 1996.
- Stanley A. Sawyer et Steven G. Krantz.  $A$  TEX primer for scientists. CRC Press, Boca Raton (FL), Ann Arbor, London, Tokyo, 1995.
- Raymond Seroul et Silvio Levy. A Beginner's Book of TEX. Springer Verlag, 1992.
- Wynter Snow. TEX for the Beginner. Addison-Wesley, Reading, Massachusetts, 1992.
- Stephan P. von Bechtolsheim. TEX in Practice. Springer Verlag, 1992.
- $\bullet$  Michael Vulis. Modern T<sub>E</sub>X and its applications. CRC Press, Boca Raton, FL, 1993.
- Norman Walsh. Making TEX work. O'Reilly & Associates, Inc., 103 Morris Street, Suite A, Sebastopol, CA 95472, 1994.

### **METAFONT**

- Bernard Desgraupes. METAFONT, Guide pratique. Publication Électronique. Vuibert Informatique, Mars 1999.
- Donald E. Knuth. METAFONT : The Program, volume D of Computers and Typesetting. Addison-Wesley, Reading, Massachusetts, 1986.
- Donald E. Knuth. The METAFONTbook, volume C of Computers and Typesetting. Addison-Wesley, Reading, Massachusetts, 1993. Avec les corrections finales de 1993.

#### POSTSCRIPT et PDF

- Adobe Systems Inc., editor. Manuel de référence du langage PostScript. Vuibert Informatique, Paris, 1992.
- Tim Bienz et Richard Cohn. Portable Document Format Reference Manual. Adobe Systems Inc. Addison-Wesley, Reading, Massachusetts, 1993.

#### Les fontes

356 Documentations payantes

- Adobe Systems Inc., editor. Adobe Type 1 Font Format. Addison-Wesley, Reading, Massachusetts, première edition, Mars 1990.
- Donald E. Knuth. Computer Modern Typefaces, volume E of Computers and Typesetting. Addison-Wesley, Reading, Massachusetts, 1986.

### La typographie

- Groupe de Lausanne de l'Association suisse des typographes, editor. Guide du typographe romand – Règles et grammaires typographiques à l'usage des auteurs, éditeurs, compositeurs et correcteurs de la langue française. Héliographia S.A., route des Dragons 4, case postale 900, 1001, Lausanne, cinquième edition, 1994.
- Imprimerie Nationale, 27, rue de la Convention 75732 PA-RIS CEDEX 15. Lexique des Règles Typographiques en Usage à l'Imprimerie Nationale, troisième edition, 1993.
- Louise-Noëlle Malclès et Andrée Lhéritier. La Bibliographie. Number 708 in la collection «Que sais-je ?». Presses Universitaires de France, Paris, cinquième edition, Décembre 1989.
- Yves Perrousseaux. Mise en page et impression, notions élémentaires. Ateliers Perrousseaux, éditeur, La Tuillière, 04110 Reillanne, 1996.
- Yves Perrousseaux. Manuel de typographie française élémentaire. Ateliers Perrousseaux, éditeur, La Tuillière, 04110 Reillanne, quatrième edition, 2001.
- Aurel Ramat. Grammaire typographique. Aurel Ramat, Montréal (Québec), 1984.
- Aurel Ramat. Le Ramat typographique. Éditions Charles Corlet, Condé-sur-Noireau, 2000.

### Thème VI.6:

### Liste des auteurs cités

- Miguel Alabau. LaBRI, Université Bordeaux I (France). Mél. : Miguel . Alabau@labri.u-bordeaux.fr. programs.
- Dwight Aplevich. Mél. : aplevich@uwaterloo.ca. circuit-macro.
- Donald Arseneau.
- TRIUMF : Tri-University Meson Facility, 4004 Wesbrook Mall, Vancouver, BC Canada V6T 1Z6. Mél. : asnd @ triumf.ca.
- cancel, cases, chapterbib, cite, overcite, placeins, relsize, shapepar, truncate, ulem, url, wrapfig.
- Michael Barr. Mél. : barr@math.mcgill.ca. catmac, yplan.
- Leonor Barroca.
- rotating. • P. Basso.
- bibtopic.
- Benjamin Bayart. Mél. : bayartb@edgard.fdn.fr. ESIEEcv, onglet, relinput.
- Frank Bennett. Mél. : fb@soas.ac.uk. calendar, dates, overword.
- Enrico Bertolazzi. Mél. : enrico.bertolazzi@ing.unitn. it.
- easy, easybmat, easymat, easytable, easyvector.
- Javier Bezos. Mél. : jbezos@wanadoo.es. gloss, titlesec, titletoc.
- Joachim Bleser.
- picins.

.

- $\bullet\,$  Antony Bloesck. University of Queensland, St Lucia, 4072, Australia. Mél. : anthonyb@cs.uq.oz.au. treetex.
- Victor Bos. Mél. : v.bos@tue.nl. psgo.
- Thierry Bouche.
- Johannes L. Braams. Mél. : JLBraams@cistron.nl. a4, alltt, article, babel, changebar, mailing, subeqnarray, supertabular, textcomp.
- Andrej Brodnik. Mél. : ABrodnik@UWaterloo.CA. concprog, vita.
- Frank Buchholz. Mél. : buchholz@mpi-cbg.de. realcalc.
- David G. Cantor. drop.
- David P. Carlisle. Mél. : david@dcarlisle.demon.co.uk. afterpage, backref, bm, color, colortbl, dcolumn, delarray, enumerate, graphics, graphicx, here, ifthen, indentfirst, keyval, longtable, lscape, ltxdoc, ltxtable, nopageno, pstkey, remreset, scalefnt, showkeys, tabularx, textcomp, trig, typehtml, xr, xspace.
- Steven Douglas Cochran. Mél. : sdc@cs.cmu.edu. subfigure.
- Sergeï Dachian. bbding.
- Mats Dahlgren. Mél. : matsd@sssk.se. chemsym, deleq, dropping, floatflt, vrsion, yplan.
- Patrick W. Daly. Mél. : daly@linmpi.mpg.de. bibentry, natbib.
- Trevor J. Darrell. Mél. : trevor@media.mit.edu. psfig.
- Dinesh Das. utthesis.
- Éric Domenjoud. Mél. : Eric.Domenjoud@loria.fr. footbib.
- Michael J. Downes. amsintx, dialogl, showdim.
- Nikos Drakos. Mél. : nikos@cbl.leeds.ac.uk. html.
- Jean-Pierre F. Drucbert. ONERA/Centre de Toulouse SRI. Mél. : drucbert @ onecert.fr. minitoc, shorttoc.
- Matthias Eckermann. Mél. : mge@arcor.de. parallel.
- Nick Efford. School of Computer Studies, University of Leeds, Leeds LS2 9JT, UK. Tel. : +44 113 233 6809. Fax : +44 113 233 5468. Mél. : nde@comp.leeds.ac.uk. vector.
- Robin Fairbairns. Mél. : rf10@cam.ac.uk. fixfoot, footmisc, moreverb, topcapt.
- Rick Farnbach. Mél. : rick\_farnbach@mentorg.com. newalg.
- Michael Fine. changebar.
- Daniel Flipo. Mél. : Daniel.Flipo@univ-lille1.fr. lettrine.

- Jim Fox. Mél. : fox@u.washington.edu. dpfloat, uwthesis.
- Melchior Franz. Mél. : a8603365@unet.univie.ac.at. crop, soul.
- Alexander Fries. Mél. : Alex.Fries@Lauer-EDV.com. fribrief.
- Shinsaku Fujita. XyMTeX.
- Paul Gastin. Mél. : gastin@liafa.jussieu.fr. gastex.
- Bernard Gaulle. french.
- Jeremy Gibbons. stmaryrd.
- Denis Girou. Mél. : Denis.Girou@idris.fr. fancyvrb, fp-random, fvrb-ex, hbaw, hcolor.
- D.A. Glazkov. Mél. : glazkov@sci.lpi.msk.su. shadbox, tracking.
- Hunter Goatley. Mél. : goathunter@goatley.com. newsletr.
- Jeff Goldberg. Mél. : J.Goldberg@Cranfield.ac.uk. endfloat, lastpage.
- Frédéric Goualard. Mél. : exupery @ users . sourceforge . net.
- prosper. • Norman Gray.
- showlabels.
- TEX User Group. Mél. : tug@tug.org. tugboat.
- Grant Gustafson. labels.
- James Hafner.
- IBM Research Division Almaden Research Center, K56- B2, 650 Harry Road, San Jose, CA 95120-6099. Mél. : hafner@almaden.ibm.com. foiltex.
- Hans Hagen. ppchtex.
- Darrel Hankerson. Mél. : dhankerson@certicom.com. cd, yplan.
- Thorsten Hansen. bibunits, multibib.
- Yannis Haralambous. Mél. : haralambous@univ-lille1.fr. yhmath.
- Harald Harders. Mél. : harald.harders@dlr.de. yplan.
- Hermann Haverkort. PO Box 80.089 3508TB Utrecht The Netherlands. Tel. : +31 30 253 2693.  $Fast: +31 30 251 3791.$  Mél.: herman@haverkort.net. hhflxbox, hhqueue, hhutils0.
- Carsten Heinz. Mél. : cheinz@gmx.de. listings, lstmisc.
- Yvon Henel. Mél. : Yvon.Henel@wanadoo.fr. engpron.
- Torsten Hilbrich. bbm.
- Torben Hoffmann. Mél. : torben.hoffmann@motorola.com. skak.
- Colin Hogben. Mél. : chah@jet.uk. atxy.
- Karel Horak. bbding.
- Don Hosek. apeqnum.
- Hideki Isozaki.
- eclbkbox, ecltree, yplan.
- Bogusław Jackowski. Mél. : jacko@ipipan.gda.pl. mirr.
- Van Jacobson. lgrind, tgrind, yplan.
- Alan Jeffrey. Mél. : alanje @ cogs . sussex . ac . uk, ajeffrey@cs.depaul.edu. bbold, lambda, stmaryrd, textcomp.
- Frank Jensen.
- calc.
- Zhuhan Jiang. Mél. : z.jiang@uws.edu.au. formlett.
- Adrian Johnstone. Mél. : adrian@cs.rhbnc.ac.uk. lcircuit.
- David M. Jones. Mél. : dmjones@theory.lcs.mit.edu. hangcaption.
- J.H.M. de Jonge. fax.
- Christophe Jorssen. Mél. : cjorssen.tex@free.fr. pst-circ.
- Dr. Uwe Kern. Mél. : u.kern@web.de. xcolor.
- Gerlinde Kettl. Mél. : gerlinde . kettl @ physik . uni-regensburg.de. a0poster.
- Axel Kielhorn. Mél. : A.Kielhorn@web.de. akletter, refman, wasysym.
- Norbert Kiesel. c++2latex.
- Nicolas Kisselhoff. Mél. : tarass@club-internet.fr. tableau.
- Ingo Klöckl. Mél. : ingo.kloeckl@2k-software.de. ifsym.
- Jörg Knappen. Mél. : joerg.knappen@uni-mainz.de. mathbbol, mathrsfs.
- Thomas Kneser. floatfig, yplan.
- Markus Kohm. Mél. : Markus.Kohm@gmx.de. koma-script, scrtime, typearea.
- Kresten Krab Thorup. Dept. of Compoter Science, University of Aarhus, Ny Munkegade, Building 540, DK-8000 Aarhus C. Tel. : +45 2343 4626. Mél. : krab@daimi.au.dk. calc.
- Volker Kuhlmann. Mél. : v.kuhlmann@elec.canterbury. ac.nz.
- vmargin.
- Olaf Kummer. dsfont.
- Conrad Kwok. Mél. : kwok@iris.ucdavis.edu. eepic.

Liste des auteurs cités 359

- Klaus Lagally. Mél. : lagally @ informatik . uni-stuttgart.de. ArabTeX.
- Leslie Lamport. alltt, article, ifthen, letter.
- Jean-François Lamy.
- Edmund Lang. picins.

a4wide.

- Fred J. Lauwers. Mél. : fjlauwers@wxs.nl. dropcaps.
- John Lavagnino. endnotes.
- Jerrold Leichter. Mél. : jerrold.leichter@smarts.com. lgrind, multirow, yplan.
- Jerry Leichter. Mél. : LEICHTER-JERRY@CS.YALE.EDU. seceqn.
- Ulf A. Lindgren. Dept. of Applied Electronics, Chalmers University of Technology, S-412 96 Göteborg, Sweden. Mél. : lindgren@ae.chalmers. se. fncychap.
- Anselm Lingnau. Mél. : lingnau @ tm . informatik . uni-frankfurt.de. float.
- Sylvain Lombardy. Mél. : lombardy@liafa.jussieu.fr. vaucanson-g.
- F.W. Long. multind.
- Maurizio Loreti. Mél. : loreti@padova.infn.it. sfheaders.
- Jérôme Maillot. Mél. : maillot@bora.inria.fr. psboxit, shading.
- Bhaskar Manda. envbig.
- Wenzel Matiaske. Mél. : mati1831@perform.ww.tu-berlin. de.

mlbib, paper, thesis.

- Wolfgang May. Mél. : may@informatik.uni-freiburg.de. extarticle, extreport, ntheorem, yplan.
- James Darrell McCauley. Mél. : jdm5548 @ diamond . tamu . edu. endfloat.
- Éamonn McManus. cprog, yplan.
- Hans van der Meer. Mél. : hansm@wins.uva.nl. exam.
- Michael Mehlich. fp, fp-addons, fp-basic, fp-eqn, fp-eval, fp-exp, fp-pas, fpsnap, fp-trigo, fp-upn.
- Bill Mitchell.
- termcal. • Ross Mitchell.
- CSIRO Division of Atmospheric Research, Private Bag No.1, Mordialloc, Victoria 3195,, Australia. MusiXTeX.
- Frank Mittelbach. array, article, bm, doc, exscale, letter, multicol, slides, syntonly, textcomp, theorem, tracefnt, varioref.
- Oleg Motygin.
- Laboratory for Math Modelling of Wave Phenomena, Institute of Problems in Mechanical Engineering, Russian Academy of Sciences, V.O., Bol'shoy pr., 61, St. Petersburg, 199178, Russian Federation. Tel.:  $+7$  (812) 3214766.
	- Fax :  $+7$  (812) 3214771. Mél. : mov @ snark . ipme . ru, mov@apexmail.com.
- refcheck. • Ethan V. Munson.
- ucthesis.
- Denis Mégevand. Mél. : Denis.Megevand@obs.unige.ch. lettre.
- Hiroshi Nakashima. Toyohashi Univ. of Tech.. Mél. : nakasima @ tutics . tut . ac.jp.
	- arydshln.
- Peter Møller Neergaard. Mél. : turtle@diku.dk. bbding.
- Frank Neukam. typearea.
- Janusz Marian Nowacki. Mél. : j.nowacki@gust.org.pl. poligraf.
- Tobias Oetiker.
- acronym.
- Thorsten Ohl. Tel. : +49 931 888 5729.  $Fax: +499318884604.$  Mél.: ohl@physik.uni-wuerzburg. de.
	- feynmf.
- Marcus Ohlhaut. niceframe.
- Petr Olšák. Mél. : olsak@math.feld.cvut.cz. code128, ean.
- Piet van Oostrum. Mél. : piet@cs.uu.nl. eepic, eqnarray, fancyhdr, fancyheadings, multirow.
- Mauro Orlandini. Mél. : orlandini@tesre.bo.cnr.it. daytime.
- Stephen Page. Mél. : sdpage@prg.oxford.ac.uk. drafthead.
- Oren Patashnik. apalike.
- Emme Pease.
- phonetic.
- Simon A.M. Pepping. Mél. : s.pepping@elsevier.nl. elsevier.
- Rainer Perske. verbtext.
- Kasper Peteers.

MPI/AEI für Gravitationsphysik, Am Mühlenberg 1, 14476 Golm, Germany.

- Tel.:  $+49-(0)331-5677170$ .  $Fax: +49-(0)331-5677298.$  Mél.: k.peeters@damtp.cam. ac.uk.
- hyperlatex.
- Antony Phan. Mél. : phan@mathlabo.univ-poitiers.fr. mathabx.
- Michael Piefel. lgrind, yplan.
- Mike Piff. Mél. : M.Piff@shef.ac.uk. answers.
- Michael Piotrowski. Mél. : mlpiotro @ linguistik . uni-erlangen.de. mapcodes.

- Michael Plugge. Mél. : m.plugge@fh-mannheim.de. tinyc2l.
- Sunil Podar. epic.
- Nico Poppelier. Mél. : N.Poppelier@elsevier.nl. a4.
- C. V. Radhakrishnan. Mél. : cvr@river-valley.com. pdfscreen.
- Sebastian Rahtz. Mél. : s.rahtz@elsevier.co.uk. epsfig, fancyvrb, graphics, graphicx, hyperref, labels, nameref, pifont, plcalendar, rotating, yplan.
- Christopher Rath. 1371 Major Rd., Ottawa, ON, Canada K1E 1H3. Tel. : 613-824-4584. Mél. : Christopher@Rath.ca. songbook.
- Fukui Rei. Mél. : fkr@tooyoo.l.u-tokyo.ac.jp. tipa.
- Axel Reichert. Mél. : axel.reichert@gmx.de. currvita.
- George V. Reilly. lgrind, yplan.
- J.B. Rhebergen. Mél. : J.B.Rhebergen@et.tudelft.nl. fax.
- Denis Roegel. Mél. : roegel@loria.fr. thloria.
- Kristoffer H. Rose. Mél. : krisrose@brics.dk. xy, xypic.
- Chris Rowley. textcomp.
- Kevin Ruland. Mél. : kevin@rodin.wustl.edu. prettyref.
- Søren Sandmann. Mél. : sandmann@daimi.au.dk. scale.
- Bernd Schandl. Mél. : bschand@math.clemson.edu. nomencl.
- Andreas Schlechte. Am Klepperberg 2, 38678 Clausthal-Zellerfeld, Germany. Mél. : Andreas.Schlechte@tu-clausthal.de. newthm, ntheorem, yplan.
- Peter Schmitt. Mél. : A8131DAL@helios.edvz.univie.ac. at.
- shade.
- Andreas Schrell. initials.
- Joachim Schrod. Mél. : jschrod@acm.org. example.
- Martin Schröder. Mél. : Martin.Schroeder@ACM.org. everysel, everyshi, prelim2e, ragged2e.
- Rainer Schöpf. exscale, letter, syntonly, textcomp, tracefnt, verbatim, vrbexin.
- Sunando Sen. time.
- Jeffrey Mark Siskind. Mél. : Qobi@CIS.UPenn.EDU. qobitree.
- Steven Smith. Mél. : smith @ hrl . harvard . edu, smith@zeus.harvard.edu. bigstart.
- Harald Axel Sommerfeldt. caption2, rotfloat.
- Friedhelm Sowa. Mél. : sowa@uni-duesseldorf.de. picinpar.
- Tobias Spribille. Mél. : Tobias . Spribille @ studbox . uni-stuttgart.de. adrlist.
- Matt Swift. Mél. : swift@alum.mit.edu. abbrevs, relsize.
- Nicola Talbot. datetime.

circ.

- Sebastian Tannert.
- Till Tantau. Mél. : tantau@users.sourceforge.net. beamer, pgf.
- Daniel Taupin.
- Laboratoire de Physique des Solides, bâtiment 510, Centre Universitaire, F-91405 ORSAY Cedex. MusiXTeX.
- Paul Taylor. Mél. : pt@dcs.qmw.ac.uk. QED.
- Philip Taylor. Mél. : P.Taylor@Vms.Rhbnc.Ac.Uk. letterspacing, path.
- Paul A. Thompson. verbasef.
- Andreas Tille. circ.
- Geoffrey Tobin. Mél. : G.Tobin@latrobe.edu.au. setspace.
- Piet Tutelaers.

Technische Universiteit Eindhoven, Rekencentrum RC 1.90, 5612 AZ Eindhoven, The Netherlands. Mél. : rcpt @ urc.tue.nl. chess.

- Staffan Ulfberg. Mél. : staffanu@nada.kth.se. alg.
- S. Ulrich. bibtopic.
- Hideo Umeki. geometry.
- Peter Vanroose. Mél. : Peter.Vanroose@esat. kuleuven . ac.be.
- treesvr. • Didier Verna. EPITA / LRDE, 14-16 rue Voltaire, 94276 Le Kremlin-Bicêtre, France. Tel. : +33 (1) 44 08 01 85. Fax :  $+33$  (1) 53 14 59 22. Mél. : didier@lrde.epita.fr, didier@xemacs.org.

curve.

- Boris Veytsman. Mél. : boris@plmsc.psu.edu. envlab.
- Ulrik Vieth. mflogo.
- Martin Vogels. marvosym.
- Juergen Vollmer. Mél. : Juergen.Vollmer@acm.org. draftcopy.
- Herbert Voss. Mél. : voss@perce.de. pst-circ.
- Martin Ward. Mél. : Martin.Ward@durham.ac.uk. program.

360 Liste des auteurs cités
Liste des auteurs cités 361

- Peter Willadt. Mél. : Willadt@t-online.de. barcodes.
- Peter Williams. Mél. : Peter . Williams @ dsto . defence . gov.au.
	- algorithm, algorithmic.
- Peter Wilson. Mél. : peter.r.wilson@boeing.com. ccaption, epigraph, stdclsdv, tocbibind, tocloft.
- Roland Winkler. Mél. : roland . winkler @ physik . uni-regensburg.de. eqnarray.
- Mario Wolczko. Mél. : mario@acm.org. boxedminipage.
- Mark Wooding. mathenv, mdwlist, mdwtab, sverb.
- Dominik Wujastyk.
- drop.
- Koichi Yasuoka. slashbox.
- Timothy van Zandt. Mél. : tvz@princeton.edu. 2up, colortab, fancybox, fancyvrb, multido, pst-node, pstplot, pst-tree, pstricks, sem-page, semcolor, seminar, slidesec, xcomment.
- Sascha Ziemann. Mél. : szi@nt.e-technik.uni-dortmund. de.
- c++2latex.
- Vincent Zoonekyndt. boites, boitesexemples, yplan.
- l'équipe L<sup>A</sup>TEX 3.
- calc, fontenc, inputenc, latexsym, layout, makeidx, yplan. • mroth@afit.af.mil. Mél. : mroth@afit.af.mil.
- shading.
- American Mathematical Society. Technical Support, Electronic Products and Services, P. O. Box 6248, Providence, RI 02940, USA. Tel. : 401-455-4080, 800-321-4AMS (321-4267). Fax : 401-331-3842. amsart, amsbsy, amscd, amsfonts, amsgen, amsmath, am-

sopn, amssymb, amstext, amsthm, amsxtra, upref, yplan.

362 Liste des auteurs cités

Thème VI.7:

Où trouver la FAQ à jour

Version 3.00. $\alpha$  du 11 novembre 2004 (tag HEAD)

## Thème VI.8:

# Remerciements

Premièrement, merci à Marie-Paule Kluth, qui a pris la première initiative de création de cette FAQ. Merci aussi à Benjamin Bayart, qui a brillamment repris le flambeau.

Pour avoir contribué à l'élaboration de la première FAQ, peuvent être remerciés :

– André Allavena,

- Cyril Banderier,
- Michel Bovani,
- Antoine Chambert-Loir,
- Nicolas Corréard,
- Jean-Pierre Coulon,
- Olivier Debré,
- Eugen Dedu,
- Éric Depardieu,
- Nicolas Deschaume,
- Jean Dezert,
- Maurice Diamantini,
- Andriamasinoro Fenintsoa,
- Emmanuel Gureghian,
- Yvon Henel,
- Olivier Houix,
- Sebastien Jean,
- Arnaud Launay,
- Gilles Leborgne,
- Vincent Lefèvre,
- Stéphane Lepolozec,
- François Lesage,
- Nadine Manset,
- Jean-Baptiste Marchand,
- Dominic Mitchell,
- Julien Mudry,
- Youness Naji,
- Jean-Dominique Orvoen,
- François Pennaneac'h,
- Frédéric Petit,
- Philippe Pham,
- Françoise Pinsard,
- Stéphane Pion,
- Jean-Philippe Rey,
- Benoît Rivet,
- Denis Roegel.
- La version réactualisée en 2004 a été commise par :
- Benjamin Bayart,
- Thierry Bayet,
- Éric Depardieu,
- Jean-Pierre F. Drucbert,
- Mathieu Goutelle,
- Yvon Henel,
- Florence Henry,
- 
- Loïc Joly,
- Christophe Jorssen, – Erwan Le Pennec,
- Nicolas Markey,
- Françoise Marre-Fournier,
- Sébastien Mengin,
- Josselin Noirel,
- Jayce Piel,
- Bruno Piguet,
- Countcham Prakash,
- Éric Streit,
- Thomas van Oudenhove,
- Damien Wyart.

Nos remerciements vont aussi à la communauté des utilisateurs francophones de TEX/LATEX, représentée entre autres par le forum fr.comp.text.tex.

Enfin, merci à Fabien Torre, qui héberge cette FAQ (version html).

Version 3.00. $\alpha$  du 11 novembre 2004 (tag HEAD)

## Thème VI.9:

# Mentions légales

1: Le copyright  $\odot$ 

 $\rightarrow 1$ :

Copyright © 2004 Groupe des mainteneurs de la FAQ fctt.

2: Sous quelle licence est publiée cette FAQ ?

 $\rightarrow$  2:

Les auteurs de cette FAQ ont choisi de la publier en licence libre : la GNU Free Documentation License. Cependant, cette licence n'existe pas en français ; elle figure donc dans sa version originale ci-dessous.

Vous pouvez faire des copies, distribuer et/ou modifier ce document selon les termes de la GNU Free Documentation License, version 1.2 ou ultérieure. La dernière version peut se trouver sur le site de GNU : http://www.gnu.org/licenses/ fdl.html.

3: La GNU FDL (en anglais)

 $\rightarrow$  3:

Permission is granted to copy, distribute and/or modify this document under the terms of the GNU Free Documentation License, Version 1.2 or any later version published by the Free Software Foundation; with no Invariant Sections, no Front-Cover Texts, and no Back-Cover Texts. A copy of the license is included in the section entitled "GNU Free Documentation License".

## GNU Free Documentation License

Version 1.2, November 2002

Copyright ©2000,2001,2002 Free Software Foundation, Inc.

59 Temple Place, Suite 330, Boston, MA 02111-1307 USA

Everyone is permitted to copy and distribute verbatim copies of this license document, but changing it is not allowed.

#### Preamble

The purpose of this License is to make a manual, textbook, or other functional and useful document "free" in the sense of freedom: to assure everyone the effective freedom to copy and redistribute it, with or without modifying it, either commercially or noncommercially. Secondarily, this License preserves for the author and publisher a way to get credit for their work, while not being considered responsible for modifications made by others.

This License is a kind of "copyleft", which means that derivative works of the document must themselves be free in the same sense. It complements the GNU General Public License, which is a copyleft license designed for free software.

We have designed this License in order to use it for manuals for free software, because free software needs free documentation: a free program should come with manuals providing the same freedoms that the software does. But this License is not limited to software manuals; it can be used for any textual work, regardless of subject matter or whether it is published as a printed book. We recommend this License principally for works whose purpose is instruction or reference.

### 1. APPLICABILITY AND DEFINITIONS

This License applies to any manual or other work, in any medium, that contains a notice placed by the copyright holder saying it can be distributed under the terms of this License. Such a notice grants a world-wide, royalty-free license, unlimited in duration, to use that work under the conditions stated herein. The "Document", below, refers to any such manual or work. Any member of the public is a licensee, and is addressed as "you". You accept the license if you copy, modify or distribute the work in a way requiring permission under copyright law.

A "Modified Version" of the Document means any work containing the Document or a portion of it, either copied verbatim, or with modifications and/or translated into another language.

A "Secondary Section" is a named appendix or a frontmatter section of the Document that deals exclusively with the relationship of the publishers or authors of the Document to the Document's overall subject (or to related matters) and contains nothing that could fall directly within that overall subject. (Thus, if the Document is in part a textbook of mathematics, a Secondary Section may not explain any mathematics.) The relationship could be a matter of historical connection with the subject or with related matters, or of legal, commercial, philosophical, ethical or political position regarding them.

The "Invariant Sections" are certain Secondary Sections whose titles are designated, as being those of Invariant Sections, in the notice that says that the Document is released under this License. If a section does not fit the above definition of Secondary then it is not allowed to be designated as Invariant. The Document may contain zero Invariant Sections. If the Document does not identify any Invariant Sections then there are none.

The "Cover Texts" are certain short passages of text that are listed, as Front-Cover Texts or Back-Cover Texts, in the

notice that says that the Document is released under this License. A Front-Cover Text may be at most 5 words, and a Back-Cover Text may be at most 25 words.

A "Transparent" copy of the Document means a machine-readable copy, represented in a format whose specification is available to the general public, that is suitable for revising the document straightforwardly with generic text editors or (for images composed of pixels) generic paint programs or (for drawings) some widely available drawing editor, and that is suitable for input to text formatters or for automatic translation to a variety of formats suitable for input to text formatters. A copy made in an otherwise Transparent file format whose markup, or absence of markup, has been arranged to thwart or discourage subsequent modification by readers is not Transparent. An image format is not Transparent if used for any substantial amount of text. A copy that is not "Transparent" is called "Opaque".

Examples of suitable formats for Transparent copies include plain ASCII without markup, Texinfo input format, LaTeX input format, SGML or XML using a publicly available DTD, and standard-conforming simple HTML, PostScript or PDF designed for human modification. Examples of transparent image formats include PNG, XCF and JPG. Opaque formats include proprietary formats that can be read and edited only by proprietary word processors, SGML or XML for which the DTD and/or processing tools are not generally available, and the machine-generated HTML, PostScript or PDF produced by some word processors for output purposes only.

The "Title Page" means, for a printed book, the title page itself, plus such following pages as are needed to hold, legibly, the material this License requires to appear in the title page. For works in formats which do not have any title page as such, "Title Page" means the text near the most prominent appearance of the work's title, preceding the beginning of the body of the text.

A section "Entitled XYZ" means a named subunit of the Document whose title either is precisely XYZ or contains XYZ in parentheses following text that translates XYZ in another language. (Here XYZ stands for a specific section name mentioned below, such as "Acknowledgements", "Dedications", "Endorsements", or "History".) To "Preserve the Title" of such a section when you modify the Document means that it remains a section "Entitled XYZ" according to this definition.

The Document may include Warranty Disclaimers next to the notice which states that this License applies to the Document. These Warranty Disclaimers are considered to be included by reference in this License, but only as regards disclaiming warranties: any other implication that these Warranty Disclaimers may have is void and has no effect on the meaning of this License.

#### 2. VERBATIM COPYING

You may copy and distribute the Document in any medium, either commercially or noncommercially, provided that this License, the copyright notices, and the license notice saying this License applies to the Document are reproduced in all copies, and that you add no other conditions whatsoever to those of this License. You may not use technical measures to obstruct or control the reading or further copying of the copies you make or distribute. However, you may accept compensation in exchange for copies. If you distribute a large enough number of copies you must also follow the conditions in section 3.

You may also lend copies, under the same conditions stated above, and you may publicly display copies.

## 3. COPYING IN QUANTITY

If you publish printed copies (or copies in media that commonly have printed covers) of the Document, numbering more than 100, and the Document's license notice requires Cover Texts, you must enclose the copies in covers that carry, clearly and legibly, all these Cover Texts: Front-Cover Texts on the front cover, and Back-Cover Texts on the back cover. Both covers must also clearly and legibly identify you as the publisher of these copies. The front cover must present the full title with all words of the title equally prominent and visible. You may add other material on the covers in addition. Copying with changes limited to the covers, as long as they preserve the title of the Document and satisfy these conditions, can be treated as verbatim copying in other respects.

If the required texts for either cover are too voluminous to fit legibly, you should put the first ones listed (as many as fit reasonably) on the actual cover, and continue the rest onto adjacent pages.

If you publish or distribute Opaque copies of the Document numbering more than 100, you must either include a machinereadable Transparent copy along with each Opaque copy, or state in or with each Opaque copy a computer-network location from which the general network-using public has access to download using public-standard network protocols a complete Transparent copy of the Document, free of added material. If you use the latter option, you must take reasonably prudent steps, when you begin distribution of Opaque copies in quantity, to ensure that this Transparent copy will remain thus accessible at the stated location until at least one year after the last time you distribute an Opaque copy (directly or through your agents or retailers) of that edition to the public.

It is requested, but not required, that you contact the authors of the Document well before redistributing any large number of copies, to give them a chance to provide you with an updated version of the Document.

#### 4. MODIFICATIONS

You may copy and distribute a Modified Version of the Document under the conditions of sections 2 and 3 above, provided that you release the Modified Version under precisely this License, with the Modified Version filling the role of the Document, thus licensing distribution and modification of the Modified Version to whoever possesses a copy of it. In addition, you must do these things in the Modified Version:

- A. Use in the Title Page (and on the covers, if any) a title distinct from that of the Document, and from those of previous versions (which should, if there were any, be listed in the History section of the Document). You may use the same title as a previous version if the original publisher of that version gives permission.
- B. List on the Title Page, as authors, one or more persons or entities responsible for authorship of the modifications in the Modified Version, together with at least five of the principal authors of the Document (all of its principal authors, if it has fewer than five), unless they release you from this requirement.
- C. State on the Title page the name of the publisher of the Modified Version, as the publisher.
- D. Preserve all the copyright notices of the Document.
- E. Add an appropriate copyright notice for your modifications adjacent to the other copyright notices.
- F. Include, immediately after the copyright notices, a license notice giving the public permission to use the Modified Version under the terms of this License, in the form shown in the Addendum below.

Th: Mentions légales 369

- G. Preserve in that license notice the full lists of Invariant Sections and required Cover Texts given in the Document's license notice.
- H. Include an unaltered copy of this License.
- I. Preserve the section Entitled "History", Preserve its Title, and add to it an item stating at least the title, year, new authors, and publisher of the Modified Version as given on the Title Page. If there is no section Entitled "History" in the Document, create one stating the title, year, authors, and publisher of the Document as given on its Title Page, then add an item describing the Modified Version as stated in the previous sentence.
- J. Preserve the network location, if any, given in the Document for public access to a Transparent copy of the Document, and likewise the network locations given in the Document for previous versions it was based on. These may be placed in the "History" section. You may omit a network location for a work that was published at least four years before the Document itself, or if the original publisher of the version it refers to gives permission.
- K. For any section Entitled "Acknowledgements" or "Dedications", Preserve the Title of the section, and preserve in the section all the substance and tone of each of the contributor acknowledgements and/or dedications given therein.
- L. Preserve all the Invariant Sections of the Document, unaltered in their text and in their titles. Section numbers or the equivalent are not considered part of the section titles.
- M. Delete any section Entitled "Endorsements". Such a section may not be included in the Modified Version.
- N. Do not retitle any existing section to be Entitled "Endorsements" or to conflict in title with any Invariant Section.
- O. Preserve any Warranty Disclaimers.

If the Modified Version includes new front-matter sections or appendices that qualify as Secondary Sections and contain no material copied from the Document, you may at your option designate some or all of these sections as invariant. To do this, add their titles to the list of Invariant Sections in the Modified Version's license notice. These titles must be distinct from any other section titles.

You may add a section Entitled "Endorsements", provided it contains nothing but endorsements of your Modified Version by various parties–for example, statements of peer review or that the text has been approved by an organization as the authoritative definition of a standard.

You may add a passage of up to five words as a Front-Cover Text, and a passage of up to 25 words as a Back-Cover Text, to the end of the list of Cover Texts in the Modified Version. Only one passage of Front-Cover Text and one of Back-Cover Text may be added by (or through arrangements made by) any one entity. If the Document already includes a cover text for the same cover, previously added by you or by arrangement made by the same entity you are acting on behalf of, you may not add another; but you may replace the old one, on explicit permission from the previous publisher that added the old one.

The author(s) and publisher(s) of the Document do not by this License give permission to use their names for publicity for or to assert or imply endorsement of any Modified Version.

## 5. COMBINING DOCUMENTS

You may combine the Document with other documents released under this License, under the terms defined in section 4 above for modified versions, provided that you include in the combination all of the Invariant Sections of all of the original documents, unmodified, and list them all as Invariant Sections of your combined work in its license notice, and that you preserve all their Warranty Disclaimers.

The combined work need only contain one copy of this License, and multiple identical Invariant Sections may be replaced with a single copy. If there are multiple Invariant Sections with the same name but different contents, make the title of each such section unique by adding at the end of it, in parentheses, the name of the original author or publisher of that section if known, or else a unique number. Make the same adjustment to the section titles in the list of Invariant Sections in the license notice of the combined work.

In the combination, you must combine any sections Entitled "History" in the various original documents, forming one section Entitled "History"; likewise combine any sections Entitled "Acknowledgements", and any sections Entitled "Dedications". You must delete all sections Entitled "Endorsements".

## 6. COLLECTIONS OF DOCUMENTS

You may make a collection consisting of the Document and other documents released under this License, and replace the individual copies of this License in the various documents with a single copy that is included in the collection, provided that you follow the rules of this License for verbatim copying of each of the documents in all other respects.

You may extract a single document from such a collection, and distribute it individually under this License, provided you insert a copy of this License into the extracted document, and follow this License in all other respects regarding verbatim copying of that document.

### 7. AGGREGATION WITH INDEPENDENT WORKS

A compilation of the Document or its derivatives with other separate and independent documents or works, in or on a volume of a storage or distribution medium, is called an "aggregate" if the copyright resulting from the compilation is not used to limit the legal rights of the compilation's users beyond what the individual works permit. When the Document is included in an aggregate, this License does not apply to the other works in the aggregate which are not themselves derivative works of the Document.

If the Cover Text requirement of section 3 is applicable to these copies of the Document, then if the Document is less than one half of the entire aggregate, the Document's Cover Texts may be placed on covers that bracket the Document within the aggregate, or the electronic equivalent of covers if the Document is in electronic form. Otherwise they must appear on printed covers that bracket the whole aggregate.

#### 8. TRANSLATION

Translation is considered a kind of modification, so you may distribute translations of the Document under the terms of section 4. Replacing Invariant Sections with translations requires special permission from their copyright holders, but you may include translations of some or all Invariant Sections in addition to the original versions of these Invariant Sections. You may include a translation of this License, and all the license notices in the Document, and any Warranty Disclaimers, provided that you also include the original English version of this License and the original versions of those

notices and disclaimers. In case of a disagreement between the translation and the original version of this License or a notice or disclaimer, the original version will prevail.

If a section in the Document is Entitled "Acknowledgements", "Dedications", or "History", the requirement (section 4) to Preserve its Title (section 1) will typically require changing the actual title.

## 9. TERMINATION

You may not copy, modify, sublicense, or distribute the Document except as expressly provided for under this License. Any other attempt to copy, modify, sublicense or distribute the Document is void, and will automatically terminate your rights under this License. However, parties who have received copies, or rights, from you under this License will not have their licenses terminated so long as such parties remain in full compliance.

## 10. FUTURE REVISIONS OF THIS LICENSE

The Free Software Foundation may publish new, revised versions of the GNU Free Documentation License from time to time. Such new versions will be similar in spirit to the present version, but may differ in detail to address new problems or concerns. See http://www.gnu.org/copyleft/.

Each version of the License is given a distinguishing version number. If the Document specifies that a particular numbered version of this License "or any later version" applies to it, you have the option of following the terms and conditions either of that specified version or of any later version that has been published (not as a draft) by the Free Software Foundation. If the Document does not specify a version number of this License, you may choose any version ever published (not as a draft) by the Free Software Foundation.

## ADDENDUM: How to use this License for your documents

To use this License in a document you have written, include a copy of the License in the document and put the following copyright and license notices just after the title page:

Copyright ©YEAR YOUR NAME. Permission is granted to copy, distribute and/or modify this document under the terms of the GNU Free Documentation License, Version 1.2 or any later version published by the Free Software Foundation; with no Invariant Sections, no Front-Cover Texts, and no Back-Cover Texts. A copy of the license is included in the section entitled "GNU Free Documentation License".

If you have Invariant Sections, Front-Cover Texts and Back-Cover Texts, replace the "with...Texts." line with this:

with the Invariant Sections being LIST THEIR TI-TLES, with the Front-Cover Texts being LIST, and with the Back-Cover Texts being LIST.

If you have Invariant Sections without Cover Texts, or some other combination of the three, merge those two alternatives to suit the situation.

If your document contains nontrivial examples of program code, we recommend releasing these examples in parallel under your choice of free software license, such as the GNU General Public License, to permit their use in free software.